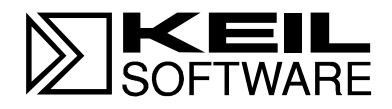

# **Macro Assembler and Utilities**

**Macro Assembler, Linker/Locator, Library Manager, and Object-HEX Converter for 8051, Extended 8051, and 251 Microcontrollers**

**User's Guide 02.2001**

Information in this document is subject to change without notice and does not represent a commitment on the part of the manufacturer. The software described in this document is furnished under license agreement or nondisclosure agreement and may be used or copied only in accordance with the terms of the agreement. It is against the law to copy the software on any medium except as specifically allowed in the license or nondisclosure agreement. The purchaser may make one copy of the software for backup purposes. No part of this manual may be reproduced or transmitted in any form or by any means, electronic or mechanical, including photocopying, recording, or information storage and retrieval systems, for any purpose other than for the purchaser's personal use, without written permission.

Copyright © 1988-2001 Keil Elektronik GmbH., and Keil Software, Inc. All rights reserved.

Keil C51™, Keil C251™, µVision2™, and µVision2 Debugger™ are trademarks of Keil Elektronik GmbH.

Microsoft<sup>®</sup> and Windows<sup>™</sup> are trademarks or registered trademarks of Microsoft Corporation.

Intel<sup>®</sup>, MCS<sup>®</sup> 51, MCS<sup>®</sup> 251, ASM–51<sup>®</sup>, and PL/M–51<sup>®</sup> are registered trademarks of Intel Corporation.

Every effort was made to ensure accuracy in this manual and to give appropriate credit to persons, companies, and trademarks referenced herein.

### **Preface**

This manual describes how to use the A51, AX51, and A251 macro assemblers and the related utilities to translate assembly source code into executable programs for the 8051 and variants like the Philips 80C51MX and Intel/Atmel WM 251 devices. This manual assumes you are familiar with the Windows operating system and know how to program microcontrollers.

"Chapter 1. Introduction," provides an overview of the different assembler variants and describes the basics of assembly language programming.

"Chapter 2. Architecture," contains an overview of the 8051, extended 8051, Philips 80C51MX, and Intel/Atmel WM 251 devices.

"Chapter 3. Writing Assembly Programs," describes assembler statements and the rules for arithmetic and logical expressions.

"Chapter 4. Assembler Directives," describes how to define segments and symbols and how to use all directives.

"Chapter 5. Assembler Macros," describes the function of the standard macros and contains information for using standard macros.

"Chapter 6. Macro Processing Language," defines and describes the use of the Intel Macro Processing Language.

"Chapter 7. Invocation and Controls," describes how to invoke the assembler and how to control the assembler operation.

"Chapter 8. Error Messages," contains a list of all assembler error messages and describes their causes and how to avoid them.

"Chapter 9. Linker/Locator," includes reference section of all linker/locater directives, along with examples and detailed descriptions.

"Chapter 10. Library Manager," shows you how to create and maintain a library.

"Chapter 11. Object-Hex Converter," describes how to create Intel HEX files.

The Appendix contains program examples, lists the differences between assembler versions, and contains other items of interest.

## **Document Conventions**

This document uses the following conventions:

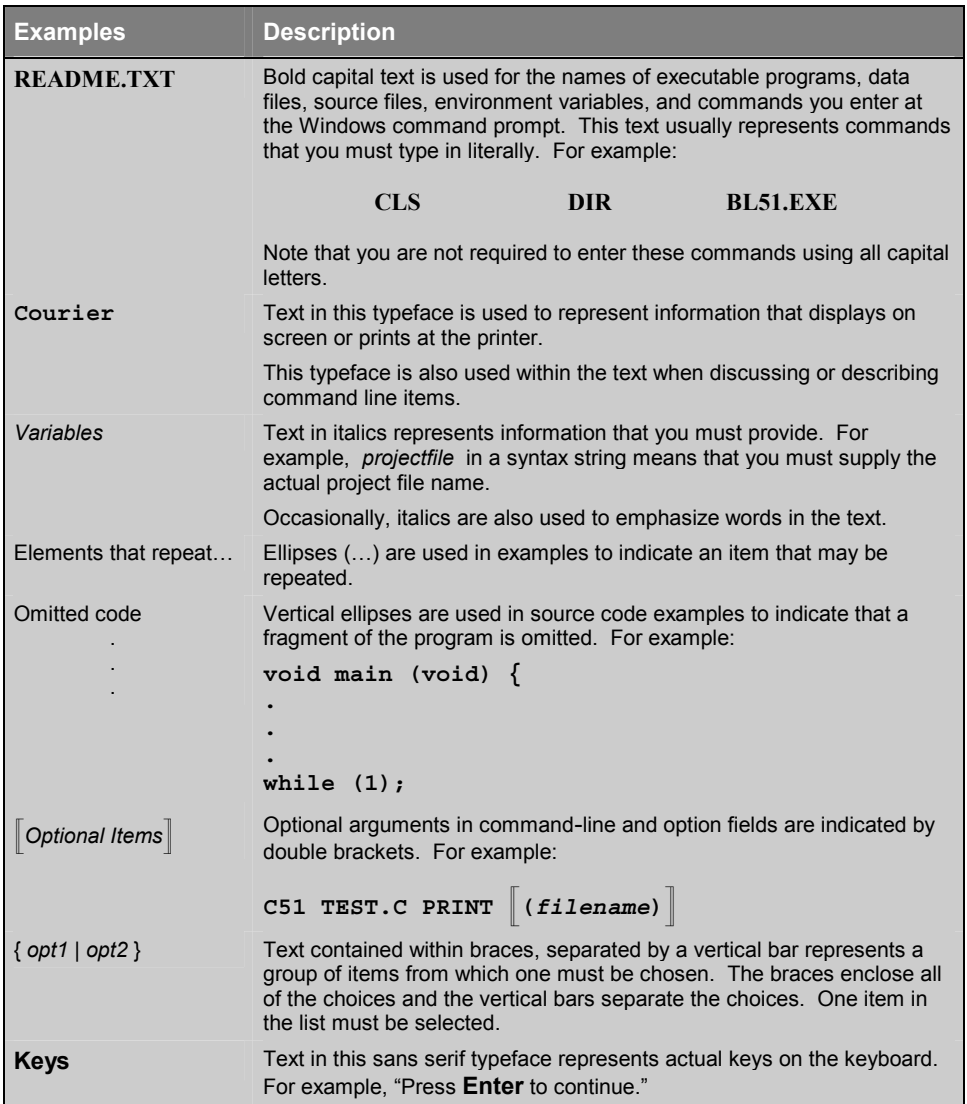

## **Contents**

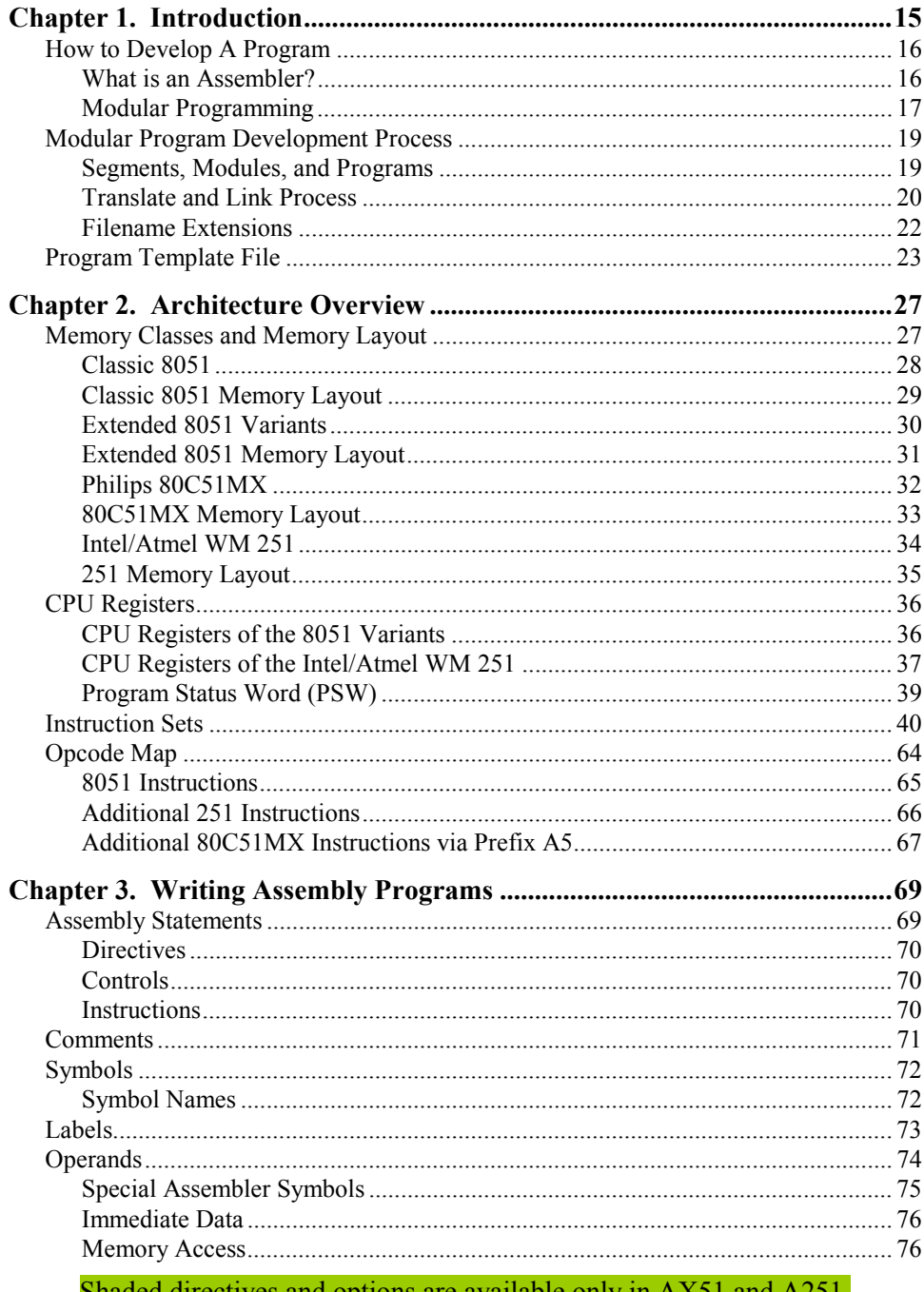

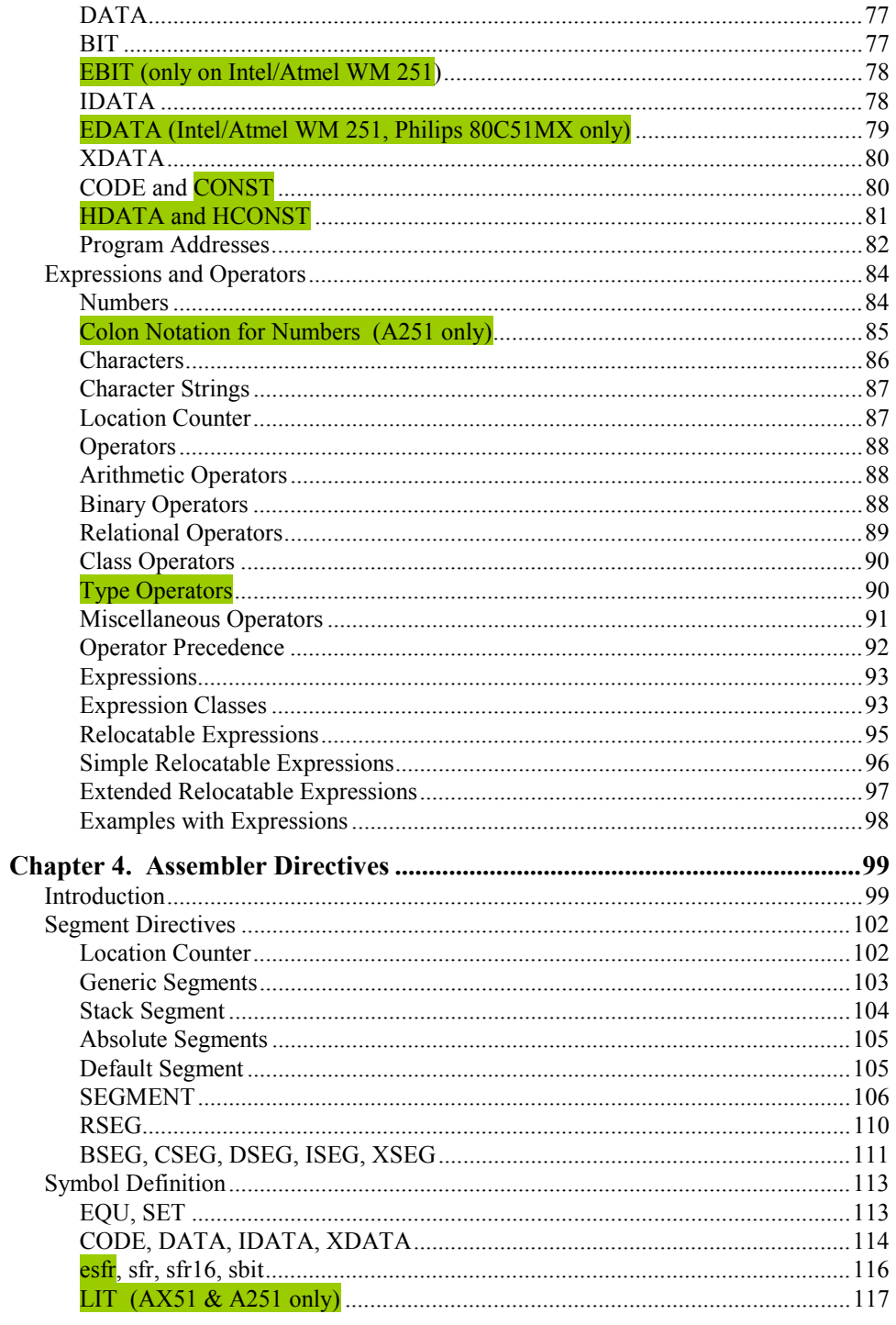

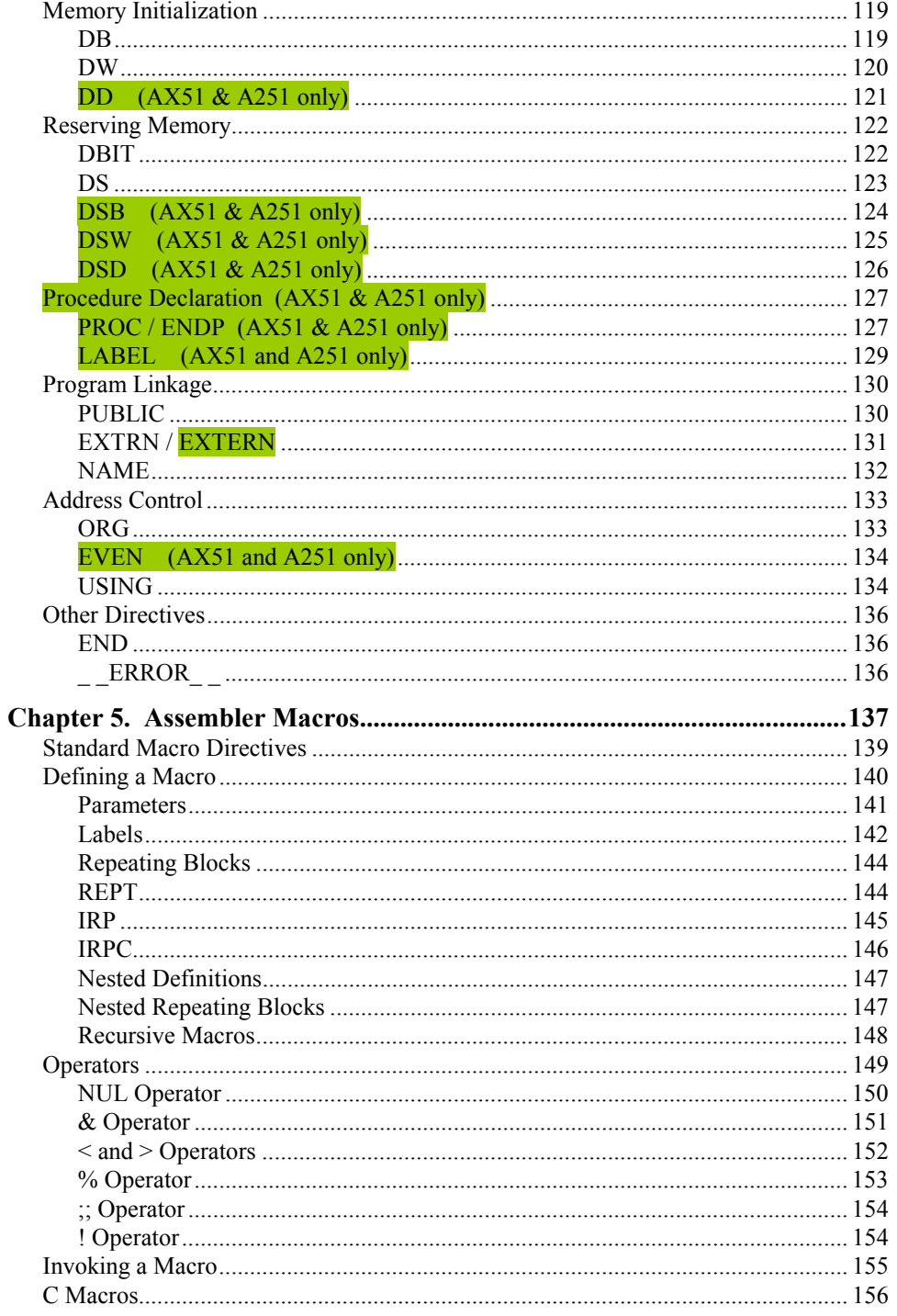

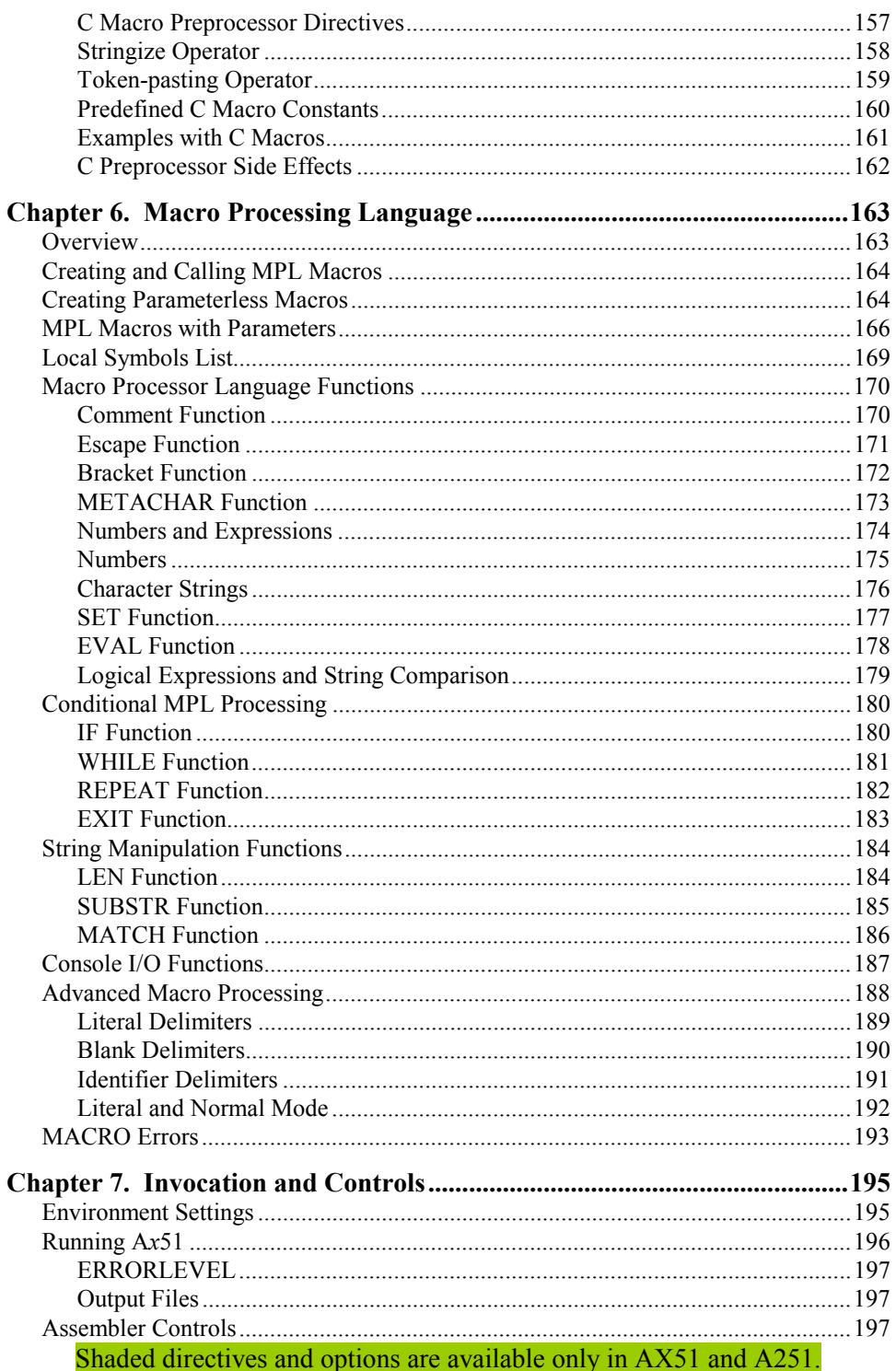

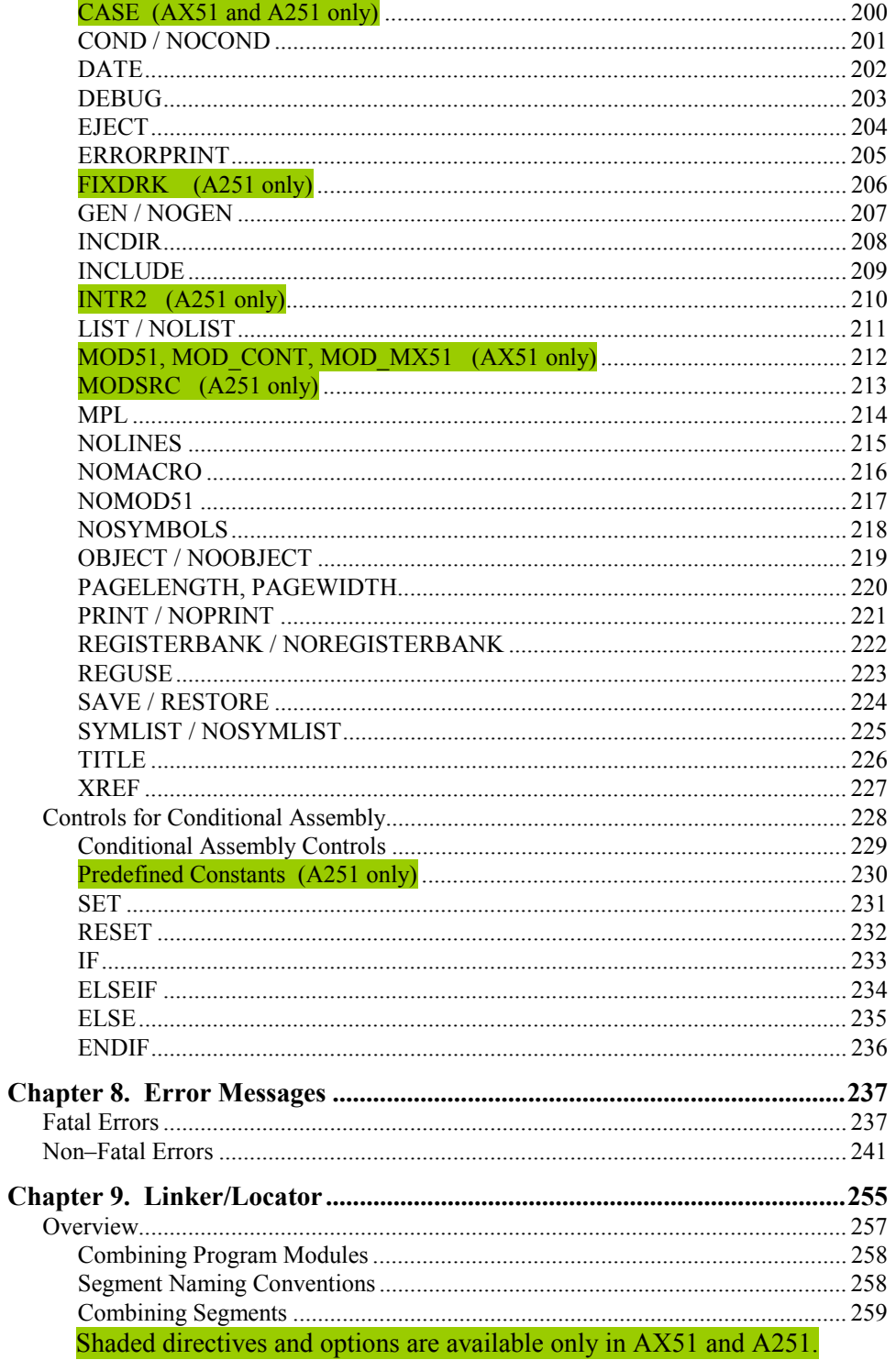

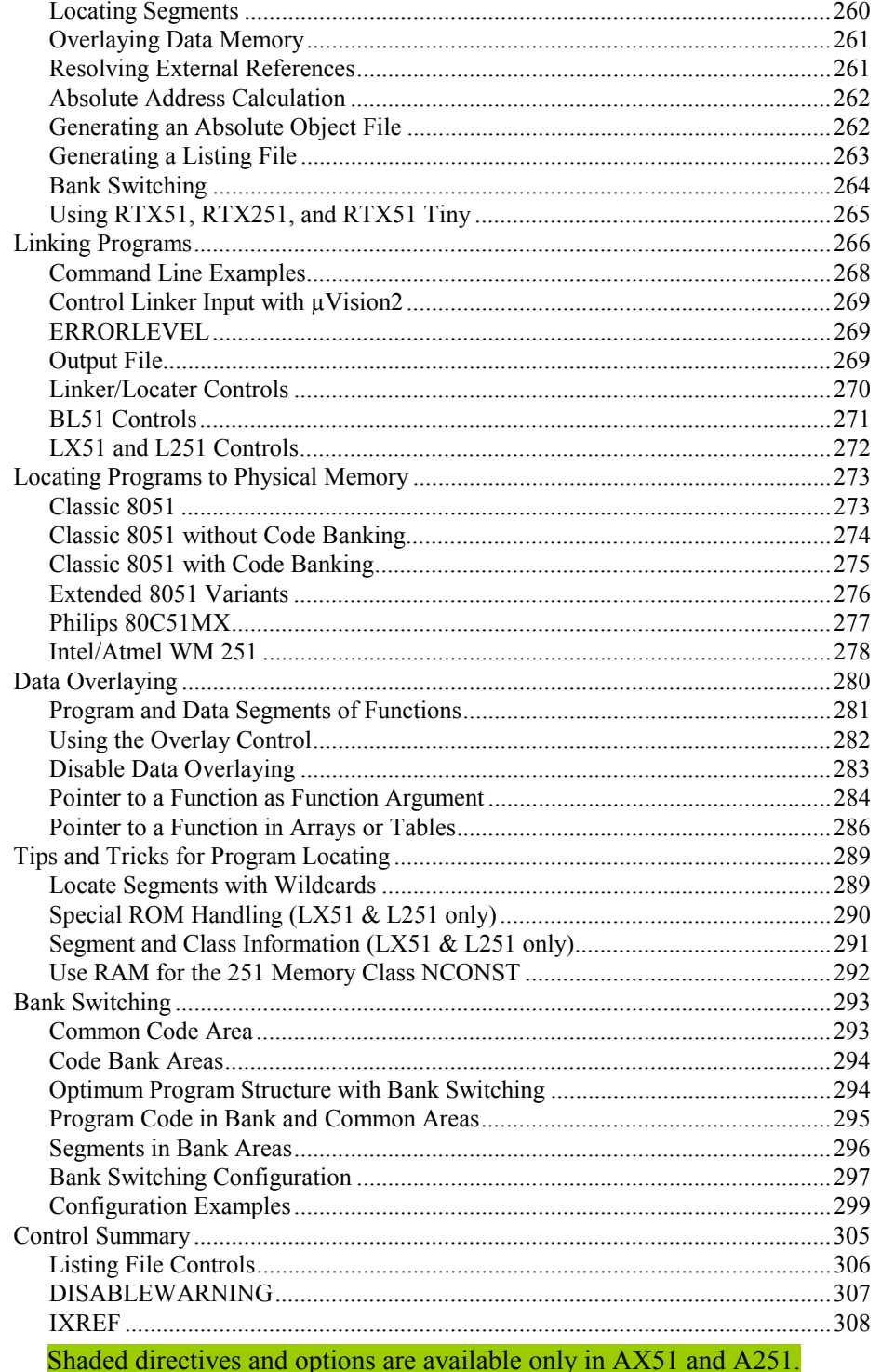

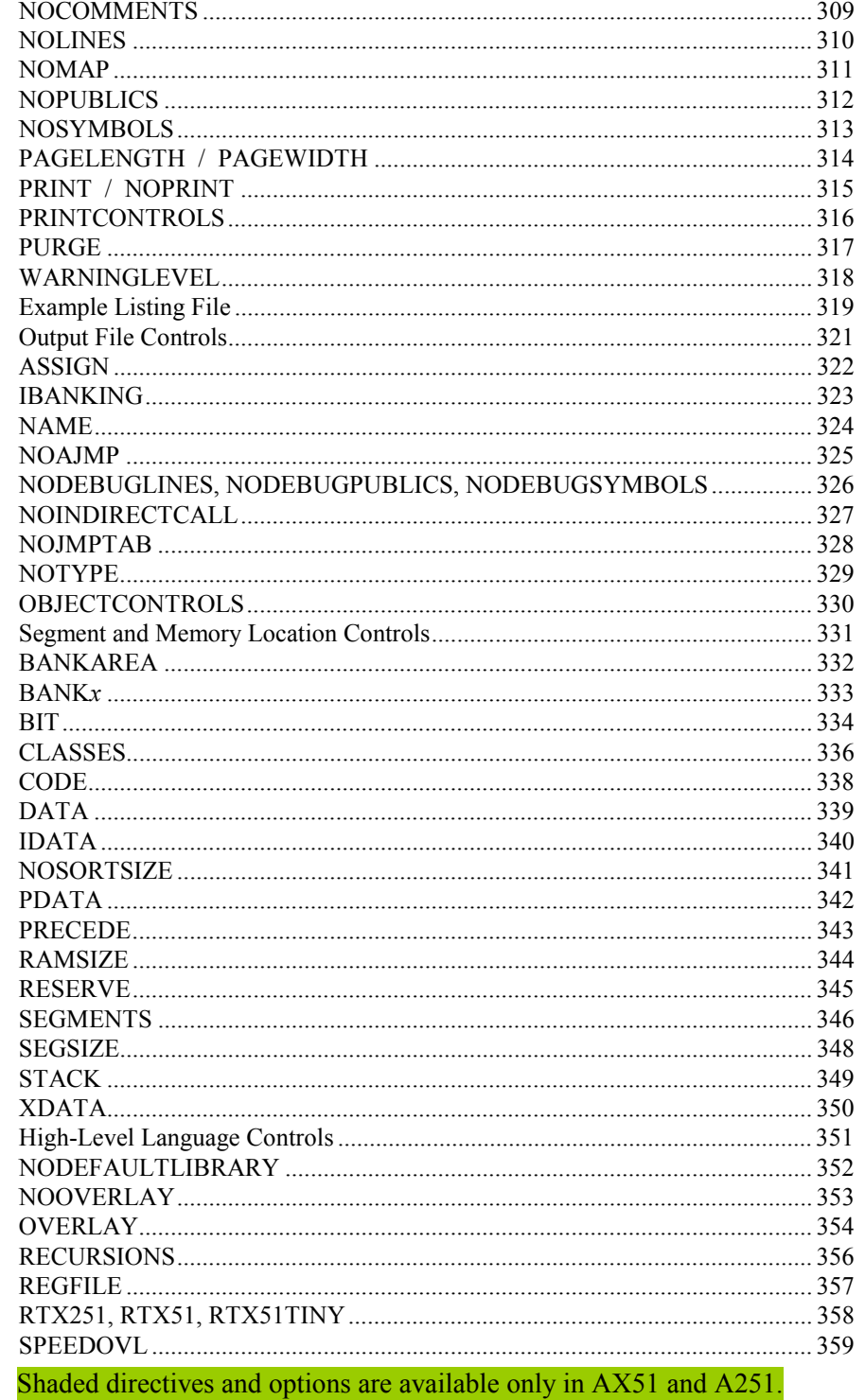

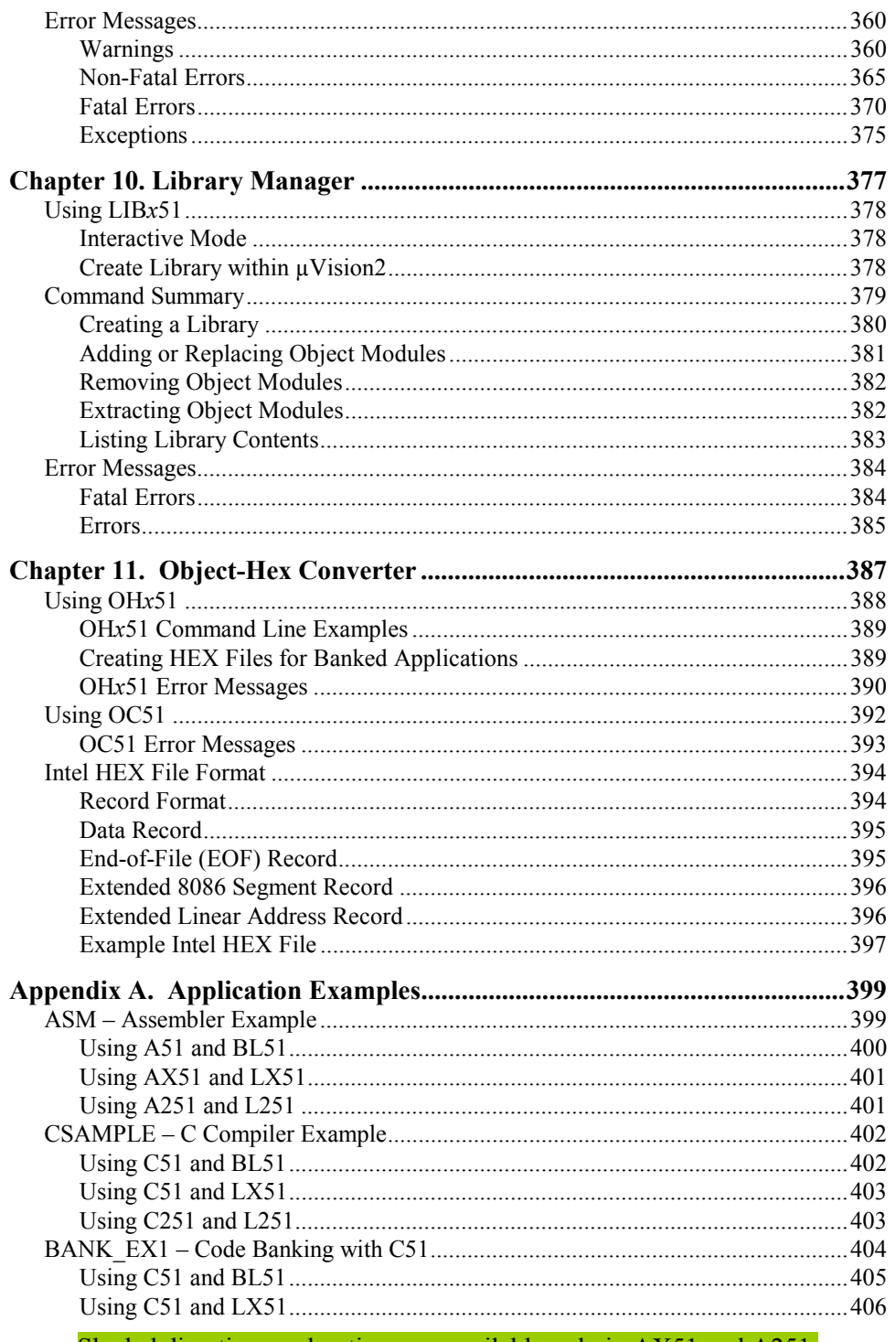

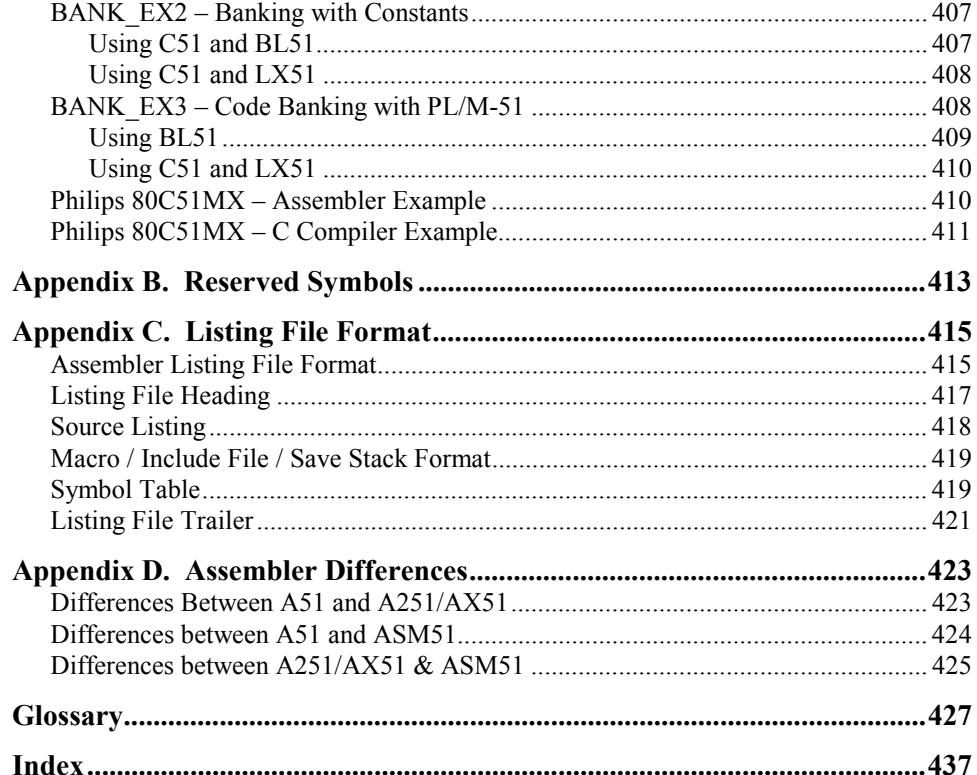

## **Chapter 1. Introduction**

This manual describes the macro assemblers and utilities for the classic 8051, extended 8051, and 251 microcontroller families and explains the process of developing software in assembly language for these microcontroller families.

A brief overview of the classic 8051, the extended 8051, and the 251 architectures may be found in "Chapter 2. Architecture Overview" on page 27. In this overview, the differences between the classic 8051, the extended 8051 variants and the 251 processors are described. For the most complete information about the microcontroller architecture refer to the hardware reference manual of the microcontroller derivative that your are using.

For optimum support of the different 8051 and 251 variants, Keil provides the following development tools:

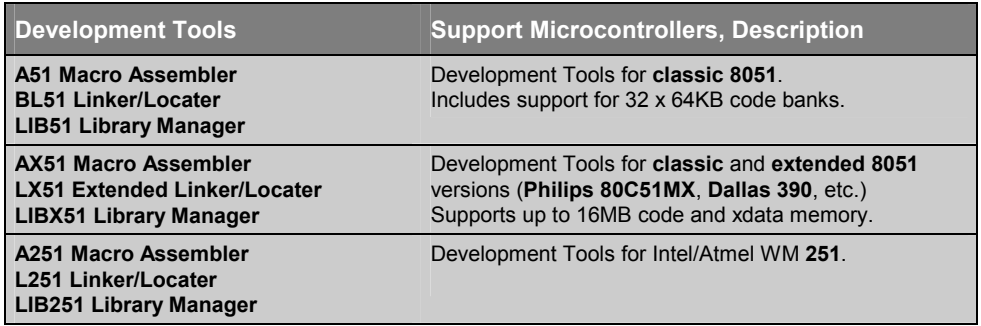

The AX51 and A251 assemblers are supersets of the A51 assembler. This user's guide therefore covers all development tools variants. Whenever a feature or an option is available in one specific tool chain only, it is clearly marked.

For general reference to all tool variants and microcontroller architectures the terms listed in the following table are used:

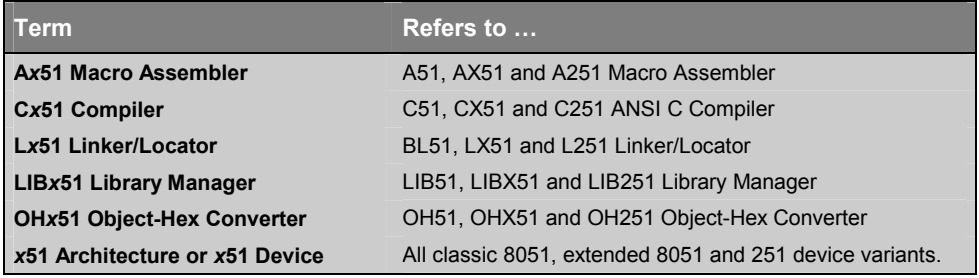

## **How to Develop A Program**

This section presents an overview of the A*x*51 macro assembler, L*x*51 linker/locater and how it is used.

#### **What is an Assembler?**

An assembler is a software tool designed to simplify the task of writing computer programs. It translates symbolic code into executable object code. This object code may then be programmed into a microcontroller and executed. Assembly language programs translate directly into CPU instructions which instruct the processor what operations to perform. Therefore, to effectively write assembly programs, you should be familiar with both the microcomputer architecture and the assembly language.

Assembly language operation codes (mnemonics) are easily remembered (MOV for move instructions, ADD for addition, and so on). You can also symbolically express addresses and values referenced in the operand field of instructions. Since you assign these names, you can make them as meaningful as the mnemonics for the instructions. For example, if your program must manipulate a date as data, you can assign it the symbolic name DATE. If your program contains a set of instructions used as a timing loop (a set of instructions executed repeatedly until a specific amount of time has passed), you can name the instruction group TIMER\_LOOP.

An assembly program has three constituent parts:

- **Machine instructions**
- Assembler directives
- Assembler controls

A machine instruction is a machine code that can be executed by the machine. Detailed discussion of the machine instructions can be found in the hardware manuals of the 8051 or derivative microcontroller. Appendix A provides an overview about machine instructions.

Assembler directives are used to define the program structure and symbols, and generate non-executable code (data, messages, etc.). Refer to "Chapter 4. Assembler Directives" on page 99 for details on all of the assembler directives.

Assembler controls set the assembly modes and direct the assembly flow. "Chapter 7. Invocation and Controls" on page 195 contains a comprehensive guide to all the assembler controls.

#### **Modular Programming**

Many programs are too long or complex to write as a single unit. Programming becomes much simpler when the code is divided into small functional units. Modular programs are usually easier to code, debug, and change than monolithic programs.

The modular approach to programming is similar to the design of hardware that contains numerous circuits. The device or program is logically divided into "black boxes" with specific inputs and outputs. Once the interfaces between the units have been defined, the detailed design of each unit can proceed separately.

The benefits of modular programming are:

**Efficient Program Development:** programs can be developed more quickly with the modular approach since small subprograms are easier to understand, design, and test than large programs. With the module inputs and outputs defined, the programmer can supply the needed input and verify the correctness of the module by examining the output. The separate modules are then linked and located by the linker into an absolute executable single program module. Finally, the complete module is tested.

**Multiple Use of Subprograms:** code written for one program is often useful in others. Modular programming allows these sections to be saved for future use. Because the code is relocatable, saved modules can be linked to any program which fulfills their input and output requirements. With monolithic programming, such sections of code are buried inside the program and are not so available for use by other programs.

**Ease of Debugging and Modifying:** modular programs are generally easier to debug than monolithic programs. Because of the well defined module interfaces of the program, problems can be isolated to specific modules. Once the faulty

 **1** 

module has been identified, fixing the problem is considerably simpler. When a program must be modified, modular programming simplifies the job. You can link new or debugged modules to an existing program with the confidence that the rest of the program will not change.

The following figure shows an overview of the steps involved in creating a program for the *x*51.

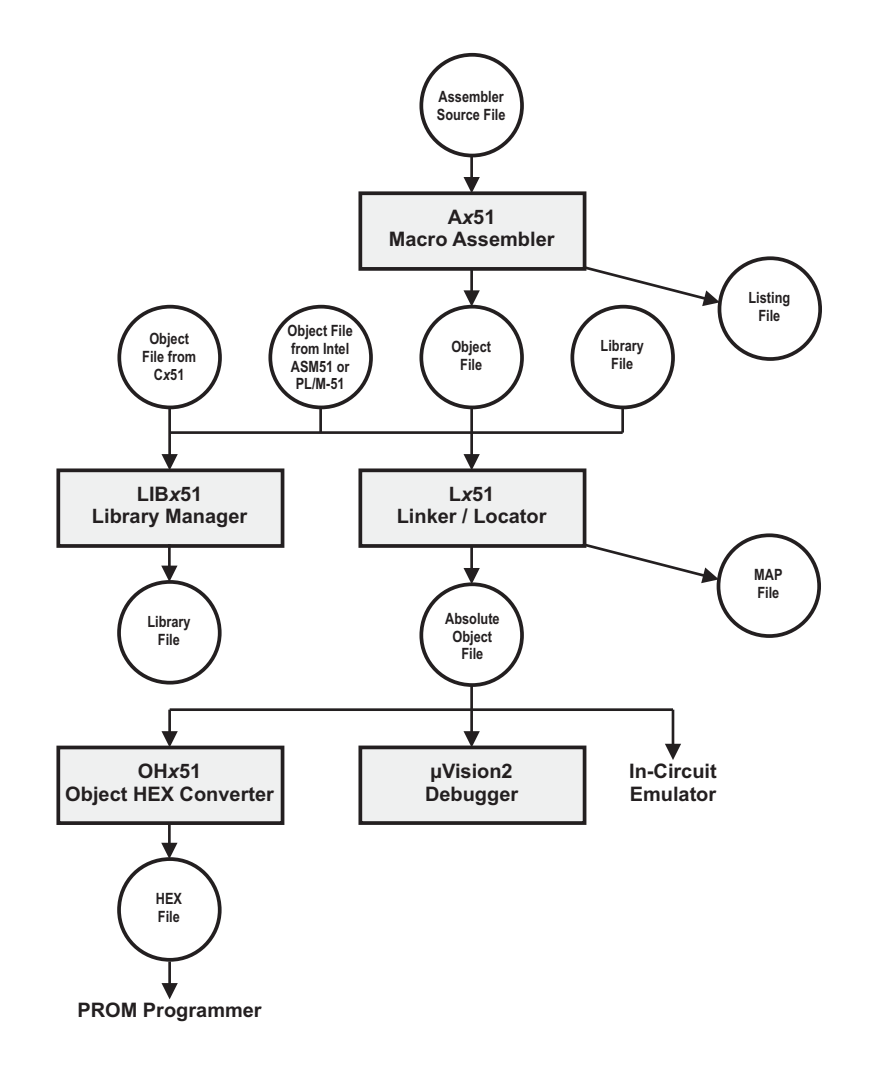

#### **Modular Program Development Process**

This section is a brief discussion of the program development process with the relocatable **A***x***51** assembler, **L***x***51** Linker/Locator, and the **OH***x***51** code conversion program.

#### **Segments, Modules, and Programs**

In the initial design stages, the tasks to be performed by the program are defined, and then partitioned into subprograms. Here are brief introductions to the kinds of subprograms used with the **A***x***51** assembler and **L***x***51** linker/locator.

A segment is a block of code or data memory. A segment may be relocatable or absolute. A relocatable segment has a name, type, and other attributes. Segments with the same name, from different modules, are considered part of the same segment and are called *partial segments*. Several *partial segments* with the same name are combined into one segment by the **L***x***51** linker/locater. An absolute segment cannot be combined with other segments.

A module contains one or more segments or partial segments. A module is a source code unit that can be translated independently. It contains all symbol definitions that are used within the module. A module might be a single ASCII text file that is created by any standard text editor. However, with you may use the *include* assembler directive to merge several text files. The **A***x***51** assembler translates a source file into an object file. Each object file is one module.

After assembly of all modules of the program, **L***x***51** processes the object module files. The **Lx51** linker/locator assigns absolute memory locations to all the relocatable segments, combining segments with the same name and type. **L***x***51** also resolves all references between modules. **L***x***51** outputs an absolute object module file with the completed program, and a map file that lists the results of the link/locate process.

#### **Translate and Link Process**

Typically you will use the  $Ax51$  assembler and the tools within the  $\mu$ Vision2 IDE. For more information on using the  $\mu$ Vision2 IDE refer to the User's Guide *µVision2: Getting Started for 8051*.

However, you may invoke the **A***x***51** assembler also from the command line. Simply type the name of the assembler version that you want to use, for example **A51** at the Windows command prompt. On this command line, you must include the name of the assembler source file to be translated, as well as any other necessary control directives required to translate your source file. Example:

**A51 DEMO.A51**

The assembler output for this command line is:

```
A51 MACRO ASSEMBLER V6.00
ASSEMBLY COMPLETE. 0 WARNING(S), 0 ERROR(S)
```
After assembly of all your program modules, the object modules are linked and all variables and addresses are resolved and located into an executable program by the **L***x***51** linker. The following example shows a simple command line for the linker:

```
BL51 DEMO.OBJ, PRINT.OBJ
```
The linker generates an absolute object file as well as a map file that contains detailed statistic information and screen messages. The output of the linker is:

```
BL51 LINKER/LOCATER V4.00
LINK/LOCATE RUN COMPLETE. 0 WARNING(S), 0 ERROR(S)
```
Then you might convert the executable program into an Intel HEX file for PROM programming. This is done with the **OH***x***51** hex conversion utility with the following invocation:

**OH51 DEMO**

The output of the hex conversion utility is:

```
OBJECT TO HEX FILE CONVERTER OH51 V2.40
GENERATING INTEL HEX FILE: DEMO.HEX
OBJECT TO HEX CONVERSION COMPLETED.
```
An example listing file generated by the assembler is shown on the following page.

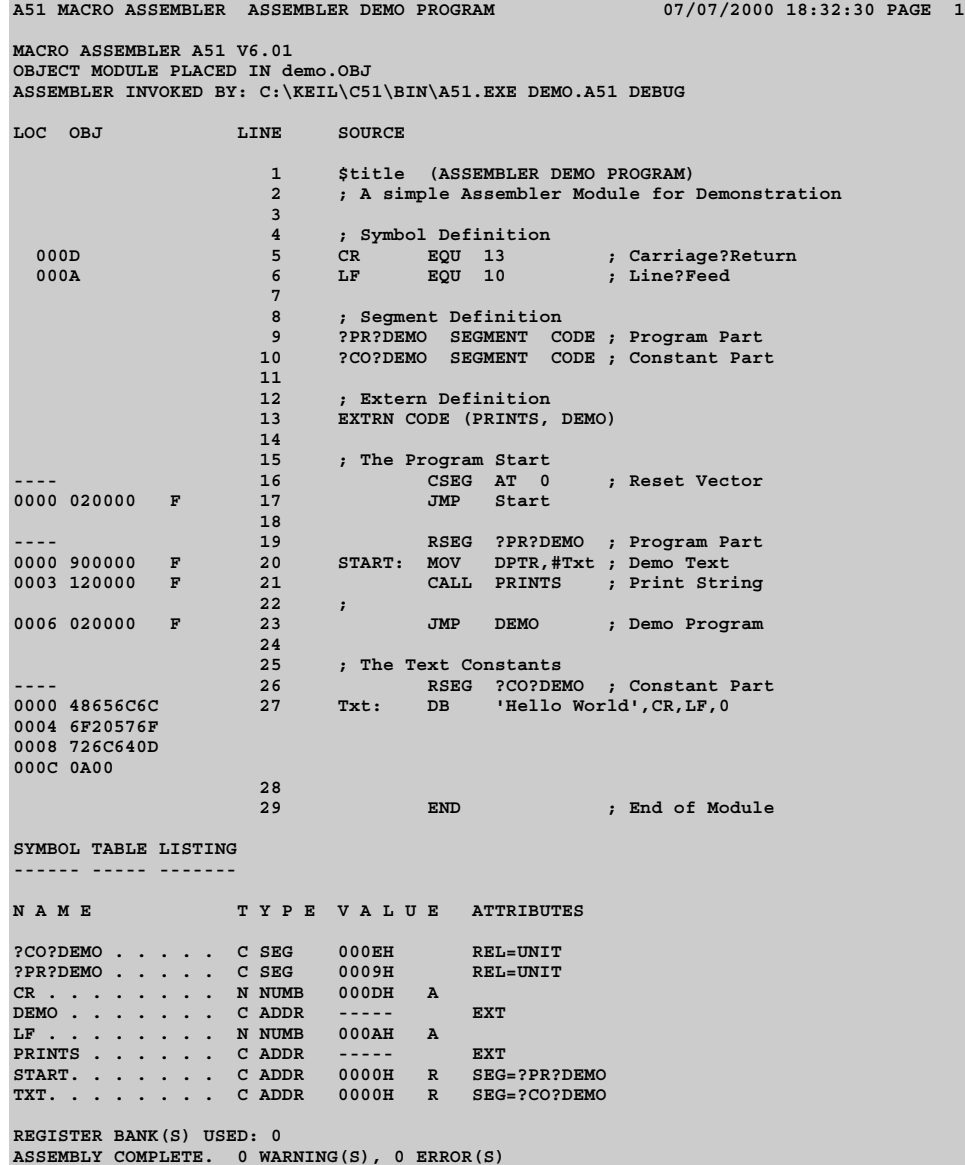

## **Filename Extensions**

Typically, the filename extension is used to indicate the contents of each file. The following table lists the file name extensions that are used in the 8051 tool chain.

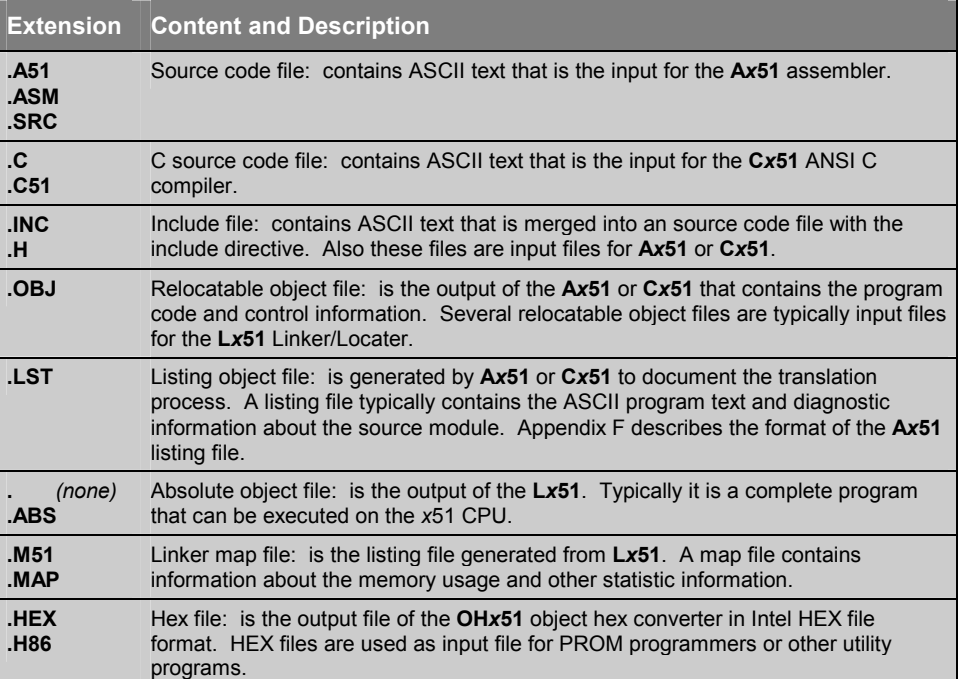

#### **Program Template File**

The following code template contains guidelines and hints on how to write your own assembly modules. This template file **TEMPLATE.A51** is provided in the folder **\C51\ASM** or \**C251\ASM**.

```
$NOMOD51 ; disable predefined 8051 registers
#include <reg52.h> // include CPU definition file (for example, 8052)
               ;------------------------------------------------------------------------------
; Change names in lowercase to suit your needs.
;
; This assembly template gives you an idea of how to use the A251/A51
; Assembler. You are not required to build each module this way-this is only
; an example.
;
; All entries except the END statement at the End Of File are optional.
;
; If you use this template, make sure you remove any unused segment declarations,
; as well as unused variable space and assembly instructions.
;
; This file cannot provide for every possible use of the A251/A51 Assembler.
;------------------------------------------------------------------------------
;------------------------------------------------------------------------------
; Module name (optional)
;------------------------------------------------------------------------------
NAME module name
;------------------------------------------------------------------------------
; Here, you may import symbols form other modules.
;------------------------------------------------------------------------------
EXTRN CODE (code_symbol) ; May be a subroutine entry declared in
                                ; CODE segments or with CODE directive.
EXTRN DATA (data_symbol) ; May be any symbol declared in DATA segments
                                ; segments or with DATA directive.
EXTRN BIT (bit_symbol) ; May be any symbol declared in BIT segments
                                ; or with BIT directive.
EXTRN XDATA (xdata_symbol) ; May be any symbol declared in XDATA segments
                                ; or with XDATA directive.
EXTRN NUMBER (typeless_symbol); May be any symbol declared with EQU or SET
                                ; directive
;------------------------------------------------------------------------------
; You may include more than one symbol in an EXTRN statement.
;------------------------------------------------------------------------------
EXTRN CODE (sub_routine1, sub_routine2), DATA (variable_1)
;------------------------------------------------------------------------------
; Force a page break in the listing file.
;------------------------------------------------------------------------------
$EJECT
;------------------------------------------------------------------------------
; Here, you may export symbols to other modules.
                                                 ;------------------------------------------------------------------------------
PUBLIC data_variable
PUBLIC code_entry
PUBLIC typeless_number
PUBLIC xdata_variable
PUBLIC bit variable
```

```
;------------------------------------------------------------------------------
; You may include more than one symbol in a PUBLIC statement.
;------------------------------------------------------------------------------
PUBLIC data_variable1, code_table, typeless_num1, xdata_variable1
;------------------------------------------------------------------------------
; Put the STACK segment in the main module.
;------------------------------------------------------------------------------
?STACK SEGMENT IDATA ; ?STACK goes into IDATA RAM.
RSEG ?STACK ; switch to ?STACK segment.
DS 5 ; reserve your stack space
                                                    ; 5 bytes in this example.
$EJECT
;------------------------------------------------------------------------------
; Put segment and variable declarations here.
                                                           ;------------------------------------------------------------------------------
;------------------------------------------------------------------------------
; DATA SEGMENT--Reserves space in DATA RAM--Delete this segment if not used.
;------------------------------------------------------------------------------
data_seg_name SEGMENT DATA ; segment for DATA RAM.
RSEG data_seg_name ; switch to this data segment
data_variable: DS 1 ; reserve 1 Bytes for data_variable
data_variable1: DS 2 ; reserve 2 Bytes for data_variable1
;------------------------------------------------------------------------------
; XDATA SEGMENT--Reserves space in XDATA RAM--Delete this segment if not used.
;------------------------------------------------------------------------------
xdata_seg_name SEGMENT XDATA ; segment for XDATA RAM
RSEG xdata_seg_name ; switch to this xdata segment
xdata_variable: DS 1 ; reserve 1 Bytes for xdata_variable
xdata_array: DS 500 ; reserve 500 Bytes for xdata_array
;------------------------------------------------------------------------------
; INPAGE XDATA SEGMENT--Reserves space in XDATA RAM page (page size: 256 Bytes)
; INPAGE segments are useful for @R0 addressing methodes.
; Delete this segment if not used.
;------------------------------------------------------------------------------
page_xdata_seg SEGMENT XDATA INPAGE ; INPAGE segment for XDATA RAM
RSEG xdata_seg_name ; switch to this xdata segment
xdata_variable1:DS 1 ; reserve 1 Bytes for xdata_variable1
;------------------------------------------------------------------------------
; ABSOLUTE XDATA SEGMENT--Reserves space in XDATA RAM at absolute addresses.
; ABSOLUTE segments are useful for memory mapped I/O.
; Delete this segment if not used.
;------------------------------------------------------------------------------
XSEG AT 8000H ; switch absolute XDATA segment @ 8000H
XIO: DS 1 ; reserve 1 Bytes for XIO port
XIO: DS 1 ; reserve 1 Bytes for XIO port<br>
XCONFIG: DS 1 ; reserve 1 Bytes for XCONFIG port
;------------------------------------------------------------------------------
; BIT SEGMENT--Reserves space in BIT RAM--Delete segment if not used.
;------------------------------------------------------------------------------
bit_seg_name SEGMENT BIT ; segment for BIT RAM.
RSEG bit_seg_name ; switch to this bit segment<br>bit_variable: DBIT 1 ; reserve 1 Bit for bit_variable<br>bit_variable1: DBIT 4 ; reserve 4 Bits for bit_variable1
                                                   ;------------------------------------------------------------------------------
; Add constant (typeless) numbers here.
                      ;------------------------------------------------------------------------------
typeless_number EQU 0DH ; assign 0D hex
typeless_num1 EQU typeless_number-8 ; evaluate typeless_num1
$EJECT
```
**;------------------------------------------------------------------------------ ; Provide an LJMP to start at the reset address (address 0) in the main module. ; You may use this style for interrupt service routines. ;------------------------------------------------------------------------------ CSEG AT 0 ; absolute Segment at Address 0 LJMP start ; reset location (jump to start) ;------------------------------------------------------------------------------ ; CODE SEGMENT--Reserves space in CODE ROM for assembler instructions. ;----------------------------------------------------------------------------- code\_seg\_name SEGMENT CODE RSEG code\_seg\_name ; switch to this code segment** USING 0 ; state register bank used **; for the following program code. start: MOV SP,#?STACK-1 ; assign stack at beginning ;------------------------------------------------------------------------------ ; Insert your assembly program here. Note, the code below is non-functional. ;------------------------------------------------------------------------------ ORL IE,#82H ; enable interrupt system (timer 0) SETB** TRO **;** enable timer 0<br>MOV A,data symbol  $repeated label: MOV$ **ADD A,#typeless\_symbol CALL code\_symbol MOV DPTR,#xdata\_symbol MOVX A,@DPTR MOV R1,A PUSH AR1 CALL sub\_routine1 POP AR1 ADD A,R1 JMP repeat\_label code\_entry: CALL code\_symbol RET code\_table: DW repeat\_label DW code\_entry DB typeless\_number DB 0 \$EJECT ;------------------------------------------------------------------------------ ; To include an interrupt service routine, provide an LJMP to the ISR at the ; interrupt vector address. ;------------------------------------------------------------------------------ CSEG AT 0BH ; 0BH is address for Timer 0 interrupt LJMP timer0int ;------------------------------------------------------------------------------ ; Give each interrupt function its own code segment. ;----------------------------------------------------------------------------- int0\_code\_seg SEGMENT CODE ; segment for interrupt function RSEG int0\_code\_seg ; switch to this code segment USING 1 ; register bank for interrupt routine timer0int: PUSH PSW MOV PSW,#08H ; register bank 1 PUSH ACC MOV R1,data\_variable** DPTR, #xdata variable **MOVX A,@DPTR ADD A,R1 MOV data\_variable1,A CLR A**

**ADD A,#0**

## **1**

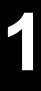

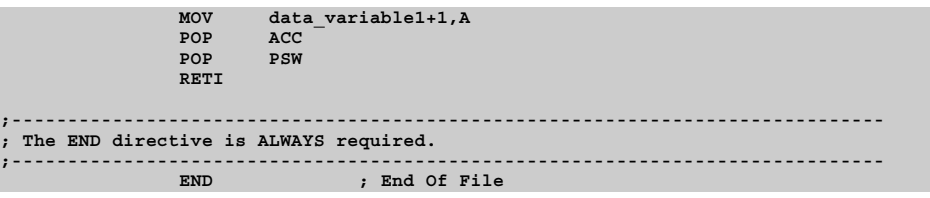

## **Chapter 2. Architecture Overview**

This chapter gives you an overview of the 8051 architecture and the variants of the 8051. It reviews the memory layout of the classic 8051, extended 8051 variants, the Philips 80C51MX, and the 251 architecture. Also described are the register sets and the CPU instructions of the various CPU variants.

#### **Memory Classes and Memory Layout**

This section introduces the different memory classes (also known as memory types) that are used during programming of the 8051 and variants. Memory classes are used to identify the different physical memory regions of the microcontroller architecture that can be represented in a memory layout.

An overview of the different physical memory regions in an *x***51** system is provided below:

**Program Memory:** in the classic 8051 this is a 64KB space that is called CODE. This region is typically a ROM space that is used for program code and constants. With the BL51 you may expand the physical program code memory to 32 code banks with 64KB each. Constants are fetched with the MOVC instruction. In extended 8051 variants and the 251 you may have program memory of up to 16MB that is called ECODE and HCONST.

**Internal Data Memory:** in the classic 8051 this is the on-chip RAM space with a maximum of 256 Bytes that contains register banks, BIT space, direct addressable DATA space, and indirect addressable IDATA space. This region should be used for frequently used variables. In the 80C51MX and the 251 this space is expanded to up to 64KB with an EDATA space.

**External Data Memory:** in classic 8051 devices this area, called XDATA, is off-chip RAM with a space of up to 64KB. However several new 8051 devices have additional on-chip RAM that is mapped into the XDATA space. Usually you need to enable this additional on-chip RAM via dedicated SFR registers. In extended variants and the 251 you may have external data memory of up to 16MB that is called HDATA.

#### **Classic 8051**

The following table shows the memory classes used for programming the classic 8051 architecture. These memory classes are available when you are using the A51 macro assembler and the **BL51** linker/locater.

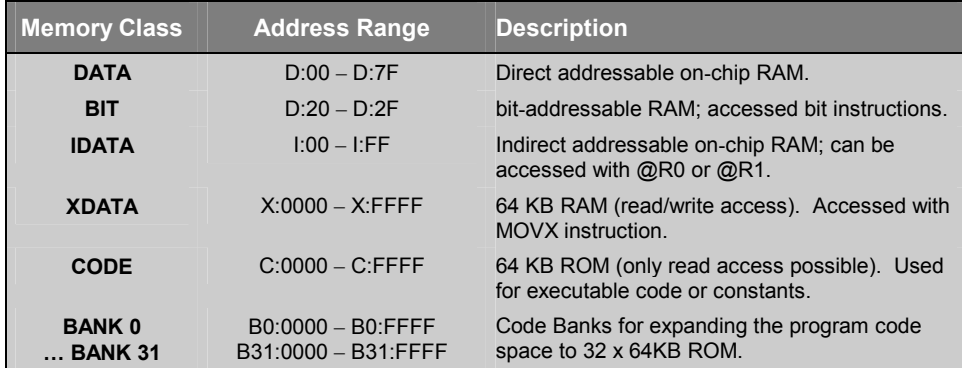

#### *NOTE*

*The memory prefix D: I: X: C: B0: .. B31: cannot be used at Ax51 assembler or BL51 linker/locater level. The memory prefixes are only listed for better understanding. Several Debugging tools, for example the µVision2 Debugger, are using memory prefixes to identify the memory class of the address.* 

#### **Classic 8051 Memory Layout**

The classic 8051 memory layout, shown in the following figure, is familiar to 8051 users the world over.

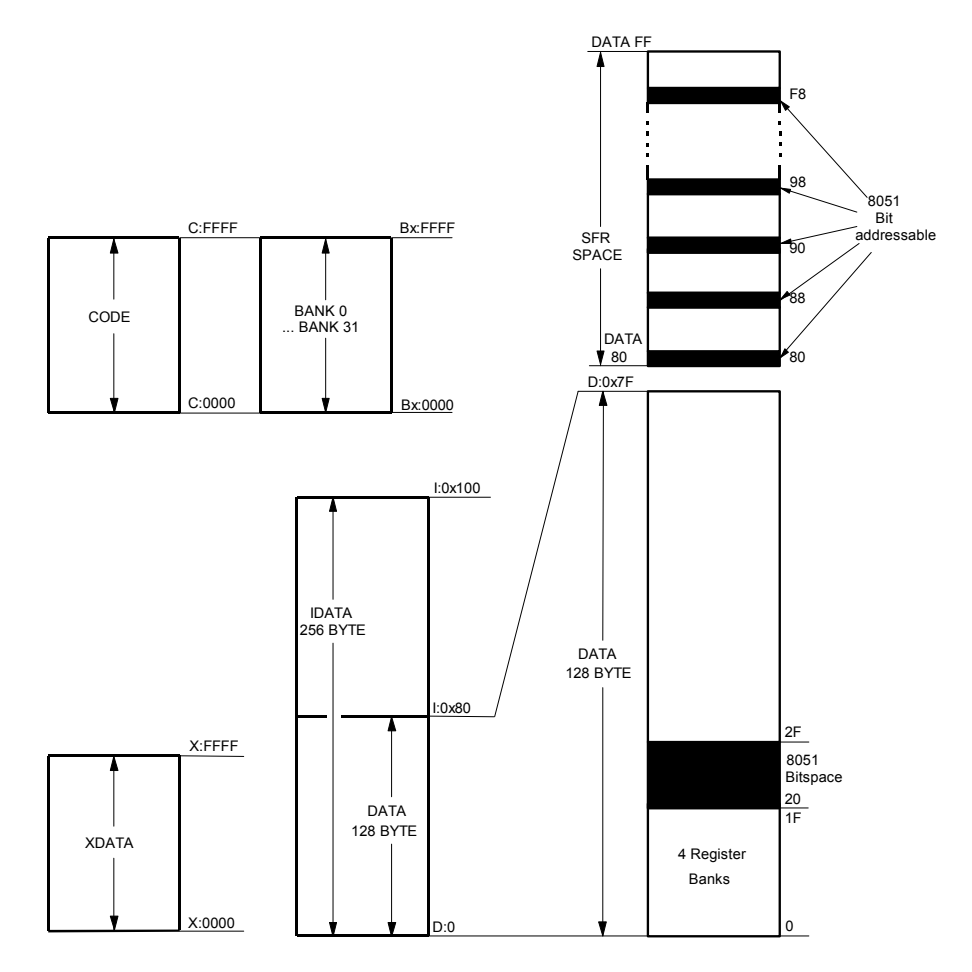

The memory code banks overlap the CODE space. The size of the code banks is selected with the **L***x***51** directive BANKAREA.

#### **Extended 8051 Variants**

Several new variants of the 8051 extend the code and/or xdata space of the classic 8051 with address extension registers. The following table shows the memory classes used for programming the extended 8051 devices. These memory classes are available for classic 8051 devices when you are using memory banking with the LX51 linker/locater. In addition to the code banking known from the BL51 linker/locater, the LX51 linker/locator supports also data banking for xdata and code areas with standard 8051 devices.

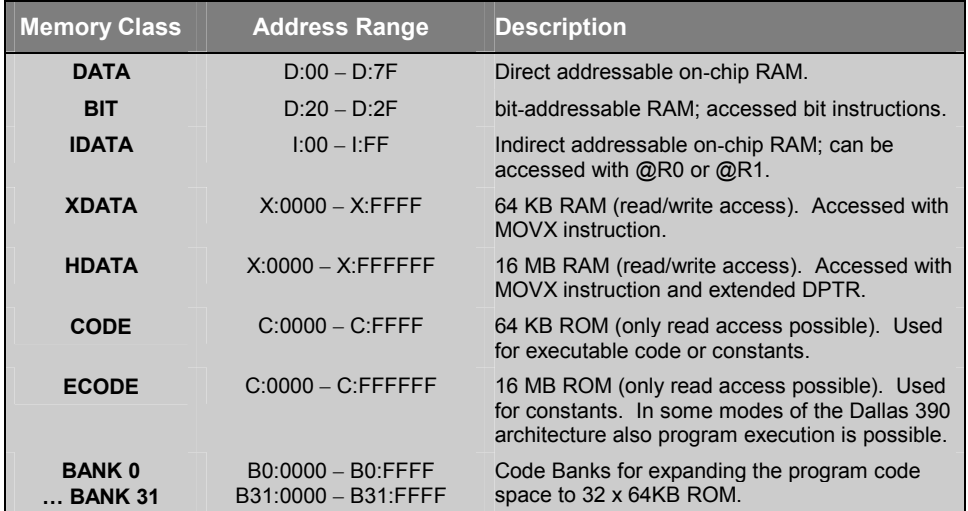

#### *NOTES*

*The memory prefixes D: I: X: C: B0: .. B31: cannot be used at Ax51 assembler level. The memory prefix is only listed for better understanding. The Lx51 linker/locater and several Debugging tools, for example the µVision2 Debugger, are using memory prefixes to identify the memory class of the address.* 

*If you are using the Dallas 390 contiguous mode the address space for CODE can be C:0000 - C:0xFFFFFF.* 

#### **Extended 8051 Memory Layout**

The extended 8051 memory layout, shown in the following figure, expands the address space for variables to a maximum of 16MB.

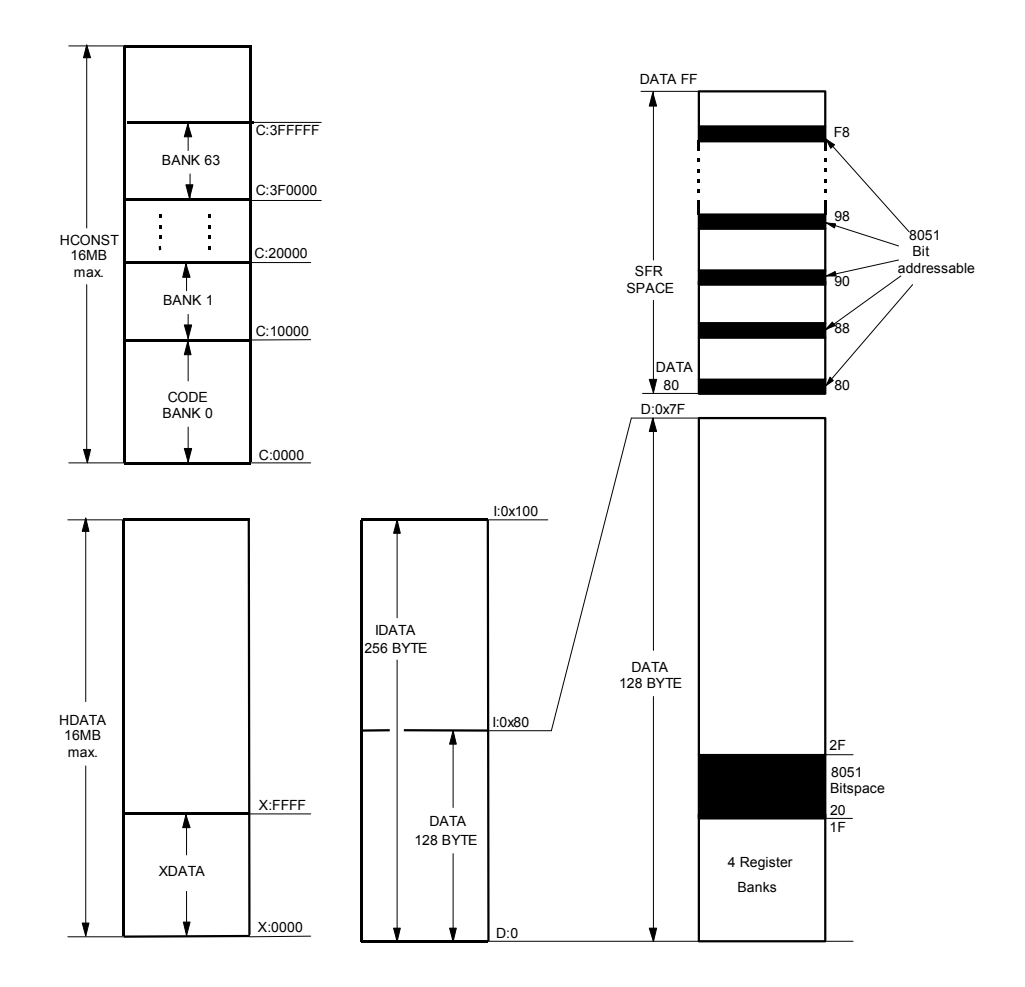

In several variants the DPTR register is expanded to a 24-bit register with an **DPX** SFR. Fox example, the Dallas 390 and provides new operating modes where this addressing is enabled. You may even use the HCONST and HDATA memory classes with classic 8051 devices by using the memory banking available in LX51.

## **Philips 80C51MX**

The Philips 80C51MX provides a unified 16 MB address space. New instructions can access up to 16MB memory whereby CODE and XDATA space are mapped into one single address space. The stack pointer can be configured as 16-Bit stack pointer that addresses the on-chip RAM area in the EDATA memory class. The following table shows the memory classes used for programming the 80C51MX architecture. These memory classes are available when you are using the AX51 macro assembler and the LX51 linker/locater.

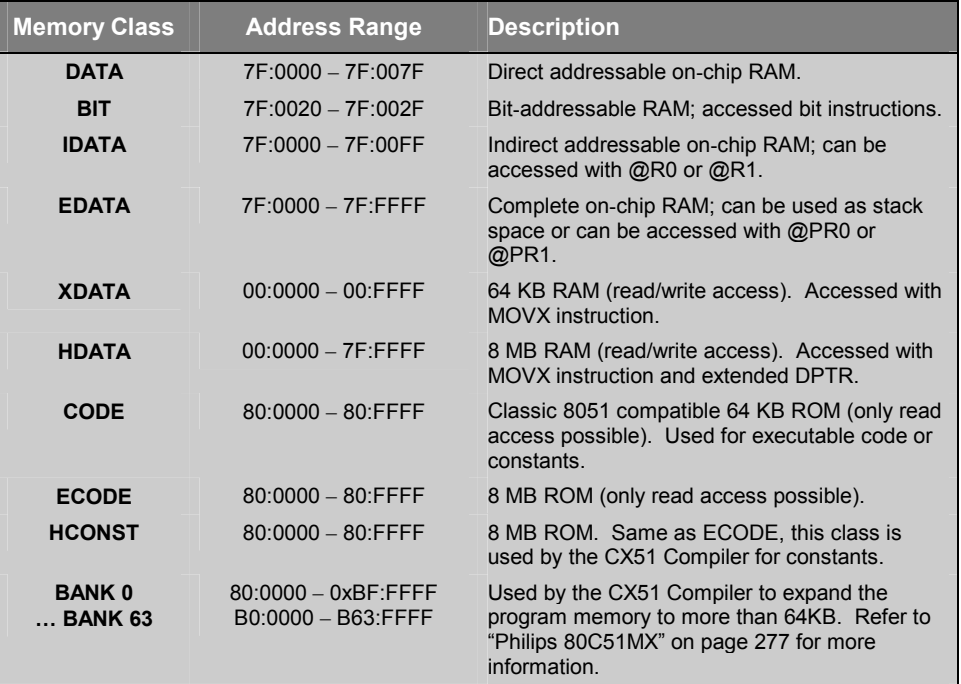

#### *NOTES*

*Colons are used to improve the readability only. The addresses are entered in the tools as numbers without colon.* 

*The memory prefixes D: I: X: C: B0: .. B31: cannot be used at Ax51 assembler level. The memory prefix is only listed for better understanding. The Lx51 linker/locater and several Debugging tools, for example the µVision2 Debugger, are using memory prefixes to identify the memory class of the address.* 

#### **80C51MX Memory Layout**

The Philips 80C51MX memory layout, shown in the following figure, provides a universal memory map that includes all memory types in a single 16MB address region. The memory layout of the Philips 80C51MX is shown below:

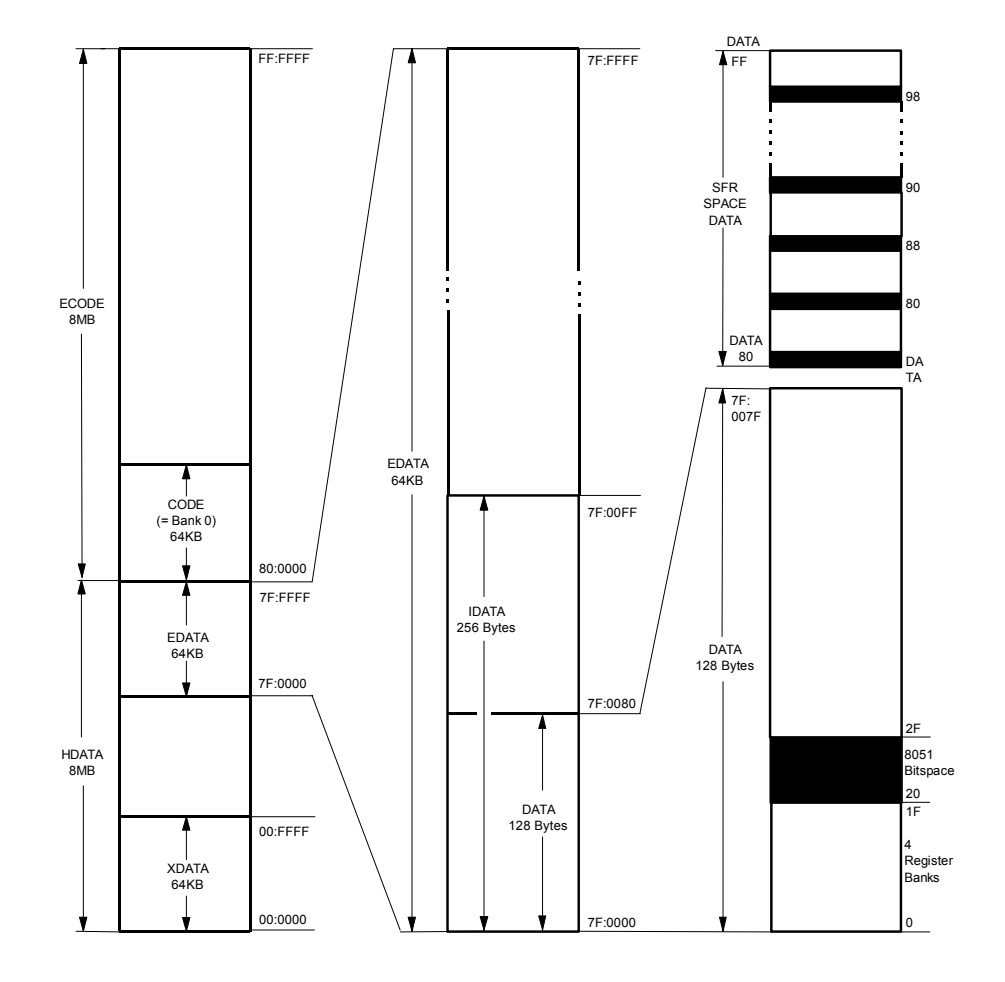

The 80C51MX offers new CPU instructions that provide a new addressing mode, called Universal Pointer addressing. Two Universal Pointer registers PR0 and PR1 are available. PR0 is composed of registers R1, R2, and R3. PR1 is composed of registers R5, R6, and R7. These new Universal Pointer registers hold a 24-bit address that is used together with the EMOV instruction to address the complete 16MB memory.

#### **Intel/Atmel WM 251**

Also the 251 architecture is a superset of the classic 8051 architecture. The 251 is the most advanced variant and provides the following key features:

- Completely code compatible with the standard 8051 microcontroller.
- Powerful 8/16/32-bit instructions and flexible 8/16/32-bit registers.
- 16MB linear address space and CPU support for 16-bit and 32-bit pointers.
- True stack-oriented instructions with 16-bit stack pointer.

The following table shows the memory classes used for programming a 251 microcontroller. These memory classes are available when you are using the A251 macro assembler and the L251 linker/locater.

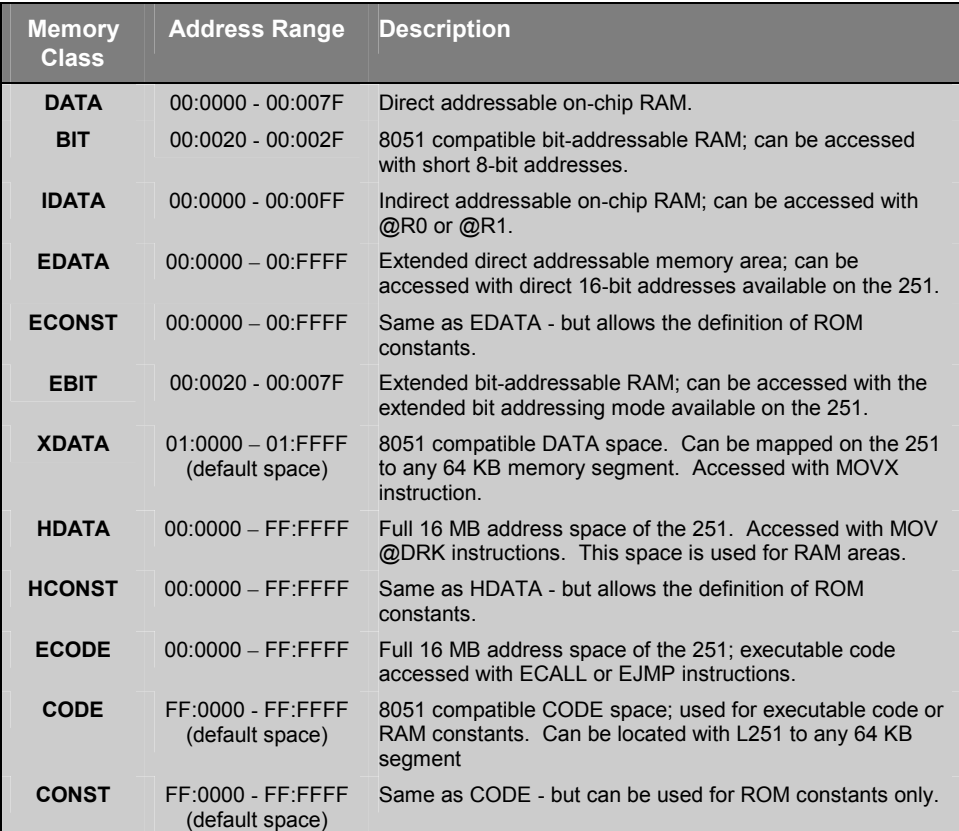

Colons are used to improve the readability only.

The addresses are entered in the tools as numbers without colon.

#### **251 Memory Layout**

The following figure shows the memory layout of the 251 architecture.

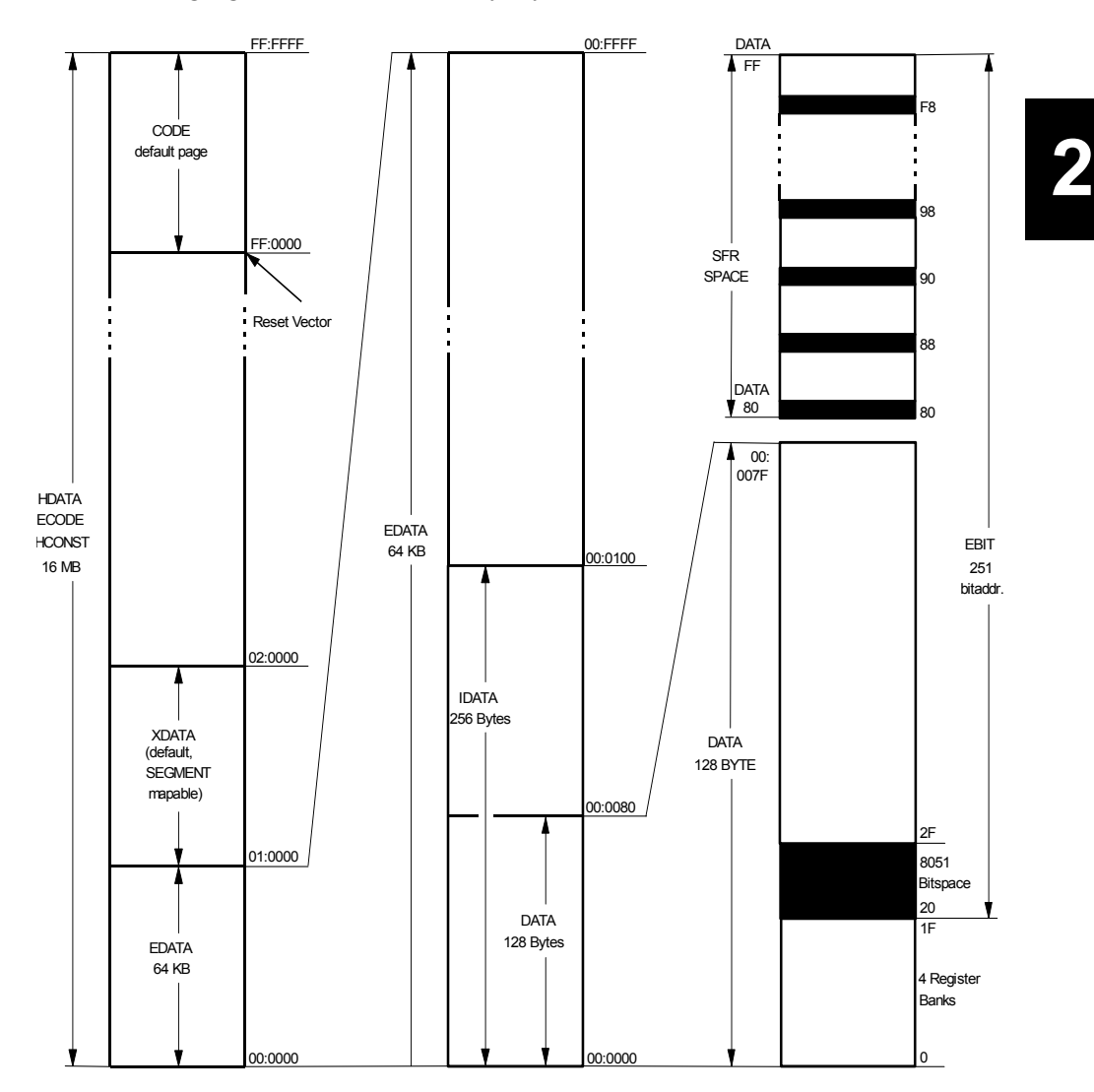

The 251 completely supports all aspects of the classic 8051 memory layout and instruction set. Existing 8051 programs can be directly execute on the 251. The four 8051 memory spaces (DATA, IDATA, CODE and XDATA) are mapped into specific regions of the 16 MB address space.

## **CPU Registers**

The following section provides an overview of the CPU registers that are available on the *x***51** variants.

In addition to the CPU registers R0 - R7, all *x***51** variants have an SFR space that is used to address on-chip peripherals and I/O ports. In the SFR area also reside the CPU registers SP (stack pointer), PSW (program status word), A (accumulator, accessed via the SFR space as ACC), B, DPL and DPH (16-bit register DPTR).

#### **CPU Registers of the 8051 Variants**

The classic 8051 provides 4 register banks of 8 registers each. These register banks are mapped into the DATA memory area at address  $0 - 0x1F$ . In addition the CPU provides a 8-bit A (accumulator) and B register and a 16-bit DPTR (data pointer) for addressing XDATA and CODE memory. These registers are also mapped into the SFR space as special function registers.

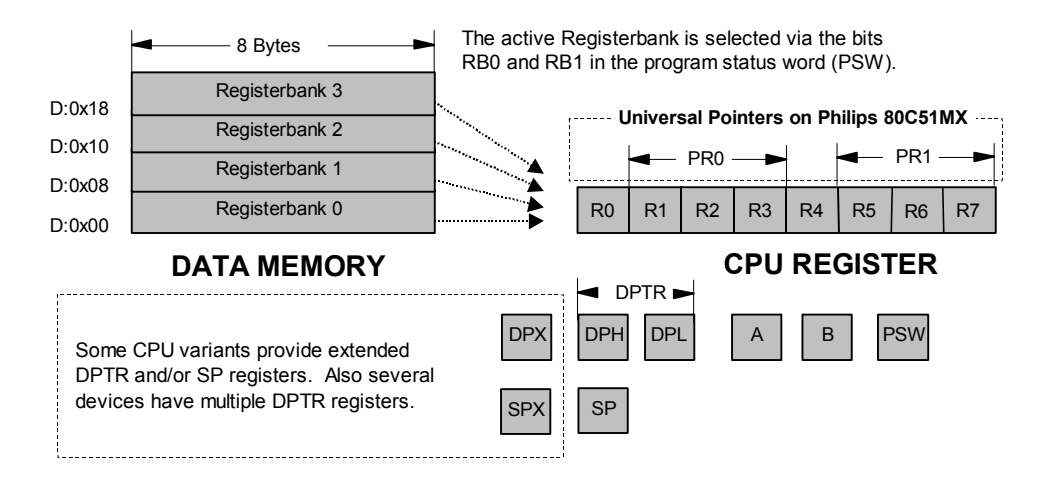
#### **CPU Registers of the Intel/Atmel WM 251**

The 251 architecture supports an extra 32 bytes of registers in addition to the 4 banks of 8 registers found in the classic 8051. The lower 8 byte registers are mapped between locations 00:00 - 00:0x1F. The lower 8 byte registers are mapped in this way to support 8051 microcontroller register banking. The register file can be addressed in the following ways:

- Register  $0 15$  can be used as either byte, word, or double word (Dword) registers.
- Register 16 31 can be addressed as either word or Dword registers.
- Register DR56 and DR60 can be addressed only as Dword registers.
- There are 16 possible byte registers  $(R0 R15)$ , 16 possible word registers (WR0 - WR30) and 10 possible Dword registers (DR0 - DR28, DR56 - DR60) that can be addressed in any combination.
- All Dword registers are Dword aligned; each is addressed as DRk with "k" being the lowest of the 4 consecutive registers. For example, DR4 consists of registers 4 - 7.
- All word registers are word aligned; each is addressed as WRj with "j" being the lower of the 2 consecutive registers. For example WR4 consists of registers 4 - 5.
- All byte registers are inherently byte aligned; each is addressed as Rm with "m" being the register number. For example R4 consists of register 4.

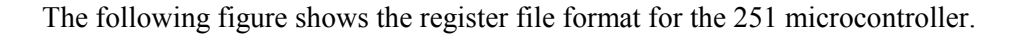

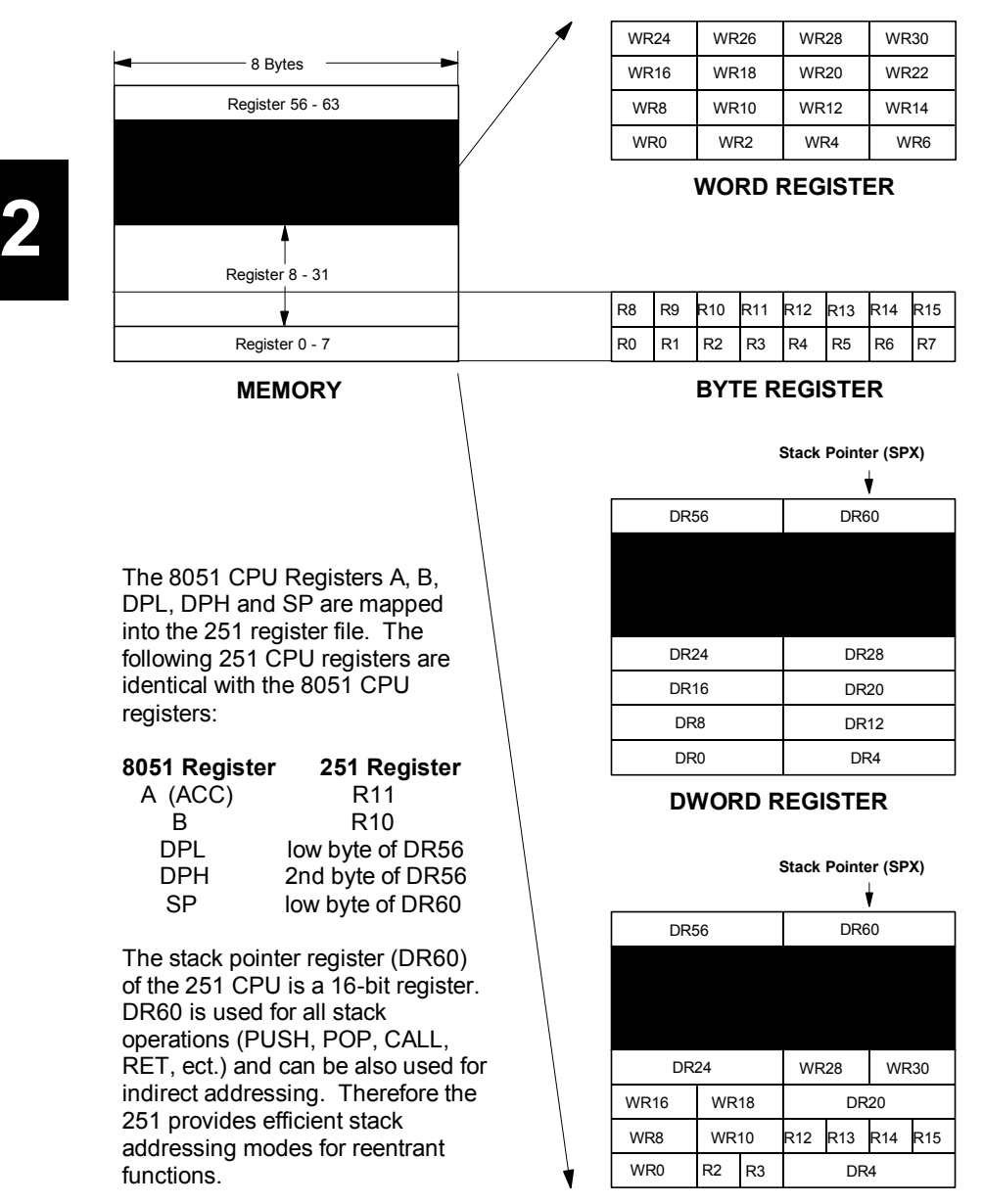

**EXAMPLE OF MIXED USAGE**

### **Program Status Word (PSW)**

The Program Status Word (PSW) contains status bits that reflect the current CPU state. The 8051 variants provide one special function register called PSW with this status information. The 251 provides two additional status flags, Z and N, that are available in a second special function register called PSW1.

**PSW Register (all 8051 and 251 variants)** 

|  | Bit 7 Bit 6 Bit 5 Bit 4 Bit 3 Bit 2 Bit 1 Bit 0 |  |  |
|--|-------------------------------------------------|--|--|
|  | CY AC F0 RS1 RS0 OV UD                          |  |  |

#### **Additional PSW1 Register (on Intel/Atmel WM 251 only)**

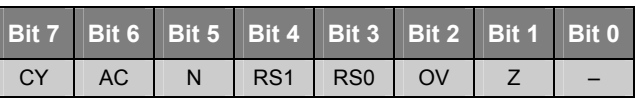

The following table describes the status bits in the PSW.

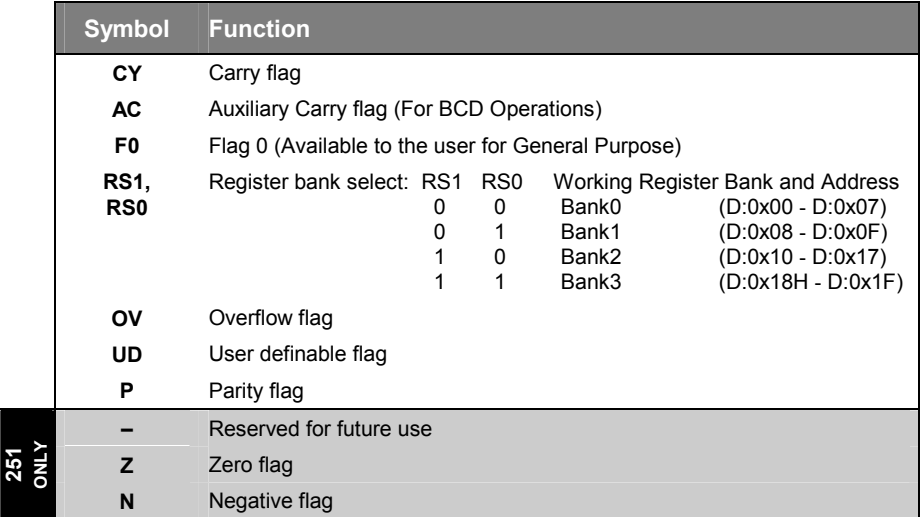

# **Instruction Sets**

This section lists the instructions of all *x***51** CPU variants in alphabetical order. The following terms are used in the descriptions.

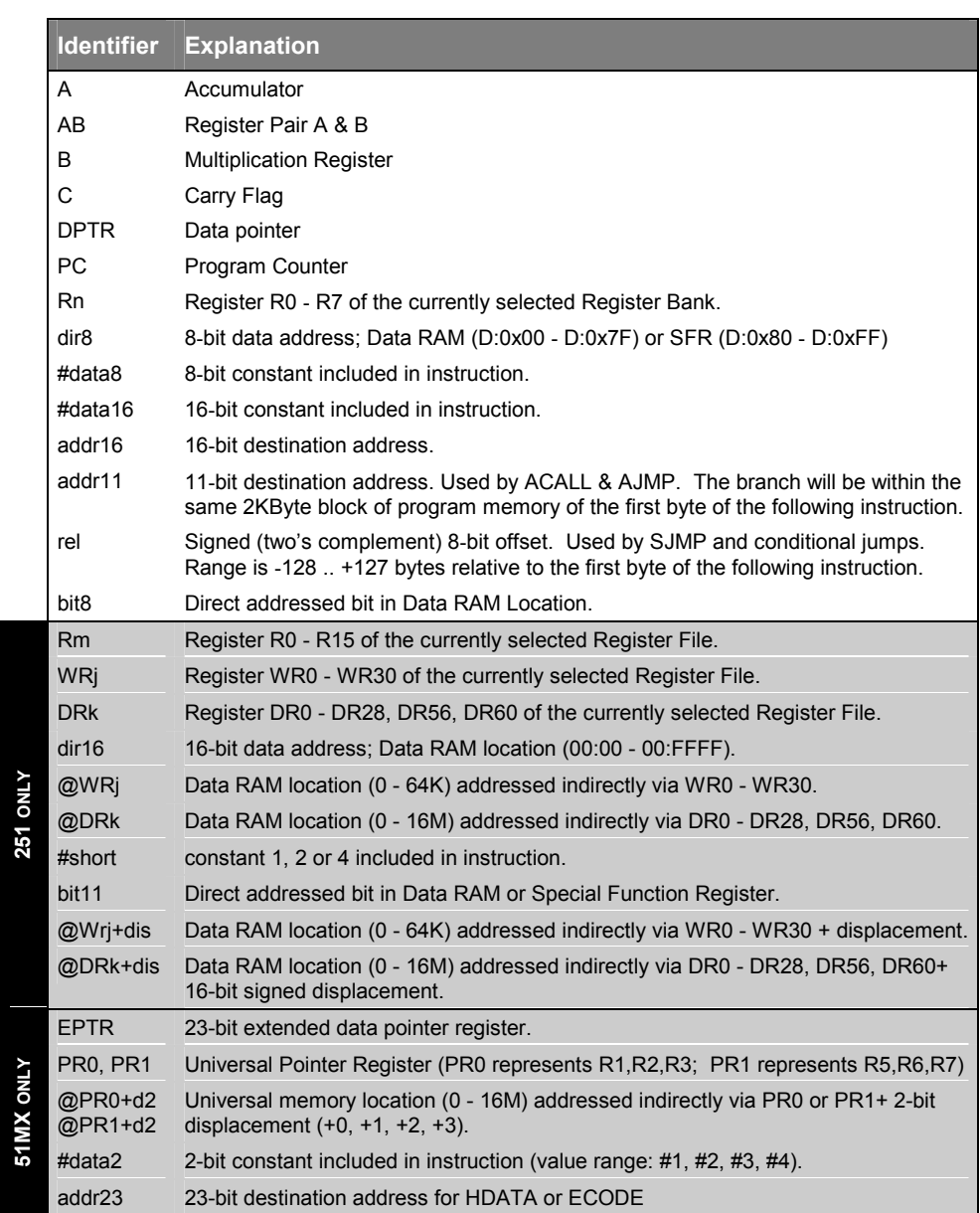

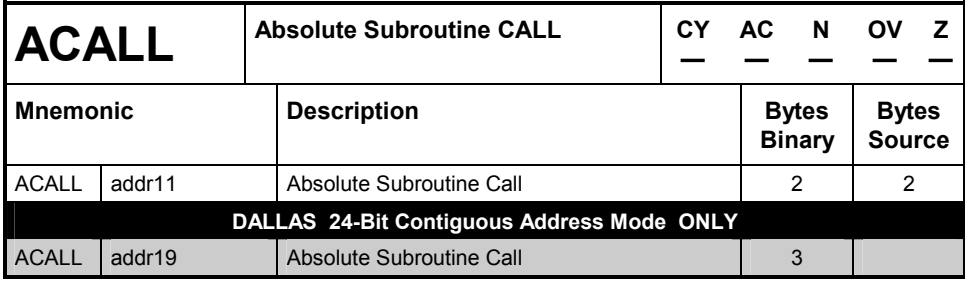

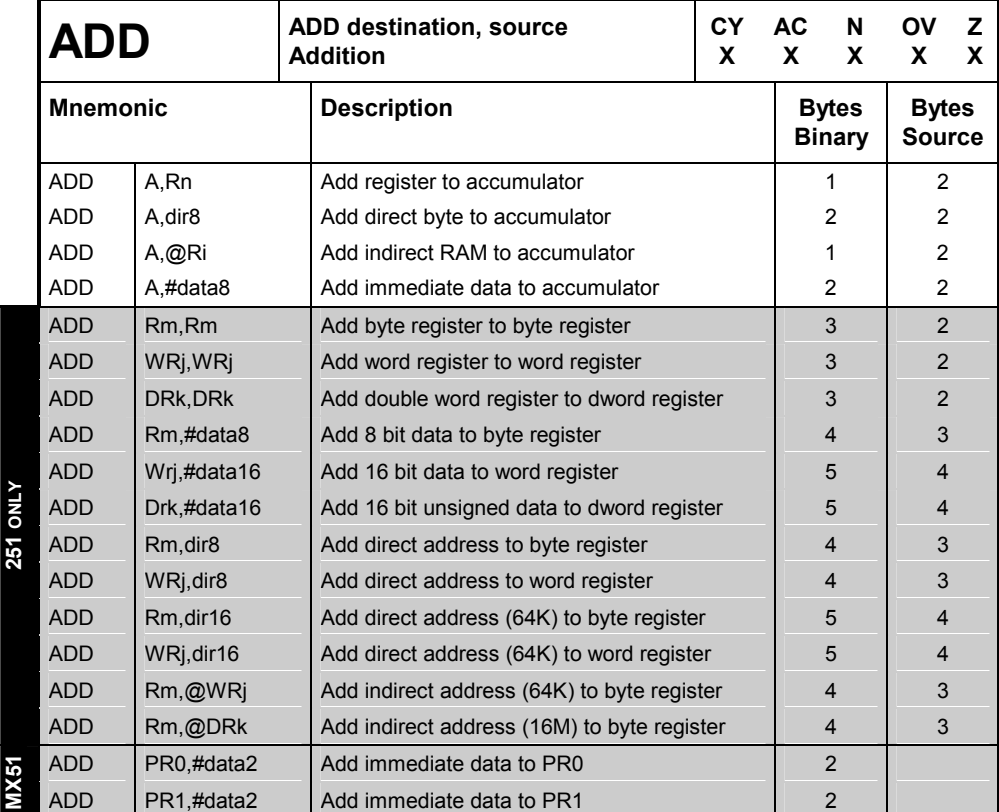

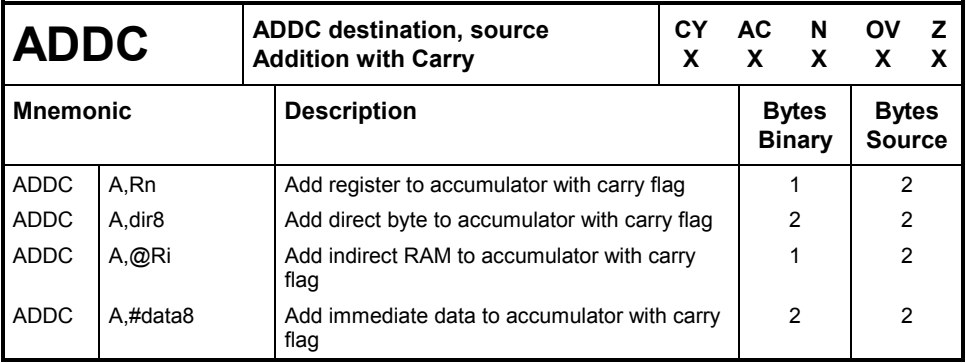

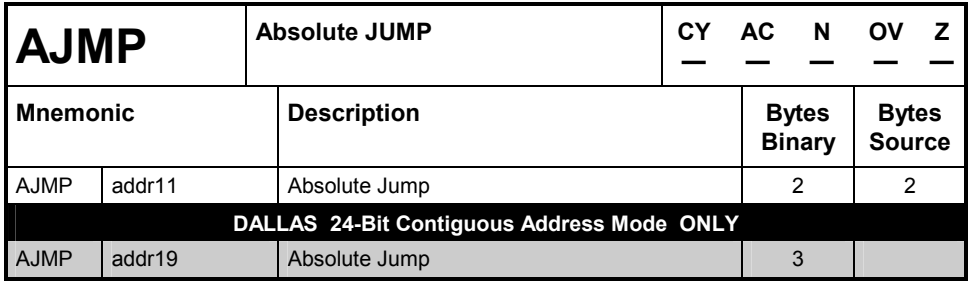

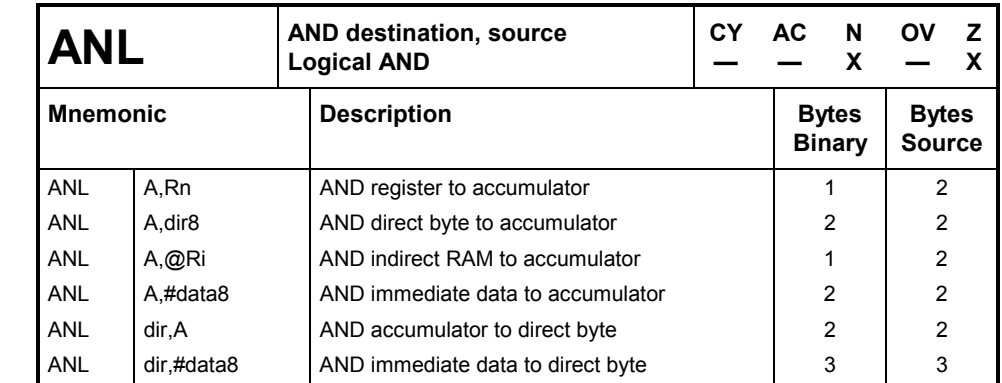

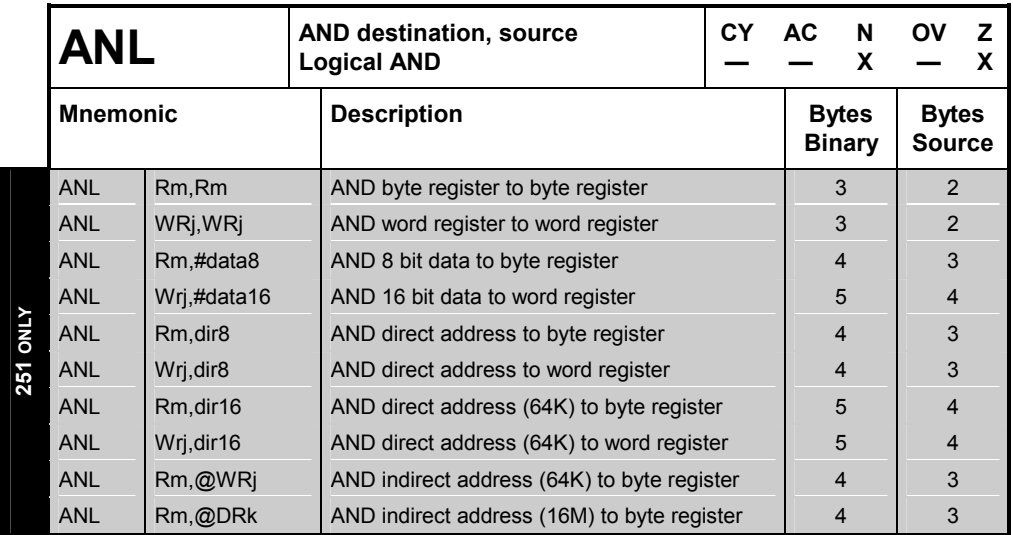

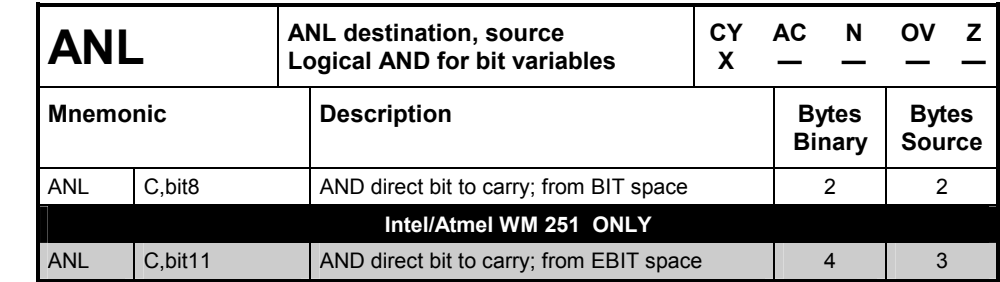

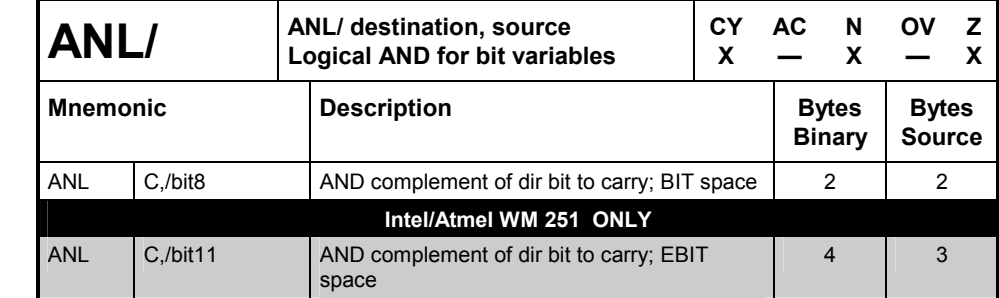

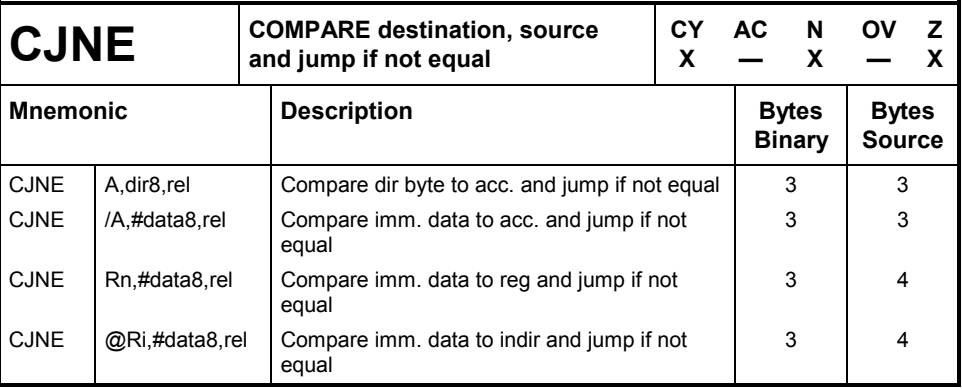

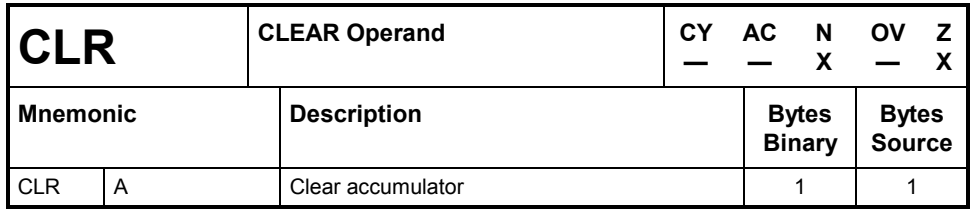

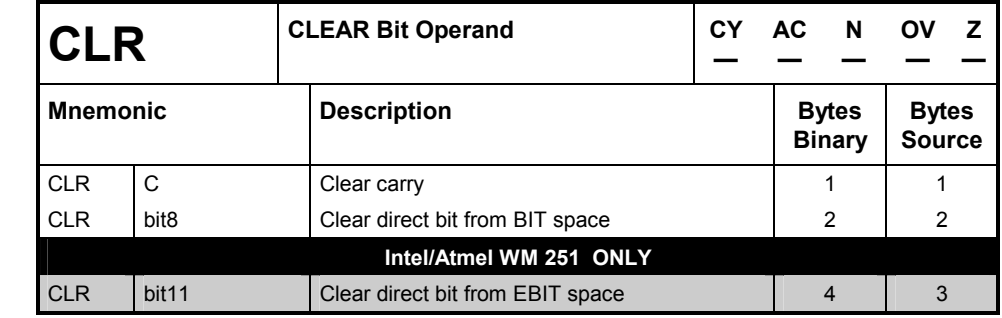

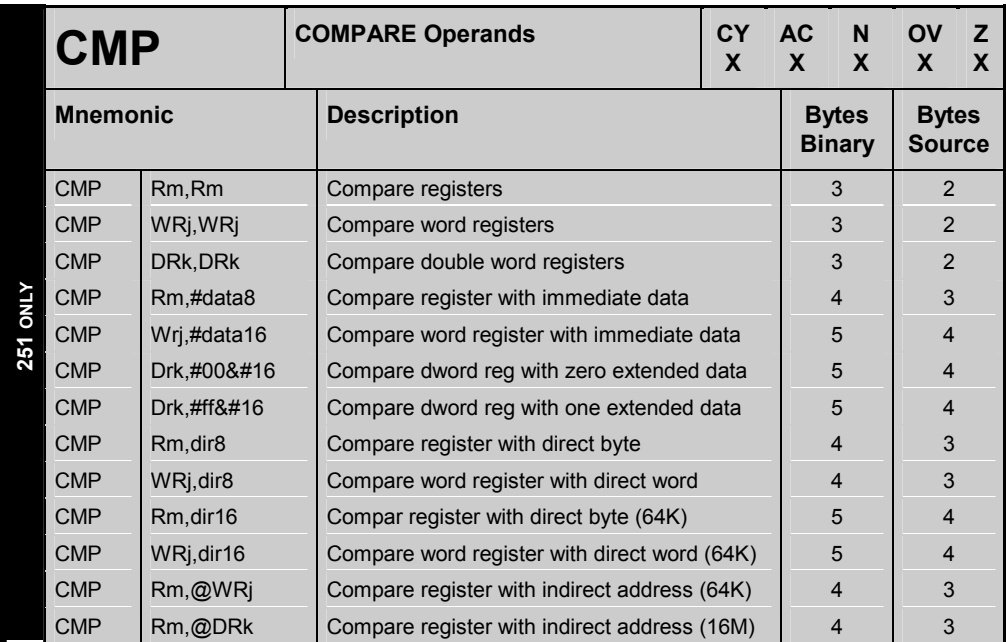

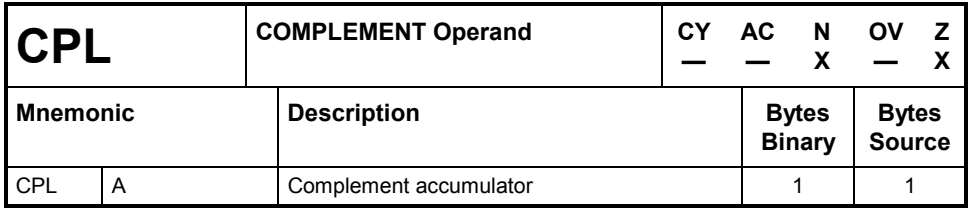

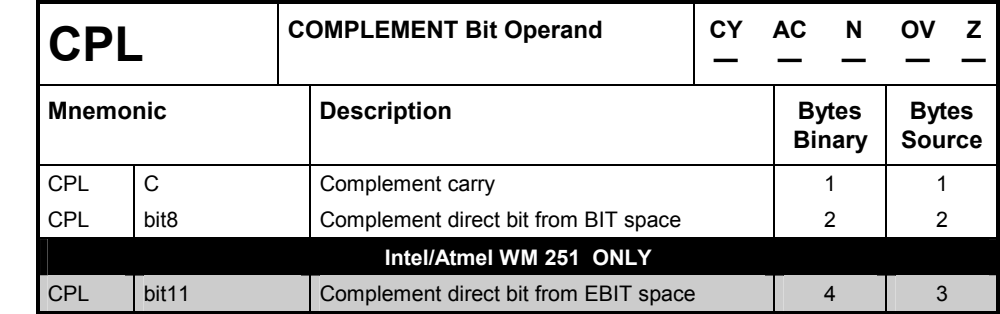

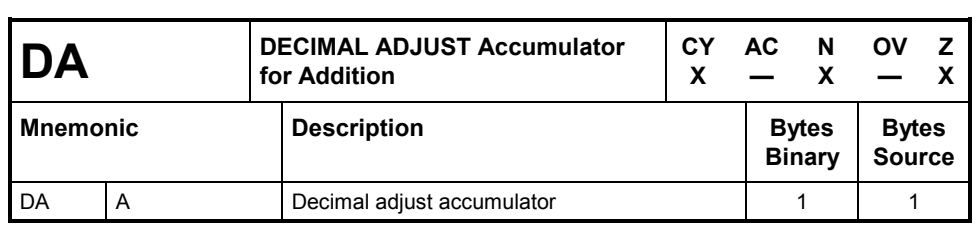

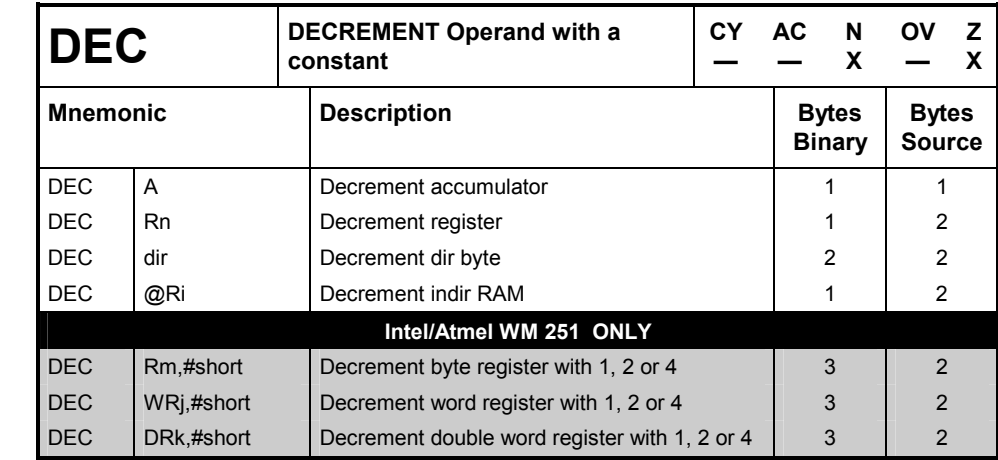

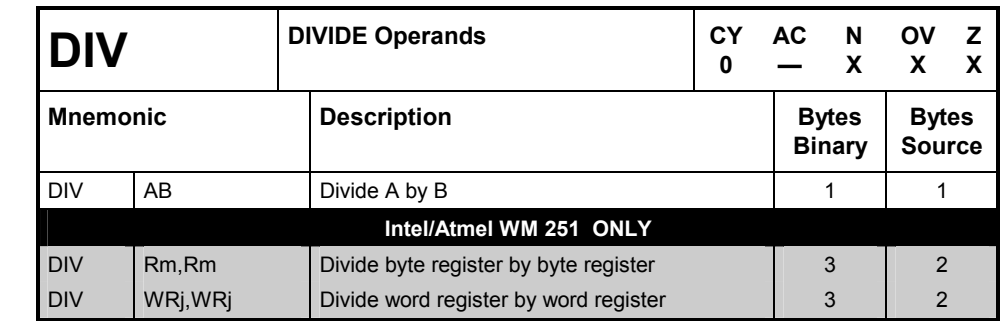

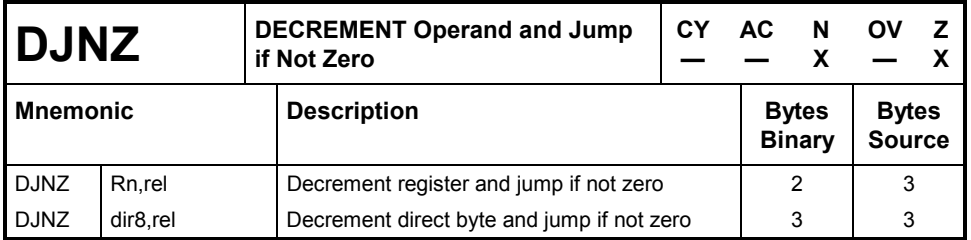

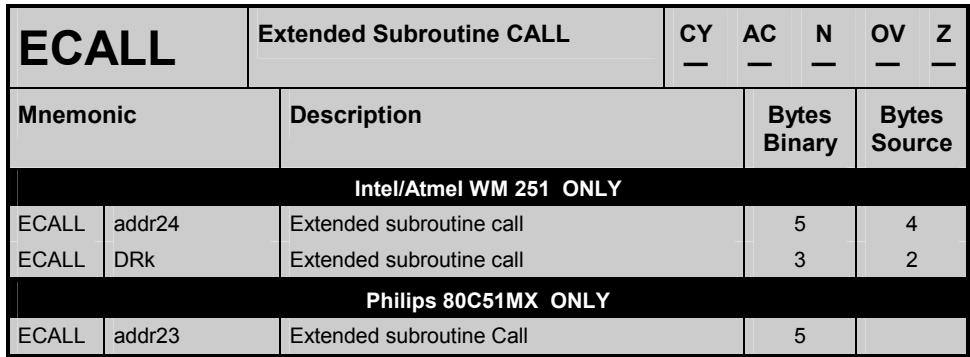

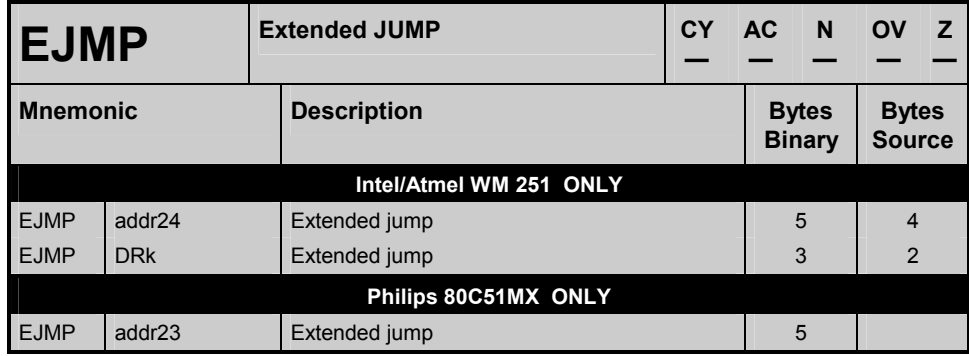

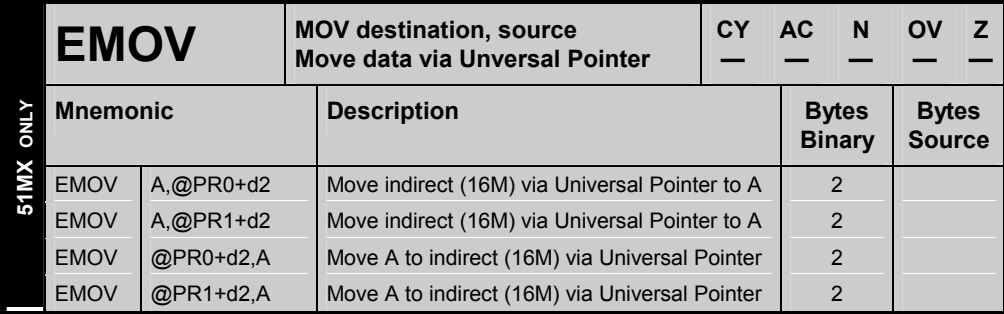

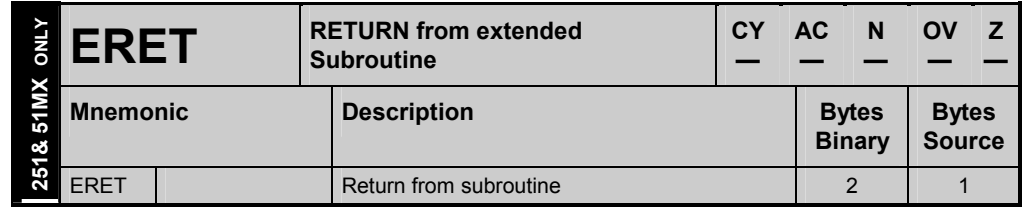

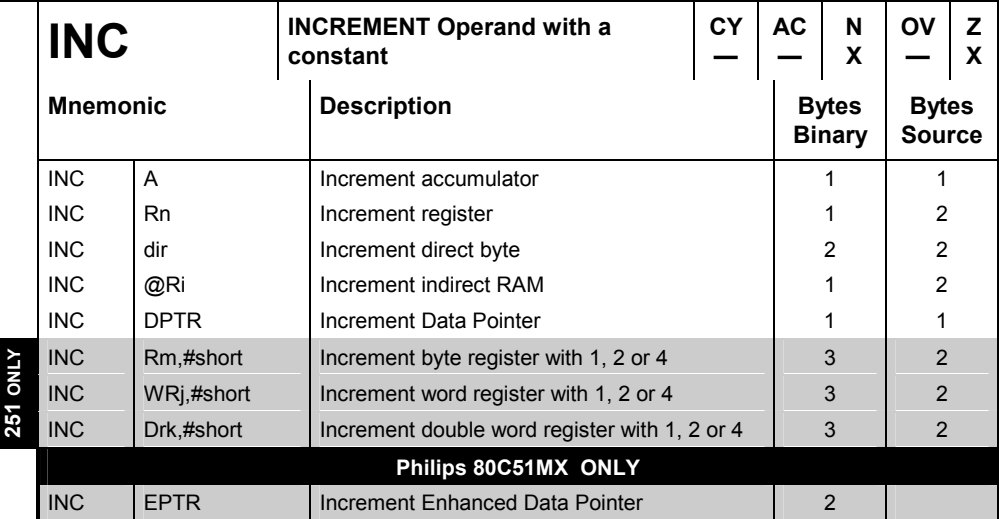

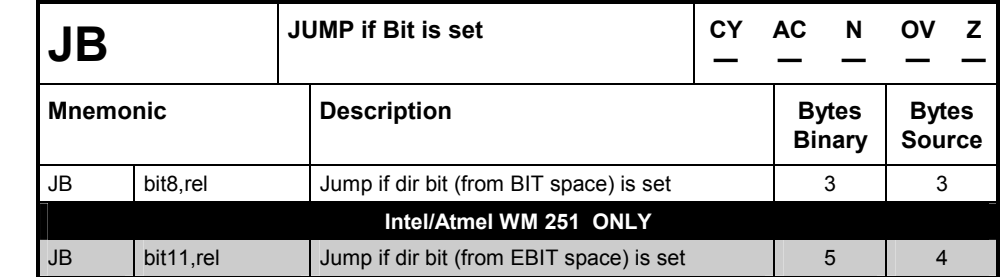

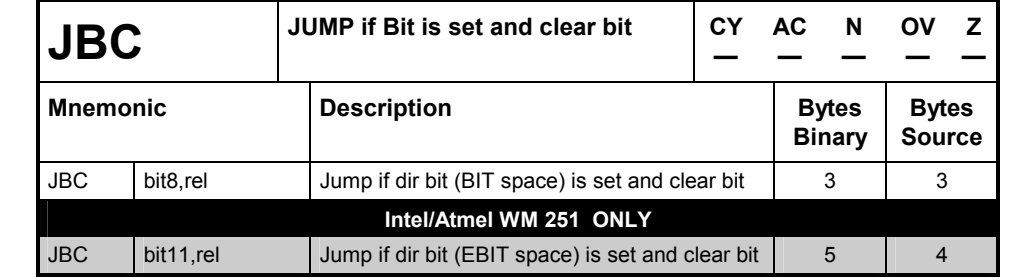

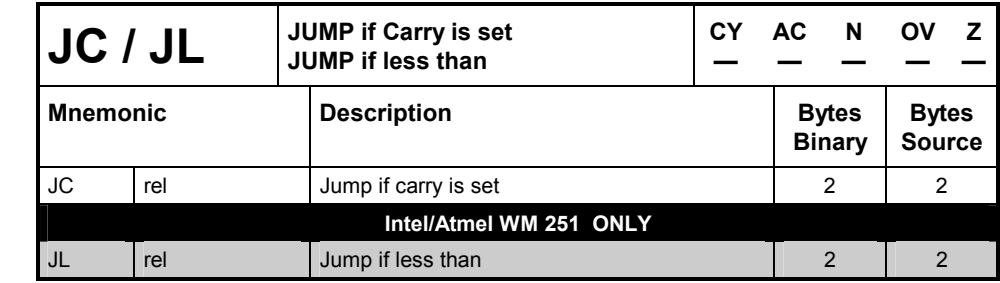

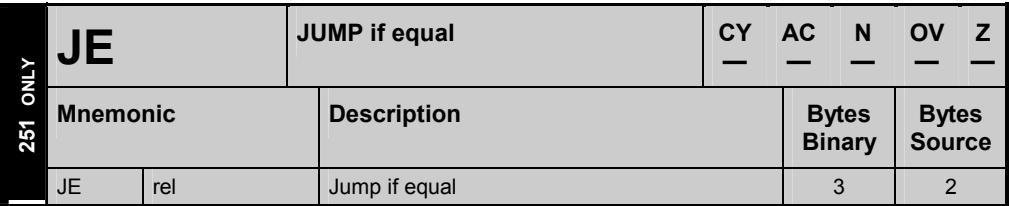

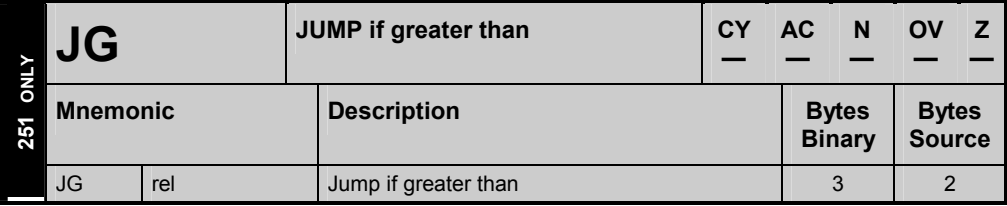

 $\mathcal{L}$ 

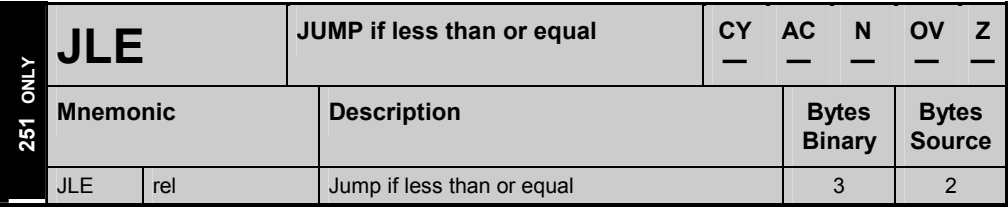

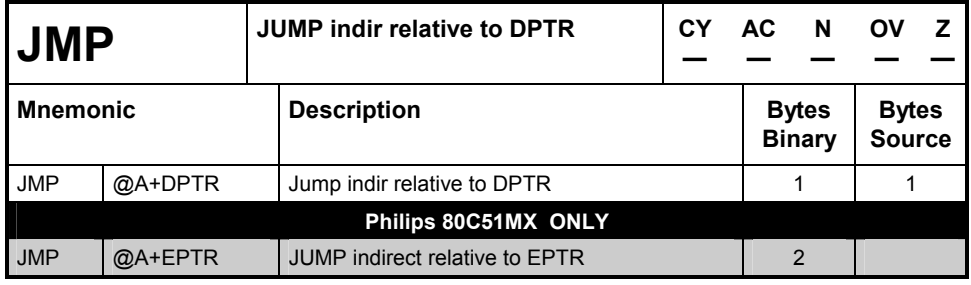

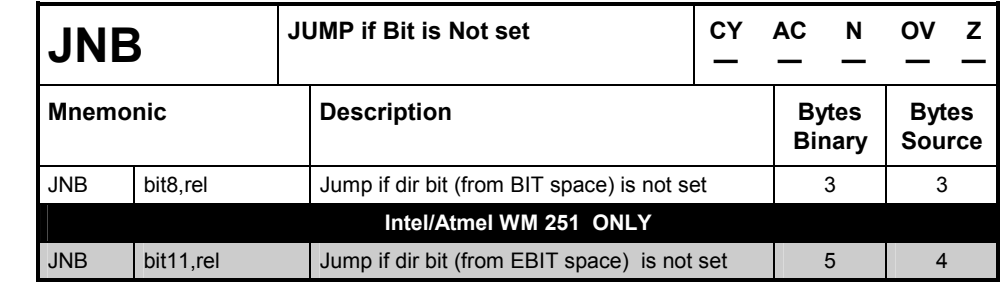

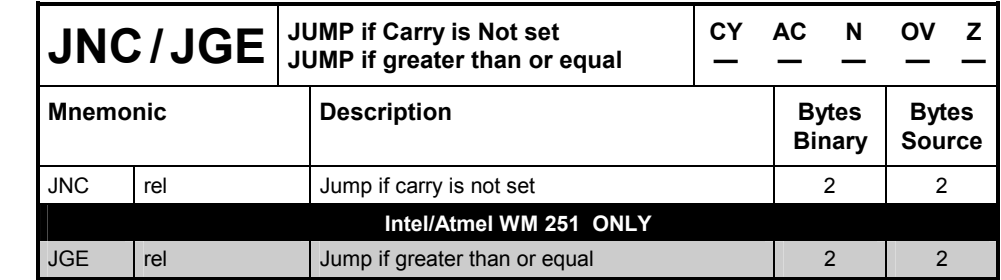

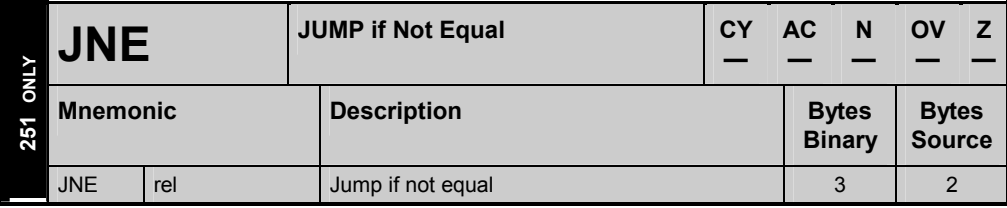

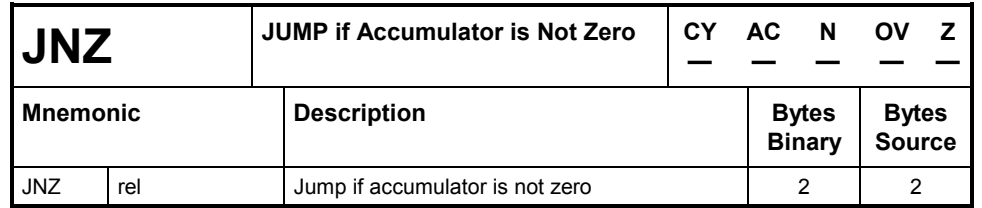

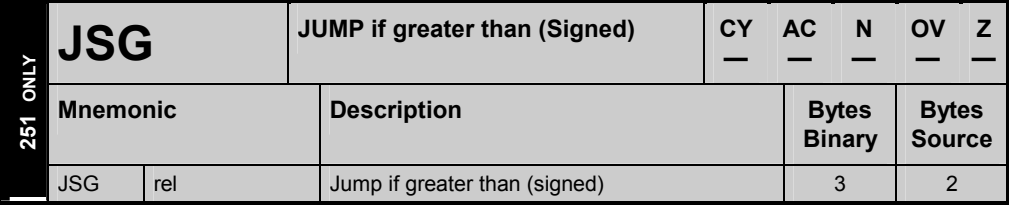

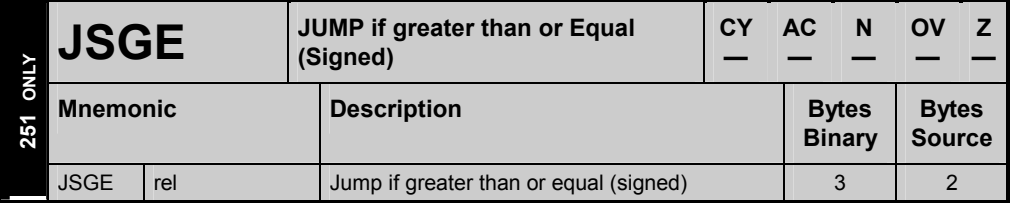

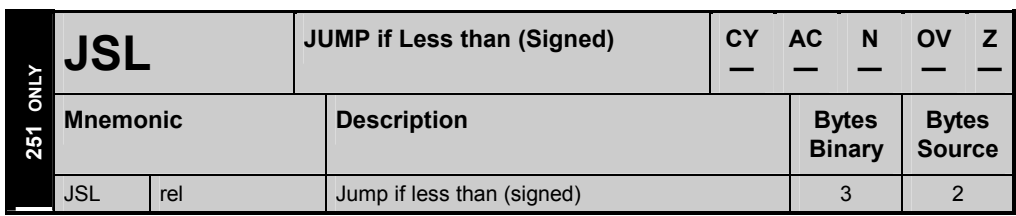

 $\overline{a}$ 

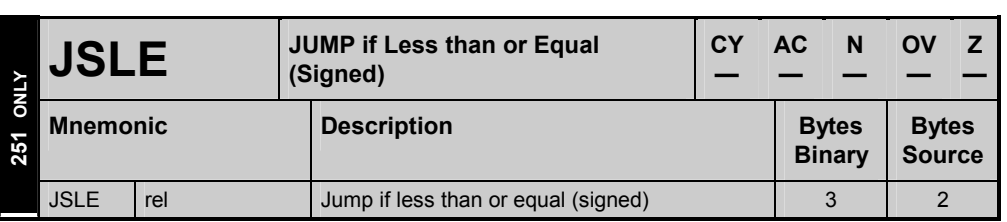

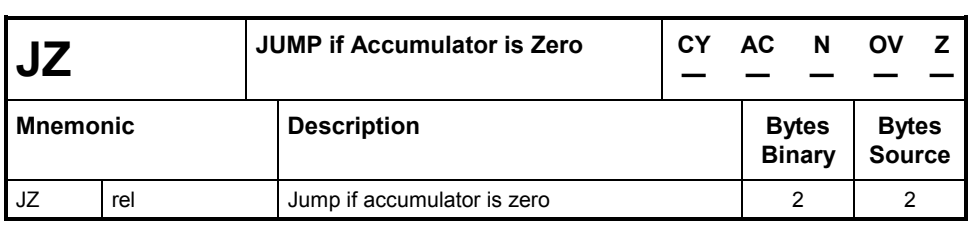

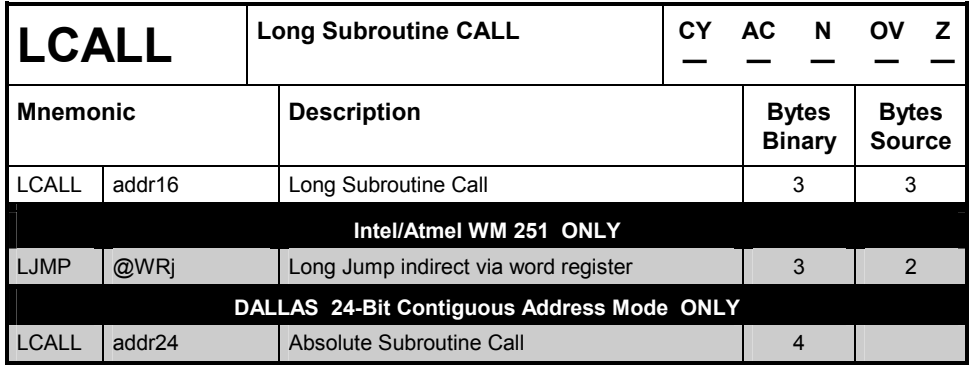

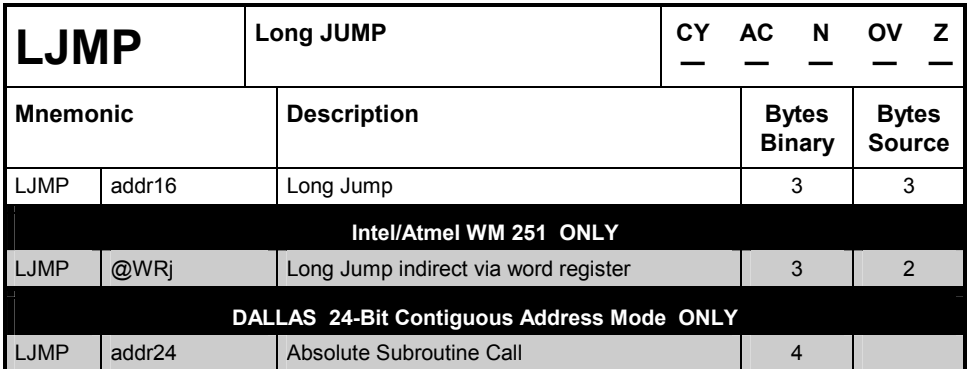

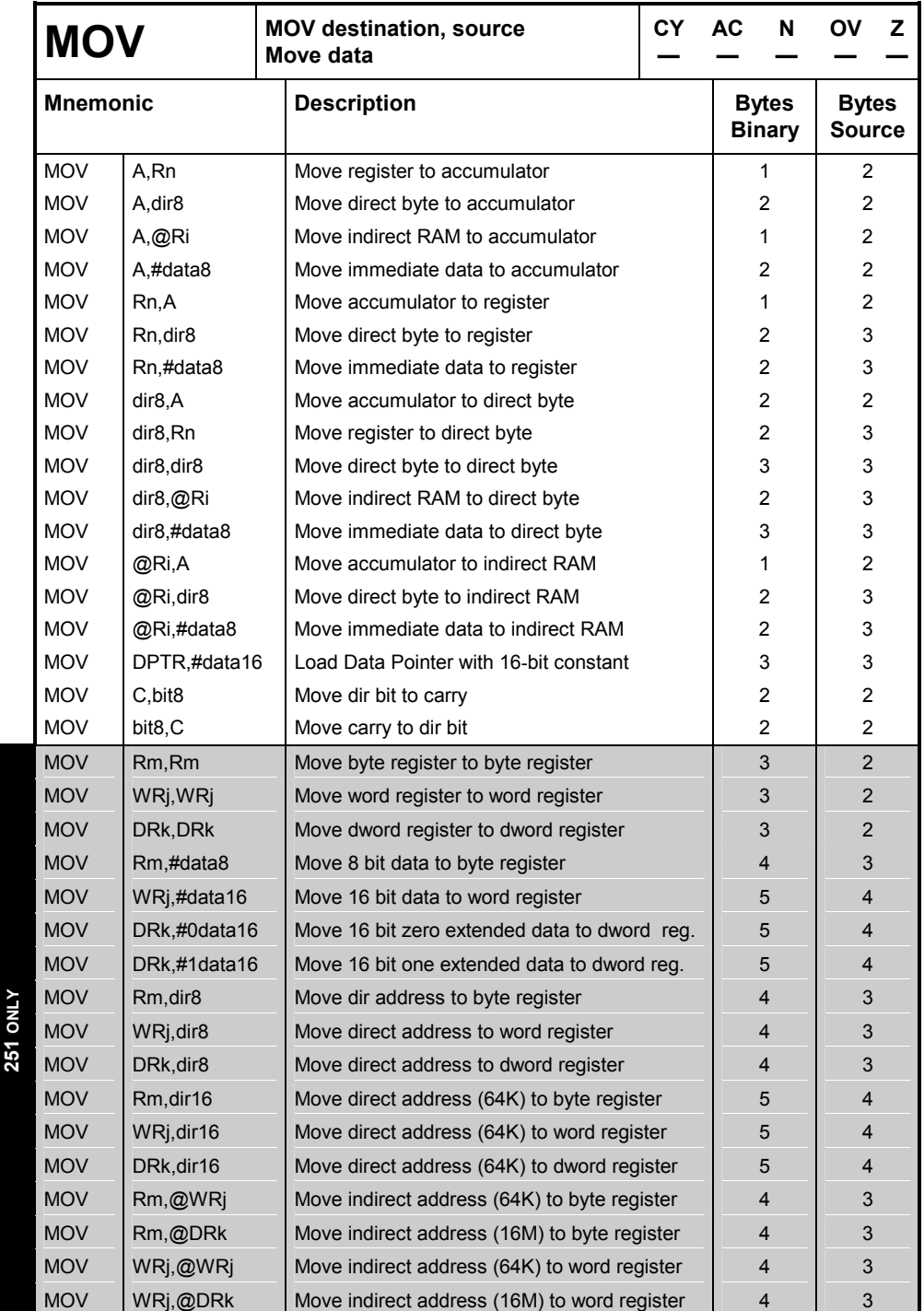

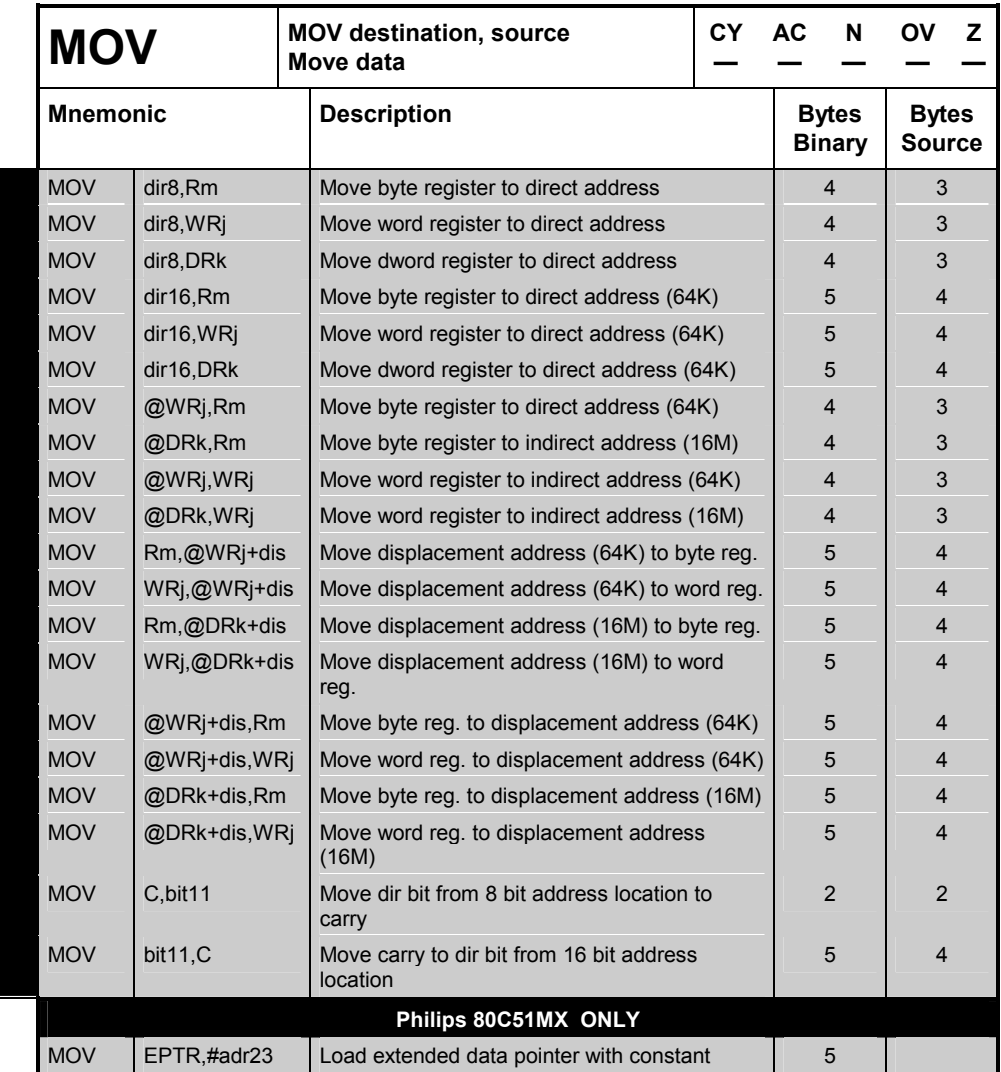

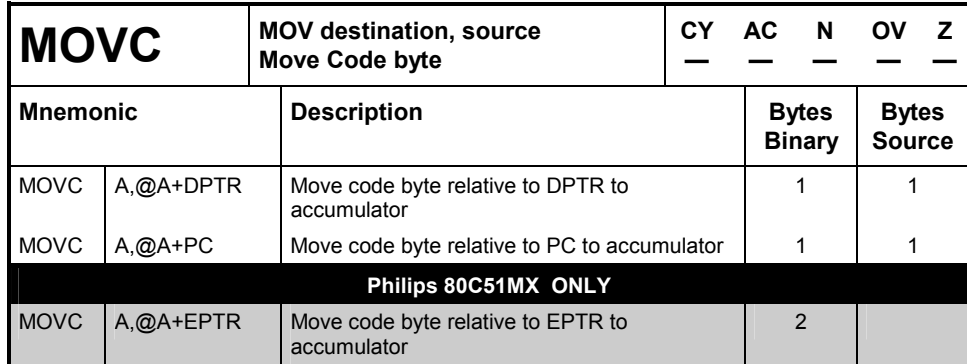

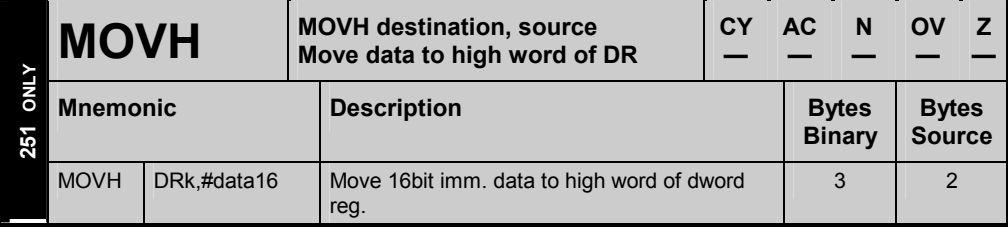

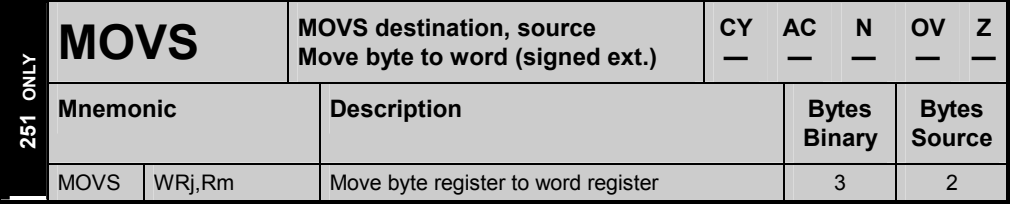

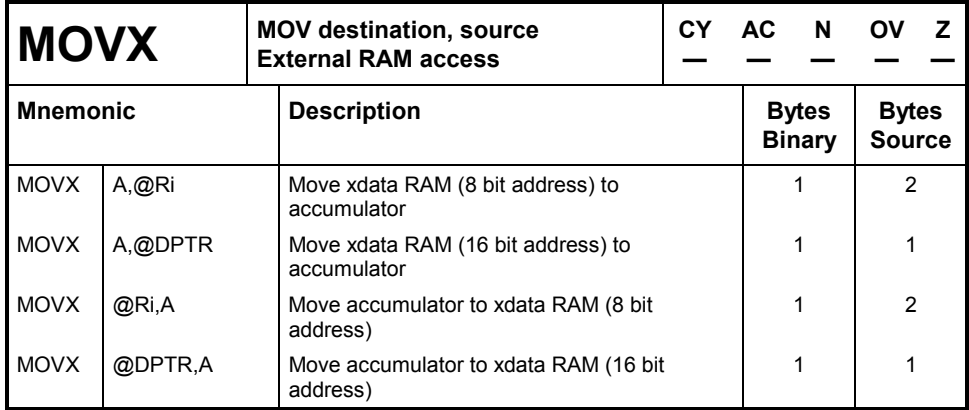

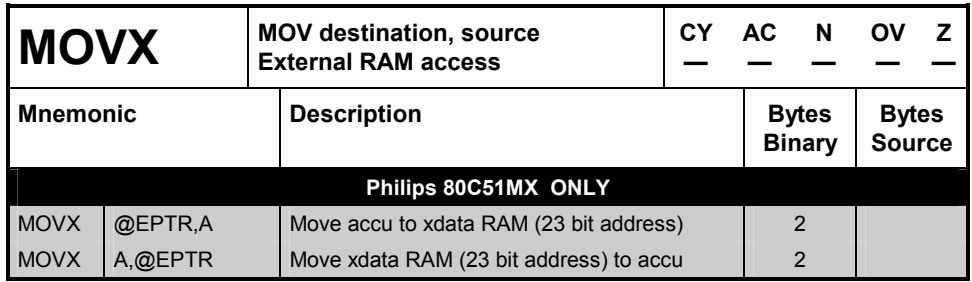

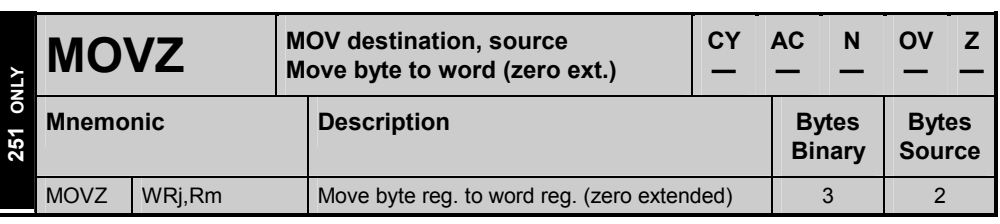

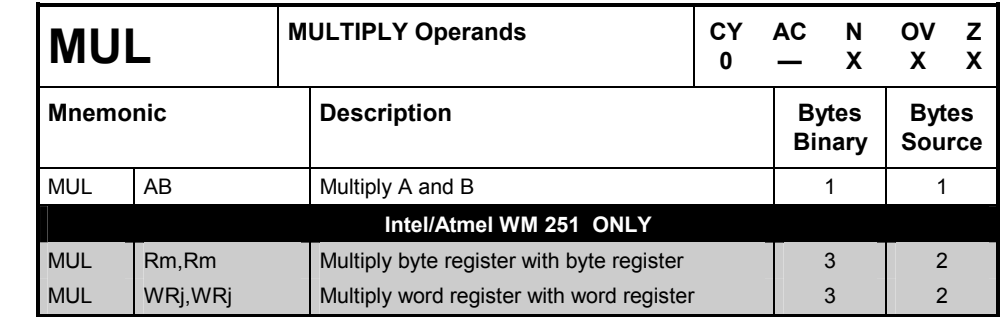

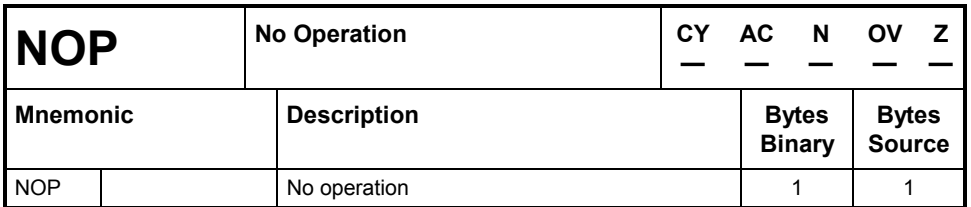

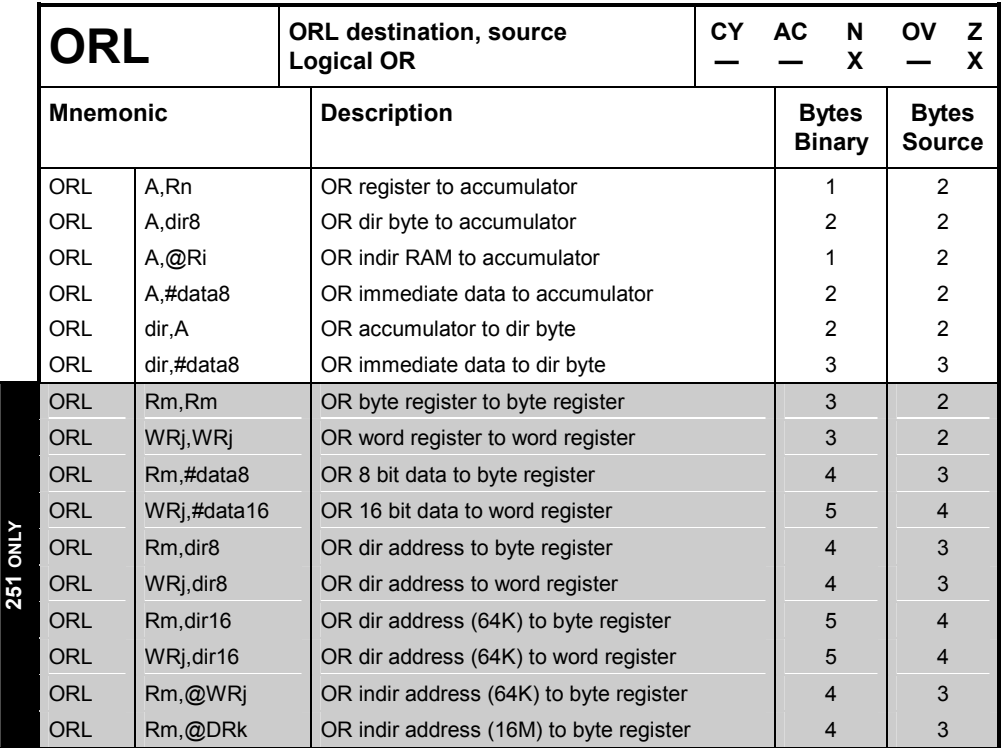

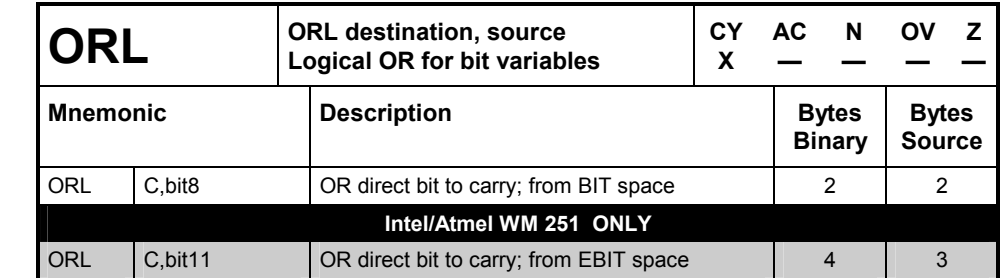

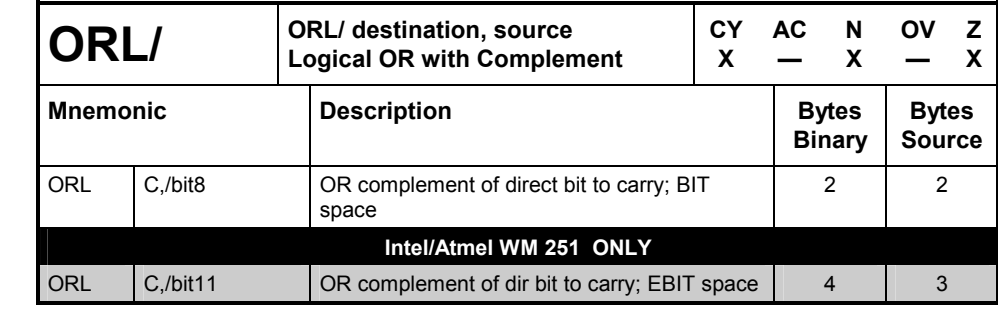

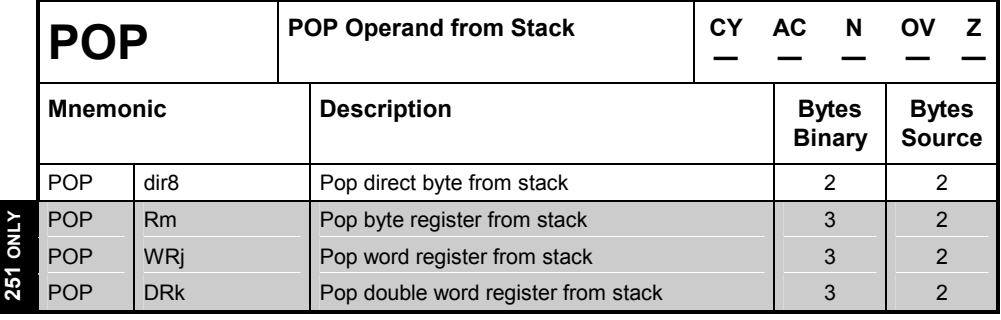

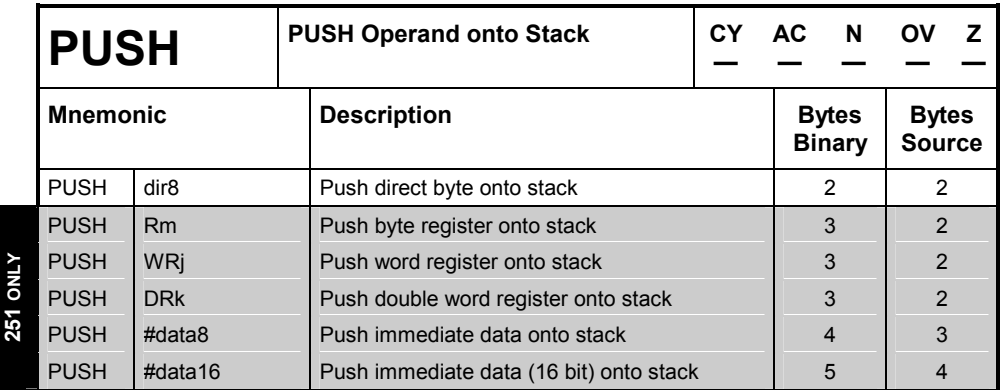

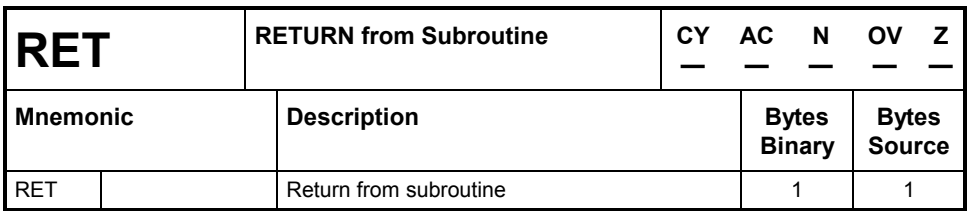

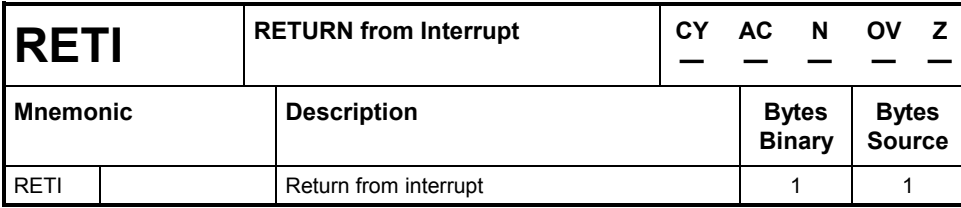

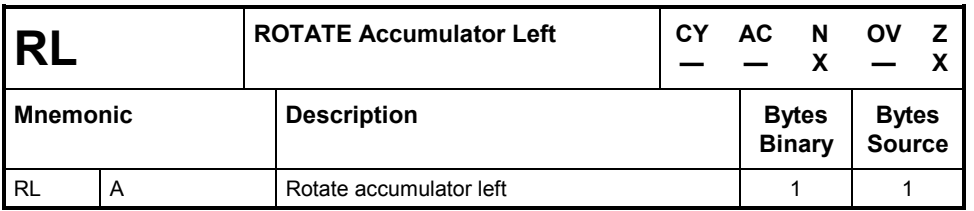

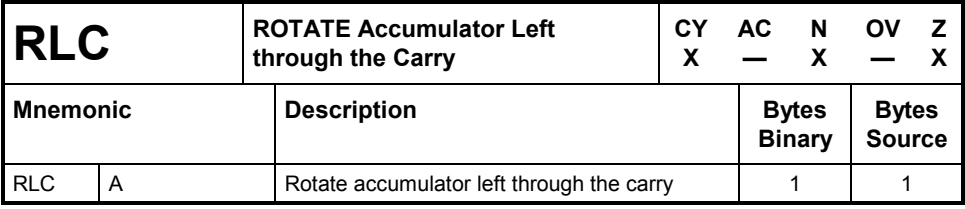

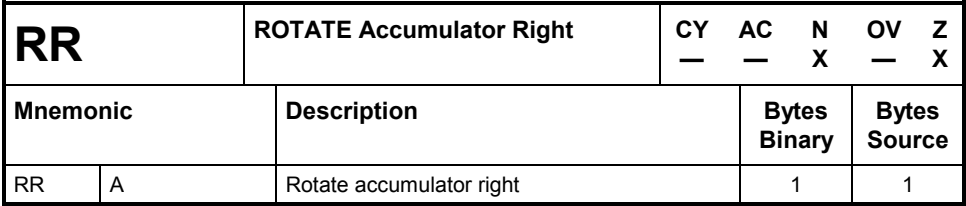

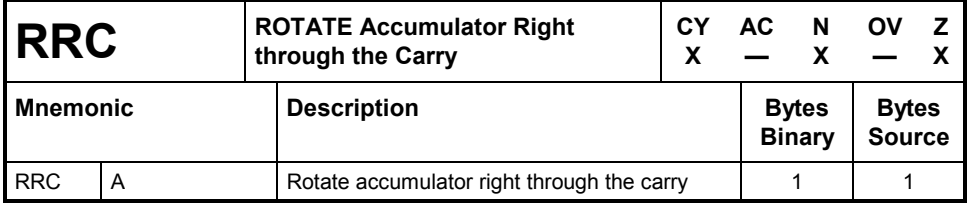

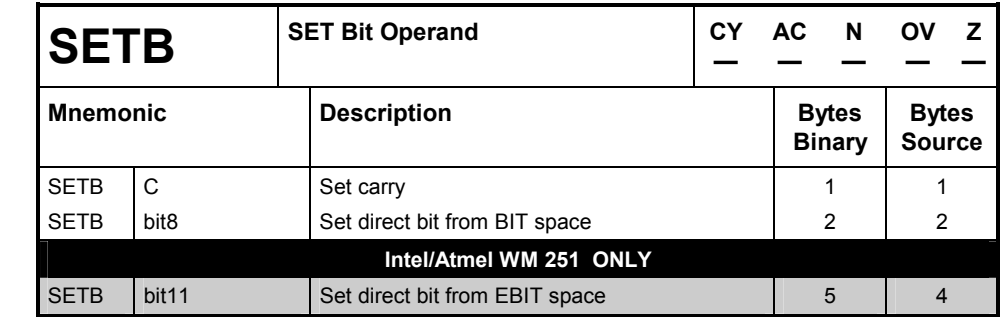

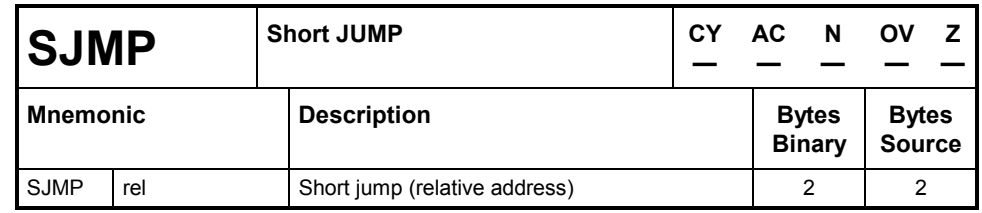

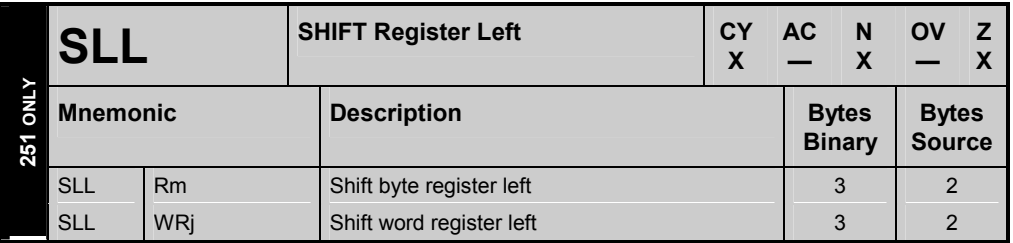

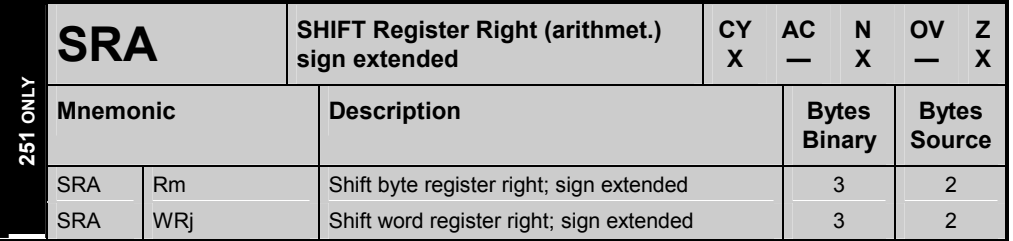

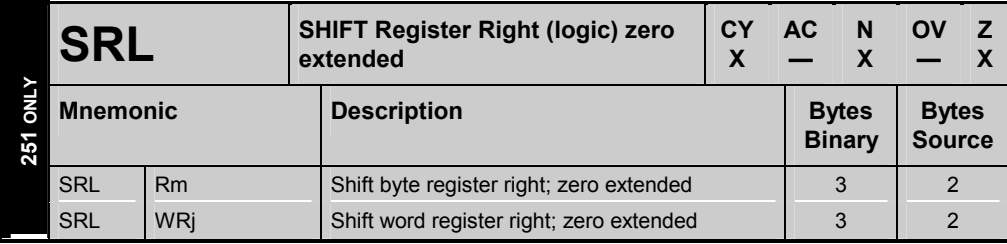

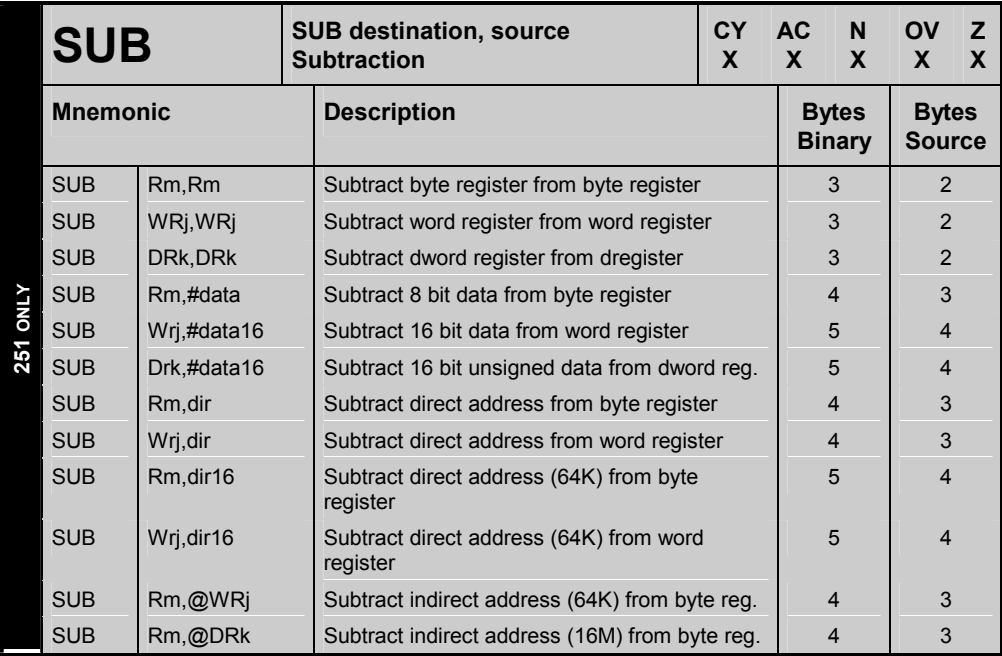

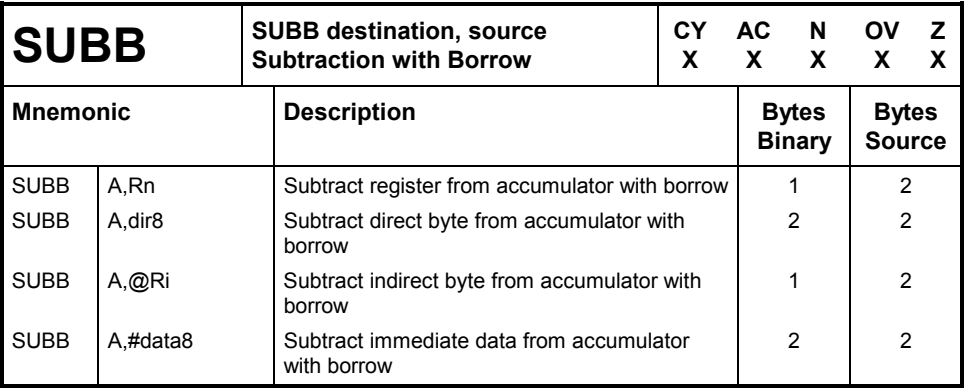

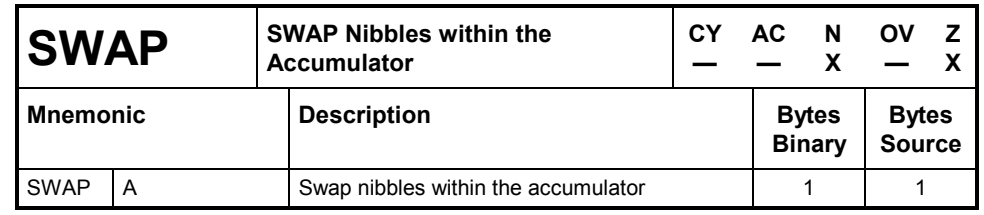

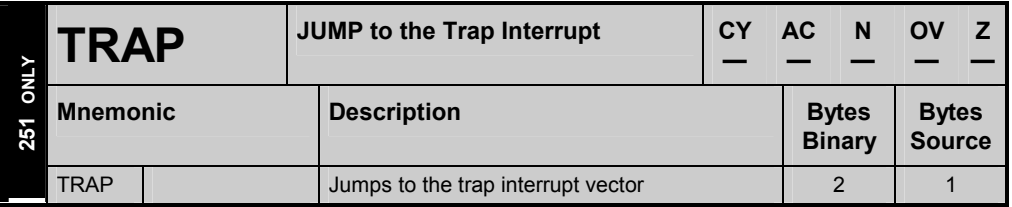

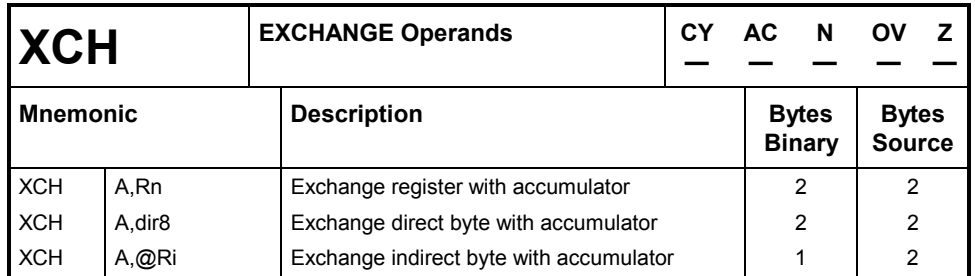

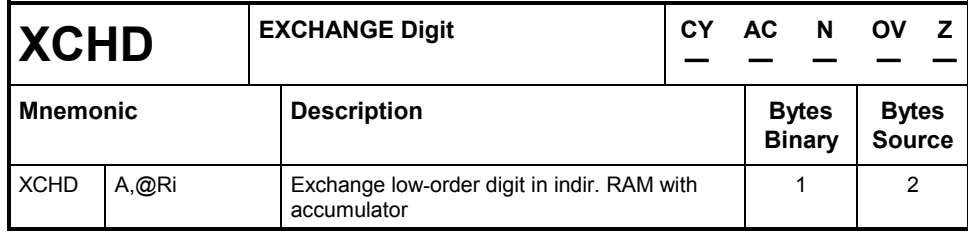

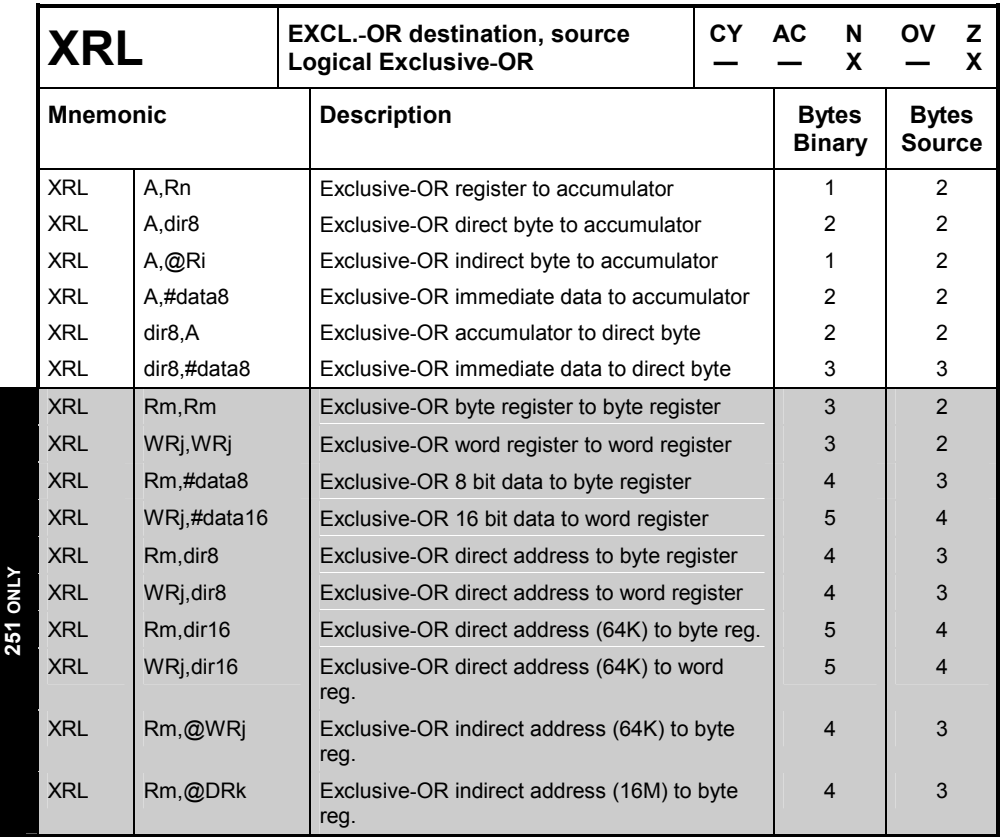

# **Opcode Map**

The following opcode maps provide an overview of the instruction encoding for the 8051, the 80C51MX, and the 251 architecture. It is arranged as separate maps as described below:

**8051 Instructions:** these opcode are available on all *x***51** variants. Both the Philips 80C51MX and the Intel/Atmel WM 251 use an **OPCODE PREFIX** byte with the encoding A5 to extend the classic 8051 instruction set. The additional 251 an 80C51MX instructions are described in the following tables.

**Additional 251 Instructions:** if the 251 is configured in binary mode the **8051 instructions** are the default opcode map and the **OPCODE PREFIX** is the first opcode byte for the additional 251 instructions. If the 251 is configured in source mode the additional 251 instructions are the default opcode map and the **OPCODE PREFIX** is the first op-code byte when the 251 should execute standard 8051 instructions that are encode with the byte values x6-xF.

**Additional 80C51MX Instructions via Prefix A5:** contains the 80C51MX instructions that require the **OPCODE PREFIX** byte. The Philips 80C51MX provides instructions for addressing the 16MB address space and the extended SFR area that are listed in this table.

# **8051 Instructions**

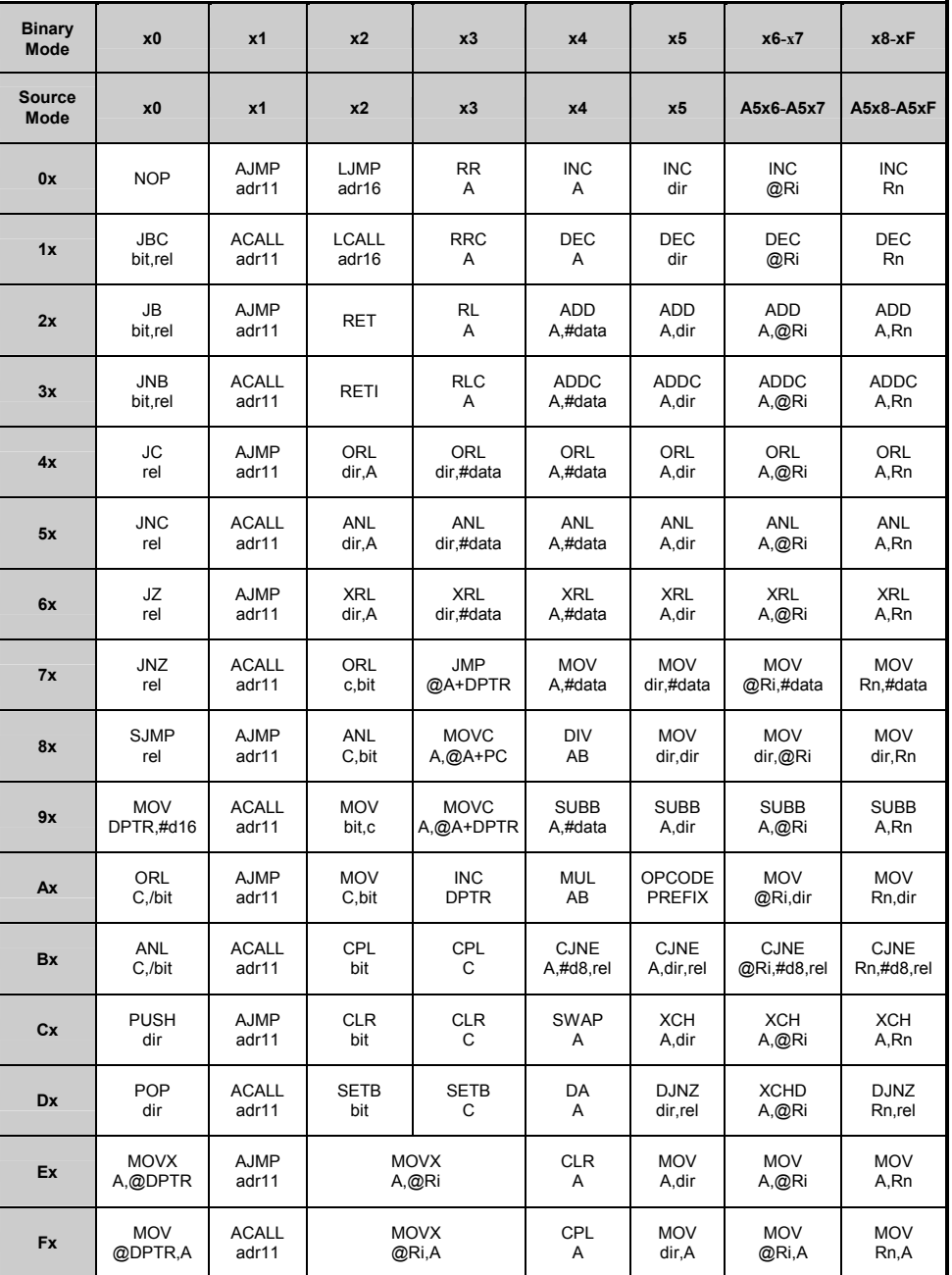

# **Additional 251 Instructions**

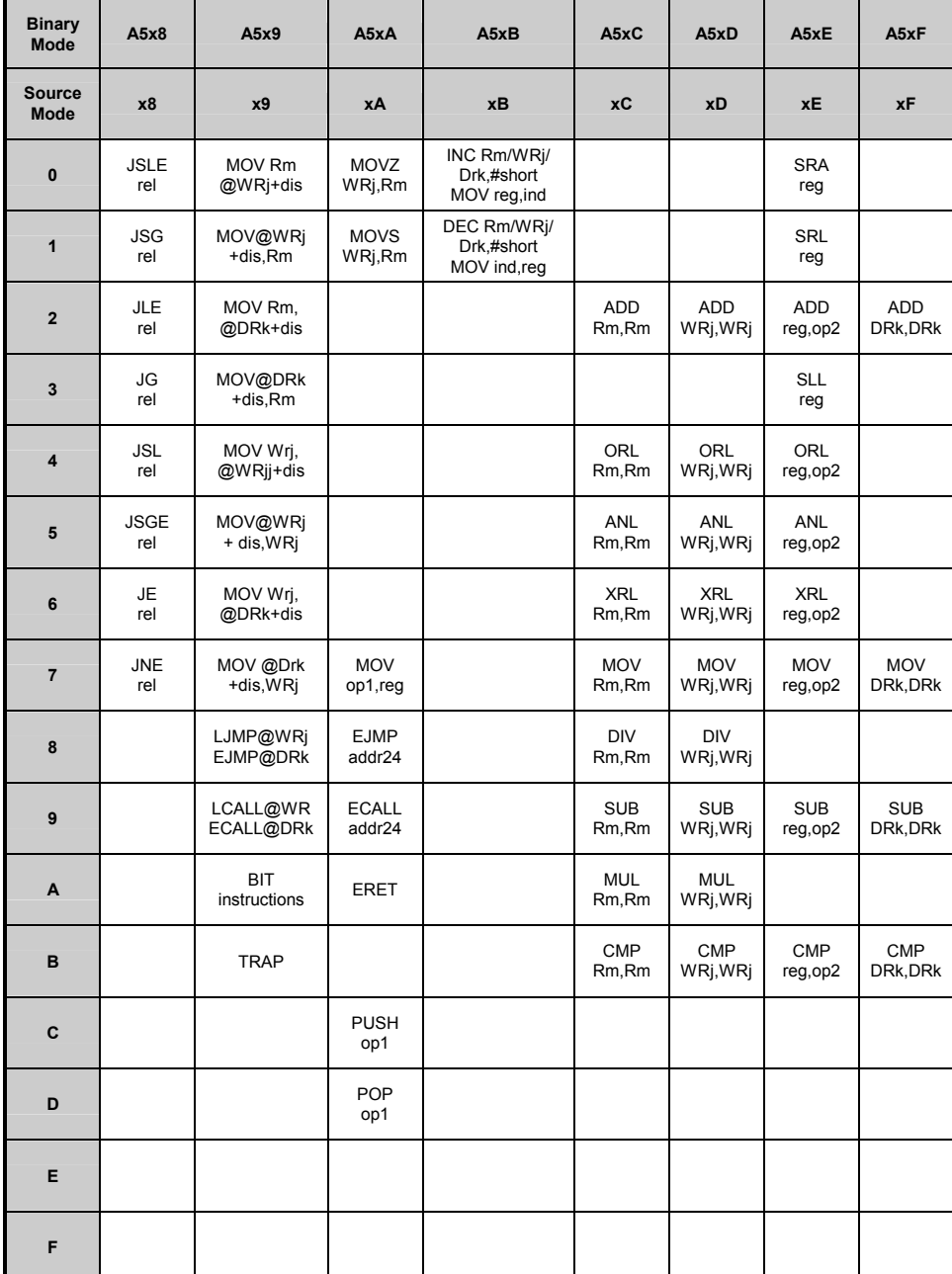

### **Additional 80C51MX Instructions via Prefix A5**

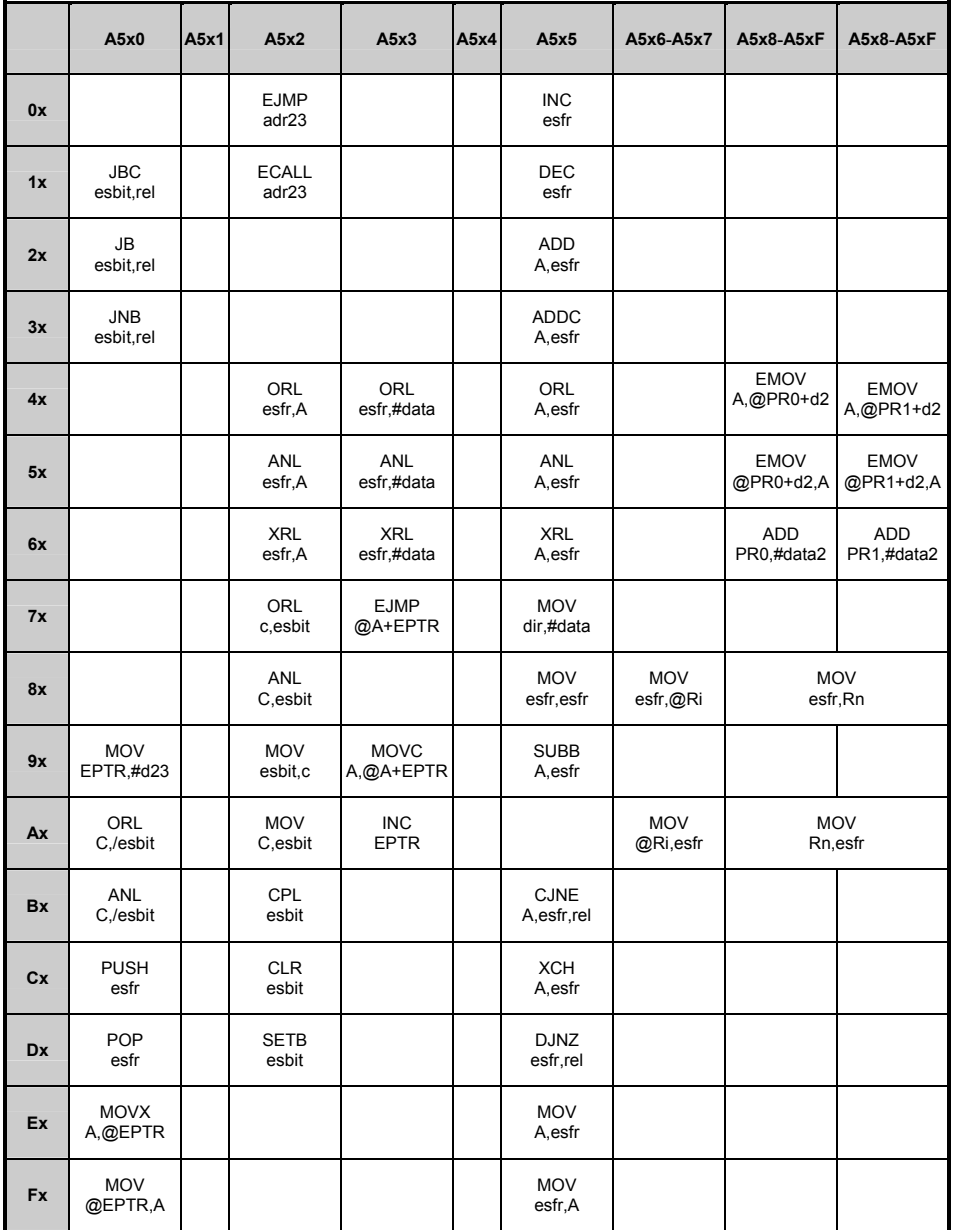

# **Chapter 3. Writing Assembly Programs**

The **A***x***51** macro assembler is a multi pass assembler that translates *x***51** assembly language programs into object files. These object files are then combined or linked using the **L***x***51** Linker/Locator to form an executable, ready to run, absolute object module. As a subsequent step, absolute object modules can be converted to Intel HEX files suitable for loading onto to your target hardware, device programmer, or ICE (In-Circuit Emulator) unit.

The following sections describe the components of an assembly program, and some aspects of writing assembly programs. An assembly program consists of one or more statements. These statements contain directives, controls, and instructions.

### **Assembly Statements**

Assembly program source files are made up of statements that may include assembler controls, assembler directives, or *x*51 assembly language instructions (mnemonics). For example:

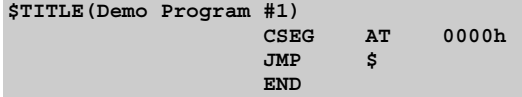

This example program consists of four statements. **\$TITLE** is an assembler control, **CSEG** and **END** are assembler directives, and **JMP** is an assembly language instruction.

Each line of an assembly program can contain only one control, directive, or instruction statement. Statements must be contained in exactly one line. Multi– line statements are not allowed.

Statements in *x***51** assembly programs are not column sensitive. Controls, directives, and instructions may start in any column. Indentation used in the examples in this manual, is done for program clarity and is neither required nor expected by the assembler. The only exception is that arguments and instruction operands must be separated from controls, directives, and instructions by at least one space.

All **x51** assembly programs must include the **END** directive. This directive signals to the assembler that this is the end of the assembly program. Any instructions, directives, or controls found after the **END** directive are ignored. The shortest valid assembly program contains only an **END** directive.

### **Directives**

Assembler directives instruct the assembler how to process subsequent assembly language instructions. Directives also provide a way for you to define program constants and reserve space for variables.

"Chapter 4. Assembler Directives" on page 99 provides complete descriptions and examples of all of the assembler directives that you may include in your program. Refer to this chapter for more information about how to use directives.

### **Controls**

Assembler controls direct the operation of the assembler when generating a listing file or object file. Typically, controls do not impact the code that is generated by the assembler. Controls can be specified on the command line or within an assembler source file.

The conditional assembly controls are the only assembler controls that will impact the code that is assembled by the **A***x***51** assembler. The **IF**, **ELSE**, **ENDIF**, and **ELSEIF** controls provide a powerful set of conditional operators that can be used to include or exclude certain parts of your program from the assembly.

"Chapter 7. Invocation and Controls" on page 195 describes the available assembler controls in detail and provides an example of each. Refer to this chapter for more information about control statements.

### **Instructions**

Assembly language instructions specify the program code that is to be assembled by the **A***x***51** assembler. The **A***x***51** assembler translates the assembly

instructions in your program into machine code and stores the resulting code in an object file.

Assembly instructions have the following general format:

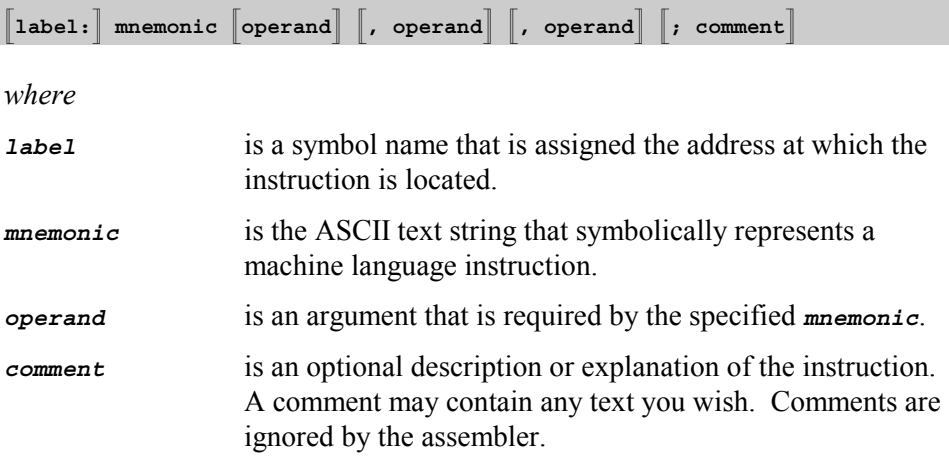

The "Instruction Sets" of the *x***51** microcontrollers are listed on page 40 by mnemonic and by machine language opcode. Refer to this section for more information about assembler instructions.

# **Comments**

Comments are lines of text that you may include in your program to identify and explain the program. Comments are ignored by the **A***x***51** assembler and are not required in order to generate working programs.

You can include comments anywhere in your assembler program. Comments must be preceded with a semicolon character (**;**). A comment can appear on a line by itself or can appear at the end of an instruction. For example:

**;This is a comment NOP ;This is also a comment**

When the assembler recognizes the semicolon character on a line, it ignores subsequent text on that line. Anything that appears on a line to the right of a semicolon will be ignored by the **A***x***51** assembler. Comments have no impact on object file generation or the code contained therein.

Shaded directives and options are available only in AX51 and A251.

# **Symbols**

A symbol is a name that you define to represent a value, text block, address, or register name. You can also use symbols to represent numeric constants and expressions.

### **Symbol Names**

Symbols are composed of up to 31 characters from the following list:

```
A - Z, a - z, 0 - 9, _, and ?
```
A symbol name can start with any of these characters *except* the digits 0 - 9.

Symbols can be defined in a number of ways. You can define a symbol to represent an expression using the **EQU** or **SET** directives:

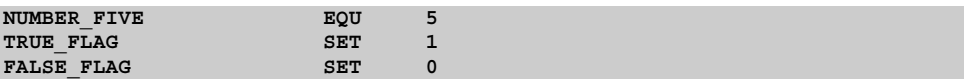

You can define a symbol to be a label in your assembly program:

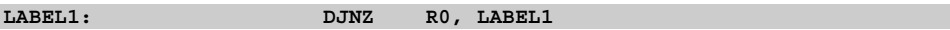

You can define a symbol to refer to a variable location:

**SERIAL\_BUFFER DATA 99h**

Symbols are used throughout assembly programs. A symbolic name is much easier to understand and remember than an address or numeric constant. The following sections provide more information about how to use and define symbols.
# **Labels**

A label defines a "place" (an address) in your program or data space. All rules that apply to symbol names also apply to labels. When defined, a label must be the first text field in a line. It may be preceded by tabs or spaces. A colon character (**:**) must immediately follow the symbol name to identify it as a label. Only one label may be defined on a line. For example:

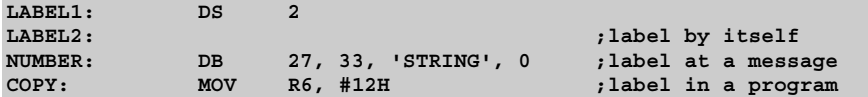

In the above examples, **LABEL1, LABEL2, NUMBER**, and **COPY** are all labels.

When a label is defined, it receives the current value of the location counter of the currently selected segment. Refer to "Location Counter" on page 87 for more information about the location counter.

You can use a label just like you would use a program offset within an instruction. Labels can refer to program code, to variable space in internal or external data memory, or can refer to constant data stored in the program or code space.

You can use a label to transfer program execution to a different location. The instruction immediately following a label can be referenced by using the label. Your program can jump to or make a call to the label. The code immediately following the label will be executed.

You can also use labels to provide information to simulators and debuggers. A simulator or debugger can provide the label symbols while debugging. This can help to simplify the debugging process.

Labels may only be defined once. They may not be redefined.

 **3** 

# **Operands**

Operands are arguments, or expressions, that are specified along with assembler directives or instructions. Assembler directives require operands that are constants or symbols. For example:

**VVV EQU 3 DS 10h**

Assembler instructions support a wider variety of operands than do directives. Some instructions require no operands and some may require up to 3 operands. Multiple operands are separated by commas. For example:

**MOV R2, #0**

The number of operands that are required and their types depend on the instruction or directive that is specified. In the following table the first four operands can also be expressions. Instruction operands can be classified as one the following types:

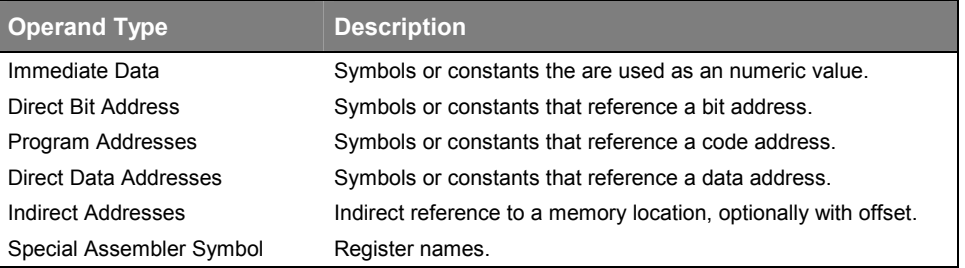

# **Special Assembler Symbols**

The **A***x***51** assembler defines and reserves names of the *x***51** register set. These predefined names are used in *x***51** programs to access the processor registers. Following, is a list of the each of the 8051, 80C51MX, and 251 registers along with a brief description:

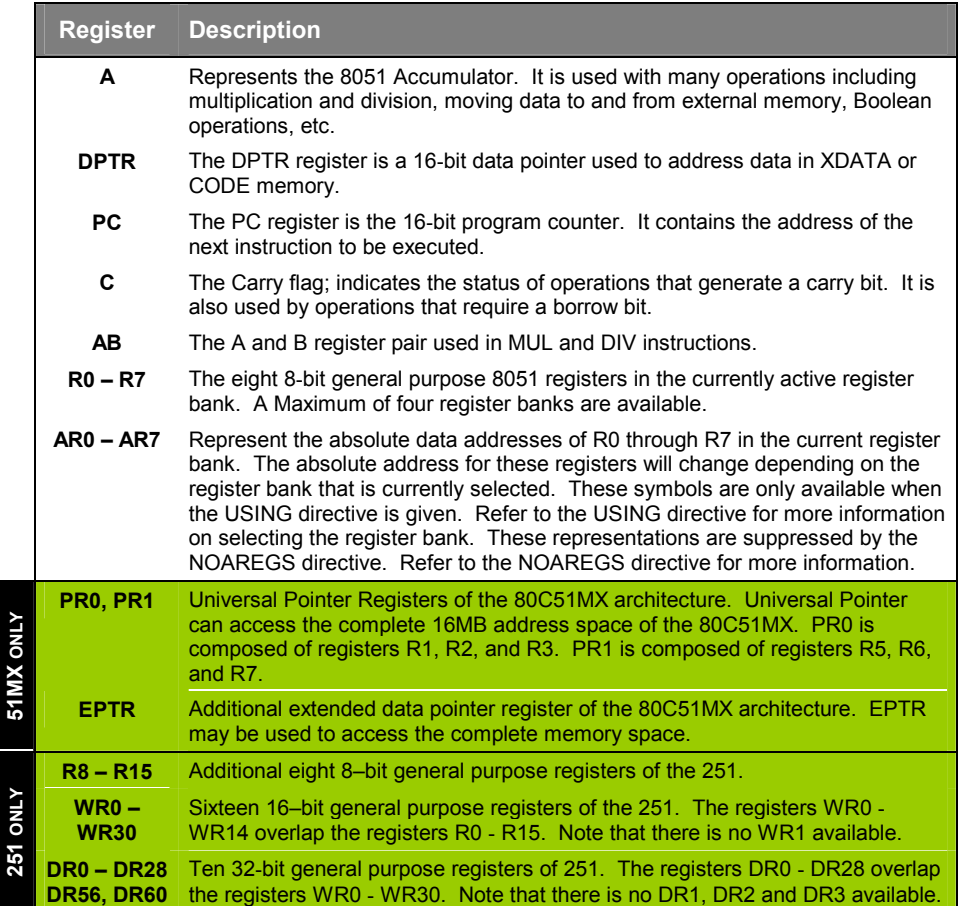

## **Immediate Data**

An immediate data operand is a numeric expression that is encoded as a part of the machine language instruction. Immediate data values are used literally in an instruction to change the contents of a register or memory location. The pound (or number) sign **(#)** must precede any expression that is to be used as an immediate data operand. The following shows some examples of how the immediate data is typically used:

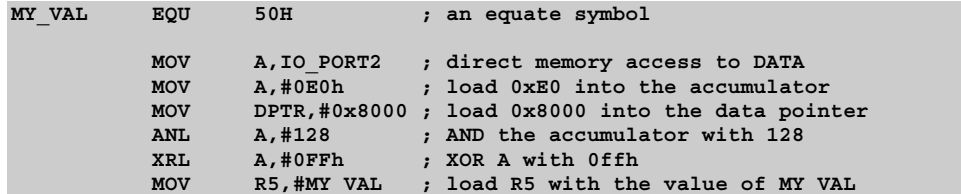

# **Memory Access**

A memory access reads or writes a value in to the various memory spaces of the *x***51** system.

Direct memory access encodes the memory address in the instruction that to reads or writes the memory. With direct memory accesses you can access variables in the memory class DATA and BIT. For the 251 also the EDATA memory class is addressable with direct memory accesses.

Indirect memory accesses uses the content of a register in the instruction that reads or writes into the memory. With indirect address operands it is possible to access all memory classes of the *x*51.

The following examples show how to access the different memory classes of an *x***51** system.

## **DATA**

Memory locations in the memory class DATA can be addressed with both: direct and indirect memory accesses. Special Function Registers (SFR) of the *x***51** have addresses above 0x80 in the DATA memory class. SFR locations can be addressed only with direct memory accesses. An indirect memory access to SFRs is not supported in the *x***51** microcontrollers.

## **Example for all 8051 variants**

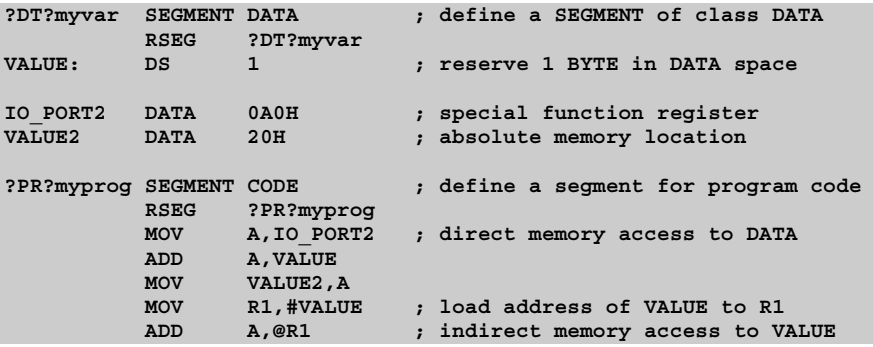

## **BIT**

Memory locations in the memory class BIT are addressed with the bit instructions of the 8051. Also the Special Function Registers (SFR) that are located bit-addressable memory locations can be addressed with bit instructions. Bit-addressable SFR locations are: 80H, 88H, 90H, 98H, 0A0H, 0A8H, 0B0H, 0B8H, 0C0H, 0C8H, 0D0H, 0D8H, 0E0H, 0E8H, 0F0H, and 0F8H.

#### **Example for all 8051 variants**

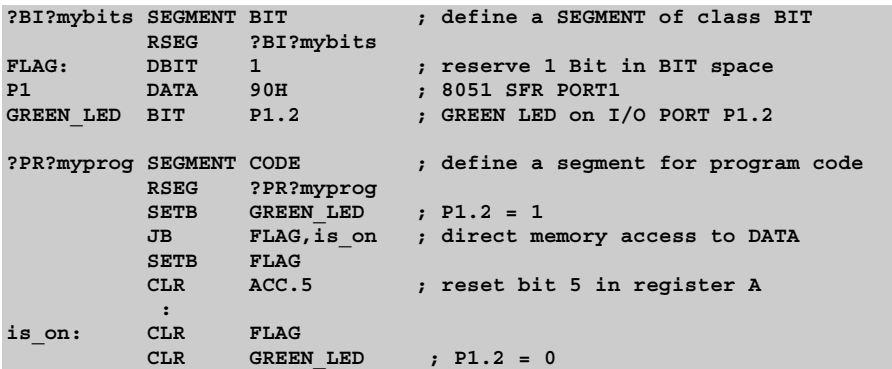

## **EBIT (only on Intel/Atmel WM 251)**

The 251 provides with the EBIT memory class an expanded bit-addressable memory space that is addressed with extended bit instructions. Also all Special Function Registers (SFR) in the 251 can be addressed with extended bit instructions.

#### **Example for Intel/Atmel WM 251**

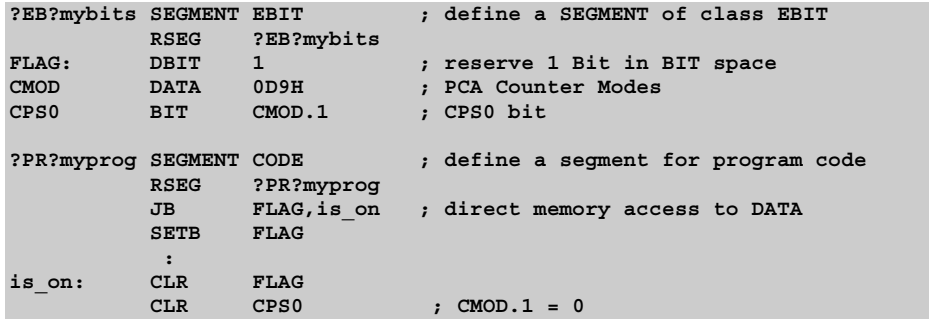

## **IDATA**

Variables in this memory class are accessed via registers R0 or R1.

#### **Example for all 8051 variants**

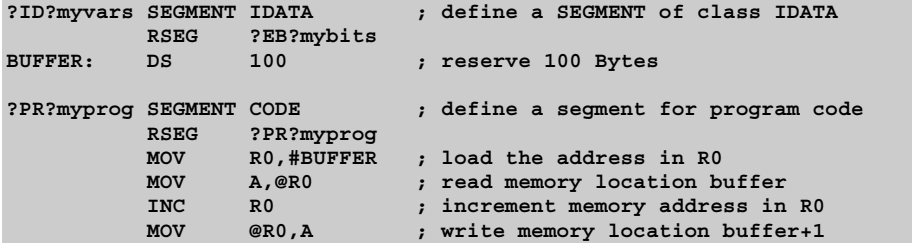

## **EDATA (Intel/Atmel WM 251, Philips 80C51MX only)**

The EDATA memory is only available in the Philips 80C51MX and the Intel/Atmel WM 251 architecture.

In the Philips 80C51MX, the EDATA memory can be accessed via EPTR or the Universal Pointers PR0 and PR1. Universal Pointers can access any memory location in the 16MB address space.

#### **Example for Philips 80C51MX**

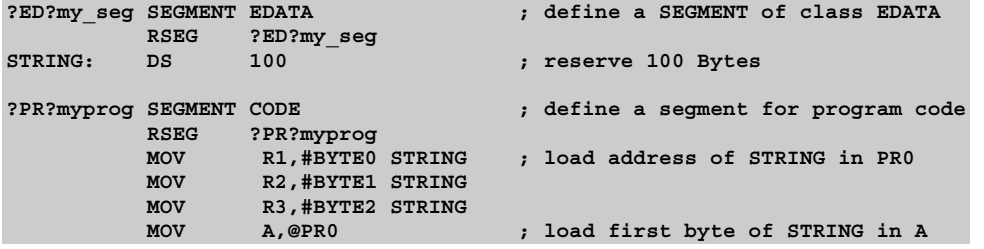

In the 251, EDATA memory can be accessed with direct memory addressing or indirect via the registers WR0 .. WR30. Also the memory class IDATA and DATA can be access with this addressing mode.

#### **Example for Intel/Atmel WM 251**

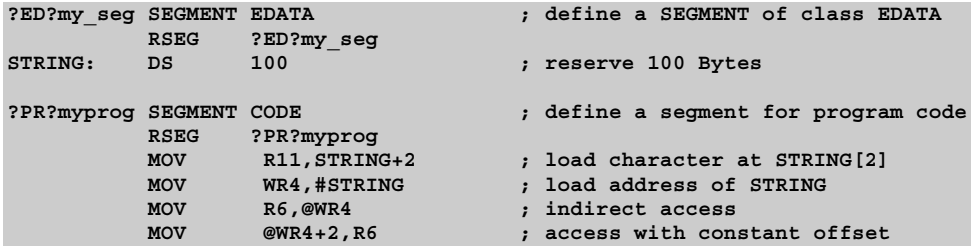

# **XDATA**

The XDATA memory class can be accessed with the instruction MOVX via the register DPTR. A single page of the XDATA memory can be also accessed or via the registers R0, R1. At the C Compiler level this memory type is called **pdata** and the segment prefix ?PD? is used. The high address for this pdata page is typically set with the P2 register. But in new 8051 variants there are also dedicated special function registers that define the XDATA page address.

## **Example for all 8051 variants**

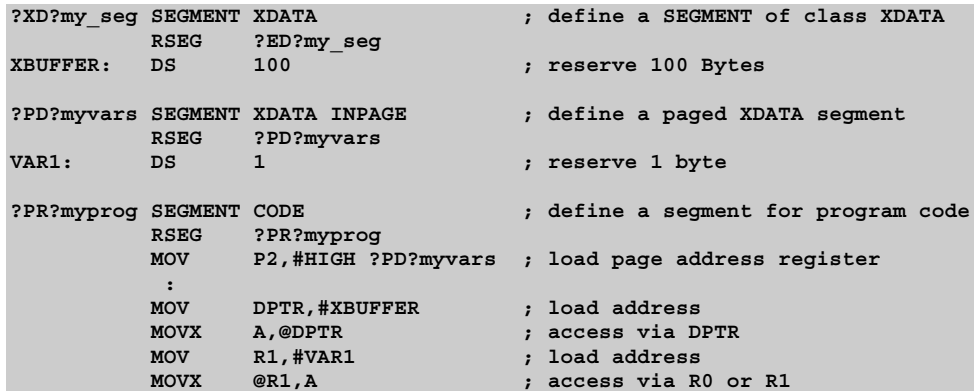

# **CODE and CONST**

CODE or CONST memory can be accessed with the instruction MOVC via the DPTR register. The memory class CONST not possible with A51 and BL51.

## **Example for all 8051 variants**

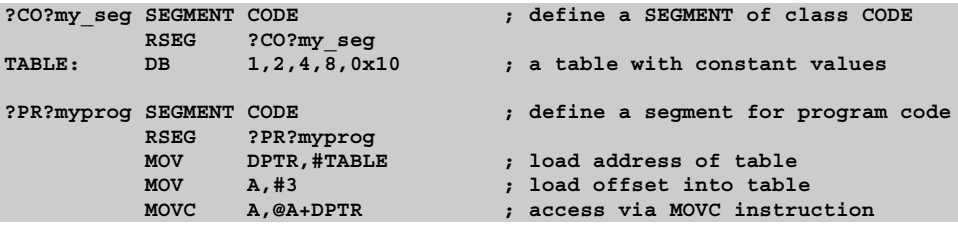

## **HDATA and HCONST**

The HDATA and HCONST memory can be accessed with CPU instructions only in the Philips 80C51MX and the 251 architecture. HDATA and HCONST memory is simulated with memory banking on classic 8051 devices. The HDATA and HCONST memory class is not possible with A51 and BL51.

In the Philips 80C51MX, the HDATA and HCONST memory can be accessed via EPTR or the Universal Pointers PR0 and PR1. Universal Pointers can access any memory location in the 16MB address space.

#### **Example for Philips 80C51MX**

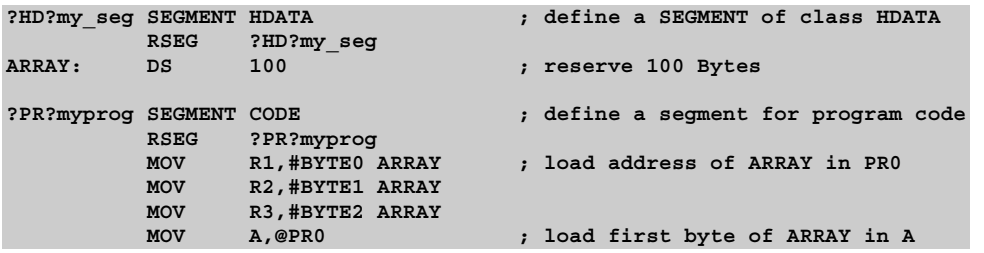

In the 251, HDATA and HCONST memory can be accessed via the registers DR0 .. DR28 and DR56. Any memory location can be accessed with this registers.

#### **Example for Intel/Atmel WM 251**

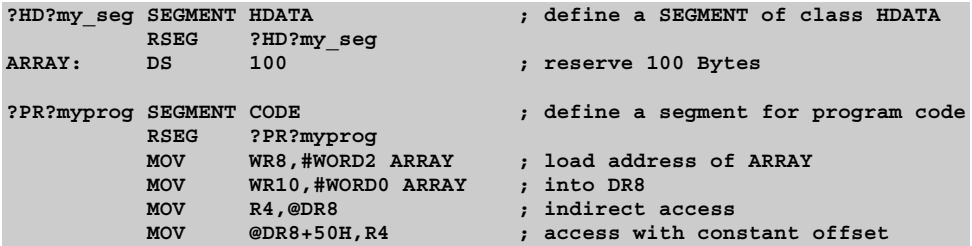

# **Program Addresses**

Program addresses are absolute or relocatable expressions with the memory class CODE or ECODE. Typically program addresses are used in jump and call instructions. For indirect jumps or calls it is required to load a program address in a register or a jump table. The following jumps and calls are possible:

**SJMP Relative jumps** include conditional jumps (**CJNE**, **DJNZ**, **JB**, **JBC**,

**JZ JNZ … JC**, …) and the unconditional **SJMP** instruction. The addressable offset  $is -128$  to  $+127$  bytes from the first byte of the instruction that follows the relative jump. When you use a relative jump in your code, you must use an expression that evaluates to the code address of the jump

> destination. The assembler does all the offset computations. If the address is out of range, the assembler will issue an error message.

**3** 

**ACALL** In-block jumps and calls permit access only within a 2KByte block of **AJMP**  program space. The low order 11 bits of the program counter are replaced when the jump or call is executed. For Dallas 390 contiguous mode the block size is 512KB or 19 bits. If **ACALL** or **AJMP** is the last instruction in a block, the high order bits of the program counter change and the jump will be within the block following the **ACALL** or **AJMP**.

- **LCALL LJMP Long jumps and calls** allow access to any address within a 64KByte segment of program space. The low order 16 bits of the program counter are replaced when the jump or call is executed. For Dallas 390 contiguous mode: the block size is 16MB or 24 bits. One Philips 80C51MX and Intel/Atmel WM 251: if **LCALL** or **LJMP** is the last instruction in a 64KByte segment, the high order bits of the program counter change and the jump will into the segment following the **LCALL** or **LJMP**.
- **ECALL EJMP Extended jumps and calls** allow access within the extended program space of the Intel/Atmel WM 251 or Philips 80C51MX.
- **CALL JMP Generic jumps and calls** are two instruction mnemonics that do not represent a specific opcode. **JMP** may assemble to **SJMP**, **AJMP**, **LJMP** or **EJMP**. **CALL** may assemble to **ACALL**, **LCALL** or **ECALL**. These generic mnemonics always evaluate to an instruction, not necessarily the shortest, that will reach the specified program

#### address operand.

#### **Example for all 8051 Variants**

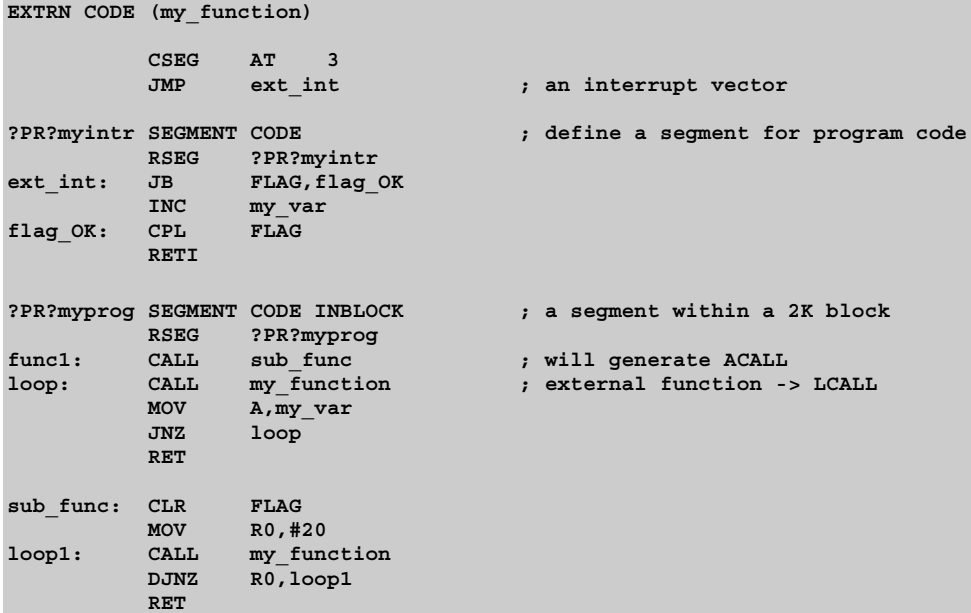

#### **Example with EJMP, ECALL for Philips 80C51MX and Intel/Atmel WM 251**

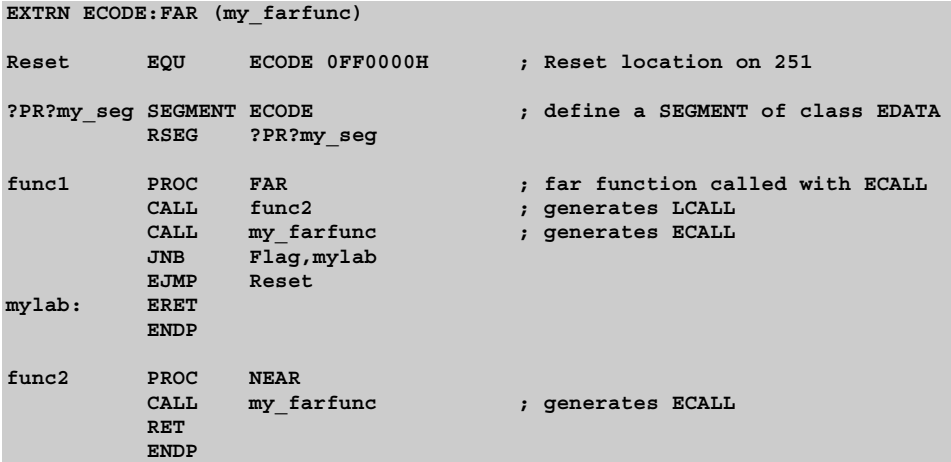

Shaded directives and options are available only in AX51 and A251.

# **Expressions and Operators**

An operand may be a numeric constant, a symbolic name, a character string or an expression.

Operators are used to combine and compare operands within your assembly program. Operators are not assembly language instructions nor do they generate *x***51** assembly code. They represent operations that are evaluated at assembly-time. Therefore, operators can only handle calculations of values that are known when the program is assembled.

An expression is a combination of numbers, character string, symbols, and operators that evaluate to a single 32-bit binary number (for A51: 16-bit binary number). Expressions are evaluated at assembly time and can, therefore, be used to calculate values that would otherwise be difficult to determine beforehand.

The following sections describe operators and expressions and how they are used in *x***51** assembly programs.

# **Numbers**

Numbers can be specified in hexadecimal (base 16), decimal (base 10), octal (base 8), and binary (base 2). The base of a number is specified by the last character in the number. A number that is specified without an explicit base is interpreted as decimal number.

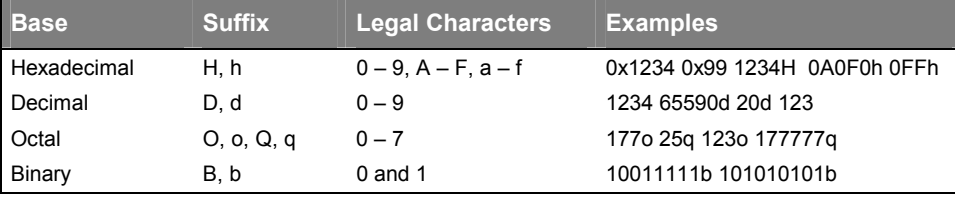

The following table lists the base types, the base suffix character, and some examples:

The first character of a number must be a digit between 0 and 9. Hexadecimal numbers which do not have a digit as the first character should be prefixed with a 0. The **A***x***51** assembler supports also hex numbers written in C notation.

The dollar sign character (**\$**) can be used in a number to make it more readable, however, the dollar sign character cannot be the first or last character in the number. A dollar sign used within a number is ignored by the assembler and has no impact on the value of the number. For example:

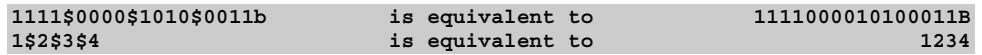

## **Colon Notation for Numbers (A251 only)**

The **A251** assembler supports the notation *page*:*number* for specifying absolute addresses. Numbers specified with this notation receive the memory type EDATA when page is 0 or ECODE for all other pages. In this way, you can use such numbers for referencing any memory location. For example:

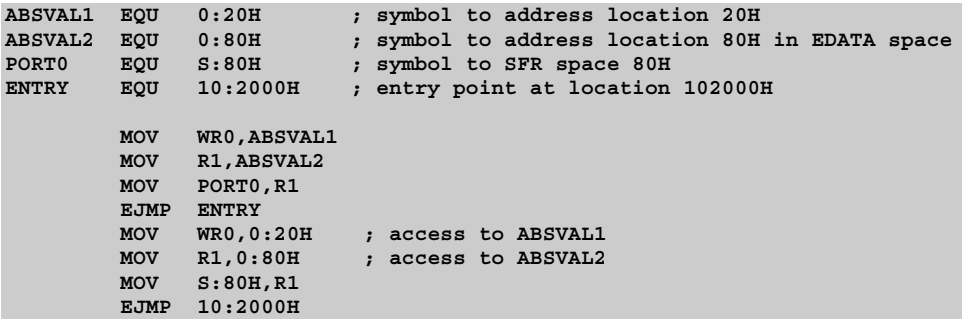

The colon notation is accepted in several A251 controls and is converted as described.

Shaded directives and options are available only in AX51 and A251.

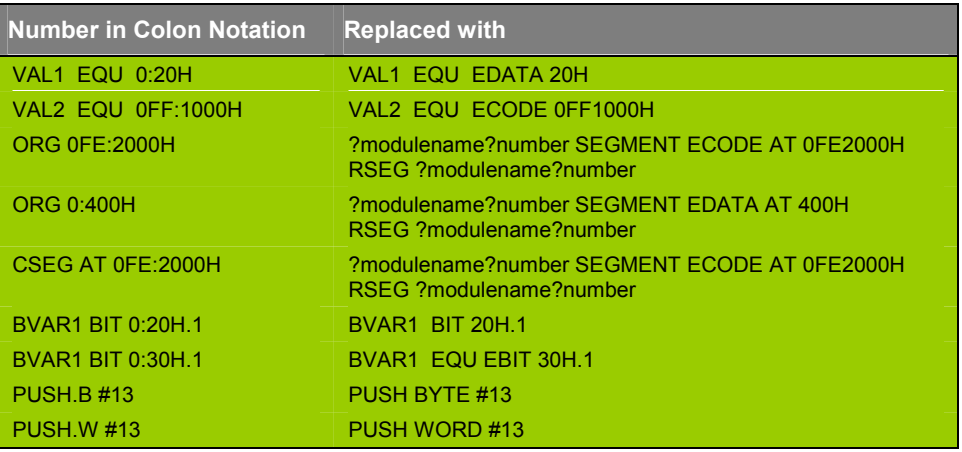

## *NOTE*

*The colon notation is provided for source compatibility with other 251 macro assemblers. If you do not need to port your code to other assemblers, it is recommended to use directly the replacement sequence in your assembler source file.* 

# **Characters**

The **A***x***51** assembler allows you to use ASCII characters in an expression to generate a numeric value. Up to two characters enclosed within single quotes (**'**) may be included in an expression. More than two characters in single quotes in an expression will cause the **A***x***51** assembler to generate an error. Following are examples of character expressions:

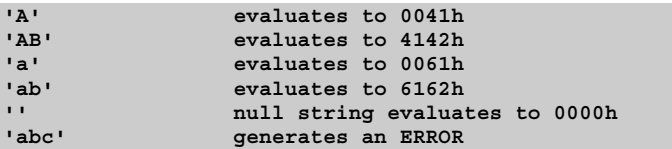

Characters may be used anywhere in your program as a immediate data operand. For example:

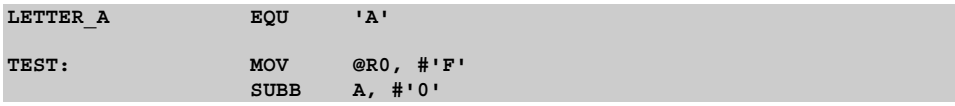

# **Character Strings**

Character strings can be used in combination with the **DB** directive to define messages that are used in your *x***51** assembly program. Character strings must be enclosed within single quotes (**'**). For example:

**KEYMSG: DB 'Press any key to continue.'**

generates the hexadecimal data (50h, 72h, 65h, 73h, 73h, 20h, … 6Eh, 75h, 65h, 2Eh) starting at **KEYMSG**. You can mix string and numeric data on the same line. For example:

**EOLMSG: DB 'End of line', 00h**

appends the value 00h to the end of the string **'End of line'**.

Two successive single quote characters can be used to insert a single quote into a string. For example:

**MSGTXT: DB 'ISN''T A QUOTE REQUIRED HERE?'.**

## **Location Counter**

The **A***x***51** assembler maintains a location counter for each segment. The location counter contains the offset of the instruction or data being assembled and is incremented after each line by the number of bytes of data or code in that line.

The location counter is initialized to 0 for each segment, but can be changed using the **ORG** directive.

The dollar sign character (**\$**) returns the current value of the location counter. This operator allows you to use the location counter in an expression. For example, the following code uses **\$** to calculate the length of a message string.

```
MSG: DB 'This is a message', 0
MSGLEN EQU $ – MSG
```
You can also use **\$** in an instruction. For example, the following line of code will repeat forever.

**JMP \$ ; repeat forever**

Shaded directives and options are available only in AX51 and A251.

# **Operators**

The **A***x***51** assembler provides several classes of operators that allow you to compare and combine operands and expressions. These operators are described in the sections that follow.

# **Arithmetic Operators**

Arithmetic operators perform arithmetic functions like addition, subtraction, multiplication, and division. These operators require one or two operands depending on the operation. The result is always a 16-bit value. Overflow and underflow conditions are not detected. Division by zero is detected and causes an assembler error.

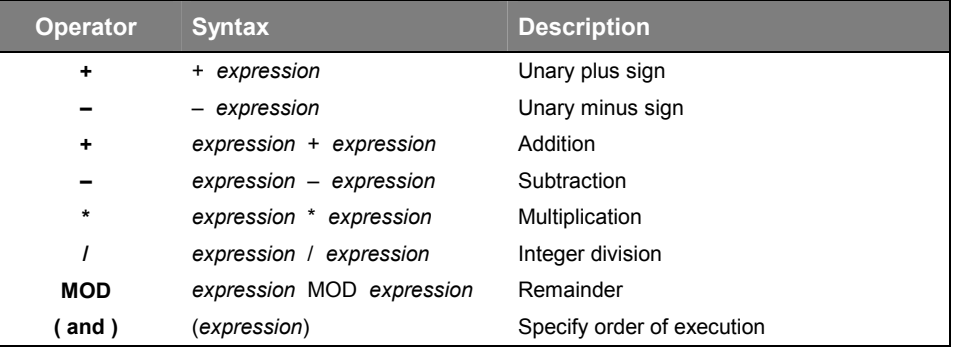

# **Binary Operators**

Binary operators are used to complement, shift, and perform bit–wise operations on the binary value of their operands.

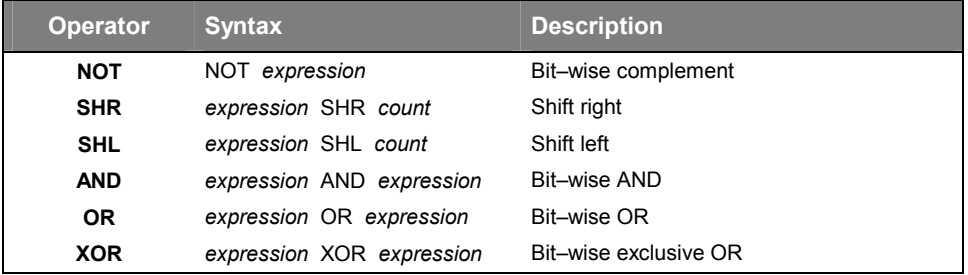

## **Relational Operators**

The relational operators compare two operands. The result of the comparison is a TRUE or FALSE. A FALSE result has a value of 0000h. A TRUE result has a non–zero value.

The following table lists the relational operators and provides a brief description of each.

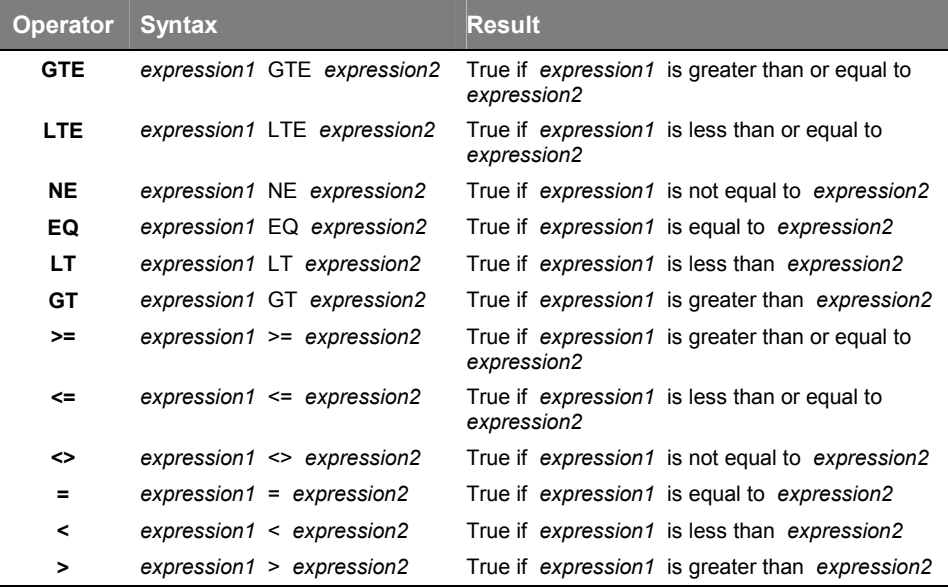

## **Class Operators**

The class operator assigns a memory class to an expression. This is how you associate an expression with a class. The **A***x***51** assembler generates an error message if you use an expression with a class on an instruction which does not support this class, for example, when you use an **XDATA** expression as a direct address.

The following table lists the class operators and provides a brief description of each.

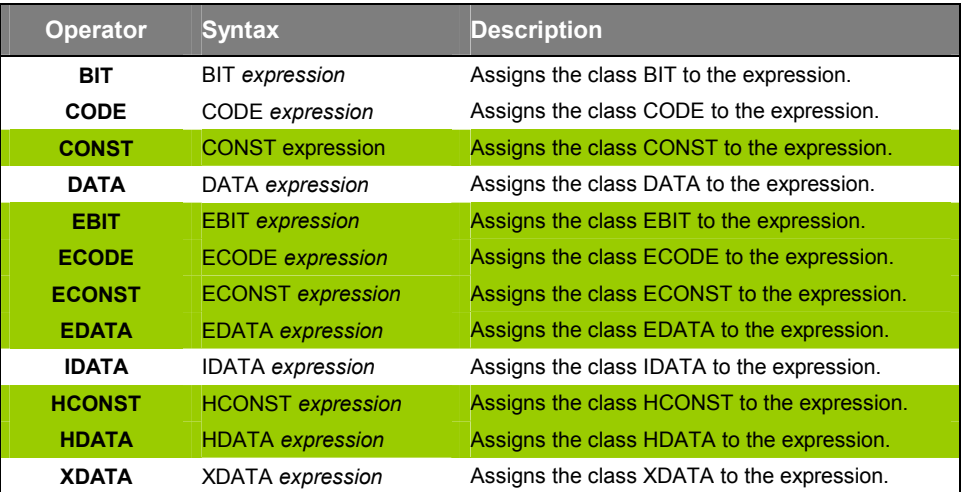

## **Type Operators**

The type operator assigns a data type to an expression. The A251 assembler generates an error if you attempt to use an instruction with the incorrect data type. For example, this happens when you use a WORD expression as an argument in a byte-wide instruction of the 251.

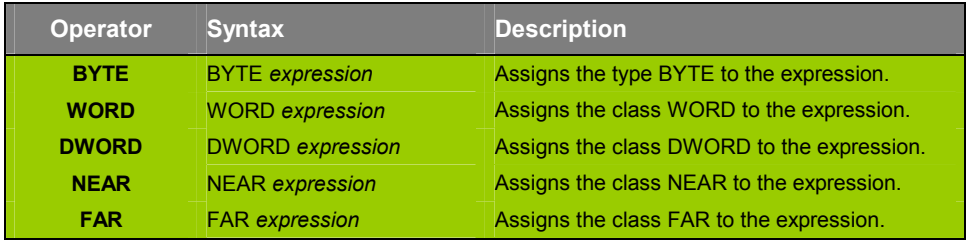

Shaded directives and options are available only in AX51 and A251.

## **Miscellaneous Operators**

**A***x***51** provides operators that do not fall into the previously listed categories. These operators are listed and described in the following table.

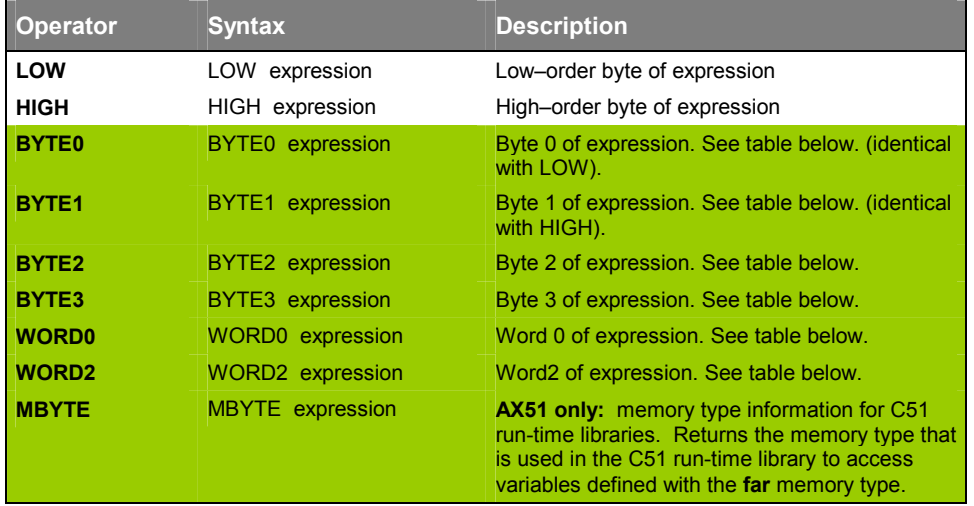

The following table shows how the byte and word operators impact a 32-bit value.

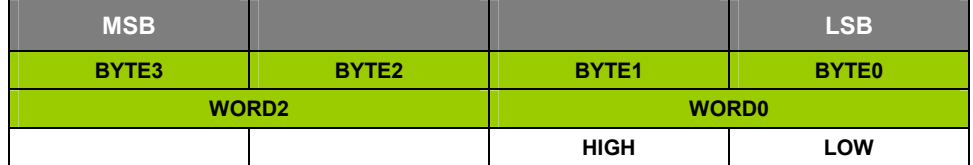

The following table shows how the byte and word operators impact a 32-bit value.

## **Operator Precedence**

All operators are evaluated in a certain, well–defined order. This order of evaluation is referred to as operator precedence. Operator precedence is required in order to determine which operators are evaluated first in an expression. The following table lists the operators in the order of evaluation. Operators at level 1 are evaluated first. If there is more than one operator on a given level, the leftmost operator is evaluated first followed by each subsequent operator on that level.

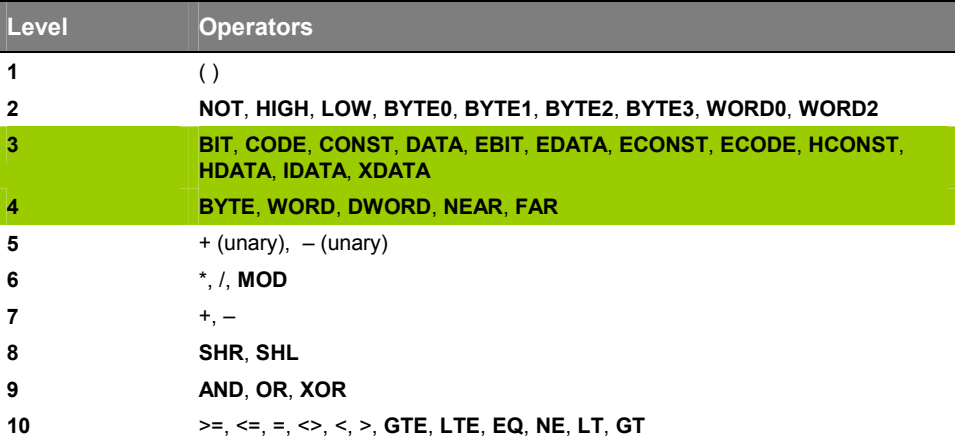

# **Expressions**

An expression is a combination of operands and operators that must be calculated by the assembler. An operand with no operators is the simplest form of an expression. An expression can be used in most places where an operand is required.

Expressions have a number of attributes that are described in the following sections.

## **Expression Classes**

Expressions are assigned classes based on the operands that are used. The following classes apply to expressions:

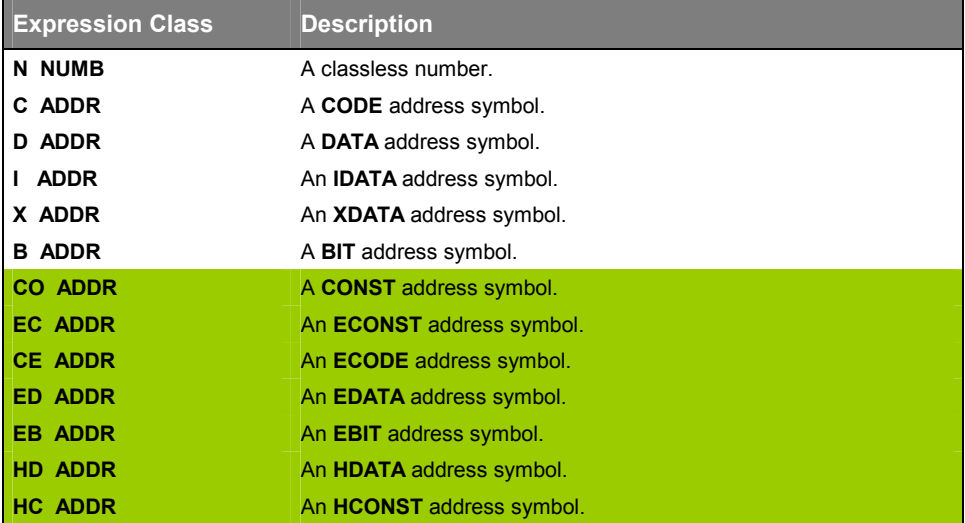

Typically, expressions are assigned the class **NUMBER** because they are composed only of numeric operands. You may assign a class to an expression using a class operand. An address symbol value is automatically assigned the class of the segment where it is defined. When a value has a class, a few rules apply to how expressions are formed:

- 1. The result of a unary operation has the same class as its operand.
- 2. The result of all binary operations except + and will be a **NUMBER** type.
- 3. If only one of the operands of an addition or subtraction operation has a class, the result will have that class. If both operands have a class, the result will be a **NUMBER**.

This means that a class value (i.e. an addresses symbol) plus or minus a number (or a number plus a class value) give a value with class.

#### **Examples**

```
data_address - 10 gives a data_address value
10 + edata_address gives an edata_address value
(data_address - data_address) gives a classless number
code_address + (data_address - data_address) gives a code_address value
```
Expressions that have a type of **NUMBER** can be used virtually anywhere. Expressions that have a class can only be used where a class of that type is valid.

## **Relocatable Expressions**

Relocatable expressions are so named because they contain a reference to a relocatable or external symbol. These types of expressions can only be partially calculated by the assembler since the assembler does not know the final location of relocatable segments. The final calculations are performed by the linker.

A relocatable expression normally contains only a relocatable symbol, however, it may contain other operands and operators as well. A relocatable symbol can be modified by adding or subtracting a constant value.

#### **Examples for valid relocatable expression**

- relocatable symbol + absolute expression
- relocatable symbol absolute expression
- absolute  $expression +$  relocatable symbol

There are two basic types of relocatable expressions: simple relocatable expressions and extended relocatable expressions.

## **Simple Relocatable Expressions**

Simple relocatable expressions contain symbols that are defined in a relocatable segment. Segment and external symbols are not allowed in simple relocatable expressions.

Simple relocatable expression can be used in four contexts:

- 1. As an operand to the ORG directive.
- 2. As an operand to a symbol definition directive (i.e. EQU, SET)
- 3. As an operand to a data initialization directive (DB, DW or **DD**)
- 4. As an operand to a machine instruction

#### **Examples for simple relocatable expressions**

```
REL1 + ABS1 * 10
REL2 - ABS1
REL1 + (REL2 - REL3) assuming REL2 and REL3 refer to the same segment.
```
#### **Invalid form of simple relocatable expressions**

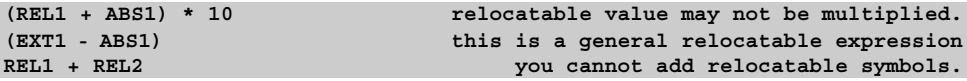

## **Extended Relocatable Expressions**

The extended relocatable expressions have generally the same rules that apply to simple relocatable expressions. Segment and external symbols are allowed in extended relocatable expressions. Extended relocatable expressions may be used only in statements that generate code as operands; these are:

- As an operand to a data initialization directive  $(DB, DW \text{ or } DD)$
- As an operand to a machine instruction

#### **Examples for extended relocatable expressions**

```
REL1 + ABS1 * 10
EXT1 - ABS1
LOW (REL1 + ABS1)
WORD2 (SEG1)
```
# **3**

#### **Invalid form of simple relocatable expressions**

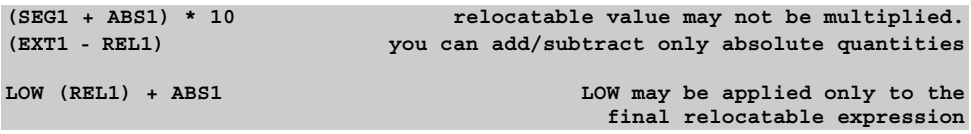

# **Examples with Expressions**

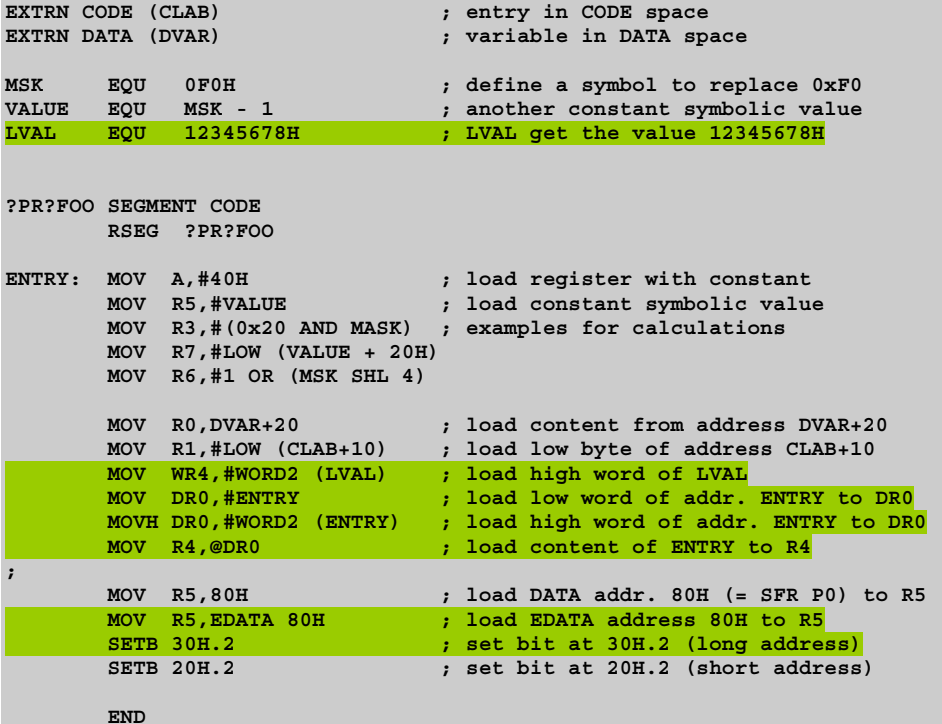

# **Chapter 4. Assembler Directives**

This chapter describes the assembler directives. It shows how to define symbols and how to control the placement of code and data in program memory.

# **Introduction**

The **A***x***51** assembler has several directives that permit you to define symbol values, reserve and initialize storage, and control the placement of your code.

The directives should not be confused with instructions. They do not produce executable code, and with the exception of the DB, DW and DD directives, they have no direct effect on the contents of code memory. These directives change the state of the assembler, define user symbols, and add information to the object file.

The following table provides an overview of the assembler directives. Page refers to the page number in this user's guide where you can find detailed information about the directive.

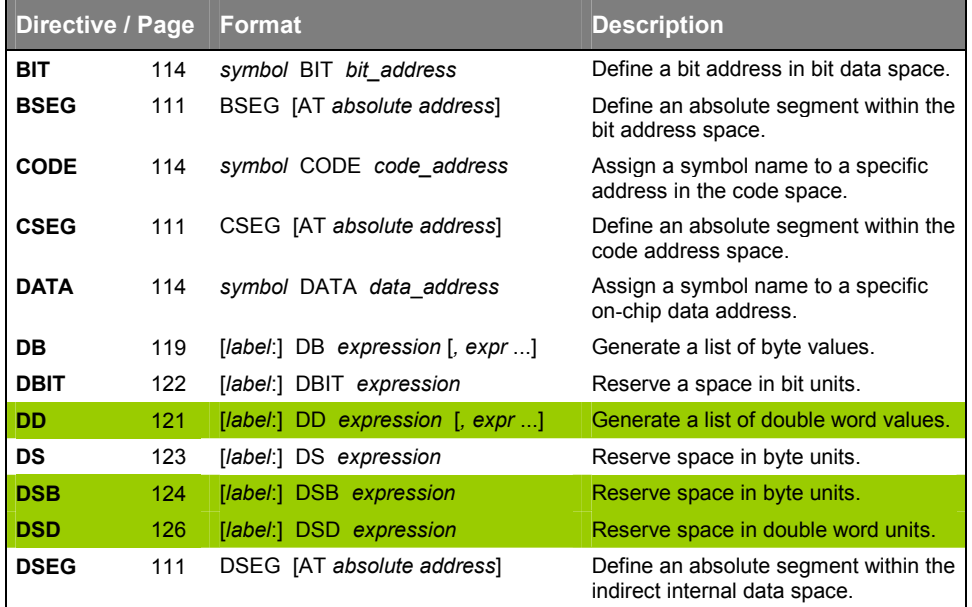

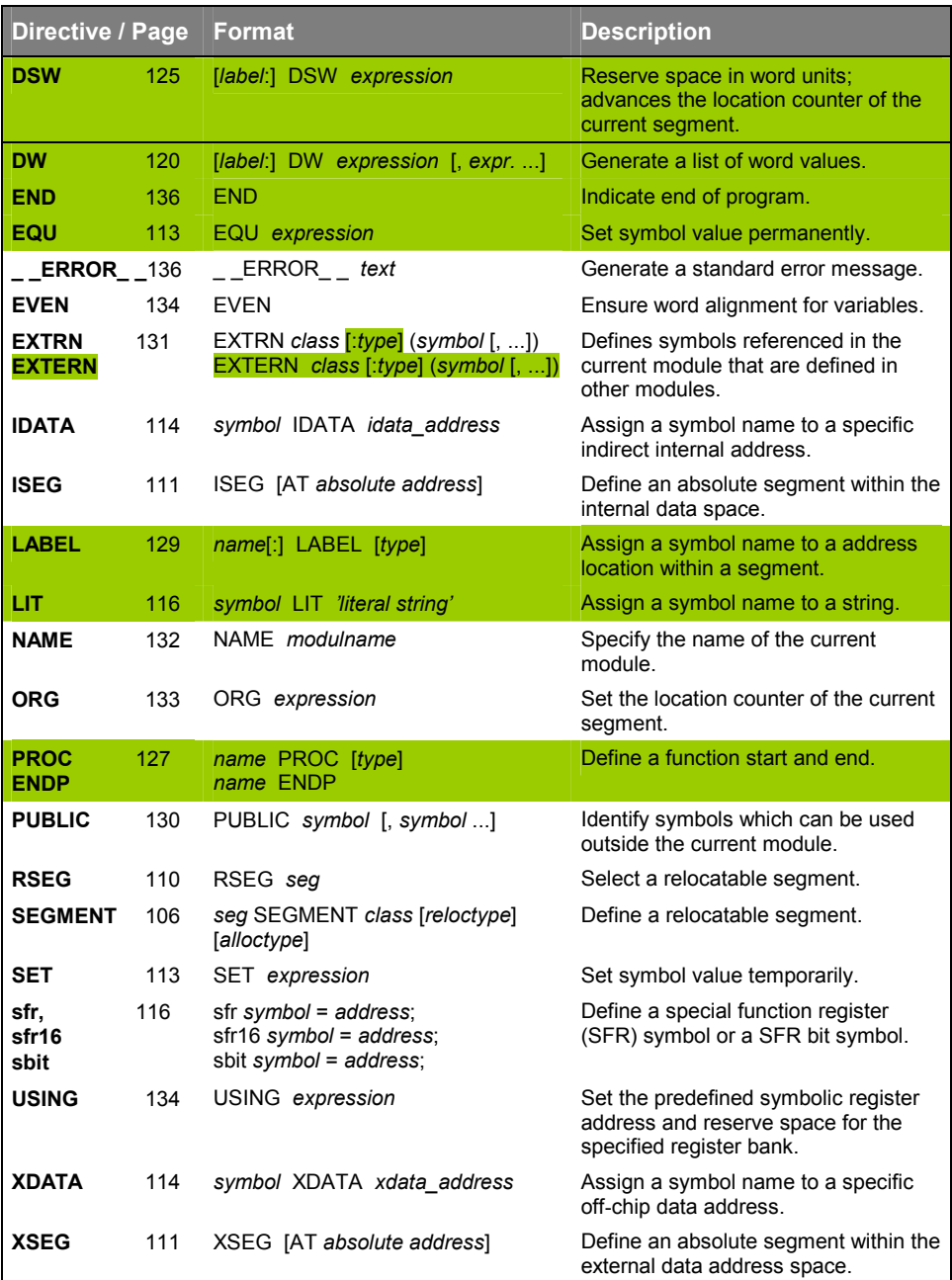

Shaded directives and options are available only in AX51 and A251.

The directives are divided into the following categories:

- **Segment Control**  Generic Segments: **SEGMENT**, **RSEG** Absolute Segments: **CSEG**, **DSEG**, **BSEG**, **ISEG**, **XSEG**
- **Symbol Definition**  Generic Symbols: **EQU**, **SET** Address Symbols: **BIT**, **CODE**, **DATA**, **IDATA**, **XDATA**  SFR Symbols: **sfr**, **sfr16**, **sbit** Text Replacement: **LIT**
- **Memory Initialization DB**, **DW**, **DD**
- **Memory Reservation DBIT**, **DS**, **DSB**, **DSW**, **DSD**
- **Procedure Declaration PROC** / **ENDP**, **LABEL**
- **Program Linkage PUBLIC**, **EXTRN** / **EXTERN**, **NAME**
- **Address Control ORG**, **EVEN**, **USING**
- **Others END, ERROR**

The **A***x***51** assembler is a multi-pass assembler. In the first pass, symbol values are determined. In the subsequent passes, forward references are resolved and object code is produced. This structure imposes a restriction on the source program: expressions which define symbol values (refer to "Symbol Definition" on page 113) and expressions which control the location counter (refer to "ORG" on page 133, "DS" on page 123, and "DBIT" on page 122) may not have forward references.

# **Segment Directives**

A segment is a block of code or data memory the assembler creates from code or data in an *x***51** assembly source file. How you use segments in your source modules depends on the complexity of your application. Smaller applications need less memory and are typically less complex than large multi–module applications.

The *x***51** CPU has several specific memory areas. You use segments to locate program code, constant data, and variables in these areas.

# **Location Counter**

**A***x***51** maintains a location counter for each segment. The location counter is a pointer to the address space of the active segment. It represents an offset for generic segments or the actual address for absolute segments. When a segment is first activated, the location counter is set to 0. The location counter is changed after each instruction by the length of the instruction. The memory initialization and reservation directives (i.e. DS, DB or DBIT) change the value of the location counter as memory is allocated by these directives. The ORG directive sets a new value for the location counter. If you change the active segment and later return to that segment, the location counter is restored to its previous value. Whenever the assembler encounters a label, it assigns the current value of the location counter and the type of the current segment to that label.

The dollar sign (\$) indicates the value of the location counter in the active segment. When you use the \$ symbol, keep in mind that its value changes with each instruction, but only after that instruction has been completely evaluated. If you use \$ in an operand to an instruction or directive, it represents the address of the first byte of that instruction.

The following sections describe the different types of segments.

## **Generic Segments**

Generic segments have a name and a class as well as other attributes. Generic segments with the same name but from different object modules are considered to be parts of the same segment and are called partial segments. These segments are combined at link time by the linker/locator.

Generic segments are created using the **SEGMENT** directive. You must specify the name of the segment, the segment class, and an optional relocation type and alignment type when you create a relocatable segment.

#### **Example**

**MYPROG SEGMENT CODE**

defines a segment named **MYPROG** with a memory class of **CODE**. This means that data in the **MYPROG** segment will be located in the code or program area of the *x***51**. Refer to "SEGMENT" on page 106 for more information on how to declare generic segments.

Once you have defined a relocatable segment name, you must select that segment using the **RSEG** directive. When **RSEG** is used to select a segment, that segment becomes the active segment that **A***x***51** uses for subsequent code and data until the segment is changed with **RSEG** or with an absolute segment directive.

#### **Example**

#### **RSEG MYPROG**

will select the MYPROG segment that is defined above.

Typically, assembly routines are placed in generic segments. If you interface your assembly routines to C, all of your assembly routines must reside in separate generic segments and the segment names must follow the standards used by **C***x***51**. Refer to the *Compiler User's Guide* for more information on interfacing assembler programs to C.

# **Stack Segment**

The *x***51** architecture uses a hardware stack to store return addresses for **CALL**  instructions and also for temporary storage using the **PUSH** and **POP** instructions. An 8051 application that uses these instructions must setup the stack pointer to an area of memory that will not be used by other variables.

For the classic **8051** a stack segment must be defined and space must be reserved as follows. This definition also works for the extended 8051 and the 251, however these controllers typically support stack also in other areas.

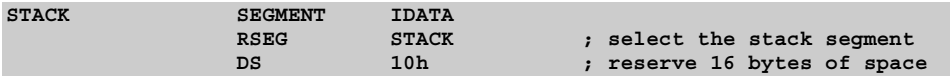

Then, you must initialize the stack pointer early in your program.

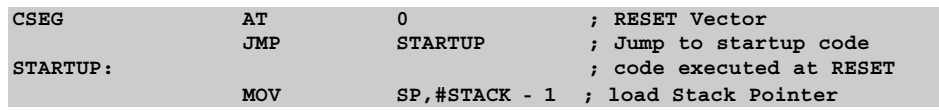

For the Philips 80C51MX or the Intel/Atmel WM 251 a stack segment may be defined and space must be reserved as follows.

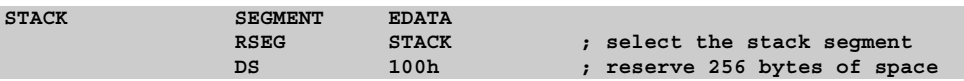

Then, you must initialize the stack pointer early in your program.

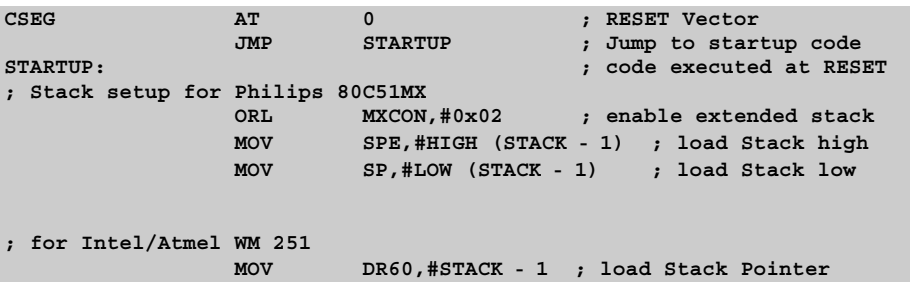

If you are interfacing assembly routines to C, you probably do not need to setup the stack. This is already done for you in the C startup code.

# **Absolute Segments**

Absolute segments reside in a fixed memory location. Absolute segments are created using the **CSEG**, **DSEG**, **XSEG**, **ISEG**, and **BSEG** directives. These directives allow you to locate code and data or reserve memory space in a fixed location. You use absolute segments when you need to access a fixed memory location or when you want to place program code or constant data at a fixed memory address. Refer to the **CSEG**, **DSEG**, **ISEG**, **XSEG**, **ISEG** directives for more information on how to declare absolute segments.

After reset, the 8051 variants begin program executing at CODE address 0. The Intel/Atmel WM 251 starts execution at address FF0000. Some type of program code must reside at this address. You can use an absolute segment to force program code into this address. The following example is used in the **C***x***51** startup routines to branch from the reset address to the beginning of the initialization code.

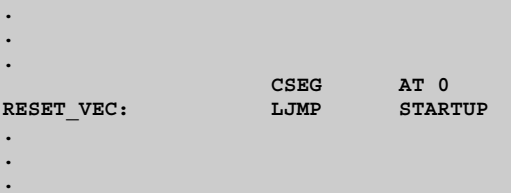

The program code that we place at address 0000h (for 251 at address FF0000h) with the **CSEG AT 0** directive performs a jump to the **STARTUP** label.

**AX51** and **A251** supports absolute segment controls for compatibility to **A51**. **AX51** and **A251** translates the CSEG, DSEG, XSEG, ISEG and BSEG directives to a generic segment directive.

# **Default Segment**

By default, **A***x***51** assumes that the CODE segment is selected and initializes the location counter to 0000h (FF0000h) when it begins processing an assembly source module. This allows you to create programs without specifying any relocatable or absolute segment directives.

# **SEGMENT**

The **SEGMENT** directive is used to declare a generic segment. A relocation type and an allocation type may be specified in the segment declaration. The **SEGMENT** directive is specified using the following format:

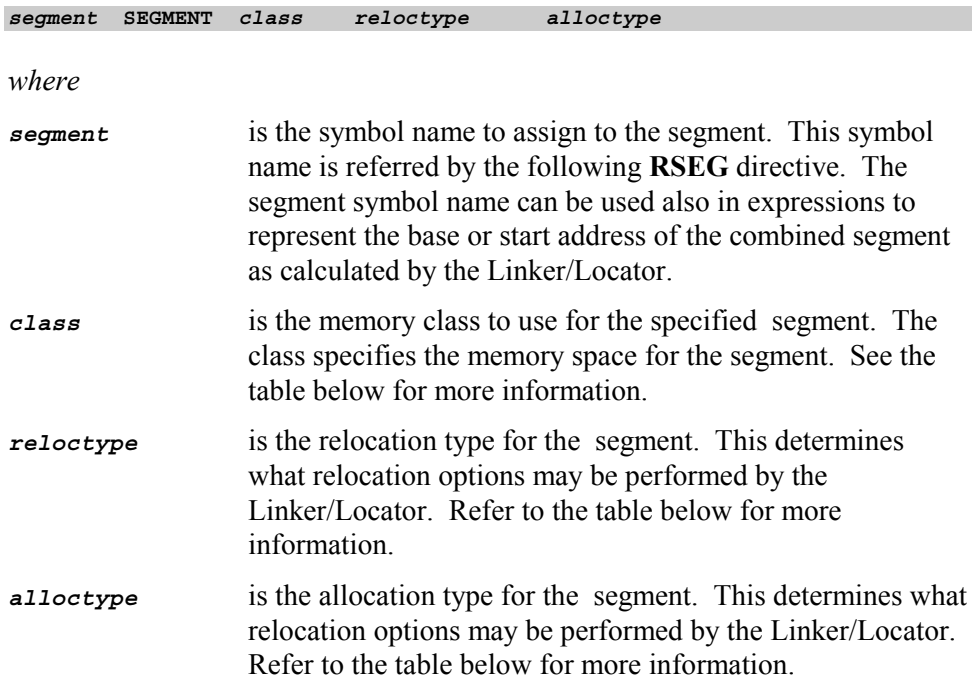

## **Class**

The name of each segment within a module must be unique. However, the linker will combine segments having the same segment type. This applies to segments declared in other source modules as well.

The *class* specifies the memory class space for the segment. The A251 differentiates between basic classes and user-defined classes. The *class* is used by the linker/locator to access all the segments which belong to that class.

**Basic Class Description BIT** BIT space (address 20H .. 2FH). **CODE** CODE space **CONST** CONST space; same as CODE but for constant only; access via MOVC. **DATA** DATA space (address 0 to 7FH & SFR registers). **EBIT** Extended 251 bit space (address 20H .. 7FH) **EDATA** EDATA space **ECONST** ECONST space; same as EDATA but for constants **IDATA** IDATA space (address 0 to 0FFH). **ECODE** Entire Intel/Atmel WM 251 and Philips 80C51MX address space for program code. **HCONST** Entire Intel/Atmel WM 251 and Philips 80C51MX address space for constants. **HDATA** Entire Intel/Atmel WM 251 and Philips 80C51MX address space for data. **XDATA** XDATA space; access via MOVX.

The basic classes are listed below:

## **User-defined Class Names** (AX51 & A251 only)

User-defined class names are composed of a basic class name and an extension and are enclosed in single quotes ('). They let you access the same address space as basic class names. The advantage is that you may declare several segments with a user-defined class and later use the linker to locate that class (and its segments) at a specific physical address. Refer to the "CLASSES" on page 336 for information on how to locate user defined classes.

## **Examples**

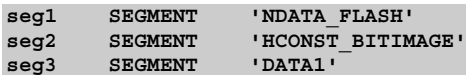

Shaded directives and options are available only in AX51 and A251.

## **Relocation Type**

The optional relocation type defines the relocation operation that may be performed by the Linker/Locator. The following table lists the valid relocation types:

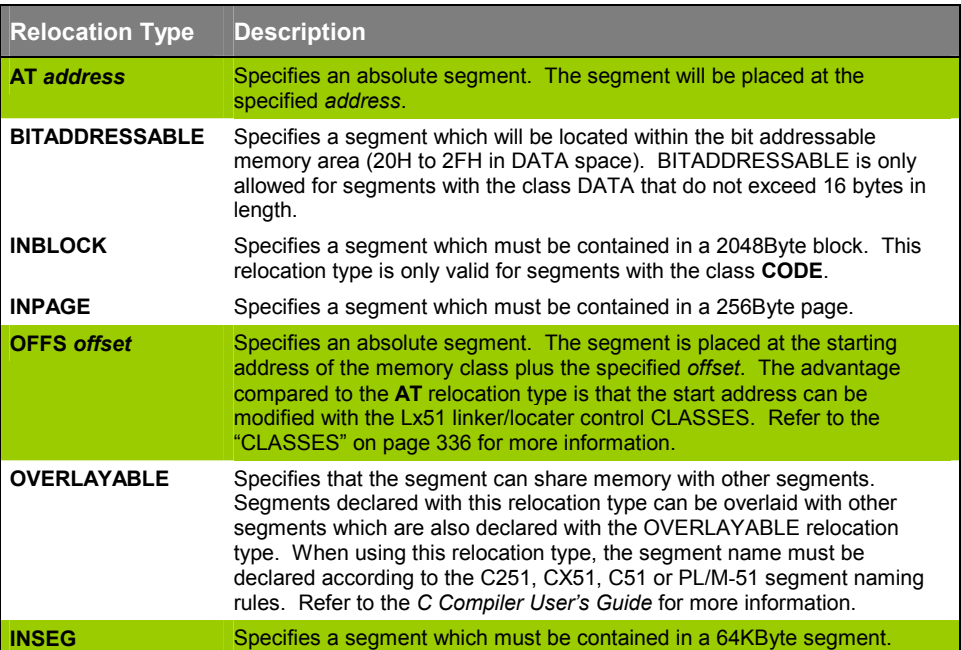
#### **Allocation Type**

The optional allocation type defines the allocation operation that may be performed by the Linker/Locator. The following table lists the valid allocation types:

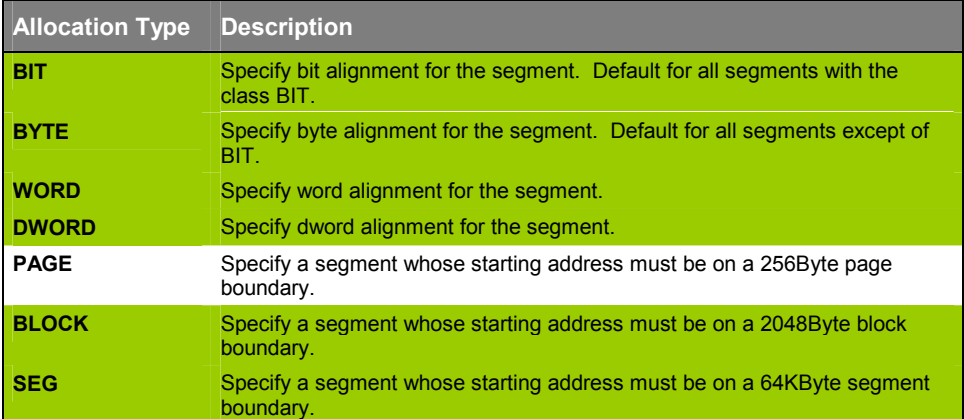

#### **Examples for Segment Declarations**

**IDS SEGMENT IDATA**

Defines a segment with the name IDS and the memory class IDATA.

**MYSEG SEGMENT CODE AT 0FF2000H**

Defines a segment with the name MYSEG and the memory class CODE to be located at address 0FF2000H.

**HDSEG SEGMENT HDATA INSEG DWORD**

Defines a segment with the name HDSEG and the memory class HDATA. The segment is located within one 64KByte segment and is DWORD aligned.

**XDSEG SEGMENT XDATA PAGE**

Defines a segment with the name XDSEG and the memory class XDATA. The segment is PAGE aligned, this means it starts on a 256Byte page.

**HCSEG SEGMENT HCONST SEG**

Defines a segment with the name HCSEG with the memory class HCONST. The segment is SEGMENT aligned, this means it starts on a 64KByte segment.

### **RSEG**

The **RSEG** directive selects a generic segment that was previously declared using the **SEGMENT** directive. The **RSEG** directive uses the following format:

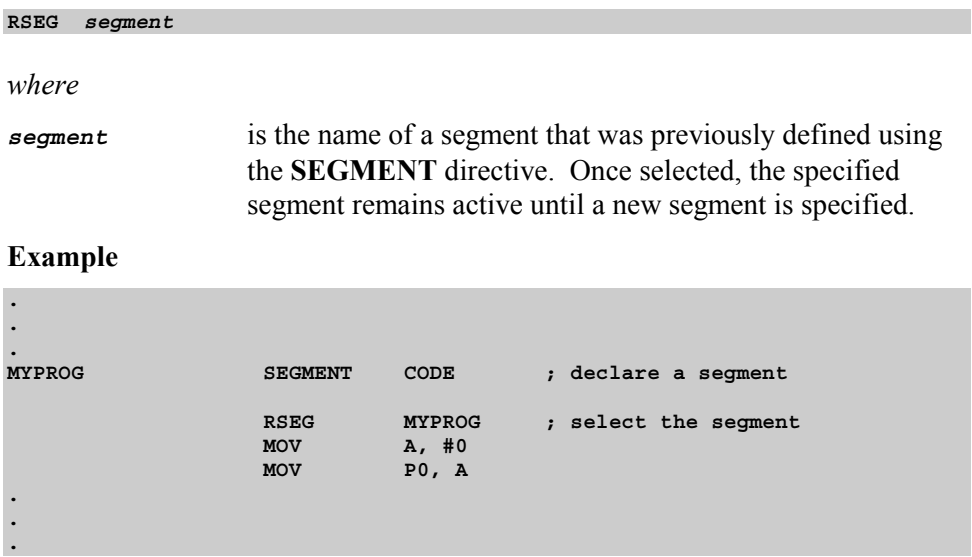

### **BSEG, CSEG, DSEG, ISEG, XSEG**

The **BSEG**, **CSEG**, **DSEG**, **ISEG**, **XSEG** directives select an absolute segment. This directives use the following formats:

**BSEG AT** *address* **defines an absolute BIT segment. CSEG AT** *address* **defines an absolute CODE segment. DSEG AT** *address* **defines an absolute DATA segment. ISEG AT** *address* **defines an absolute IDATA segment. XSEG AT** *address* **defines an absolute XDATA segment.**

*where* 

*address* is an optional absolute base address at which the segment begins. The *address* may not contain any forward references and must be an expression that can be evaluated to a valid address.

**CSEG**, **DSEG**, **ISEG**, **BSEG** and **XSEG** select an absolute segment within the code, internal data, indirect internal data, bit, or external data address spaces. If you choose to specify an absolute address (by including **AT** *address*), the assembler terminates the last absolute segment, if any, of the specified segment type, and creates a new absolute segment starting at that address. If you do not specify an address, the last absolute segment of the specified type is continued. If no absolute segment of this type was selected and the absolute address is omitted, a new segment is created starting at location 0. You cannot use any forward references and the start address must be an absolute expression.

The **AX51** and **A251** Macro Assembler supports the **BSEG**, **CSEG**, **DSEG**, **ISEG**, and **XSEG** directives for **A51** compatibility.

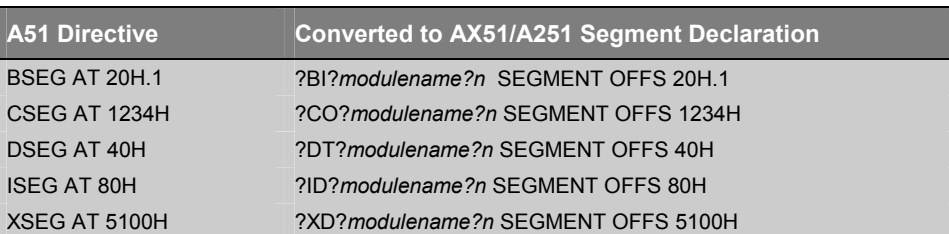

These directives are converted to standard segments as follows:

*where* 

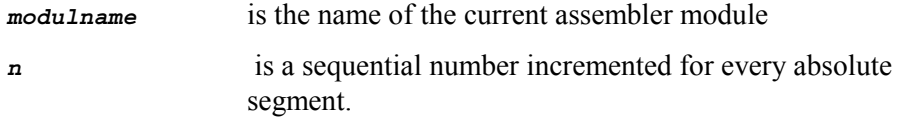

# **4**

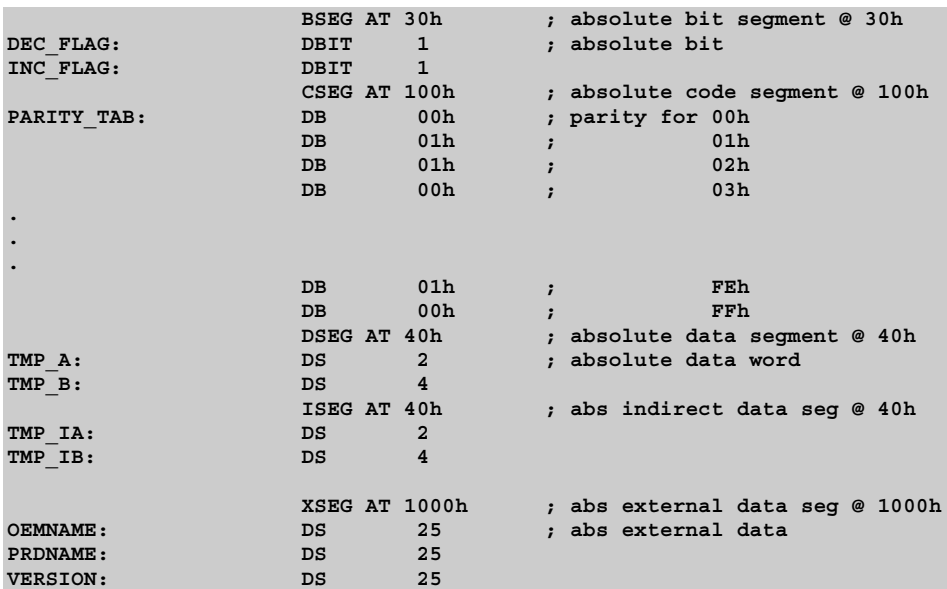

# **Symbol Definition**

The symbol definition directives allow you to create symbols that can be used to represent registers, numbers, and addresses.

Symbols defined by these directives may not have been previously defined and may not be redefined by any means. The **SET** directive is the only exception to this.

### **EQU, SET**

The **EQU** and **SET** directive assigns a numeric value or register symbol to the specified symbol name. Symbols defined with **EQU** may not have been previously defined and may not be redefined by any means. The **SET** directive allows later redefinition of symbols. Statements involving the **EQU** or **SET**  directive are formatted as follows:

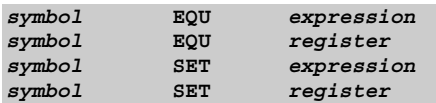

*where* 

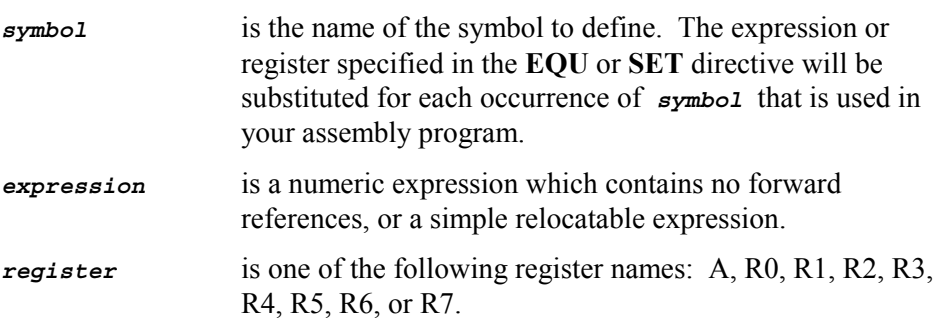

Symbols defined with the **EQU** or **SET** directive may be used anywhere in operands, expressions, or addresses. Symbols that are defined as a register name can be used anywhere a register is allowed. A251 replaces each occurrence of the defined symbol in your assembly program with the specified numeric value or register symbol.

Symbols defined with the **EQU** directive may not be changed or redefined. You cannot use the **SET** directive if a symbol was previously defined with **EQU** and you cannot use the **EQU** directive if a symbol which was defined with SET.

#### **Examples**

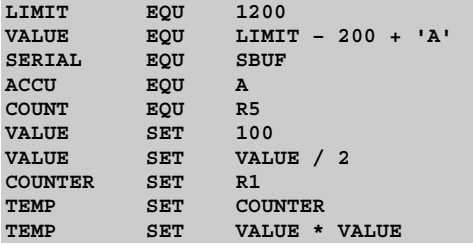

### **CODE, DATA, IDATA, XDATA**

The **BIT**, **CODE**, **DATA**, **IDATA**, and **XDATA** directives assigns an address value to the specified symbol. Symbols defined with the **BIT**, **CODE**, **DATA**, **IDATA**, and **XDATA** directives may not be changed or redefined. The format of theses directives is:

```
symbol BIT bit_address defines a BIT symbol
symbol CODE code_address defines a CODE symbol
symbol DATA data_address defines a DATA symbol
symbol IDATA idata_address defines an IDATA symbol
symbol XDATA xdata_address defines a XDATA symbol
where
symbol is the name of the symbol to define. The symbol name can 
                be used anywhere an address of this memory class is valid. 
bit address is the address of a bit in internal data memory in the area
                20H .. 2FH or a bit address of an 8051 bit-addressable SFR. 
code_address is a code address in the range 0000H .. 0FFFFH. 
data_address is a data memory address in the range 0 to 127 or a special 
                function register (SFR) address in the range 128 .. 255. 
idata address is an idata memory address in the range 0 to 255.
xdata_address is an xdata memory address in the range 0 to 65535.
```
**Example** 

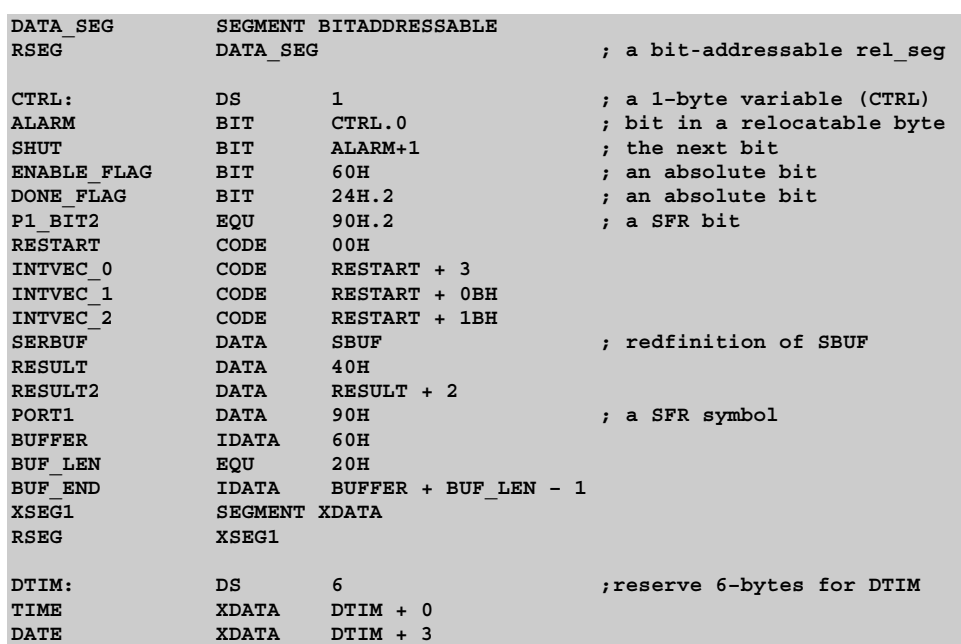

# **4**

### **esfr, sfr, sfr16, sbit**

The **sfr**, **sfr16** and **sbit** directives are fully compatible to the **C***x***51** compiler and allows you to use a generic SFR register definition file for both: the **A***x***51** macro assembler and the **C***x***51** compiler. The **esfr** directive defines symbols in the extended SFR space of the Philips 80C51MX architecture. This directive is only available in the AX51 macro assembler. These directives have the following format:

```
sfr sfr_symbol = address;
esfr sfr_symbol = address;
sfr16 sfr_symbol = address; ; ignored by Ax51
sbit sfr_symbol = bit-address;
```
*where*

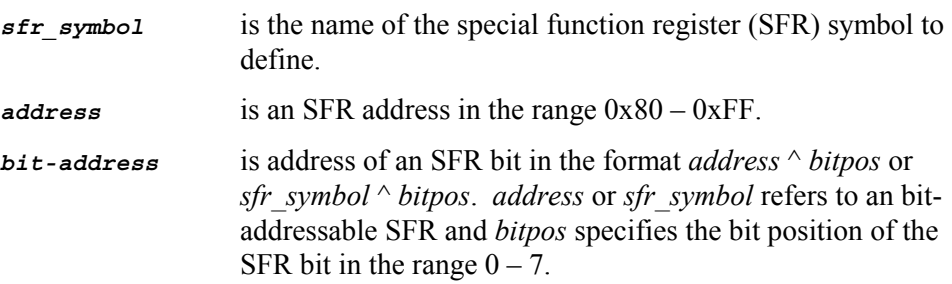

Symbols defined with the **esfr**, **sfr**, or **sbit** directive may be used anywhere as address of a SFR or SFR bit.

**Example** 

```
sfr P0 = 0x80;
sfr P1 = 0x90;
sbit P0_0 = P0^0;
\text{sbit} \text{P1}^{-1} = 0 \times 90^{\circ}1;<br>esfr MXCON = 0 \times \text{FF};
                                 /* extended Philips 80C51MX SFR */
sfr16 T2 = 0xCC; /* ignored by Ax51 */
```
#### *NOTE*

*The Ax51 assembler ignores symbol definitions that start with sfr16. This is implemented for compatibility to the Cx51 compiler.* 

### **LIT** (AX51 & A251 only)

The **LIT** directive provides a simple text substitution facility. The **LIT** directive has the following format:

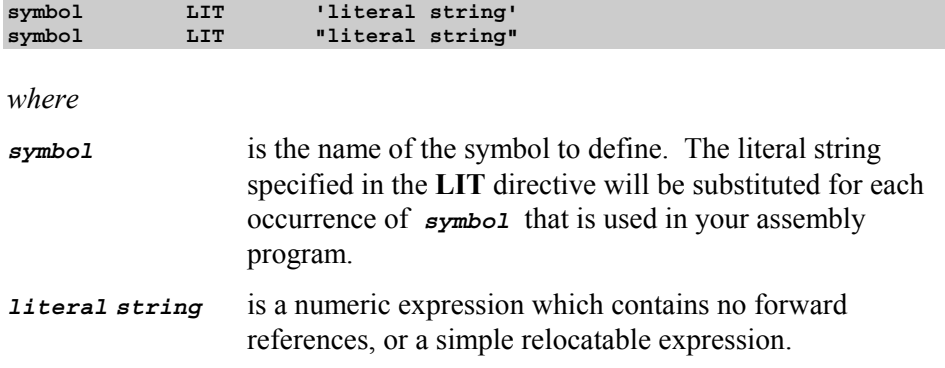

Every time the *symbol* is encountered, it is replaced by the *literal string* assigned to the symbol name. The symbol name follows the same rules as other identifiers, that is, a literal name is not encountered if it does not form a separate token. If a substring is to be replaced, *symbol* must be enclosed in braces: TEXT{*symbol*}. The assembler listing shows the expanded lines where literals are substituted.

#### **Example**

Source text containing literals before assembly:

```
$INCLUDE (REG51.INC)
REG1 LIT 'R1'
NUM LIT 'A1'
DBYTE LIT "DATA BYTE"
FLAG LIT 'ACC.3'
?PR?MOD SEGMENT CODE
      RSEG ?PR?MOD
      MOV REG1,#5
      SETB FLAG
      JB FLAG,LAB_{NUM}
      PUSH DBYTE 0
LAB_{NUM}:
      END
```
Shaded directives and options are available only in AX51 and A251.

Assembler listing from previous example:

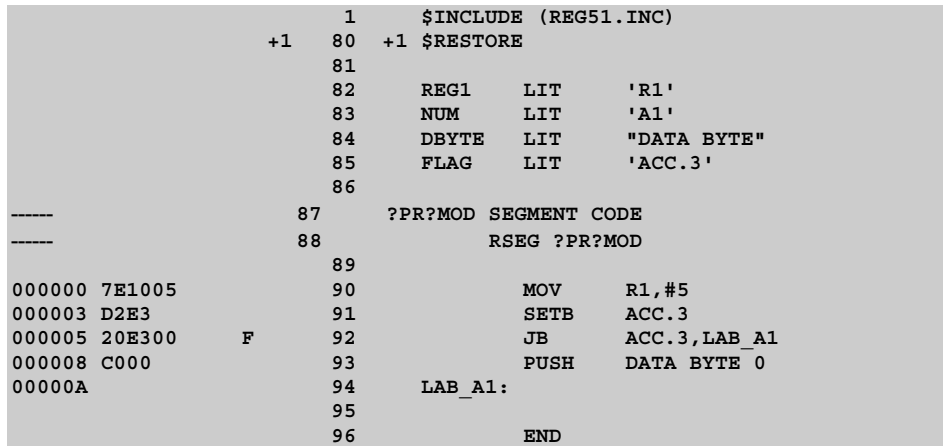

Shaded directives and options are available only in AX51 and A251.

### **Memory Initialization**

The memory initialization directives are used to initialize code or constant space in either word, double-word, or byte units. The memory image starts at the point indicated by the current value of the location counter in the currently active segment.

### **DB**

The **DB** directive initializes code memory with 8-bit byte values. The **DB** directive has the following format:

*label***: DB** *expression* **,** *expression* **…**

*where*

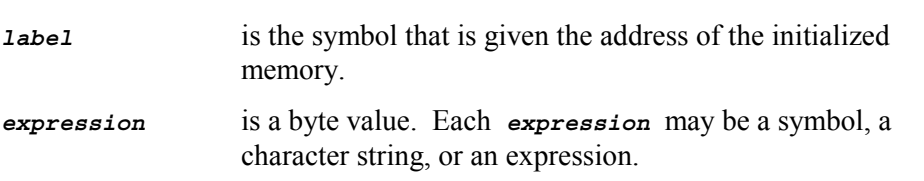

The **DB** directive can only be specified within a code or const segment. If the **DB** directive is used in a different segment, **A***x***51** will generate an error message.

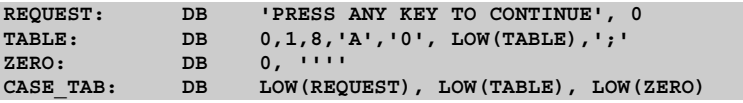

### **DW**

The **DW** directive initializes code memory with 16-bit word values. The **DW** directive has the following format:

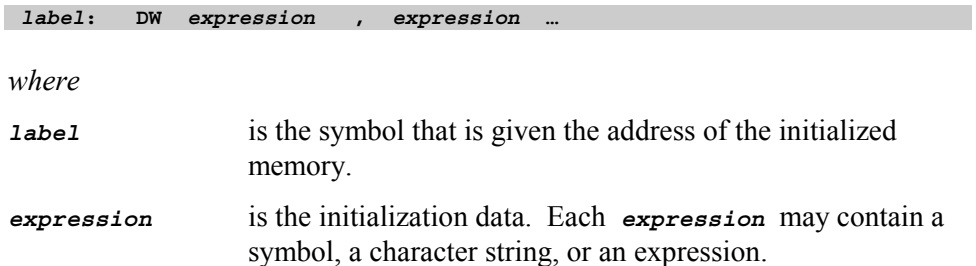

The **DW** directive can only be specified within a code or const segment. If the **DW** directive is used in a different segment, **A***x***51** will generate an error message.

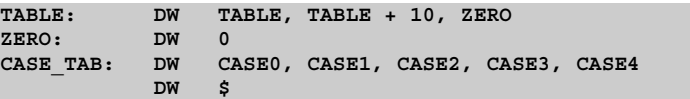

### **DD** (AX51 & A251 only)

The **DD** directive initializes code memory with 32–bit double word values. The **DD** directive has the following format:

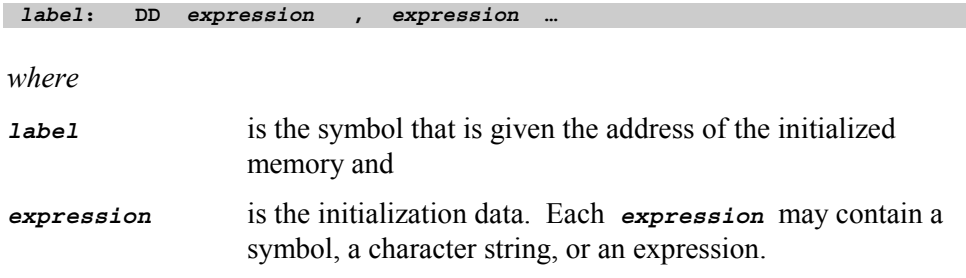

The **DD** directive can only be specified within a code or const segment. If the **DD** directive is used in a different segment, **A***x***51** will generate an error message.

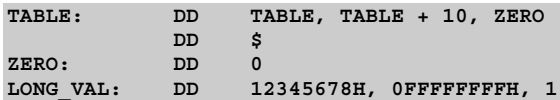

### **Reserving Memory**

The memory reservation directives are used to reserve space in either word, dword, byte, or bit units. The space reserved starts at the point indicated by the current value of the location counter in the currently active segment.

### **DBIT**

The **DBIT** directive reserves space in a bit or ebit segment. The **DBIT** directive has the following format:

#### *label***: DBIT** *expression*

*where*

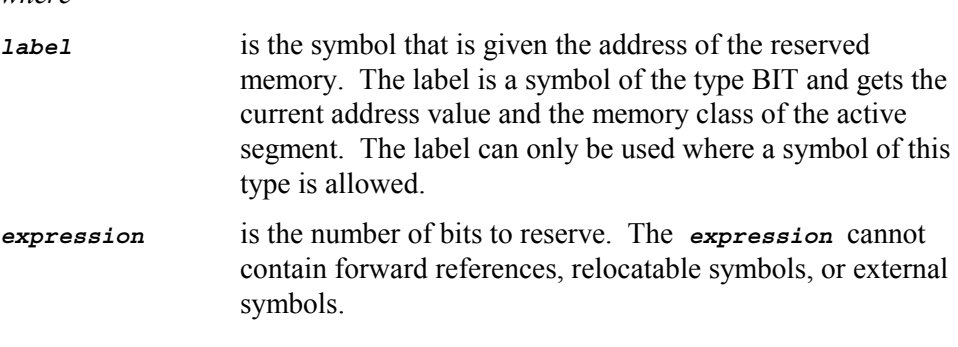

The **DBIT** directive reserves space in the bit segment starting at the current address. The location counter for the bit segment is increased by the value of the *expression*. You should note that the location counter for the bit segment references bits and not bytes.

#### *NOTE*

*The Ax51 assembler is a two–pass assembler. Symbols are collected and the length of each instruction is determined in the first pass. In the second pass, forward references are resolved and object code is produced. For these reasons, an expression used with the DBIT directive may not contain forward references.* 

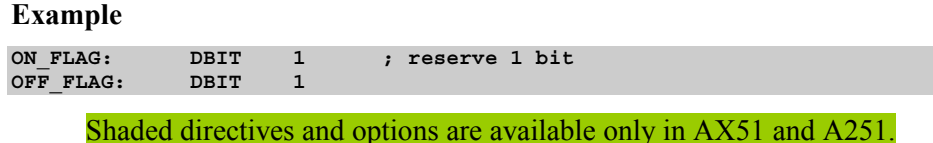

### **DS**

The **DS** directive reserves a specified number of bytes in a memory space. The **DS** directive has the following format:

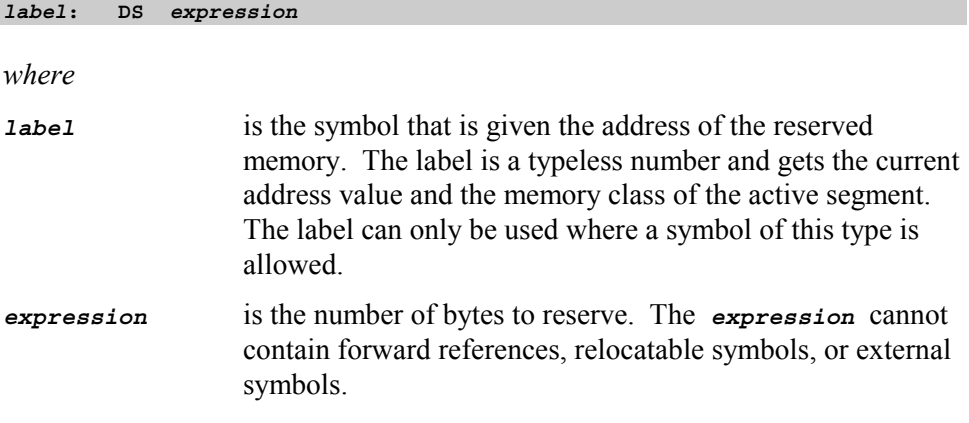

The **DS** directive reserves space in the current segment at the current address. The current address is then increased by the value of the *expression*. The sum of the location counter and the value of the specified *expression* should not exceed the limitations of the current address space.

#### *NOTE*

*The A251 assembler is a two–pass assembler. Symbols are collected and the length of each instruction is determined in the first pass. In the second pass, forward references are resolved and object code is produced. For these reasons, an expression used with the DS directive may not contain forward references.* 

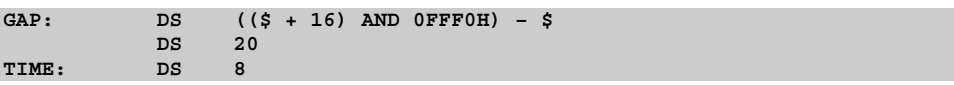

### **DSB** (AX51 & A251 only)

The **DSB** directive reserves a specified number of bytes in a memory space. The **DSB** directive has the following format:

#### *label***: DSB** *expression*

*where*

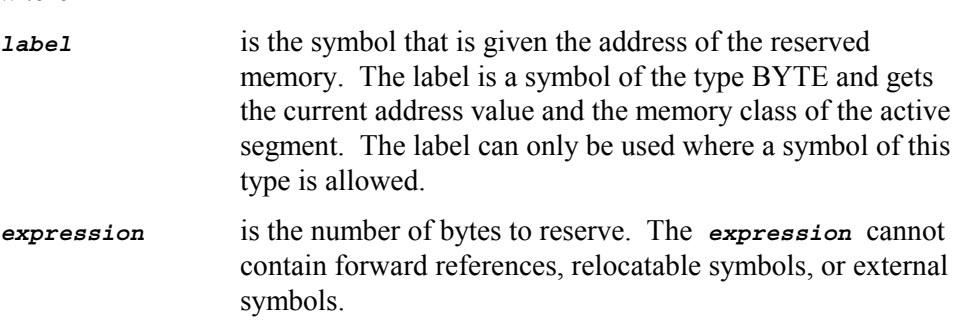

The **DSB** directive reserves space in the current segment at the current address. The current address is then increased by the value of the *expression*. The sum of the location counter and the value of the specified *expression* should not exceed the limitations of the current address space.

#### *NOTE*

*The Ax51 assembler is a two–pass assembler. Symbols are collected and the length of each instruction is determined in the first pass. In the second pass, forward references are resolved and object code is produced. For these reasons, an expression used with the DSB directive may not contain forward references.* 

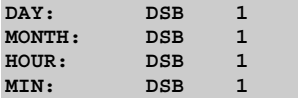

### **DSW** (AX51 & A251 only)

The **DSW** directive reserves a specified number of words in a memory space. The **DSW** directive has the following format:

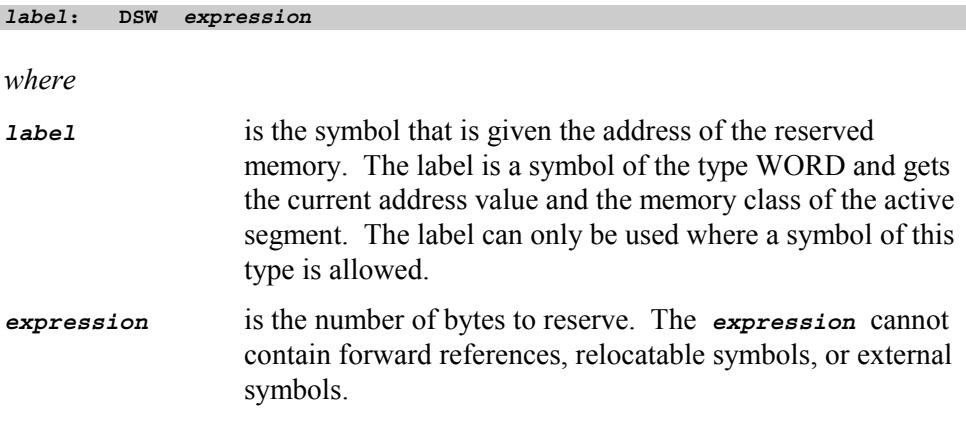

The **DSW** directive reserves space in the current segment at the current address. The current address is then increased by the value of the *expression*. The sum of the location counter and the value of the specified *expression* should not exceed the limitations of the current address space.

#### *NOTE*

*The Ax51 assembler is a two–pass assembler. Symbols are collected and the length of each instruction is determined in the first pass. In the second pass, forward references are resolved and object code is produced. For these reasons, an expression used with the DSW directive may not contain forward references.* 

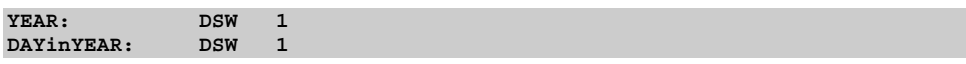

### **DSD** (AX51 & A251 only)

The **DSD** directive reserves a specified number of double words in a memory space. The **DSD** directive has the following format:

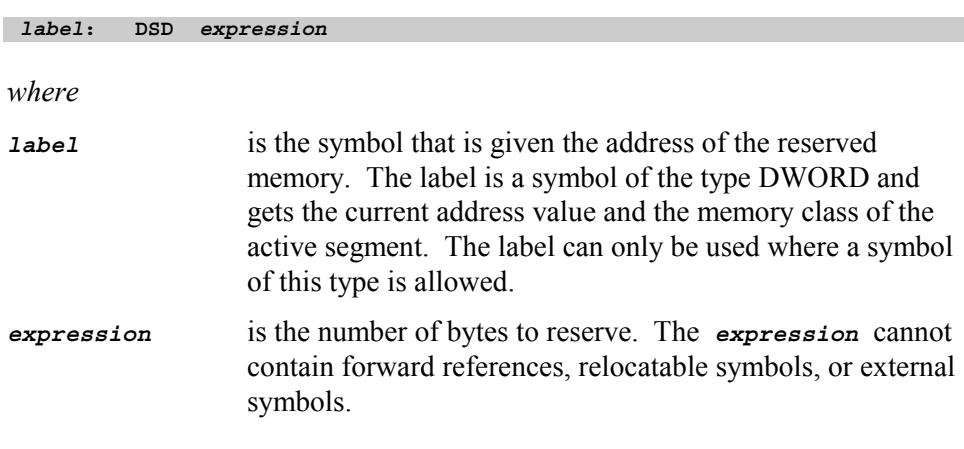

The **DSD** directive reserves space in the current segment at the current address. The current address is then increased by the value of the *expression*. The sum of the location counter and the value of the specified *expression* should not exceed the limitations of the current address space.

#### *NOTE*

*The Ax51 assembler is a two–pass assembler. Symbols are collected and the length of each instruction is determined in the first pass. In the second pass, forward references are resolved and object code is produced. For these reasons, an expression used with the DSD directive may not contain forward references.* 

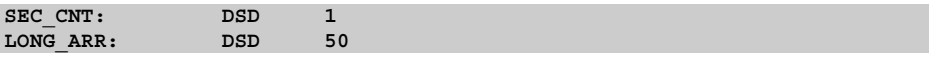

### **Procedure Declaration** (AX51 & A251 only)

**A***x***51** provides procedures to implement the concept of subroutines. Procedures can be executed in-line (control "falls through" to them), jumped to, or invoked by a CALL. Calls are recommended as a better programming practice.

### **PROC / ENDP** (AX51 & A251 only)

The PROC and ENDP directives are used to define a label for a sequence of machine instructions called a procedure. For the Philips 80C51MX and Intel/Atmel WM 251 architecture a procedure may have either the type NEAR or FAR. Depending on the type it is called with LCALL or ACALL (for NEAR) or ECALL (for FAR). Unlike C functions, assembler procedures do not provide local scopes for labels. Identifiers must be unique in A251 because the visibility is module wide. The format of the PROC/ENDP directives is:

```
name PROC [ type ]
         ; procedure text
:
:
         RET
```
*name* **ENDP**

*where* 

*name* is the name of the procedure.

*type* specifies the type of the procedure, and must be one of the following:

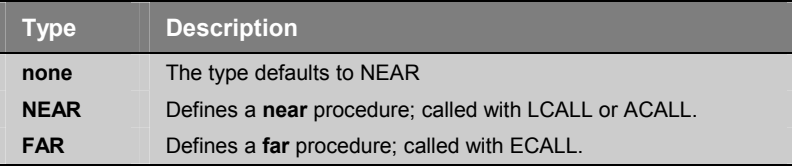

You should specify FAR if the procedure is called from a different 64KByte segment. A procedure normally ends with a RET instruction. The software instruction RET will automatically be converted to an appropriate machine return instruction. For example:

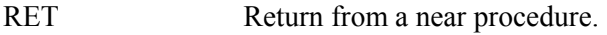

ERET Return from a far procedure.

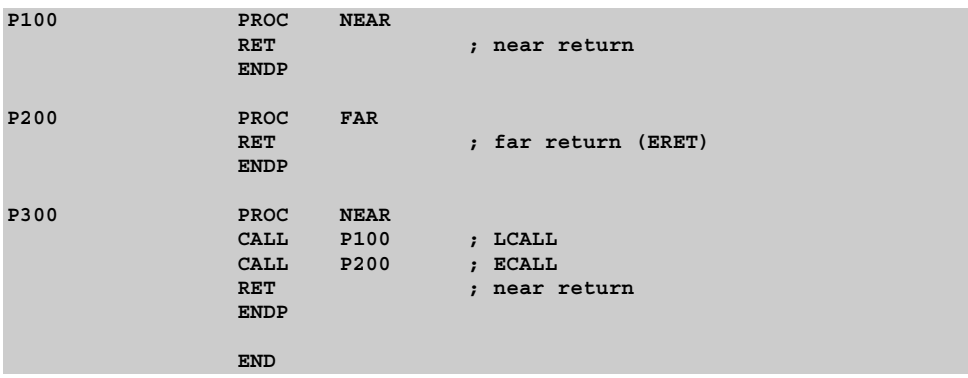

### **LABEL** (AX51 and A251 only)

A label is a symbol name for an address location in a segment. The LABEL directive can be used to define a program label. The label name can be followed by a colon, but it is not required. The label inherits the attributes of the program or code segment currently active. The LABEL directive may therefore never be used outside the scope of a program segment. The syntax of that directive is:

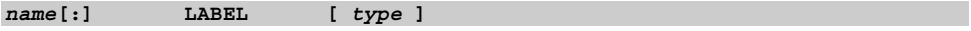

*where* 

*name* is the name of the label.

*type* specifies the type of the label, and must be one of the following:

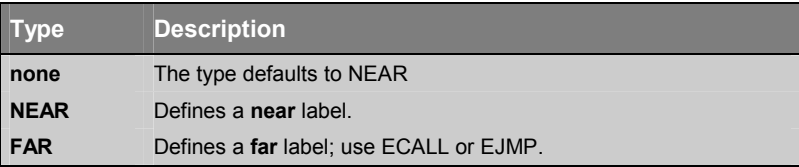

You should specify FAR if the label will be referenced from a different 64KByte segment. NEAR lets you refer to this label for the current 64KByte segment.

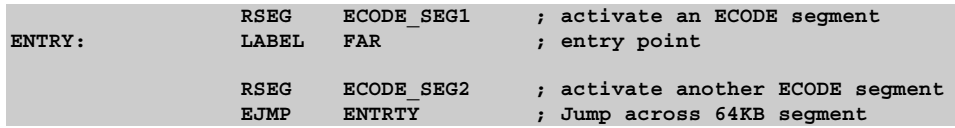

### **Program Linkage**

Program linkage directives allow the separately assembled modules to communicate by permitting inter-module references and the naming of modules.

### **PUBLIC**

The **PUBLIC** directive lists symbols that may be used in other object modules. The **PUBLIC** directive makes the specified symbols available in the generated object module. This, in effect, publicizes the names of these symbols. The **PUBLIC** directive has the following format:

```
PUBLIC symbol , symbol …
```
*where* 

**4** 

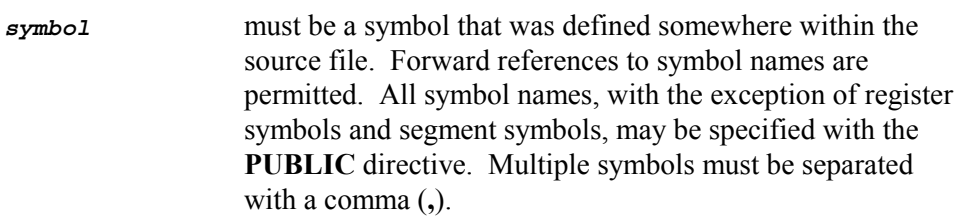

If you want to use public symbols in other source files, the **EXTRN** or **EXTERN** directive must be used to specify that the symbols are declared in another object module.

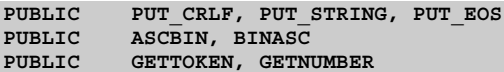

### **EXTRN / EXTERN**

The **EXTRN** and **EXTERN** directives list symbols (referenced by the source module) that are actually declared in other modules. The format for the **EXTRN** and **EXTERN** directives is as follows:

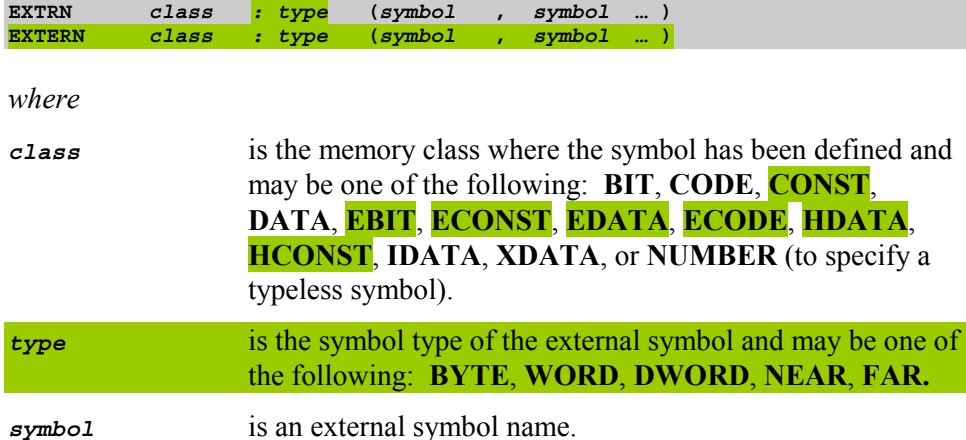

The **EXTRN** or **EXTERN** directive may appear anywhere in the source program. Multiple symbols may be separated and included in parentheses following the class and type information.

Symbol names that are specified with the **EXTRN** / **EXTERN** directive must have been specified as public symbols with the **PUBLIC** directive in the source file in which they were declared.

The Linker/Locator resolves all external symbols at link time and verifies that the symbol class and symbol types (specified with the **EXTRN** / **EXTERN** and **PUBLIC** directives) match. Symbols with the class **NUMBER** match every memory class.

#### **Examples**

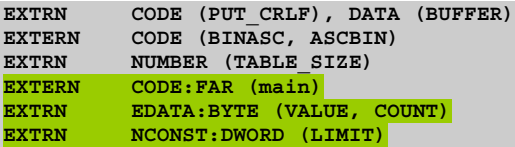

 **4** 

### **NAME**

**NAME** *modulename*

The **NAME** directive specifies the name to use for the object module generated for the current program. The filename for the object file is not the object module name. The object module name is embedded within the object file. The format for the **NAME** directive is as follows:

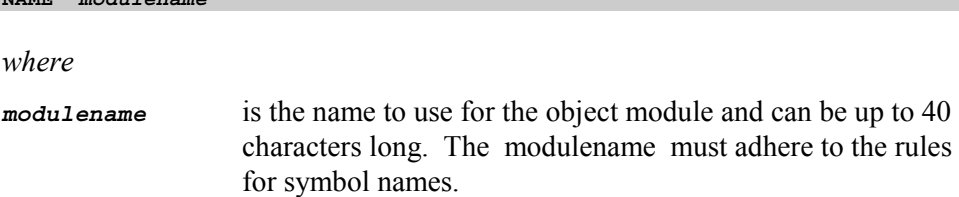

If a **NAME** directive is not present in the source program, the object module name will be the *basename* of the source file without the extension.

# *NOTE*

**4** 

*Only one NAME directive may be specified in a source file.* 

**Example NAME PARSERMODULE**

## **Address Control**

The following directives allow the control of the address location counter or the control of absolute register symbols.

### **ORG**

The **ORG** directive is used to alter the location counter of the currently active segment and sets a new origin for subsequent statements. The format for the **ORG** statement is as follows:

```
ORG expression
```
*where* 

*expression* must be an absolute or simple relocatable expression without any forward references. Only absolute addresses or symbol values in the current segment may be used.

When an **ORG** statement is encountered, the assembler calculates the value of the *expression* and changes the location counter for the current segment. If the **ORG** statement occurs in an absolute segment, the location counter is assigned the absolute address value. If the **ORG** statement occurs in a relocatable segment, the location counter is assigned the offset of the specified *expression*.

The **ORG** directive changes the location counter but does not produce a new segment. A possible address gap may be introduced in the segment. With absolute segments, the location counter may not reference an address prior to the base address of the segment.

#### *NOTE*

*The Ax51 assembler is a multi-pass assembler. Symbols are collected and the length of each instruction is determined in the first pass. In the second pass, forward references are resolved and object code is produced. For these reasons, an expression used with the ORG directive may not contain forward references.* 

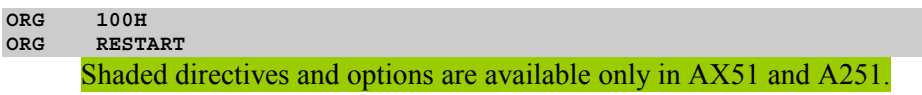

**ORG EXTI1 ORG (\$ + 16) AND 0FFF0H**

### **EVEN** (AX51 and A251 only)

The **EVEN** directive ensures that code or data following EVEN is aligned on a word boundary. The assembler creates a gap of one byte if necessary. The content of the byte gap is undefined. The **EVEN** directive has the following syntax:

**EVEN**

#### **Example**

```
MYDATA SEGMENT DATA WORD ; word alignment
      RSEG MYDATA ; activate segment
var1: DSB 1 ; reserve a byte variable
     EVEN ; ensure word alignment
var2: DSW 1 ; reserve a word variable
```
### **USING**

The **USING** directive specifies which register bank to use for coding the **AR0** through **AR7** registers. The **USING** directive is specified as follows:

```
USING expression
where 
expression is the register bank number which must be a value between 
                  0 and 3.
```
The **USING** directive does not generate any code to change the register bank. Your program must make sure the correct register bank is selected. For example, the following code can be used to select register bank 2:

**PUSH PSW ;save PSW/register bank MOV PSW,#(2 SHL 3) ;select register bank 2 . . . ;function or subroutine body . .**

The register bank selected by the **USING** directive is marked in the object file and the memory area required by the register bank is reserved by the Linker/Locator.

The value of **AR0** through **AR7** is calculated as the absolute address of **R0** through **R7** in the register bank specified by the **USING** directive. Some 8051 instruction (i.e. PUSH / POP) allow you to use only absolute register addresses. By default register bank 0 is assigned to the symbols **AR0** through **AR7**.

#### *NOTE*

**.**

*When the EQU directive is used to define a symbol for an ARn register, the address of the register Rn is calculated when the symbol is defined; not when it is used. If the USING directive subsequently changes the register bank, the defined symbol will not have the proper address of the ARn register and the generated code is likely to fail.* 

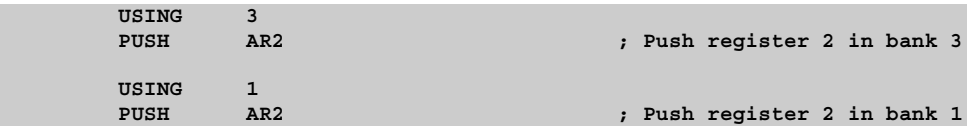

**POP PSW ;restore PSW/register bank**

# **Other Directives**

### **END**

The **END** directive signals the end of the assembly module. Any text in the assembly file that appears after the **END** directive is ignored.

The **END** directive is required in every assembly source file. If the **END** statement is excluded, **A***x***51** will generate a warning message.

#### **Example**

**END**

# **\_ \_ERROR\_ \_**

The **ERROR** directive generates standard error messages that are report the same style as normal Ax51 assembler errors. The **\_ \_ERROR\_ \_** directive is specified as follows:

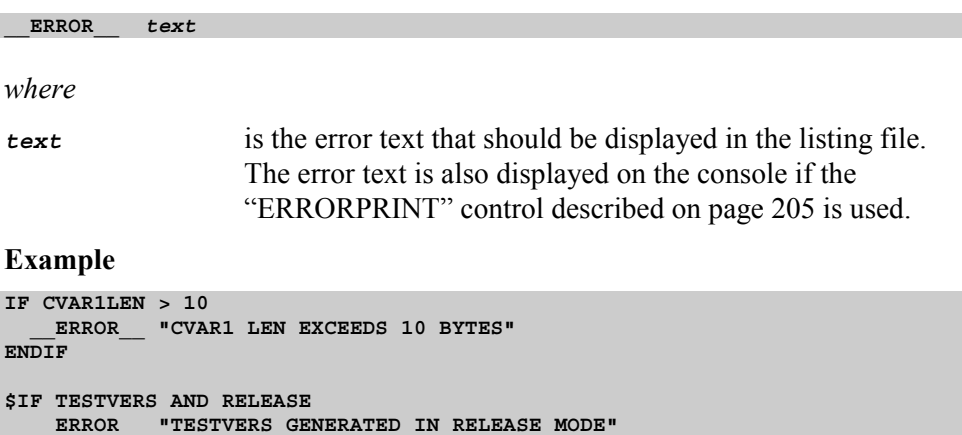

#### **\$ENDIF**

# **Chapter 5. Assembler Macros**

A macro is a name that you assign to one or more assembly statements. For maximum flexibility the **A***x***51** macro assembler provides three different macro languages:

- **Standard Assembler Macros:** are known from many other macro assemblers and allow you to define macros that look like standard assemblers instructions. Refer to "Standard Macro Directives" on page 139 for a detailed description.
- **C Macros:** are known from ANSI C compilers and allow you to use common header files with constant definitions that can be used on the **A***x***51** macro assembler as well as on the **C***x***51** compiler. Refer to "C Macros" on page 156 for more information.
- **MPL Macros:** are compatible with the Intel ASM-51 and allow you to retranslate existing source files that initially written for this macro assembler. The assembler control MPL enables this macro processor. If you enable MPL macros the C Macros are disabled. Refer to "Chapter 6. Macro Processing Language" on page 163 for a detailed description.

A macro processor enables you to define and to use macros in your *x***51** assembly programs. This section describes some of the features and advantages of using macros, lists the directives and operators that are used in macro definitions, and provides a number of example macros.

When you define a macro, you provide text (usually assembly code) that you want to associate with a macro name. Then, when you want to include the macro text in your assembly program, you provide the name of the macro. The **A***x***51** assembler will replace the macro name with the text specified in the macro definition.

Macros provide a number of advantages when writing assembly programs.

- The frequent use of macros can reduce programmer induced errors. A macro allows you to define instruction sequences that are used repetitively throughout your program. Subsequent use of the macro will faithfully provide the same results each time. A macro can help reduce the likelihood of errors introduced in repetitive programming sequences. Of course, introduction of an error into a macro definition will cause that error to be duplicated where the macro is used.
- The scope of symbols used in a macro is limited to that macro. You do not need to be concerned about utilizing a previously used symbol name.
- Macros are well suited for the creation of simple code tables. Production of these tables by hand is both tedious and error prone.

A macro can be thought of as a subroutine call with the exception that the code that would be contained in the subroutine is included in–line at the point of the macro call. However, macros should not be used to replace subroutines. Each invocation of a subroutine only adds code to call the subroutine. Each invocation of a macro causes the assembly code associated with the macro to be included in–line in the assembly program. This can cause a program to grow rapidly if a large macro is used frequently. In a static environment, a subroutine is the better choice, since program size can be considerably reduced. But in time critical, dynamic programs, macros will speed the execution of algorithms or other frequently called statements without the penalty of the procedure calling overhead.

Use the following guidelines when deciding between macros or subroutines:

- Subroutines are best used when certain procedures are frequently executed or when memory space usage must be kept to a minimum.
- Macros should be used when maximum processor speed is required and when memory space used is of less importance.
- Macros can also be used to make repetitive, short assembly blocks more convenient to enter.

### **Standard Macro Directives**

**A***x***51** provides a number of directives that are used specifically for defining macros. These directives are listed in the following table:

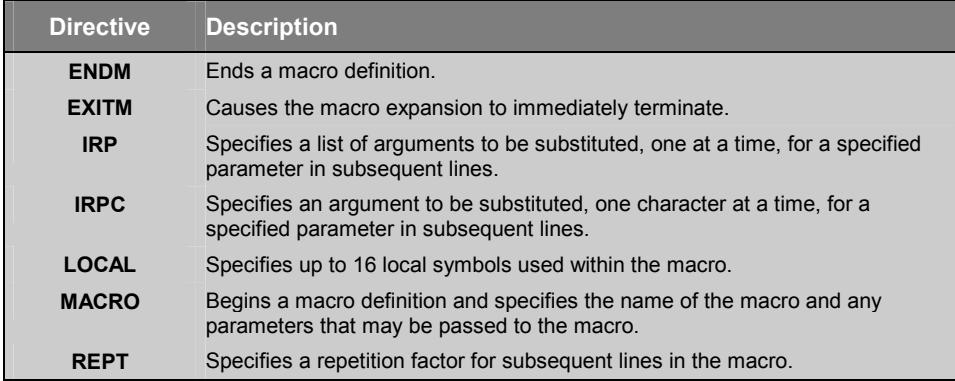

Refer to "Assembler Controls" on page 197 as well as the following sections for more information on these and other directives.

### **Defining a Macro**

Macros must be defined in the program before they can be used. A macro definition begins with the **MACRO** directive which declares the name of the macro as well as the formal parameters. The macro definition must be terminated with the **ENDM** directive. The text between the **MACRO** and **ENDM** directives is called the macro body.

#### **Example**

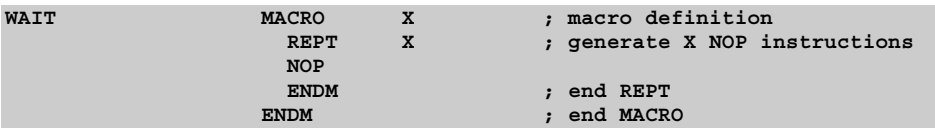

In this example, **WAIT** is the name of the macro and **X** is the only formal parameter.

In addition to the **ENDM** directive, the **EXITM** directive can be used to immediately terminate a macro expansion. When an **EXITM** directive is detected, the macro processor stops expanding the current macro and resumes processing after the next **ENDM** directive. The **EXITM** directive is useful in conditional statements.

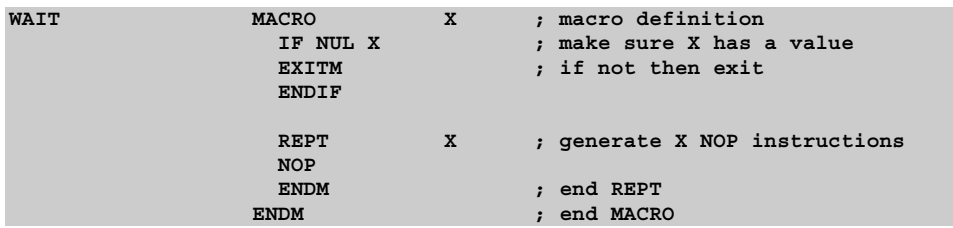

### **Parameters**

Up to 16 parameters can be passed to a macro in the invocation line. Formal parameter names must be defined using the **MACRO** directive.

#### **Example**

```
MNAME MACRO P1,P2,P3,P4,P5,P6,P7,P8,P9,P10,P11,P12,P13,P14,P15,P16
```
defines a macro with 16 parameters. Parameters must be separated by commas in both the macro definition and invocation. The invocation line for the above macro would appear as follows:

**MNAME A,B,C,D,E,F,G,H,I,J,K,L,M,N,O,P**

where **A**, **B**, **C**, … **O**, **P** are parameters that correspond to the format parameter names **P1**, **P2**, **P3**, … **P15**, **P16**.

Null parameters can be passed to a macro. Null parameters have the value NULL and can be tested for using the **NUL** operator described later in this chapter. If a parameter is omitted from the parameter list in the macro invocation, that parameter is assigned a value of NULL.

#### **Example**

**MNAME A,,C,,E,,G,,I,,K,,M,,O,**

**P2**, **P4**, **P6**, **P8**, **P10**, **P12**, **P14**, and **P16** will all be assigned the value NULL when the macro is invoked. You should note that there are no spaces between the comma separators in the above invocation line. A space has an ASCII value of 20h and is not equivalent to a NULL.

### **Labels**

You can use labels within a macro definition. By default, labels used in a macro are global and if the macro is used more than once in a module, **A***x***51** will generate an error.

#### **Example**

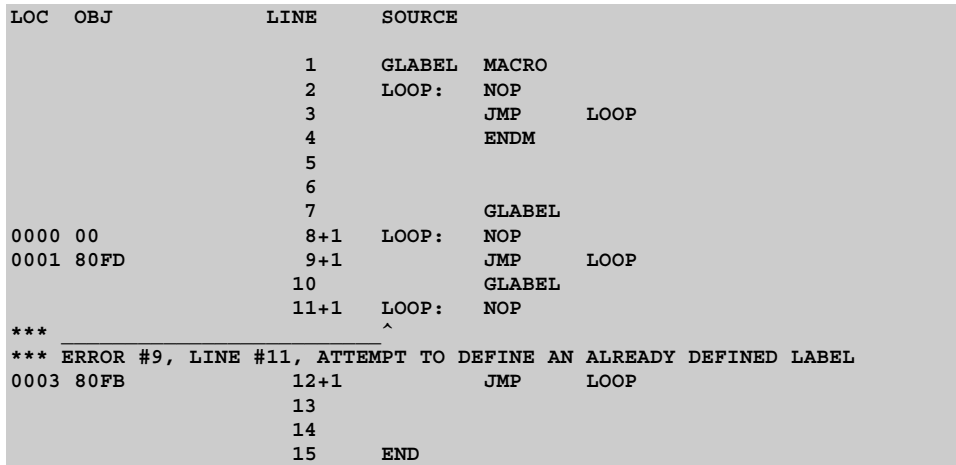

**5** 

Labels used in a macro should be local labels. Local labels are visible only within the macro and will not generate errors if the macro is used multiple times in one source file. You can define a label (or any symbol) used in a macro to be local with the **LOCAL** directive. Up to 16 local symbols may be defined using the **LOCAL** directive.

*NOTE LOCAL must be in the next line after the MACRO definition.* 

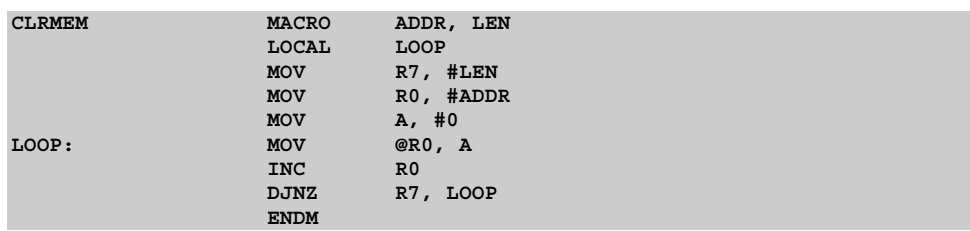

### In this example, the label **LOOP** is local because it is defined with the **LOCAL** directive. Any symbol that is not defined using the **LOCAL** directive will be a

**A***x***51** generates an internal symbol for local symbols defined in a macro. The internal symbol has the form ??0000 and is incremented each time the macro is invoked. Therefore, local labels used in a macro are unique and will not generate errors.

#### **Example**

global symbol.

### **Repeating Blocks**

**A***x***51** provides the ability to repeat a block of text within a macro. The **REPT**, **IRP**, and **IRPC** directives are used to specify text to repeat within a macro. Each of these directives must be terminated with an **ENDM** directive.

### **REPT**

The **REPT** directive repeats a block of text a fixed number of times. The following macro:

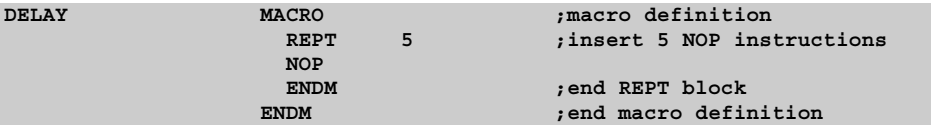

inserts 5 NOP instructions when it is invoked.

#### **Example**

**NOP NOP NOP NOP NOP**

**5**
### **IRP**

The **IRP** directive repeats a block once for each argument in a specified list. A specified parameter in the text block is replaced by each argument. The following macro:

```
CLRREGS MACRO ; macro definition
       IRP RNUM, <R0,R1,R2,R3,R4,R5,R6,R7>
         MOV RNUM, #0
       ENDM ; end IRP
     ENDM ; end MACRO
```
replaces the argument **RNUM** with **R0**, **R1**, **R2**, … **R7**.

It generates the following code when invoked:

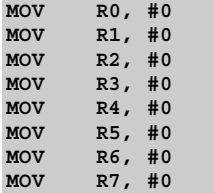

### **IRPC**

The **IRPC** directive repeats a block once for each character in the specified argument. A specified parameter in the text block is replaced by each character. The following macro:

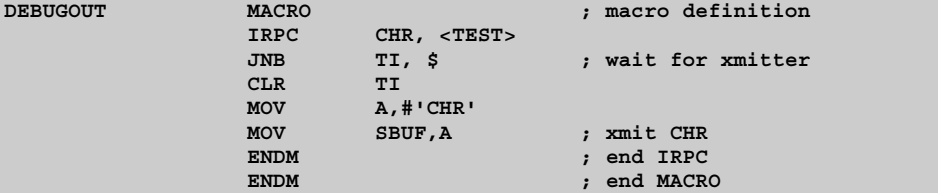

replaces the argument **CHR** with the characters **T**, **E**, **S**, and **T** and generates the following code when invoked:

```
JNB TI, $ ; WAIT FOR XMITTER
CLR TI
MOV A,#'T'
MOV SBUF,A ; XMIT T
JNB TI, $ ; WAIT FOR XMITTER
CLR TI
MOV A,#'E'
MOV SBUF,A ; XMIT E
JNB TI, $ ; WAIT FOR XMITTER
CLR TI
MOV A,#'S'
MOV SBUF,A ; XMIT S
JNB TI, $ ; WAIT FOR XMITTER
CLR TI
     MOV A,#'T'
MOV SBUF,A ; XMIT T
```
### **Nested Definitions**

Macro definitions can be nested up to nine levels deep.

#### **Example**

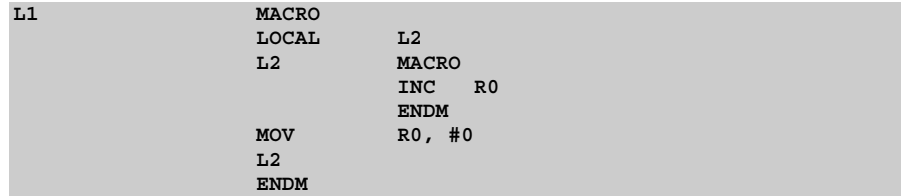

The macro **L2** is defined within the macro definition of **L1**. Since the **LOCAL** directive is used to define **L2** as a local symbol, it is not visible outside **L1**. If you want to use **L2** outside of **L1**, exclude **L2** from the **LOCAL** directive symbol list.

Invocation of the **L1** macro generates the following:

**MOV R0, #0 INC R0**

### **Nested Repeating Blocks**

You can also nest repeating blocks, specified with the **REPT**, **IRP**, and **IRPC** directives.

#### **Example**

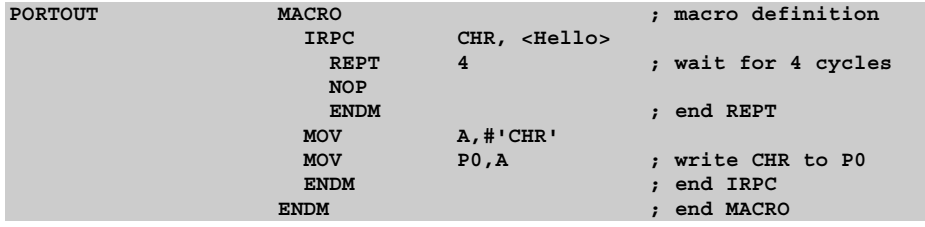

This macro nests a **REPT** block within an **IRPC** block.

## **Recursive Macros**

Macros can call themselves directly or indirectly (via another macro). However, the total number of levels of recursion may not exceed nine. A fatal error will be generated if the total nesting level is greater than nine. The following example shows a recursive macro that is invoked by a non–recursive macro.

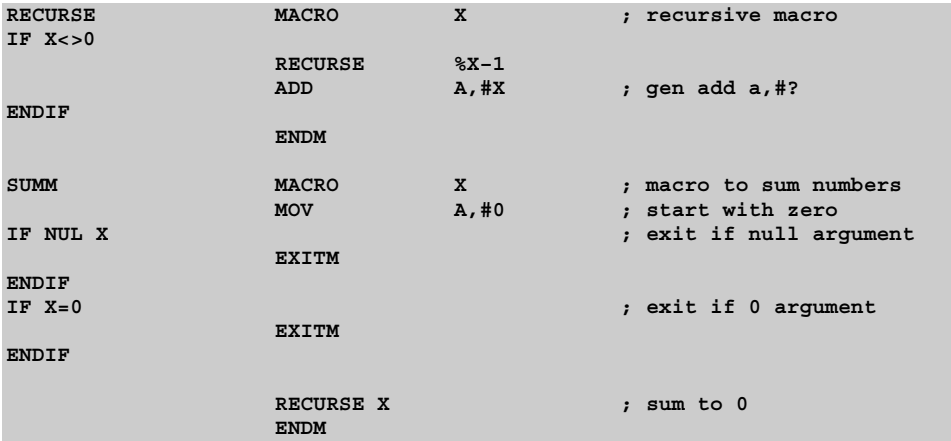

# **Operators**

**A***x***51** provides a number of operators that may be used within a macro definition. The following table lists the operators and gives a description of each.

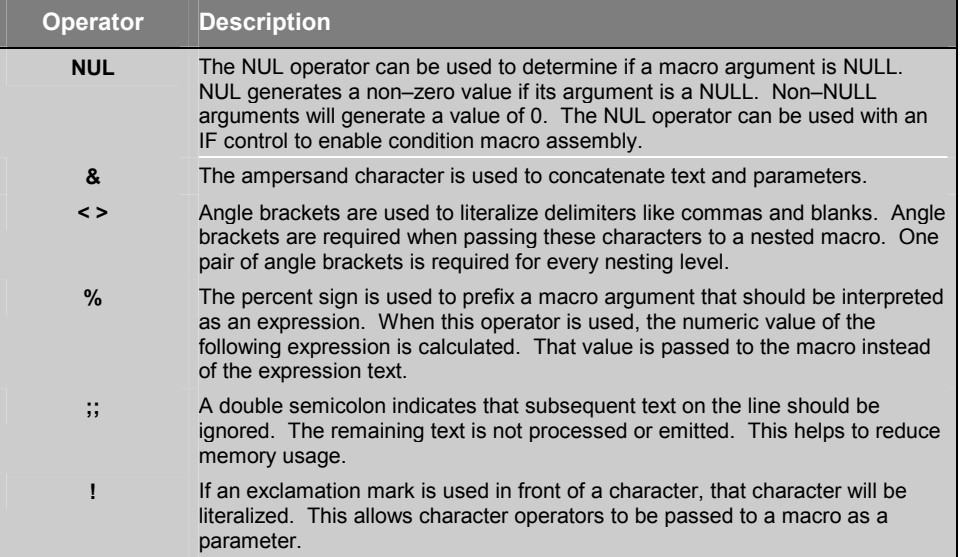

## **NUL Operator**

When a formal parameter in a macro call is omitted, the parameter is given a value of NULL. You can check for NULL parameters by using the **NUL** operator within an **IF** control statement in the macro. The **NUL** operator requires an argument. If no argument is found, **NUL** returns a value of 0 to the IF control.

For example, the following macro definition:

```
EXAMPLE MACRO X
 IF NUL X
   EXITM
 ENDIF
ENDM
```
when invoked by:

#### **EXAMPLE**

will cause the **IF NUL X** test to pass, process the **EXITM** statement, and exit the macro expansion.

### *NOTE*

*A blank character (' ') has an ASCII value of 20h and is not equivalent to a NULL.* 

## **& Operator**

The ampersand macro operator (**&**) can be used to concatenate text and macro parameters. The following macro declaration demonstrates the proper use of this operator.

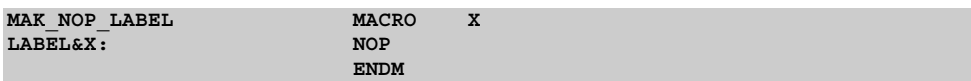

The **MAK NOP LABEL** macro will insert a new label and a NOP instruction for each invocation. The argument will be appended to the text **LABEL** to form the label for the line.

#### **Example**

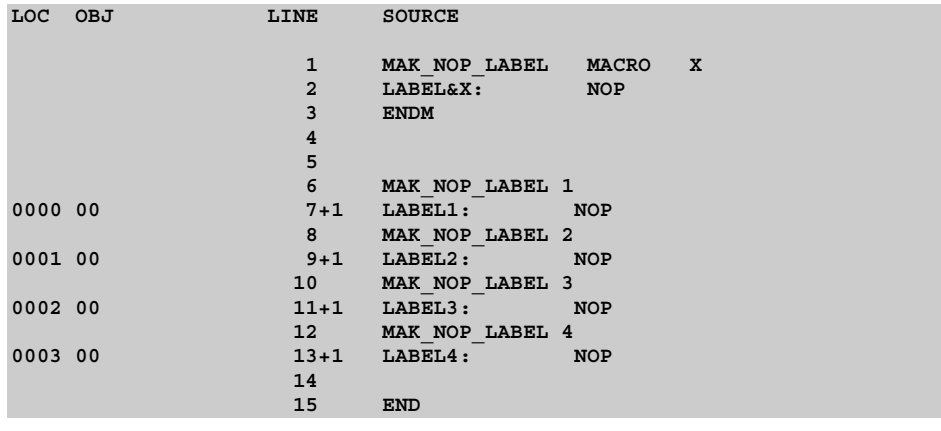

The **MAK** NOP LABEL macro is invoked in the above example in lines 6, 8, 10, and 12. The generated label and NOP instructions are shown in lines 7, 9, 11, and 13. Note that the labels are concatenated with the argument that is passed in the macro invocation.

## **< and > Operators**

The angle bracket characters ( **< >** ) are used to enclose text that should be passed literally to macros. Some characters; for example, the comma; cannot be passed without being enclosed within angle brackets.

The following example shows a macro declaration and invocation passing an argument list within angle brackets.

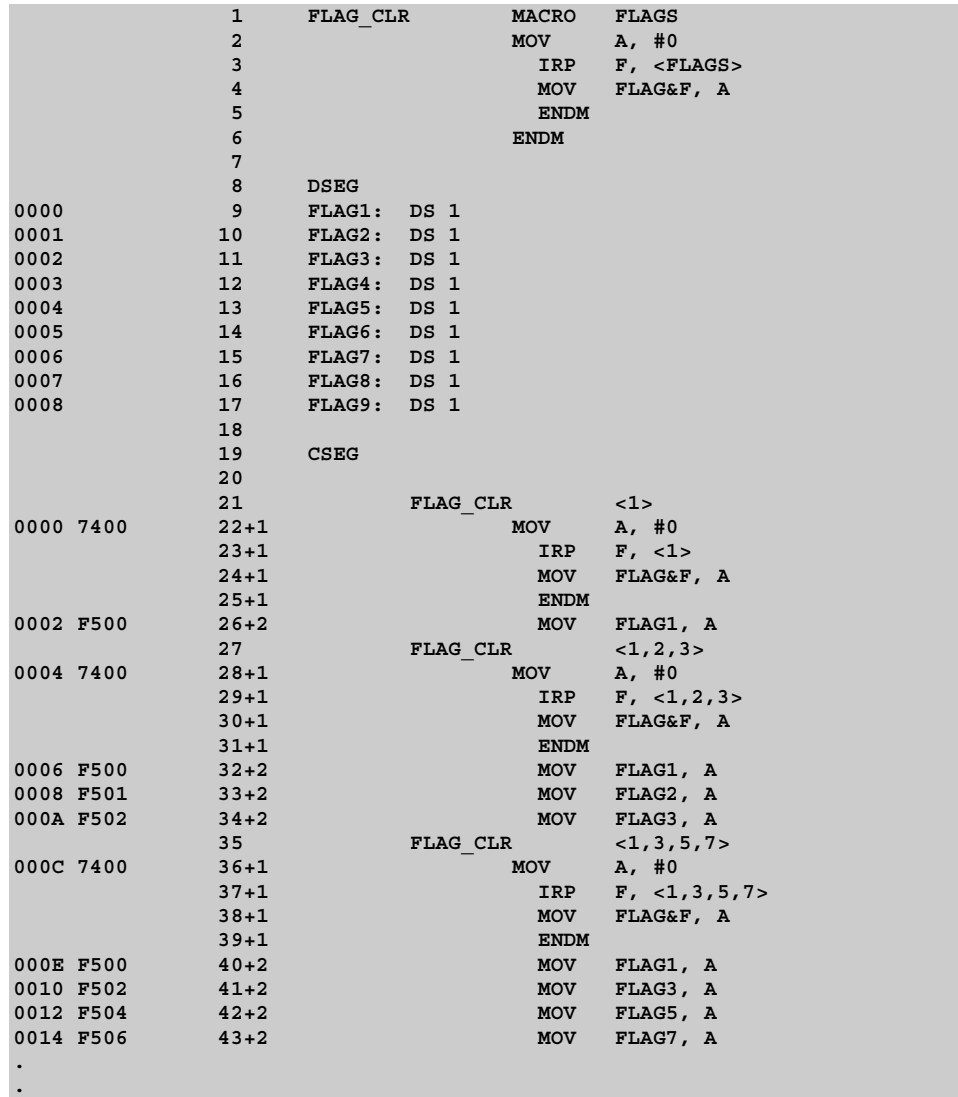

In the previous example, the **FLAG\_CLR** macro is declared to clear any of a number of flag variables. The **FLAGS** argument specifies a list of arguments that are used by the **IRP** directive in line 3. The **IRP** directive repeats the instruction **MOV FLAG&F, A** for each parameter in the **FLAGS** argument.

The **FLAG** CLR macro is invoked in lines 21, 27, and 35. In line 21, only one parameter is passed. In line 27, three parameters are passed, and in line 35, four parameters are passed. The parameter list is enclosed in angle brackets so that it may be referred to as a single macro parameter, **FLAGS**. The code generated by the macro is found in lines 26, 32–34, and 40–43.

### **% Operator**

The percent character (**%**) is used to pass the value of an expression to a macro rather than passing the literal expression itself. For example, the following program example shows a macro declaration that requires a numeric value along with macro invocations that use the percent operator to pass the value of an expression to the macro.

```
1 OUTPORT MACRO N
        2 MOV A, #N
        3 MOV P0, A
        4 ENDM
       5
       6
 00FF 7 RESET SIG EQU 0FFh
 0000 8 CLEAR_SIG EQU 0
       9
       10
       11 OUTPORT %(RESET_SIG AND NOT 11110000b)
0000 740F 12+1 MOV A, #15
0002 F580 13+1 MOV P0, A
       14
       15 OUTPORT %(CLEAR_SIG OR 11110000b)
0004 74F0 16+1 MOV A, #240
0006 F580 17+1 MOV P0, A
```
In this example, the expressions evaluated in lines 11 and 15 could not be passed to the macro because the macro expects a numeric value. Therefore, the expressions must be evaluated before the macro. The percent sign forces **A***x***51** to generate a numeric value for the expressions. This value is then passed to the macro.

## **;; Operator**

The double semicolon operator is used to signal that the remaining text on the line should not be emitted when the macro is expanded. This operator is typically used to precede comments that do not need to be expanded when the macro is invoked.

### **Example**

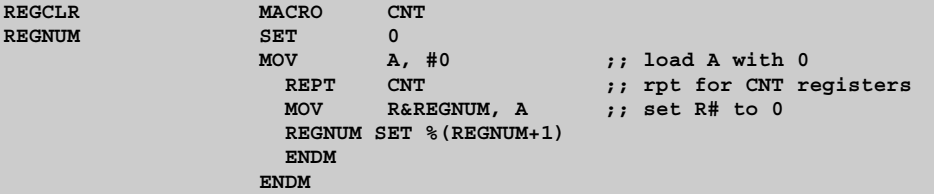

# **! Operator**

The exclamation mark operator is used to indicate that a special character is to be passed literally to a macro. This operator enables you to pass comma and angle bracket characters, that would normally be interpreted as delimiters, to a macro.

# **Invoking a Macro**

Once a macro has been defined, it can be called many times in the program. A macro call consists of the macro name plus any parameters that are to be passed to the macro.

In the invocation of a macro, the position of the actual parameters corresponds to the position of the parameter names specified in the macro definition. **A***x***51** performs parameter substitution in the macro starting with the first parameter. The first parameter passed in the invocation replaces each occurrence of the first formal parameter in the macro definition, the second parameter that is passed replaces the second formal parameter in the macro definition, and so on.

If more parameters are specified in the macro invocation than are actually declared in the macro definition, **A***x***51** ignores the additional parameters. If fewer parameters are specified than declared, **A***x***51** replaces the missing parameters with a NULL character.

To invoke a macro in your assembly programs, you must first define the macro. For example, the following definition:

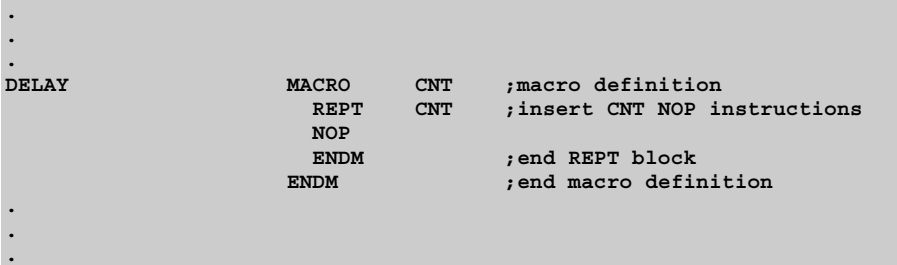

defines a macro called **DELAY** that accepts one argument **CNT**. This macro will generate **CNT** NOP instructions. So, if **CNT** is equal to 3, the emitted code will be:

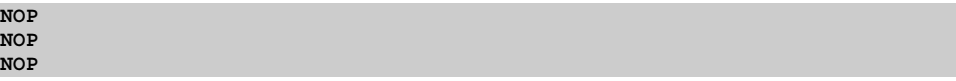

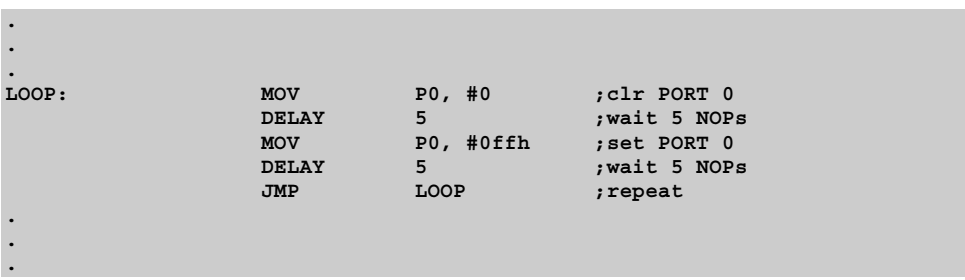

The following code shows how to invoke the **DELAY** macro from an assembly program.

In this example, a value of 0 is written to port 0. The **DELAY** macro is then invoked with the parameter 5. This will cause 5 NOP instructions to be inserted into the program. A value of 0FFh is written to port 0 and the **DELAY** macro is invoked again. The program then repeats.

# **C Macros**

The **A***x***51** macro assembler has a standard C macro preprocessor that is almost identical with the macro preprocessors in the **C***x***51** compiler. This allows you to use common header files with constant definitions that can be used in assembler and C source files. The **A***x***51** macro assembler accepts also the special function register directives from the **C***x***51** compiler. Therefore you may use the same SFR register definition files for both assembler and C source files.

### *NOTE*

*C Macros are not available if you have enabled the Intel ASM-51 compatible MPL macro language with the MPL assembler control.* 

## **C Macro Preprocessor Directives**

C macro preprocessor directives must be the first non-whitespace text specified on a line. All directives are prefixed with the pound or number-sign character (**'#'**). For example:

```
#include <reg51f.h>
#if TEST
  #define DEBUG 1
#endif
```
The following table lists the preprocessor directives and gives a brief description of each.

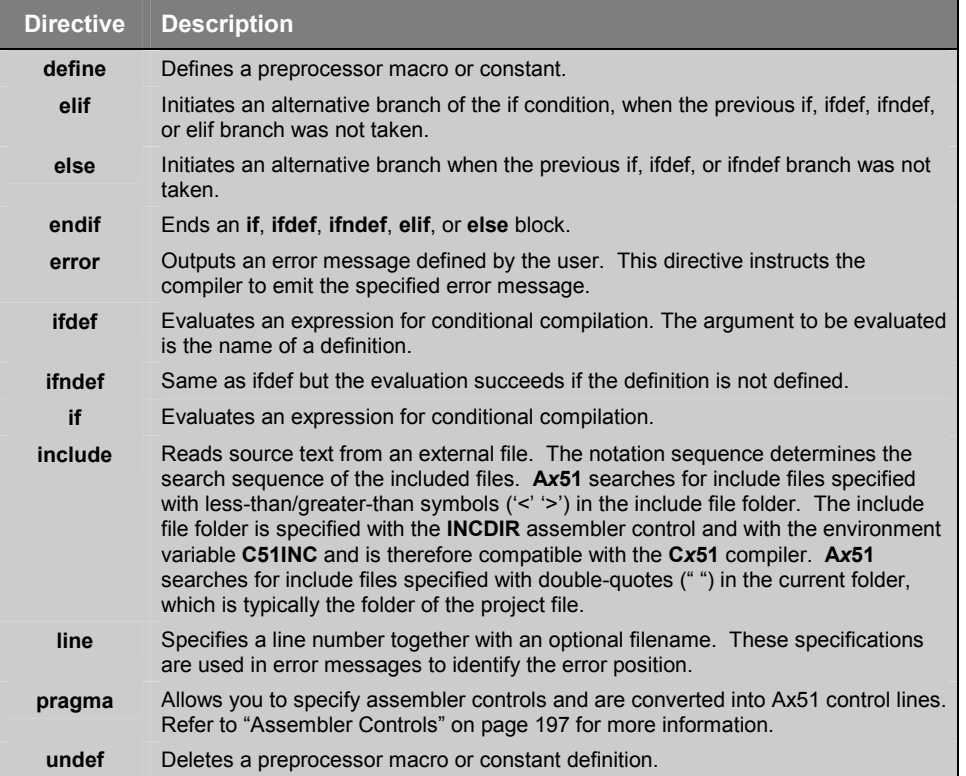

## **Stringize Operator**

The stringize or number-sign operator (**'#'**), when used within a macro definition, converts a macro parameter into a string constant. This operator may be used only in a macro that has a specified argument or parameter list.

When the stringize operator immediately precedes the name of one of the macro parameters, the parameter passed to the macro is enclosed within quotation marks and is treated as a string literal. For example:

```
#define stringer(x) DB #x, 0x0D, 0x0A
stringer (text)
```
results in the following actual output from the preprocessor.

**DB "text", 0x0D, 0x0A**

### *NOTES*

*The Ax51 macro assembler does not accept C escape sequences like "\n", "\r" or "\x0d". You need to replace these characters with hex values.* 

*Unlike the Cx51 compiler, multiple strings are not concatenated to a single string by the Ax51 macro assembler. Therefore you need to separate multiple items with a comma when using the Ax51 macro assembler.* 

## **Token-pasting Operator**

The token-pasting operator (**##**) within a macro definition combines two arguments. It permits two separate tokens in the macro definition to be joined into a single token.

If the name of a macro parameter used in the macro definition is immediately preceded or followed by the token-pasting operator, the macro parameter and the token-pasting operator are replaced by the value of the passed parameter. Text that is adjacent to the token-pasting operator that is not the name of a macro parameter is not affected. For example:

```
TEST1 EQU 0x10
TEST2 EQU 0x20
#define paster(n) DB TEST##n
paster (2)
```
results in the following actual output from the preprocessor.

**DB TEST2**

# **Predefined C Macro Constants**

**A***x***51** provides you with predefined constants to use in preprocessor directives and C code for more portable programs. The following table lists and describes each one.

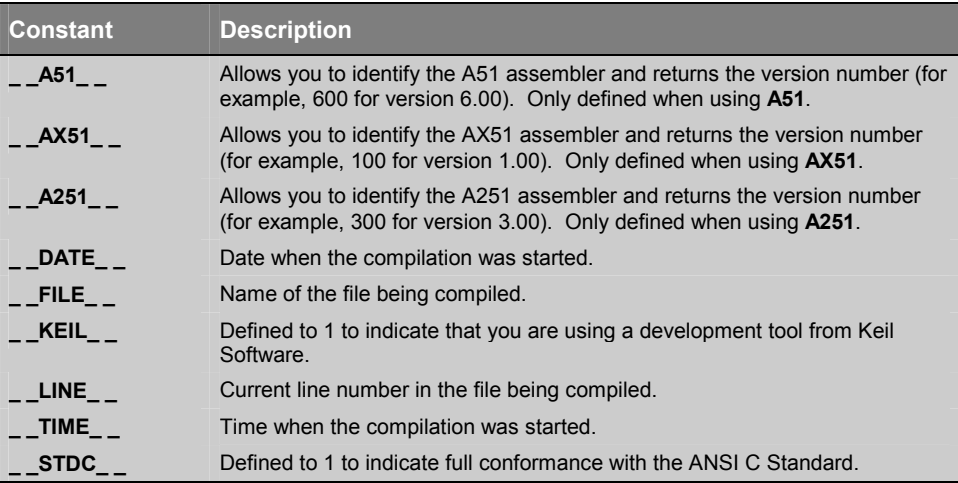

## **Examples with C Macros**

The following assembler source file shows the usage of C Macros.

```
#if !defined (__A51__) || __A51__ < 600
  #error "This source file requires A51 V6.00 or higher"
#endif
#pragma NOLIST
#include <reg52.h> // register definition file for 80C52
#pragma LIST
#define TEST1 10
#define MYTEXT "Hello World"
#if TEST1 == 10
       DB MYTEXT
#endif
       DB "GENERATED: ", __DATE__
       MOV R0,#TEST1 * 10
END
```
The listing file generated by A51 shows the text replacements performed by the C preprocessor:

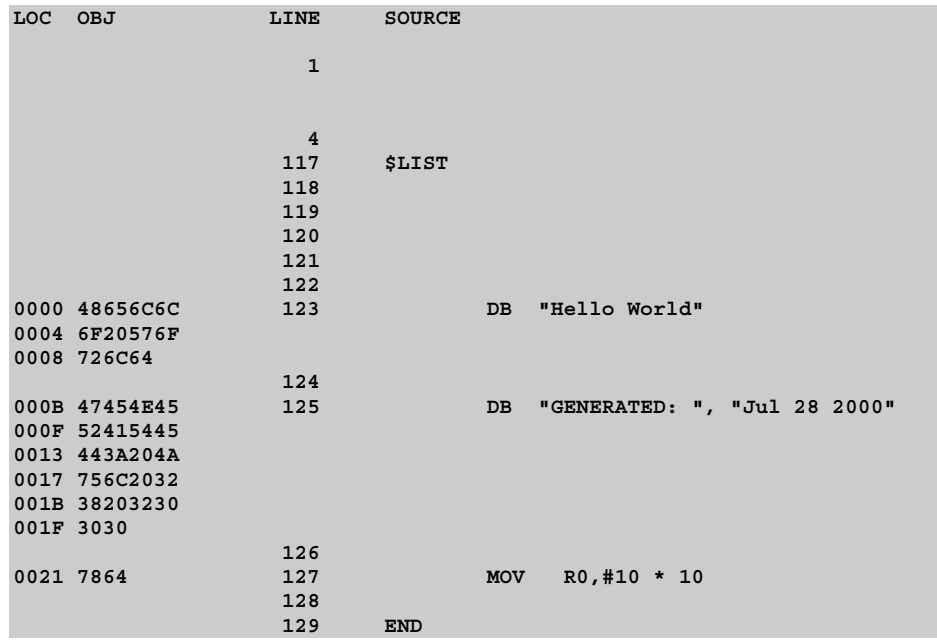

## **C Preprocessor Side Effects**

The integrated C preprocessor in **A***x***51** has two side effects. This might cause problems when you translate programs that are written for previous Ax51 versions.

1. If you are using the backslash character at the end of a comment line, the next line will be a comment too.

```
; THIS IS A COMMENT ENDING WITH \
 MOV A,#0 DUE TO THE \ IN THE PREVIOUS LINE THE LINES A CONCATINATED
; AND THE MOV INSTRUCTION WILL NOT BE TRANSLATED
```
2. If you are using \$INCLUDE in conditional assembly blocks, the file must exist even when the block will not be assembled.

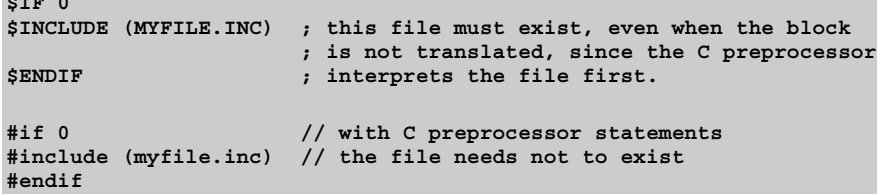

**b**  $\frac{1}{2}$ 

# **Chapter 6. Macro Processing Language**

The Macro Processing Language (MPL) is a string replacement facility. The macro processing language is enabled with the assembler control MPL and fully compatible to the Intel ASM-51 macro processing language. It permits you to write repeatedly used sections of code once and then insert that code at several places in your program. Perhaps MPL's most valuable capability is conditional assembly-with all microprocessors, compact configuration dependent code is very important to good program design. Conditional assembly of sections of code can help to achieve the most compact code possible.

# **Overview**

The MPL processor views the source file in different terms than the assembler: to the assembler, the source file is a series of lines – control lines, and directive lines. To the MPL processor, the source file is a long string of characters.

All MPL processing of the source file is performed before your code is assembled. Because of this independent processing of the MPL macros and assembly of code, we must differentiate between macro-time and assembly-time. At macro-time, assembly language symbols and labels are unknown. SET and EQU symbols, and the location counter are also not known. Similarly, at assembly-time, no information about the MPL is known.

The MPL processor scans the source file looking for macro calls. A macro call is a request to the processor to replace the macro name of a built-in or user-defined macro by some replacement text.

# **Creating and Calling MPL Macros**

The MPL processor is a character string replacement facility. It searches the source file for a macro call, and then replaces the call with the macro's return value. A % character signals a macro call.

The MPL processor function DEFINE creates macros. MPL processor functions are a predefined part of the macro language, and can be called without definition. The syntax for DEFINE is:

```
%[*]DEFINE (macro name) [parameter-list] (macro-body)
```
DEFINE is the most important macro processor function. Each of the symbols in the syntax above (macro name, parameter-list, and macro-body) are described in the following.

# **Creating Parameterless Macros**

When you create a parameterless macro, there are two parts to a DEFINE call:

- **macro name**  The macro name defines the name used when the macro is called.
- **macro body**

**6** 

The macro-body defines the return value of the call.

The syntax of a **parameterless macro** definition is shown below:

**%\*DEFINE (macro name) (macro-body)**

The '%' is the metacharacter that signals a macro call. The '\*' is the literal character. The use of the literal character is described later in this part.

Macro names have the following conventions:

- Maximum of 31 characters long
- First character: 'A' 'Z', 'a' 'z', ', or '?'
- Other characters: 'A' 'Z', 'a' 'z', '', '?', '0' '9'

The macro-body is usually the replacement text of the macro call. However, the macro-body may contain calls to other macros. If so, the replacement text is actually the fully expanded macro-body, including the calls to other macros. When you define a macro using the syntax shown above, macro calls contained in the body of the macro are not expanded, until you call the macro.

The syntax of DEFINE requires that left and right parentheses surround the macro-body. For this reason, you must have balanced parentheses within the macro-body (each left parenthesis must have a succeeding right parenthesis, and each right parenthesis must have a preceding left parenthesis). We call character strings that meet these requirements balanced-text.

To call a macro, use the metacharacter followed by the macro name for the MPL macro. (The literal character is not needed when you call a user-defined macro.) The MPL processor will remove the call and insert the replacement text of the call. If the macro- body contains any call to other macros, they will be replaced with their replacement text.

Once a macro has been created, it may be redefined by a second DEFINE.

# **MPL Macros with Parameters**

Parameters in a macro body allow you to fill in values when you call the MPL macro. This permits you to design a generic macro that produces code for many operations.

The term parameter refers to both the formal parameters that are specified when the macro is defined, and the actual parameters or arguments that are replaced when the macro is called.

The syntax for defining MPL macros with parameters is:

#### **%\*DEFINE (macro-name(parameter-list)) (macro-body)**

The parameter-list is a list of identifiers separated by macro delimiters. The identifier for each parameter must be unique.

Typically, the macro delimiters are parentheses and commas. When using these delimiters, you would enclose the parameter-list in parentheses and separate each formal parameter with a comma. When you define a macro using parentheses and commas as delimiters, you must use those same delimiters, when you call that macro.

The macro-body must be a balanced-text string. To indicate the locations of parameter replacement, place the parameter's name preceded by the metacharacter in the macro-body. The parameters may be used any number of times and in any order within the macro-body. If a macro has the same name as one of the parameters, the macro cannot be called within the macro-body since this would lead to infinite recursion.

The example below shows the definition of a macro with three dummy parameters - SOURCE, DESTINATION, and COUNT. The macro will produce code to copy any number of bytes from one part of memory to another.

```
%*DEFINE (BMOVE (src, dst, cnt)) LOCAL lab (
     MOV R0,#%src
     MOV R1,#%dst
     MOV R2,#%cnt
%lab: MOV A,@R0
     MOV @R1,A
     INC R0
     INC R1
     DJNZ R2, %lab
)
```
To call the above macro, you must use the metacharacter followed by the macro's name similar to simple macros without parameters. However, a list of the actual parameters must follow. The actual parameters must be surrounded in the macro definition. The actual parameters must be balanced-text and may optionally contain calls to other macros. A simple program example with the macro defined above might be:

#### **Assembler source text**

```
%*DEFINE (BMOVE (src, dst, cnt)) LOCAL lab (
    MOV R0,#%src
     MOV R1,#%dst
     MOV R2,#%cnt
%lab: MOV A,@R0
     MOV @R1,A
     INC R0
     INC R1
    DJNZ R2, %lab
)
ALEN EQU 10 ; define the array size
DSEC SEGMENT IDATA ; define a IDATA segment
PSEC SEGMENT CODE ; define a CODE segment
      RSEG DSEC ; activate IDATA segment
arr1: DS ALEN ; define arrays
arr2: DS ALEN
    RSEG PSEC ; activate CODE segment
; move memory block
%BMOVE (arr1,arr2,ALEN)
     END
```
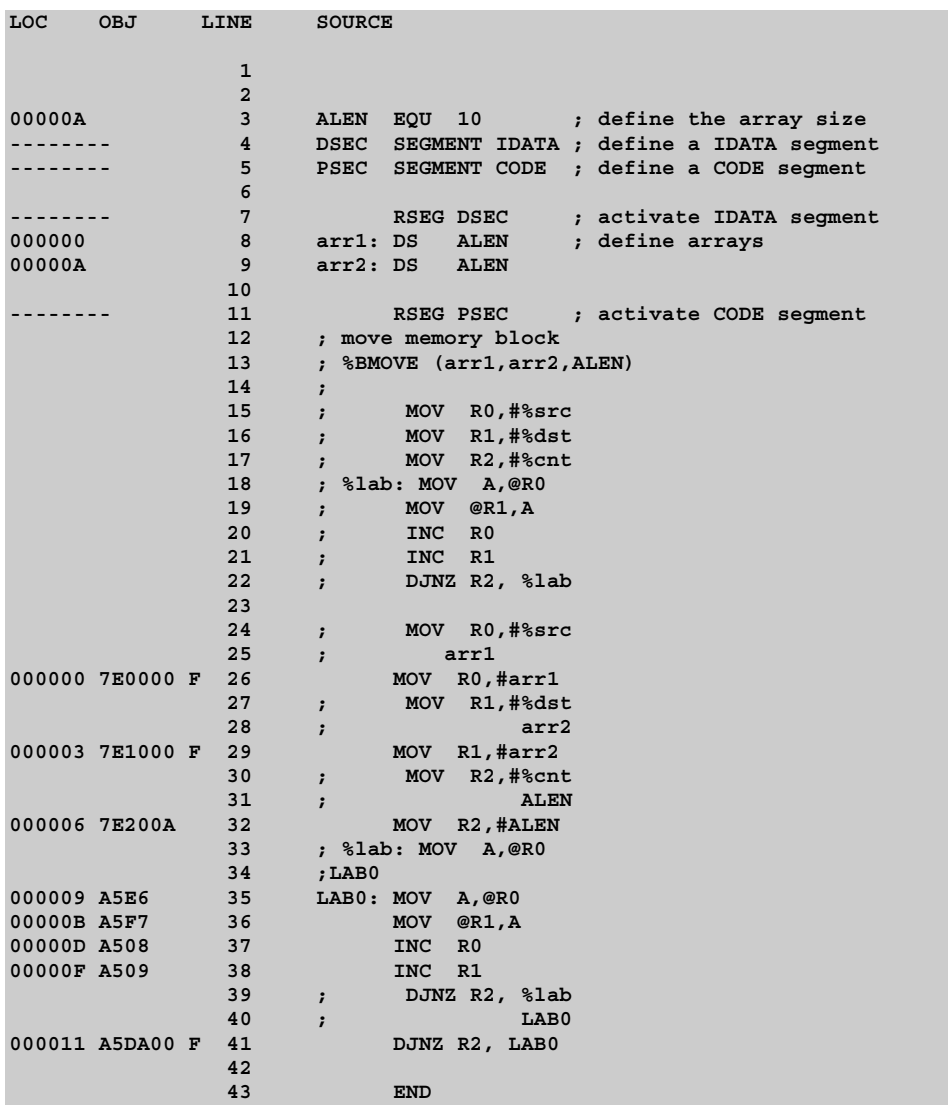

The following listing shows the assembler listing of the above source code.

The example lists an assembled file that contains a macro definition in lines 1 to 9. The macro definition is listed with semicolons at start of each line. These semicolons are added by the assembler to prevent assembly of the definition text which is meaningful to the MPL preprocessor, but not to the remaining assembler phases. The listing only includes macro definitions or macro calls, if the control **GEN** is given.

The macro BMOVE is called in line 12 with three actual parameters. Lines 14 to 20 shows the macro expansion, which is the return value of the macro call. This text will be assembled.

The example will produce assembly errors because no section directives are included in the source file. The purpose here is to show MPL processing, not the assembler semantics.

# **Local Symbols List**

The **DJNZ** instruction in the previous example uses a local label as the target of the branch. If you use a fixed label name (for example xlab, without a leading %), and you use the macro two or more times is the same assembly source file, errors will occur due to multiple definitions of a single name.

Local symbol definitions solve this problem. Local symbols are generated by the MPL processor as *local\_symbol\_nnn*, whereby *local\_symbol* is the name of the local symbol and *nnn* is some number. Each time the macro is called, the number is automatically incremented. The resulting names are unique to each macro invocation.

The MPL processor increments a counter each time your program calls a macro that uses a LOCAL construct. The counter is incremented once for each symbol in the LOCAL list. Symbols in the LOCAL list, when used in the macro-body, receive a one to five digit suffix that is the decimal value of the counter. The first time you call a macro that uses the LOCAL construct, the suffix is 0.

The syntax for the LOCAL construct in the DEFINE functions is shown below:

**%\*DEFINE (macro-name (parameter-list)) [LOCAL local-list] (macro-body)**

The local-list is a list of valid macro identifiers separated by spaces or commas. The LOCAL construct in a macro has no affect on the syntax of a macro call.

# **Macro Processor Language Functions**

The MPL processor has several predefined macro processor functions. These MPL processor functions perform many useful operations that would be difficult or impossible to produce in a user-defined macro. An important difference between a user-defined macro and a MPL processor function is that user-defined macros may be redefined, while MPL processor functions can not be redefined.

We have already seen one of these MPL processor functions, DEFINE. DEFINE creates user defined macros. MPL processor functions are already defined when the MPL processor is started.

## **Comment Function**

The MPL processing language can be very subtle, and the operation of macros written in a straightforward manner may not be immediately obvious. Therefore, it is often necessary to comment macro definitions. The **comment function** has the following syntax:

**%'text' %'text end-of-line**

The comment function always evaluates to the null string. Two terminating characters are recognized, the apostrophe and the end-of-line character. The second form allows you to spread macro definitions over several lines while avoiding unwanted end-of-lines in the return value. In either form, the text or comment is not evaluated for macro calls.

### **Example**

```
%'this is macro comment.' ; this is an assembler comment.
%'the complete line including end-of-line is a comment
```
#### **Source text before MPL processing**

**MOV R5, R15 %'the following line will be kept separate' MOV R1, %'this comment eats the newline character R12**

#### **Output text from MPL processor**

**MOV R5, R15 MOV R1, R12**

### **Escape Function**

Sometimes it is required to prevent the MPL processor from processing macro text. Two MPL processor functions perform this operation:

- **Example function**
- **p** bracket function

The escape function interrupts scanning of macro text. The syntax of the **escape function** is:

#### **%n text-n-characters-long**

The metacharacter followed by a single decimal digit specifies the number of characters (maximum is 9) that are not evaluated. The escape function is useful for inserting a metacharacter (normally the % character), a comma, or a parenthesis.

#### **Example**

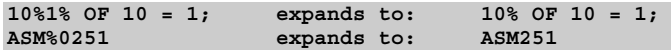

### **Bracket Function**

The other MPL processor function that inhibits the processing of macro text is the bracket function. The syntax of the **bracket function** is:

```
%(balanced-text)
```
The bracket function disables all MPL processing of the text contained within the parentheses. However, the escape function, the comment function, and parameter substitution are still recognized.

Since there is no restriction for the length of the text within the bracket function, it is usually easier to use than the escape function.

#### **Example**

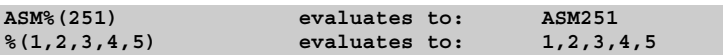

#### **Macro definition of 'DW'**

```
%*DEFINE (DW (LIST, LABEL)) (
%LABEL: DW %LIST
)
```
### **Macro call to 'DW'**

**%DW (%(120, 121, 122, 123, -1), TABLE)**

#### **Return value of the macro call to 'DW'**

**TABLE: DW 120, 121, 122, 123, -1**

The macro above will add word definitions to the source file. It uses two parameters: one for the word expression list and one for the label name. Without the bracket function it would not be possible to pass more than one expression in the list, since the first comma would be interpreted as the delimiter separating the actual parameters to the macro. The bracket function used in the macro call prevents the expression list (120, 121, 122, 123, -1) from being evaluated as separate parameters.

### **METACHAR Function**

The MPL processor function METACHAR allows the programmer to change the character that will be recognized by the MPL processor as the metacharacter. The use of this function requires extreme care.

The syntax of the **METACHAR** function is:

#### **%METACHAR (balanced\_text)**

The first character of the balanced text is taken to be the new value of the metacharacter. The characters  $(0, 0, 0, 0)$ , when the state is and identifier-characters are not allowed to be the metacharacter.

#### **Example**

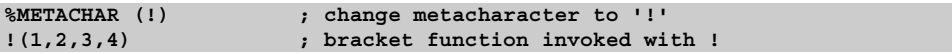

### **Numbers and Expressions**

Balanced text strings appearing in certain places in built-in MPL processor functions are interpreted as numeric expressions:

- The argument to evaluate function **'EVAL'**
- The argument to the flow of control functions **'IF'**, **'WHILE'**, **'REPEAT'** and **'SUBSTR'**.

Expressions are processed as follows:

- The text of the numeric expression will be expanded in the ordinary manner of evaluating an argument to a macro function.
- The resulting string is evaluated to both a numeric and character representation of the expressions result. The return value is the character representation.

The following operators are allowed (shown in order of precedence).

- 1. Parenthesized Expressions
- 2. HIGH, LOW
- 3. \*, /, MOD, SHL, SHR
- 4. EQ, LT, LE, GT, GE, NE
- 5. NOT
- 6. AND, OR, XOR

The arithmetic is done using signed 16-bit integers. The result of the relational operators is either 0 (FALSE) or 1 (TRUE).

## **Numbers**

Numbers can be specified in hexadecimal (base 16), decimal (base 10), octal (base 8) and binary (base 2). A number without an explicit base is interpreted as decimal, this being the default representation. The first character of a number must always be a digit between 0 and 9. Hexadecimal numbers which do not have a digit as the first character must have a 0 placed in front of them.

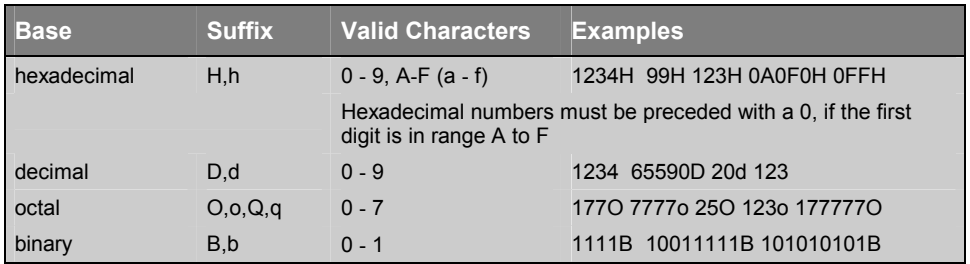

Dollar (\$) signs can be placed within the numbers to make them more readable. However a \$ sign is not allowed to be the first or last character of a number and will not be interpreted.

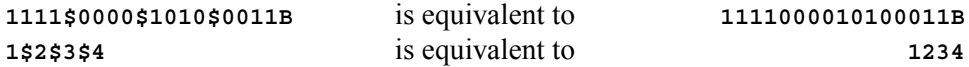

Hexadecimal numbers may be also entered using the convention from the C language:

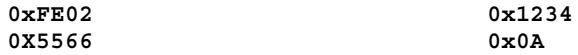

# **Character Strings**

The MPL processor allows ASCII characters strings in expressions. An expression is permitted to have a string consisting of one or two characters enclosed in single quote characters (').

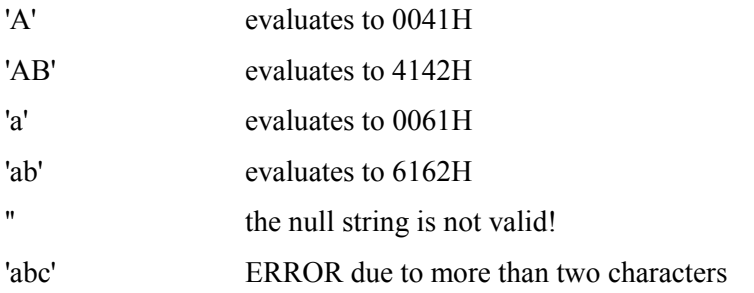

The MPL processor cannot access the assembler's symbol table. The values of labels, SET and EQU symbols are not known during MPL processing. But, the programmer can define macro-time symbols with the MPL processor function 'SET'.

### **SET Function**

The MPL processor function SET permits you to define macro-time symbols. SET takes two arguments: a valid identifier, and a numeric expression.

The syntax of the **SET** function is:

```
%SET (identifier,expression)
```
SET assigns the value of the numeric expression to the identifier.

The SET function affects the MPL processor symbol table only. Symbols defined by SET can be redefined with a second SET function call, or defined as a macro with DEFINE.

#### **Source text**

```
%SET (CNT, 3)
%SET (OFS, 16)
MOV R1,#%CNT+%OFS
%SET (OFS, %OFS + 10)
OFS = %OFS
```
#### **Output text**

**MOV R1,#3+16 OFS = 26**

The SET symbol may be used in the expression that defines its own value:

#### **Source text**

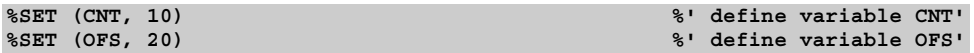

#### **% 'change values for CNT and OFS'**

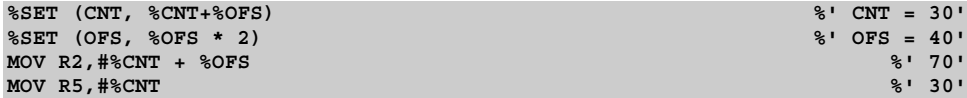

#### **Output text**

**MOV R2,#30 + 40 MOV R5,#30**

## **EVAL Function**

The MPL processor function EVAL accepts an expression as an argument and returns the decimal character representation of it's result.

The syntax of the **EVAL** function is:

#### **%EVAL (expression)**

The expression arguments must be a legal expression with already defined macro identifiers, if any.

**Source text** 

```
%SET (CNT, 10) %' define variable CNT'
                                            %' define variable OFS'
MOV R15,#%EVAL (%CNT+1)
MOV WR14,#%EVAL (14+15*200)
MOV R13,#%EVAL (-(%CNT + %OFS - 1))
MOV R2,#%EVAL (%OFS LE %CNT)
MOV R7,#%EVAL (%OFS GE %CNT)
```
#### **Output text**

**MOV R15,#11 MOV WR14,#3014 MOV R13,#-29 MOV R2,#0 MOV R7,#1**

### **Logical Expressions and String Comparison**

The following MPL processor functions compare two balanced-text string arguments and return a logical value based on that comparison. If the function evaluates to TRUE, then it returns a value of 1. If the function evaluates to FALSE, then it returns a value of 0. The list of string comparison functions below shows the syntax and describes the type of comparison made for each. Both arguments to these function may contain macro calls. (These MPL calls are expanded before the comparison is made).

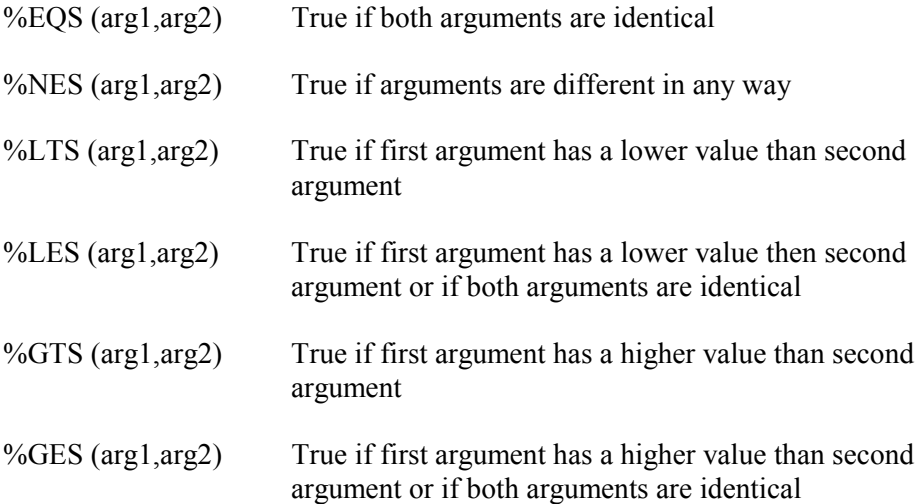

#### **Example**

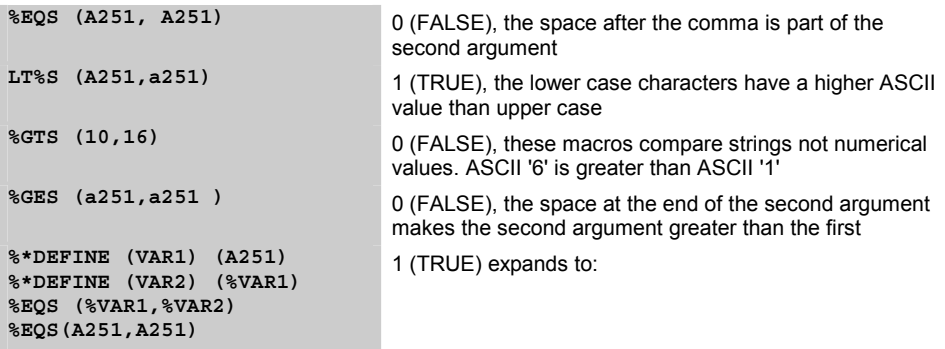

# **Conditional MPL Processing**

Some MPL functions accept logical expressions as arguments. The MPL uses the value 1 and 0 to determine TRUE or FALSE. If the value is one, then the expression is TRUE. If the value is zero, then the expression is FALSE.

Typically, you will use either the relational operators (EQ, NE, LE, LT, GT, or GE) or the string comparison functions (EQS, NES, LES, LTS, GTS, or GES) to specify a logical value.

## **IF Function**

The IF MPL function evaluates a logical expression, and based on that expression, expands or skips its text arguments. The syntax of the MPL processor function **IF** is:

**%IF (expression) THEN (balanced-text1) [ ELSE (balanced-text2) ] FI**

IF first evaluates the expression, if it is TRUE, then balanced-text1 is expanded; if it is FALSE and the optional ELSE clause is included, then balanced-text2 is expanded. If it is FALSE and the ELSE clause is not included, the IF call returns a null string. FI must be included to terminate the call.

IF calls can be nested; when they are, the ELSE clause refers to the most recent IF call that is still open (not terminated by FI). FI terminates the most recent IF call that is still open.

#### **Source text**

```
%*DEFINE (ADDSUB (op,p1,p2)) (
%IF (%EQS (%op,ADD)) THEN (
 ADD %p1,%p2
)ELSE (%IF (%EQS (%op,SUB)) THEN (
  SUB %p1,%p2
  ) FI
) FI
)
%ADDSUB (ADD,R15,R3) %' generate ADD R15,R3'
%ADDSUB (SUB,R15,R9) %' generate SUB R15,R9'
%ADDSUB (MUL,R15,R4) %' generates nothing !'
```
**ADD R15,R3 SUB R15,R9**

### **WHILE Function**

Often you may wish to perform macro operations until a certain condition is met. The MPL processor function WHILE provides this facility.

The syntax for the MPL processor function **WHILE** is:

```
%WHILE (expression) (balanced-text)
```
WHILE first evaluates the expression. If it is TRUE, then the balanced-text is expanded; otherwise, it is not. Once the balanced-text has been expanded, the logical argument is retested and if it is still TRUE, then the balanced-text is again expanded. This loop continues until the logical argument proves FALSE.

Since the MPL continues processing until expression evaluates to FALSE, the balanced-text should modify the expression, or the WHILE may never terminate.

A call to the MPL processor function EXIT will always terminate a WHILE function. EXIT is described later.

#### **Source text**

```
%SET (count, 5) %' initialize count to 5'
%WHILE (%count GT 0)
( ADD R15,R15 %SET (count, %count - 1)
)
```
#### **Output text**

**ADD R15,R15 ADD R15,R15 ADD R15,R15 ADD R15,R15 ADD R15,R15**

### **REPEAT Function**

The MPL processor function REPEAT expands its balanced-text a specified number of times. The syntax for the MPL processor function **REPEAT** is:

```
%REPEAT (expression) (balanced-test)
```
REPEAT uses the expression for a numerical value that specifies the number of times the balanced-text will be expanded. The expression is evaluated once when the macro is first called, then the specified number of iterations is performed.

#### **Source text**

```
%REPEAT (5)
( -enter any key to shut down-
)
%REPEAT (5) (+%REPEAT (9) (-))+
```
#### **Output text**

**-enter any key to shut down- -enter any key to shut down- -enter any key to shut down- -enter any key to shut down- -enter any key to shut down-**

### **EXIT Function**

The EXIT MPL processor function terminates expansion of the most recently called REPEAT, WHILE or user-defined macro function. It is most commonly used to avoid infinite loops (example: a WHILE that never becomes FALSE, or a recursive user-defined macro that never terminates). It allows several exit points in the same macro.

The syntax for the MPL processor function **EXIT** is:

**%EXIT**

#### **Source text**

```
%SET (count, 0)
%WHILE (1)
(%IF (%count GT 5) THEN (%EXIT)
FI DW %count, -%count
%SET (count, %count + 1))
```
#### **Output text**

**DW 0, -0 DW 1, -1 DW 2, -2 DW 3, -3 DW 4, -4 DW 5, -5**

## **String Manipulation Functions**

The purpose of the MPL is to manipulate character strings. Therefore, there are several MPL functions that perform common character string manipulations.

## **LEN Function**

The MPL processor function LEN returns the length of the character string argument in hexadecimal: The character string is limited to 256 characters.

The syntax for the MPL processor function **LEN** is:

```
%LEN (balanced-text)
```
#### **Source text**

```
%LEN (A251) %' len = 4'
%LEN (A251,A251) %' comma counts also'
%LEN ()
%LEN (ABCDEFGHIJKLMNOPQRSTUVWXYZ)
%DEFINE (TEXT) (QUEEN)
%DEFINE (LENGTH) (%LEN (%TEXT))
LENGTH OF '%TEXT' = %LENGTH.
```
#### **Output text**

**4 9 0 26 LENGTH OF 'QUEEN' = 5.**

### **SUBSTR Function**

The MPL processor function SUBSTR returns a substring of the given text argument. The function takes three arguments: a character string to be divided and two numeric arguments.

The syntax for the MPL processor function **SUBSTR** is:

```
%SUBSTR (balanced-text,expression1,expression2)
```
Where balanced-text is any text argument, possibly containing macro calls. Expression1 specifies the starting character of the substring. Expression2 specifies the number of characters to be included in the substring.

If expression1 is zero or greater than the length of the argument string, then SUBSTR returns the null string. The index of the first character of the balanced text is one.

If expression2 is zero, then SUBSTR returns the null string. If expression2 is greater than the remaining length or the string, then all characters from the start character to the end of the string are included.

#### **Source text**

```
%DEFINE (STRING) (abcdefgh)
%SUBSTR (%string, 1, 2)
%SUBSTR (%(1,2,3,4,5), 3, 20)
```
#### **Output text**

**ab 2,3,4,5**

## **MATCH Function**

The MPL processor function MATCH searches a character string for a delimiter character, and assigns the substrings on either side of the delimiter to the identifiers.

The syntax for the MPL processor function **MATCH** is:

```
%MATCH (identifier1 delimiter identifier2) (balanced-text)
```
Identifier1 and identifier2 must be valid macro identifiers. Delimiter is the first character to follow identifier1. Typically, a space or comma is used, but any character that is not a macro identifier character may be used. Balanced-text is the text searched by the MATCH function. It may contain macro calls.

MATCH searches the balanced-text string for the specified delimiter. When the delimiter is found, then all characters to the left are assigned to identifier1 and all characters to the right are assigned to identifier2. If the delimiter is not found, the entire balanced-text string is assigned to identifier1 and the null string is assigned to identifier2.

#### **Source text**

```
%DEFINE (text) (-1,-2,-3,-4,-5)
%MATCH (next,list) (%text)
%WHILE (%LEN (%next) NE 0)
( MOV R8,#%next
       MOV @WR2,R8 %MATCH (next,list)(%list)
       INC WR2,#1
)
```
### **Output text**

**6** 

**MOV R8,#-1 MOV @WR2,R8 INC WR2,#1 MOV R8,#-2 MOV @WR2,R8 INC WR2,#1 MOV R8,#-3 MOV @WR2,R8 INC WR2,#1 MOV R8,#-4 MOV @WR2,R8 INC WR2,#1 MOV R8,#-5 MOV @WR2,R8 INC WR2,#1**

## **Console I/O Functions**

There are two MPL processor functions that perform console I/O: IN and OUT. Their names describe the function each performs. IN outputs a character '>' as a prompt, and returns the line typed at the console. OUT outputs a string to the console; a call to OUT is replaced by the null string.

The syntax for the MPL processor functions **IN** and **OUT** is:

```
%IN
%OUT (balanced-text)
```
#### **Source text**

**%OUT (enter baud rate) %set (BAUD\_RATE,%in) BAUD\_RATE = %BAUD\_RATE**

#### **Output text**

**<19200 was entered at the console> BAUD\_RATE = 19200**

## **Advanced Macro Processing**

The MPL definition function associates an identifier with a functional string. The macro may or may not have an associated pattern consisting of parameters and/or delimiters. Optionally present are local symbols.

The syntax for a **macro definition** is:

**%DEFINE (macro\_id define\_pattern) [LOCAL id\_list] (balanced\_text)**

The define pattern is a balanced string which is further analyzed by the MPL processor as follows:

**define\_pattern = { [parm\_id] [delimiter\_specifier] }**

Delimiter specifier is one of the following:

- A string that contains no non-literal id-continuation, logical blank, or at character  $({\cal C}(a)$ .
- $\blacksquare$  @delimiter id

The macro call must have a call pattern which corresponds to the macro define pattern. Regardless of the type of delimiter used to define a macro, once it has been defined, only delimiters used in the definition can be used in the macro call. Macros defined with parentheses and commas require parentheses and commas in the macro call. Macros defined with spaces or any other delimiter require that delimiter when called.

The define pattern may have three kinds of delimiters: implied blank delimiters, identifier delimiters and literal delimiters.

### **Literal Delimiters**

The delimiters used in user-defined macros (parentheses and commas) are literal delimiters. A literal delimiter can be any character except the metacharacter.

When you define a macro using a literal delimiter, you must use exactly that delimiter when you call the macro. If the specified delimiter is not used as it appears in the definition, a macro error occurs.

When defining a macro, the delimiter string must be literalized, if the delimiter meets any of the following conditions:

- **n** more than one character,
- a macro identifier character  $(A-Z, 0-9, \ldots, 0.7)$ ,
- a commercial at  $(Q)$ , a space, tab, carriage return, or linefeed.

Use the escape function  $(\%$ n) or the bracket function  $(\%$ ()) to literalize the delimiter string.

This is the simple form shown earlier:

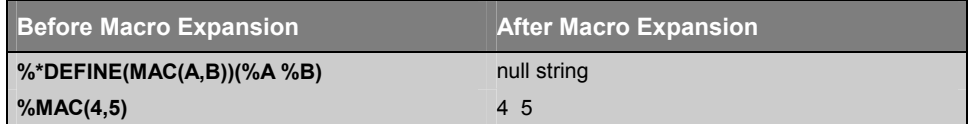

In the following example brackets are used instead of parentheses. The commercial at symbol separates parameters:

**%\*DEFINE (MOV[A%(@)B]) (MOV %A,%B)** → **null string %MOV[P0@P1]** → **MOV P0,P1**

In the next two examples, delimiters that could be id delimiters have been defined as literal delimiter (the differences are noted):

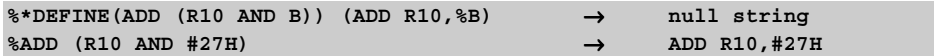

Spaces around AND are considered as part of the argument string.

### **Blank Delimiters**

Blank delimiters are the easiest to use. Blank delimiter is one or more spaces, tabs or new lines (a carriage-return/linefeed pair) in any order. To define a macro that uses the blank delimiter, simply place one or more spaces, tabs, or new lines surrounding the parameter list.

When the macro defined with the blank delimiter is called, each delimiter will match a series of spaces, tabs, or new lines. Each parameter in the call begins with the first non-blank character, and ends when a blank character is found.

**Source text** 

**%\*DEFINE (X1 X2 X3) (P2=%X2, P3=%X3) %X1 assembler A251**

#### **Output text**

**P2=assembler, P3=A251**

### **Identifier Delimiters**

Identifier delimiters are legal macro identifiers designated as delimiters. To define a macro that uses an identifier delimiter, you must prefix the delimiter with the  $\omega$  symbol. You must separate the identifier delimiter from the macro identifiers (formal parameters or macro name) by a blank character.

When calling a macro defined with identifier delimiters, a blank delimiter is required to precede the identifier delimiter, but none is required to follow the identifier delimiter.

#### **Source text**

```
%*DEFINE (ADD X1 @TO X2 @STORE X3)(
 MOV R1,%X1
 MOV R2,%X2
 ADD R1,R2
 MOV %X3,R1
)
%ADD VAR1 TO VAR2 STORE VAR3
```
#### **Output text**

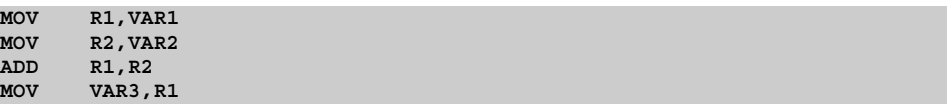

### **Literal and Normal Mode**

In normal mode, the MPL processor scans for the metacharacter. If it is found, parameters are substituted and macros are expanded. This is the usual operation of the MPL processor.

When the literal character (\*) is placed in a DEFINE function, the MPL processor shifts to literal mode while expanding the macro. The effect is similar to surrounding the entire call with the bracket function. Parameters to the literalized call are expanded, the escape, comment, and bracket functions are also expanded, but no further processing is performed. If there are any calls to other macros, they are not expanded.

If there are no parameters in the macro being defined, the DEFINE function can be called without literal character. If the macro uses parameters, the MPL processor will attempt to evaluate the formal parameters in the macro-body as parameterless macro calls.

The following example illustrates the difference between defining a macro in literal mode and normal mode:

```
%SET (TOM, 1)
%*DEFINE (AB) (%EVAL (%TOM))
%DEFINE (CD) (%EVAL (%TOM))
```
When AB and CD are defined, TOM is equal to 1. The macro body of AB has not been evaluated due to the literal character, but the macro body of CD has been completely evaluated, since the literal character is not used in the definition. Changing the value of TOM has no effect on CD, but it changes the value of AB:

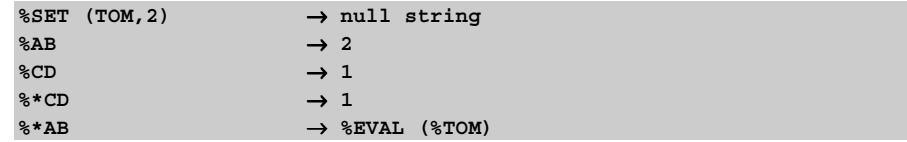

## **MACRO Errors**

The MPL processor emits error messages if errors occur in the MPL processing phase. Macro errors are displayed like other assembly errors in the listing file. The following table lists the error messages generated by the MPL processor.

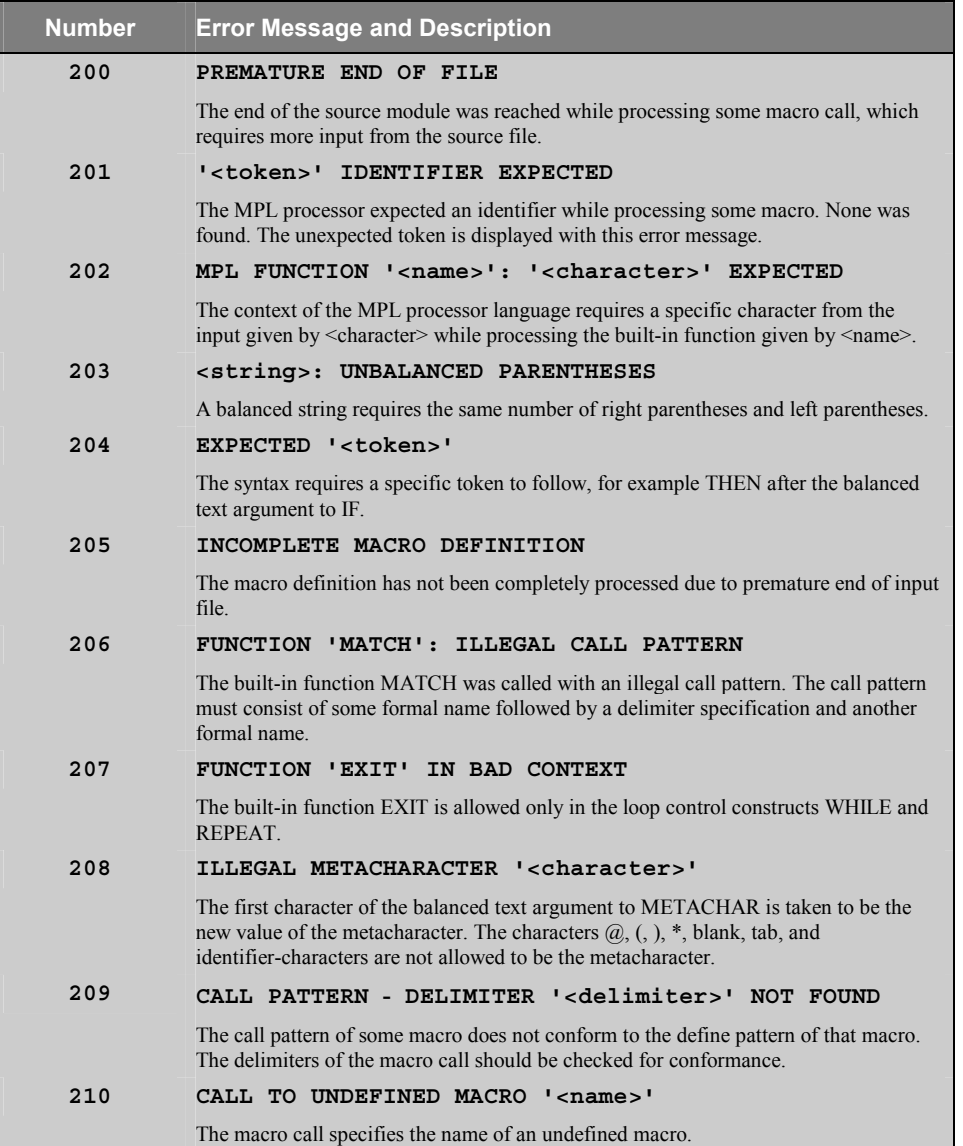

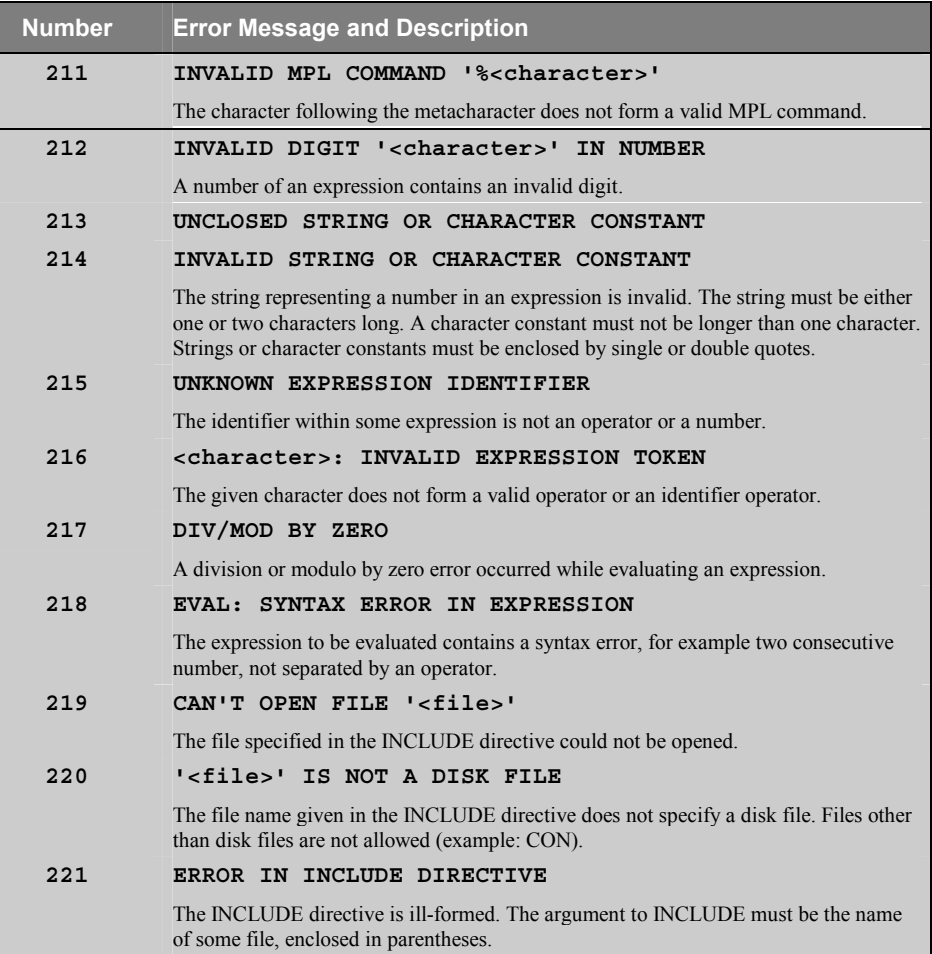

# **Chapter 7. Invocation and Controls**

This chapter explains how to use **A***x***51** to assemble *x***51** assembly source files and discusses the assembler controls that may be specified on the command line and within the source file.

Using the controls described in this chapter, you can specify which operations are performed by **A***x***51**. For example, you can direct **A***x***51** to generate a listing file, produce cross reference information, and control the amount of information included in the object file. You can also conditionally assemble sections of code using the conditional assembly controls.

## **Environment Settings**

To run the **A***x***51** macro assembler and the utilities from a Windows command prompt, you must create new entries in the environment table. In addition, you must specify a **PATH** for the compiler folder. The following table lists the environment variables, their default paths, and a brief description.

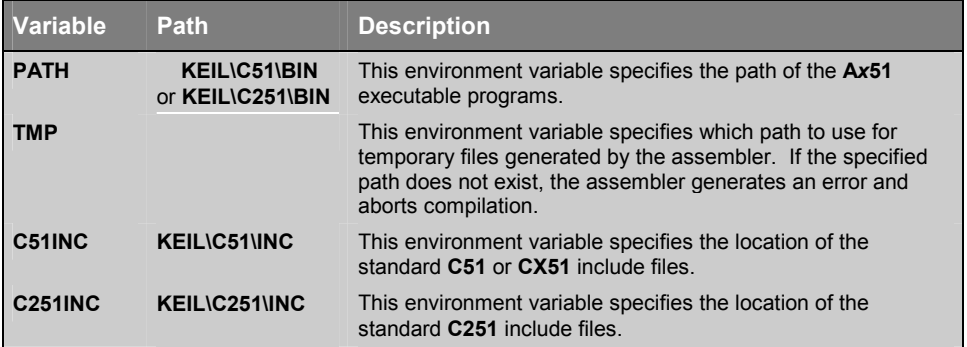

Typically, these environment settings are automatically placed in your **AUTOEXEC.BAT** file. However, to put these settings in a separate batch file, use the following example as guideline:

```
PATH = C:\KEIL\C51\BIN
SET TMP = D:\ \SET C51INC = C:\KEIL\C51\INC
```
## **Running A***x***51**

The A*x*51 assembler is invoked by typing the program name at the Windows command prompt. On this command line, you must include the name of the assembler source file to be translated, as well as any other necessary assembler controls required to translate your source file. The format for the A*x*51 command line is:

```
A51 sourcefile directives…-

AX51 sourcefile directives…-

A251 sourcefile directives…-
```
*or:* 

```
A51 @commandfile
AX51 @commandfile
A251 @commandfile
```
*where* 

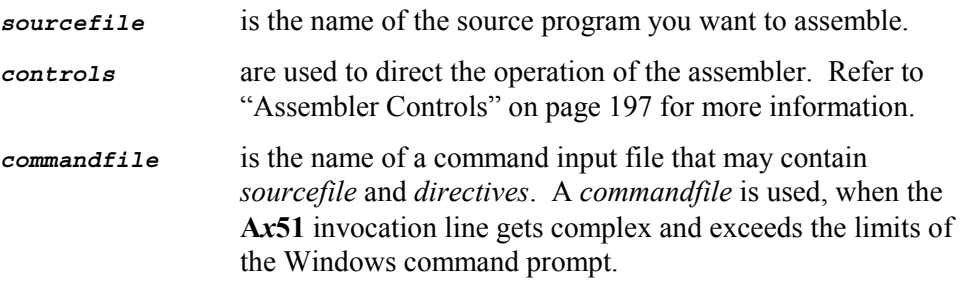

The following command line example invokes **A251** macro assembler and specifies the source file **SAMPLE.A51** and uses the controls **DEBUG**, **XREF**, and **PAGEWIDTH**.

**A251 SAMPLE.A51 DEBUG XREF PAGEWIDTH(132)**

A251 displays the following information upon successful invocation and assembly.

```
A251 MACRO ASSEMBLER V3.00
```

```
ASSEMBLY COMPLETE. 0 ERROR(S) 0 WARNING(S)
```
## **ERRORLEVEL**

After assembly, the number of errors and warnings detected is output to the screen. **A***x***51** then sets the **ERRORLEVEL** to indicate the status of the assembly. The ERRORLEVEL values are identical for all the **A***x***51** assembler, **L***x***51** linker/locater and other *x***51** utilities. The values are listed in the following table:

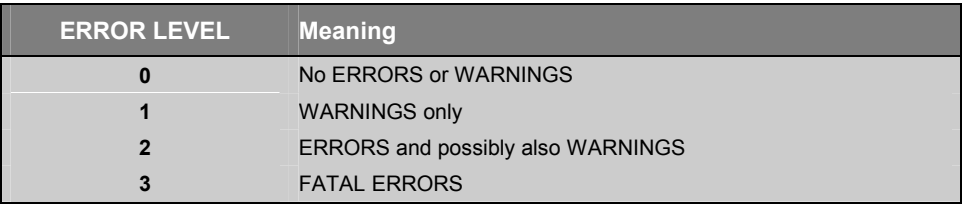

You can access the **ERRORLEVEL** variable in batch files for conditional tests to terminate the batch processing when an error occurs. Refer to the *Windows online help* for more information about **ERRORLEVEL** or batch files.

## **Output Files**

**A***x***51** generates a number of output files during assembly. By default, these files use the same *basename* as the source file, but with a different file extension. The following table lists the files and gives a brief description of each.

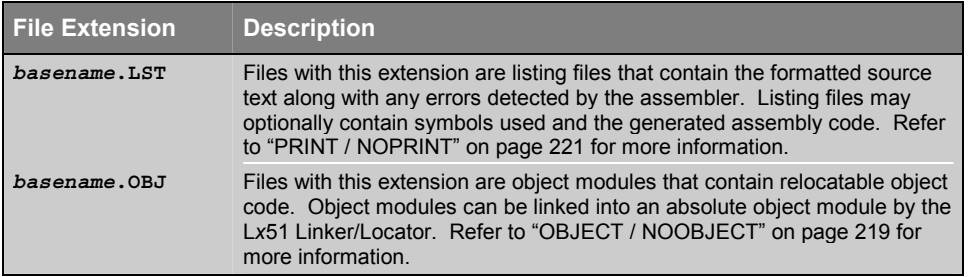

## **Assembler Controls**

**A***x***51** provides a number of controls that you can use to direct the operation of the assembler. Controls can be specified after the filename on the invocation

line or in a control line within the source file. Control lines are prefixed by the dollar sign character ('**\$'**).

#### **Example**

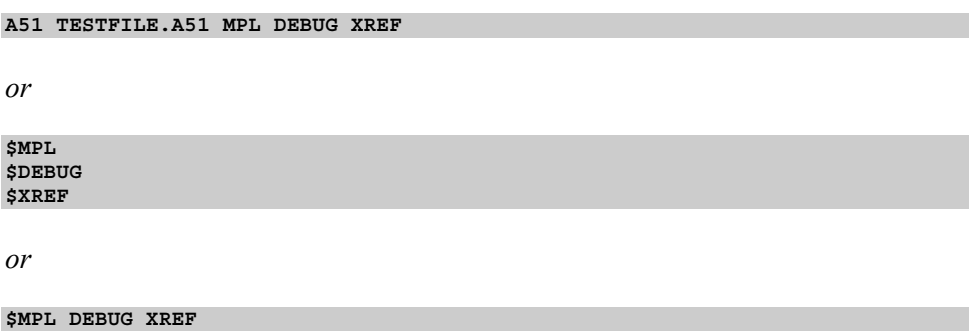

In the above example, **MPL**, **DEBUG**, and **XREF** are all control commands and **TESTFILE.A51** is the source file to assemble.

**A***x***51** has two classes of controls: primary and general. Primary controls are specified in the invocation line on the first few lines of the assembly source file. Primary controls remain in effect throughout the assembly. For this reason, primary controls may be used only in the invocation line or in control lines at the beginning of the program. Only other control lines that do not contain the **INCLUDE** control may precede a line containing a primary control. The **INCLUDE** control marks the end of any primary control specifications.

If a primary control is specified in the invocation line and on the first few lines of the assembly source file, the specification on the invocation line is used. This enables you override primary controls via the invocation line.

The general controls are used to control the immediate action of the assembler. Typically their status is set and modified during the assembly. Control lines containing only general controls may be placed anywhere in your source code.

The table on the next page lists all of the controls, their abbreviations, their default values, and a brief description of each.

### *NOTE*

*Some controls like EJECT and SAVE cannot be specified on the command line. The syntax for each control is the same when specified on the command line or when specified within the source file. Ax51 will generate a fatal error for controls that are improperly specified.* 

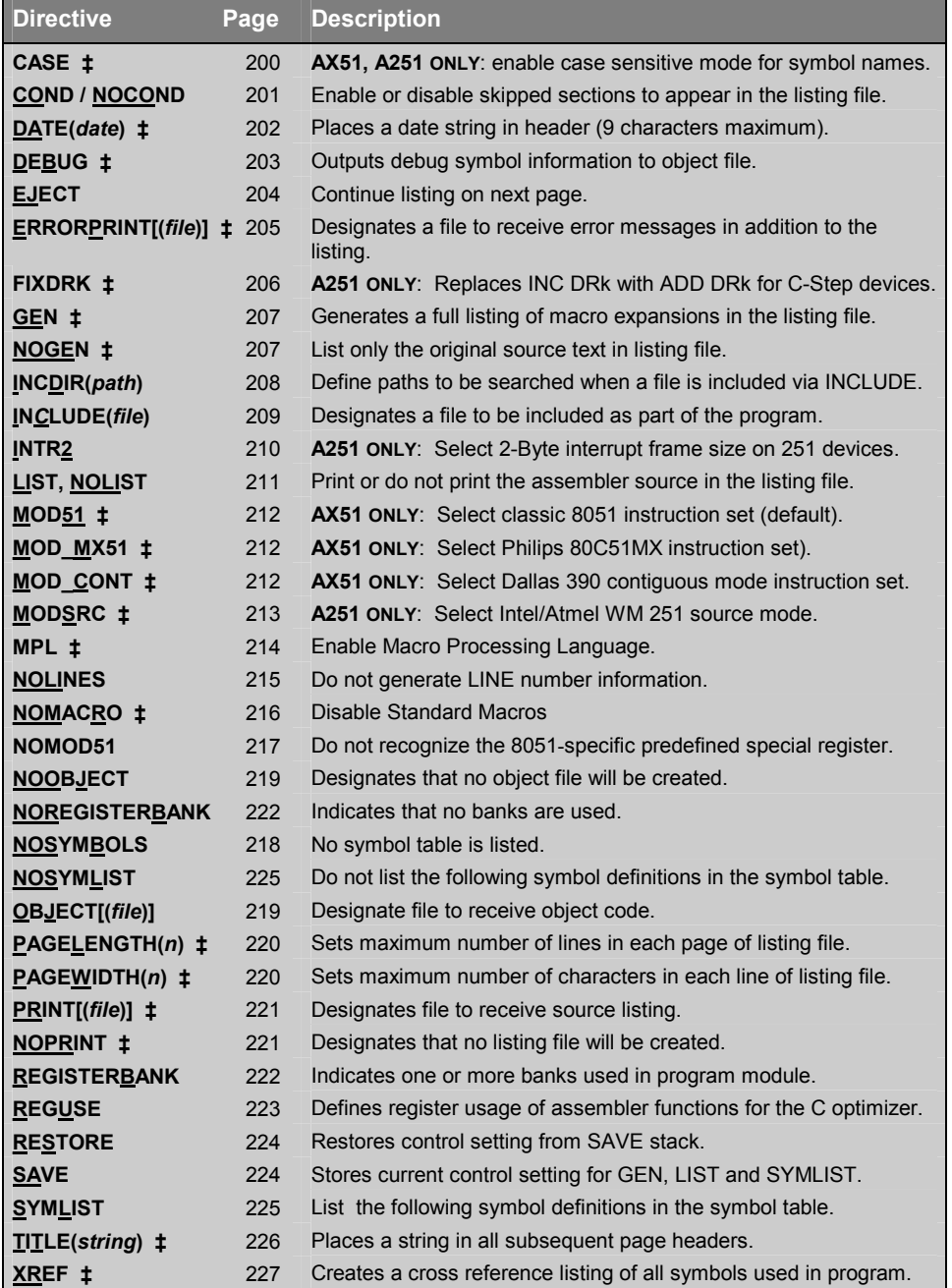

‡ marks **general controls** that may be specified only once on the command line or at the beginning of a source file in a \$control line. They may not be used more than once in a source file.

## **CASE** (AX51 and A251 only)

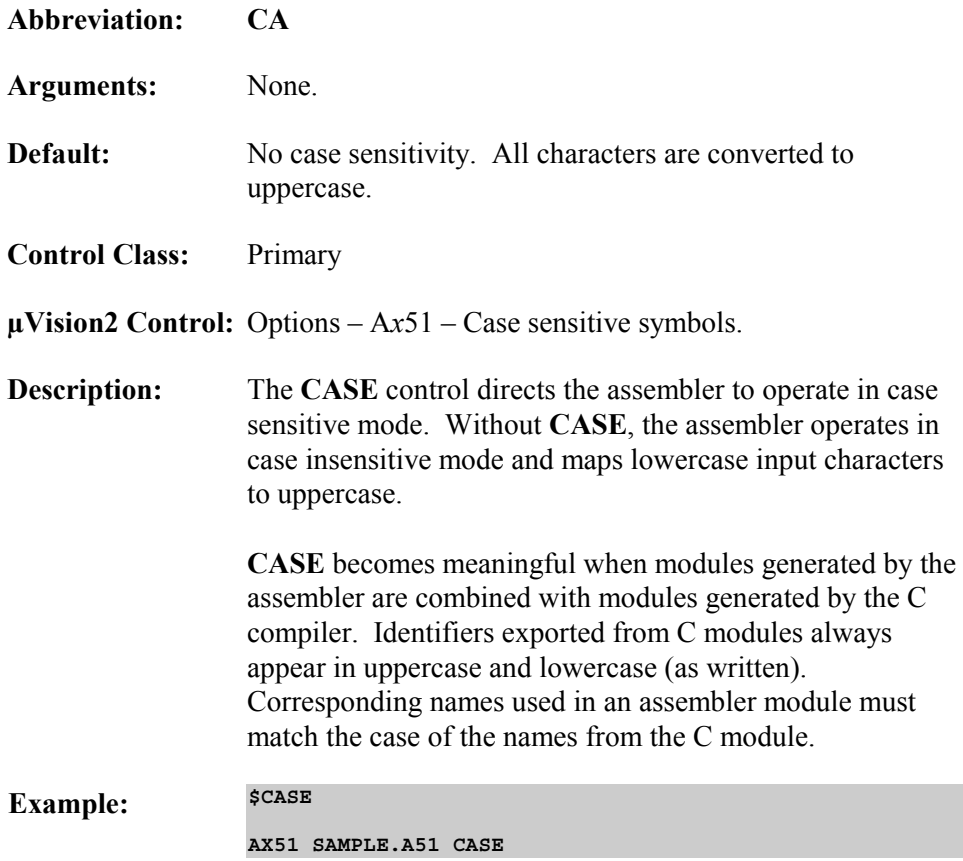

### **COND / NOCOND**

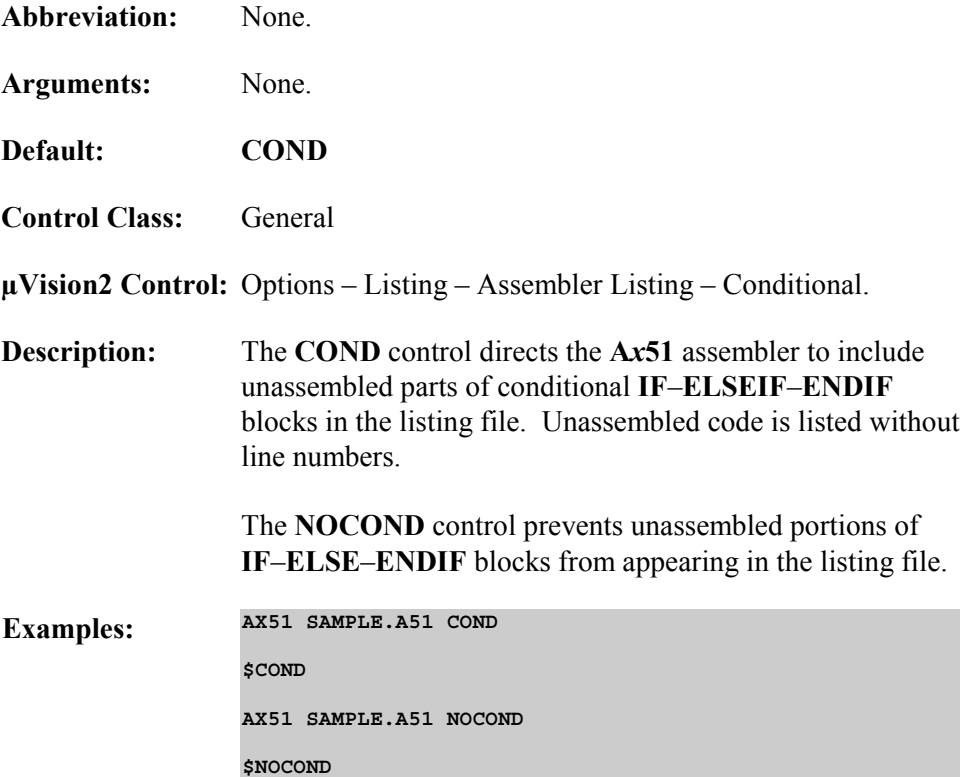

## **DATE**

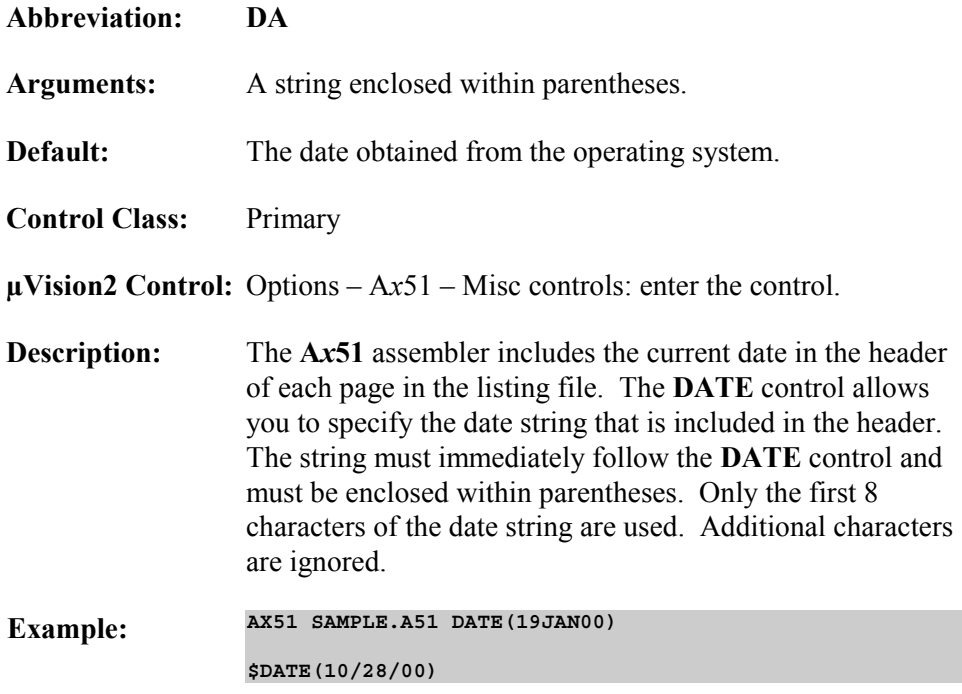

**7** 

### **DEBUG**

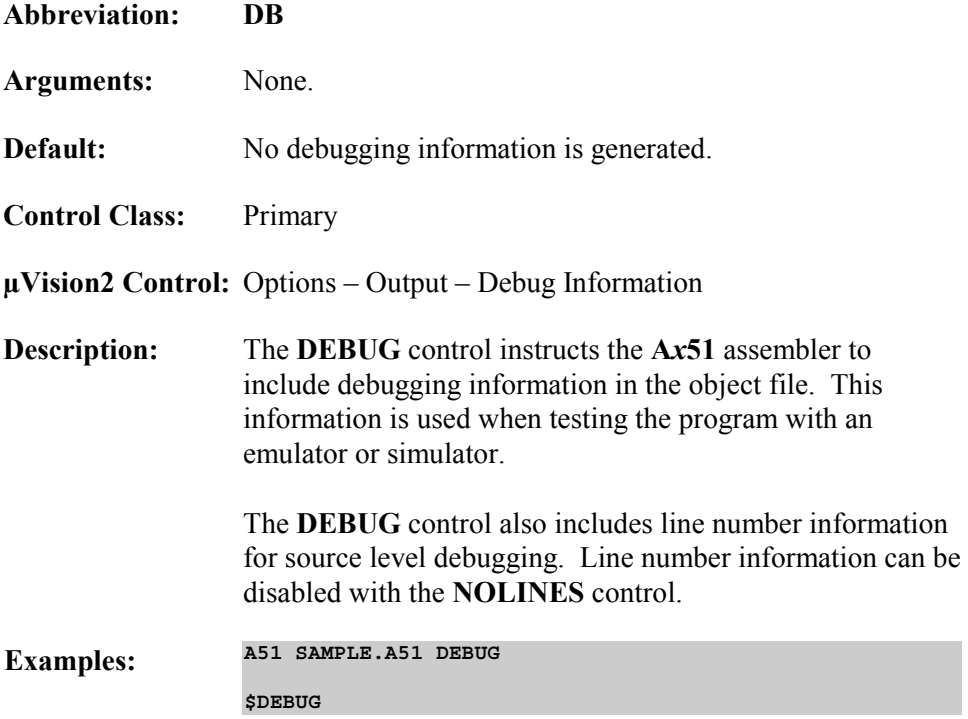

## **EJECT**

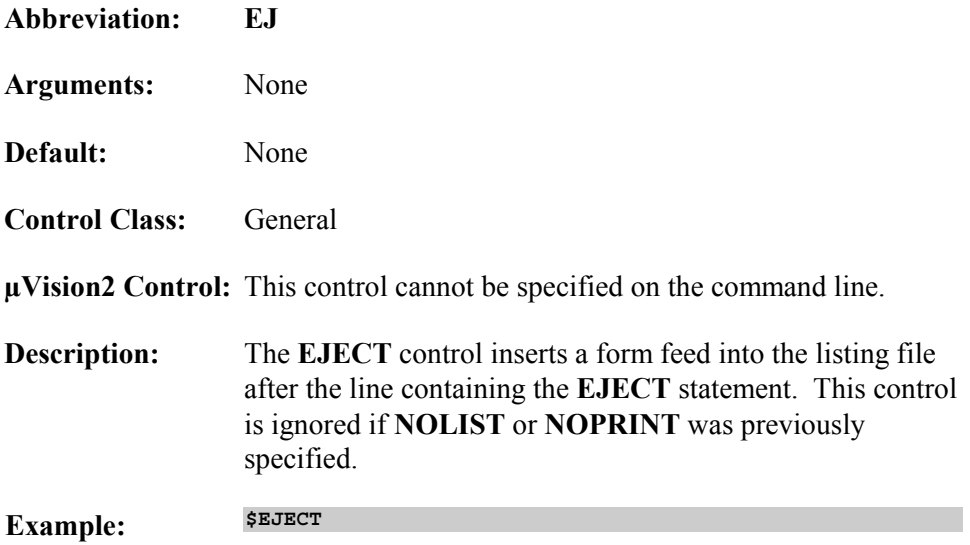

### **ERRORPRINT**

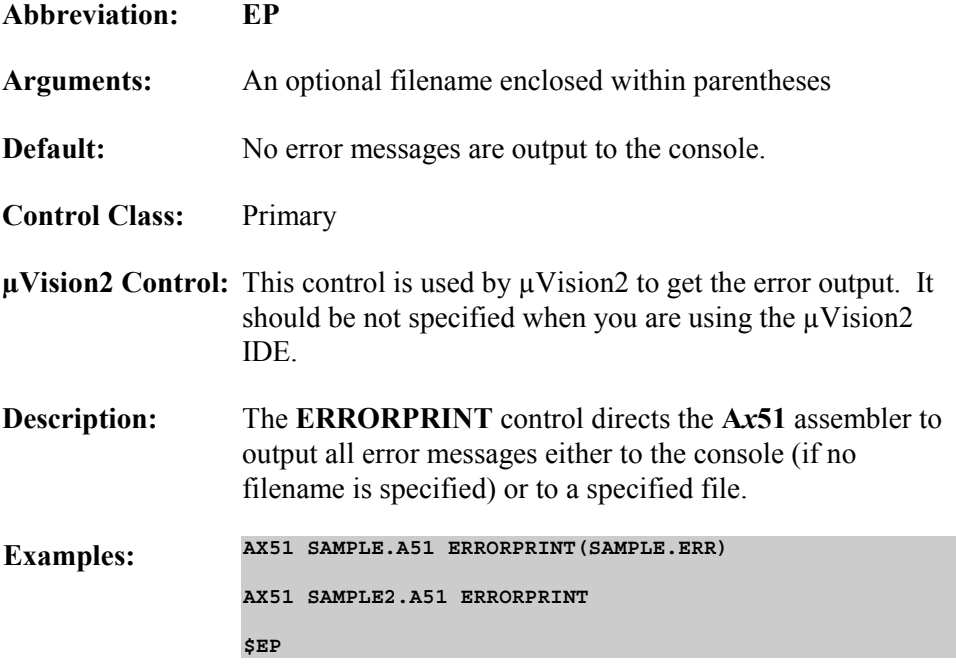

## **FIXDRK** (A251 only)

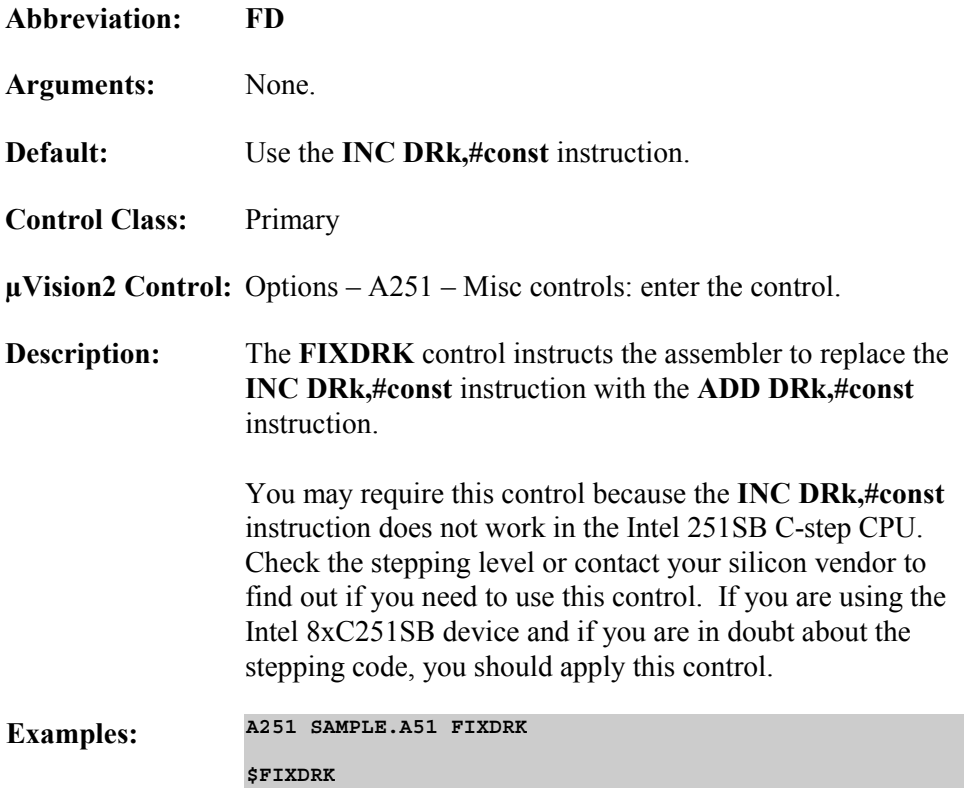

### **GEN / NOGEN**

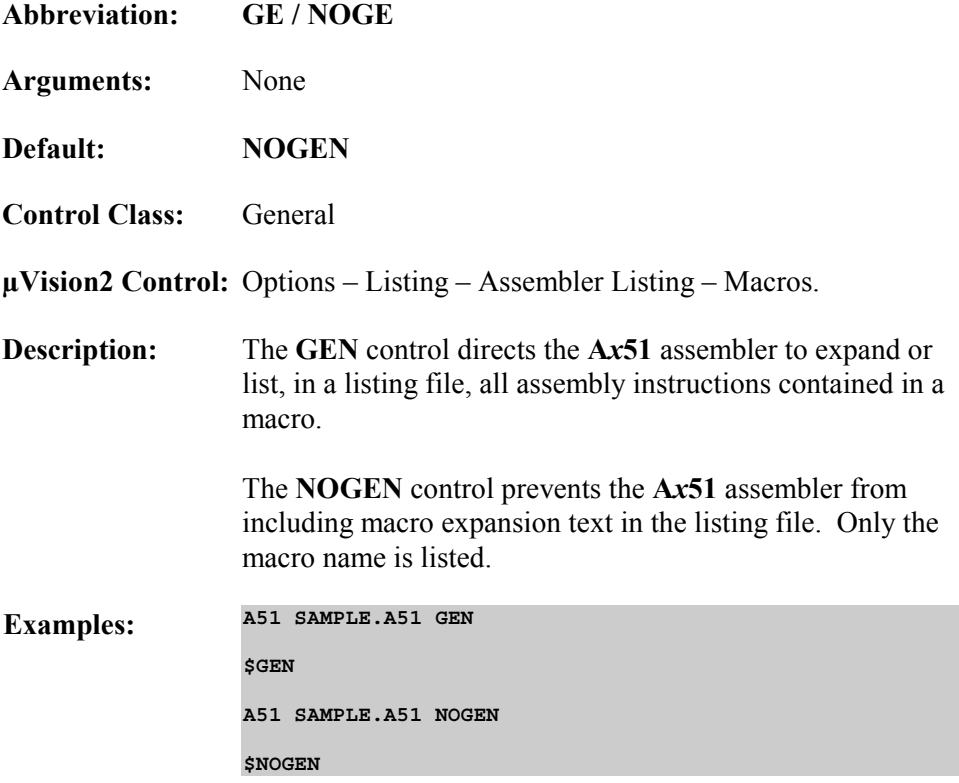

## **INCDIR**

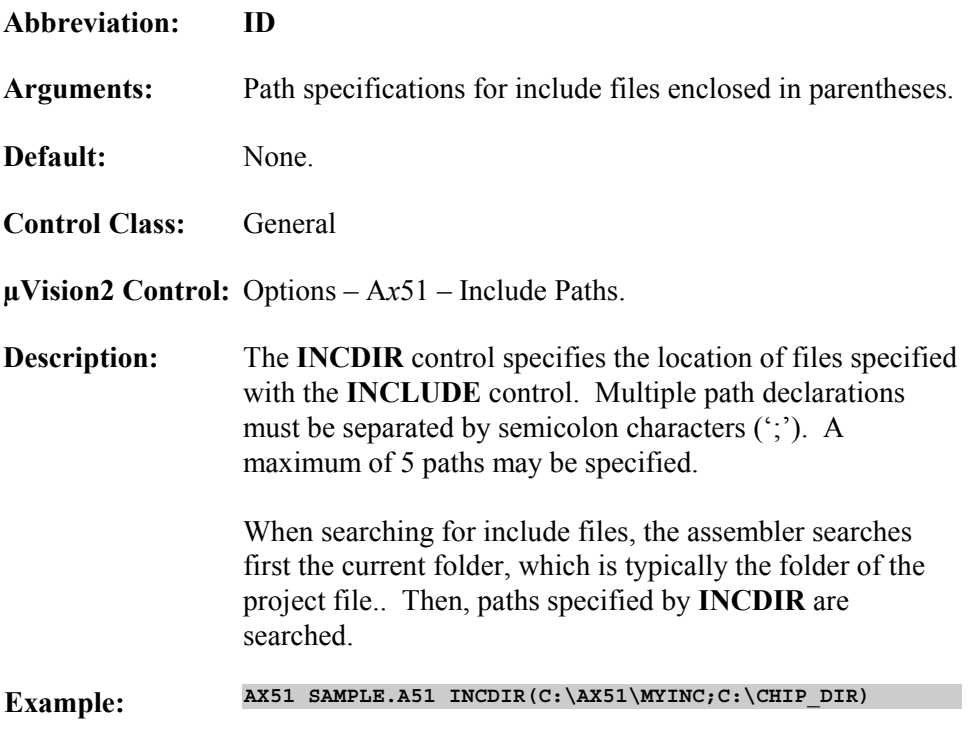

### **INCLUDE**

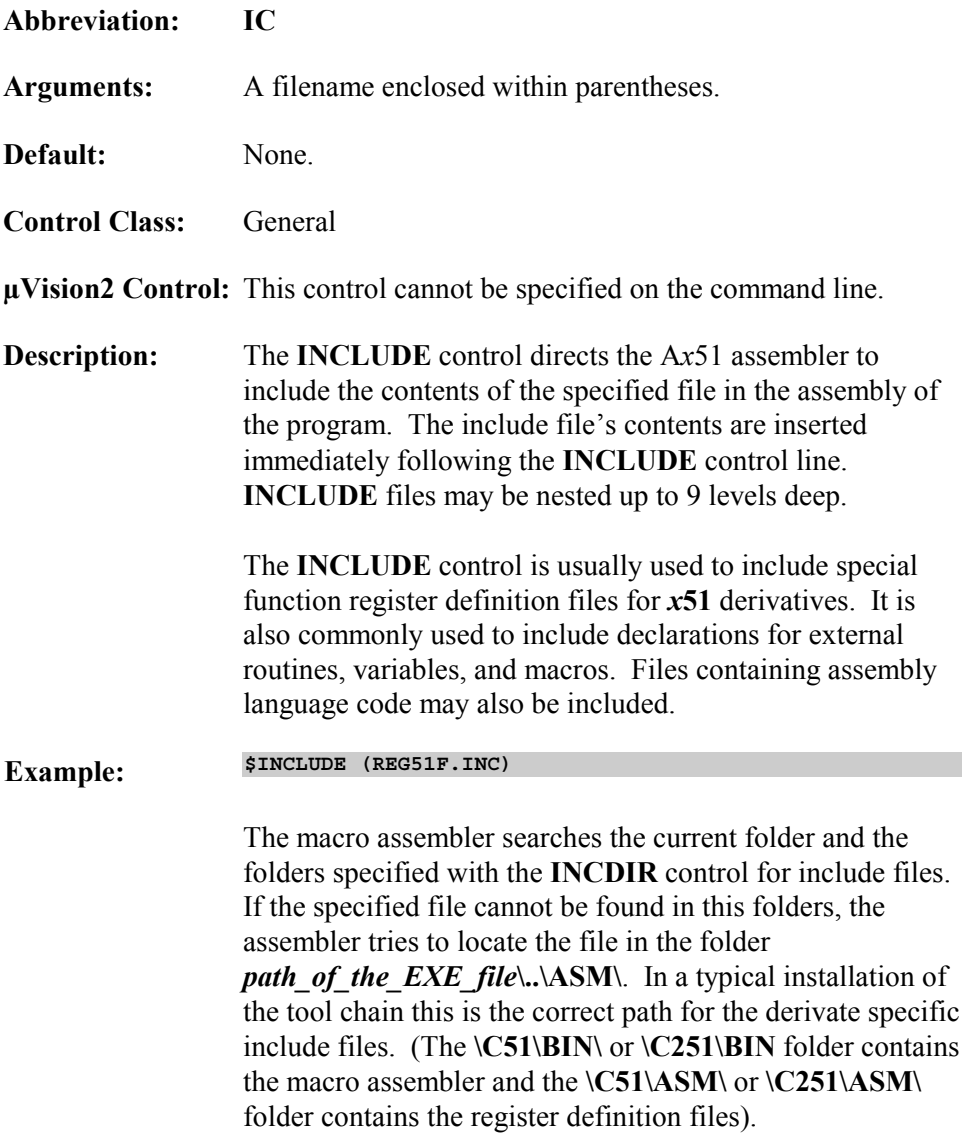

## **INTR2** (A251 only)

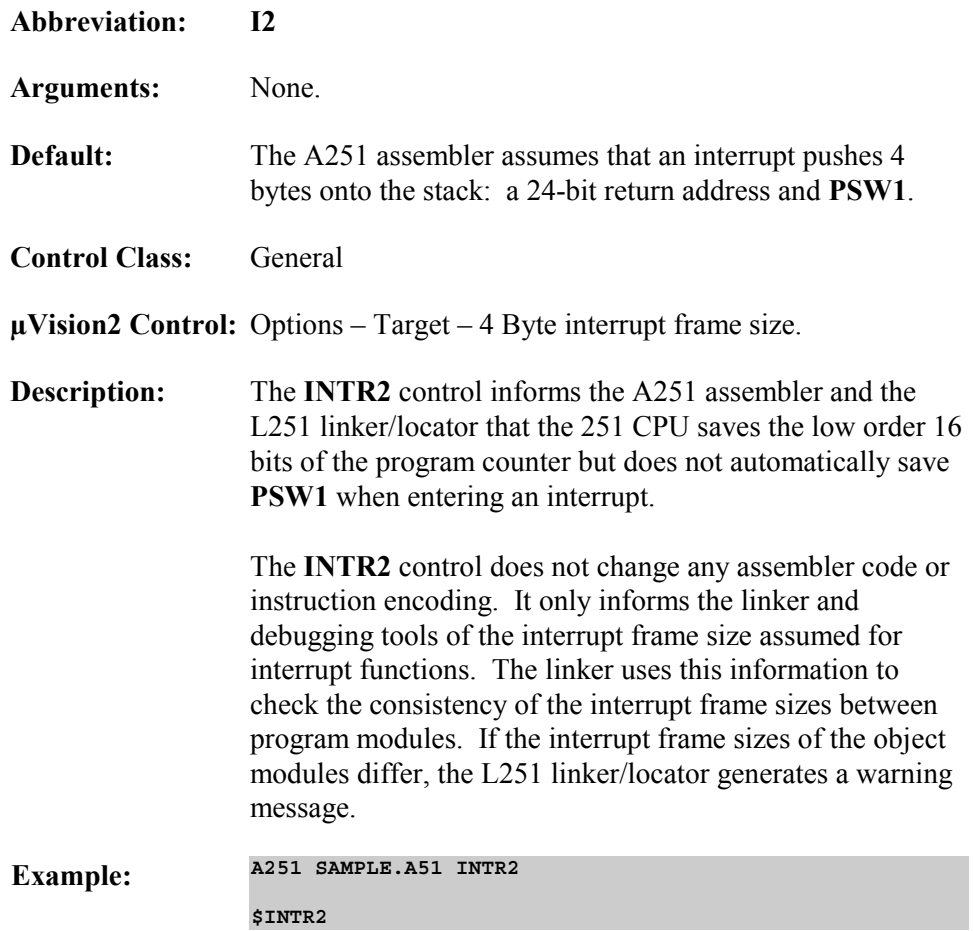

### **LIST / NOLIST**

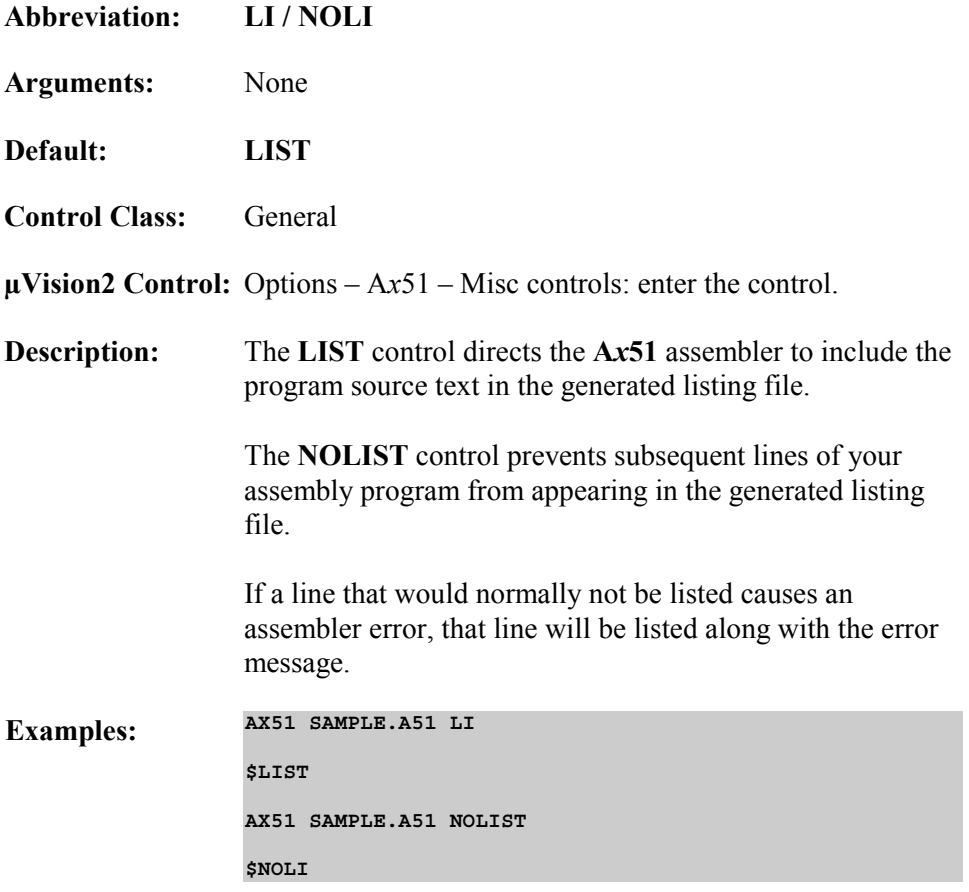

## **MOD51, MOD\_CONT, MOD\_MX51** (AX51 only)

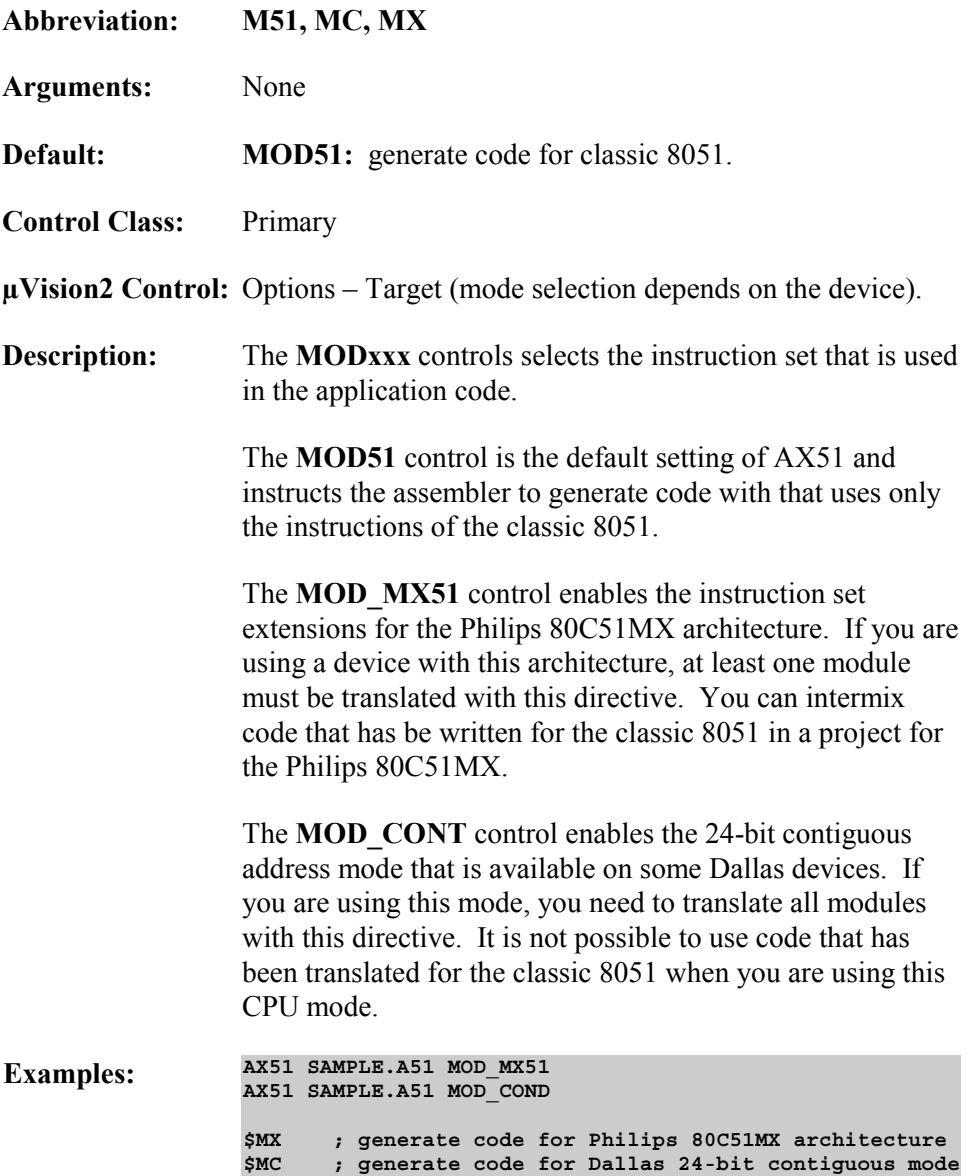

÷

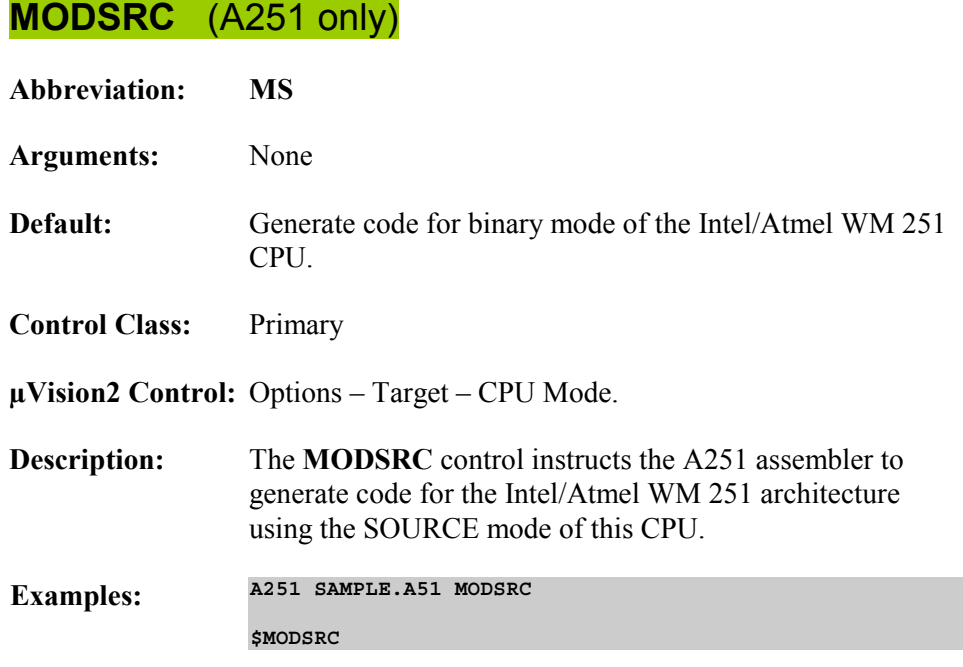

## **MPL**

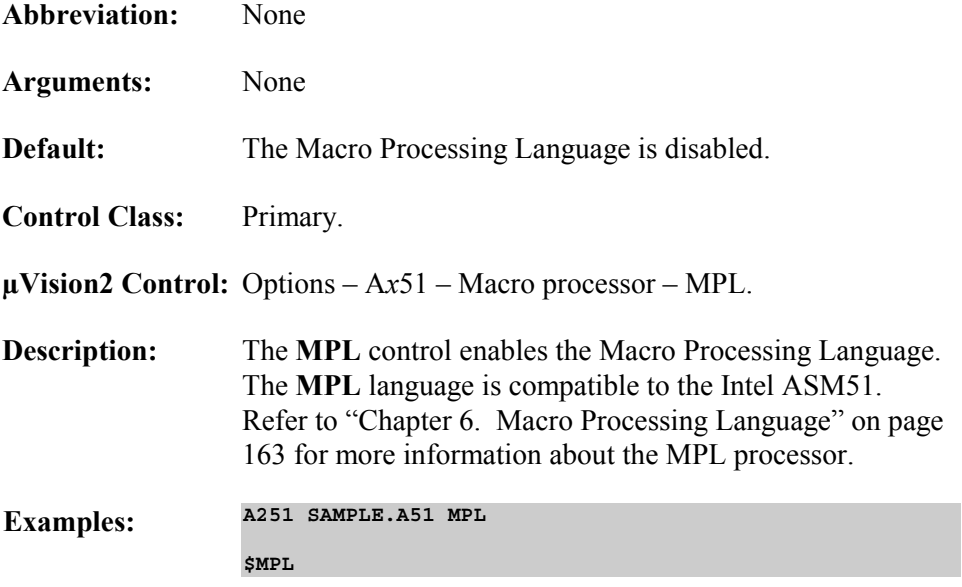

### **NOLINES**

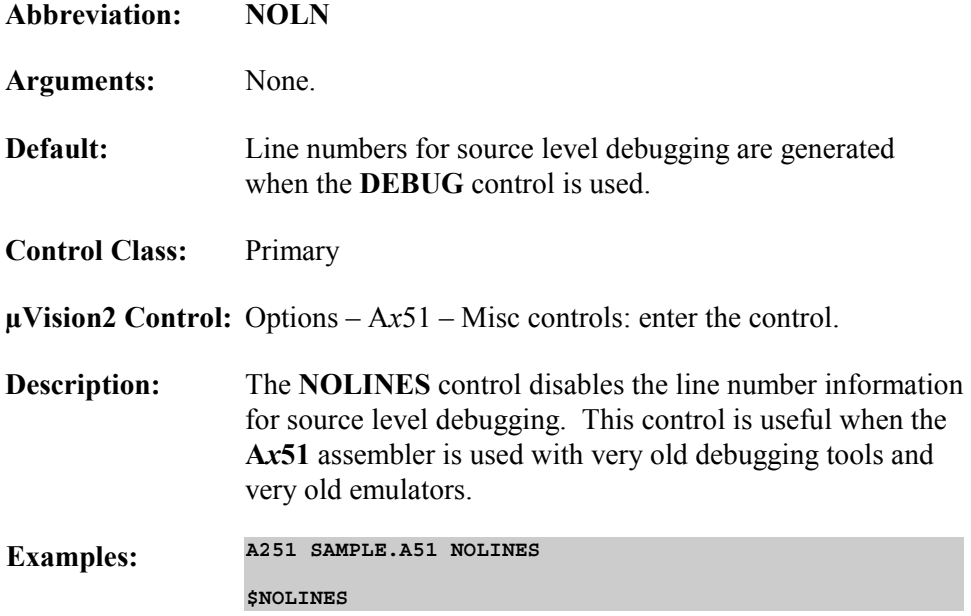

## **NOMACRO**

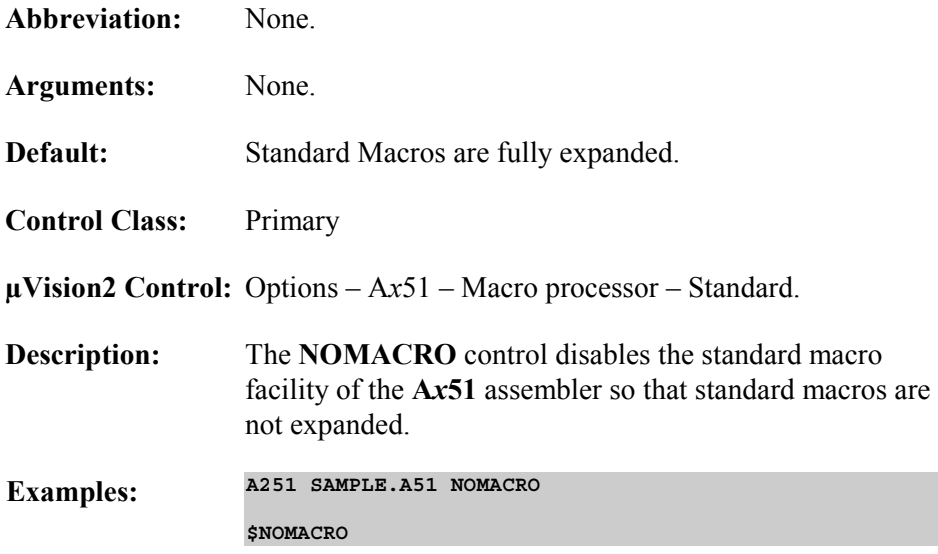
## **NOMOD51**

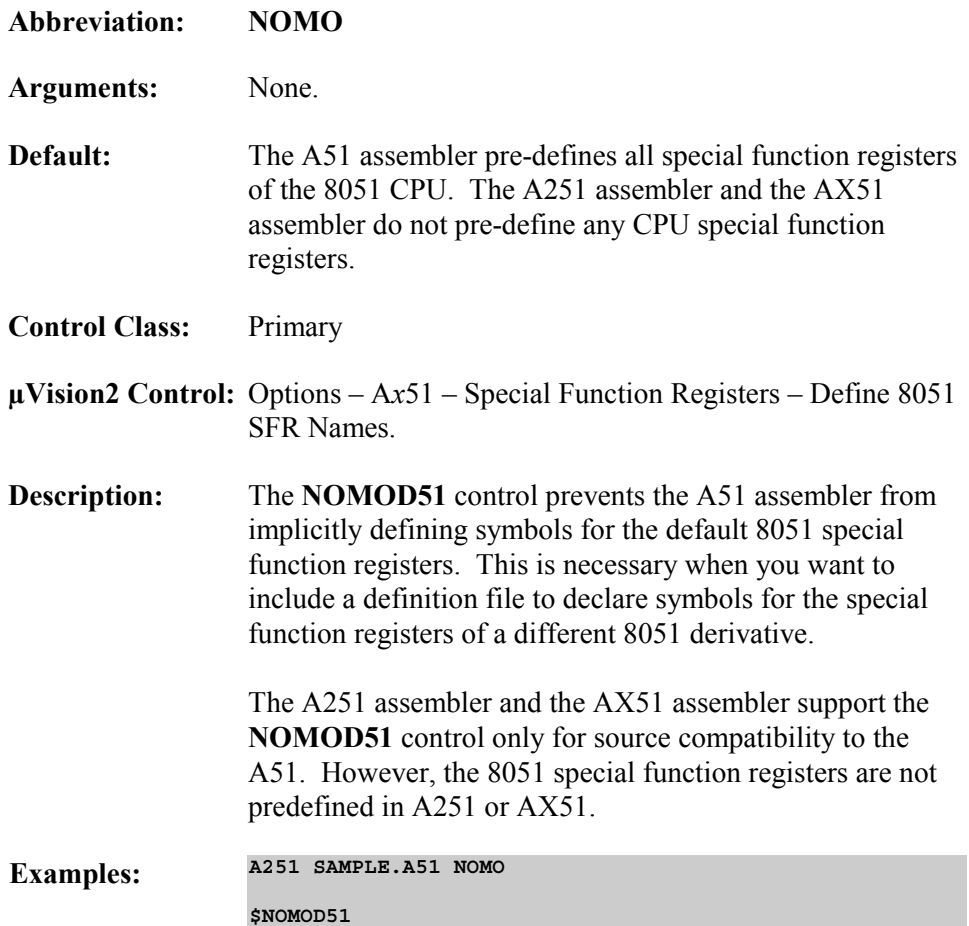

# **NOSYMBOLS**

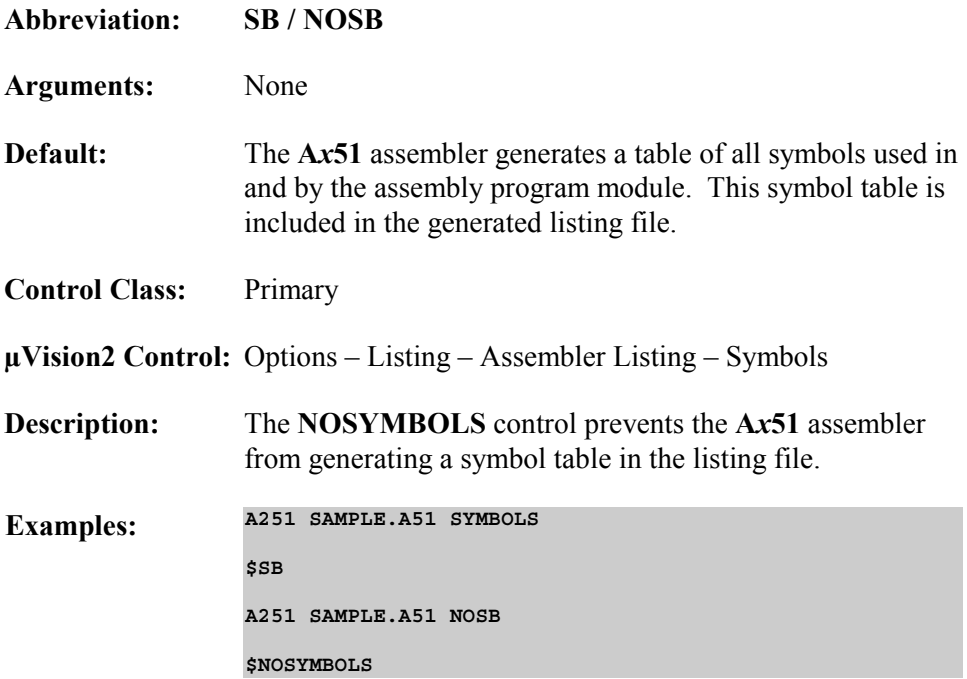

**7** 

# **OBJECT / NOOBJECT**

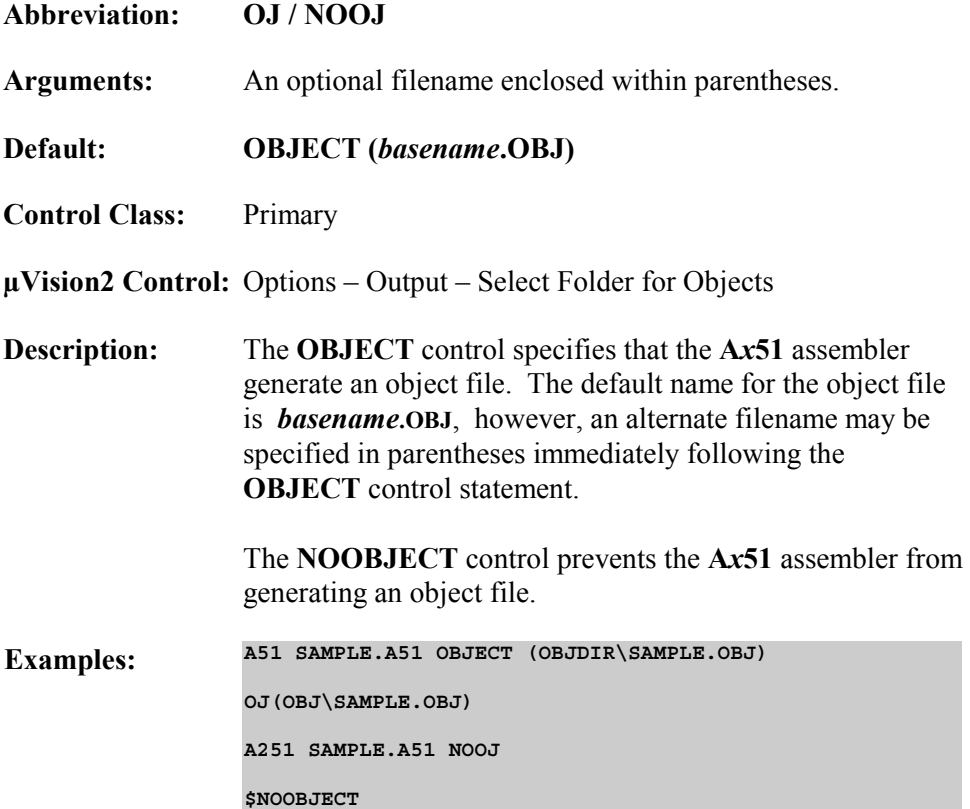

# **PAGELENGTH, PAGEWIDTH**

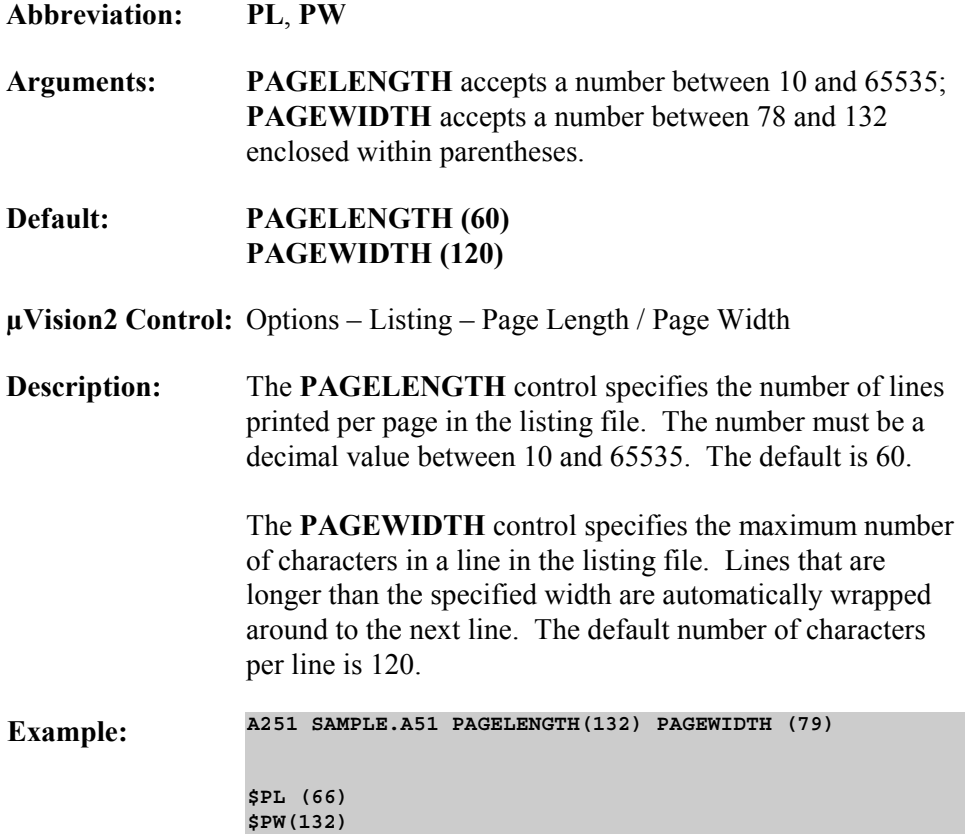

**7** 

## **PRINT / NOPRINT**

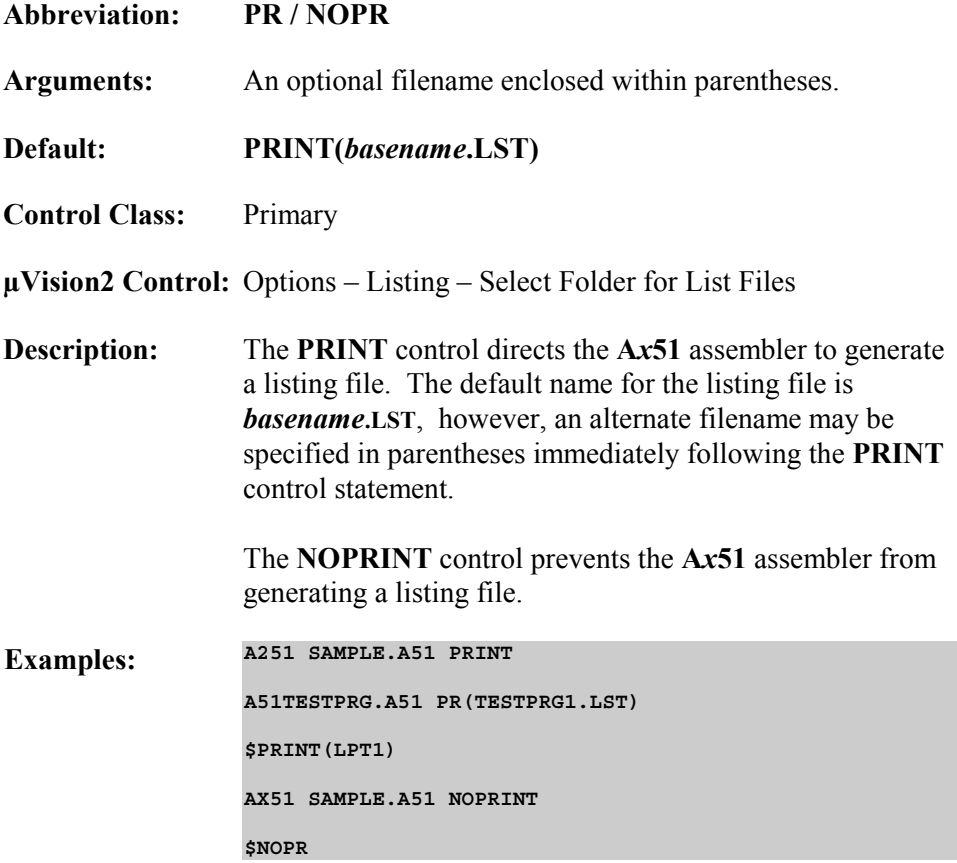

## **REGISTERBANK / NOREGISTERBANK**

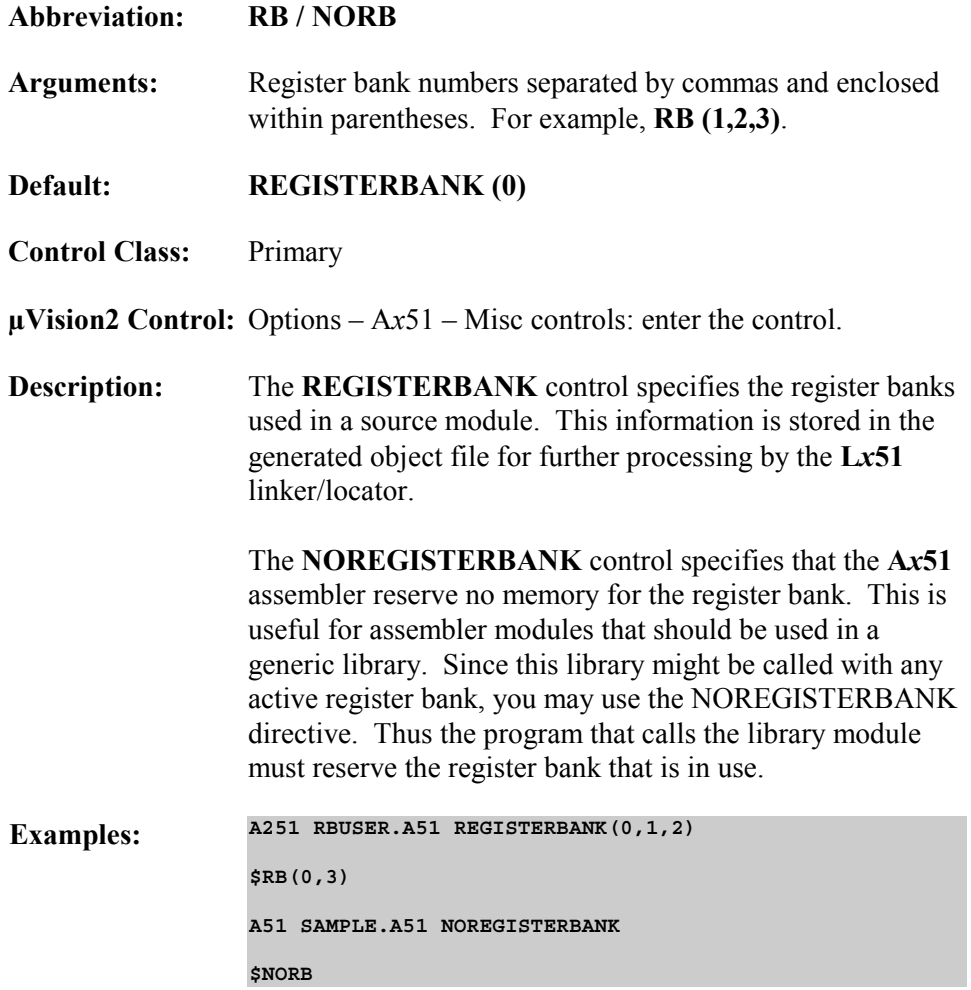

## **REGUSE**

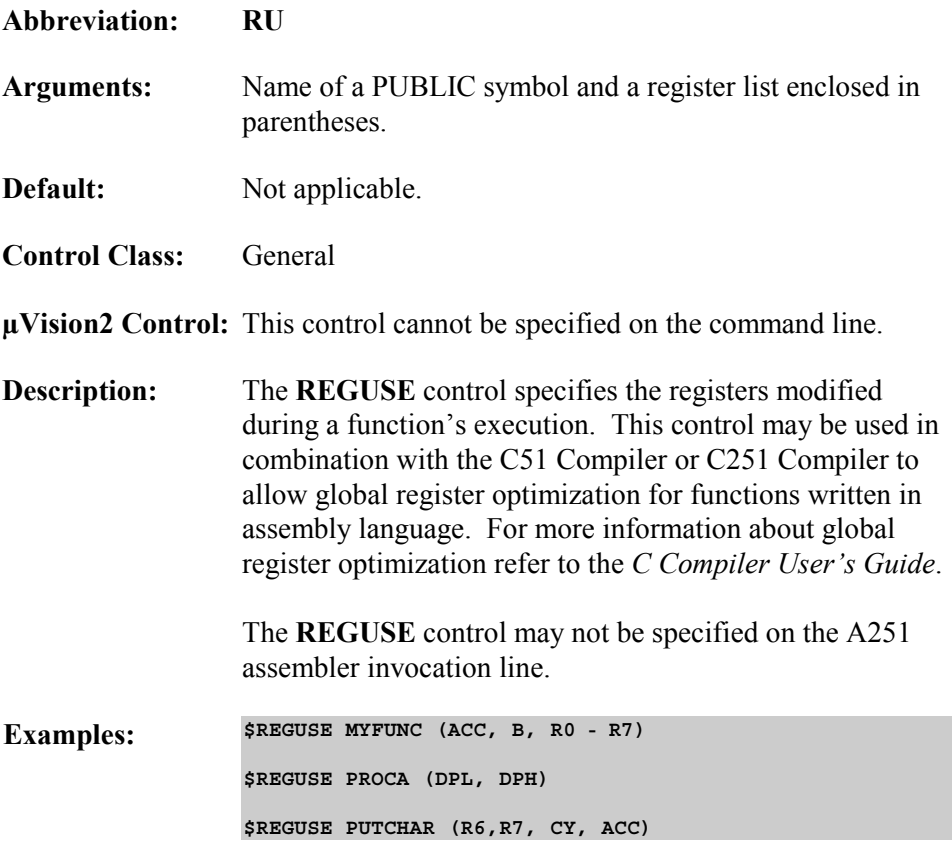

# **SAVE / RESTORE**

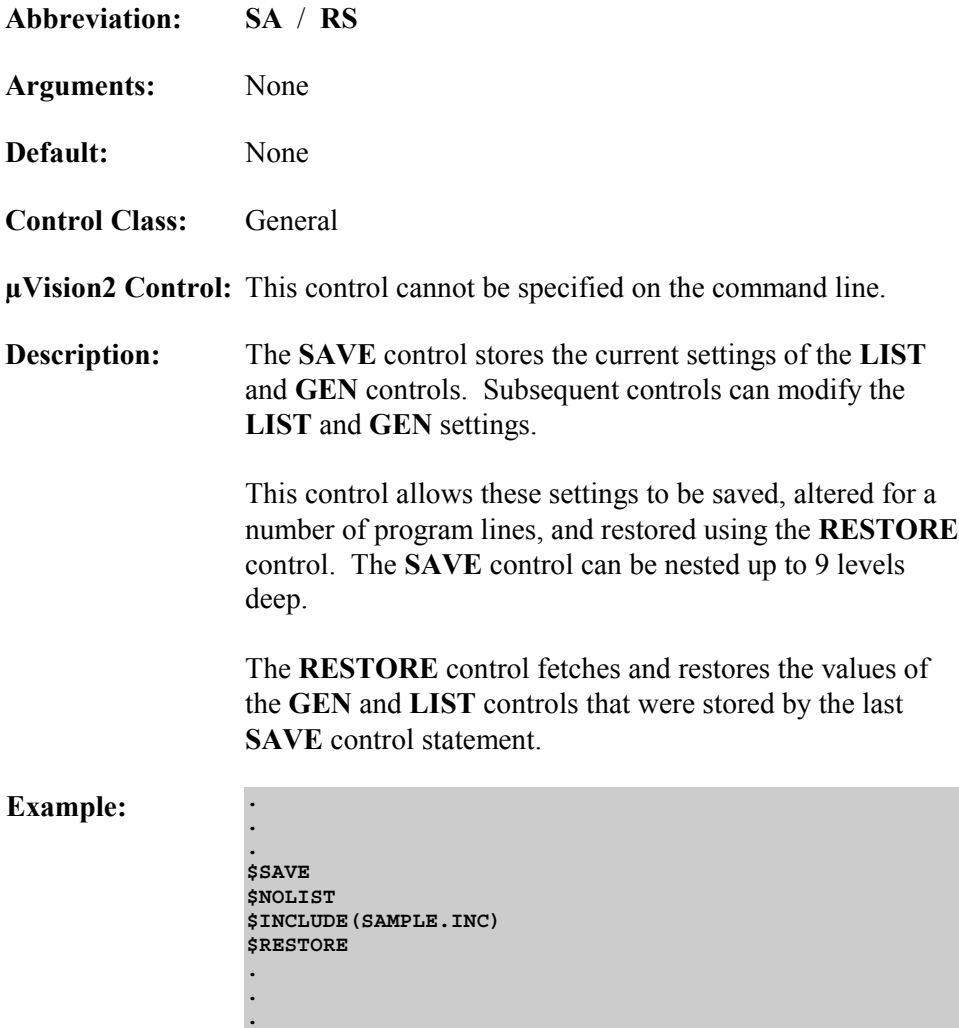

# **SYMLIST / NOSYMLIST**

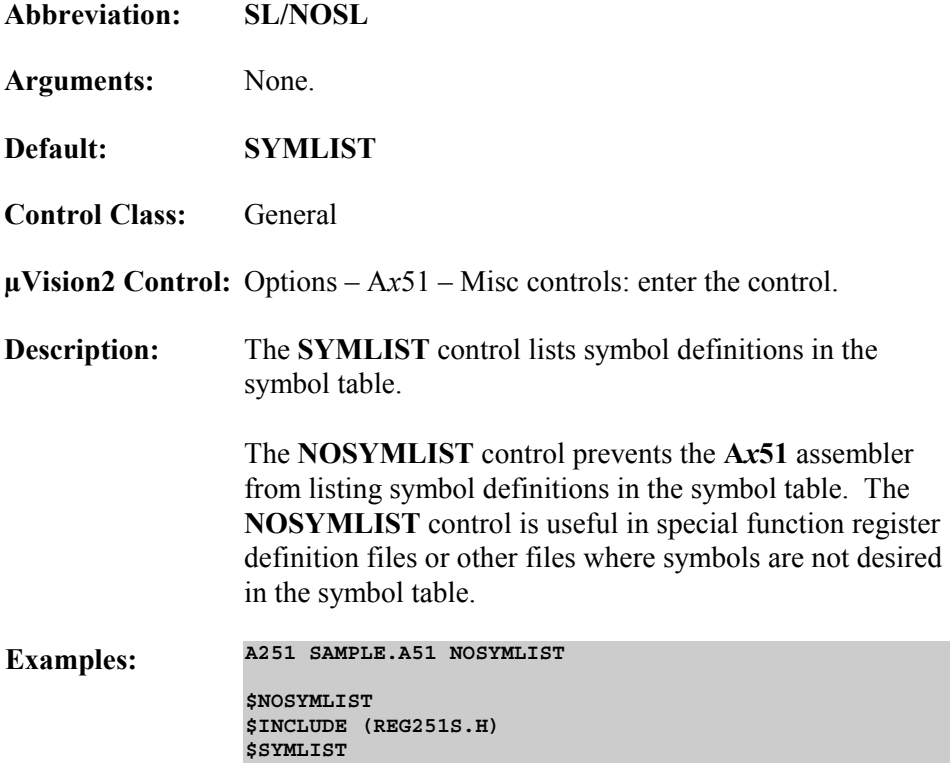

# **TITLE**

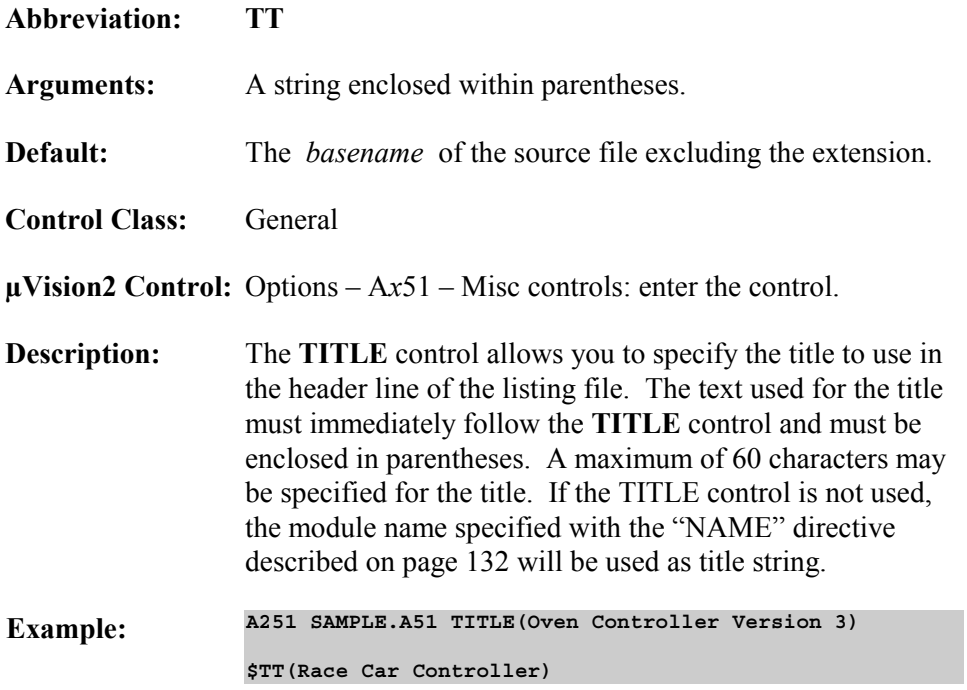

**7** 

### **XREF**

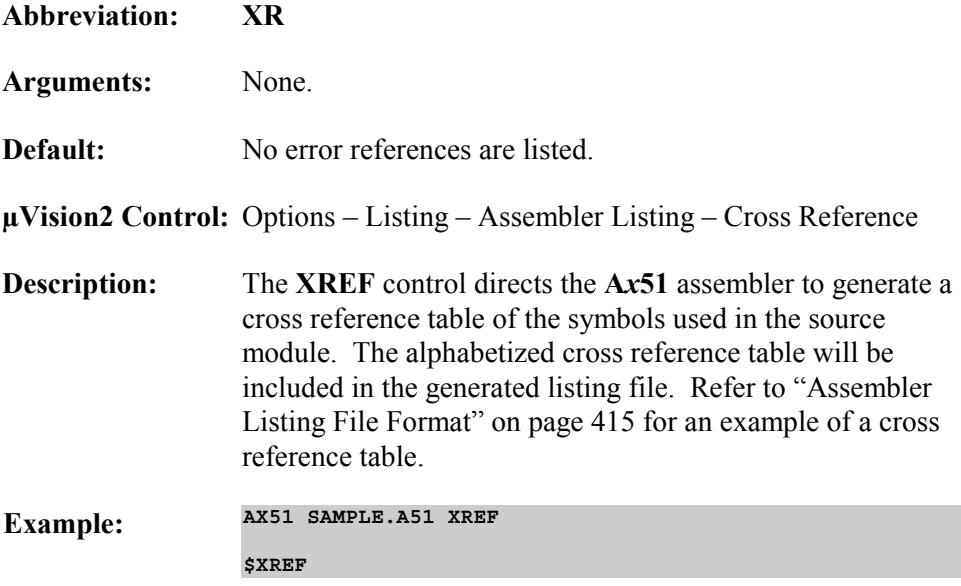

# **Controls for Conditional Assembly**

The controls for conditional assembly are General controls—they may be specified any number of times in the body of a source file. Conditional assembly may be used to implement different program versions or different memory models with one source file. You may use conditional assembly to maintain one source module that satisfies several applications.

Conditional text blocks are enclosed by **IF**, **ELSEIF**, **ELSE** and **ENDIF**.

The **SET** and **RESET** controls may be used in the invocation line of the assembler to set and reset conditions tested by the **IF** and **ELSEIF** controls.

The remaining instructions for conditional assembly are only allowed within the source file and cannot be part of the assembler invocation line.

**IF** blocks may be nested a maximum of 10 levels deep. If a block is not translated, conditional blocks nested within it are also skipped.

**7** 

# **Conditional Assembly Controls**

Conditional assembly controls allow you to write *x***51** assembly programs with sections that can be included or excluded from the assembly based on the value of a constant expression. Blocks that are conditionally assembled are enclosed by **IF**, **ELSEIF**, **ELSE**, and **ENDIF** control statements.

The conditional control statements **IF**, **ELSE**, **ELSEIF**, and **ENDIF** may be specified only in the source program. They are not allowed on the invocation line. Additionally, these controls may be specified both with and without the leading dollar sign (**\$**).

When prefixed with a dollar sign, the conditional control statements may only access symbols defined by the **SET** and **RESET** controls.

When specified without a dollar sign, the conditional control statements may access all symbols except those defined by the **SET** and **RESET** controls. These control statements may access parameters in a macro definition.

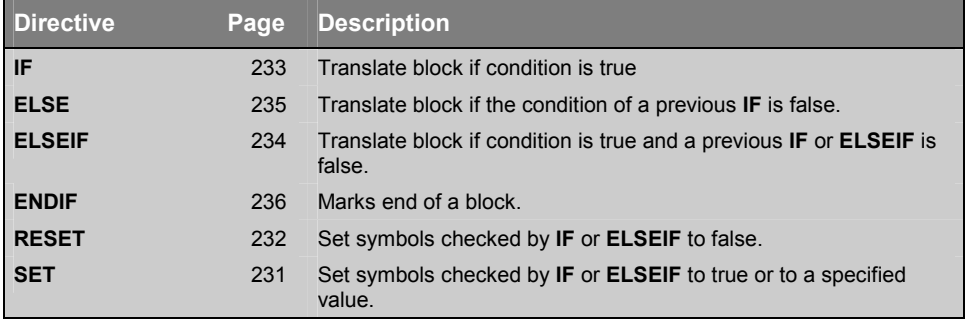

The following table lists the conditional assembly control statements.

## **Predefined Constants** (A251 only)

The A251 macro assembler provides you with predefined constants to use in conditional \$IF / \$ELSEIF controls for more portable assembler modules. The following table lists and describes each one.

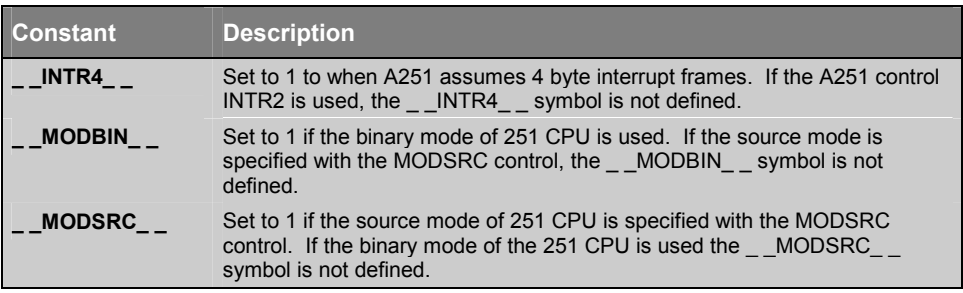

### **SET**

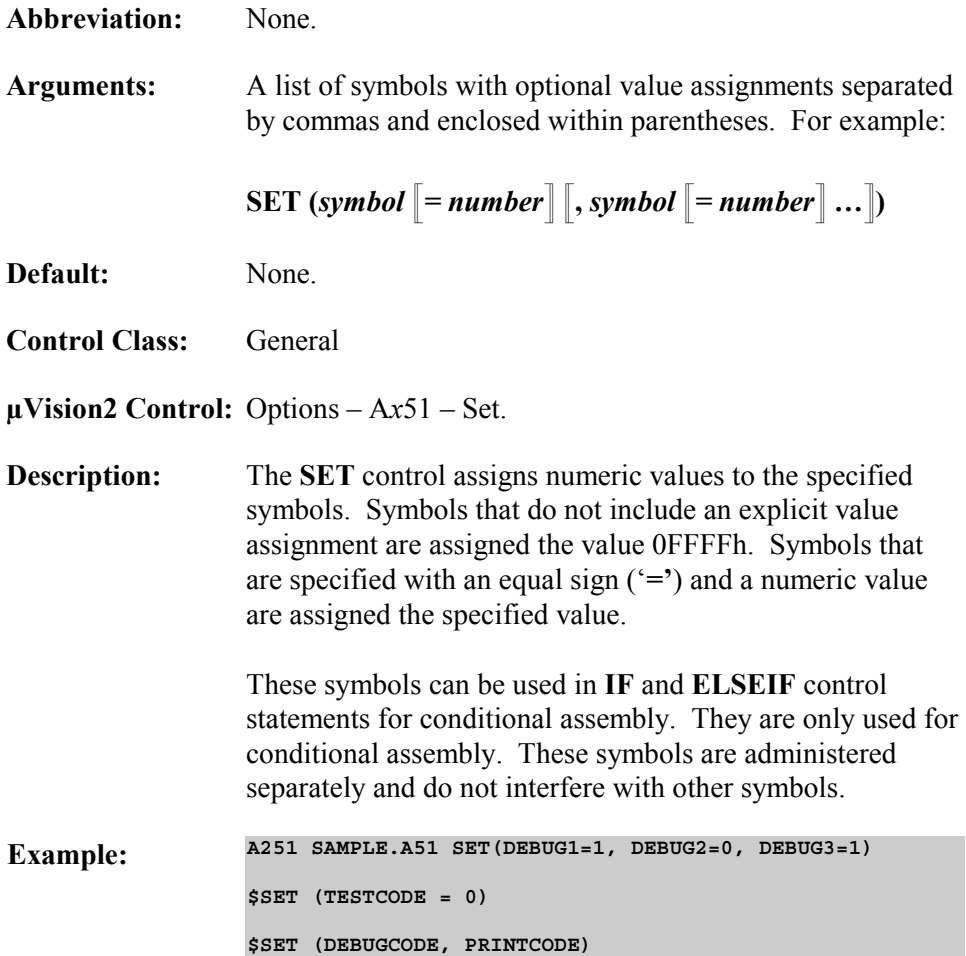

# **RESET**

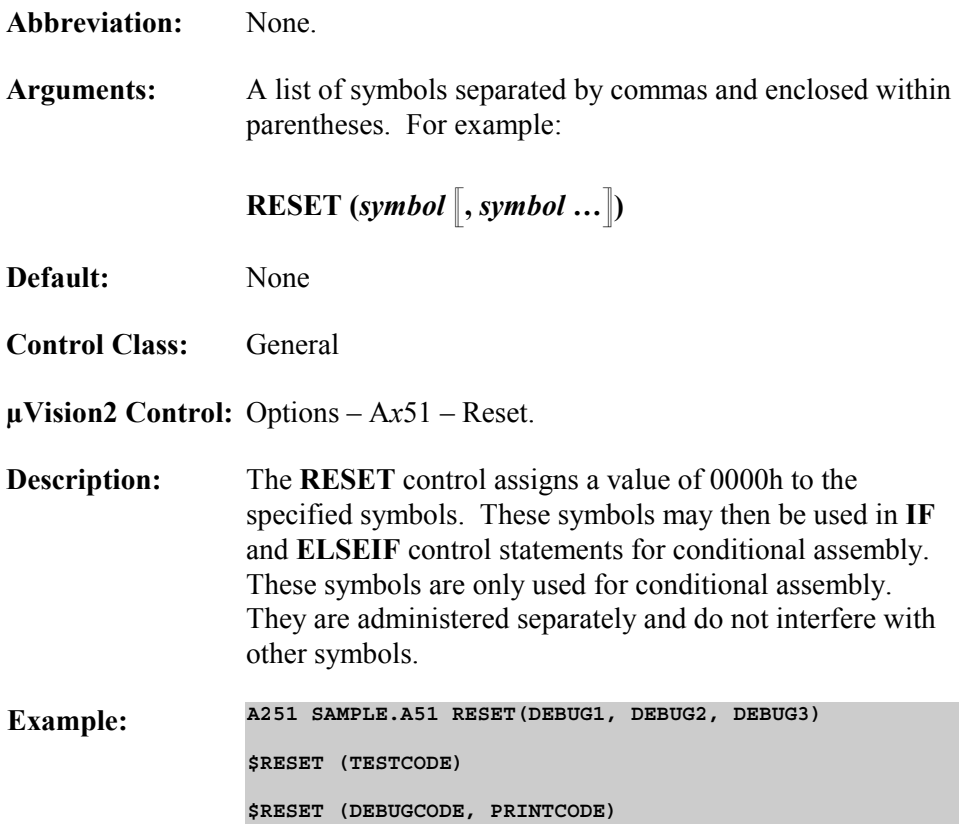

## **IF**

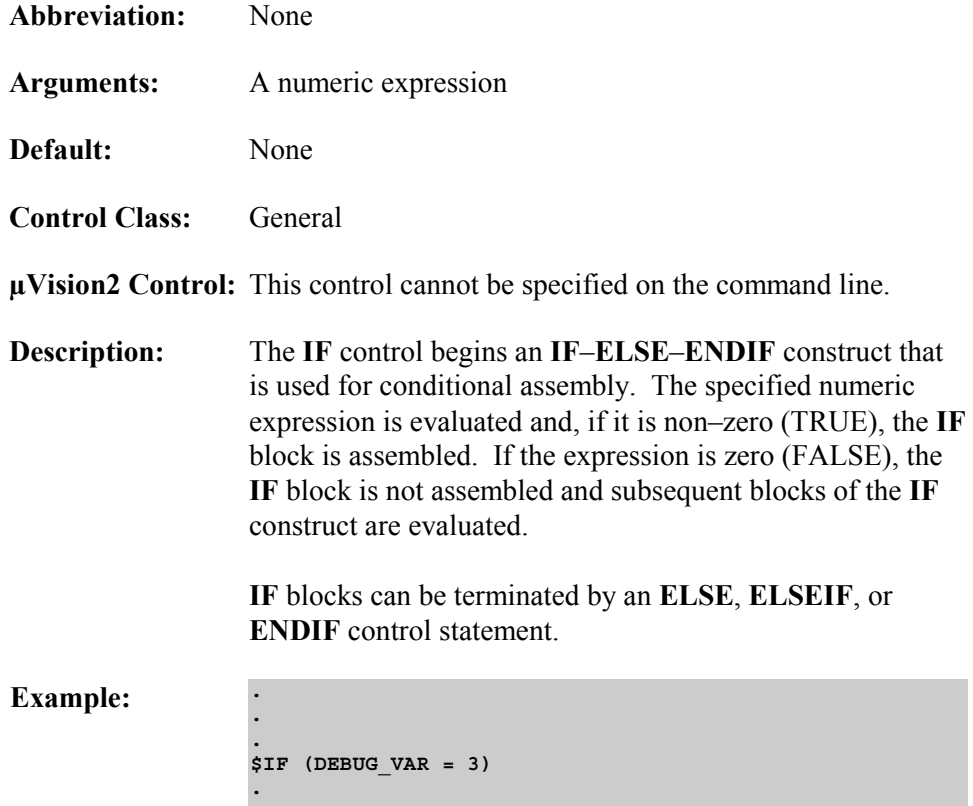

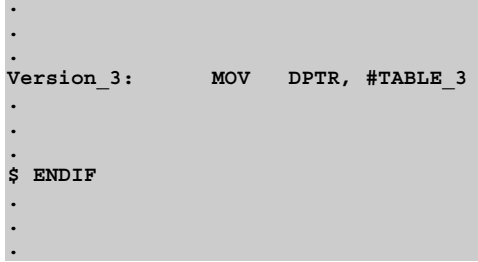

# **ELSEIF**

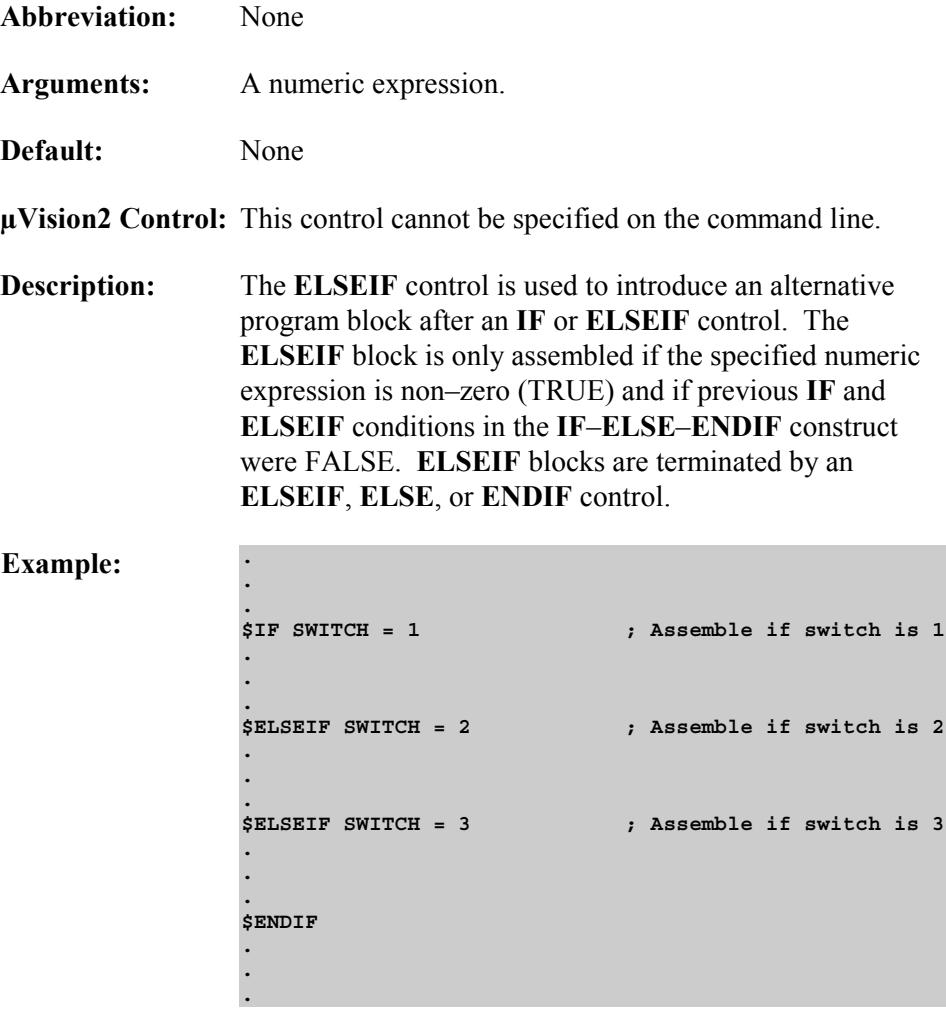

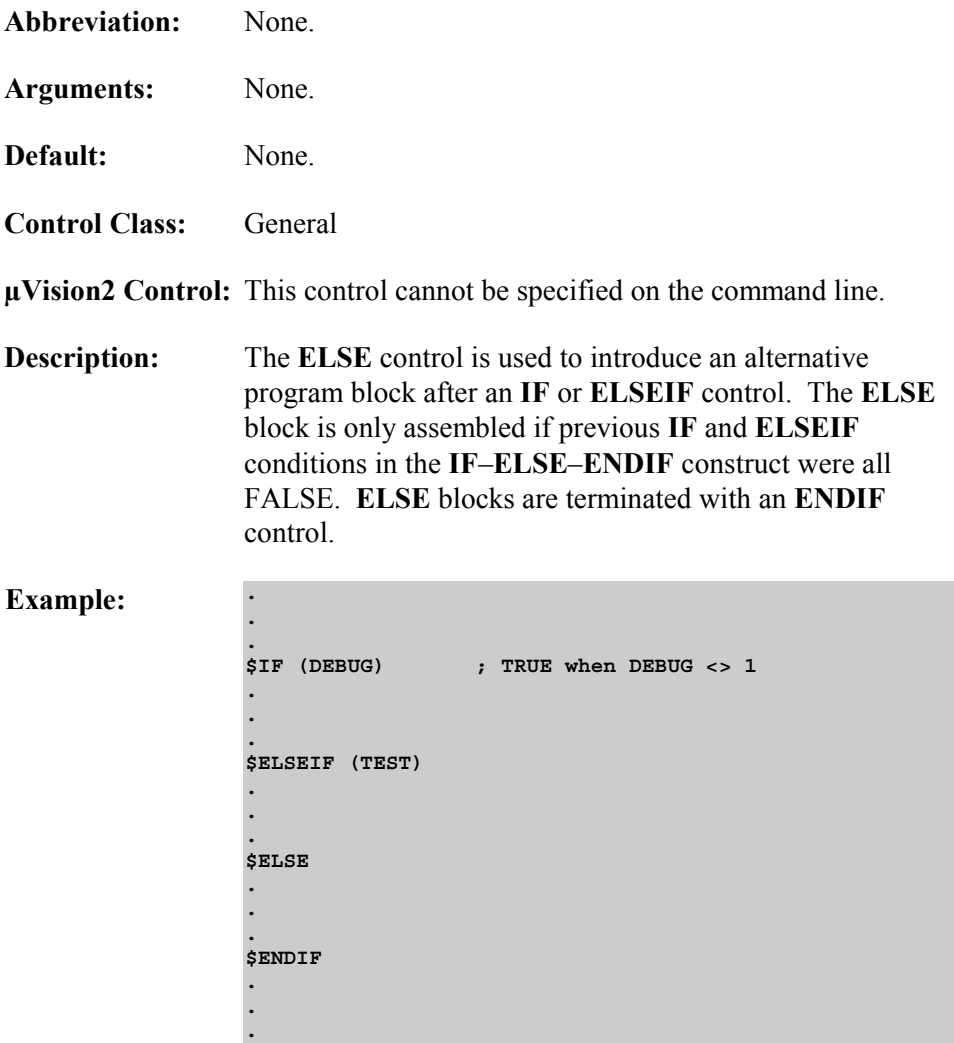

# **ENDIF**

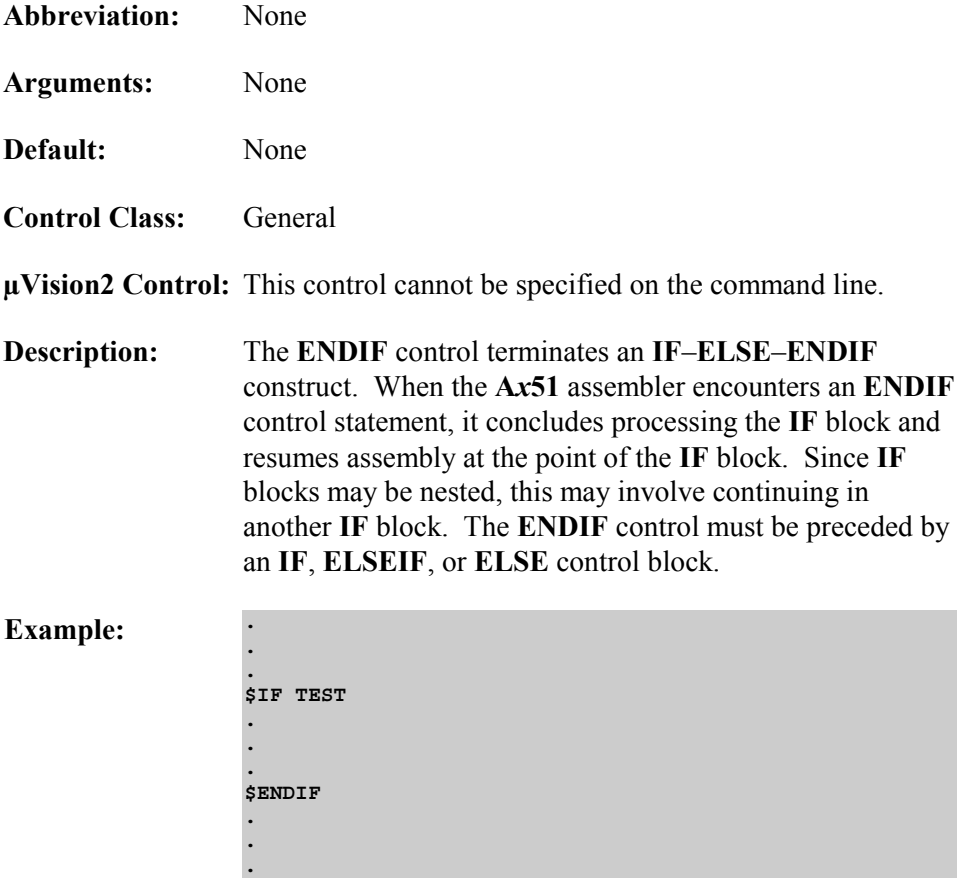

# **Chapter 8. Error Messages**

This chapter lists the error messages generated by **A***x***51**. The following sections include a brief description of the possible error messages along with a description of the error and any corrective actions you can take to avoid or eliminate the error.

Fatal errors terminate the assembly and generate a message that is displayed on the console. Non–fatal errors generate a message in the assembly listing file but do not terminate the assembly.

# **Fatal Errors**

Fatal errors cause immediate termination of the assembly. These errors usually occur as a result of an invalid command line. Fatal errors are also generated when the assembler cannot access a specified source file or when the macros are nested more than 9 deep.

Fatal errors produce a message that conforms to one of the following formats:

```
A251 FATAL ERROR –
   FILE: \langle file in which the error occurred>
   LINE: \langleline in which the error occurred
   ERROR: \leq corresponding error message>
A251 TERMINATED.
or 
A251 FATAL ERROR –
   ERROR: \leq error message with description>
A251 TERMINATED.
where 
FILE is the name of an input file that could not be opened. 
LINE is the line where the error occurred 
ERROR is the fatal error message text explained below.
```
### **Fatal Error Messages**

### **ATTEMPT TO SHARE FILE**

A file is used both for input and output (e.g. list file uses the same name as the source file).

### **BAD NUMERIC CONSTANT**

The numeric argument to the given control is illegal.

### **CAN'T ATTACH FILE**

The given file can't be opened for read access.

### **CAN'T CREATE FILE**

The given file can't be opened for write/update access.

### **CAN'T HAVE GENERAL CONTROL IN INVOCATION LINE**

The given control is allowed in \$control lines within the source file only (for example the **EJECT** control). Some controls are allowed only in the source text and not in the command line. Refer to "Chapter 7. Invocation and Controls" on page 195 for more information about the A251 controls.

### **CAN'T REMOVE FILE**

The given temporary file could not be removed for some reason.

### **CONFLICTING CONTROL**

The given control conflicts with an earlier control (for example **\$NOMOD251 MODSRC**).

#### **CONTROL LINE TOO LONG (500)**

A \$-control line has more than 500 characters.

### **DISK FILE REQUIRED**

The given file does not represent a disk file.

### **ERRORPRINT– AND LIST–FILE CANNOT BE THE SAME**

It is illegal to direct the listing file output and the errorprint output to the console at the same time.

#### **EXPECTED DELIMITER '(' AFTER CONTROL**

The given control requires a brace enclosed argument

#### **EXPECTED DELIMITER ')' AFTER ARGUMENT**

The given control requires a brace enclosed argument

#### **FILE DOES NOT EXIST**

The given file does not exist.

#### **FILE IS READ ONLY**

The given file does not permit write/update access.

#### **FILE WRITE ERROR**

The given file could not be written to (check free space)

#### **IDENTIFIER EXPECTED**

The given control requires an identifier as it's argument, for example **SET (VAR1=1234H).**

#### **ILLEGAL FILE NAME, VOLUME OR DIRECTORY NAME**

The name of the file is invalid or designates an invalid file.

#### **INVOCATION LINE TOO LONG**

The invocation line is longer than 500 characters.

### **LIMIT EXCEEDED: BALANCED TEXT LENGTH**

The maximum length of a balanced text string is 65000 characters.

#### **LIMIT EXCEEDED: INCLUDE OR MACRO NESTING**

The maximum nesting level for MPL-macros is 50. The maximum nesting level of standard macros plus include files is 10.

#### **LIMIT EXCEEDED: MACRO DEFINITION LENGTH**

The maximum definition length of a standard macro is 20000 characters. MPL macros are limited to 65000 characters.

#### **LIMIT EXCEEDED: MORE THAN 16000 SYMBOLS**

The number of symbols (labels, equ/set symbols, externals, segment-symbols) must not exceed 16000 per source file.

#### **LIMIT EXCEEDED: SOURCE LINE LENGTH (500)**

A single source line must not exceed the 500 characters per line limit.

#### **LIMIT EXCEEDED: TOO MANY EXTERNALS (65535)**

The number of external symbols must not exceed 65535 per source module.

#### **LIMIT EXCEEDED: TOO MANY EXTERNALS (65535)**

The number of externals must not exceed 65535 per source module.

#### **LIMIT EXCEEDED: TOO MANY SEGMENTS (65535)**

The number of segments must not exceed 65535 per source module.

#### **NON-NULL ARGUMENT EXPECTED**

The argument to the given control must not be null (for example **\$PRINT()**)**.**

#### **OUT OF MEMORY**

The assembler has run out of memory. Remove unnecessary drivers from your system configuration.

### **OUT OF RANGE NUMERIC VALUE**

The numeric argument to the given control is out of range (for example **\$PAGEWIDTH(3000)**).

#### **UNKNOWN CONTROL**

The given control is undefined.

# **Non–Fatal Errors**

Non–fatal errors usually occur within the source program and are typically syntax errors. When one of these errors is encountered, the assembler attempts to recover and continue processing the input file. As more errors are encountered, the assembler will produce additional error messages. The error messages that are generated are included in the listing file.

Non–fatal errors produce a message using the following format:

```
*** ERROR number IN line (file, LINE line): error message
or 
*** WARNING number IN line (file, LINE line): warning message
where 
number is the error number. 
line corresponds to the logical line number in the source file. 
file corresponds to the source or include file which contains the 
                 error. 
LINE corresponds to the physical line number in \leq file >.
error message is descriptive text and depends on the type of error 
                 encountered.
```
The logical line number in the source file is counted including the lines of all include files and may therefore differ from the physical line number. For that reason, the physical line number and the associated source or include file is also given in error and warning messages.

### **Example**

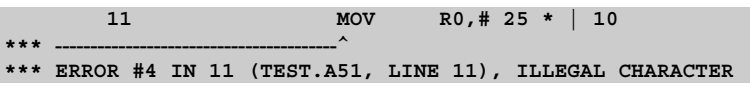

The caret character (**^**) is used to indicate the position of the incorrect character or to identify the point at which the error was detected. It is possible that the position indicated is due to a previous error. If a source line contains more than one error, the additional position indicators are displayed on subsequent lines.

The following table lists the non–fatal error messages that are generated by A251. These messages are listed by error number along with the error message and a brief description of possible causes and corrections.

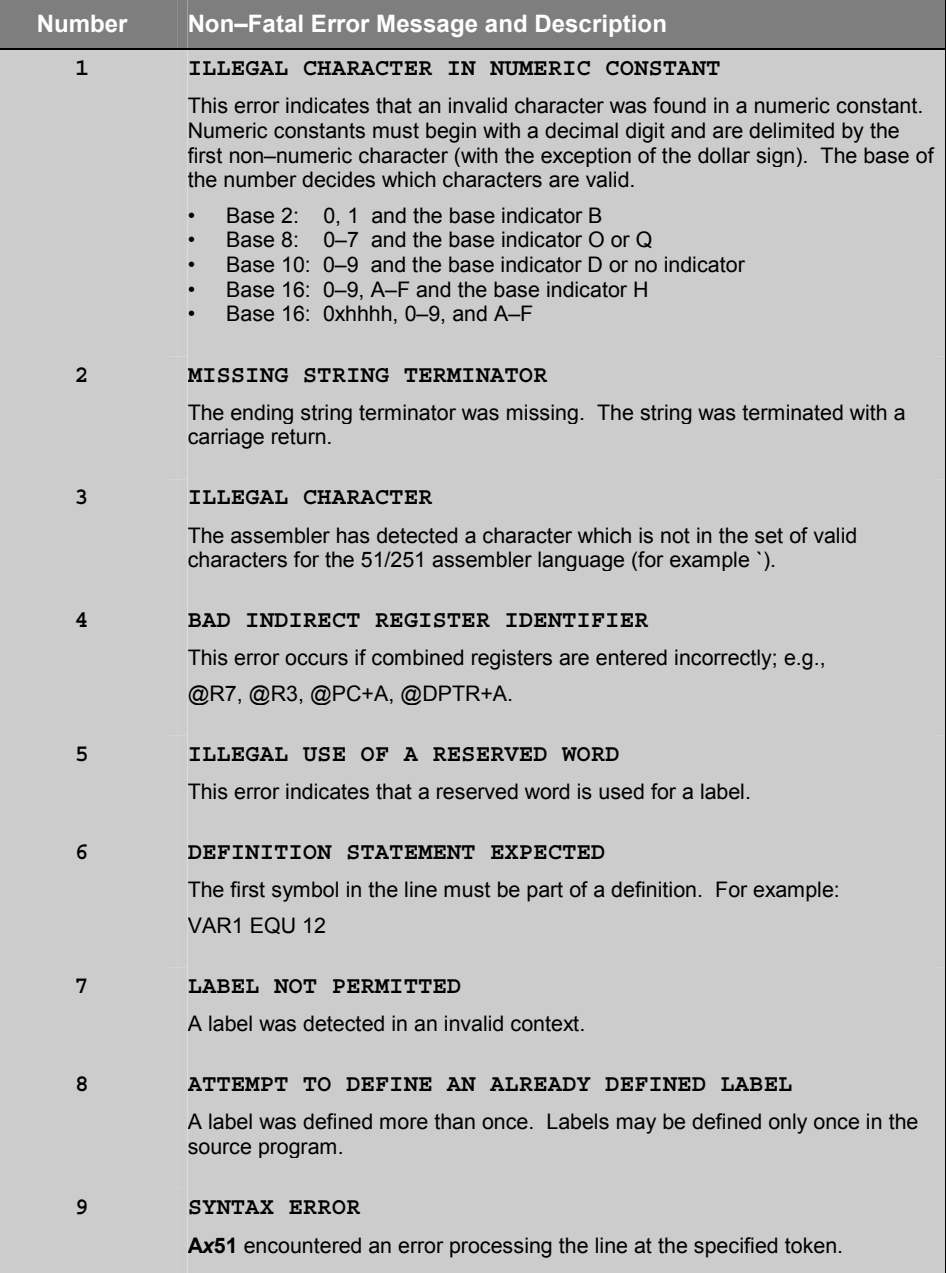

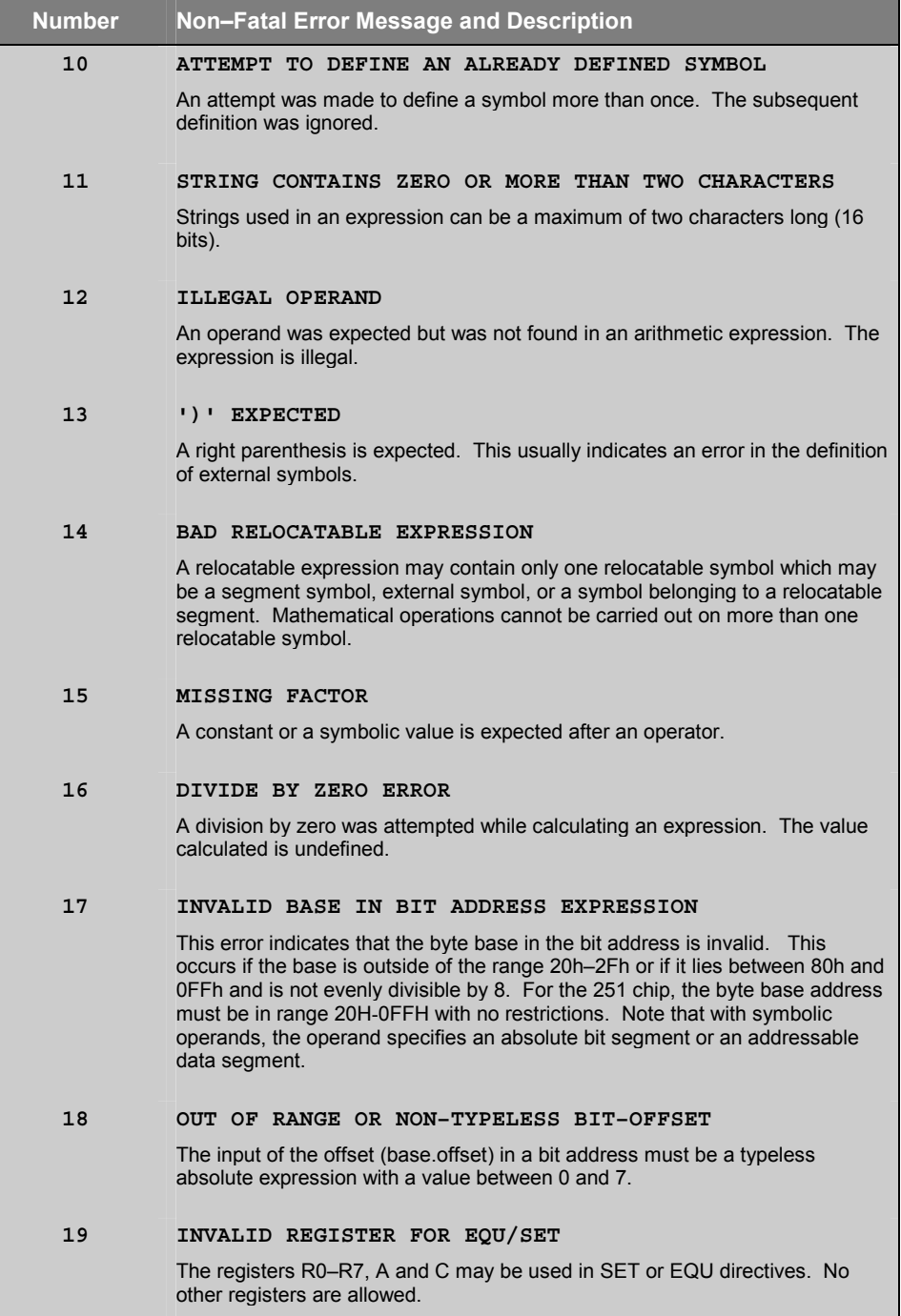

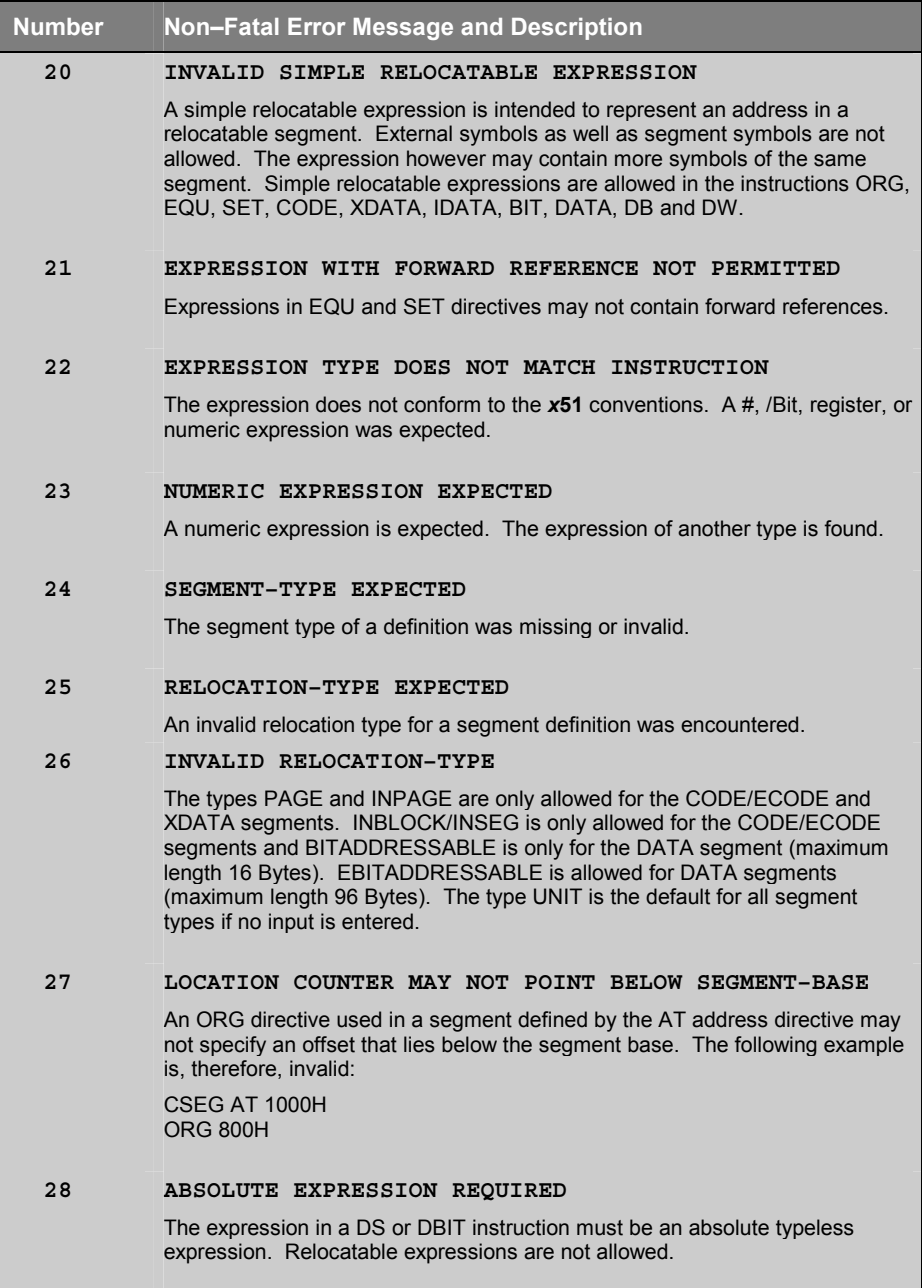

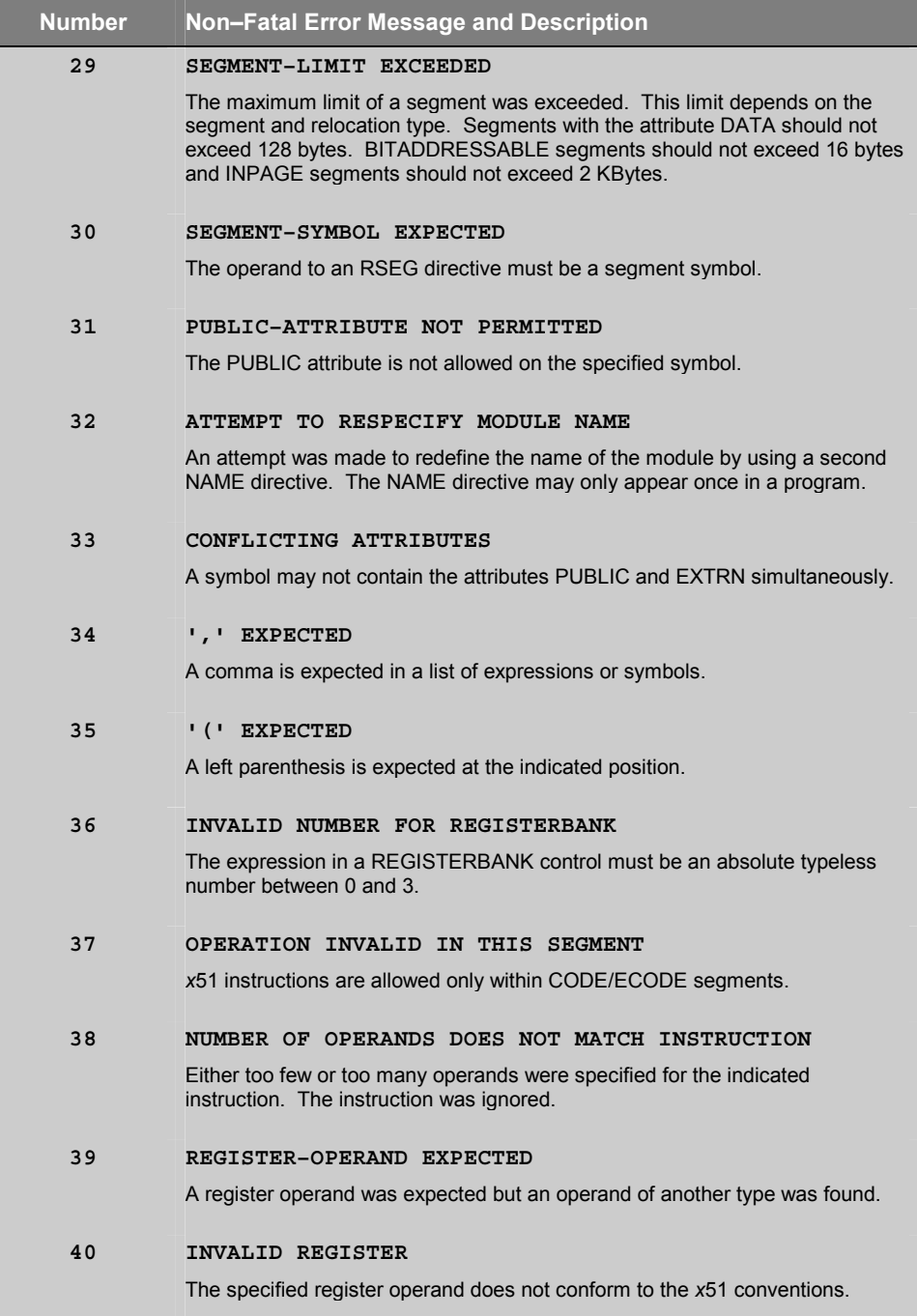

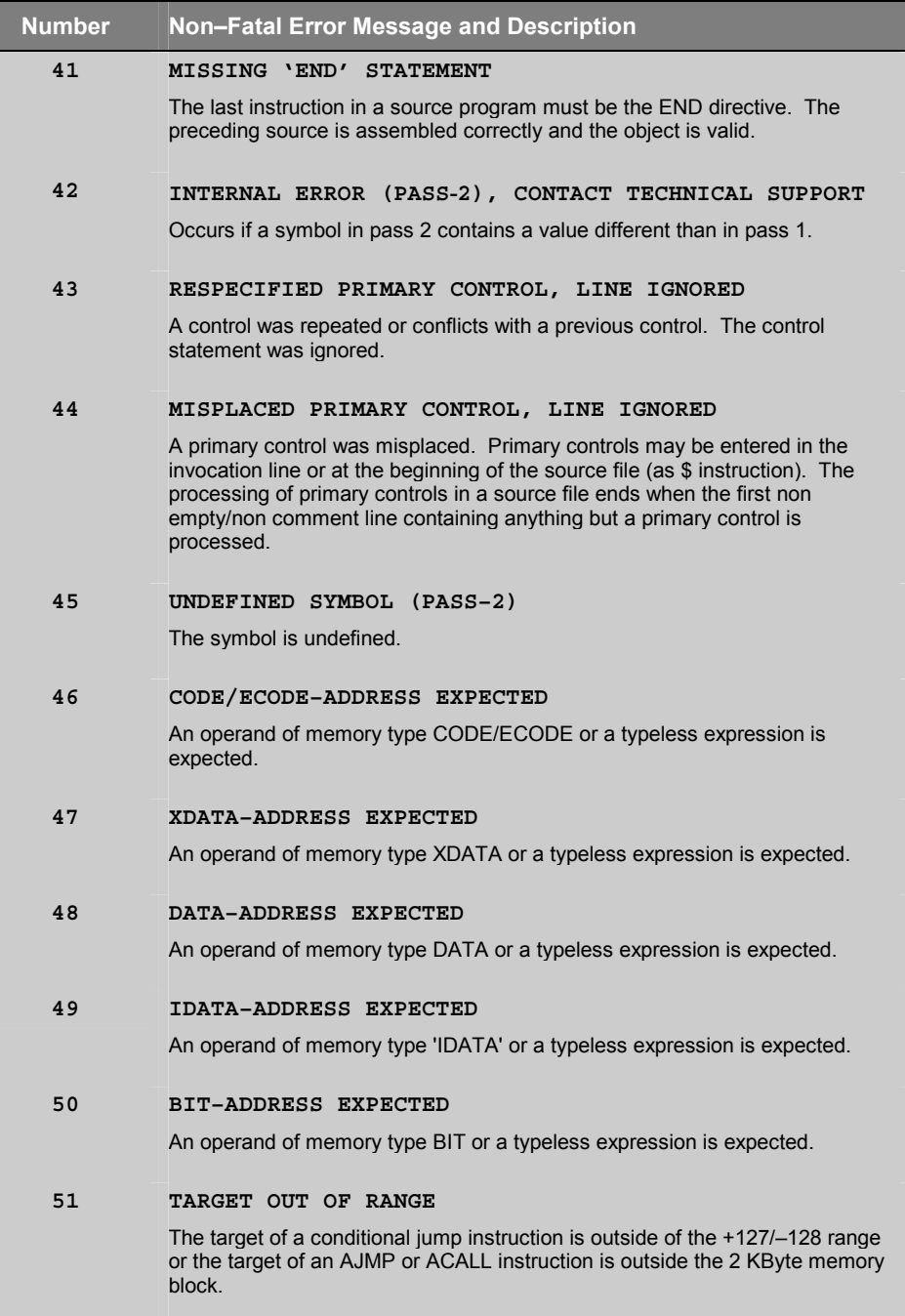

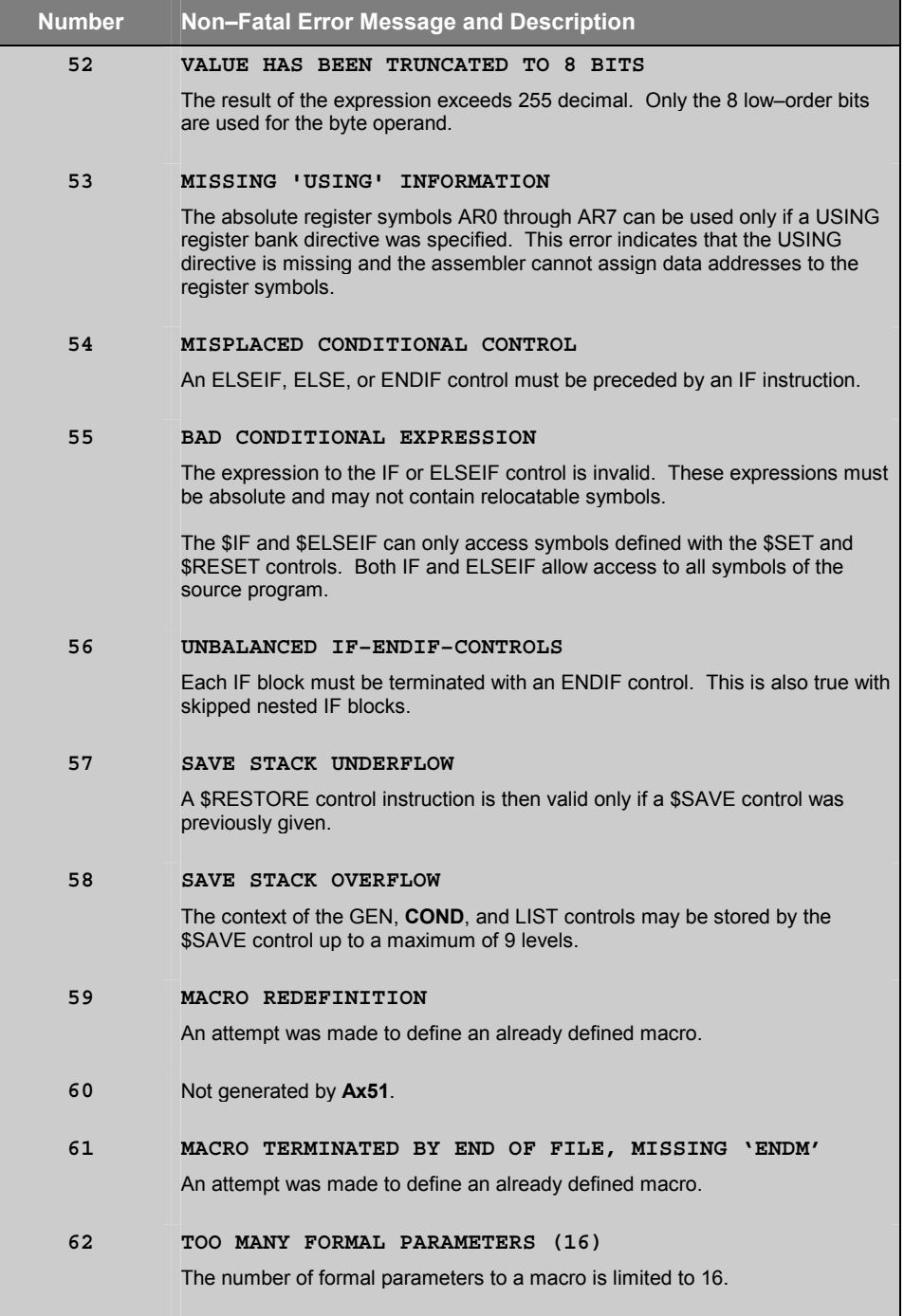

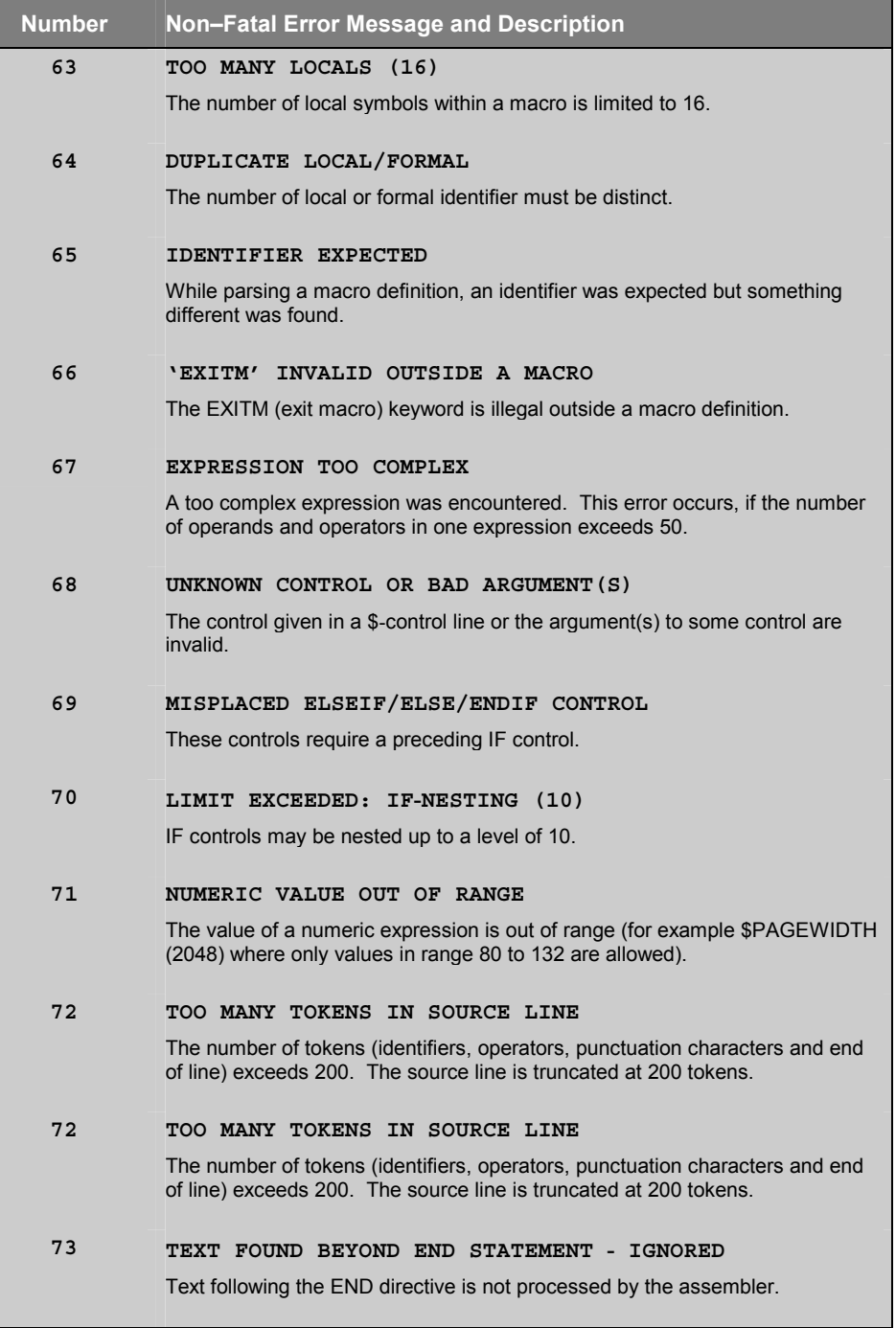

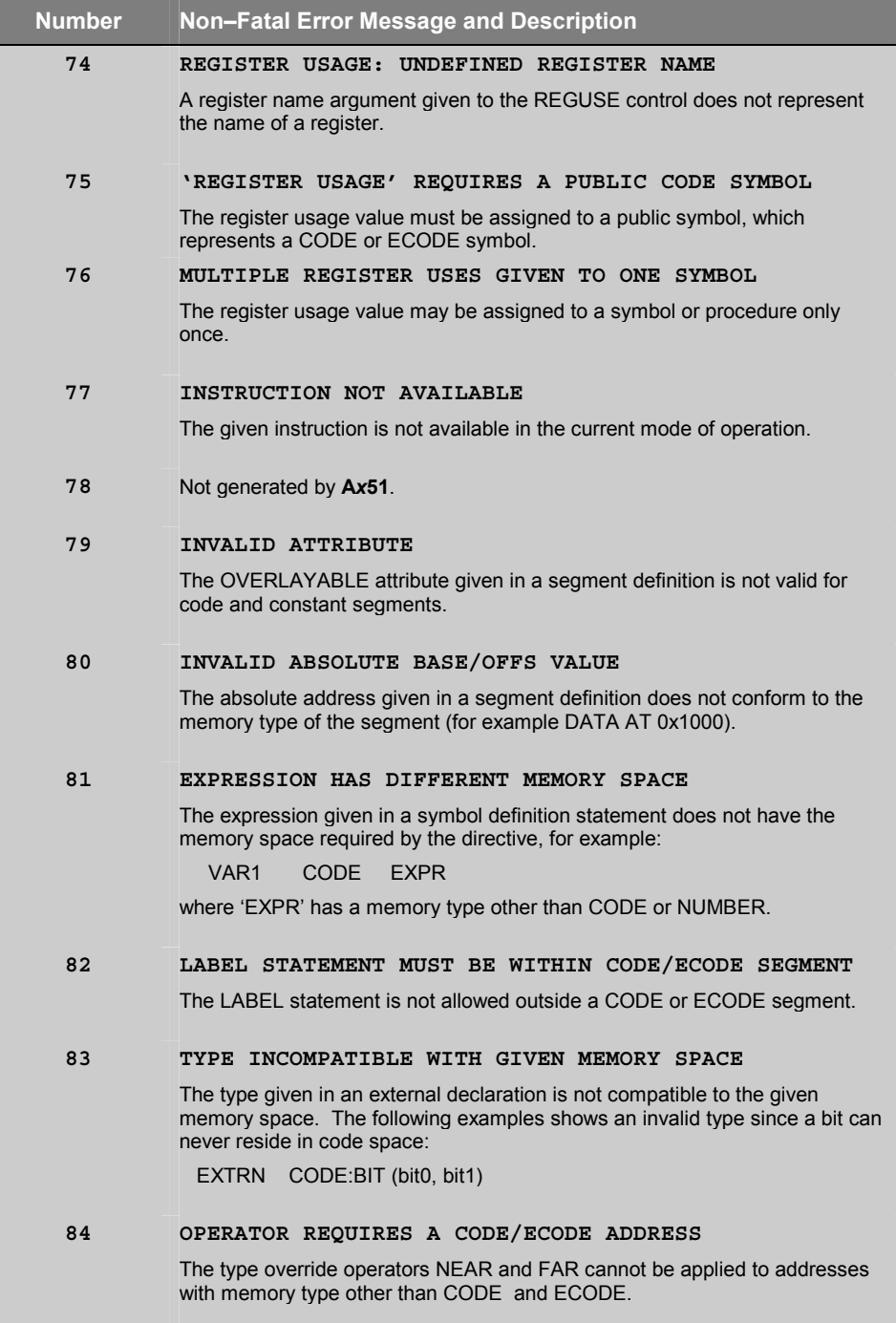

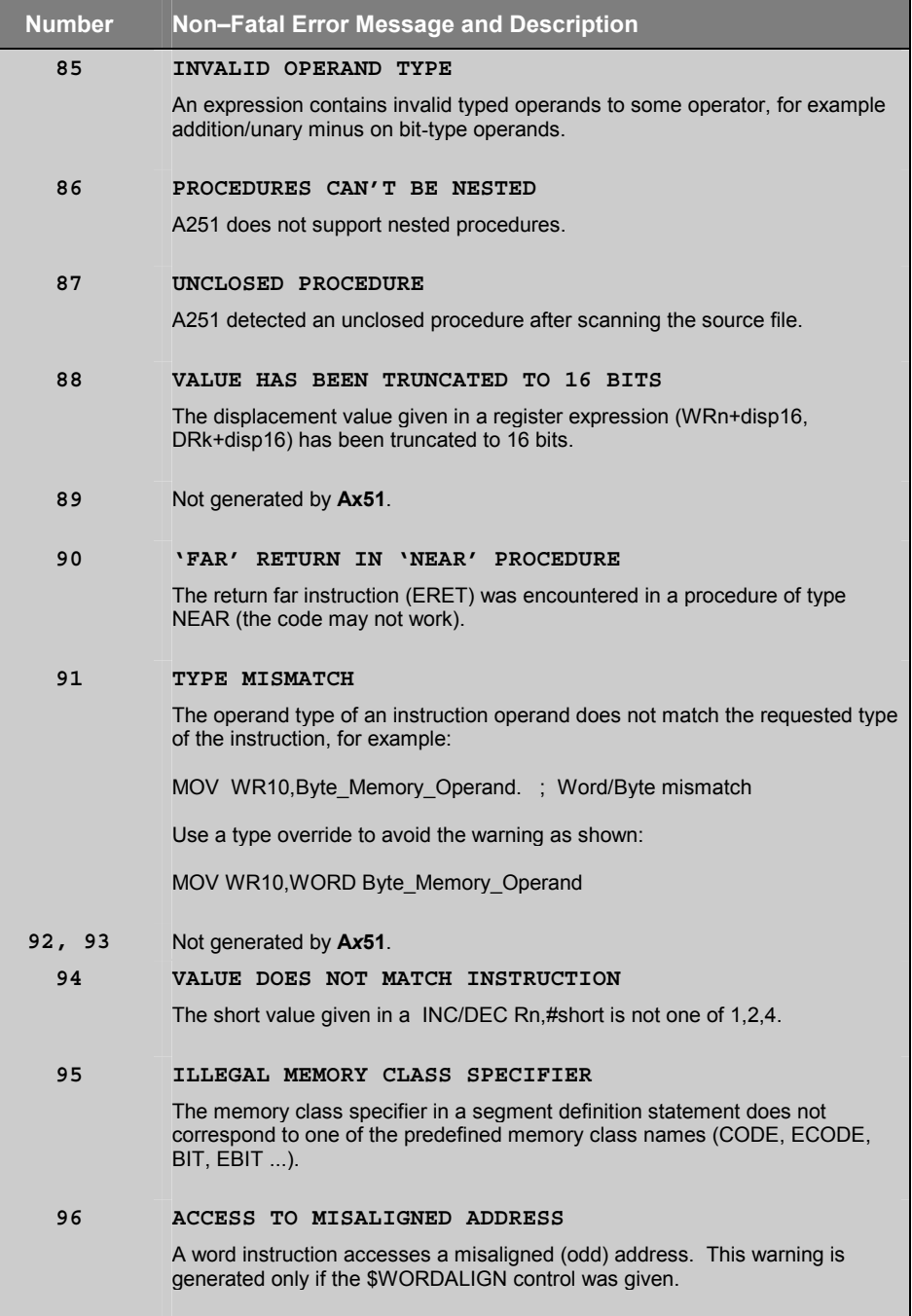

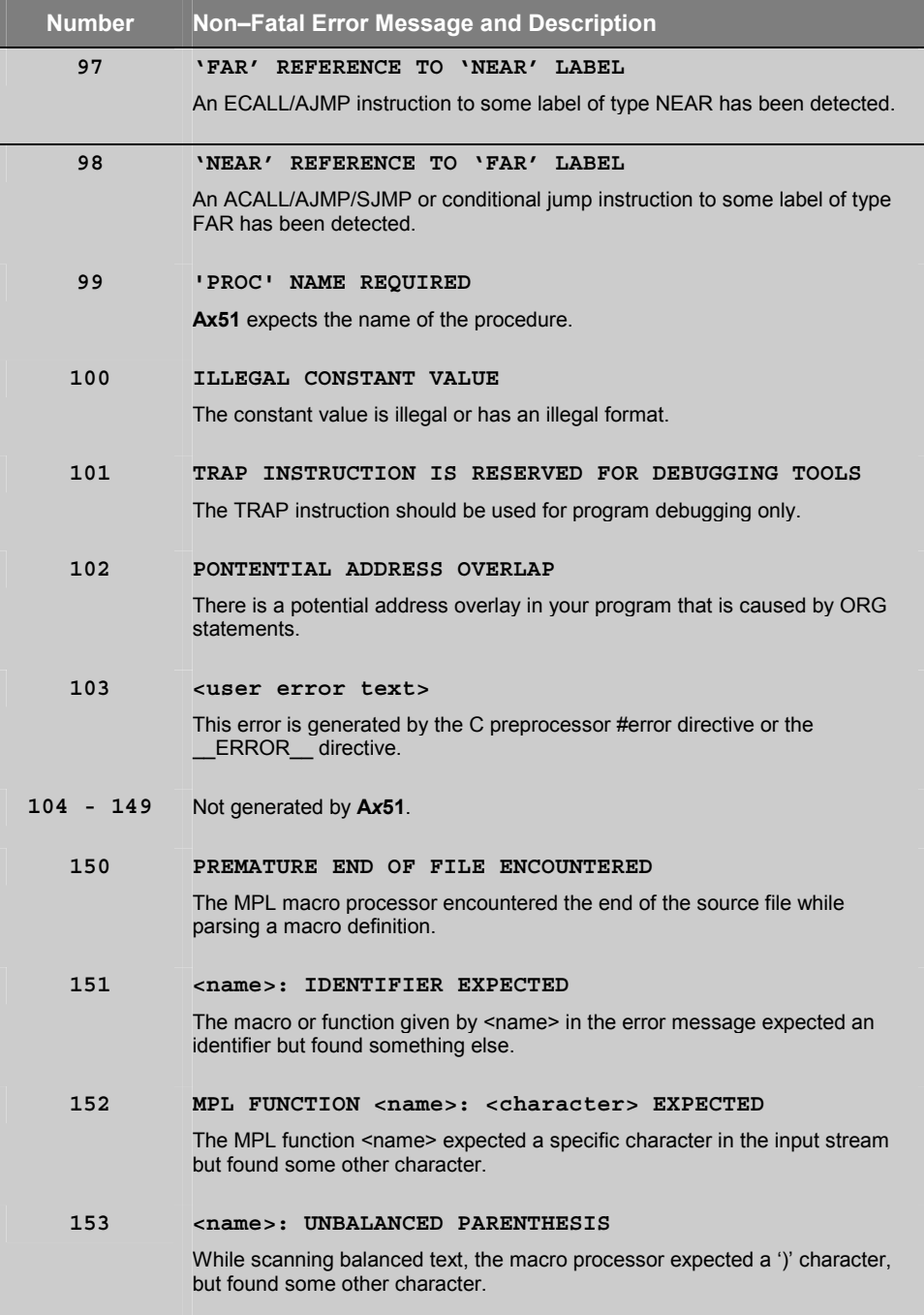

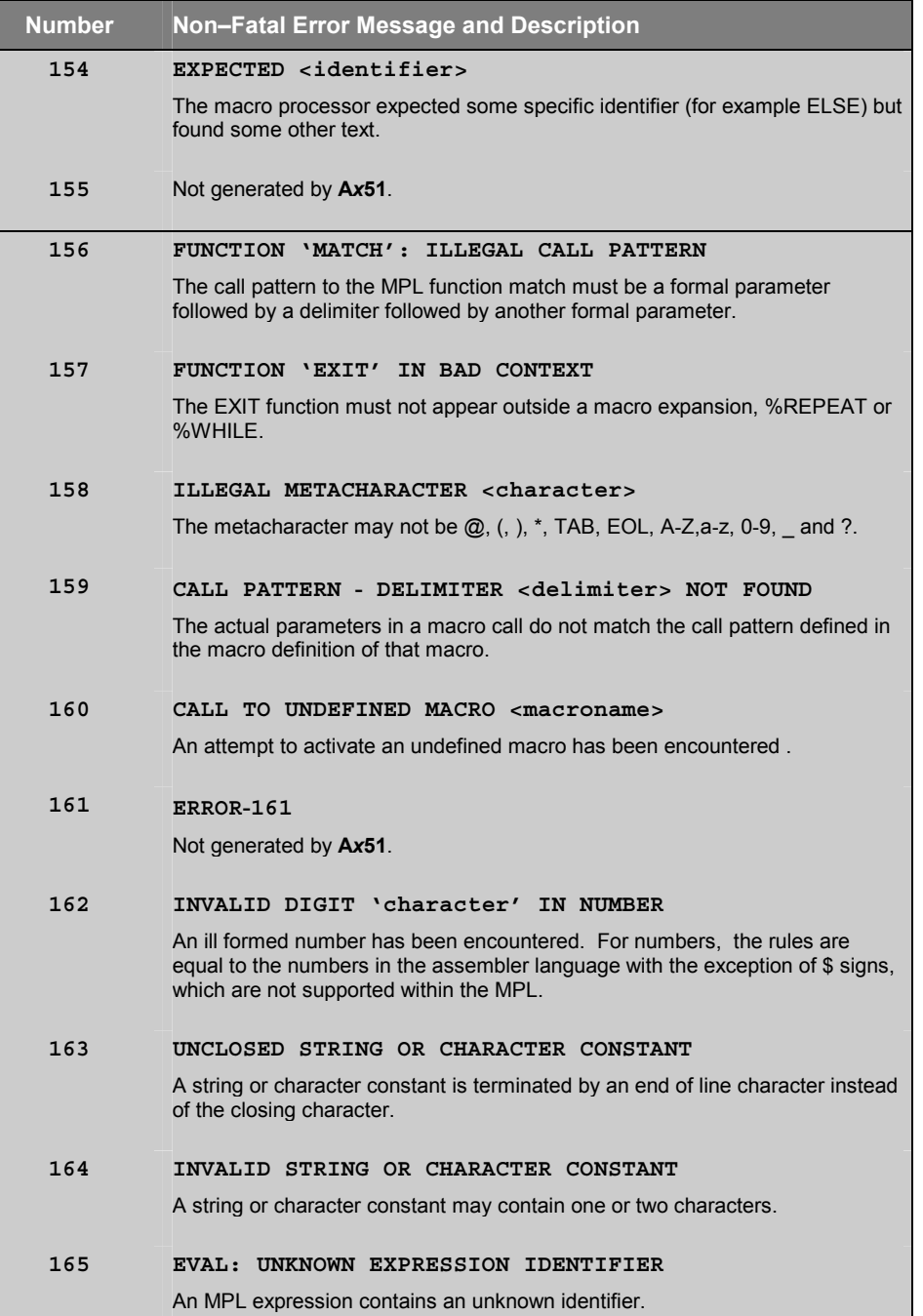
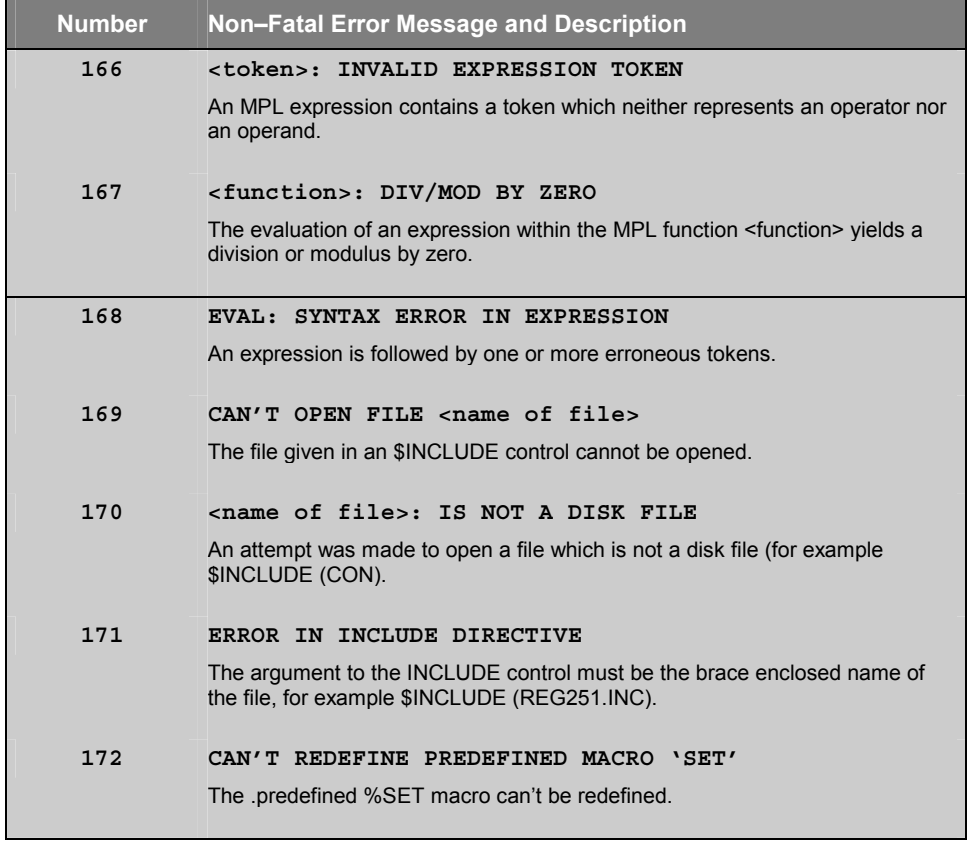

# **Chapter 9. Linker/Locator**

The **L***x***51** linker/locator is used to link or join together object modules that were created using the **A***x***51** assembler, the **C***x***51** compiler, and the Intel PL/M-51 compiler. Object modules that are created by these translators are relocatable and cannot be directly executed. They must be converted into absolute object modules. The **L***x***51** linker/locator does this and much more.

For optimum support of the different 8051 and 251 variants, the following linker/locater variants are available. The **LX51** and **L251** linker/locater provide an improved memory allocation handling and are supersets of the **BL51** linker/locater. The following table gives you an overview of the linker/locater variants along with the translators that are supported.

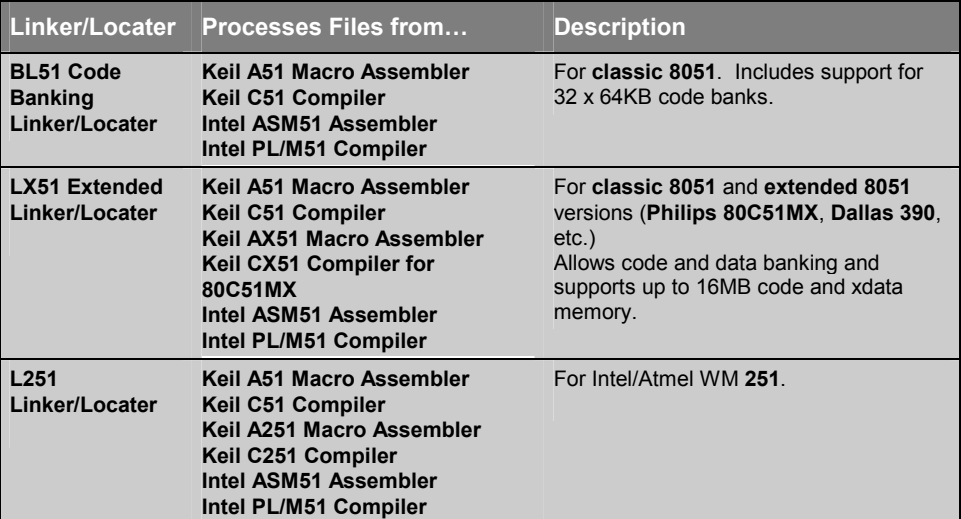

Programs you create using the **A***x***51** Assembler and the **C***x***51** Compiler must be linked using the **L***x***51** linker/locator. You cannot execute or simulate programs that are not linked, even if they consist of only one source module. The **L***x***51** linker/locator will link one or more object modules together and will resolve references within these modules. This allows you to create a large program that is spread over a number of source files.

The **Lx51** linker/locator provides the following functions:

- Combines several program modules into one module, automatically incorporating modules from the library files
- Combines relocatable partial segments of the same segment name into a single segment
- I Allocates and manipulates the necessary memory for the segments with which all relocatable and absolute segments are processed
- Analyzes the program structure and manipulates the data memory using overlay techniques
- Resolves external and public symbols
- Defines absolute addresses and computes the addresses of relocatable segments
- Produces an absolute object file that contains the entire program
- Produces a listing file that contains information about the Link/Locate procedure, the program symbols, and the cross reference of public and external symbol names
- Detects errors found in the invocation line or during the Link/Locate run.
- Supports programs that are larger than 64 Kbytes and applications that are using a Real-Time Multitasking Operating System (RTX51, RTX251, etc.).

All of these operations are described in detail in the remaining sections of this chapter.

"Overview" on page 257 provides you with a summary of the features and capabilities of the **BL51** linker/locator. This chapter introduces the concepts of what a linker is and does.

"Linking Programs" on page 266 describes how to invoke the linker from the command line. The command-line arguments are discussed, and examples are provided.

"Locating Programs to Physical Memory" on page 273 shows how to specify the physical memory available in the target hardware and how to locate segments to specific addresses.

"Data Overlaying" on page 280 explains how the **L***x***51** linker/locater creates a call tree for segment overlaying of local variables and discusses how to modify this call tree for applications that use indirect program calls.

"Tips and Tricks for Program Locating" on page 289 shows you several additional features of the Lx51 linker/locater. These features allow you to create in-system programmable applications, to determine the addresses of segments, to use the C251 memory class NCONST without ROM in segment 0, or to locate several segments within a 2KB block.

"Bank Switching" on page 293 describes what bank switching is and how it is implemented by the **L***x***51** linker/locator. This chapter also shows how to make applications that are larger than 64 KBytes work with code banking.

"Control Summary" on page 305 lists the command-line controls by category and provides you with descriptions of each, along with examples.

"Error Messages" on page 360 lists the errors that you may encounter when you use the **L***x***51** linker/locator.

## **Overview**

The **L***x***51** linker/locator takes the object files and library files you specify and generates a absolute object file. Absolute object files can be loaded into debugging tools or may be converted into Intel HEX files for PROM programming by OH*x*51 Object-Hex Converter.

#### *NOTE*

*Banked object files generated by the BL51 linker/locater must be converted by the OC51 Banked Object File Converter into absolute object files (one for each bank) before they can be converted into Intel HEX files by the OH51 Object-Hex Converter.* 

While processing object and library files, the **L***x***51** linker/locator performs the following operations.

### **Combining Program Modules**

The object modules that the **L***x***51** linker/locator combines are processed in the order in which they are specified on the command line. The **L***x***51** linker/locator processes the contents of object modules created with the **A***x***51** assembler or the **C***x***51** compiler. Library files, however, contain a number of different object modules; and, only the object modules in the library file that specifically resolve external references are processed by the **L***x***51** linker/locator.

## **Segment Naming Conventions**

Objects generated by the **C***x***51** and Intel PL/M-51 compilers are stored in segments, which are units of code or data memory. A segment may be relocatable or may be absolute. Each relocatable segment has a type and a name. This section describes the conventions used for naming these segments.

Segment names include a *module\_name*. The *module\_name* is the name of the source file in which the object is declared and excludes the drive letter, path specification, and file extension. In order to accommodate a wide variety of existing software and hardware tools, all segment names are converted and stored in uppercase.

Each segment name has a prefix (or in case of PL/M-51 a postfix) that corresponds to the memory type used for the segment. The prefix is enclosed in question marks (?). The following is a list of the standard segment name prefixes.

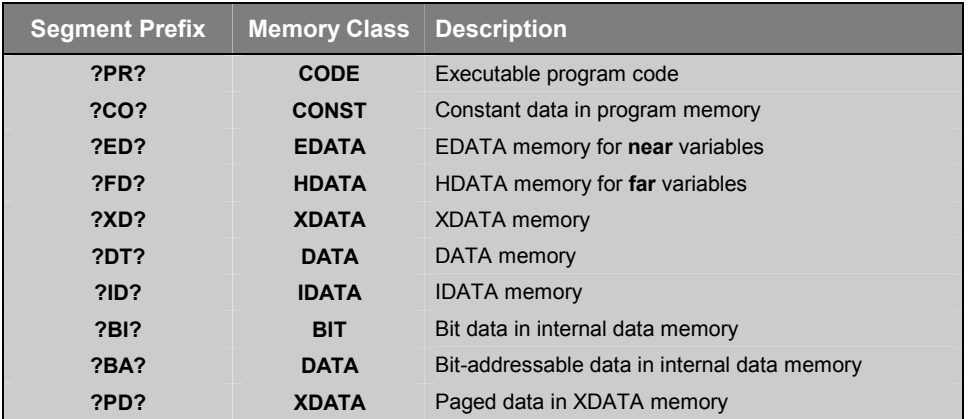

### **Combining Segments**

A segment is a code or data block that is created by the compiler or assembler from your source code. There are two basic types of segments: absolute and relocatable. Absolute segments reside in a fixed memory location. They cannot be moved by the linker. Absolute segments do not have a segment name and will not be combined with other segments. Relocatable segments have a name and a type (as well as other attributes shown in the table below). Relocatable segments with the same name but from different object modules are considered parts of the same segment and are called partial segments. The linker/locator combines these partial relocatable segments.

The following table lists the segment attributes that are used to determine how to link, combine, and locate code or data in the segment.

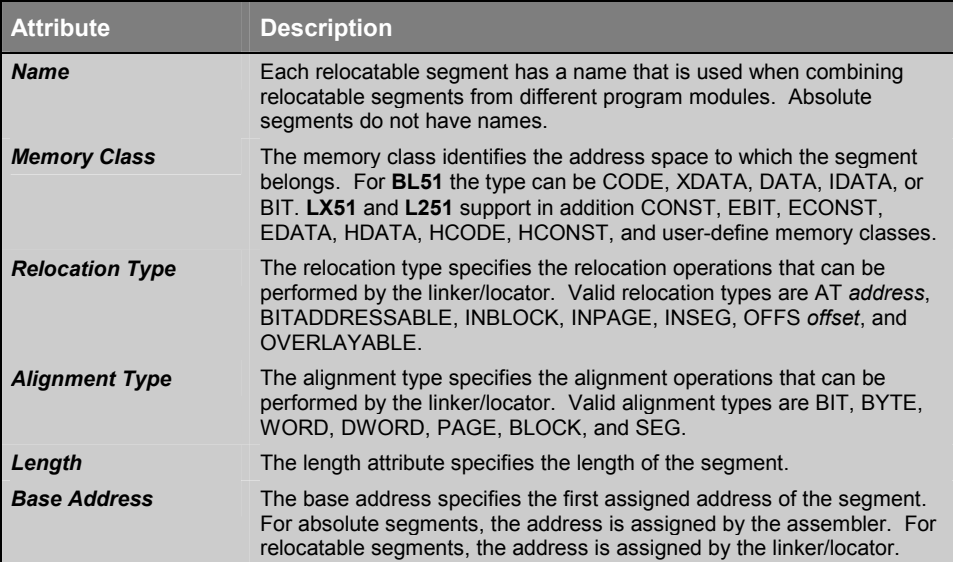

While processing your program modules, the linker/locator produces a table or map of all segments. The table contains name, type, location method, length, and base address of each segment. This table aids in combining partial relocatable segments. All partial segments having the same name are combined by the linker/locator into one single relocatable segment.

The linker/locator uses the following rules when combining partial segments.

- If All partial segments that share a common name must have the same memory class. An error occurs if the types do not correspond.
- The length of the combined segments must not exceed the length of the physical memory area.
- The location method for each of the combined partial segments must correspond.

Absolute segments are not combined with other absolute segments, they are copied directly to the output file.

## **Locating Segments**

After the linker/locator combines partial segments it must determine a physical address for them. The linker/locator processes each memory class separately. Refer to "Memory Classes and Memory Layout" on page 27 for a discussion of the different memory class and the physical address ranges.

After the linker/locator combines partial segments, it must determine a physical address for them. The linker/locator places different segments in each of these memory areas. The memory is allocated in the following order:

- 1. Register Banks and segments with an absolute address.
- 2. Segments specified in **L***x***51** segment allocation controls.
- 3. Segments with the relocation type BITADDRESSABLE and other BIT segments.
- 4. All other segments with the memory class DATA.
- 5. Segments with the memory class IDATA, EDATA and NCONST.
- 6. Segments with the memory class XDATA.
- 7. Segments with the memory class CODE and the relocation type INBLOCK.
- 8. Other Segments with the memory class CODE and CONST.
- 9. Segments with the memory classes ECODE, HCONST, and HDATA.

### **Overlaying Data Memory**

The stack addressing of the *x***51** CPU is slower compared to accessing fixed, absolute memory locations. For this reason, local variables and function arguments of C and PL/M-51 routines are stored at fixed memory locations rather than on the stack. By using techniques to overlay the parameters and local variables of C and PL/M-51 functions, the linker/locator attempts to maximize the amount of available space.

#### *NOTE*

*The Cx51 compiler supports also reentrant functions where the parameters and automatic variables are store on the CPU stack of a simulate stack. For detailed information refer to the Cx51 User's Guides.* 

To accomplish overlaying, the linker/locator analyzes all references or calls between the various functions. Using this information, the linker/locator can determine precisely which data and bit segments can be overlaid.

You may use the **OVERLAY** and **NOOVERLAY** control to enable or disable data overlaying. The **OVERLAY** control is the default and allows for very compact data areas. Use the **NOOVERLAY** control to disable the segment overlay function.

### **Resolving External References**

External symbols reference addresses in other modules. A declared external symbol must be resolved with a public symbol of the same name. Therefore, for each external symbol, a public symbol must exist in another module.

The linker/locator builds a table of all public and external symbols that it encounters. External references are resolved with public references as long as the names match and the symbol attributes correspond.

The linker/locator reports an error if the symbol types of an external and public symbol do not correspond. The linker/locator also reports an error if no public symbol is found for an external reference.

The absolute addresses of the public symbols are resolved after the location of the segments is determined.

### **Absolute Address Calculation**

After the segments are assigned fixed memory locations and external and public references are processed, the linker/locator calculates the absolute addresses of the relocatable addresses and external addresses. Symbolic debugging information is also updated to reflect the new addresses.

### **Generating an Absolute Object File**

The linker/locator generates the executable target program in absolute object module format. The generated object module may contain debugging information if the linker/locator is so directed. This information facilitates symbolic debugging and testing. You may use the linker controls to suppress debugging information in the object file.

The output file generated by the linker/locator may be loaded into the  $\mu$ Vision2 debugger, in-circuit emulators, or may be translated into an Intel HEX file for use with an EPROM programmer. The following table provides an overview of the output format and the processing method for the different linker/locater variants.

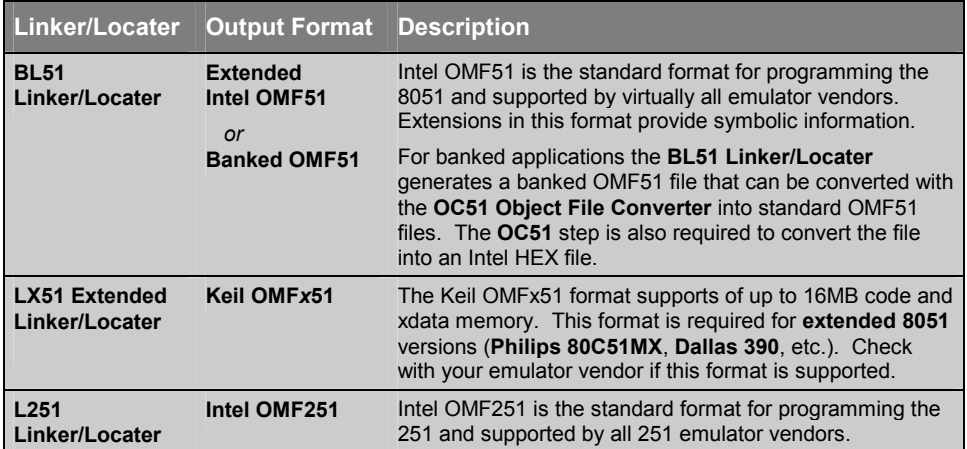

## **Generating a Listing File**

The linker/locator generates a listing file that lists information about each step in the link and locate process. This file also contains information about the symbols and segments involved in the linkage. In addition, the following information may be found in the listing file:

- The filenames and other parameters specified on the command line.
- Filenames and module names of all processed modules.
- A memory allocation table, which contains the location of the segments, the segment type, the location method, and the segment name. This table may be suppressed by specifying the NOMAP control.
- The overlay map which shows the structure of the finished program and lists address information for the local data and bit segments of a function. The overlay map also lists all code segments for which OVERLAYABLE segments exist. You may suppress the overlay map by specifying the **NOMAP** control.
- LX51 and L251 provide a list of all PUBLIC symbols within a program.
- A list of all errors in segments and symbols. The error causes are listed at the end of the listing file.
- A list of all unresolved external symbols. An external symbol is unresolved if no corresponding public symbol exists in another input file. Each reference to an unresolved external symbol is listed in an error message at the end of the listing file.
- A symbol table, which contains the symbol information from the input files. This information consists of the names of the MODULES, SYMBOLS, PUBLICS, and LINES. You may selectively suppress the symbolic information with linker controls.
- An alphabetically sorted cross reference report of all PUBLIC and EXTERN symbols in which the memory type and the module names that contain a reference to that symbol are displayed.
- Errors detected during the execution of the linker/locator are displayed on the screen as well as at the end of the listing file. Refer to "Error Messages" on page 360 for a summary of the linker/locator errors and causes.

## **Bank Switching**

The classic 8051 directly supports a maximum of 64 KBytes of code space. The Lx<sup>51</sup> linker/locator allows 8051 programs to be created that are larger than 64 KBytes by using a technique known as code banking or bank switching. Bank switching involves using extra hardware to select one of a number of code banks all of which will reside at a common physical address.

For example, your hardware design may include a ROM mapped from address 0000h to 7FFFh (known as the common area) and four 32K ROM blocks mapped from code address 8000h to 0FFFFh (known as the code bank area). The following figure shows the memory structure.

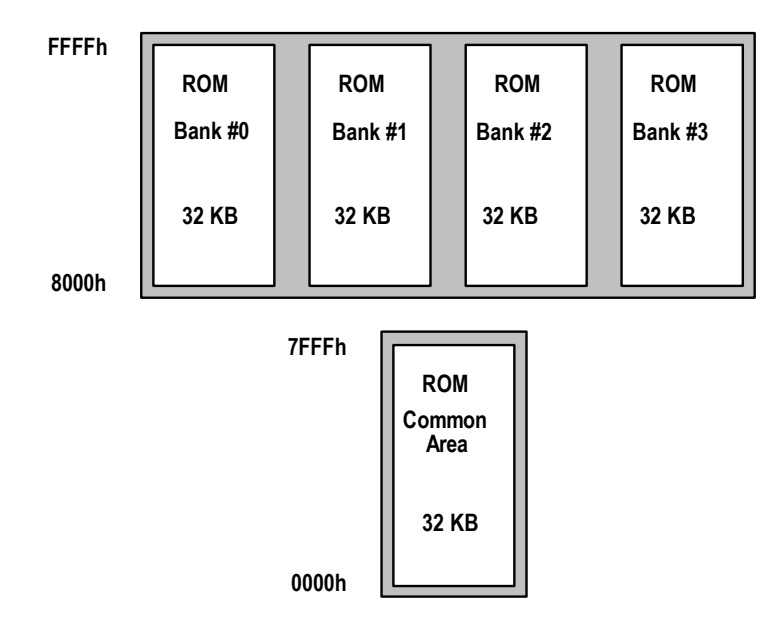

The code banking facility of **L***x***51** is compatible with the **C51** compiler, the **CX51** compiler, and the Intel **PL/M-51** compiler. Modules written using on of these compilers can be easily used in code banking applications. No modifications to the original source files are required.

Refer to "Bank Switching" on page 293 for detailed information about memory banking and instructions for building code banking programs.

## **Using RTX51, RTX251, and RTX51 Tiny**

Programs you create that utilize the RTX51, and RTX51 Tiny Real-Time Operating Systems must be linked using the **BL51** or the **LX51** linker/locator. The **RTX51** and **RTX51TINY** controls enable link-time options that are required to generate RTX51 Full and RTX51 Tiny applications.

Programs that use the RTX251 Full Real-Time Operating Systems must be linked using the **L251** linker/locator. The **RTX251** control enable link-time options that are required to generate RTX251 Full applications.

# **Linking Programs**

The **L***x***51** linker/locater is invoked by typing the program name at the Windows command prompt. On this command line, you must include the name of the assembler source file to be translated, as well as any other necessary assembler controls required to translate your source file. The format for the **L***x***51** command line is:

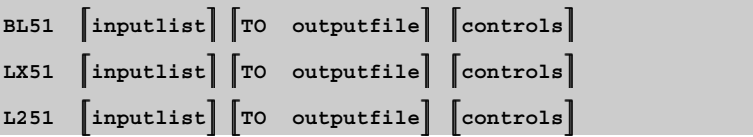

*or* 

```
BL51 @commandfile
LX51 @commandfile
L251 @commandfile
```
*where* 

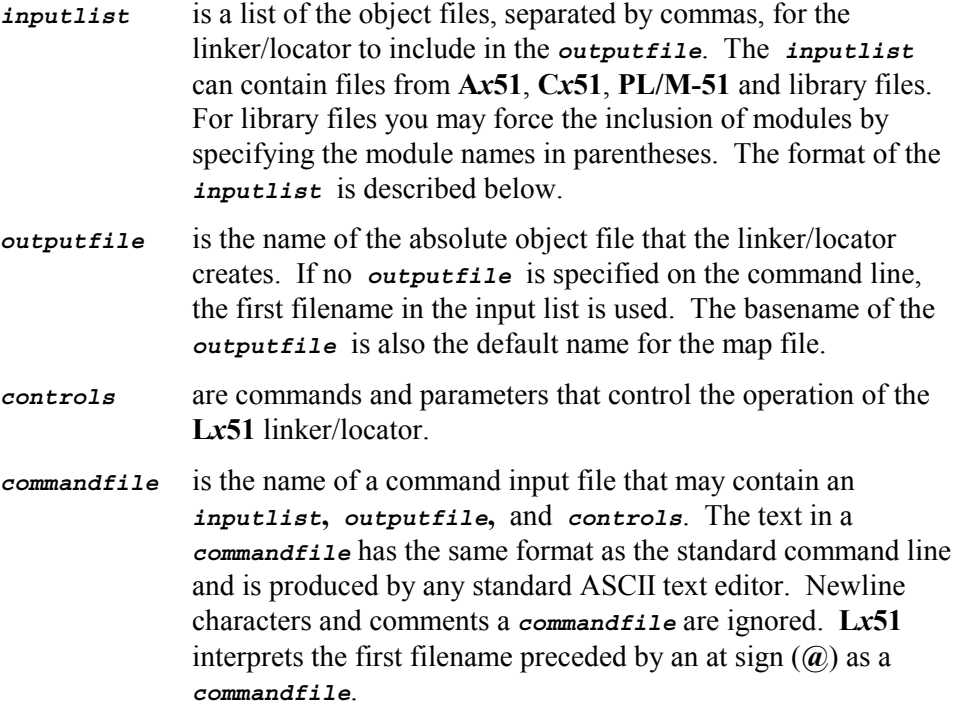

The *inputlist* uses the following general format:

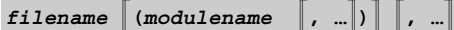

*where* 

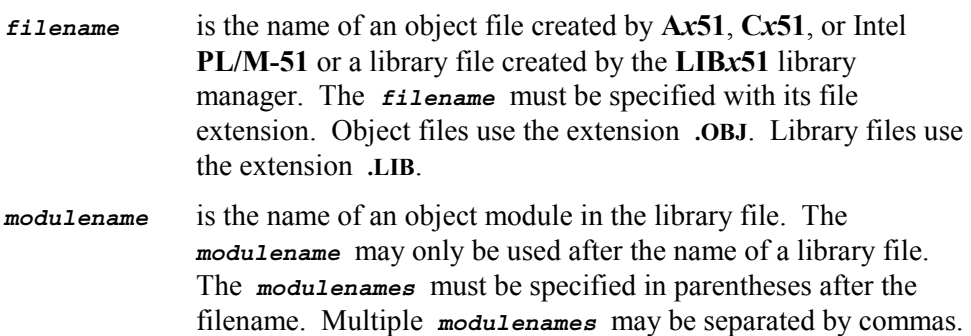

### **Command Line Examples**

The following examples are proper command lines for the **L***x***51** linker/locator.

#### **BL51 C:\MYDIR\PROG.OBJ TO C:\MYDIR\PROG.ABS**

In this example, only the input file, **C:\MYDIR\PROG.OBJ**, is processed and the absolute object file generated is stored in the output file **C:\MYDIR\PROG.ABS**.

```
LX51 SAMPLE1.OBJ, SAMPLE2.OBJ, SAMPLE3.OBJ TO SAMPLE.ABS
```
In this example, the files **SAMPLE1.OBJ**, **SAMPLE2.OBJ**, and **SAMPLE3.OBJ** are linked and absolute object file that is generated is stored in the file **SAMPLE.ABS**.

#### **L251 PROG1.OBJ, PROG2.OBJ, UTILITY.LIB**

In this example, unresolved external symbols are resolved with the public symbols from the library file **UTILITY.LIB**. The modules required from the library are linked automatically. Modules from the library that are not referenced are not included in the generated absolute object file.

**BL51 PROG1.OBJ, PROG2.OBJ, UTILITY.LIB (FPMUL, FPDIV)**

In this example, unresolved external symbols are resolved with the public symbols from the library file **UTILITY.LIB**. The modules required from the library are linked automatically. In addition, the **FPMUL** and **FPDIV** modules are included whether they are needed or not. Other modules from the library that are not referenced are not included in the generated absolute object file.

**LX51 @PROJECT.LIN**

```
Content of the file PROJECT.LIN:<br>PROGL.OBJ.
                            /* Program Module 1 */
PROG2.OBJ, // program module 2
UTILITY.LIB (FPMUL, FPDIV) ; include always FPMUL and FPDIV
```
This is example is the same as the example before, but uses a command input file that includes comments.

#### **Control Linker Input with µVision2**

The C and assembler source files that are part of a  $\mu$ Vision2 project are translated when you build your application. The object files generated are then supplied as linker input file by the  $\mu$ Vision2 build process. However you may also include object and library files as part of a  $\mu$ Vision2 project in the same way as you include source files. You may set additional linker options for a file or file group using the **Options** – **Properties** dialog. For detailed information refer to the *Getting Started and Creating Applications User's Guide.*

## **ERRORLEVEL**

After linking, the **L***x***51** linker/locator sets the **ERRORLEVEL** to indicate the status of the linking process. The **L***x***51** linker/locater and the other utilities generate the same **ERRORLEVEL** values as the **A***x***51** macro assembler. Refer to "ERRORLEVEL" on page 197 for more information.

## **Output File**

The **L***x***51** linker/locator creates an output file using the input object files that you specify on the command line. The output file is an absolute object file that may be loaded into debugging tools like the  $\mu$ Vision2 Debugger or may be converted into a Intel HEX for PROM programming.

## **Linker/Locater Controls**

Controls for the **L***x***51** linker/locater may be entered after the output file specification. Multiple controls must be separated by at least one space character ( ). Each control may be entered only once on the command line. If a control is entered twice, the **L***x***51** linker/locator reports an error.

The following table lists all **L***x***51** linker/locator controls and a brief description. The controls of the **BL51** linker/locater are listed in the first table. The controls of the extended **LX51** linker/locater and **L251** linker/locater are listed in the second table. **LX51** and **L251** provide the same sets of controls.

The "Control Summary" on page 305 explains the command-line controls in detail. Refer to page number provided in the tables for quick reference to descriptions and examples for each control.

#### *NOTE*

*Underlined characters denote the abbreviation for the particular control.* 

### **BL51 Controls**

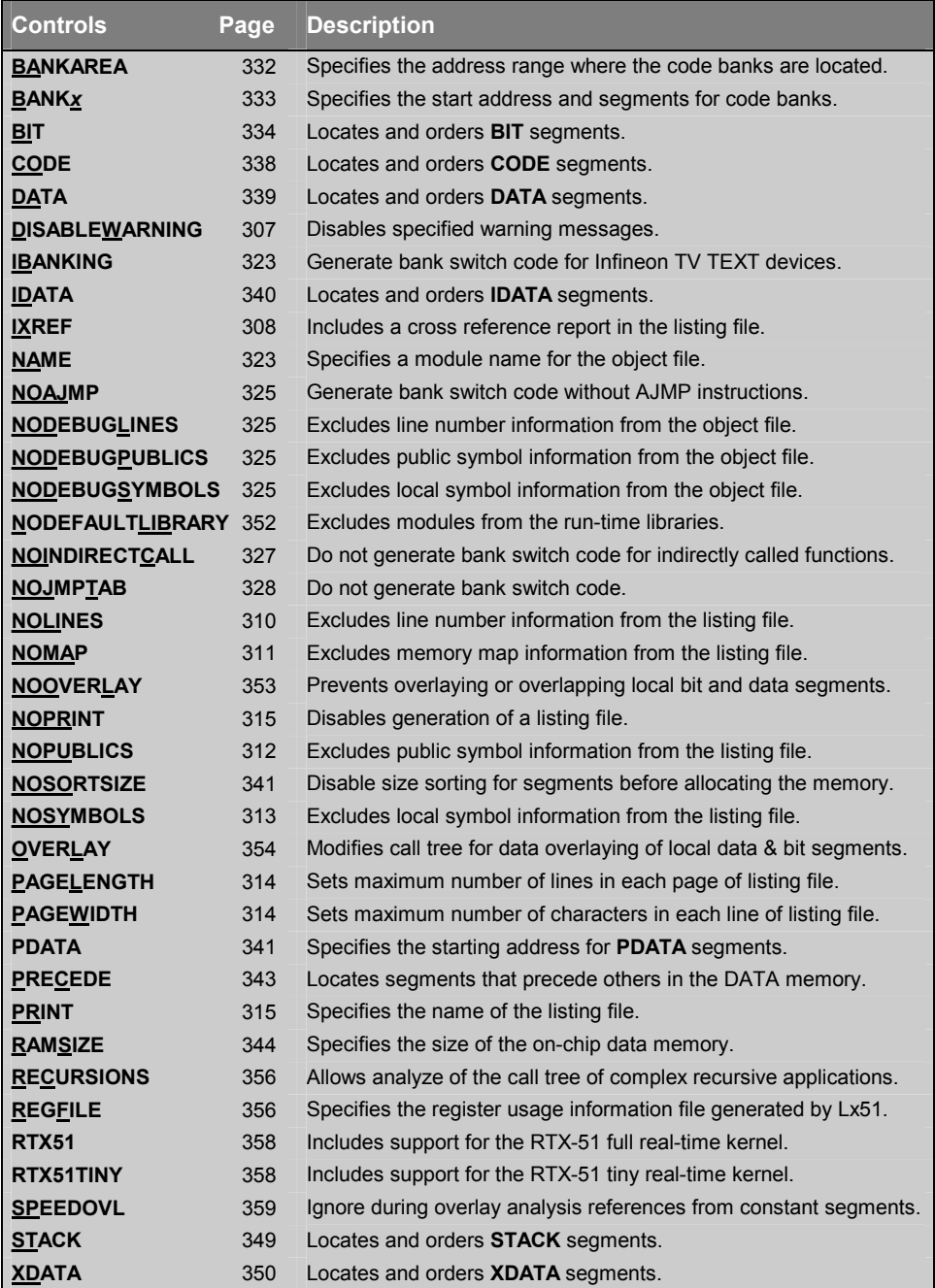

## **LX51 and L251 Controls**

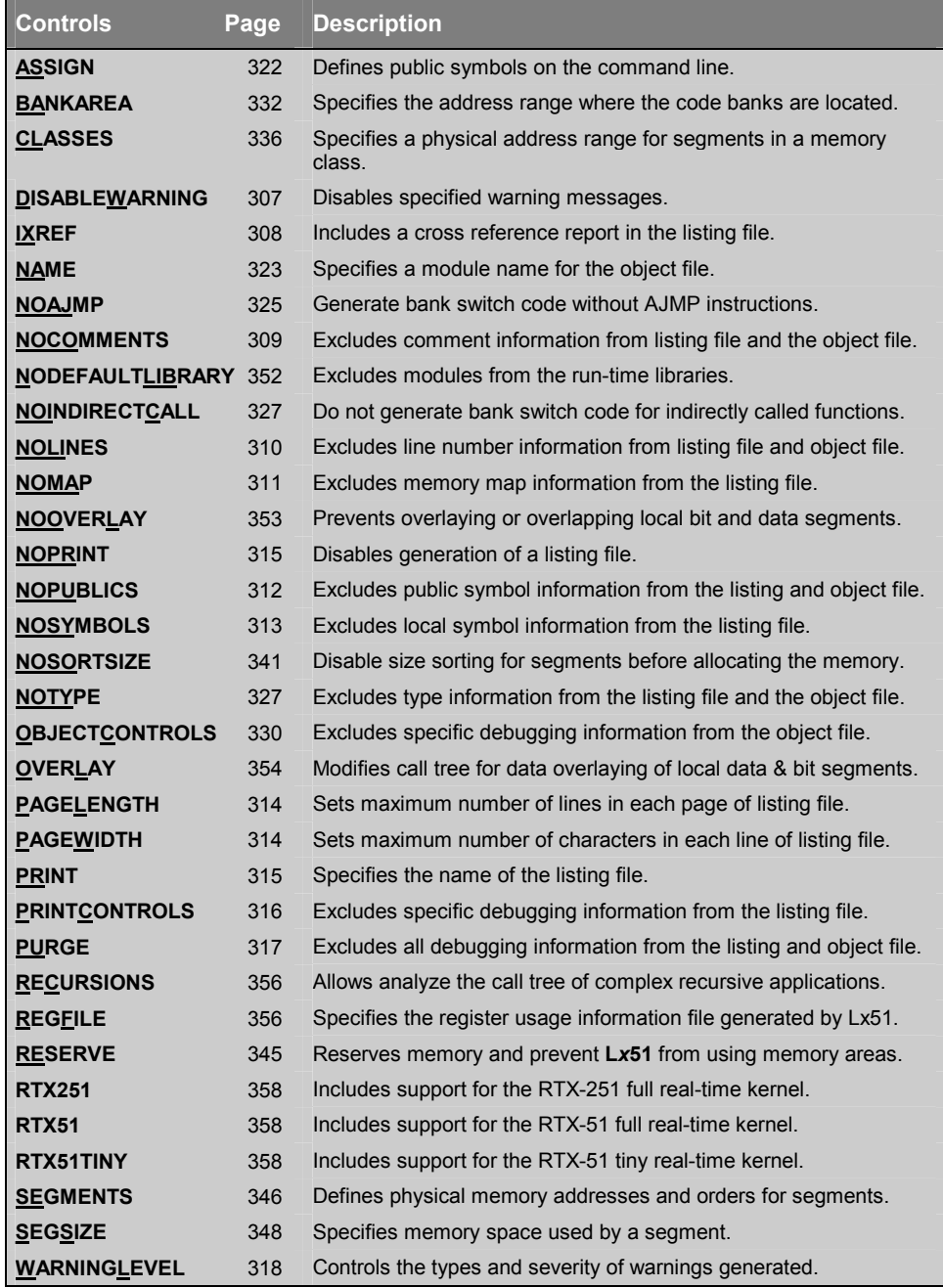

## **Locating Programs to Physical Memory**

This section describes with examples how you locate your application into the physical memory space for the different *x***51** variants. Refer to "Segment and Memory Location Controls" on page 331 for a detailed description of the linker/locater controls used in the examples below.

The linker/locator determines the physical memory range for relocatable segments based on the memory class that is assigned to the segment. Refer to "Memory Classes and Memory Layout" on page 27 for more information. However, it is also possible to specify a fixed address for a segment using linker/locater controls.

### **Classic 8051**

The classic 8051 provides three different memory areas: on-chip RAM that covers the DATA, BIT and IDATA memory, XDATA memory, and CODE memory. The "Classic 8051 Memory Layout" is shown on page 29.

### **Classic 8051 without Code Banking**

The following examples illustrate how to setup the linker/locater. For the BL51 linker/locater the physical memory is defined with the **RAMSIZE**, **XDATA** and **CODE** control. For the **LX51** linker/locater the **CLASSES** control is used to specify the available physical memory.

The following example assumes the following memory areas.

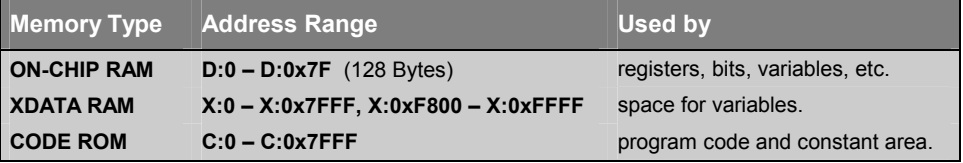

To specify this memory layout BL51 should be invoked with as follows:

**BL51 PROG.OBJ XDATA (0-0x7FFF, 0xF800-0xFFFF) CODE (0-0x7FFF) RAMSIZE(128)**

You may also you the LX51 linker/locater. The **CLASSES** directive should have the following settings:

```
LX51 PROG.OBJ CLASSES (IDATA (D:0-D:0x7F),
                       XDATA (X:0-X:0x7FFF, X:0xF800-X:0xFFFF),
                        CODE (C:0-C:0x7FFF))
```
#### *NOTE*

*You need not to define the address range for the memory classes DATA and BIT since the LX51 default setting already covers the correct physical address range.* 

#### **Classic 8051 with Code Banking**

The following example uses classic 8051 with a code banking hardware. This hardware has the following memory resources:

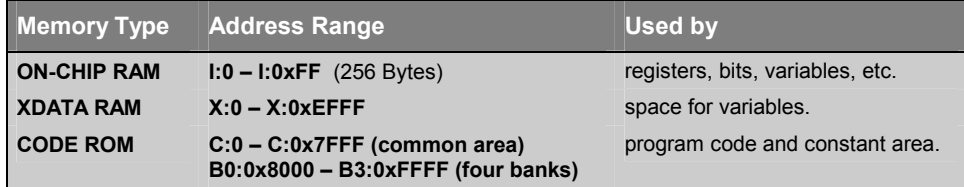

Parts of your program will be located into banks using **BANK***x* in the *inputlist* portion of the **L***x***51** linker/locater command-line. Refer to "Bank Switching" on page 293 for more information. In addition you must specify the size of the common area and the other memory resources of your hardware. For this memory layout, the BL51 linker/locater should be invoked with as follows:

```
BL51 BANK0 {A.OBJ}, BANK1 {B.OBJ}, BANK2 {C.OBJ}, BANK3 {D.OBJ}
     XDATA (0-0xEFFF) BANKAREA (0x8000 – 0xFFFF) RAMSIZE(256)
```
The LX51 linker/locater needs to be invoked as follows:

**LX51 BANK0 {A.OBJ}, BANK1 {B.OBJ}, BANK2 {C.OBJ}, BANK3 {D.OBJ} CLASSES (IDATA (I:0-I:0xFF), XDATA (X:0-X:0xEFFF), CODE (C:0-C:0xFFFF)) BANKAREA (0x8000-0xFFFF)**

### **Extended 8051 Variants**

Some extended 8051 variants expand the external data and program memory to up to 16MB. The additional memory space is addressed with the memory classes HDATA and HCONST. The "Extended 8051 Memory Layout" is shown on page 31. Only the LX51 linker/locater supports this expanded memory space. The following example shows assumes the following memory areas.

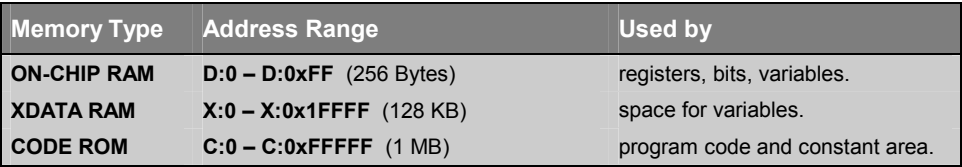

To specify this memory layout LX51 should be invoked with the following CLASSES directive.

```
LX51 MYPROG.OBJ CLASSES (HDATA (X:0 – X:0x1FFFF),
                         HCONST (C:0 – C:0xFFFFF))
```
#### *NOTE*

*You need not to define the address range for the memory classes DATA, IDATA, BIT, CODE, CONST, and XDATA since the LX51 default already covers the correct physical address ranges for these memory classes.* 

The memory classes HDATA and HCONST are used for constants or variables only. Program code is located into the expanded program memory with the same code banking mechanism as described above under "Classic 8051 with Code Banking". A command line example that locates also program code into the expanded program memory will look as follows:

```
LX51 BANK0 {A.OBJ}, BANK1 {B.OBJ}, BANK2 {C.OBJ}, BANK3 {D.OBJ}
     CLASSES (IDATA (I:0-I:0xFF), XDATA (X:0-X:0xEFFF),
              HDATA (X:0-X:0x1FFFF), HCONST (C:0-C:0xFFFFF)
              CODE (C:0-C:0xFFFF)) BANKAREA (0x8000-0xFFFF)
```
There are several *Keil Application Notes* available that show how to create programs for extended 8051 devices. Check www.keil.com or the Keil development tools CD-ROM for *Keil Application Notes* that explain how to setup the tools for extended 8051 devices.

## **Philips 80C51MX**

The Philips 80C51MX has a linear 16MB address space that includes the standard 8051 memory areas DATA/IDATA, CODE, and XDATA. In addition both the external data space and the program space can be up to 8 MB. The "80C51MX Memory Layout" is shown on page 33. The LX51 linker/locater is used for the Philips 80C51MX microcontroller family. The following example shows assumes the following memory areas.

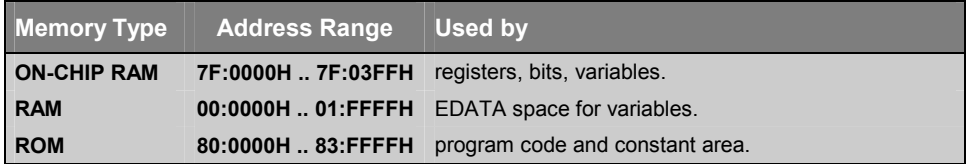

To specify this memory layout LX51 should be invoked with the following CLASSES directive.

```
LX51 MYPROG.OBJ CLASSES (HDATA (0 – 0x1FFFF),
                        EDATA (0x7F0000 – 0x7F03FF),
                         ECODE (0x800000 – 0x83FFFF),
                         HCONST (0x800000 – 0x83FFFF))
```
#### *NOTE*

*You need not to define the address range for the memory classes DATA, IDATA, BIT, CODE, CONST, and XDATA since the LX51 default already covers the correct physical address ranges for these memory classes.* 

In the AX51 assembler it is possible to use the ECODE class and therefore the complete 8MB code address space for program code. However, the CX51 compiler uses code banks to allocate parts of your program into the extended program memory. Therefore you must use same technique as described above under "Classic 8051 with Code Banking" to locate parts of your program into the ECODE space. A command line example will look as follows:

**LX51 BANK0 {A.OBJ}, BANK1 {B.OBJ}, BANK2 {C.OBJ}, BANK3 {D.OBJ} CLASSES (HDATA (0 – 0x1FFFF), EDATA (0x7F0000 – 0x7F03FF), ECODE (0x800000 – 0x83FFFF), HCONST (0x800000 – 0x83FFFF))**

## **Intel/Atmel WM 251**

The Intel/Atmel WM 251 has like the Philips 80C51MX a linear 16MB address space that includes all the memory classes. The "251 Memory Layout" is shown on page 35. The following examples show you the invocation of the L251 linker/locater that is used for the Intel/Atmel WM 251 microcontroller family.

**Example 1:** The following example assumes the following memory areas.

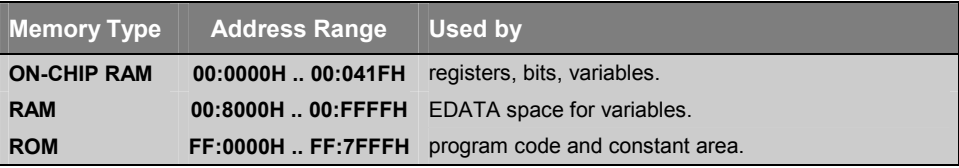

To specify this memory layout L251 should be invoked with the following CLASSES directive.

```
L251 MYPROG.OBJ CLASSES (EDATA (0 – 0x41F, 0x8000 – 0xFFFF),
                         CODE (0xFF0000 – 0xFF7FFF),
                         CONST (0xFF0000 – 0xFF7FFF))
```
#### *NOTES*

*You need not to define the address range for the memory classes DATA, IDATA, BIT and EBIT since the L251 default already covers the correct physical address ranges for these memory classes.* 

*This example assumes that the memory classes XDATA, HDATA, HCONST, HCODE, and NCONST are not used in your application.* 

**Example 2:** In addition to the example above, the next system contains a third RAM for the memory class XDATA. In addition the ROM space is increased.

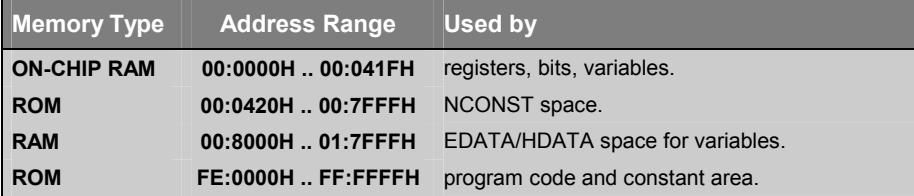

To specify this memory layout L251 should be invoked with the following CLASSES directive.

```
L251 MYPROG.OBJ CLASSES (EDATA (0 – 0x41F, 0x8000 – 0xFFFF),
                         NCONST (0x420 – 0x7FFF),
                         HDATA (0x8000-0x1FFFF),
                         HCONST (0xFE0000 – 0xFFFFFF),
                         ECODE (0xFE0000 – 0xFFFFFF))
```
#### *NOTE*

*You need not to define the address range for the memory classes DATA, IDATA, BIT, EBIT, CODE, CONST, and XDATA since the L251 default already covers the correct physical address ranges for these memory classes.* 

# **Data Overlaying**

Because of the limited amount of stack space available on the *x***51**, local variables and function arguments of C and PL/M-51 routines are stored at fixed memory locations rather than on the stack. Normally, the **L***x***51** linker/locator analyses the program structure of your application, creates a call tree and overlays the data segments that contain local variables and function arguments.

This technique usually works very well and provides the same efficient use of memory than a conventional stack frame would. Therefore this technique is also known as *compiled-time* stack since the stack layout is fixed during the Compiler and Linker run. However, in certain situations, this can be undesirable. You may use the **NOOVERLAY** control to disable overlay analysis and data overlaying. Refer to "NOOVERLAY" on page 353 for more information about this control.

By default, the **L***x***51** linker/locator overlays the memory areas for local variables and function arguments with the same memory areas of other functions, provided that the functions do no call each other. Therefore the **L***x***51** linker/locator analyses the program structure and creates a function call tree.

The local data and bit segments that belong to a function are determined by their segment names. The local data and bit segments of a function are overlaid with other function's data and bit segments under the following conditions:

- No call references may exist between the functions. The **L***x***51** linker/locator considers direct calls between functions, as well as calls via other functions.
- The functions may be invoked by only one program event: main or interrupt. It is not possible to overlay data areas if a function is called by an interrupt and during the main program. The same is true when the function is called by several interrupts that might be nested.
- The segment definitions must conform to the rules described below.

#### *NOTE*

*Typically, the Lx51 linker/locator generates overlay information that is accurate. However, in some instances the default analysis of the call tree is ineffective or incorrect. This occurs with indirectly called functions through function pointers and functions that are called by both the main program and an interrupt function.* 

### **Program and Data Segments of Functions**

For correct data overlaying the **L***x***51** linker/locater must know the function code and the local variable space that belongs to this function. The program and data segments that belong together are determined by standard segment naming convention used by the **C***x***51** compiler and PL/M-51 compiler. Therefore, segments used in assembler programs should be constructed according to the following rules.

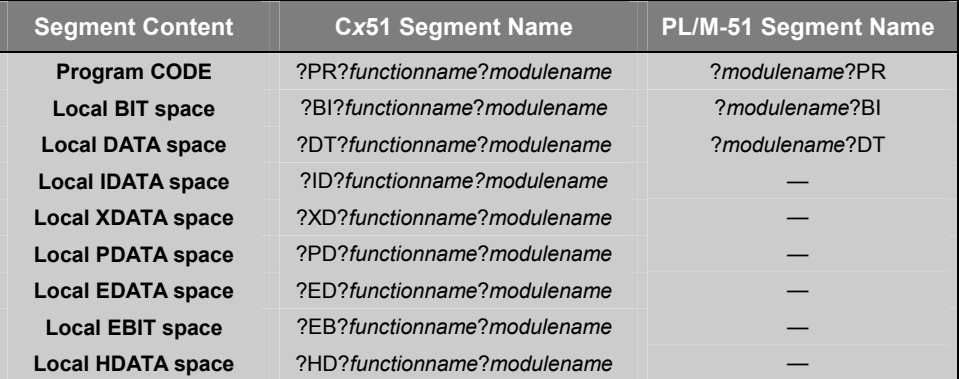

?PR?, ?BI?, ?DT?, ?XD?, ?ID?, ?PD?, ?ED?, ?EB?, and ?HD? is derived from the memory class. In addition each bit and data segment must have the relocation type OVERLAYABLE.

The **C***x***51** compiler and PL/M-51 compiler define automatically local data segments according to these rules. However, if you use overlayable segments in your assembly modules, you must follow these naming conventions. Refer to "SEGMENT" on page 106 for information on how to declare segments.

#### **Example for Segment declaration in assembly language:**

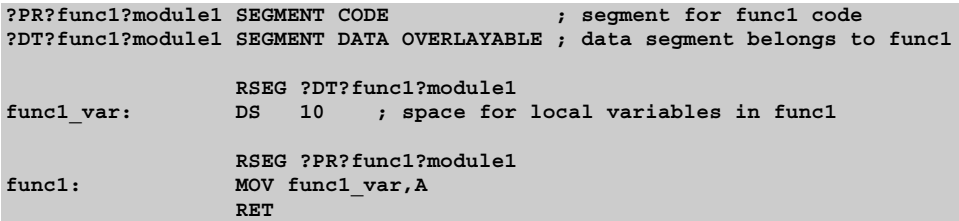

More information can be found in the *Keil Application Note 149: Data Overlaying and Code Banking with Assembler Modules* that is available on www.keil.com or the Keil development tools CD-ROM.

### **Using the Overlay Control**

In most cases, the **L***x***51** data overlay algorithm works correct and does not require any adjustments. However, in some instances the overlay algorithm cannot determine the *real* structure of your program and you must adjust the function call tree with the **OVERLAY** control. This is the case when your program uses function pointers or contains virtual program jumps as it is the case in the scheduler of a real-time operating system.

#### *NOTE*

*The Lx51 linker/locater recognizes correctly the program structure and the call tree of applications that are using the RTXx51 real-time operating system. You need not to use the OVERLAY control to specify the task functions of the RTXx51 application, since this is automatically performed by the Lx51 linker/locater.* 

The **OVERLAY** control allows you to change the call references used by the **L***x***51** linker/locator during the overlay analysis. Using the **OVERLAY** control is easy when you know the structure of your program. The program structure or call tree is reflected in the segments listed in the OVERLAY MAP of the listing file created by the **L***x***51** linker/locater.

The following application examples show situations where the **OVERLAY** control is required to correct the call tree. In general, a modification of the references (calls) is required in the following cases:

- When a pointer to a function is passed or returned as function argument.
- When a pointer to a function is contained in initialized variables.
- When your program includes a real-time operating system.

### **Disable Data Overlaying**

If you are in doubt about whether certain segments should be overlaid or not, you may disable overlaying of those segments. Segment overlaying can be disabled at **C***x***51** compiler level or with the OVERLAY control at the **L***x***51** linker/locator command line as follows:

- You can invoke the **L***x***51** linker/locator with the **NOOVERLAY** option to disable data overlaying for the entire application.
- The **Lx51** linker/locator control **OVERLAY** (*sfname* ! \*) disables data overlaying for the function specified by *sfname*.
- C code that is translated with the Cx51 compiler directive **OPTIMIZE** (1) does not use the relocation type OVERLAYABLE. Therefore the local data segments of this code portions cannot be overlaid.

#### **Pointer to a Function as Function Argument**

In the following example **indirectfunc1** and **indirectfunc2** are indirectly called through a function pointer in **execute**. The value of the function pointer is passed in the function **main**. Since **main** contains the reference, the **L***x***51** linker/locator *thinks* that **main** calls **indirectfunc1** and **indirectfunc2**. But this is incorrect, since the *real* function call is in the function **execute**.

Following is a program listing for this example.

```
:
:
bit indirectfunc1 (void) { /* indirect function 1 */
 unsigned char n1, n2;
 return (n1 < n2);
}
bit indirectfunc2 (void) { /* indirect function 2 */
 unsigned char a1, a2;
 return ((a1 - 0x41) < (a2 - 0x41));
}
void execute (bit (*fct) ()) { /* sort routine */
 unsigned char i;
 for (i = 0; i < 10; i++) {
   if (fct ()) i = 10;
 }
}
void main (void) {
 if (SWITCH) /* switch: defines function */
   execute (indirectfunc1);
 else
   execute (indirectfunc2);
}
:
:
```
The following listing file shows the overlay map for the program before making adjustments with the **OVERLAY** control.

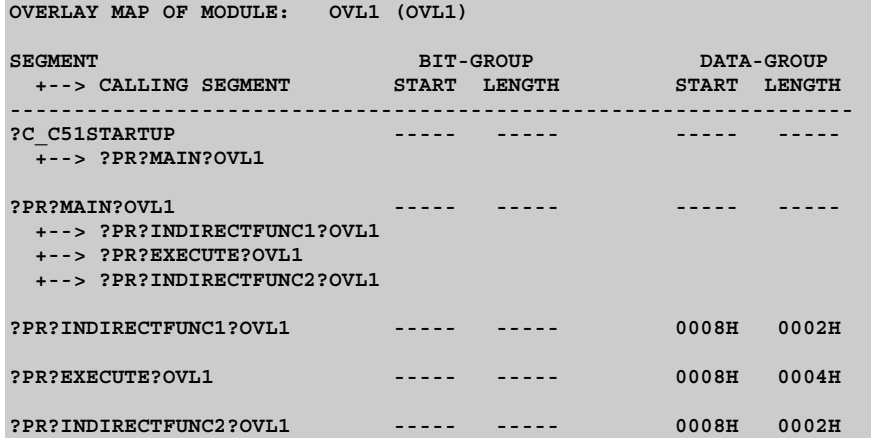

The entry for **?PR?MAIN?OVL1** shows a call to **?PR?INDIRECTFUNC1?OVL1**, **?PR?EXECUTE?OVL1**, and **?PR?INDIRECTFUNC2?OVL1**. However, only the function **execute** is called from **main**. The other references are results from using the function pointer **fct**, which is passed to **execute**. The function call to **indirectfunc1** and **indirectfunc2** takes place in **execute,** not in **main** where the functions are referenced.

In this situation, the linker/locator cannot locate the actual function calls. Therefore, the **L***x***51** linker/locator incorrectly overlays the local segments of the functions **execute**, **indirectfunc1**, and **indirectfunc2**. This might result in a data overwrites of the variables **i** and **fct**.

You can use the **OVERLAY** control to correct the function call tree as it seen by the linker. For this example, you must remove the references from **main** to **indirectfunc1** and **indirectfunc2**. Do this with **main ~ (indirectfunc1, indirectfunc2)**. Then, add the actual function call from **execute** to **indirectfunc1** and **indirectfunc2** with **executed ! (indirectfunc1, indirectfunc2)**. The following shows the complete linker invocation line for this example.

```
Lx51 OVL1.OBJ OVERLAY (main ~ (indirectfunc1, indirectfunc2),
                      execute ! (indirectfunc1, indirectfunc2))
```
 **9** 

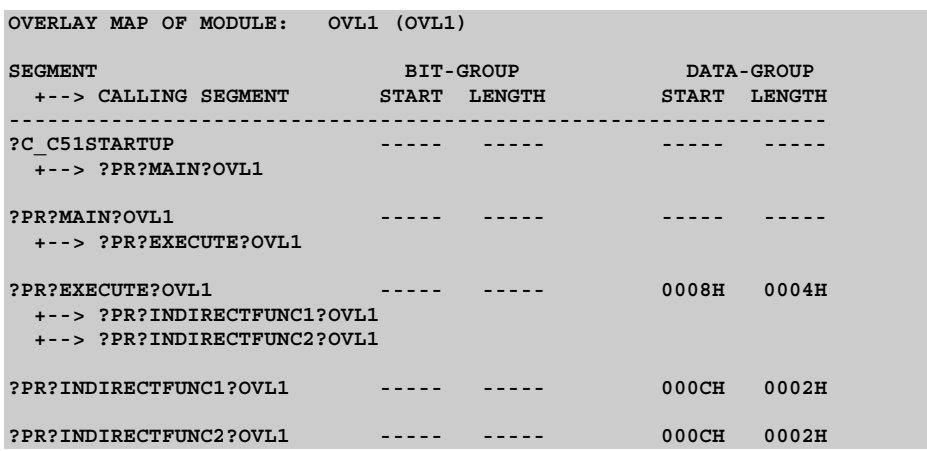

With this **Lx51** invocation the overlay map shows the correct references.

#### **Pointer to a Function in Arrays or Tables**

Another typical scenario is an array that contains a pointer to a function. This is typical for applications with function tables. In the following example, **func1** and **func2** are called indirectly by **main** but the entry points are stored as constant values in the table **functab**. This table is located in the segment **?CO?modulname**. Therefore, the **?CO?OVL2** segment contains references to **func1** and **func2**.

In reality, however, the calls are executed from the **main** function. But, the **L***x***51** linker/locator assumes that **func1** and **func2** are recursive called, because in **func1** and **func2** constant strings are used. These constants strings are also stored in the segment **?CO?OVL2**. The result is that the **L***x***51** linker/locator reports warnings which indicate recursive calls from the segment **?CO?OVL2** to **func1** and **func2**.

**.**

**.**

The following listing shows part of the OVL2 program.

```
.
.
void func1 (void) {
 unsigned char i; /* function 1 */
 for (i = 0; i < 10; i++) printf ("THIS IS FUNCTION1\n");
}
void func2 (void) { /* function 2 */
 unsigned char i;
 for (i = 0; i < 10; i++) printf ("THIS IS FUNCTION2\n");
}
code void (*functab []) () = {func1, func2}; /* function table */
void main (void) {
 (*functab [P1 & 0x01]) ();
}
.
.
```
The **L***x***51** linker/locater generates typically warnings when you generate programs that contain a table with pointer to functions. Although the program can be executed correct in this example above, the references should be adjusted to the real calls. In the real application the functions **func1** and **func2** are called by the **main** function.

If you are using the **BL51** linker/locater in the default configuration you need to delete the references from the code segment that contains the tables with **?CO?OVL2 ~ (func1, func2)**. Then you need to add the calls from **main** to **func1** and **func2** with **main ! (func1, func2)**:

```
BL51 OVL2.OBJ OVERLAY (?CO?OVL2~(func1, func2), main!(func1, func2))
```
The SPEEDOVL control of **BL51** ignores all references from constant segments to program code. This is also the operation mode of LX51 and L251. Therefore you need only to add the calls from **main** to **func1** and **func2** with **main ! (func1, func2)**:

**BL51 OVL2.OBJ OVERLAY (main ! (func1, func2)) SPEEDOVL**

The **LX51** and **L251** linker/locater always ignores the references from constant segments to program code and requires only to add the function calls:

```
LX51 OVL2.OBJ OVERLAY (main ! (func1, func2))
```
 **9** 

After this correction the memory usage of your application is typically more efficient and the overlay map shows a call tree that matches your application. Also the linker/locater does not generate any warning messages.

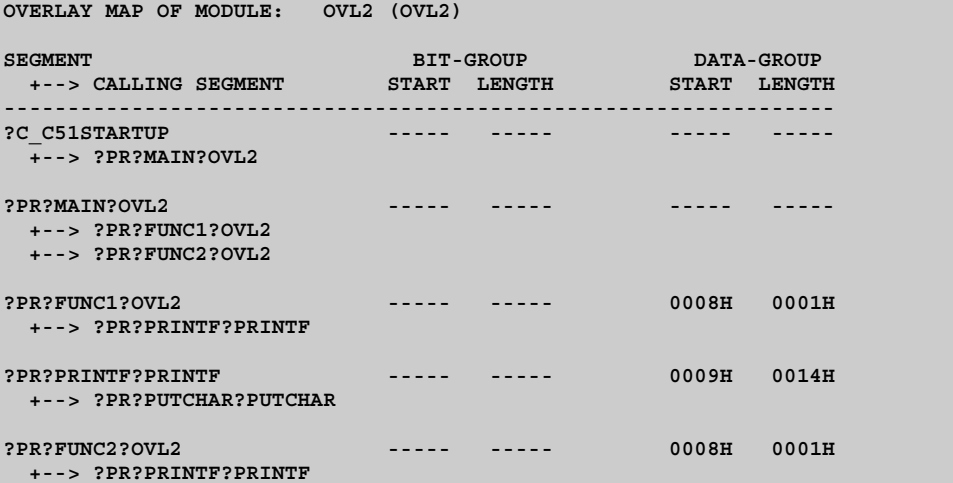
# **Tips and Tricks for Program Locating**

The **L***x***51** linker/locator supports several techniques that are required in for special tasks, for example in-system Flash programming or systems that use a RAM section for constants. The following section provides examples that show the usage of the **L***x***51** linker/locater in such situations.

## **Locate Segments with Wildcards**

The **L***x***51** linker/locater allows in the segment controls wildcards for specifying the segment name. For example you may use such segment name specifications to locate all segments within one module into one 2KB block. In this way you can use the ACALL and AJMP instructions for function calls within this module.

```
BL51 myfile.obj CODE (?PR?*?myfile (0x1000))
LX51 myfile.obj SEGMENTS (?PR?*?myfile (C:0x1000))
```
## **Special ROM Handling (LX51 & L251 only)**

The LX51 and L251 linker/locater provide the memory class SROM that is used to handle segments or memory classes that are to be stored in ROM, but copied for execution into RAM areas. This is useful for:

- In-system Flash programming when the Flash ROM contains also the flash programming code. With standard Flash devices it is impossible to fetch program code from the while other parts of the device are erased or programmed. The *Keil Application Note 139: "In-system Flash Programming with 8051 and 251"* that is available on www.keil.com or the Keil development tools CD-ROM contains a program example.
- For using the C251 **TINY** or **XTINY** memory model it is required to provide a NCONST memory class in the lowest 64KB memory region. However, if only RAM is mapped into this memory region, you can specify a different storage address for the NCONST memory class and copy the content at the program start into RAM. This allows you to use the efficient **TINY** or **XTINY** memory model while the system hardware just provides RAM in the lowest 64KB memory segment. Refer to "Use RAM for the 251 Memory Class NCONST" on page 292 for a program example.

Refer to **L***x***51** linker/locater controls "SEGMENTS" on page 346 and "CLASSES" on page 336 for syntax on defining segments and memory classes that have a different storage and execution address.

### **Segment and Class Information (LX51 & L251 only)**

The Lx51 linker/locater creates special symbols that can be used to obtain address and length information for segments or classes used in an application. The information is passed via external variable declarations. The **L***x***51** linker/locater uses symbols with the notation *segmentname\_p\_* or

\_*classname\_p\_*. Question mark (**?**) characters in the segment name generated by the **C***x***51** compiler are replaced with underscore (**\_**) characters. The postfix *\_p\_*  specifies the information that should be obtained and is explained in the following table:

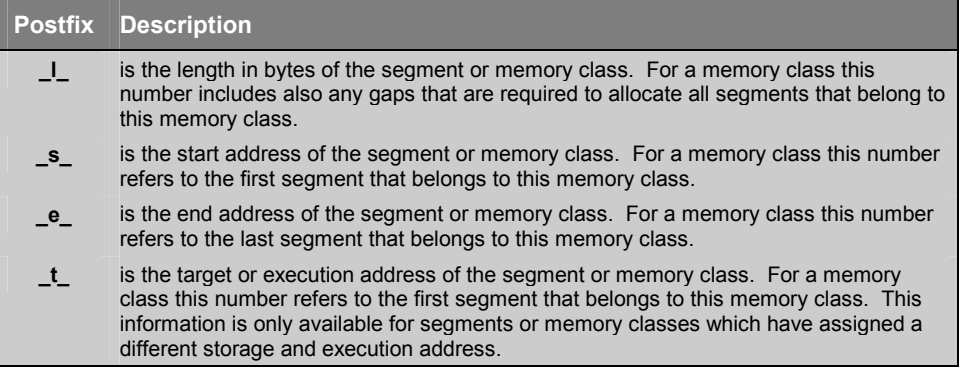

#### **Examples:**

If **?PR?FUNC1** is the segment name:

- PR FUNC1 L is the length in bytes of the segment **?PR?FUNC1**.
- PR FUNC1 s is the start address of the segment **?PR?FUNC1**.
- PR FUNC1 E is the end address of the segment **?PR?FUNC1**.
- PR\_FUNC1\_T\_ is the target or execution address of the segment **?PR?FUNC1**.

If **NCONST** is the memory class name:

- **NCONST** L is the length in bytes of the memory class **NCONST**.
- **\_NCONST\_S\_** is the start address of the memory class **NCONST**.
- **NCONST E** is the end address of the memory class **NCONST**.
- **NUTTER IS THE IS THE MEMORY CONSTRUMENT IS THE MEMORY CONST.**

You may access this information in **C***x***51** applications as shown in the following program example:

```
extern char _PR_FUNC1_L_;
unsigned int get_length (void) {
 return ((unsigned int) &_PR_FUNC1_L_); // length of segment ?PR?FUNC1
}
```
The file **SROM.H** contains macro definitions for accessing segment and class information. Refer to the *Keil Application Note 139: "In-system Flash Programming with 8051 and 251"* for more information.

### **Use RAM for the 251 Memory Class NCONST**

The C251 compiler memory model **TINY** or **XTINY** requires a NCONST memory class in the lowest 64KB memory region. If your hardware provides only RAM in this memory area, you may use the SROM memory class to store the constants somewhere in the 16MB memory space and you may copy the content of the NCONST memory class into a RAM in the lowest 64KB memory. This is shown in the following program example. Refer to the "CLASSES" control on page 336 for more information.

```
#include <string.h>
extern char huge NCONST S ;
extern char huge _NCONST_T_;
extern char near _NCONST_L_;
const char text [] = "This text is accessed in the NCONST memory class";
void main (void) {
 fmemcpy (&_NCONST_T_, &_NCONST_S_, (unsigned int)&_NCONST_L_);
  :
}
```
The C251 compiler and L251 linker/locater is invoke as follows:

```
C251 SAMPLE.C XTINY DEBUG
L251 SAMPLE.C CLASSES (NCONST (0x2000-0x4000)[]), SROM (0xFE0000-0xFEFFFF)
```
# **Bank Switching**

The **L***x***51** linker/locator manages and allows you to locate program code in up to 32 code banks and one common code area. The common code area is always available for all the code banks. The common code area and other aspects of the code banking are described below.

## **Common Code Area**

The common code area can be accessed by all banks. This area usually includes routines and constant data that must always be accessible; for example, interrupt and reset vectors, interrupt routines, string constants, bank switching routines, etc. The following code sections must always be located in the common area:

- **Reset and Interrupt Vectors:** reset and interrupt jump entries must remain in the common area, since the code bank selected by the *x***51** program is not known at the time of the CPU reset or interrupt. The **L***x***51** linker/locator, therefore, locates absolute code segments in the common area in each case.
- **Code Constants:** constant values (strings, tables, etc.) which are defined in the code area must be stored in the common area unless you guarantee that the code bank containing the constant data is selected at the time they are accessed by program code. You can relocate these segments in code banks by means of control statements.
- **Interrupt Functions:** generated using the **C***x***51** compiler must always be located in the common area. However, interrupt functions can call functions in other code banks. The **L***x***51** linker/locator produces a warning when an attempt is made to locate a **C***x***51** interrupt function in a code bank.
- **Bank Switch Code:** is required for switching the code banks as well as the associated jump table are located in the common area since these program sections are required by all banks. By default, the **L***x***51** linker/locator automatically locates these segments in the common area. Do not attempt to locate these program sections into bank areas.
- **Library Functions:** intrinsic run-time library functions used by the **C***x***51** compiler or the PL/M-51 compiler must be located in the common area. It is possible that the bank switch code will use registers that are used to transfer values to such library functions. Therefore, the **L***x***51** linker/locator always locates program sections of the runtime library in the common area. Do not locate these program sections in other bank areas.

It is difficult to estimate the size of the common area. The size will always depend on the particular software application and hardware constraints. If the ROM area that is dedicated as common area is not large enough to contain the entire common code, the **L***x***51** linker/locator will duplicate the remaining part of the common code area into each code bank. This is also the case, if your hardware does not provide a common code area section in the ROM space.

### **Code Bank Areas**

The classic 8051 only provides 16 address lines for accessing code memory. With 16 address lines, only 64 KBytes of code space can be accessed. Code banks are addressed using up to five additional address lines that must originate from 8051 I/O ports or from external hardware devices (latch or port I/O device) that are mapped into the XDATA space. A particular code bank is selected by controlling the state of the additional address lines. Up to 32 banks can be used.

Code banking applications must include the assembly file **L51\_BANK.A51** that is located in the folder **LIB**. This source module contains the code that is invoked to switch code banks. You must configure this source file to match the bank switching technique used by your target hardware. Refer to "Bank Switching Configuration" on page 297 for a description of this source file.

### **Optimum Program Structure with Bank Switching**

The **L***x***51** linker/locator automatically generates a jump table for all functions, which are stored in the bank area and are called from the common area or from other banks. The **L***x***51** linker/locator only uses bank switching when the program section called actually lies in another memory bank or when it can be called from the common area. This improves performance and prevents bank switching from significantly impacting the performance of your application program. Additionally, the memory and stack requirements for this bank switching technique are considerably smaller than other alternative solutions.

Each bank switch takes on a classic 8051 approximately 50 CPU cycles and requires two additional bytes in the stack area. Bank switches are relatively fast, however, programs should be structured so that bank switches are seldom required to achieve maximum performance. This means that functions that are frequently invoked and functions that are called from multiple code banks should be located in the common code area.

### **Program Code in Bank and Common Areas**

The **L***x***51** linker/locator provides the **BANKAREA**, **BANK***x*, and **COMMON** controls to specify the location and size of the bank switching area and to locate segments in code banks or the common area.

When you generate a code banking application, you must specify the modules you want located in a code bank or common area. This is accomplished using **BANK***x* or **COMMON** in the *inputlist* portion of the **L***x***51** linker/locator command line.

**BANK***x* in the *inputlist* specifies the code bank for object and library files. The *x* in the **BANK***x* keyword specifies a bank number from 0 to 31. For example, **BANK0** for code bank number 0, **BANK1** for code bank number 1, and so on. All program code segments contained in these modules will be located in the specified code bank. A program code segment is determined by it prefix or postfix **?PR?**.

**COMMON** locates program code into the common area. This is also the default for modules that are not explicitly located with **BANK***x*.

The general format for **BANK***x* and **COMMON** in the *inputlist* are:

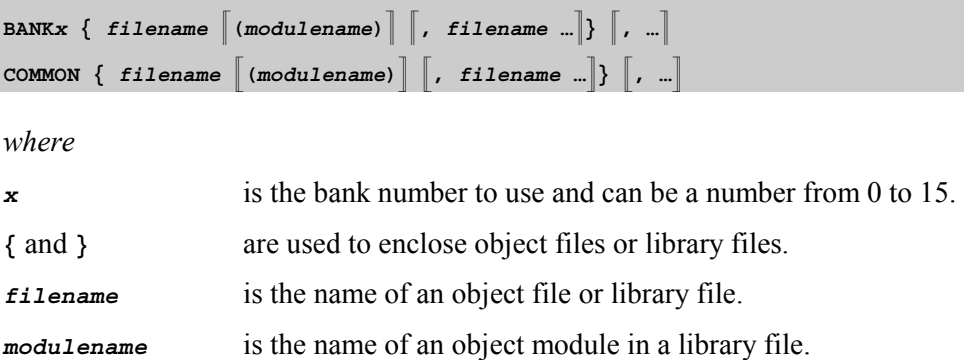

The start and end address of the area where the code banks are located is specified with the **BANKAREA** control. These address range should reflect the space where the code bank ROMs are physically mapped. All program code segments that are assigned to a bank will with the **BANK***x* keyword in the *inputlist* will be located within this address range. Refer to "BANKAREA" on page 332 for more information.

#### **Command-Line Example:**

A typical **L***x***51** linker/locator command line appears as follows. More "**Error! Reference source not found.**" can be found on page **Error! Bookmark not defined.**.

```
LX51 COMMON{C ROOT.OBJ},
     BANK0{C_BANK0.OBJ, MODUL1.OBJ},
    BANK1{C_BANK1.OBJ},
     BANK2{C_BANK2.OBJ}
     TO MYPROG.ABS &
     BANKAREA(8000H,0FFFFH)
```
### **Segments in Bank Areas**

In the *controls* portion of the **BL51** linker/locator command line you can use the **BANK***x* control to locate or order segments within a code bank. Refer to "BANK*x*" on page 333 for more information.

For the **LX51** linker/locator the **SEGMENTS** control allows you also to locate or order segments within a code banks. Refer to "SEGMENTS" on page 346 for more information.

With these controls you may place constants in code banks. You can use this technique to locate arrays or large tables in code banks other than the one in which your program resides. However, in your **C***x***51** programs, you must manually ensure that the proper code bank is used when accessing that constant data. You can do this with the **switchbank** function which is defined in the **L51 BANK.A51** module. "BANK EX2 – Banking with Constants" on page 407 shows a complete example program.

## **Bank Switching Configuration**

When you create a code banking application, you must specify the number of code banks your hardware provides as well as how the code banks are switched. This is done with definitions in an assembler source file. For the classic 8051 devices the bank switch configuration is defined in the file **L51\_BANK.A51** found in the **\C51\LIB\** subdirectory. For the Philips 80C51MX the file **MX51BANK.A51** is used.

#### *NOTE*

*For extended 8051 devices there are several Keil Application Notes available on www.keil.com or the Keil development tools CD-ROM that explain the banking and memory configuration for these devices.* 

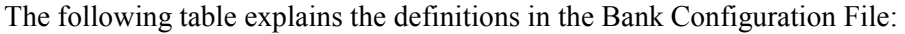

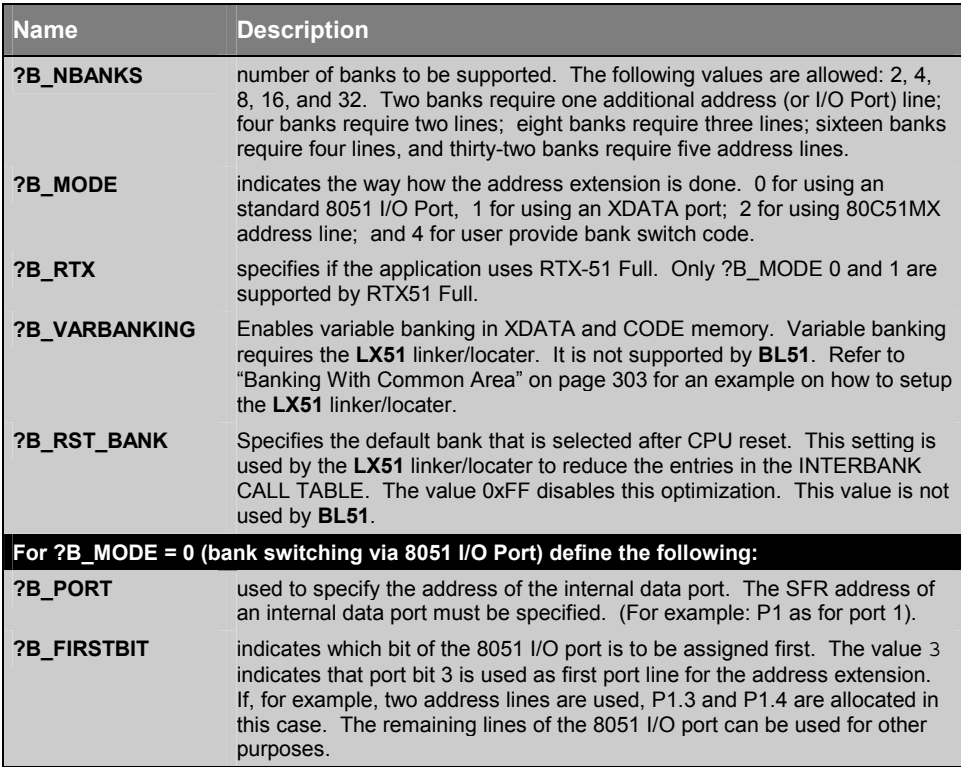

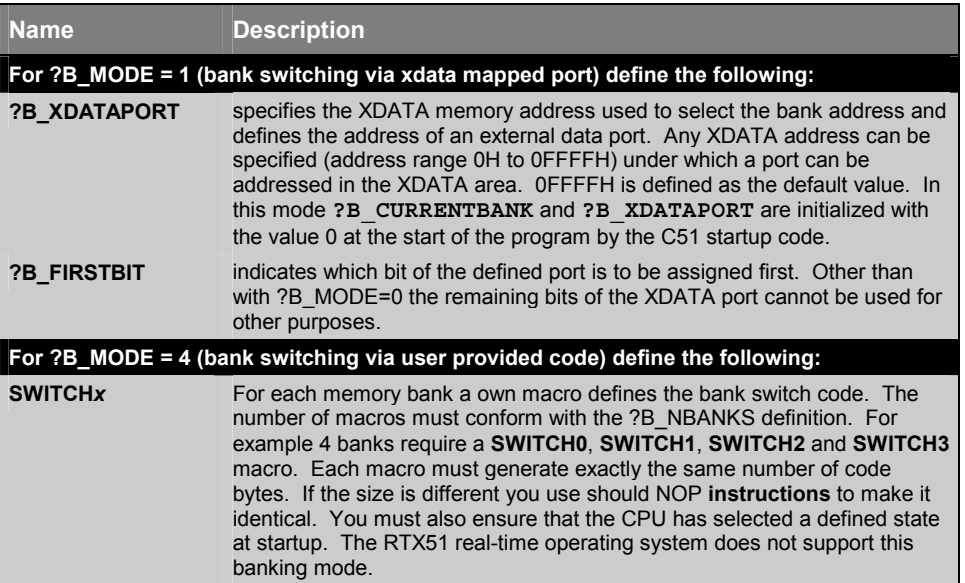

The **A***x***51** assembler is required to assemble **L51\_BANK.A51** or **MX51BANK.A51**. The source file should be copied as part of your project file. Public Symbols in L51\_BANK.A51

Additional PUBLIC Symbols are provided in **L51\_BANK.A51** for your convenience. They are described below.

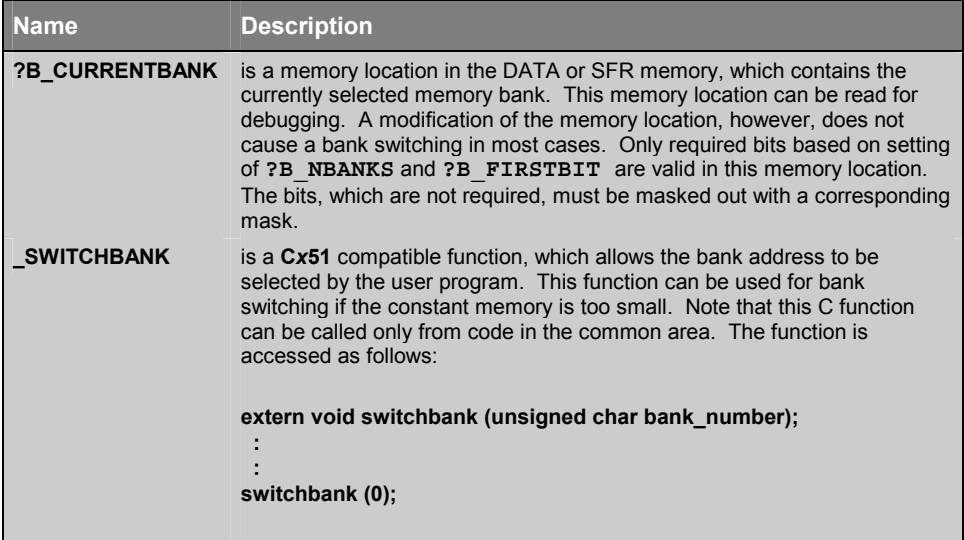

## **Configuration Examples**

The following examples demonstrate how to configure code banking.

### **Banking With Four 64 KByte Banks**

This example demonstrates the configuration required to bank switch using one 256KB EPROM. The following figure illustrates the hardware schematic.

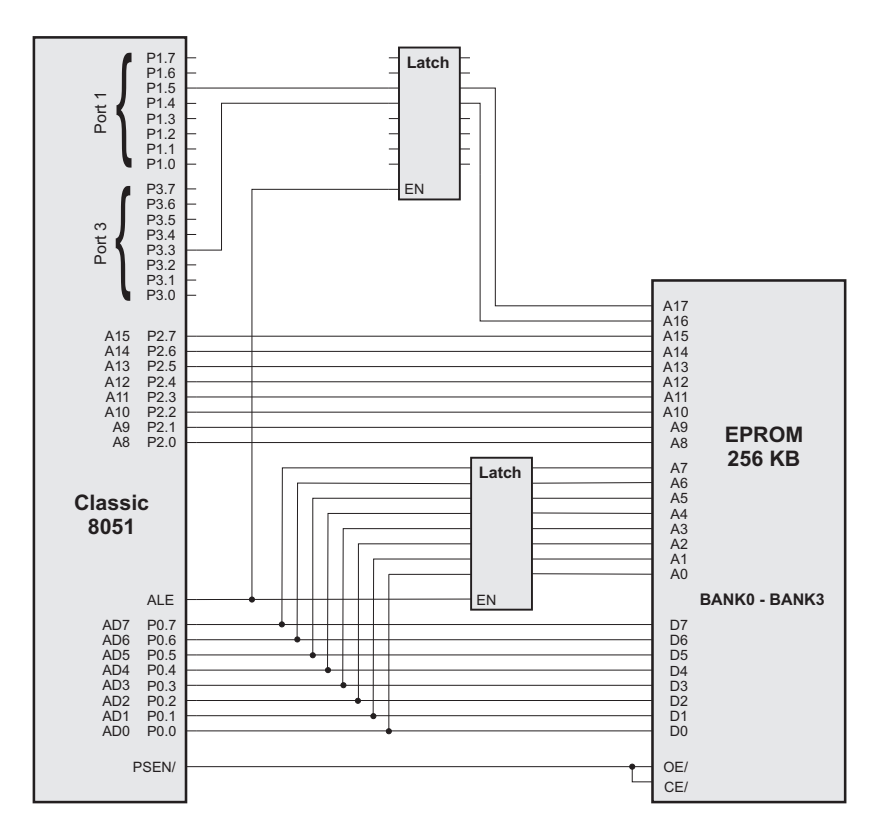

The following figure illustrates the memory map for this example.

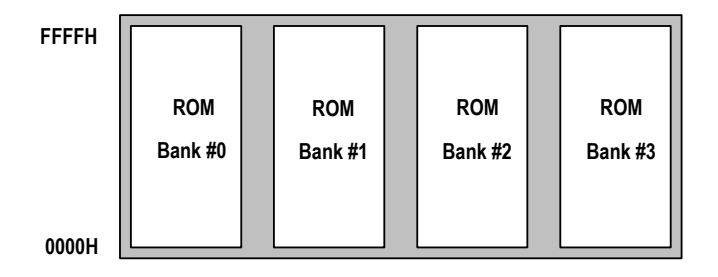

One 256KB EPROM is used in this hardware configuration. The bank switching can be implemented by using two bank select address lines (in this example Port 1.5 and Port 3.3). **L51 BANK.A51** can be configured as follows for this hardware configuration.

?N\_BANKS EQU 4 ; Four banks are required. **?B\_MODE EQU 4 ; user-provided bank switch code is used.**

The section that starts with  $IF$  ?B MODE = 4 defines the code that switches between the code banks. This section needs to be configured as follows:

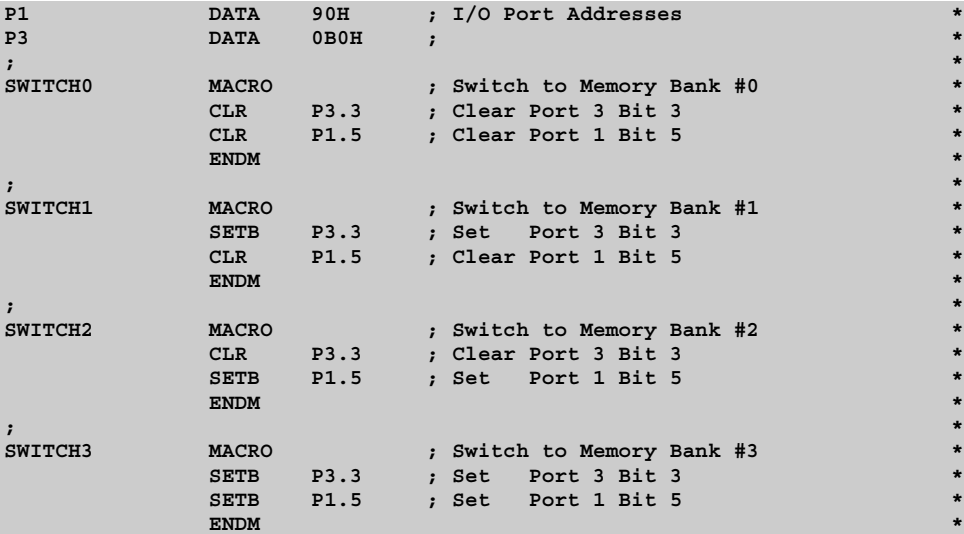

You need to ensure that the CPU starts in a defined state at reset. Therefore the following code needs to be added to the **STARTUP.A51** file of your application:

```
MOV SP,#?STACK-1
; added for bank switching
P1 DATA 90H ; I/O Port Addresses
P3 DATA 0B0H
     EXTRN DATA (?B_CURRENTBANK)
     MOV ?B_CURRENTBANK,#0 ; select code bank 0
     CLR P3.3 ; Clear Port 3 Bit 3
     CLR P1.5 ; Clear Port 1 Bit 5
; end
     JMP ?C_START
```
The **L***x***51** linker/locator automatically places copies of the code and data in the common area into each bank so that the contents of all EPROM banks are identical in the address range of the common area. The **BANKAREA** control is not required since the default setting already defines address range 0 to 0xFFFF as banked area.

#### **Banking With On-Chip Code ROM**

Several device variants offer SFR registers that configure the on-chip code ROM space. You may use this feature for existing hardware designs to introduce code banking. For example, if your hardware uses currently a Dallas 80C320 (ROM-less device) and an external 64KB ROM, you may increase the code space of this existing hardware design with Dallas 80C520 design that offers 16KB on-chip ROM. You may use the **ROMSIZE** SFR register for code bank switching of the 16KB on-chip and off-chip ROM block.

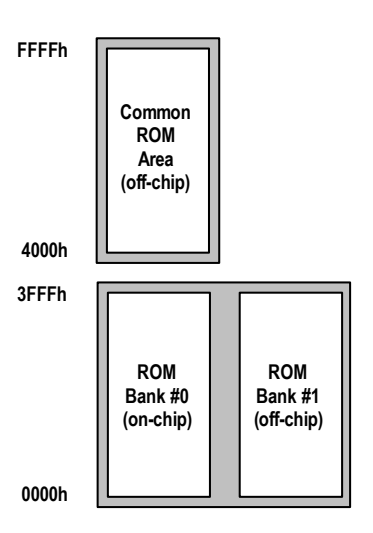

The figure on the right shows this memory layout. For this configuration the following settings in **L51\_BANK.A51** are required.

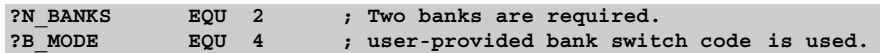

The macros need to be configured as follows:

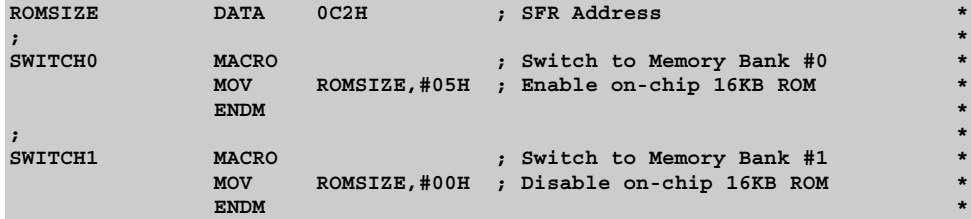

You need to ensure that the CPU starts in a defined state at reset. Therefore the following code needs to be added to the **STARTUP.A51** file of your application:

```
MOV SP,#?STACK-1
; added for bank switching
ROMSIZE DATA 0C2H ; SFR Address
      EXTRN DATA (?B_CURRENTBANK)
      MOV ?B_CURRENTBANK,#0 ; select code bank 0
      MOV ROMSIZE,#05H ; start with on-chip ROM enabled
; end
      JMP ?C_START
```
The **L***x***51** linker/locater **BANKAREA** control should be set as follows:

**BL51 ... BANKAREA (0,0x3FFF)**

 **9** 

#### **Banking With XDATA Port**

You may also use a latch or I/O device that is mapped into the XDATA space to extend the address lines of the 8051 device. The following application illustrates a hardware that uses a latch mapped into the XDATA space to address a 512KB EPROM.

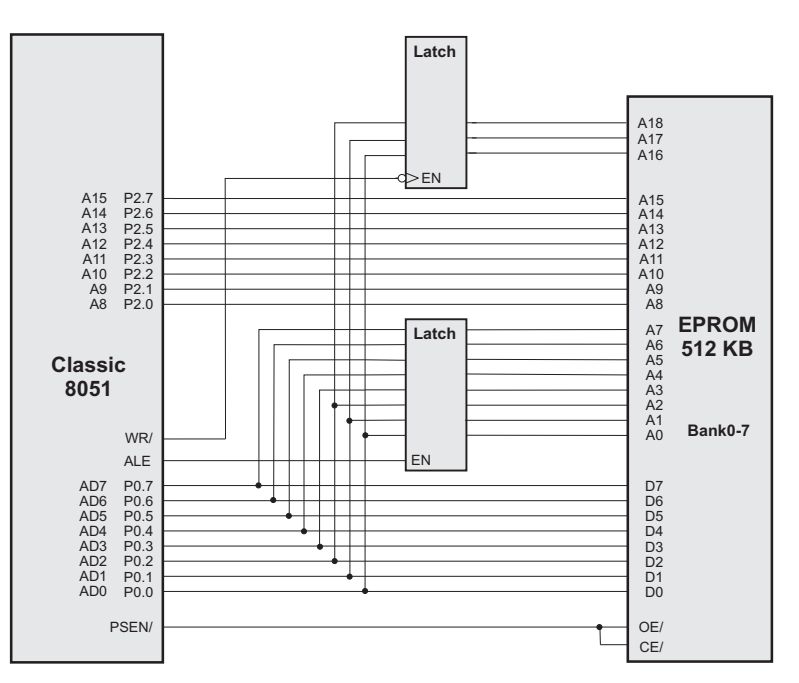

The following figure illustrates the memory map for this example.

**0FFFFH**

| ,,,,,,, | <b>ROM</b><br>Bank #0 | <b>ROM</b><br>Bank #1 | <b>ROM</b><br>Bank #2 | <b>ROM</b><br>Bank #3 | <b>ROM</b><br>Bank #4 | <b>ROM</b><br>Bank #5 | <b>ROM</b><br>Bank #6 | <b>ROM</b><br>Bank #7 |  |
|---------|-----------------------|-----------------------|-----------------------|-----------------------|-----------------------|-----------------------|-----------------------|-----------------------|--|
| 0000H   |                       |                       |                       |                       |                       |                       |                       |                       |  |

For this hardware the **L51\_BANK.A51** file can be configured as follows:

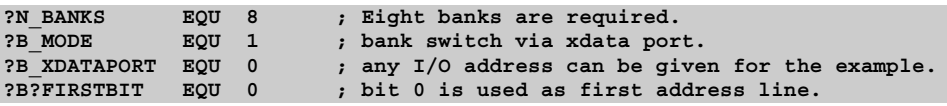

You need no additional configuration in the **STARTUP.A51** file. The **L***x***51** linker/locator automatically places copies of the code and data in the common area into each bank so that the contents of all EPROM banks are identical in the address range of the common area. The **BANKAREA** control is not required since the default setting already defines address range 0 to 0xFFFF as banked area.

#### **Banking With Common Area**

The following schematic shows a hardware that offers a 32KB common area and seven 32KB code banks. A single EPROM is used to map the complete memory. Due to the address decoding logic, the code bank 0 is identical with the common area and should be therefore not used by your application. The design also provides 256KB xdata memory that is mapped the same way as the code memory. The xdata space might be used for variable banking.

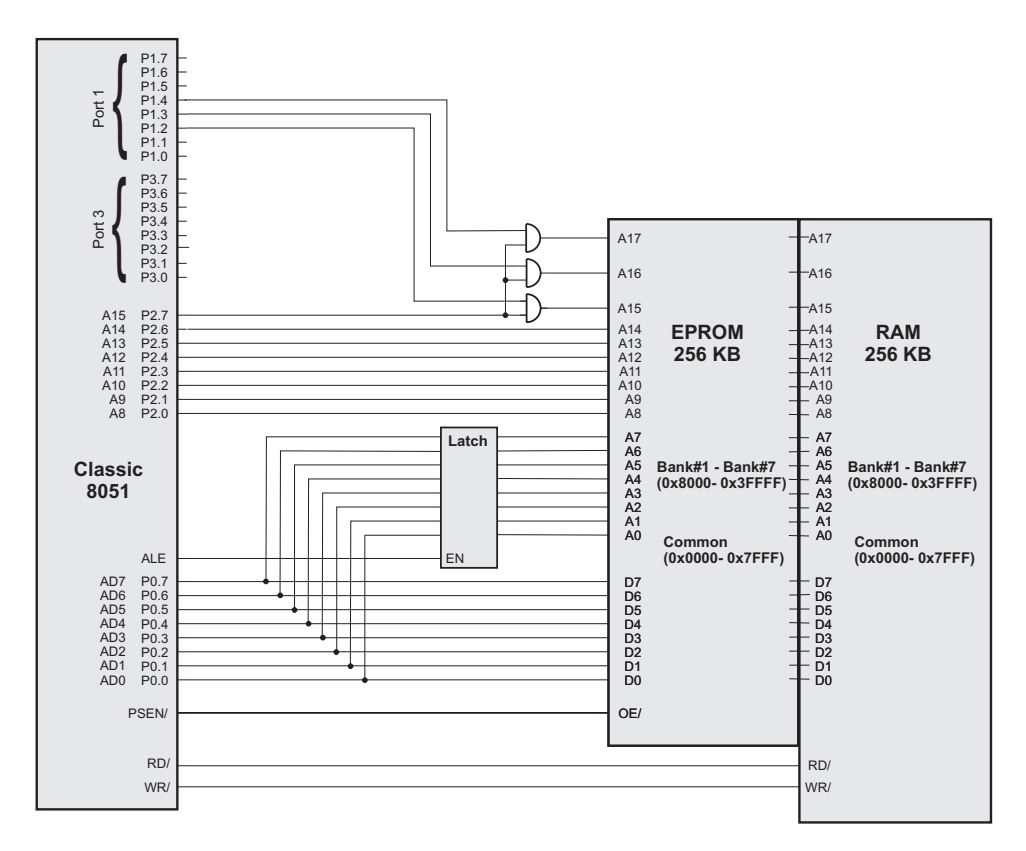

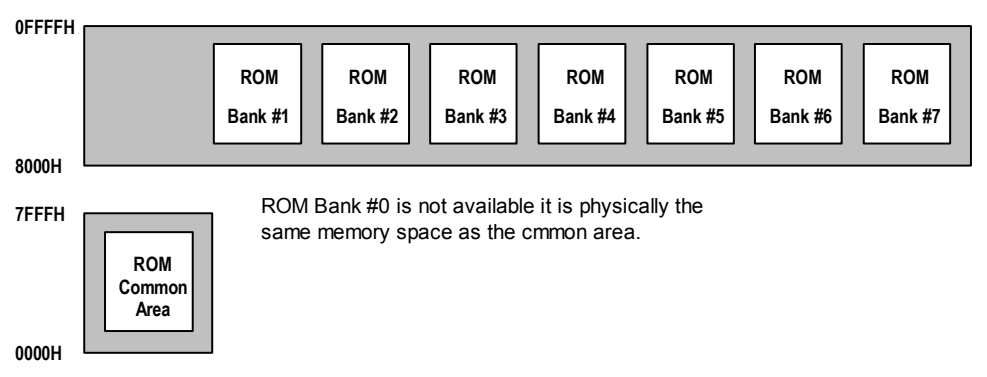

The following figure illustrates the memory map for this example.

For this hardware the **L51\_BANK.A51** file can be configured as follows:

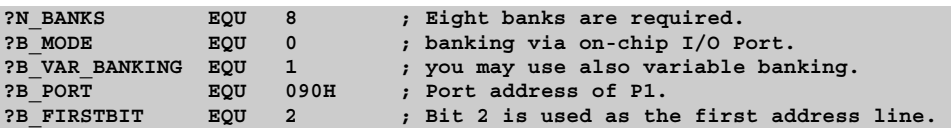

You should not use the code bank 0 in your application, since this memory is effectively identical with the common area. Therefore no module of you application should be assigned to code bank 0. The **L***x***51** linker/locater **BANKAREA** control should be set as follows:

**BL51 BANK1 {A.OBJ}, ..., BANK7{G.OBJ} ... BANKAREA (0x8000,0xFFFF)**

If you are using variable banking, you need to use LX51 linker/locator. To define the additional memory the **HDATA** and **HCONST** memory classes are used. In this case the memory classes need to be set as follows:

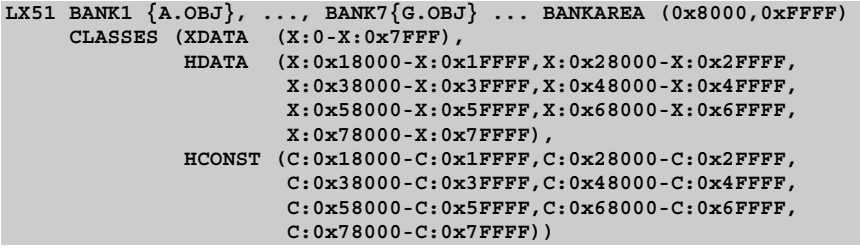

# **Control Summary**

This section describes all **L***x***51** linker/locator command-line controls. The controls are grouped into the following categories:

- **Listing File Controls**
- Output File Controls
- Segment and Location Controls
- High-Level Language Controls

Many of the **L***x***51** linker/locator controls allow you to specify optional arguments and parameters in parentheses immediately following the control. The following table lists the types of arguments that are allowed with certain controls.

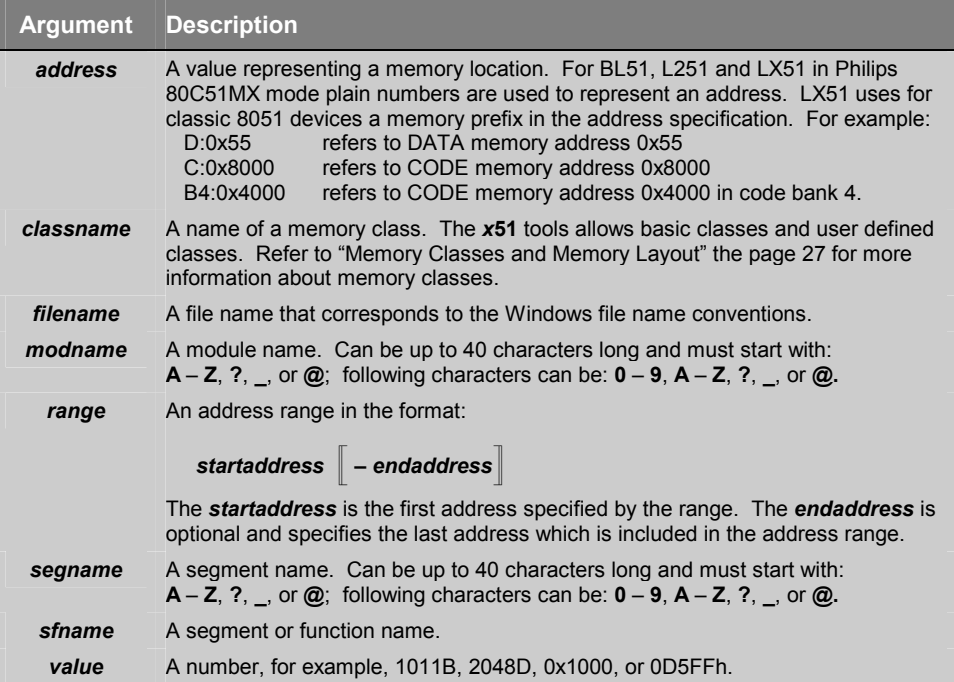

# **Listing File Controls**

The **L***x***51** linker/locator generates a listing file that contains information about the link/locate process. This file is sometimes referred to as a map file. The following controls specify the filename, format, and information that is included in the listing file. For a detailed description of each control refer to the page listed in the table.

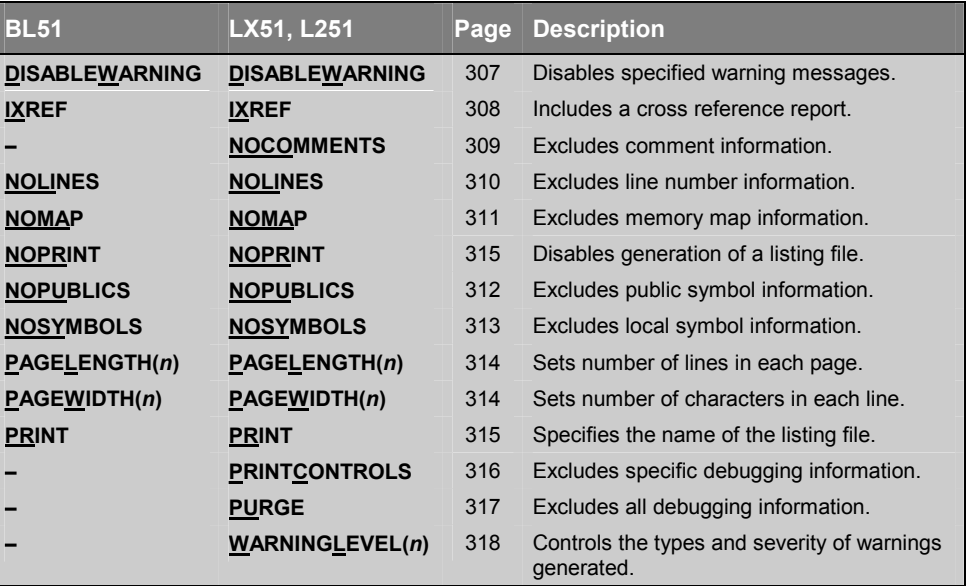

 **9** 

## **DISABLEWARNING**

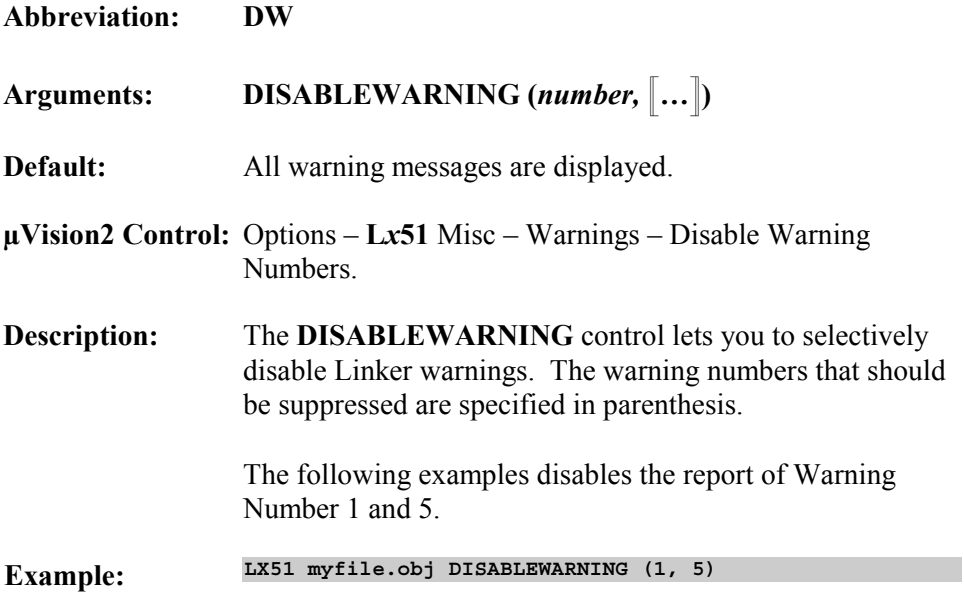

## **IXREF**

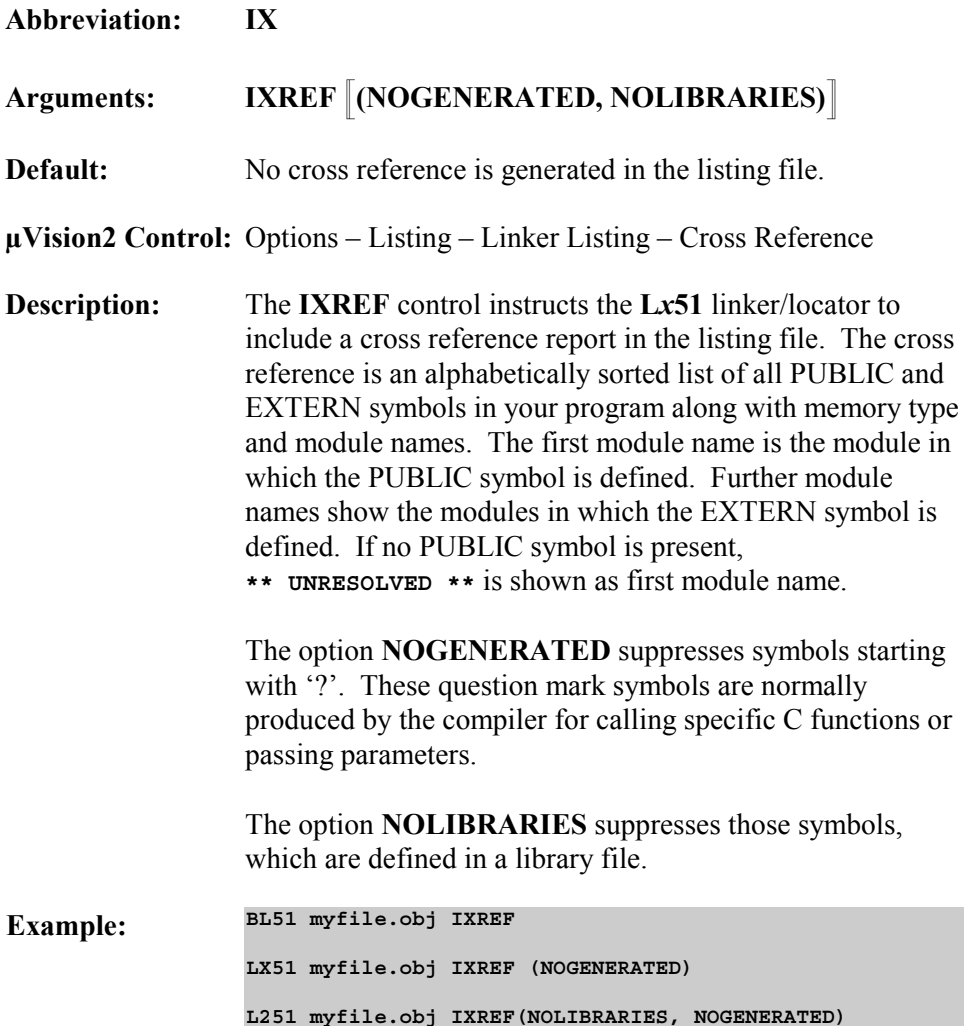

## **NOCOMMENTS**

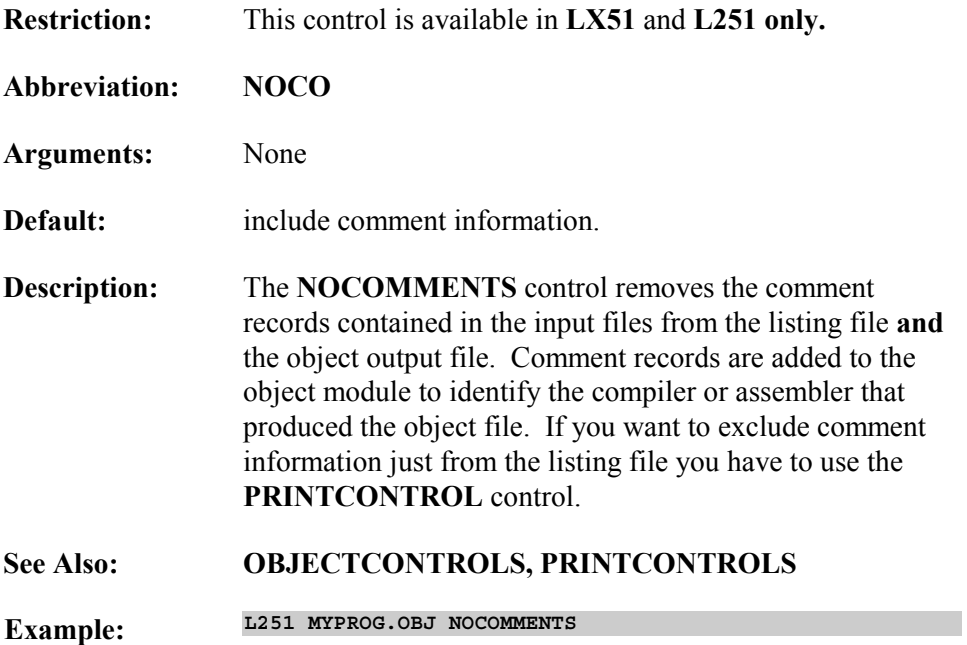

## **NOLINES**

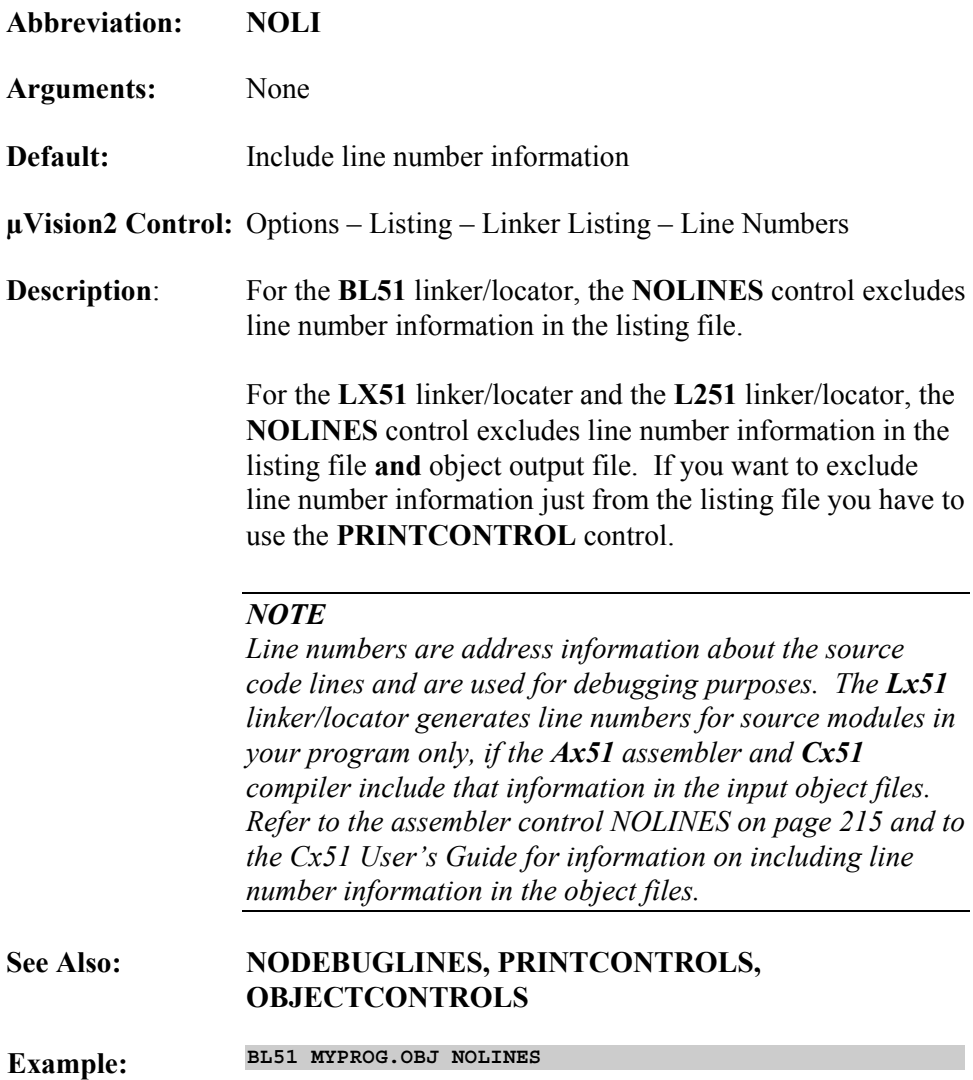

 **9** 

## **NOMAP**

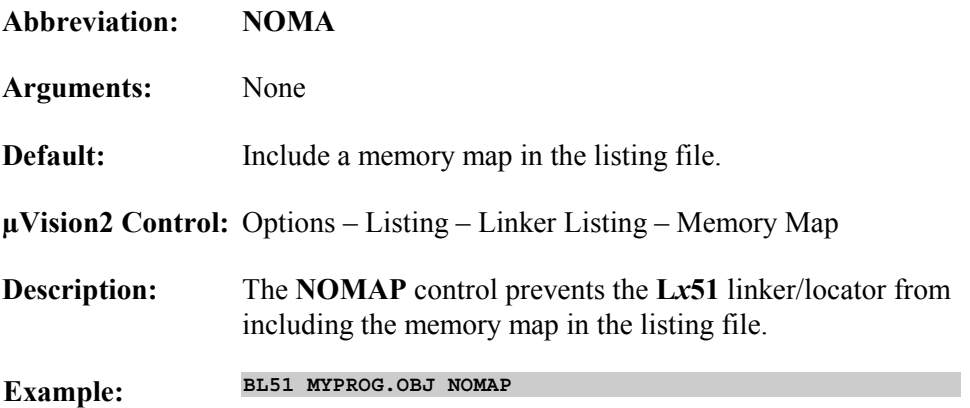

## **NOPUBLICS**

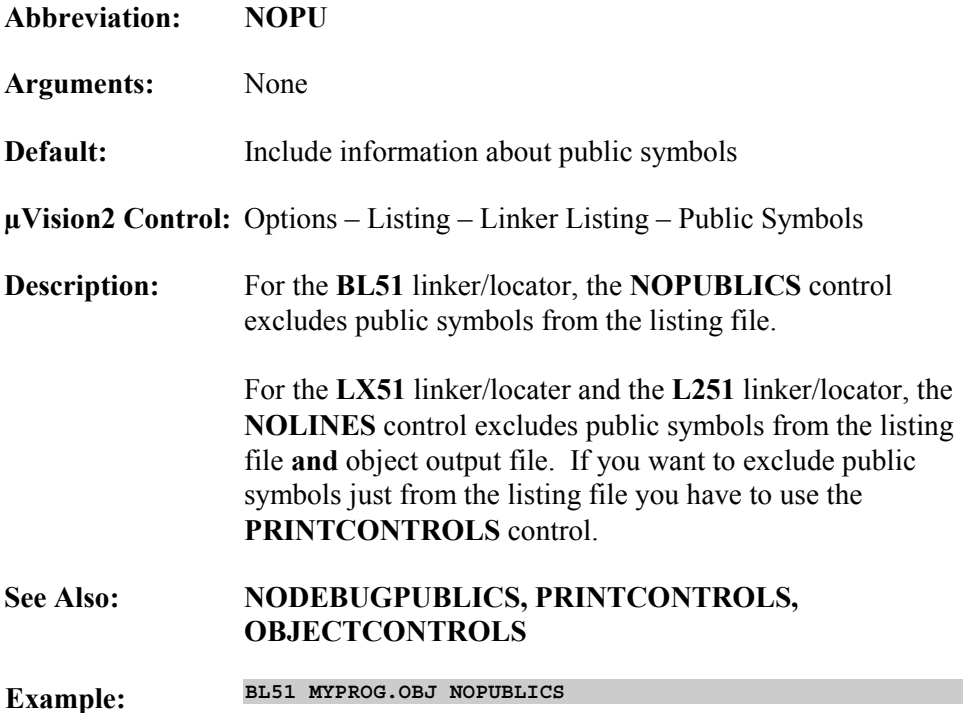

## **NOSYMBOLS**

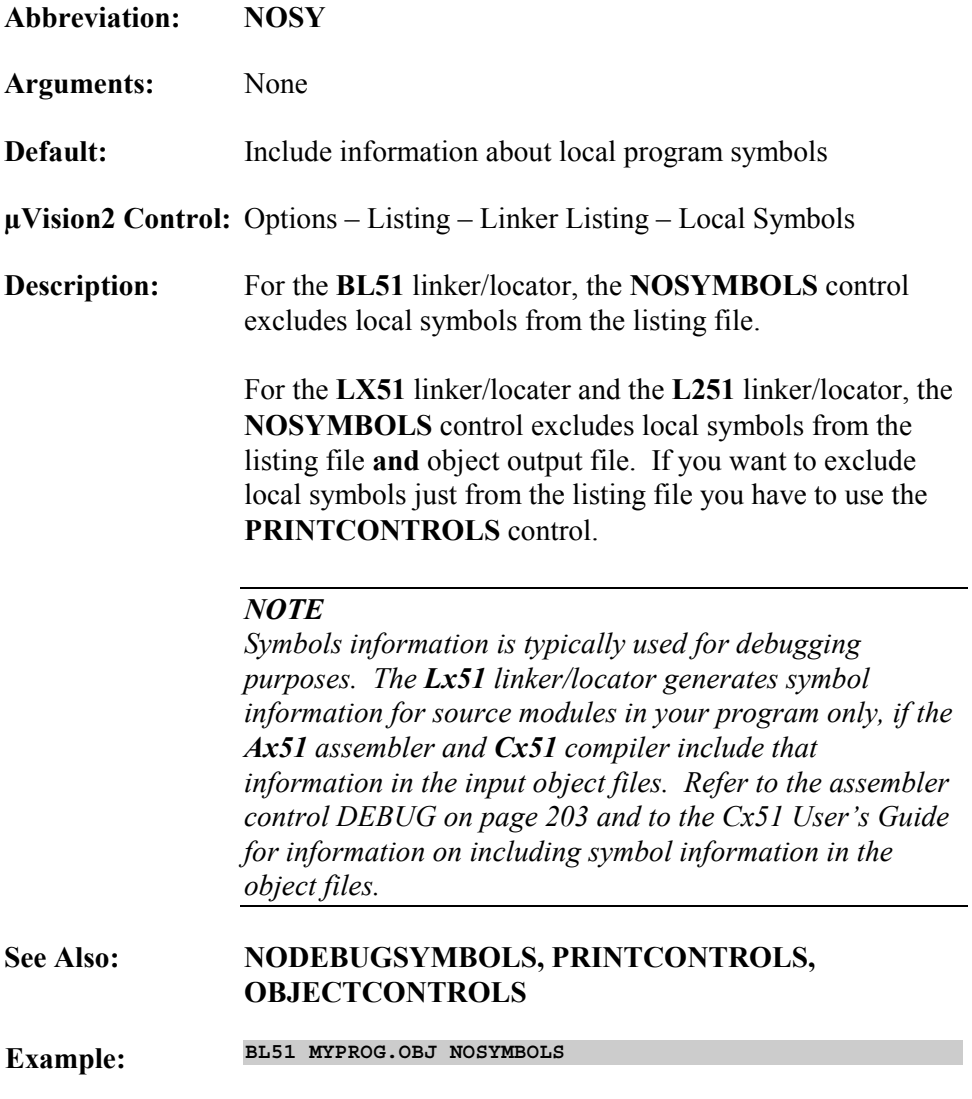

## **PAGELENGTH / PAGEWIDTH**

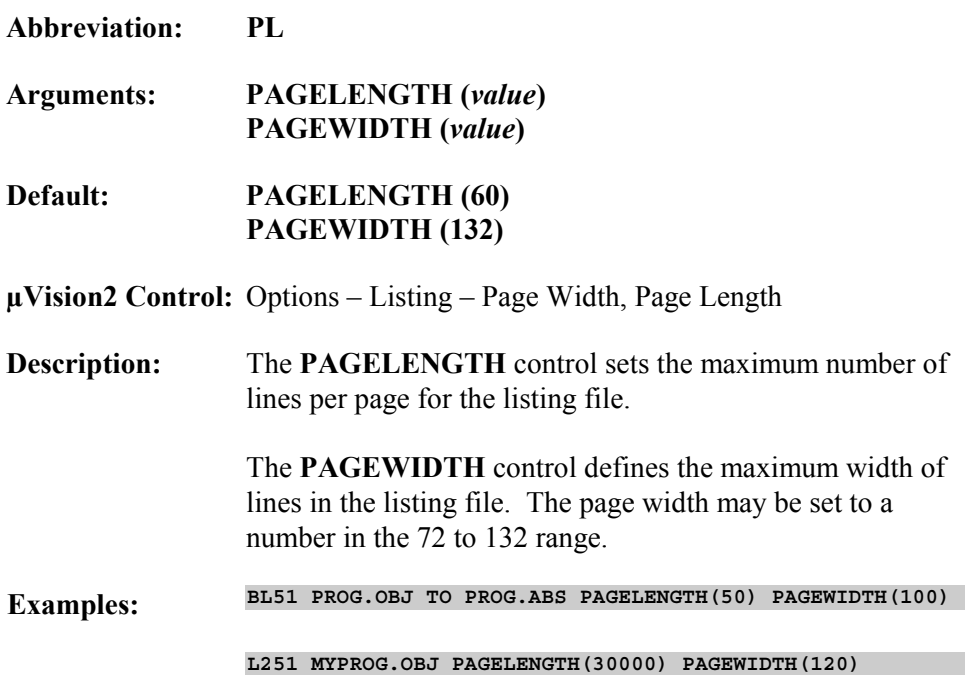

## **PRINT / NOPRINT**

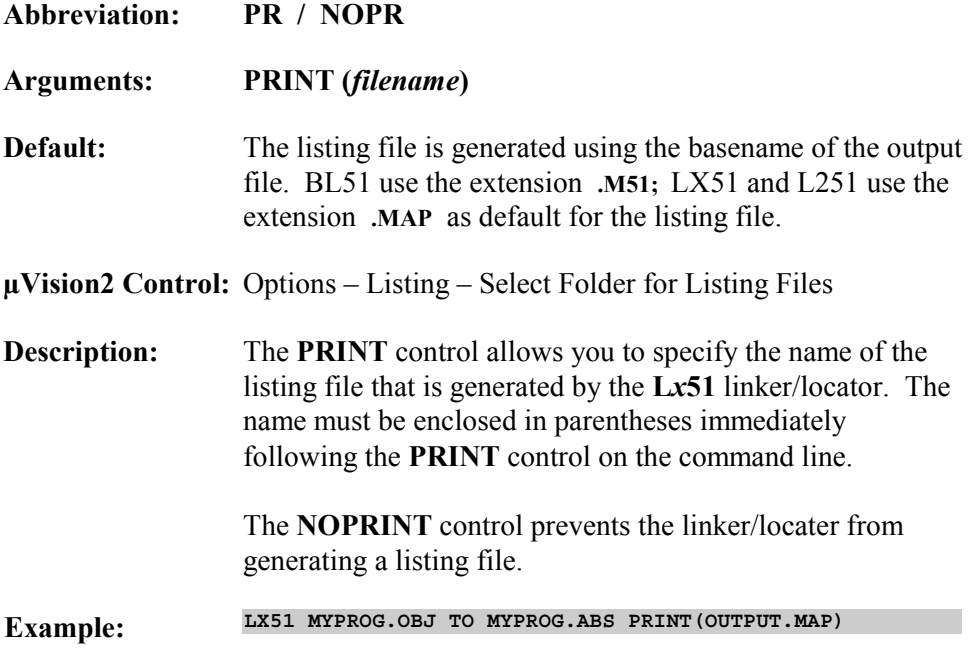

## **PRINTCONTROLS**

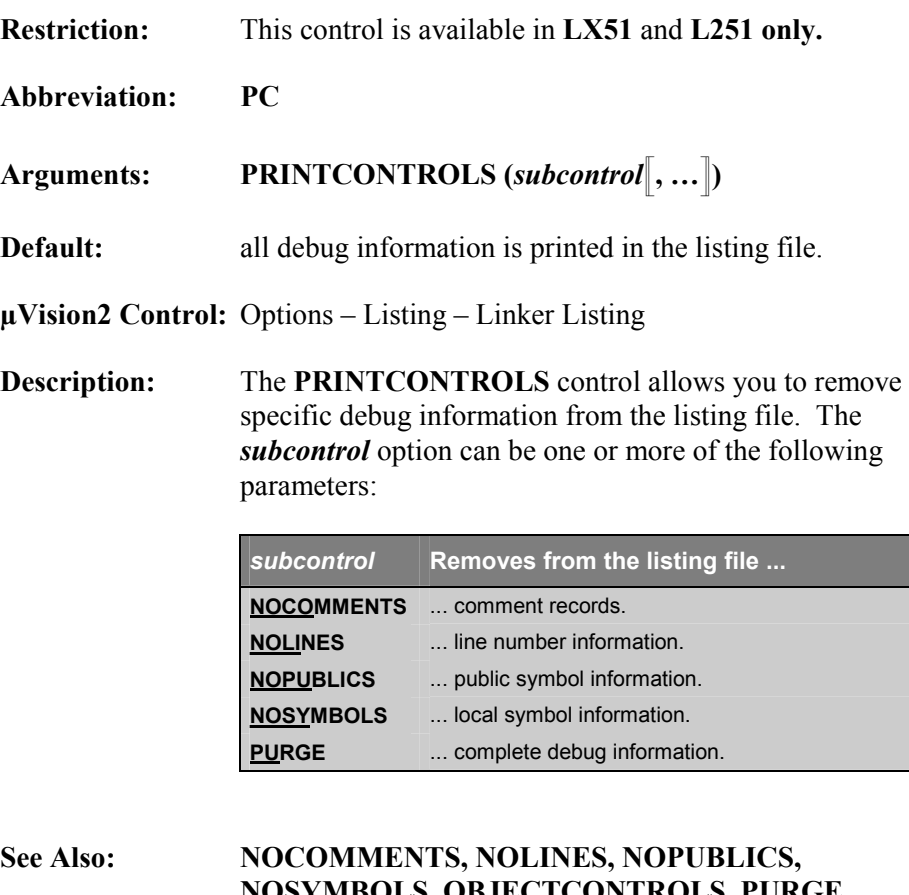

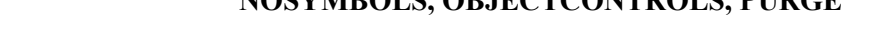

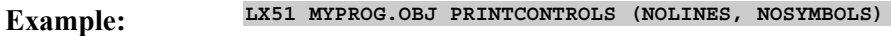

### **PURGE**

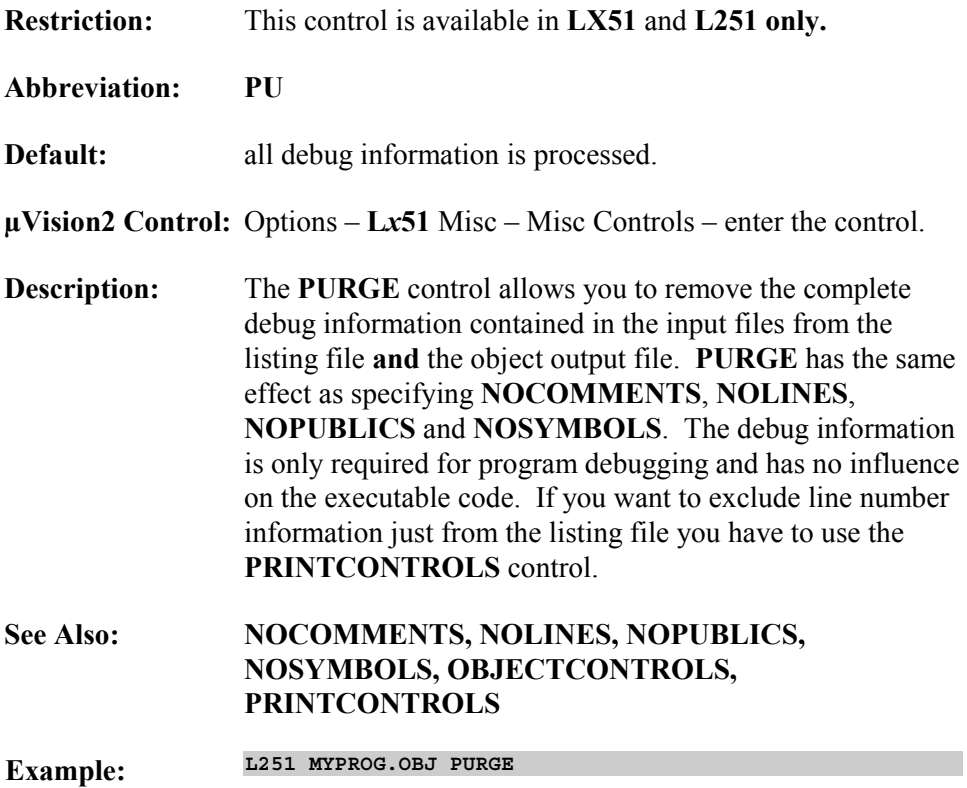

incorrect code, including information about data type mismatches of total different types.

**2 (Default)** Lists all WARNING messages including

warnings all data type mismatches.

## **WARNINGLEVEL**

**Example: LX51 MYFILE.OBJ WL (1)**

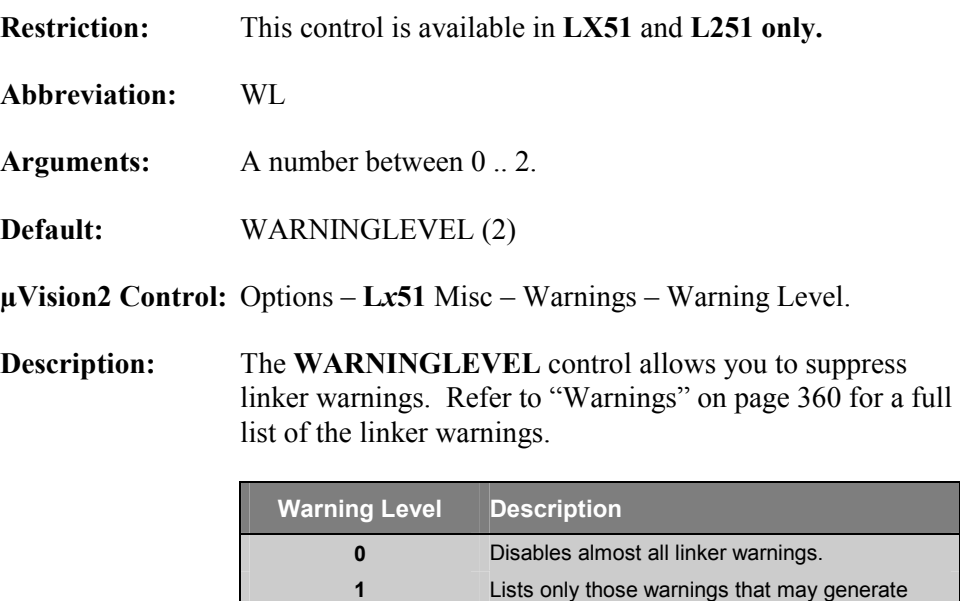

**9** 

#### **Example Listing File**

The following example includes all optional sections of the listing file.

```
L251 LINKER/LOCATER V3.00 09/06/2000 12:09:21 PAGE 1
L251 LINKER/LOCATER V3.00, INVOKED BY: The listing file shows the command
E:\L251.EXE MEASURE.OBJ, MCOMMAND.OBJ, GETLINE.OBJ IXREF line that invoked the linker.
CPU MODE: 251 SOURCE MODE CPU mode, interrupt frame size,
INTR FRAME: 4 BYTES SAVED ON INTERRUPT memory model and floating point
MEMORY MODEL: SMALL WITH FLOATING POINT ARITHMETIC arithmetic are listed.
INPUT MODULES INCLUDED: Object modules that were included
  MEASURE.OBJ (MEASURE) along with translator information
          COMMENT TYPE 0: C251 V3.00 are listed.
  MCOMMAND.OBJ (MCOMMAND)
         COMMENT TYPE 0: C251 V3.00
  GETLINE.OBJ (GETLINE)
         COMMENT TYPE 0: C251 V3.00
  C:\KEIL\C251\LIB\C2SFPS.LIB (?C_FPADD)
         COMMENT TYPE 0: A251 V3.00
   :
ACTIVE MEMORY CLASSES OF MODULE: MEASURE (MEASURE) LX51 and L251 list an overview of all 
                                                                    memory classes in used.
BASE START END MEMORY CLASS
==========================================
FF0000H FF0000H FFFFFFH CODE
000000H 000000H 00007FH DATA
000000H 000000H 0000FFH IDATA
010000H 010000H 01FFFFH XDATA
000020H.0 000020H.0 00002FH.7 BIT
000000H 000000H 00FFFFH EDATA
                                                                   The memory map is included 
MEMORY MAP OF MODULE: MEASURE (MEASURE) You can disable the memory map 
                                                                   using the NOMAP control. 
START STOP LENGTH ALIGN RELOC MEMORY CLASS SEGMENT NAME
=========================================================================
000000H 000007H 000008H --- AT.. DATA "REG BANK 0"
000008H 00000FH 000008H --- AT.. DATA "REG BANK 1"
000010H 000010H 000001H BYTE UNIT DATA ?DT?GETCHAR
000011H 00001FH 00000FH BYTE UNIT IDATA _IDATA_GROUP_
000020H.0 000020H.2 000000H.3 BIT UNIT BIT ?BI?MEASURE
000020H.3 000020H.3 000000H.1 BIT UNIT BIT ?BI?GETCHAR
000020H.4\hspace{0.05cm} 000021H.6\hspace{0.05cm} 000001H.3\hspace{0.05cm} 11T\hspace{1.5cm} 11T\hspace{1.5cm} 11T\hspace{1.5cm} -11T\hspace{1.5cm} 000022H\hspace{0.05cm} 000035H\hspace{0.05cm} 000018H\hspace{0.05cm} 11T\hspace{1.5cm} 11T\hspace{1.5cm} 11T\hspace{1.5cm} 11T\hspace{1.5cm} 2DT010000H 011FF7H 001FF8H BYTE UNIT XDATA ?XD?MEASURE
FF0000H FF0002H 000003H --- OFFS.. CODE ?CO?START251?3
FF0003H FF0008H 000006H BYTE UNIT CODE
   :
                                                                   An overlay map is listed after the 
OVERLAY MAP OF MODULE: MEASURE (MEASURE) memory map. The overlay map shows 
                                                                   the call tree of your application. 
FUNCTION/MODULE BIT_GROUP DATA_GROUP IDATA_GROUP<br>--> CALLED FUNCTION/MODULE START STOP START STOP START STOP GTART STOP
                                           \tt \overline{\text{START}} \tt \overline{\text{STOP}} \tt \overline{\text{START}} \tt \overline{\text{STOP}} \tt \overline{\text{STOP}} \tt \overline{\text{STOP}}============================================================================
TIMER0/MEASURE ----- ----- ----- ----- ----- -----
--> SAVE_CURRENT_MEASUREMENTS/MEASURE
*** NEW ROOT *************************
?C_C251STARTUP ----- ----- ----- ----- ----- -----
--> MAIN/MEASURE
```

```
MAIN/MEASURE ----- ----- 003AH 003CH 0011H 001FH
--> CLEAR_RECORDS/MEASURE
--> PRINTF/PRINTF
--> GETLINE/GETLINE
--> TOUPPER/TOUPPER
--> READ_INDEX/MEASURE
--> GETKEY/_GETKEY
--> MEASURE_DISPLAY/MCOMMAND
--> SET_TIME/MCOMMAND
--> SET_INTERVAL/MCOMMAND
PRINTF/PRINTF 20H.4 21H.4 0049H 0064H ----- -----
--> PUTCHAR/PUTCHAR
GETLINE/GETLINE --- 003DH 0040H --- 104: A list of all public symbols is printed.
PUBLIC SYMBOLS OF MODULE: MEASURE (MEASURE) This list can be disabled using the 
                                                         NOPUBLICS or PRINTCONTROLS 
     VALUE CLASS TYPE PUBLIC SYMBOL NAME
      =================================================
     00000021H.2 BIT BIT ?C?ATOFFIRSTCALL
      00FF0F5CH CODE --- ?C?CASTF
00FF12D3H CODE --- ?C?CCASE
00000020H.3 BIT BIT ?C?CHARLOADED
     00FF186DH CODE --- SSCANF
   :
SYMBOL TABLE OF MODULE: MEASURE (MEASURE) The symbol table lists the complete 
                                                         debug information of your project. 
     VALUE REP CLASS TYPE SYMBOL NAME
     ====================================================
      --- MODULE --- --- MEASURE
00000020H.2 PUBLIC BIT BIT MEASUREMENT_INTERVAL
00000036H PUBLIC DATA --- INTERVAL
      00000020H.1 PUBLIC BIT BIT MDISPLAY You can use the PRINTCONTROL
      00000035H PUBLIC DATA BYTE INTCYCLE control to exclude part of the 
      00000033H PUBLIC DATA WORD SAVEFIRST symbol information from the listing. 
   :
     00FF000EH BLOCK CODE --- LVL=0
      00FF000EH LINE CODE --- #87
00FF000EH LINE CODE --- #88
   :
                BLOCKEND --- --- LVL=0
   :
INTER-MODULE CROSS-REFERENCE LISTING The IXREF control instructs Lx51 
                                                         to include a cross reference table. 
NAME . . . . . . . . . . . CLASS MODULE NAMES
===============================================
?C?ATOFFIRSTCALL . . . . . BIT ?C_ATOF SCANF
?C?CASTF . . . . . . . . . CODE ?C_CASTF MCOMMAND
?C?CCASE . . . . . . . . . CODE
?C?CHARLOADED. . . . . . . BIT
?C?COPY2 . . . . . . . . . CODE ?C_COPY2 MCOMMAND MEASURE
?C?FCASTC. . . . . . . . . CODE ?C_FCAST ?C_ATOF MCOMMAND
?C?FCASTI. . . . . . . . . CODE ?C_FCAST
?C?FCASTL. . . . . . . . . CODE ?C_FCAST
?C?FPADD . . . . . . . . . CODE ?C_FPADD ?C_ATOF ?C_FPCONVERT
?C?FPATOF. . . . . . . . . CODE ?C_ATOF SCANF
?C?FPCMP . . . . . . . . . CODE ?C_FPCMP
?C?FPCMP3. . . . . . . . . CODE ?C_FPCMP MCOMMAND
?C?FPCONVERT . . . . . . . CODE ?C_FPCONVERT PRINTF
 :
```
## **Output File Controls**

The linker/locator either generates absolute object files or banked object files. Absolute object files contain no relocatable information or external references. Absolute object files can be loaded into debugging tools or may be converted into Intel HEX files for PROM programming by **OH***x***51** Object-Hex Converter.

Banked object files generated by the **BL51** linker/locater must be converted by the **OC51** Banked Object File Converter into absolute object files (one for each bank) to convert them into Intel HEX files by the **OH51** Object-Hex Converter.

The generated object module may contain debugging information if the linker/locator is so directed. This information facilitates symbolic debugging and testing. You may use the linker controls to suppress debugging information in the object file. The following table provides an overview of the controls that control information in the output file. For a detailed description of each control refer to the page specified in the table.

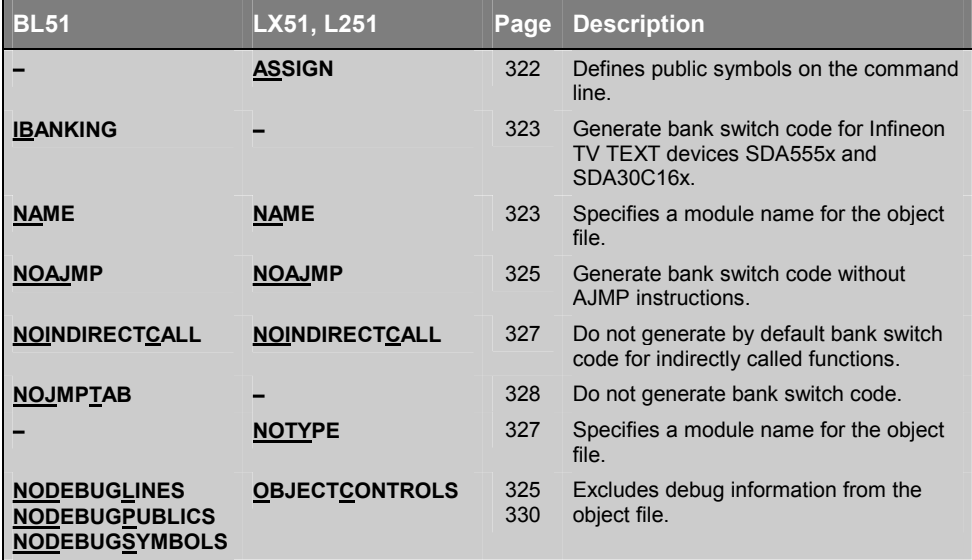

## **ASSIGN**

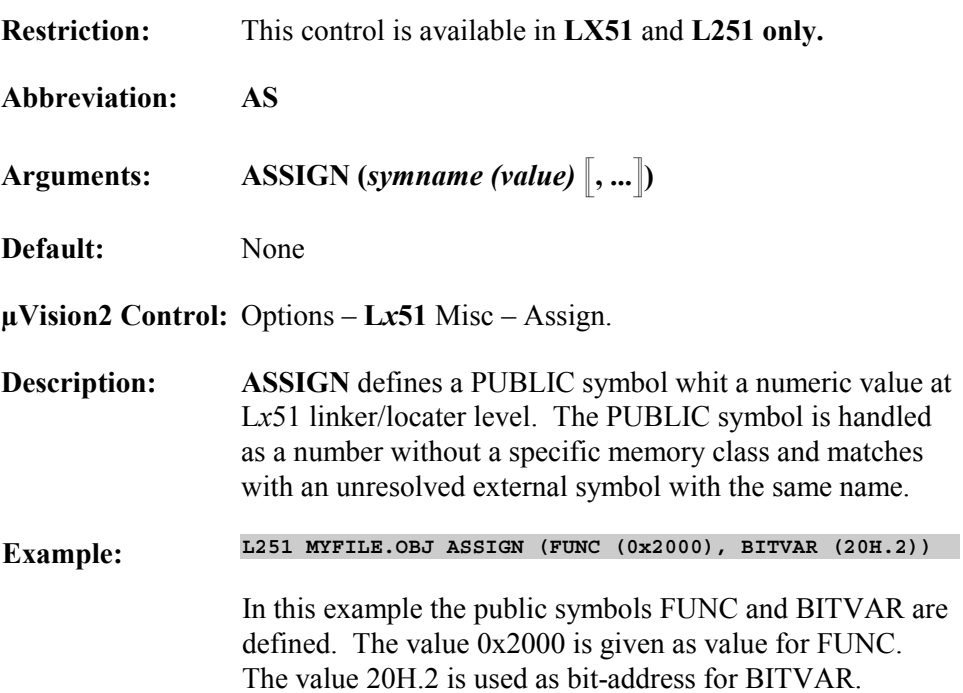

## **IBANKING**

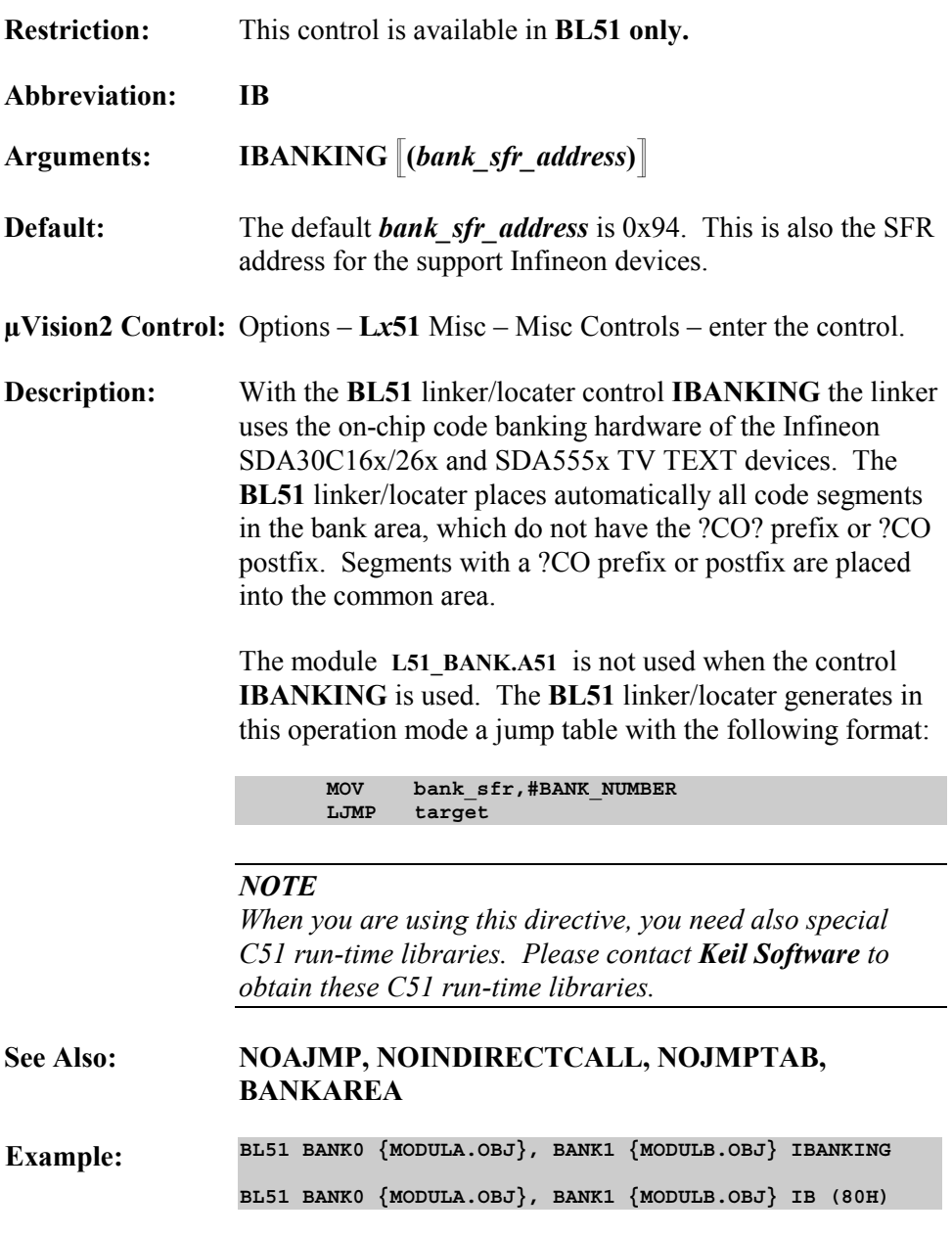

## **NAME**

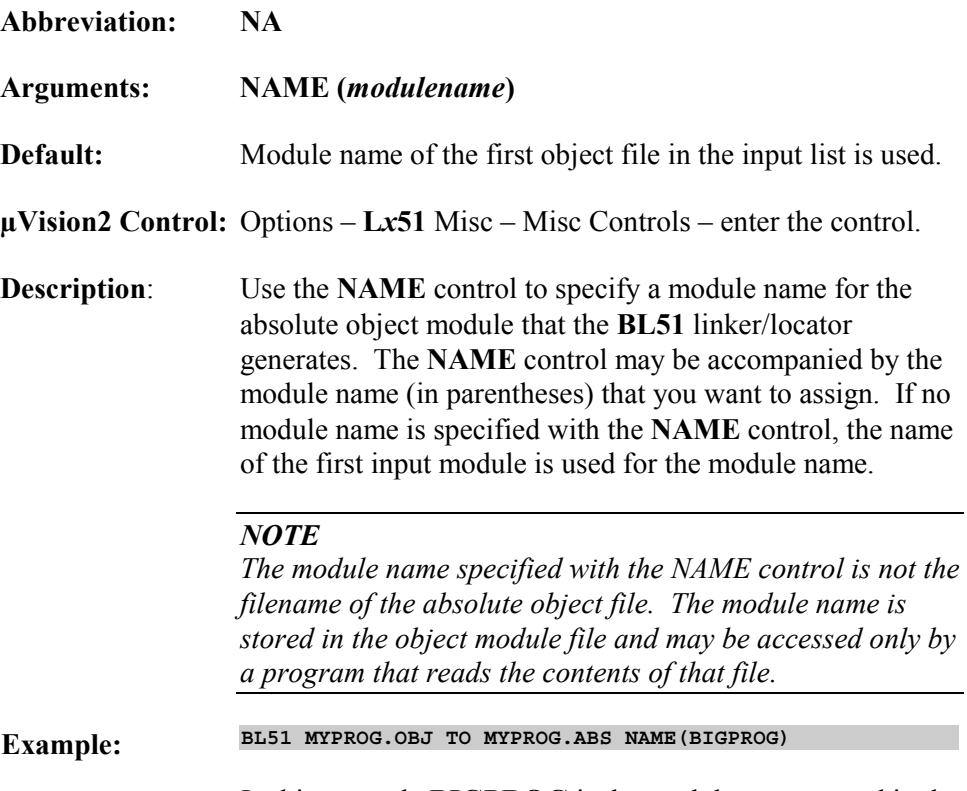

In this example **BIGPROG** is the module name stored in the object file.
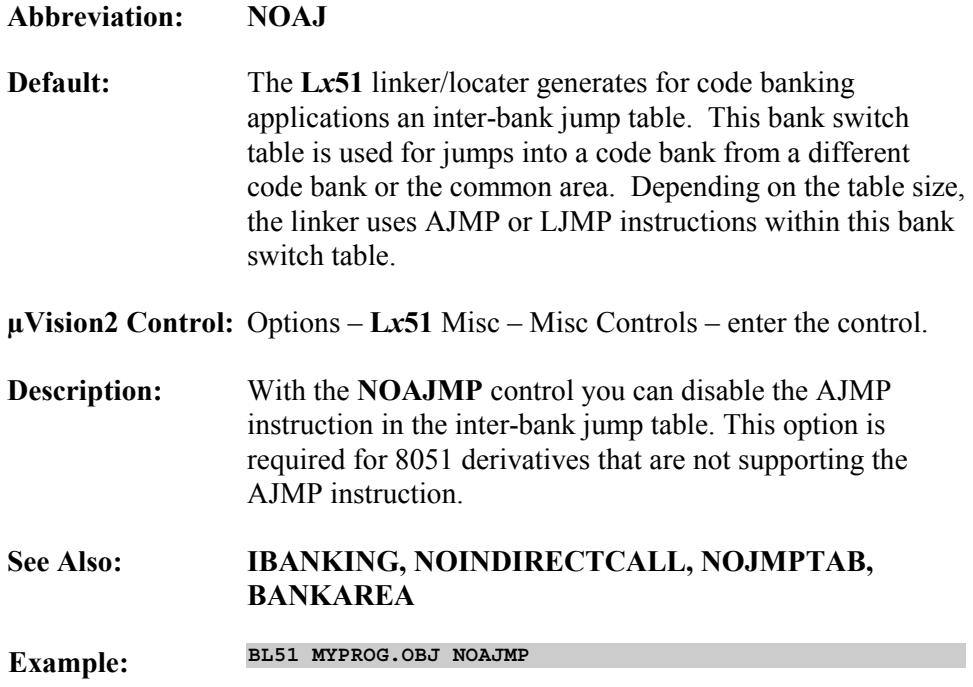

### **NODEBUGLINES, NODEBUGPUBLICS, NODEBUGSYMBOLS**

**Restriction:** This control is available in **BL51 only**. For **LX51** and **L251** use the **OBJECTCONTROLS** control. **Abbreviation: NODL, NODP, NODS Default:** Include complete debug information in the output file. **µVision2 Control:** Options – **L***x***51** Misc – Misc Controls – enter the control. **Description:** The **NODEBUGLINES** control directs the **BL51** linker/locator to exclude line number information from the output object file. The **NODEBUGPUBLICS** control excludes public symbol information from the output object file. The **NODEBUGSYMBOLS** control excludes local symbol information from the output object file. *NOTE Line number and symbol information in the absolute object file is used for symbolic debugging in the µVision2 debugger or in-circuit emulator. If you exclude debug information, source level debugging of your program is no longer possible.*  **See Also: NOLINES, NOPUBLICS, NOSYMBOLS, OBJECTCONTROLS, PRINTCONTROLS Example: BL51 MYPROG.OBJ NODEBUGLINES NODEBUGSYMBOLS**

## **NOINDIRECTCALL**

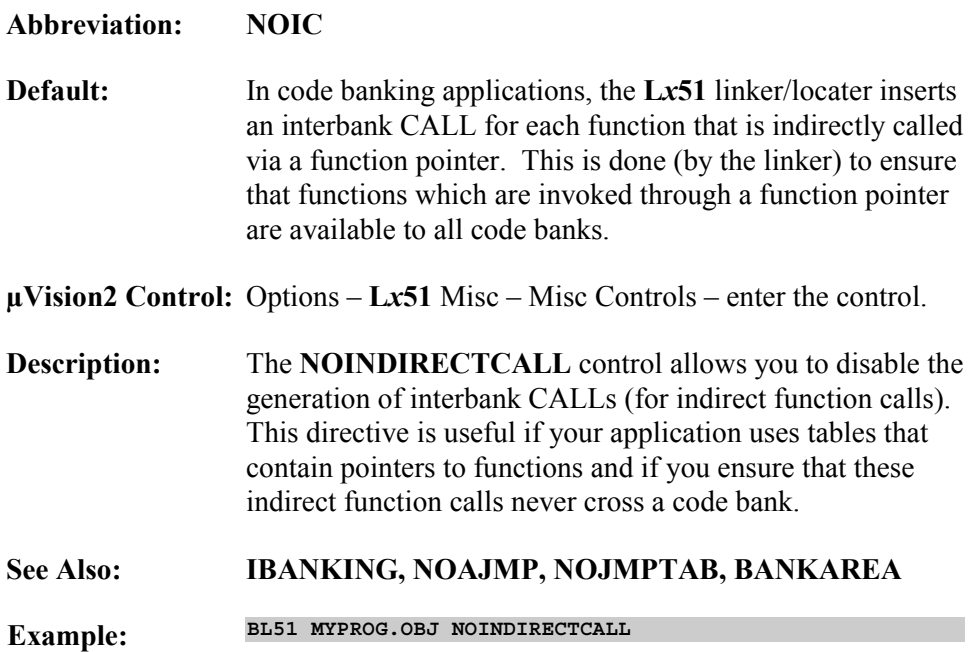

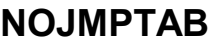

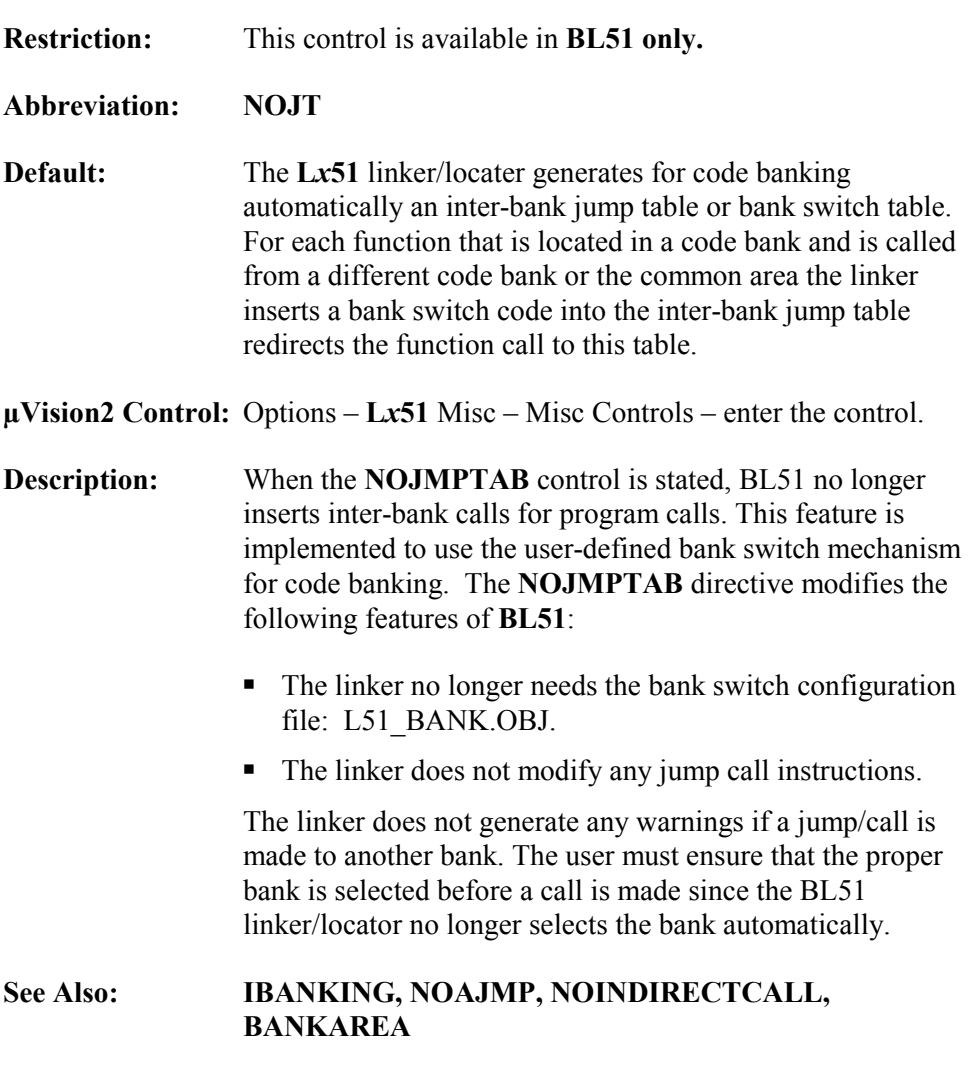

**Example: BL51 MYPROG.OBJ NOJMPTAB**

### **NOTYPE**

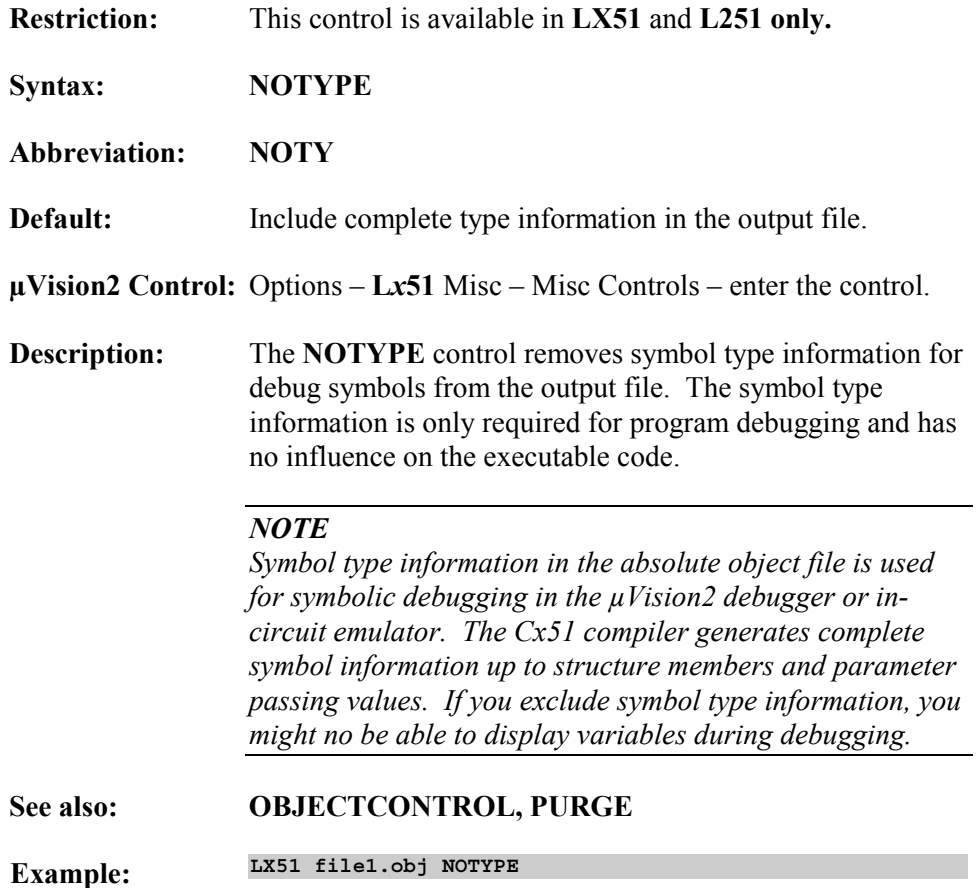

**9** 

# **OBJECTCONTROLS**

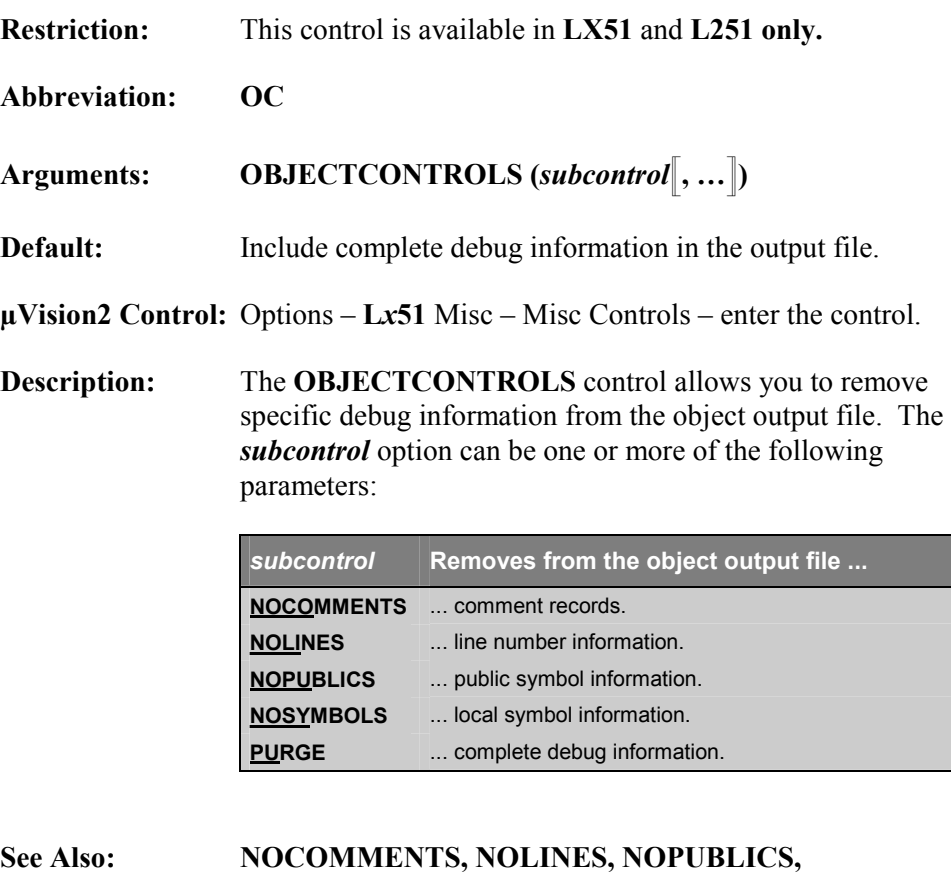

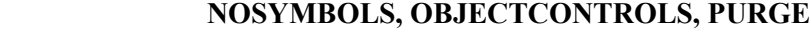

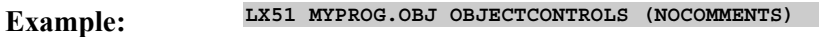

## **Segment and Memory Location Controls**

The **L***x***51** linker/locator allows you to specify the size of the different memory areas or memory classes, the order of the segments within the different memory areas, and the location or absolute memory address of different segments. Also the size of segments can be manipulated and specific memory areas can be excluded from being used. These segment manipulations are performed using the following controls.

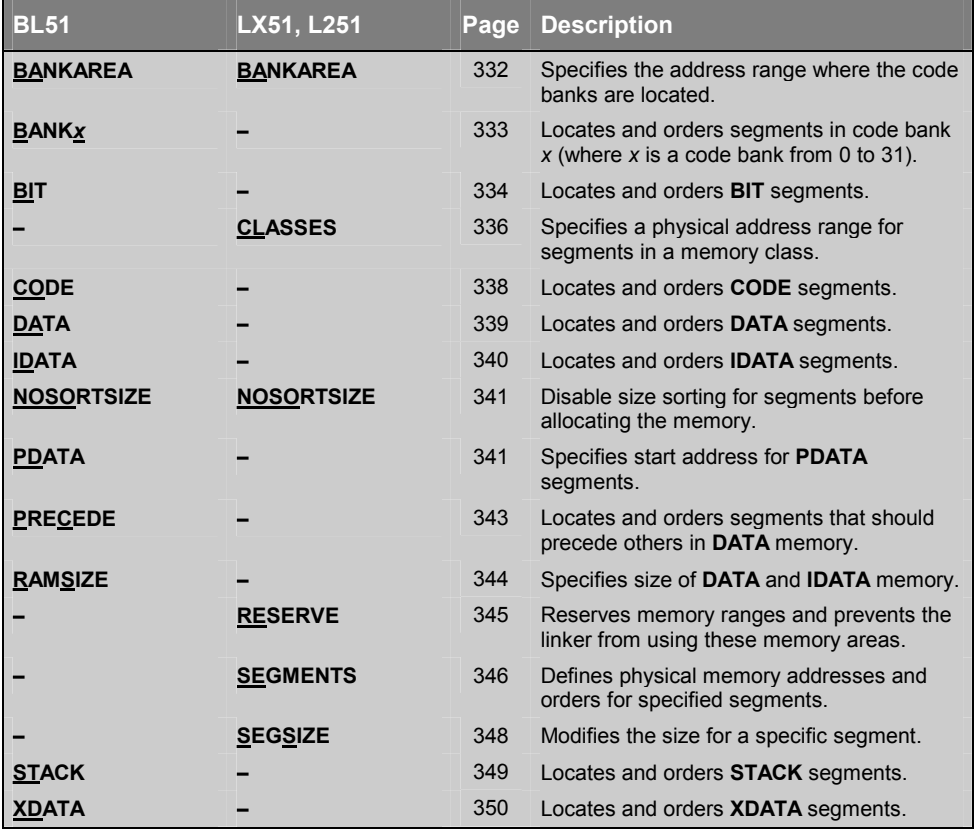

The **L***x***51** linker/locator locates segments in according their memory class and follows a predefined order of precedence. The standard allocation algorithm usually produces the best workable solution and does not requiring you to enter any segment names on the command line. The controls described in this section allow you to define the physical memory layout of your target system and more closely control the location of segments within the different memory classes. Refer to "Locating Programs to Physical Memory" on page 273 for examples on how to define the available memory in your *x***51** system.

## **BANKAREA**

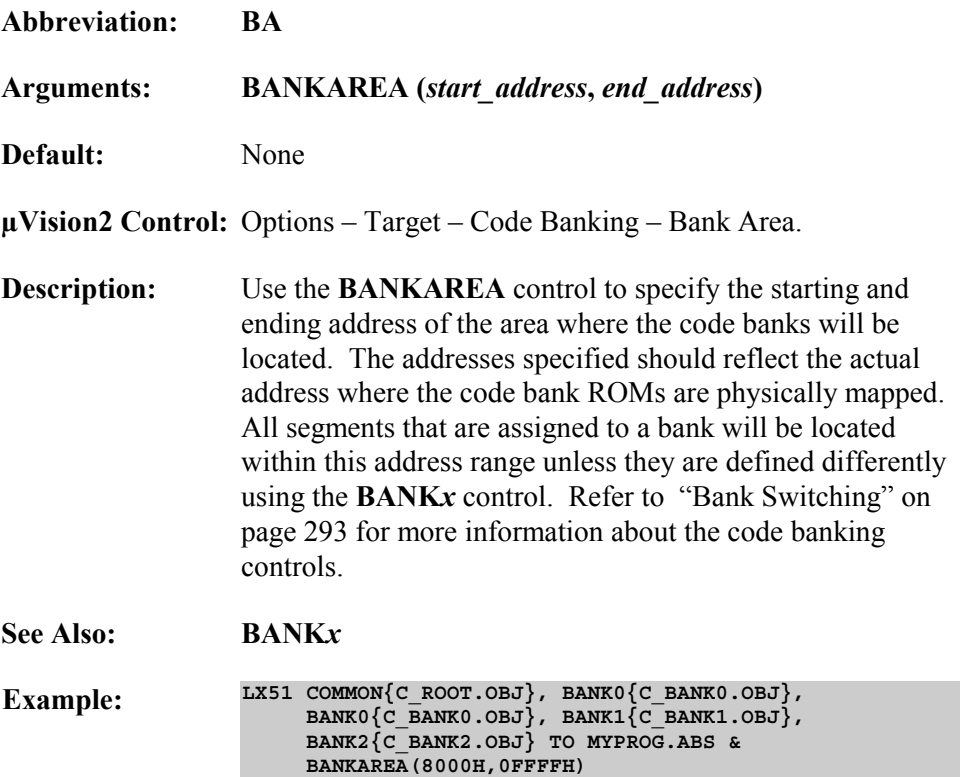

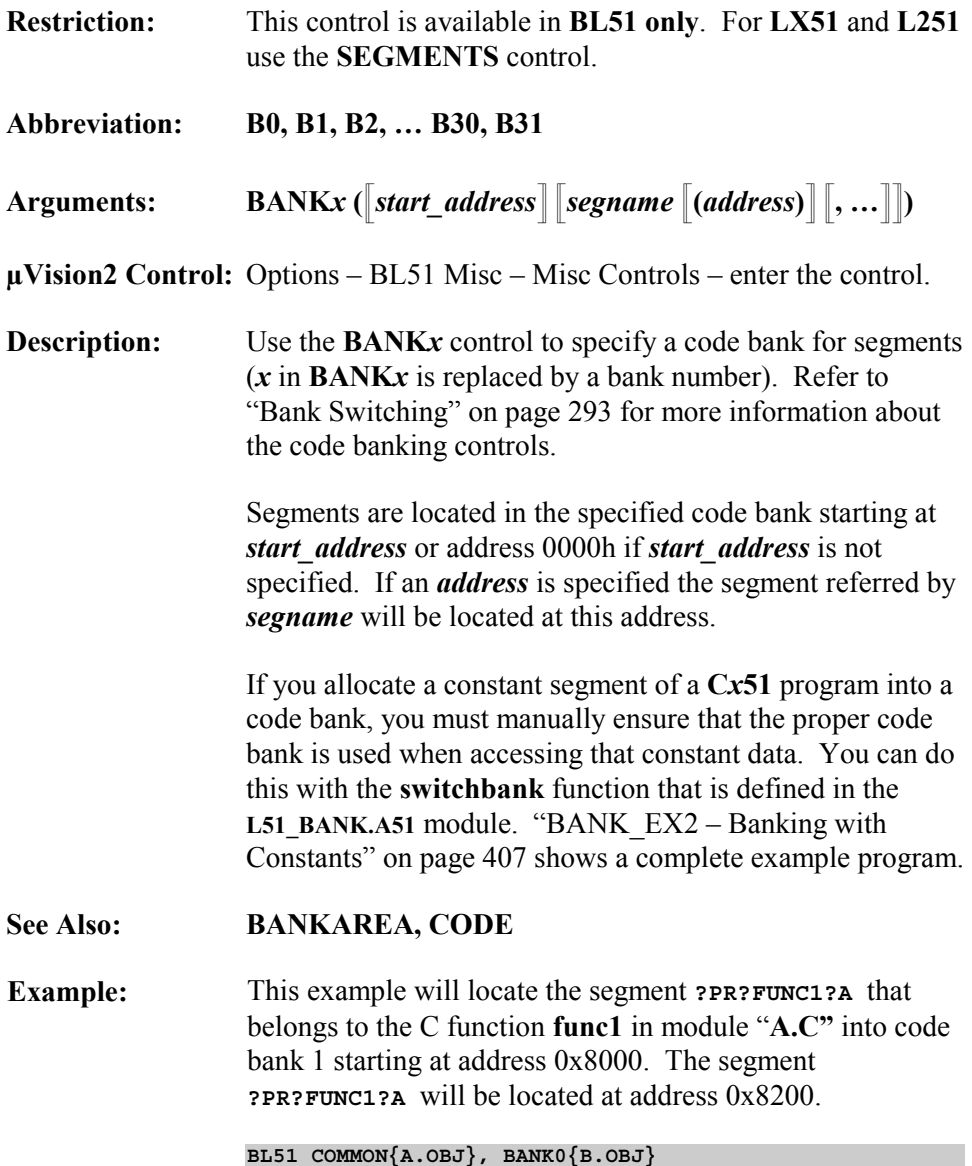

**BANK1(0x8000, ?PR?FUNC1?A, ?PR?FUNC2?B(0x8200))**

 **9** 

# **BIT**

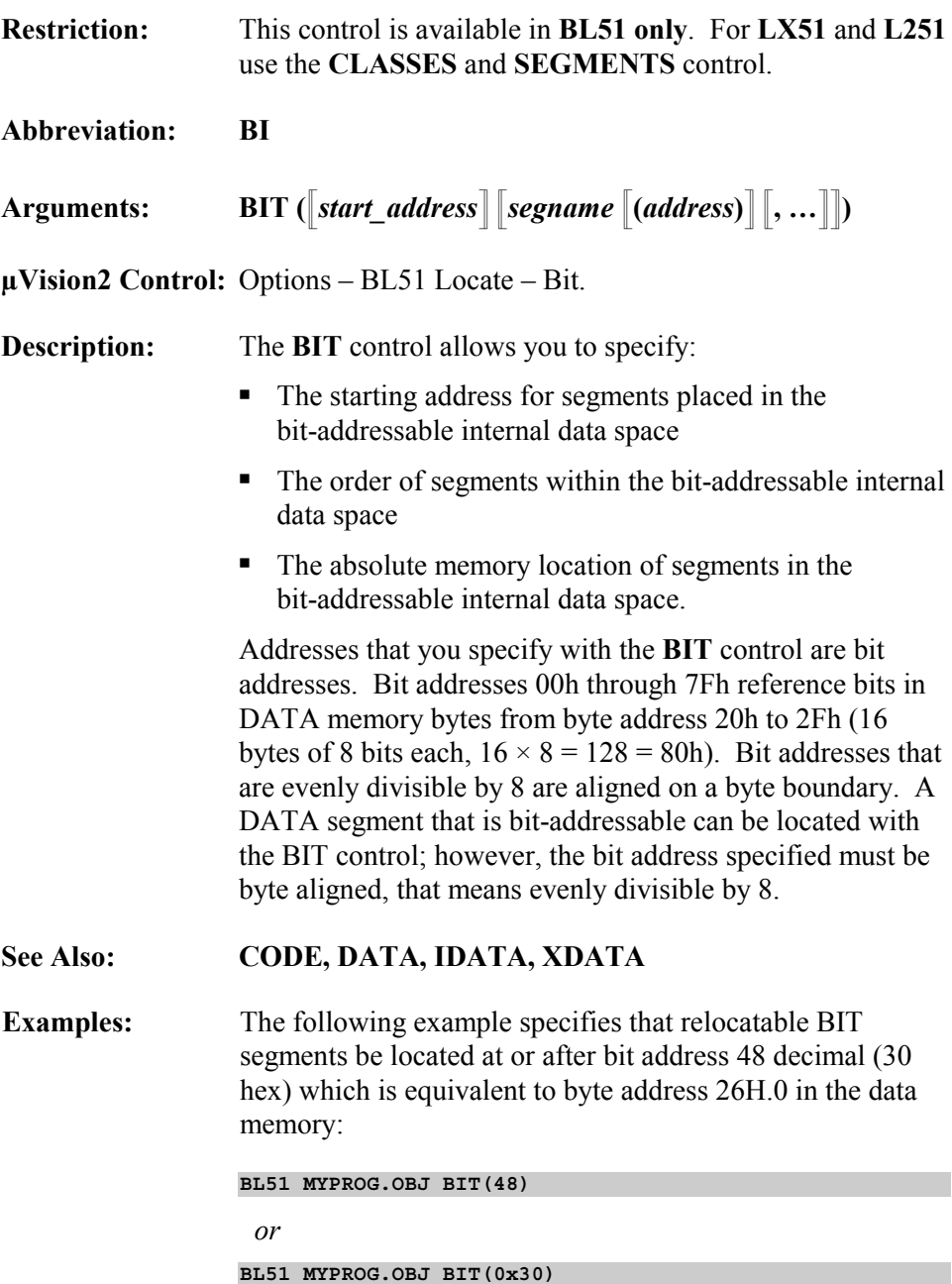

To specify the order for segments, you must include the segment names, separated by commas. The following example places the **?DT?A**, **?DT?B**, and **?DT?C** segments at the beginning of the bit-addressable DATA memory.

**BL51 MYPROG.OBJ,A.OBJ,B.OBJ,C.OBJ BIT(?DT?A,?DT?B,?DT?C)**

You may also specify the bit address for the segments. The following example places the **?DT?A** and **?DT?B** segments at **28h** and **30h**:

**BL51 MYPROG.OBJ,A.OBJ,B.OBJ BIT(?DT?A(28h),?DT?B(30h))**

# **CLASSES**

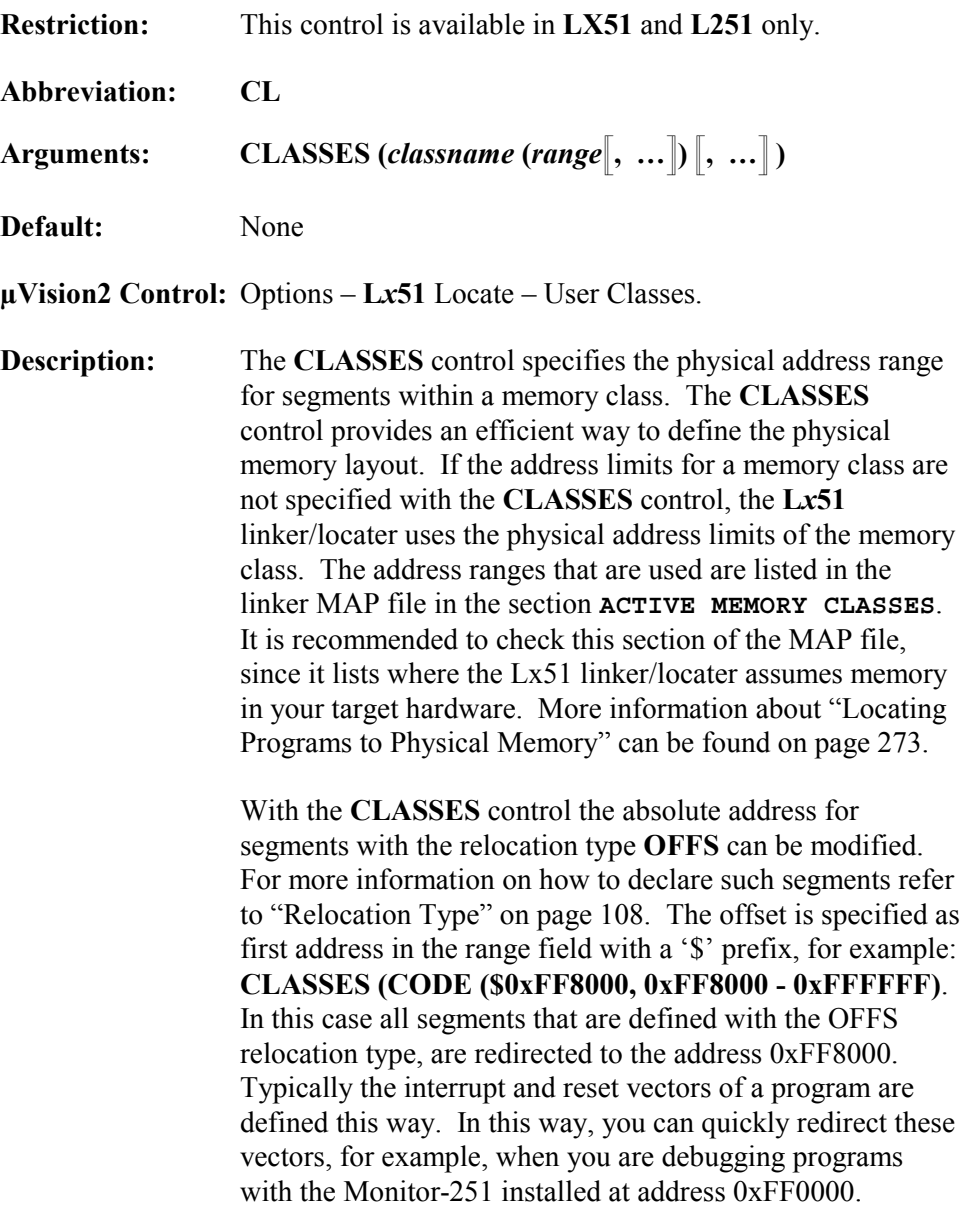

A memory class can be copied into RAM for execution whereas the content is stored in the SROM memory class. In this case you must copy the memory class from ROM to RAM before execution. Empty brackets after the address range are used to store the content of a memory class within the address range of the SROM memory class, for example: **CLASSES (NCONST (0xE000 - 0xFFFF)[])**. Refer to "Use RAM for the 251 Memory Class NCONST" on page 292 for a program example that uses this feature.

#### **See Also: SEGMENTS**

**Examples:** The following example specifies the address range of the EDATA and CODE memory class:

```
L251 MYFILE.OBJ &
CLASSES (EDATA (0 - 0x41F, 0x2000H - 0x3FFF),
         CODE (0xFF0000 - 0xFF7FFF))
```
This example defines the memory classes for a classic 8051 device:

```
LX51 MYFILE.OBJ
 CLASSES (IDATA (I:0-I:0xFF), XDATA (X:0-X:0xEFFF),
         CODE (C:0-C:0x7FFF, C:0xC000-C:0xFFFF))
```
In this example the user-defined memory class XDATA\_FLASH is defined. Refer to "User-defined Class Names" on page 107 for more information.

```
LX51 MYFILE.OBJ
 CLASSES (XDATA_FLASH (X:0x8000-X:0xEFFF))
```
# **CODE**

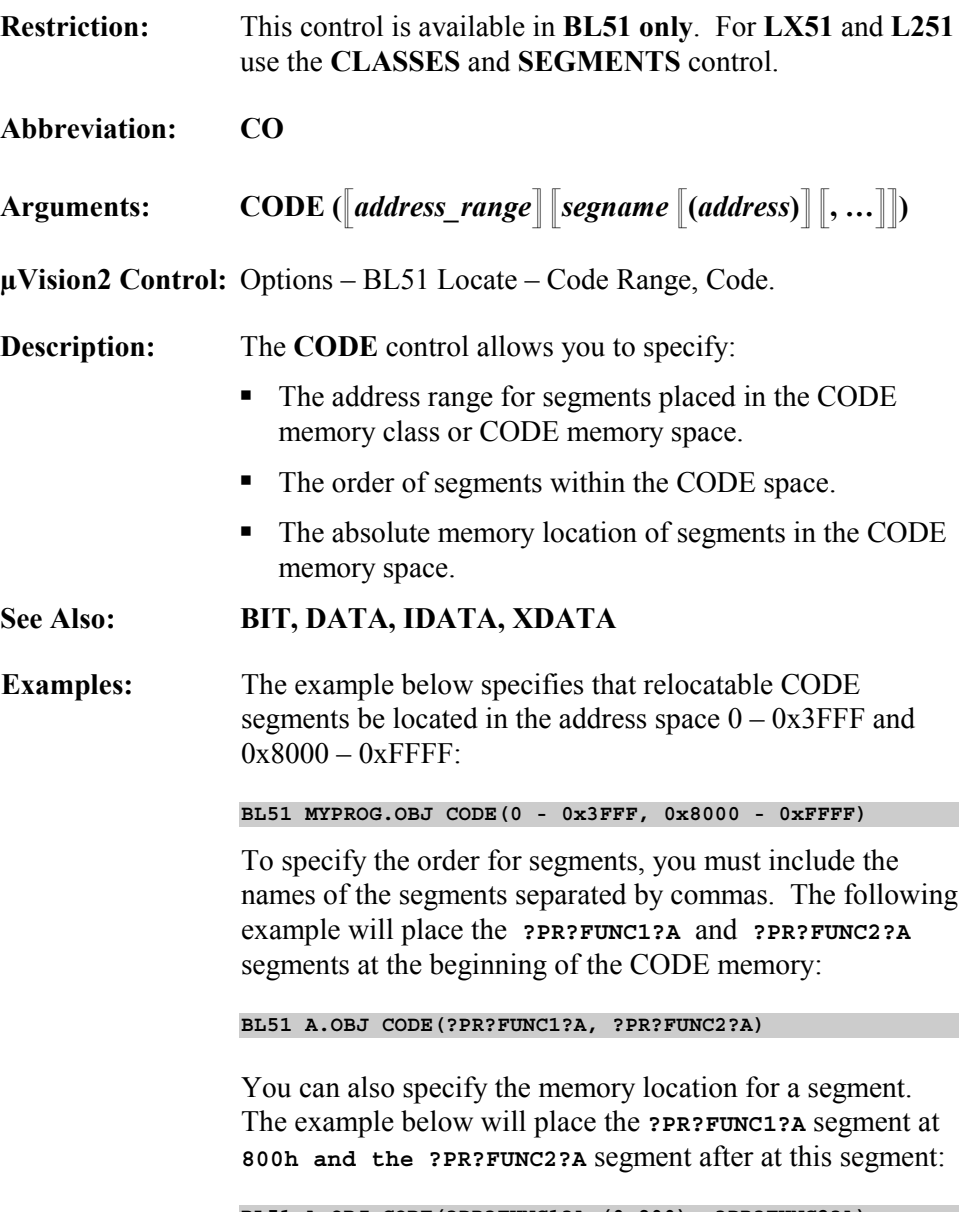

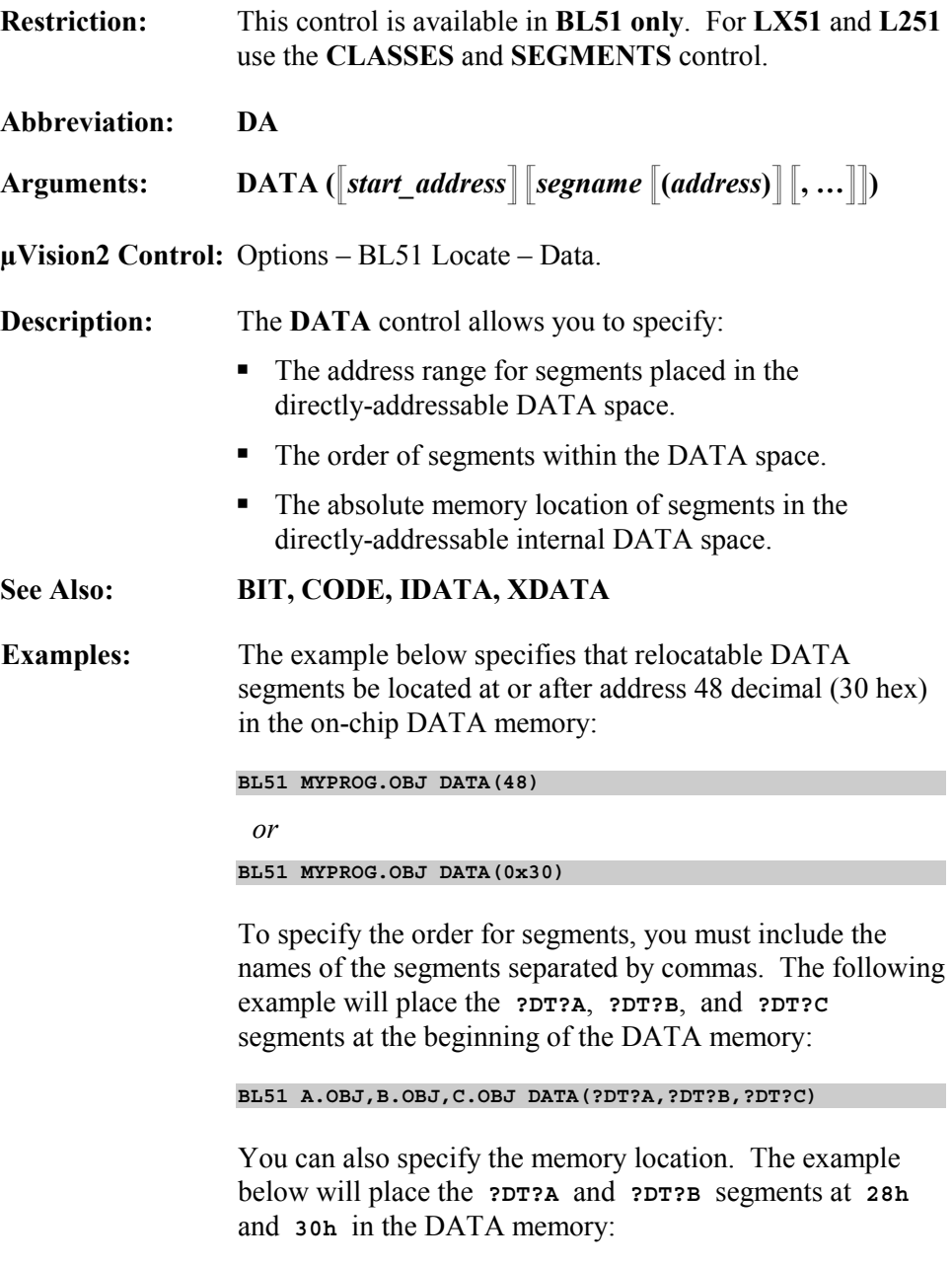

**BL51 MYPROG.OBJ,A.OBJ,B.OBJ DATA(?DT?A(28h),?DT?B(30h))**

# **IDATA**

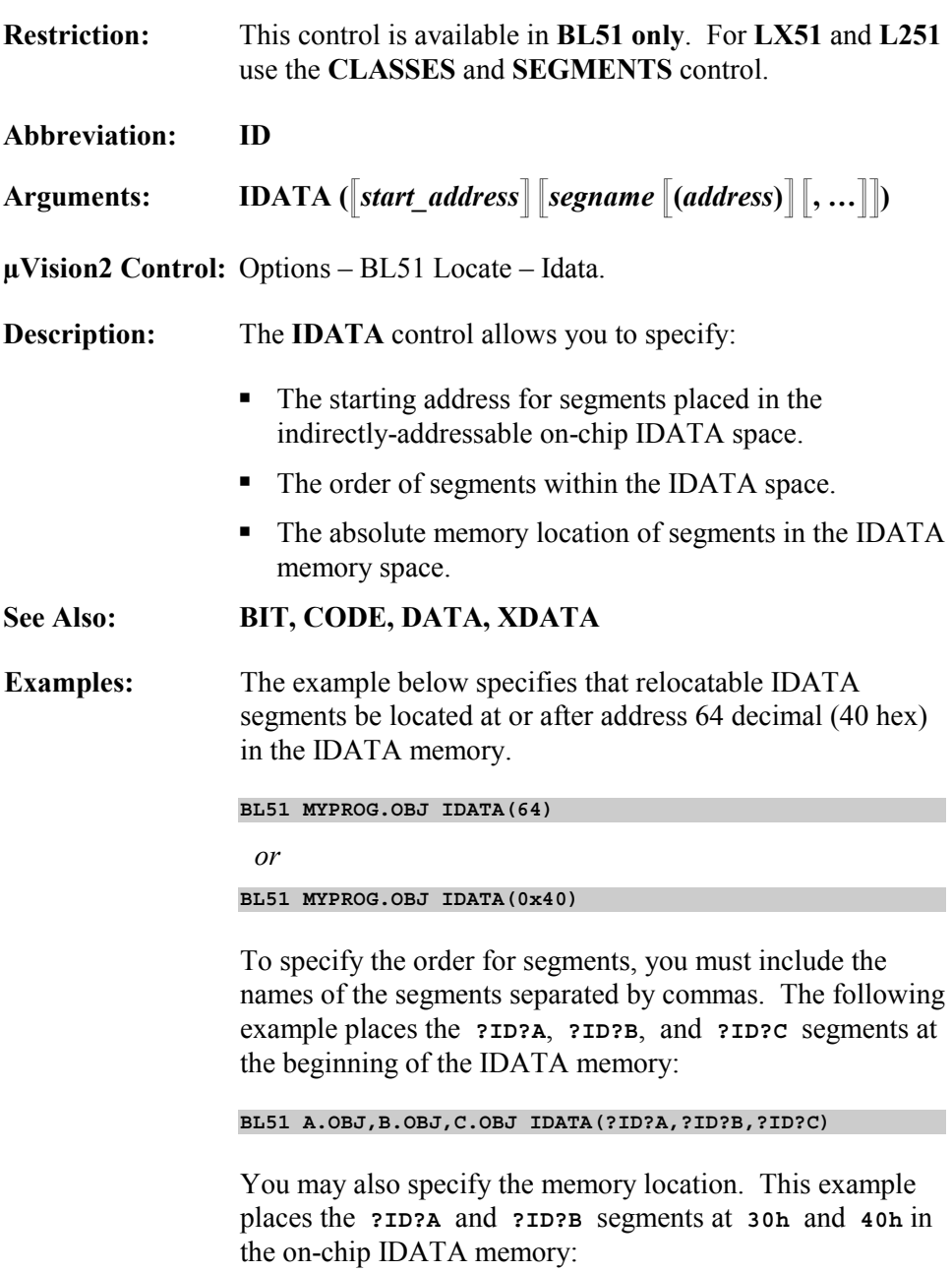

**BL51 MYPROG.OBJ,A.OBJ,B.OBJ IDATA(?ID?A(30h),?ID?B(40h))**

## **NOSORTSIZE**

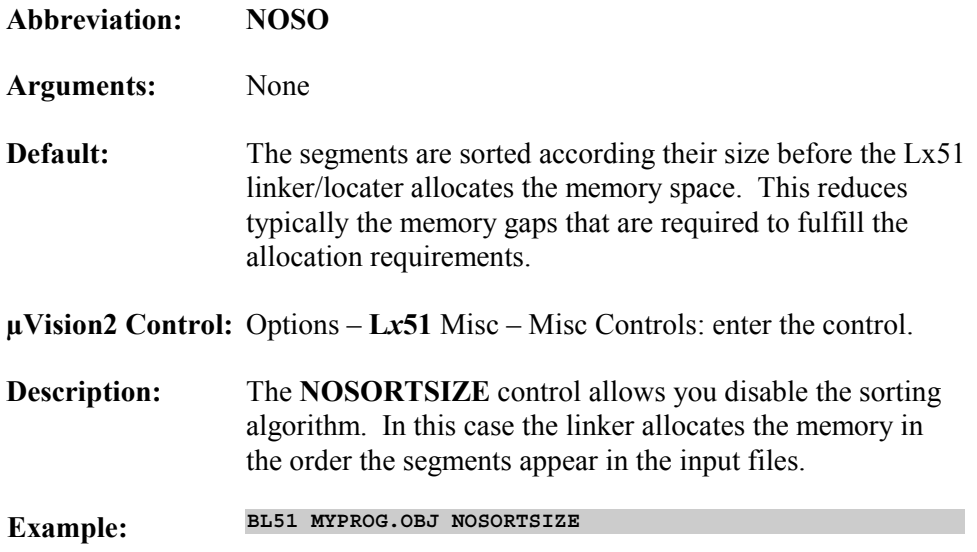

# **PDATA**

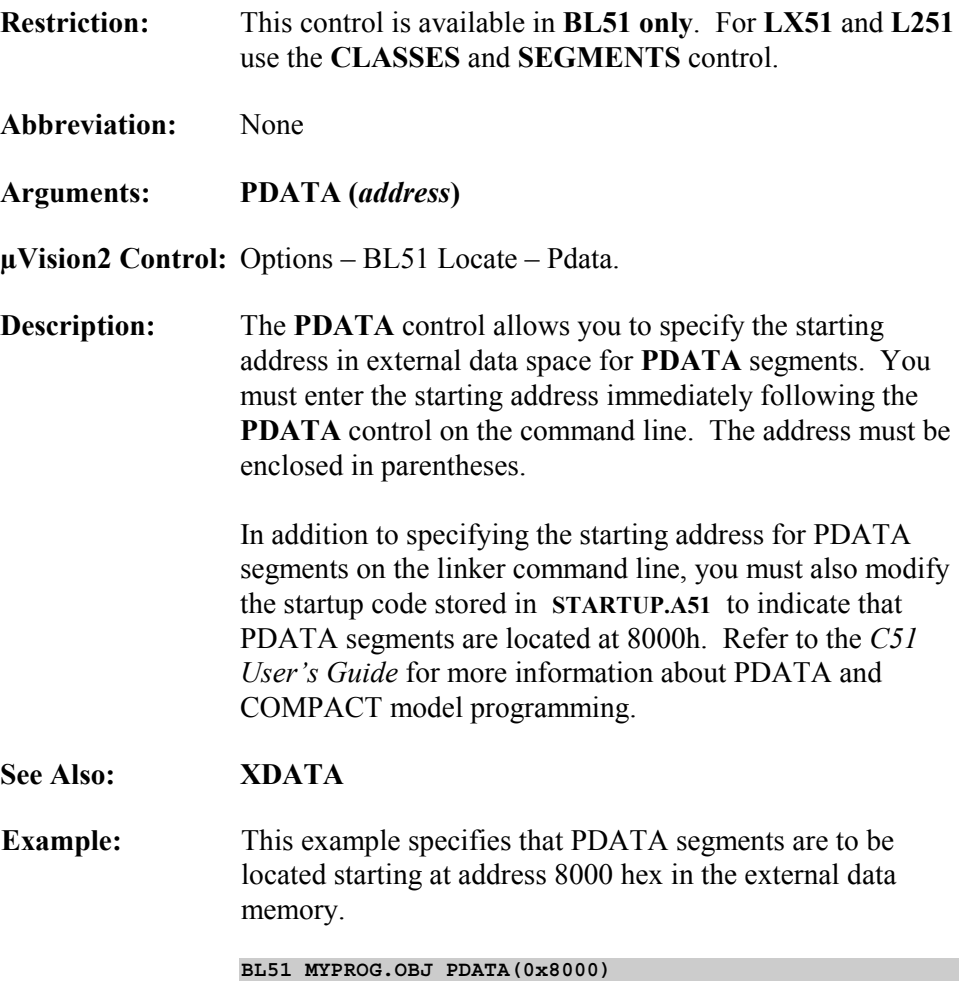

### **PRECEDE**

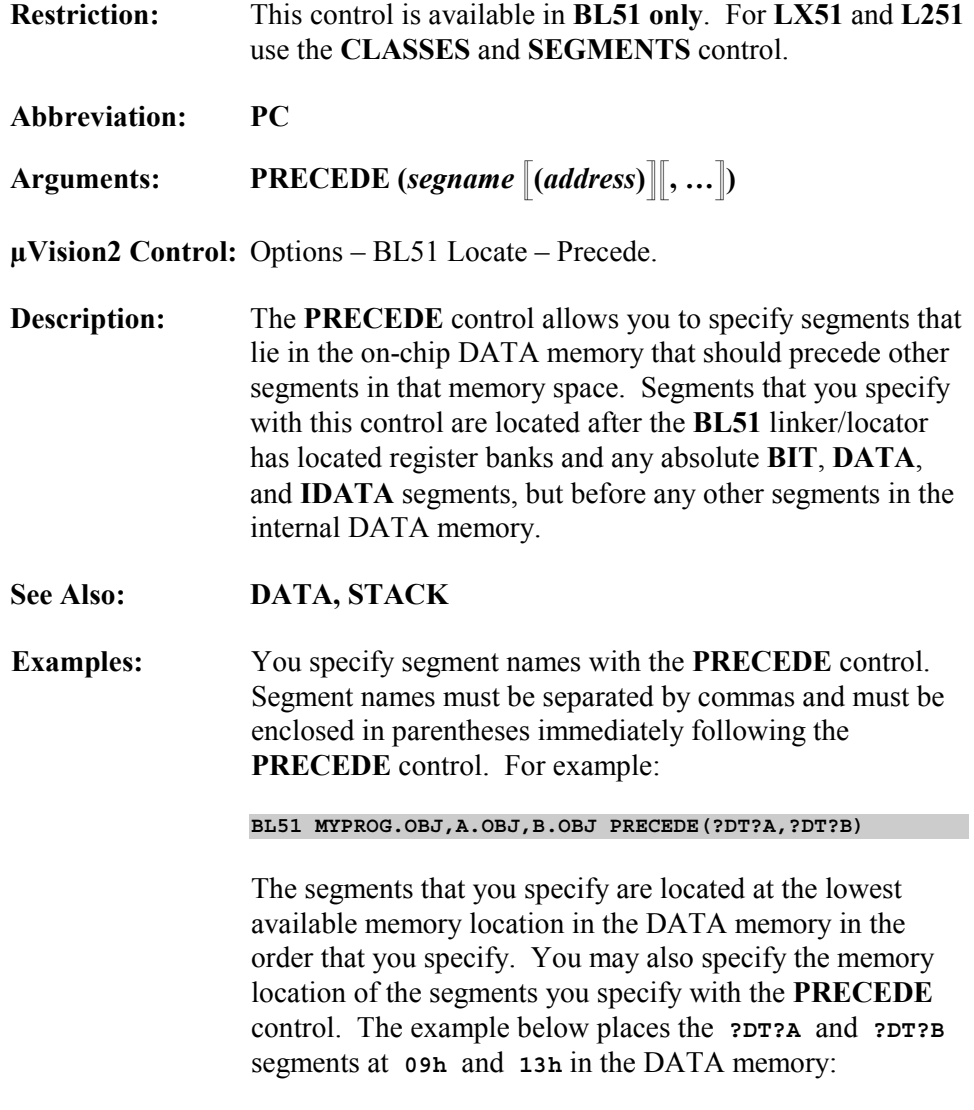

**BL51 A.OBJ,B.OBJ PRECEDE(?DT?A(09h),?DT?B(13h))**

## **RAMSIZE**

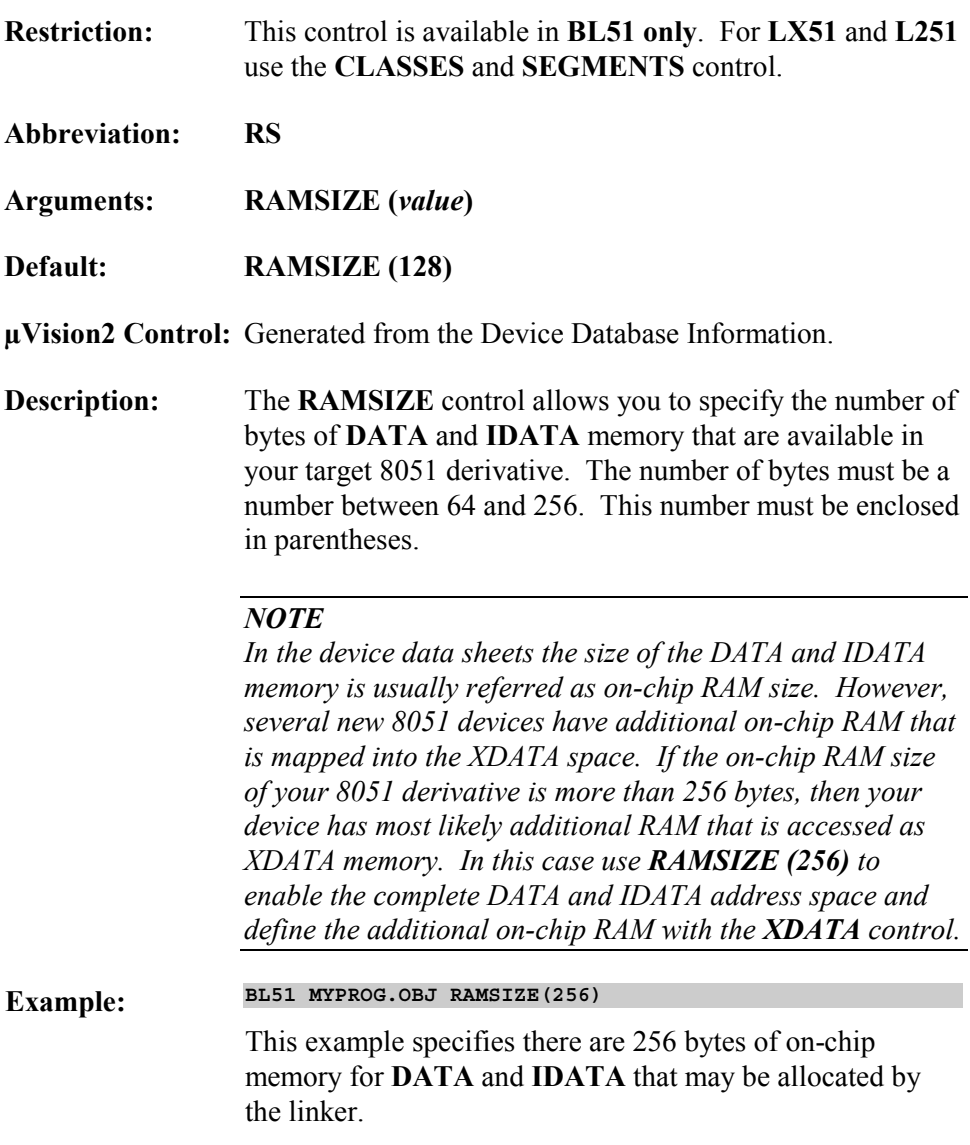

### **RESERVE**

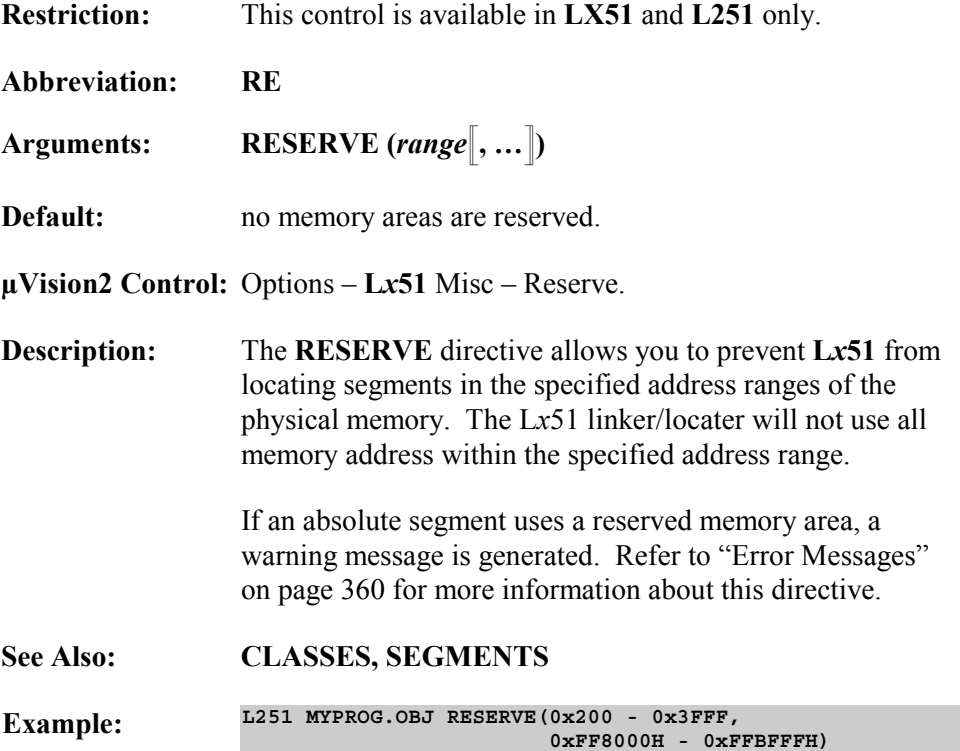

# **SEGMENTS**

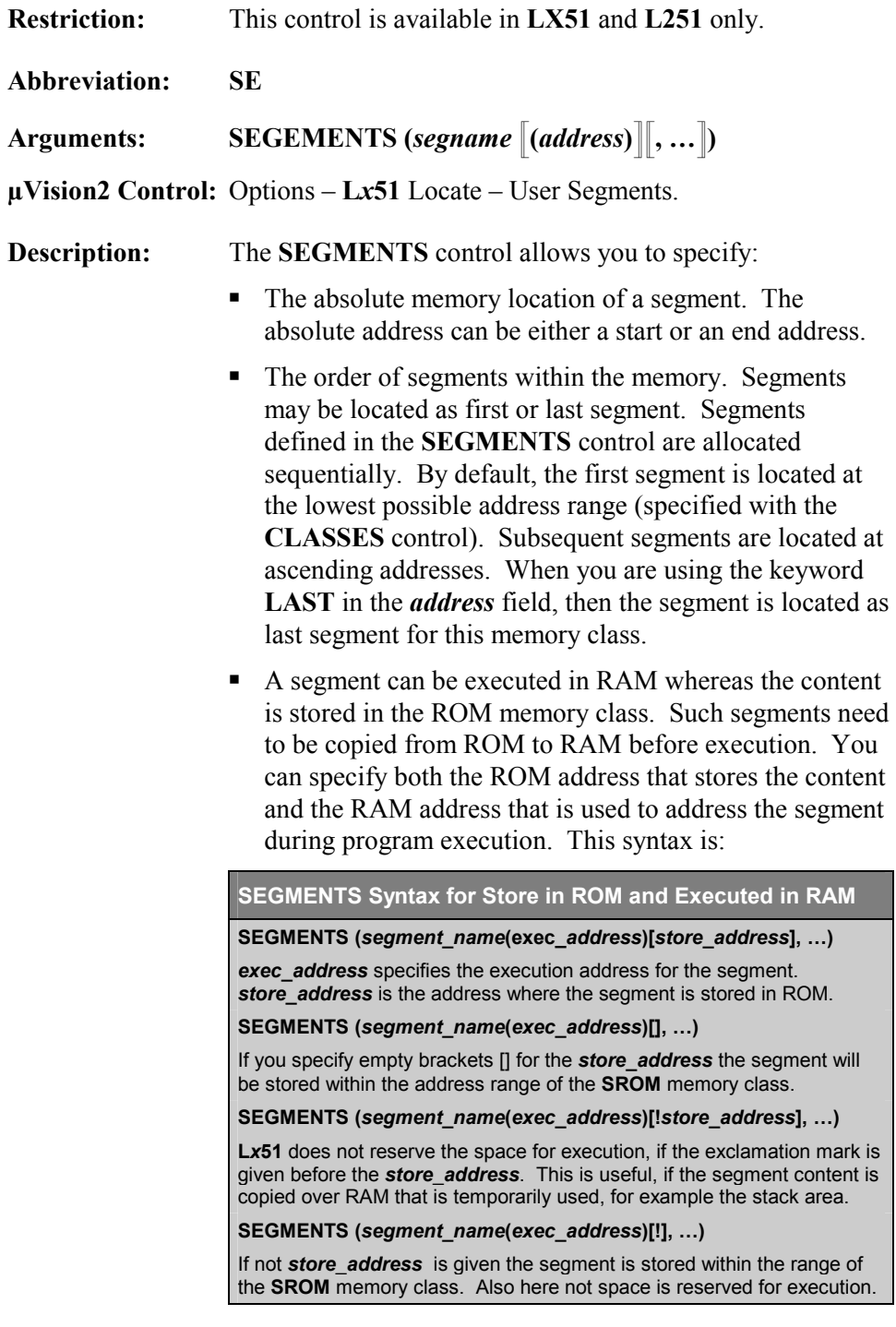

#### **See Also: CLASSES, RESERVE, SEGSIZE**

**Examples:** The example below will place the **?DT?A** and **?DT?B** segments at **28h** and **30h** in the DATA memory:

**LX51 A.OBJ,B.OBJ SEGMENTS (?DT?A(D:0x28),?DT?B(D:0x30))**

To specify the order for segments, you must include the names of the segment separated by commas. The following example places the **?DT?A**, **?DT?B**, and **?DT?C** segments at the beginning of the memory class. If these segments belong to the DATA memory class they will be places as first segments in the DATA memory class.

**L251 A.OBJ,B.OBJ,C.OBJ SEGMENTS(?DT?A,?DT?B,?DT?C)**

A segment can be located to a code bank. The next example locates the segment **?PR?FUNC2?B** into code bank 0 and the segment **?PR?FUNC1?A** to address 0x8000 in code bank 1.

**L251 BANK0 {A.OBJ}, BANK1 {B.OBJ} SEGMENTS(?PR?FUNC2?B (B0:), ?PR?FUNC1?A (B1:0x8000))**

You can also specify that a segment should be placed as last segment in a memory class by using the LAST keyword as address specification. The following example places the segment **?DT?A** as last segment in the DATA memory class:

**LX51 A.OBJ,B.OBJ,C.OBJ SEGMENTS(?DT?B(LAST))**

The prefix '**^**' before the address specifies the end address for a segment. The following command places the segment **?PR?SUM?B** in memory so that it ends at address 0xFF8000.

**L251 A.OBJ,B.OBJ SEGMENTS (?PR?SUM?B(^0xFF8000))**

Next, the segment **?PR?FUNC1?A** is assigned an execution address of 0x4000 and a storage address of 0xFF8000.

**L251 A.OBJ SEGMENTS (?PR?FUNC1?A(0x4000)[0xFF8000])**

The last example uses only an exclamation point as *store\_ address*. This means that no memory is reserved at address 0x2000 and the section will be stored within the address range of the SROM memory class.

**L251 A.OBJ SEGMENTS (?PR?FUNC1?A(0x2000)[!])**

 **9** 

## **SEGSIZE**

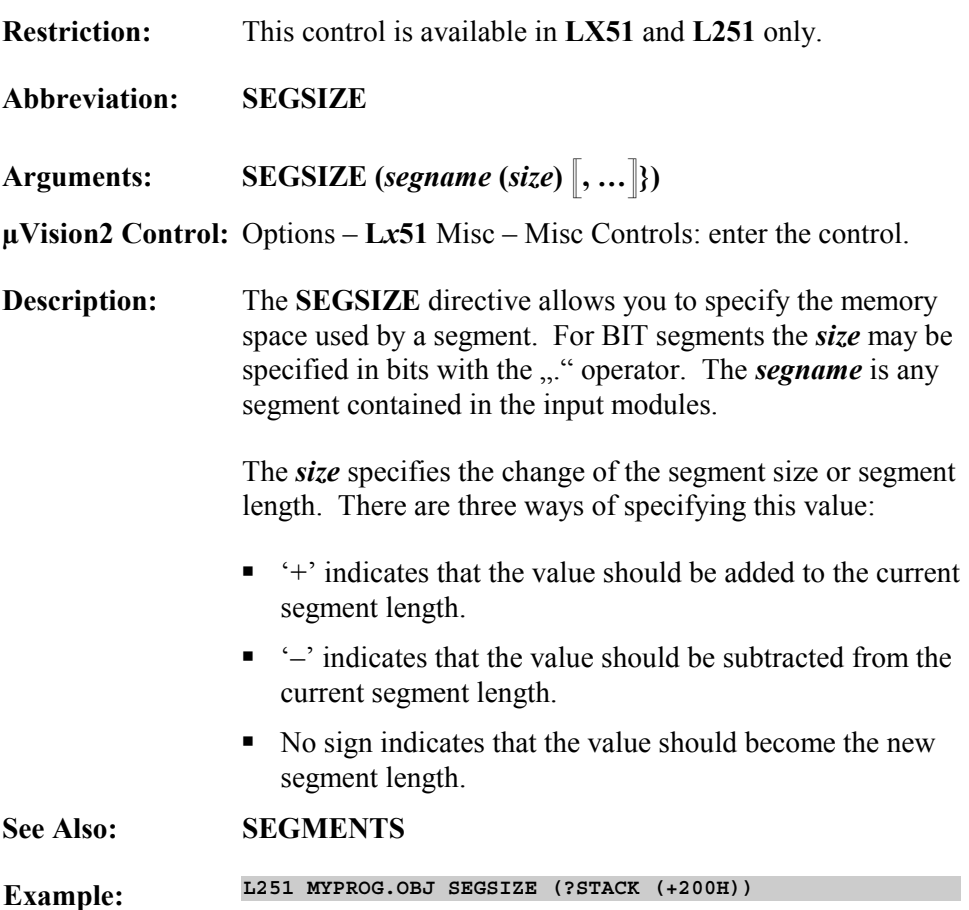

## **STACK**

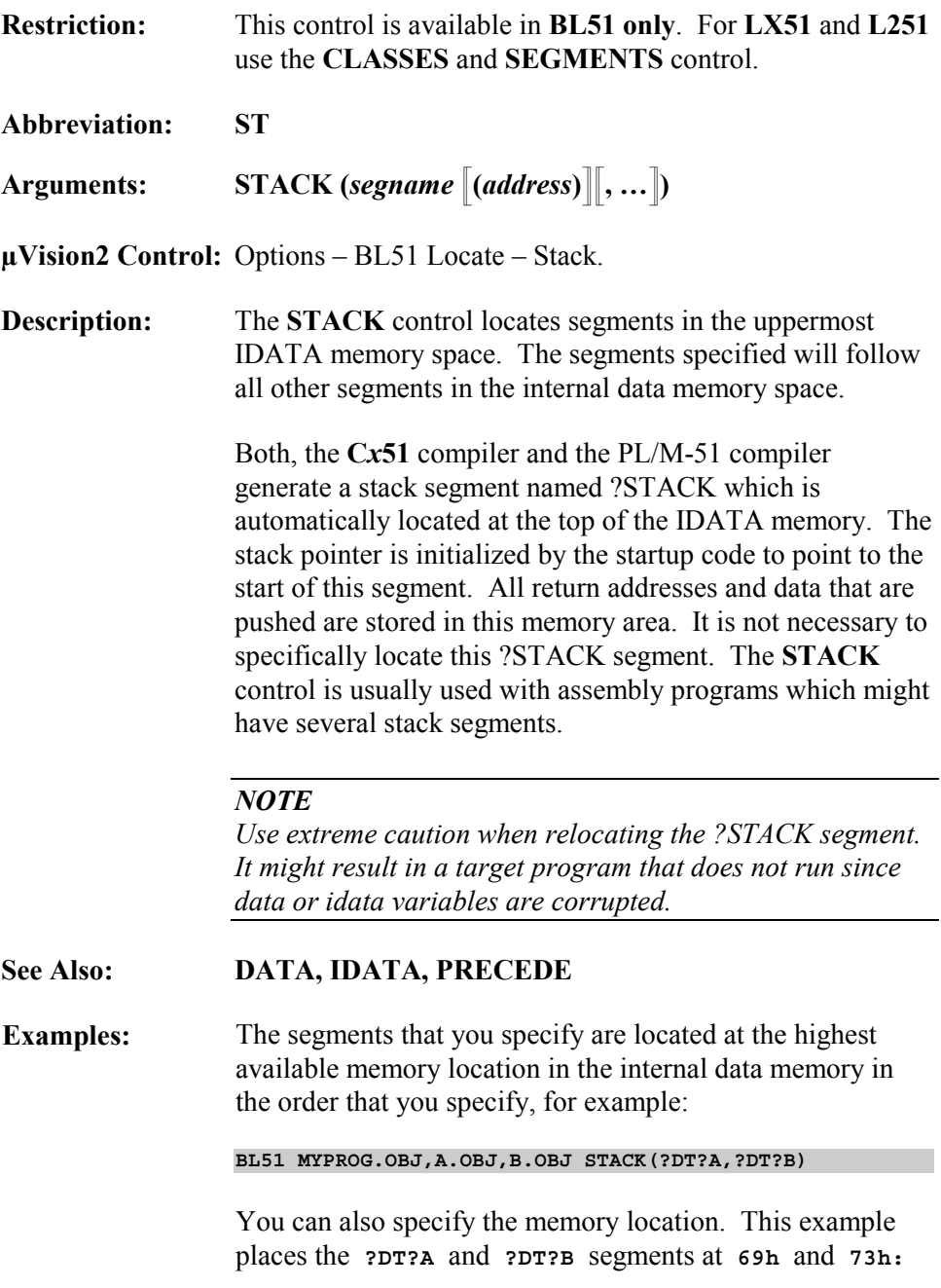

**BL51 MYPROG.OBJ,A.OBJ,B.OBJ STACK(?DT?A(69h),?DT?B(73h))**

# **XDATA**

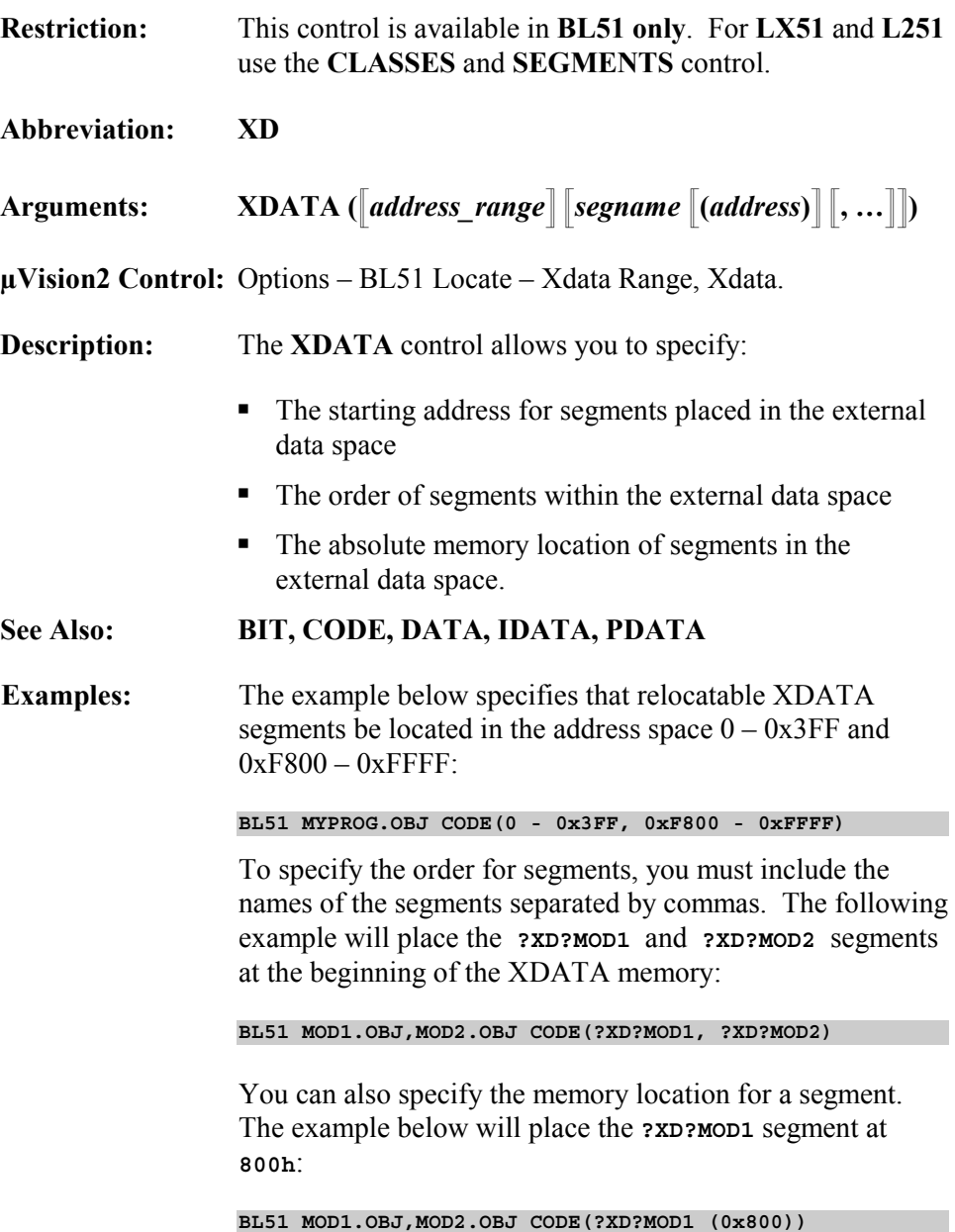

# **High-Level Language Controls**

The **L***x***51** linker/locator provides controls that have to do with the high-level languages **C***x***51** and **PL/M-51** and the real-time operating systems **RTX***x***51**. For example, you can control whether or not the **L***x***51** linker/locator includes automatically the run-time library and whether or overlays the local variable areas of C and PL/M-51 functions.

The following table provides an overview of these controls. For a detailed description of each control refer to the page specified in the table.

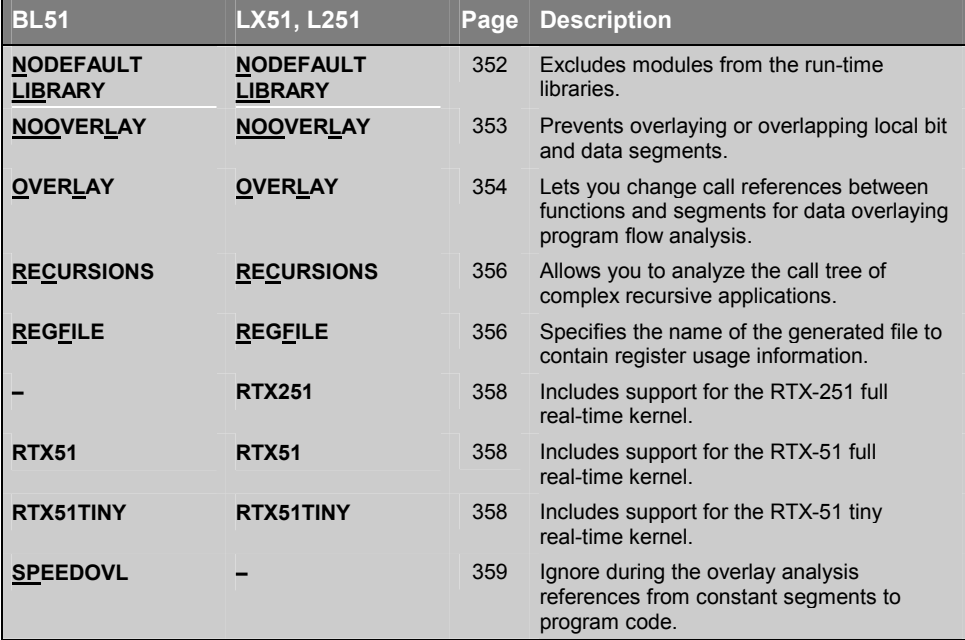

## **NODEFAULTLIBRARY**

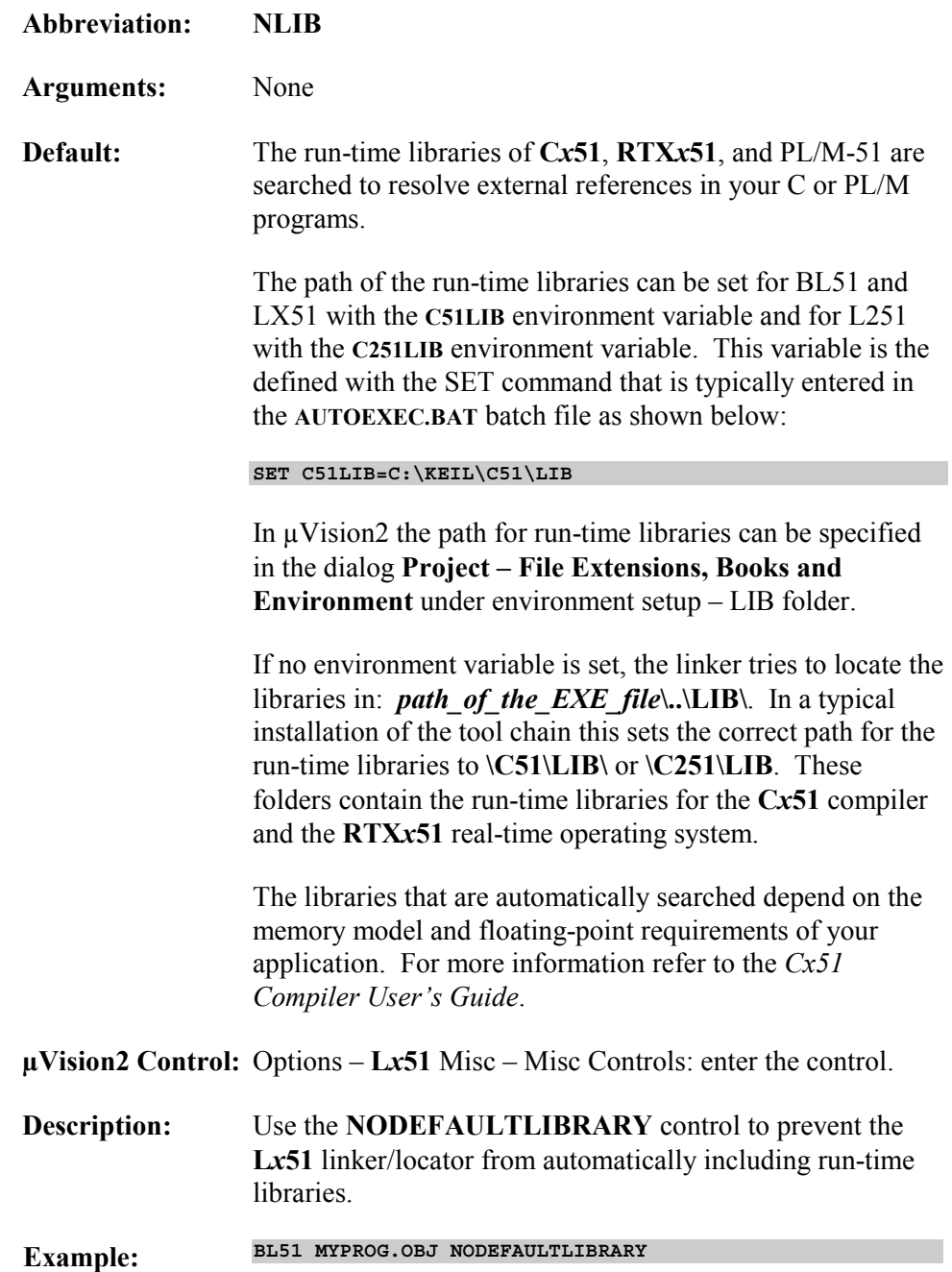

## **NOOVERLAY**

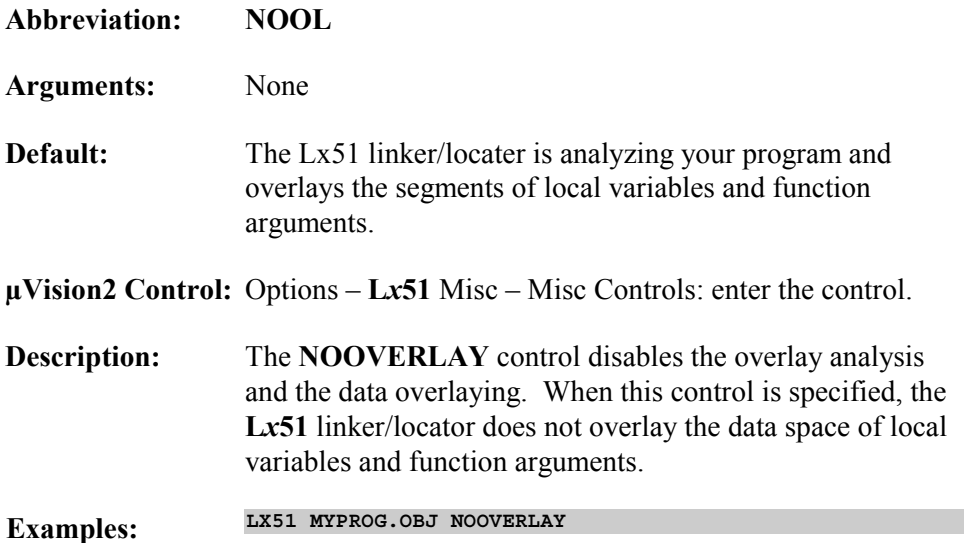

### **OVERLAY**

**Abbreviation: OL**

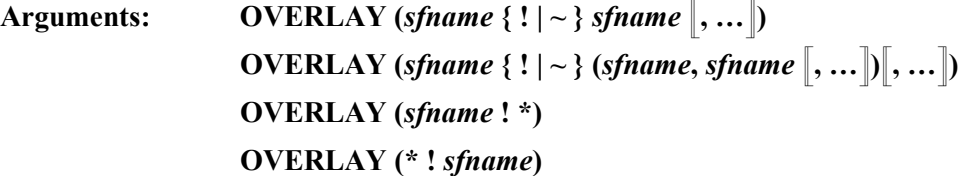

**Default:** The Lx51 linker/locater is analyses the call tree of your program and assumes normal program flow without indirect calls via function pointers.

**µVision2 Control:** Options – **L***x***51** Misc – Overlay.

**Description:** The **OVERLAY** control allows you to modify the call tree as it is recognized by the **L***x***51** linker/locater in the overlay analysis. Adjustments to the program call tree are typically required when your application uses function pointers or contains virtual program jumps as it is the case in the scheduler of a real-time operating system. The different forms of the overlay control are shown below:

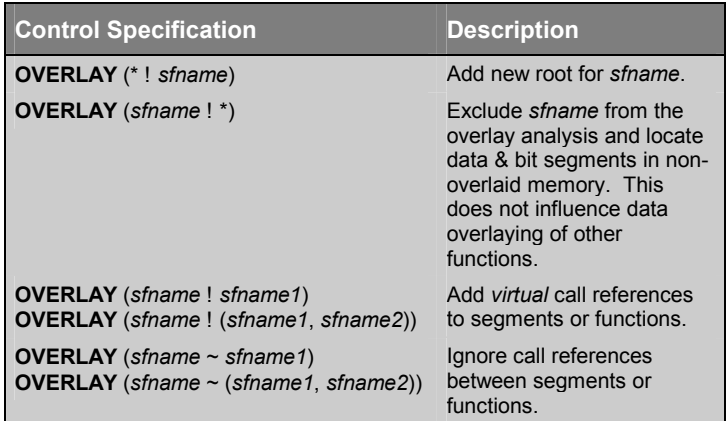

*sfname* can be the name of a function or a segment.

Refer to "Using the Overlay Control" on page 282 for program examples that require the OVERLAY control.

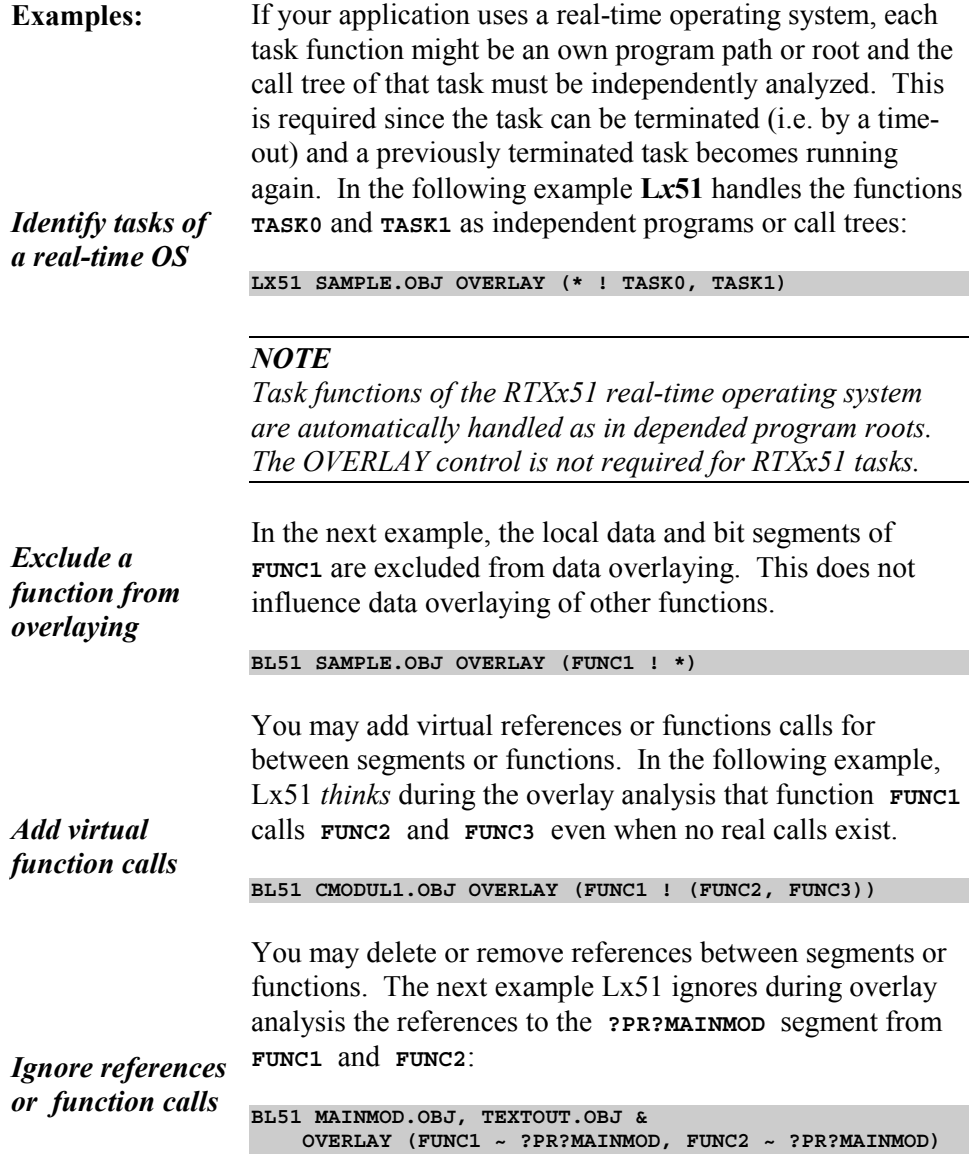

 **9** 

## **RECURSIONS**

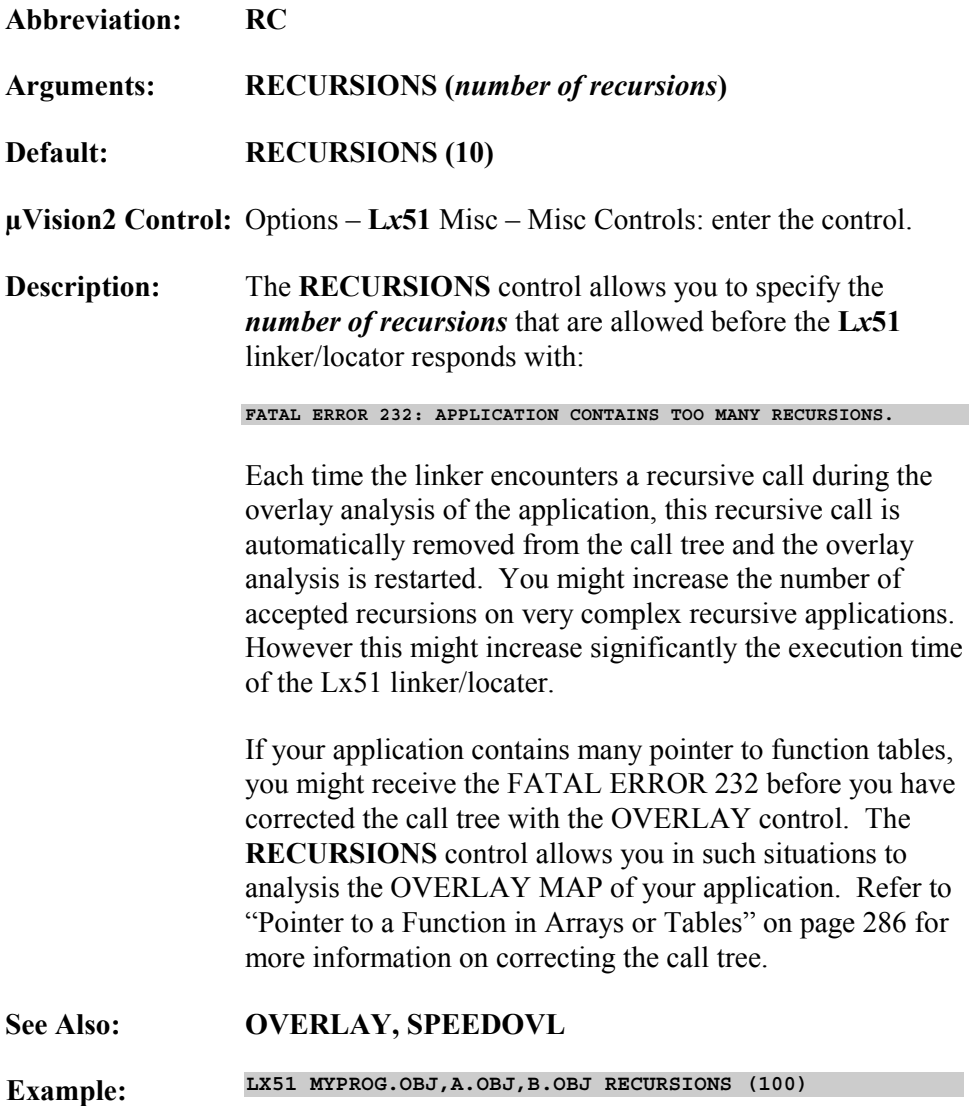

### **REGFILE**

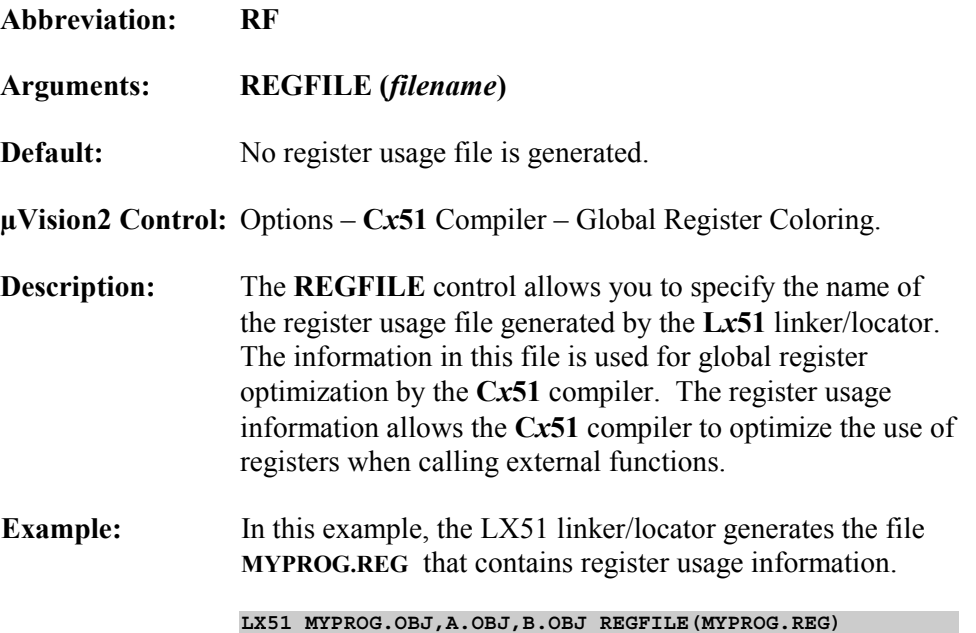

# **RTX251, RTX51, RTX51TINY**

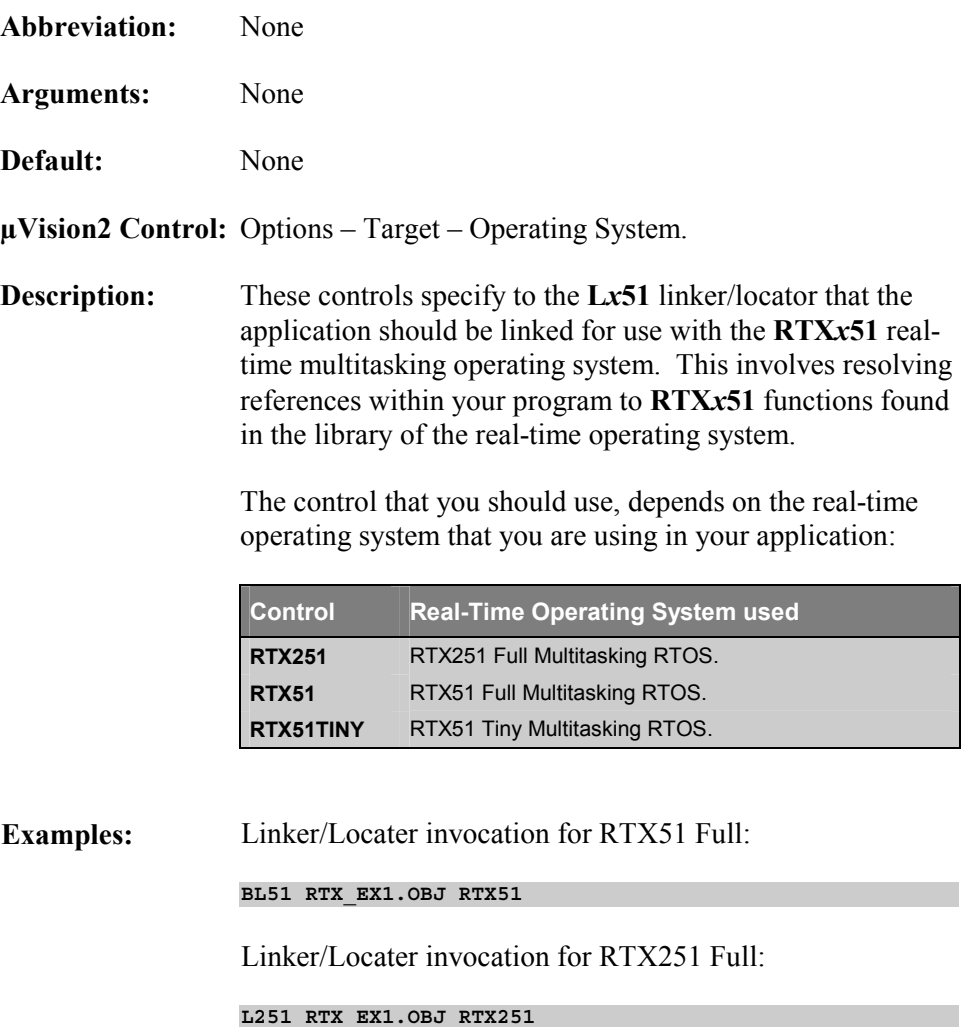

### **SPEEDOVL**

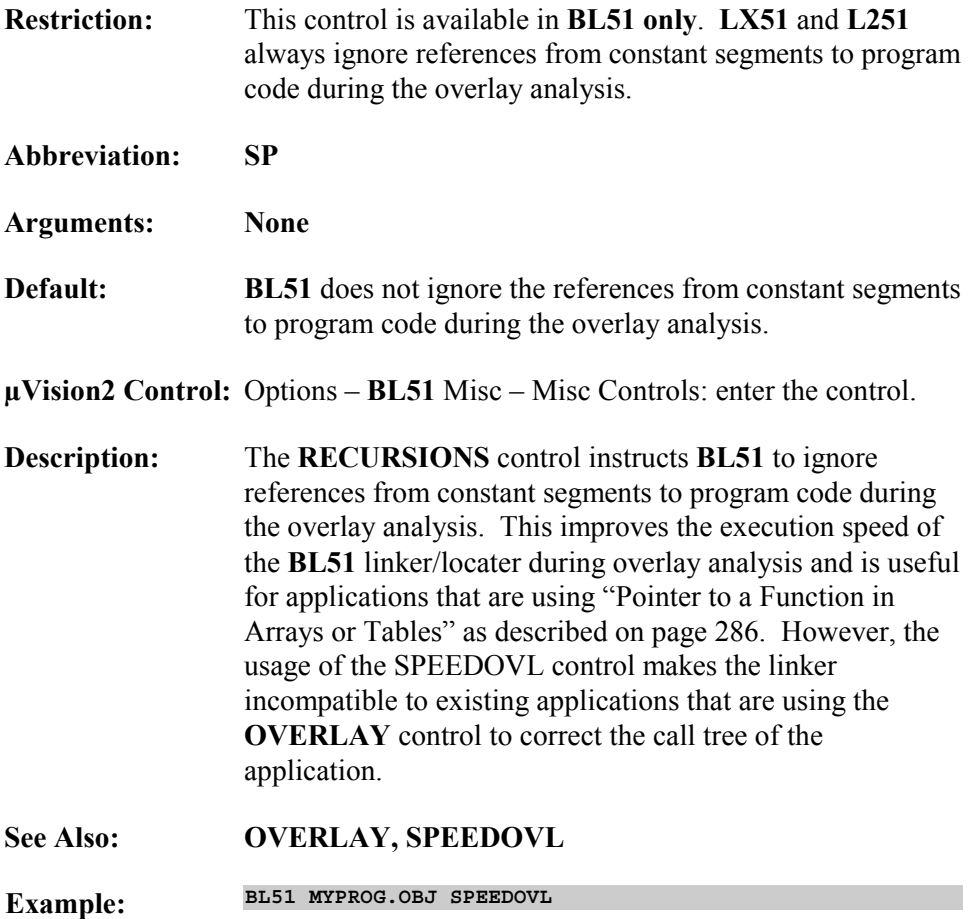

# **Error Messages**

The **L***x***51** linker/locator generates error messages that describe warnings, nonfatal errors, fatal errors, and exceptions.

Fatal errors immediately abort the **L***x***51** linker/locator operation.

Errors and warnings do not abort the **L***x***51** linker/locator operation; however, they may result in an output module that cannot be used. Errors and warnings generate messages that may or may not have been intended by the user. The listing file can be very useful in such an instance. Error and warning messages are displayed in the listing file as well as on the screen.

This section displays all the **L***x***51** linker/locator error messages, causes, and any recovery actions.

# **Warnings**

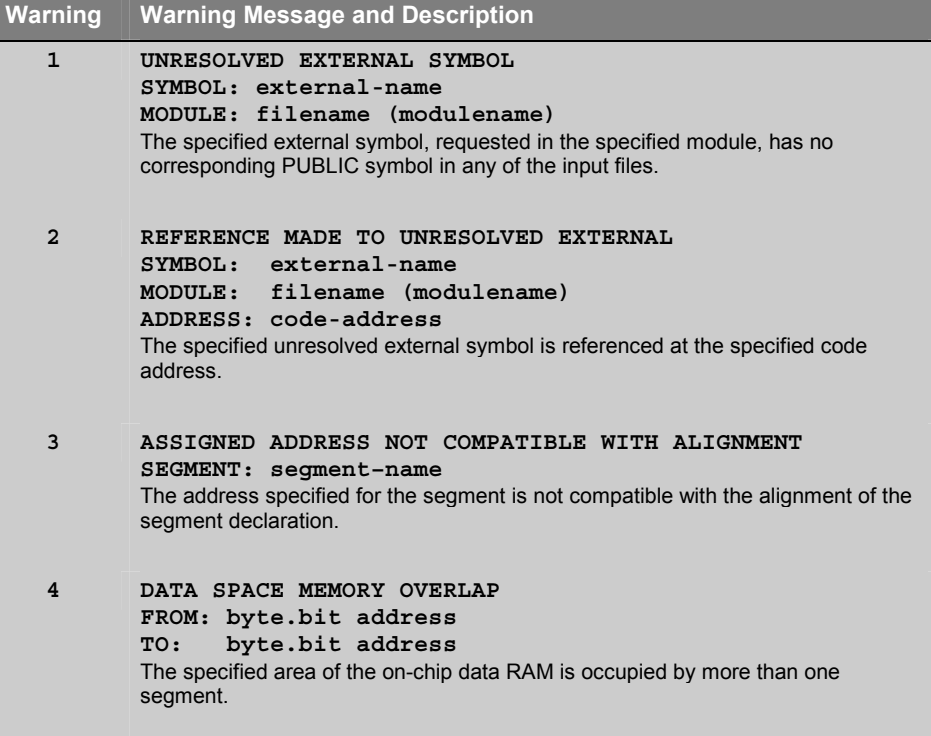
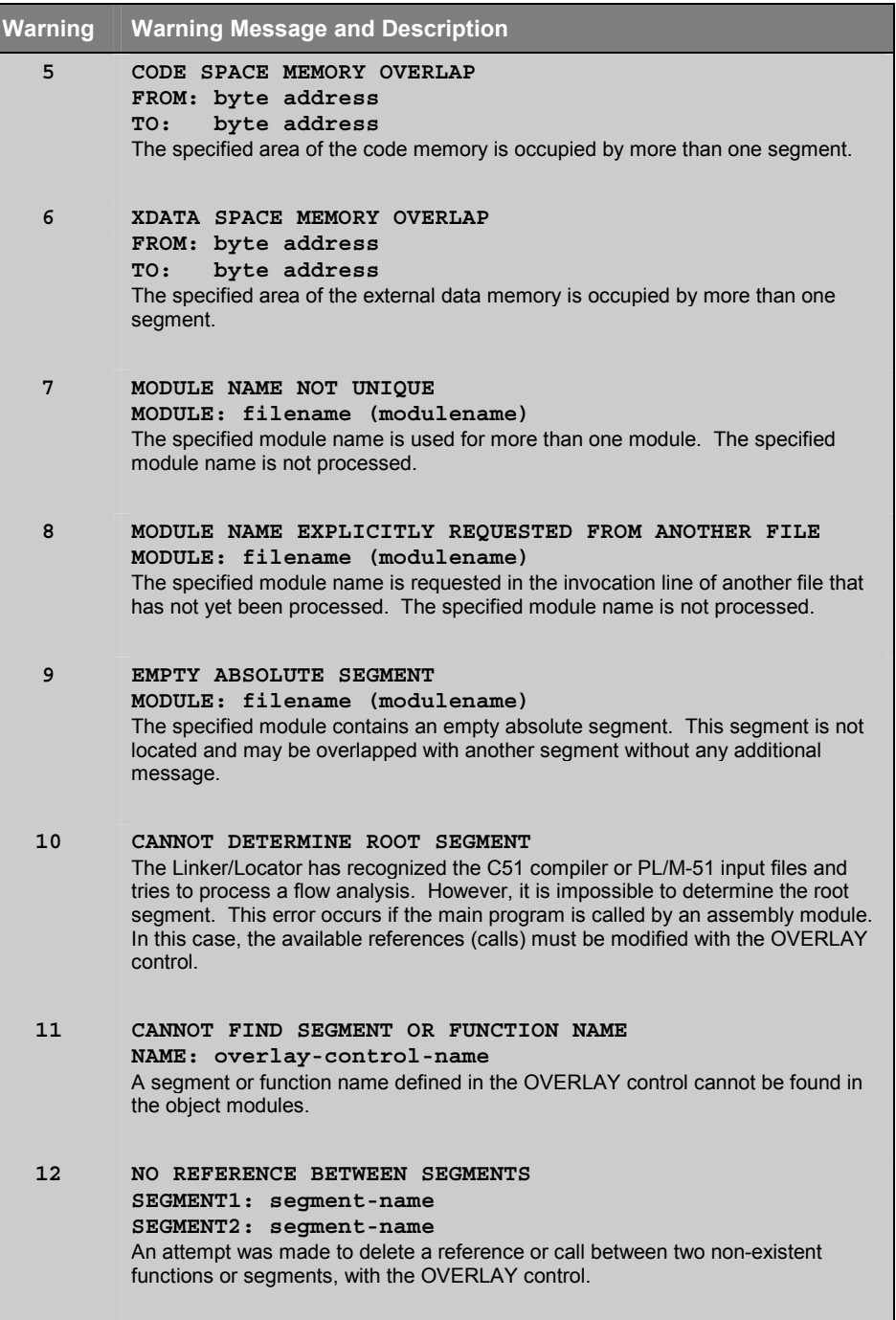

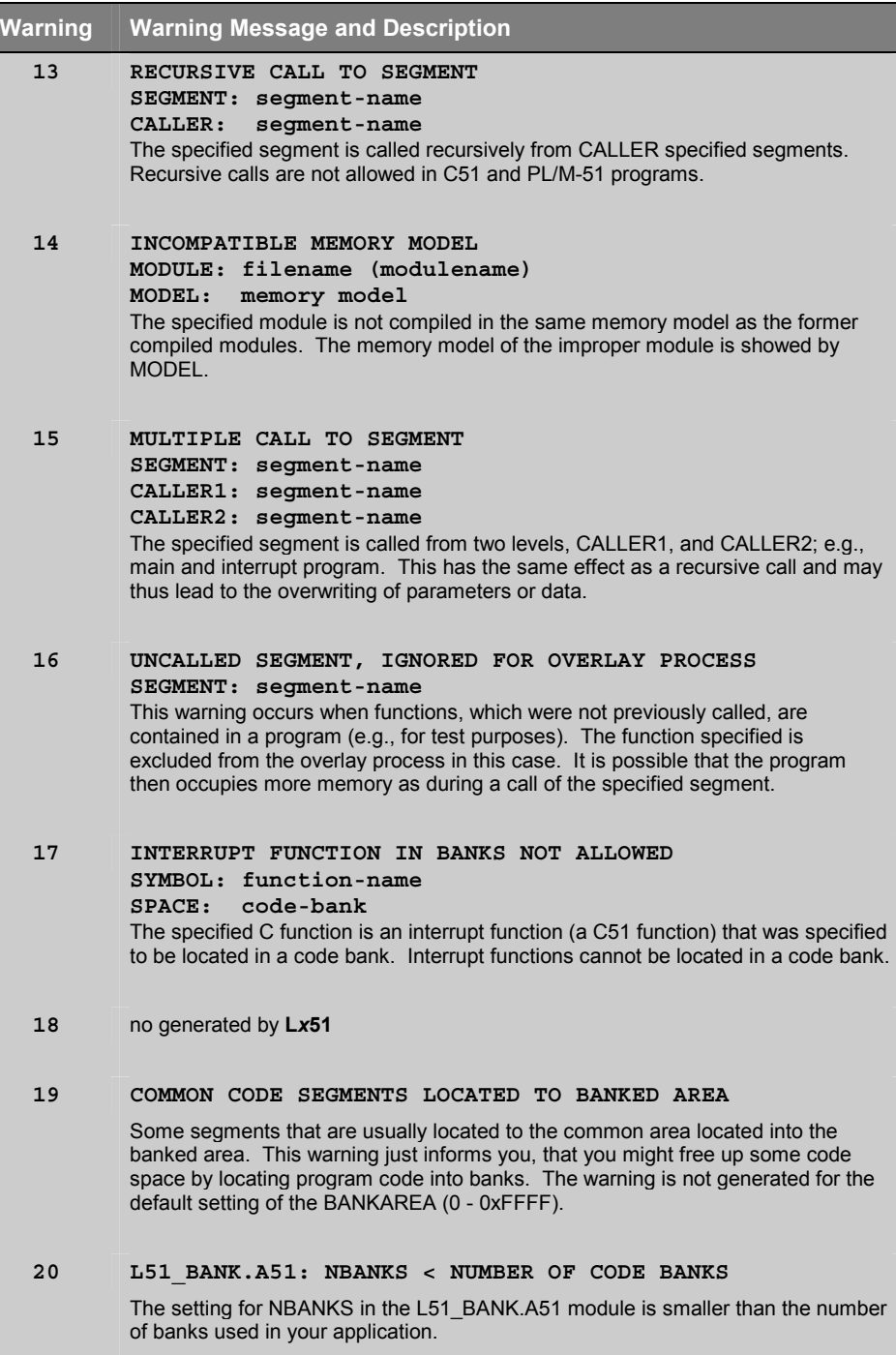

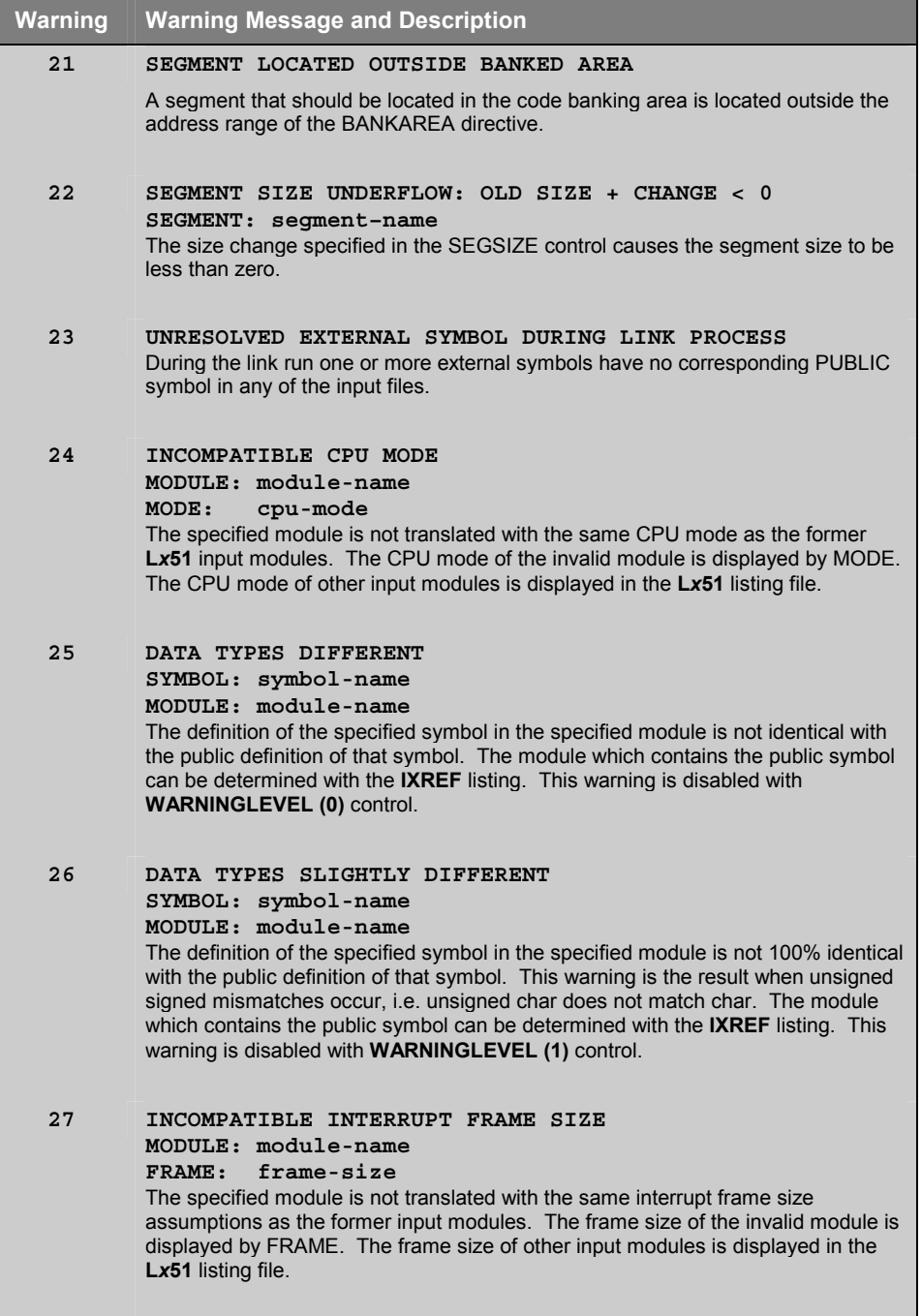

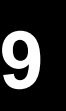

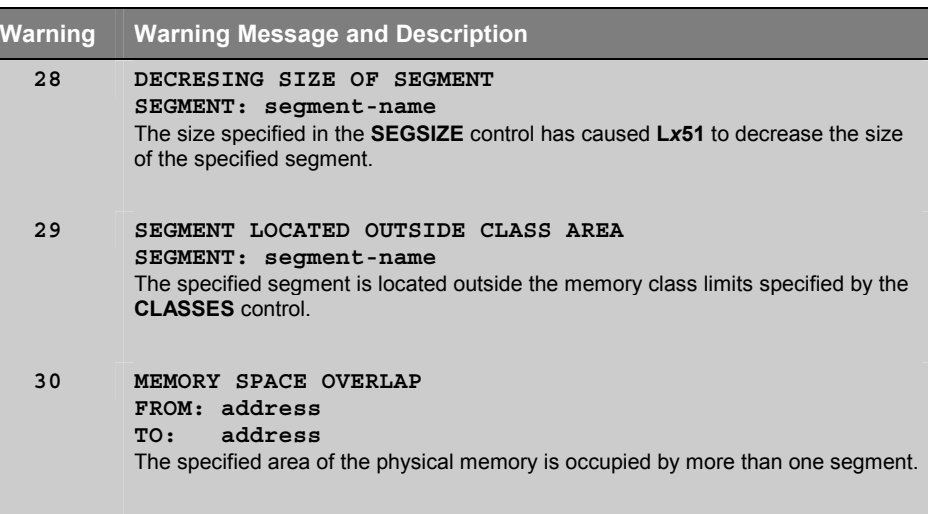

# **Non-Fatal Errors**

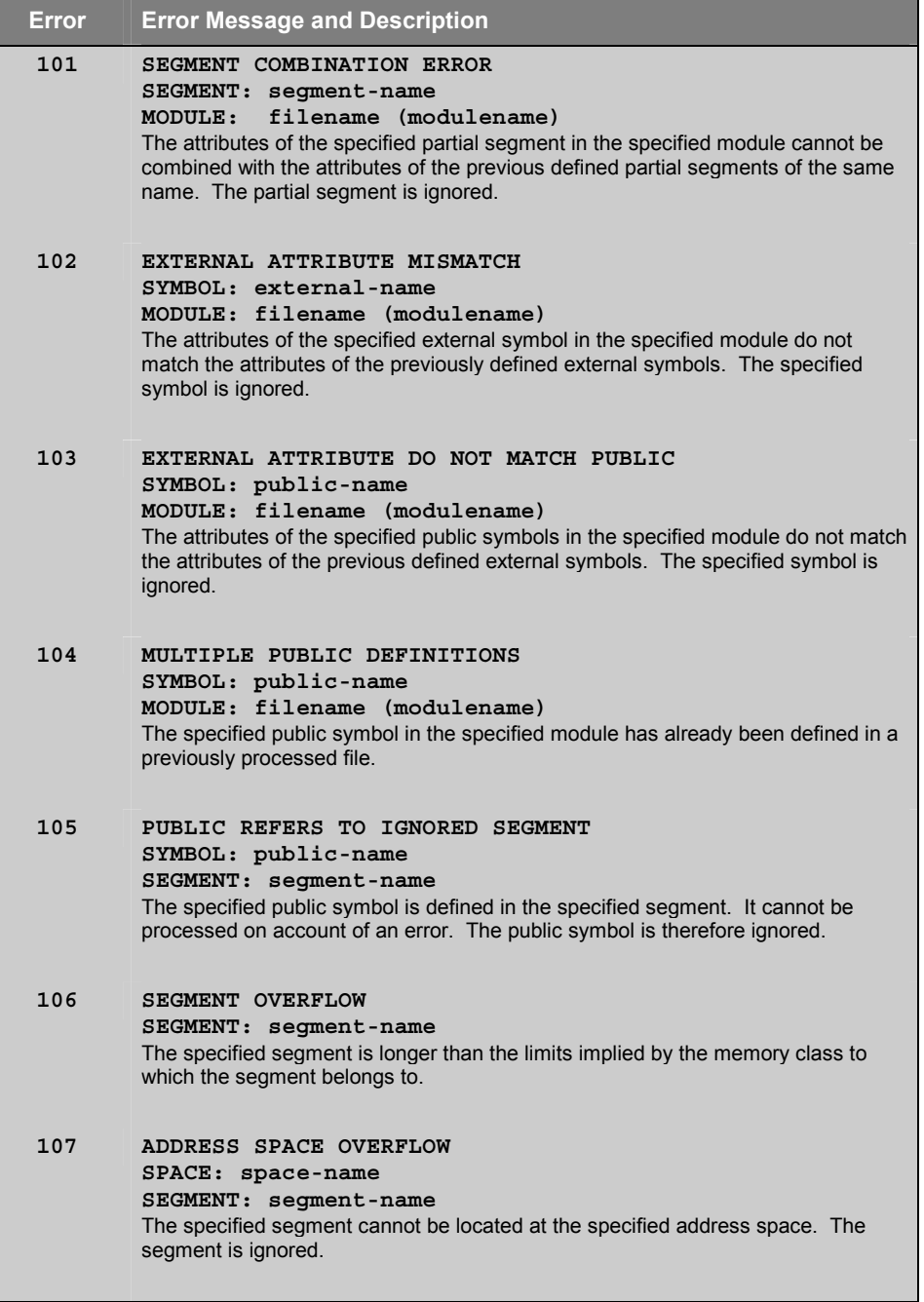

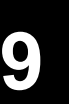

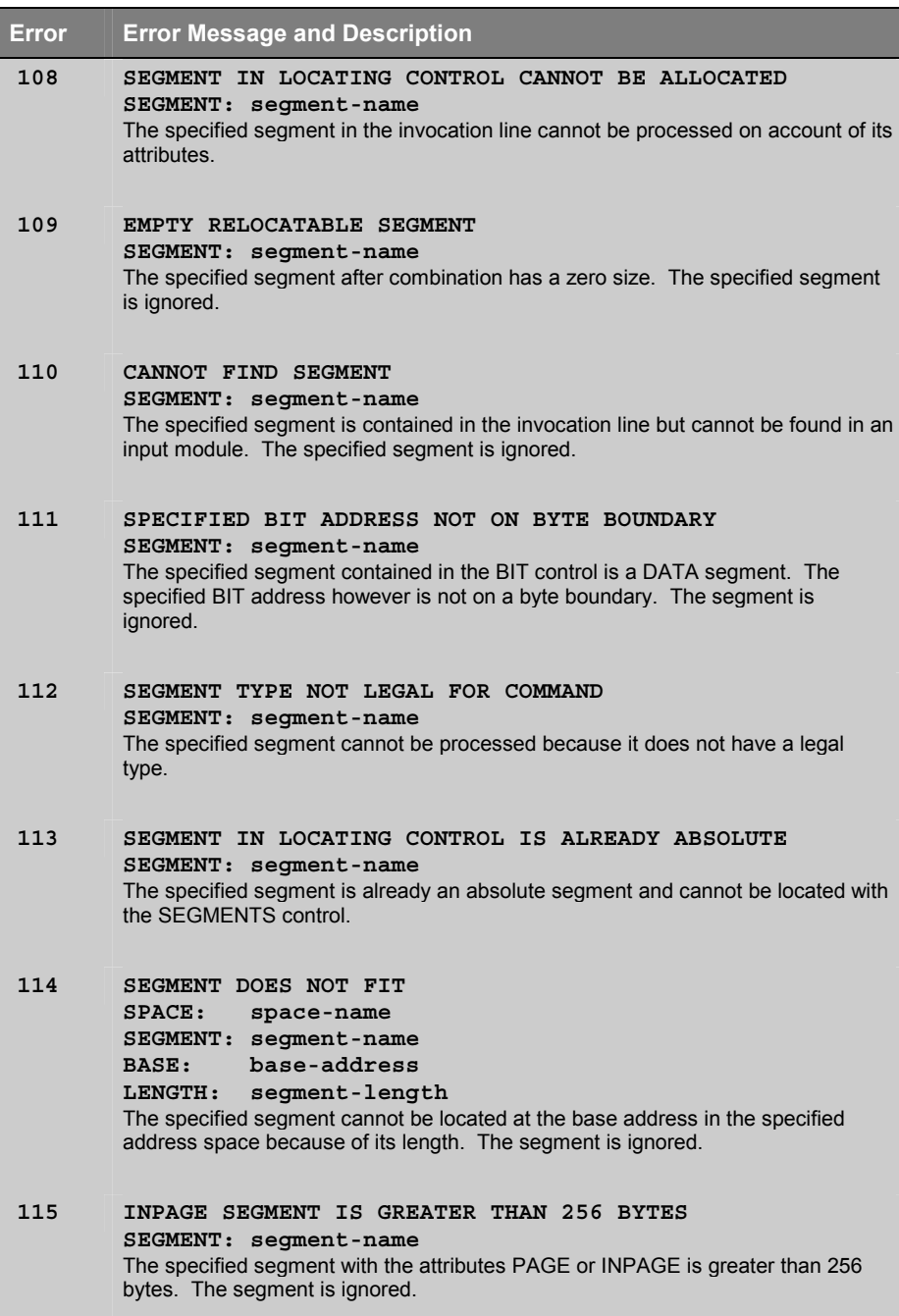

**Error** Er

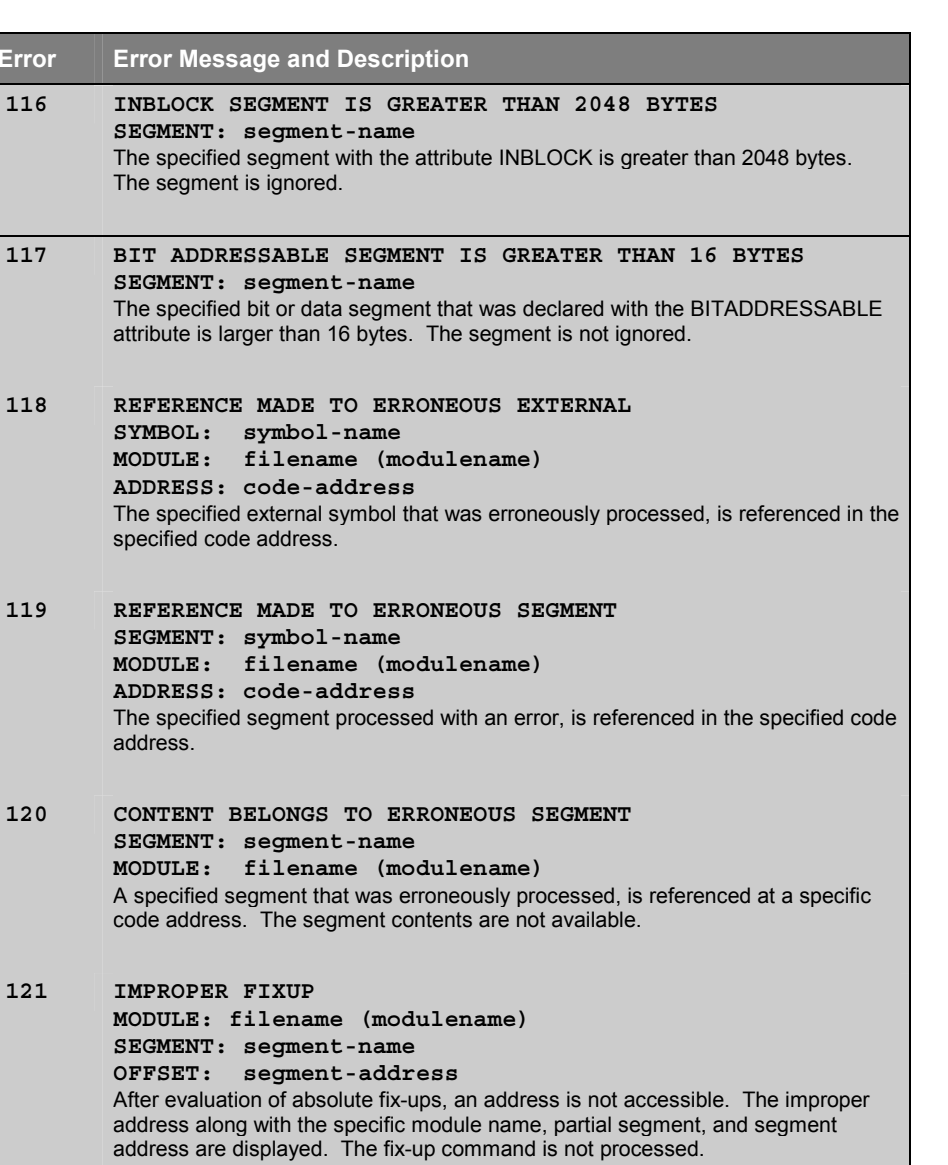

This error occurs when an instruction cannot reach the address, i.e. **ACALL** instruction calls a location outside the 2KB block. If you are working with the Cx51 compiler, you have typically selected the **ROM(SMALL)** option for a program that exceeds the 2KB ROM size. You can locate the instruction, when you open the LST file of the translator and search for the instruction that is located in the offset of the specified segment.

**122 CANNOT FIND MODULE MODULE: filename (modulename)** The module specified in the invocation line cannot be found in the input file.

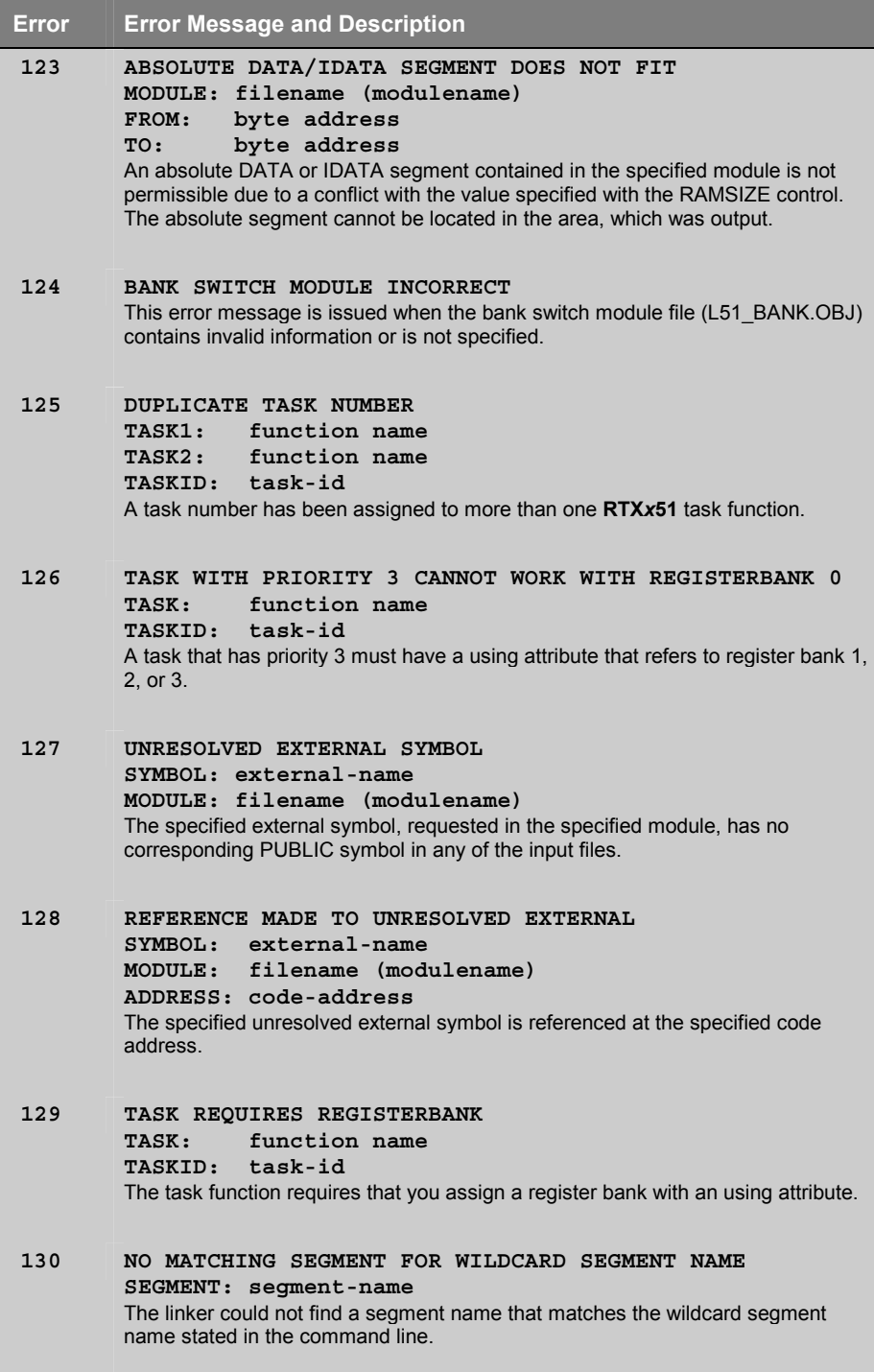

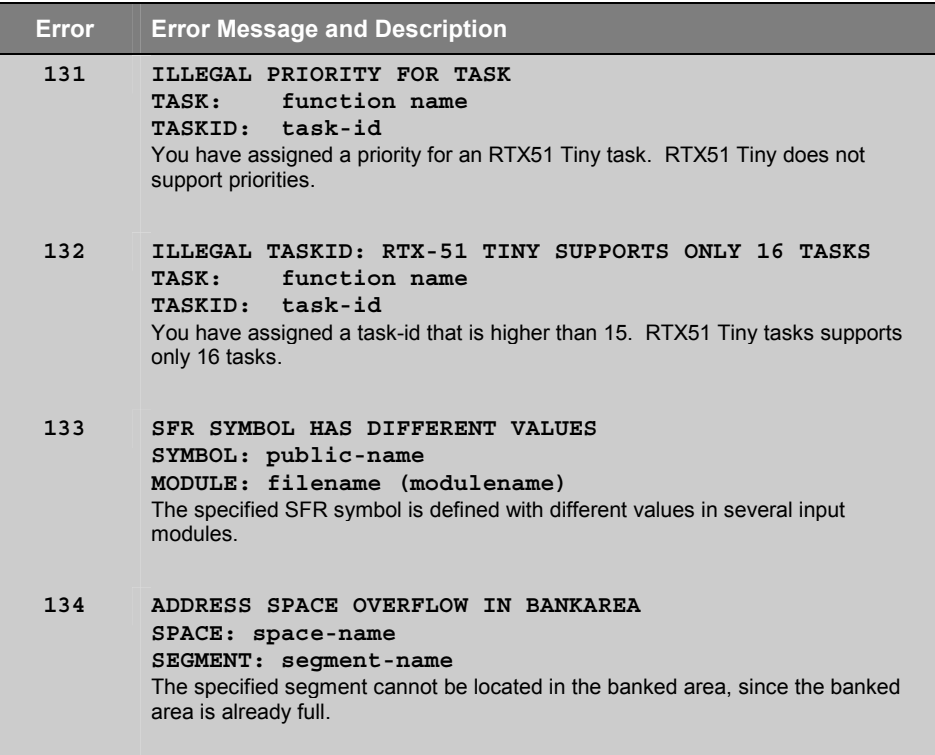

# **Fatal Errors**

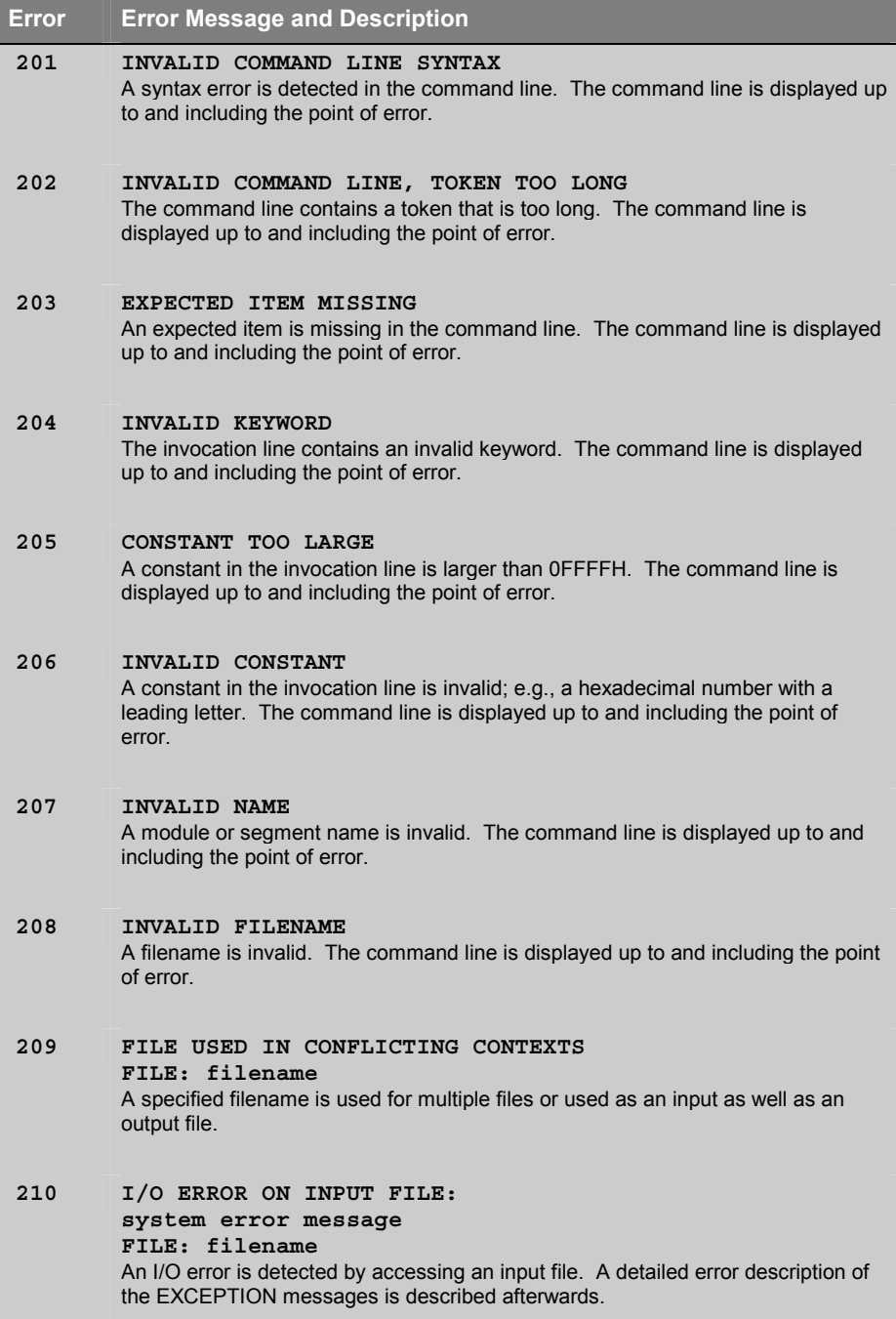

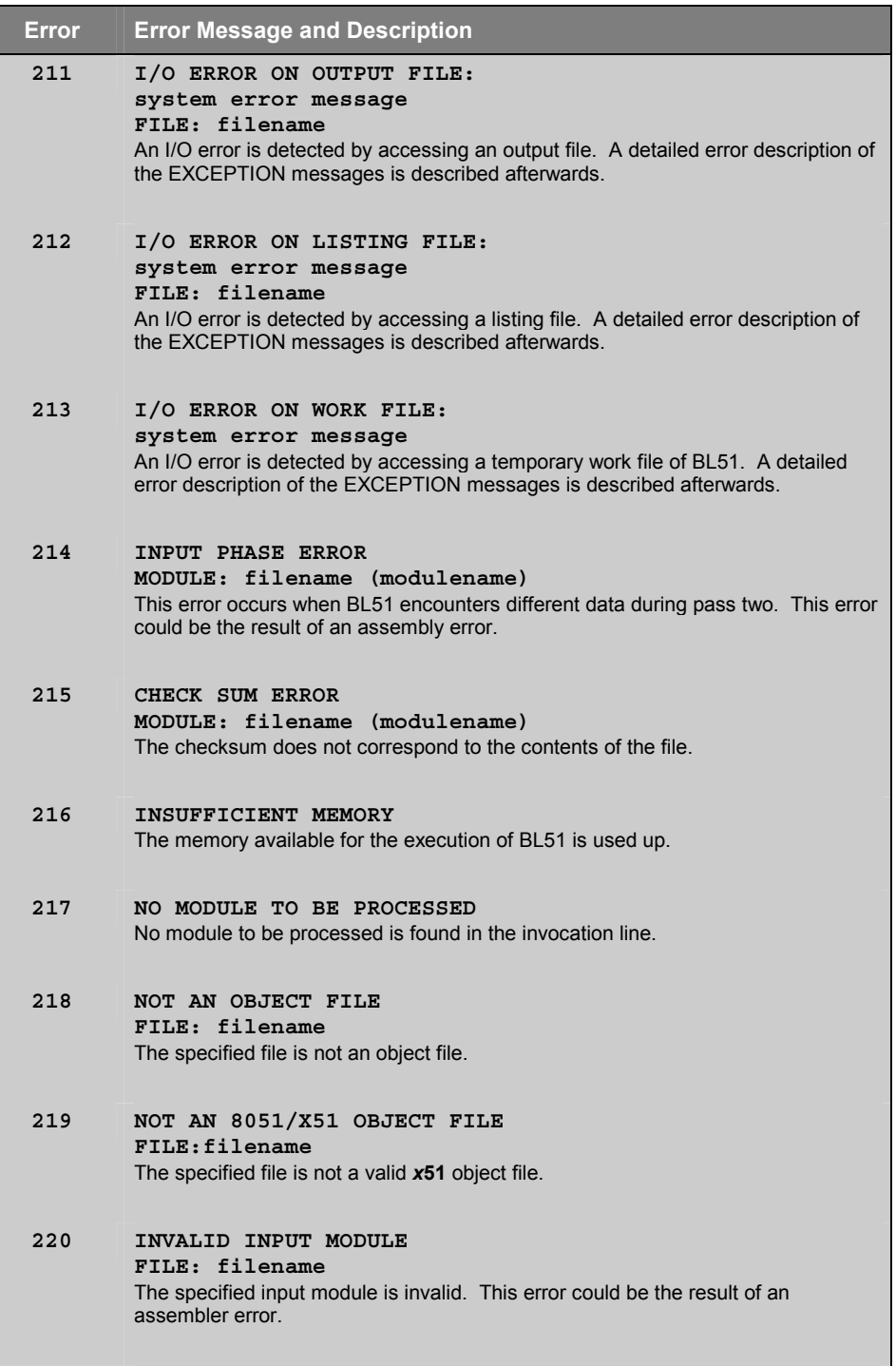

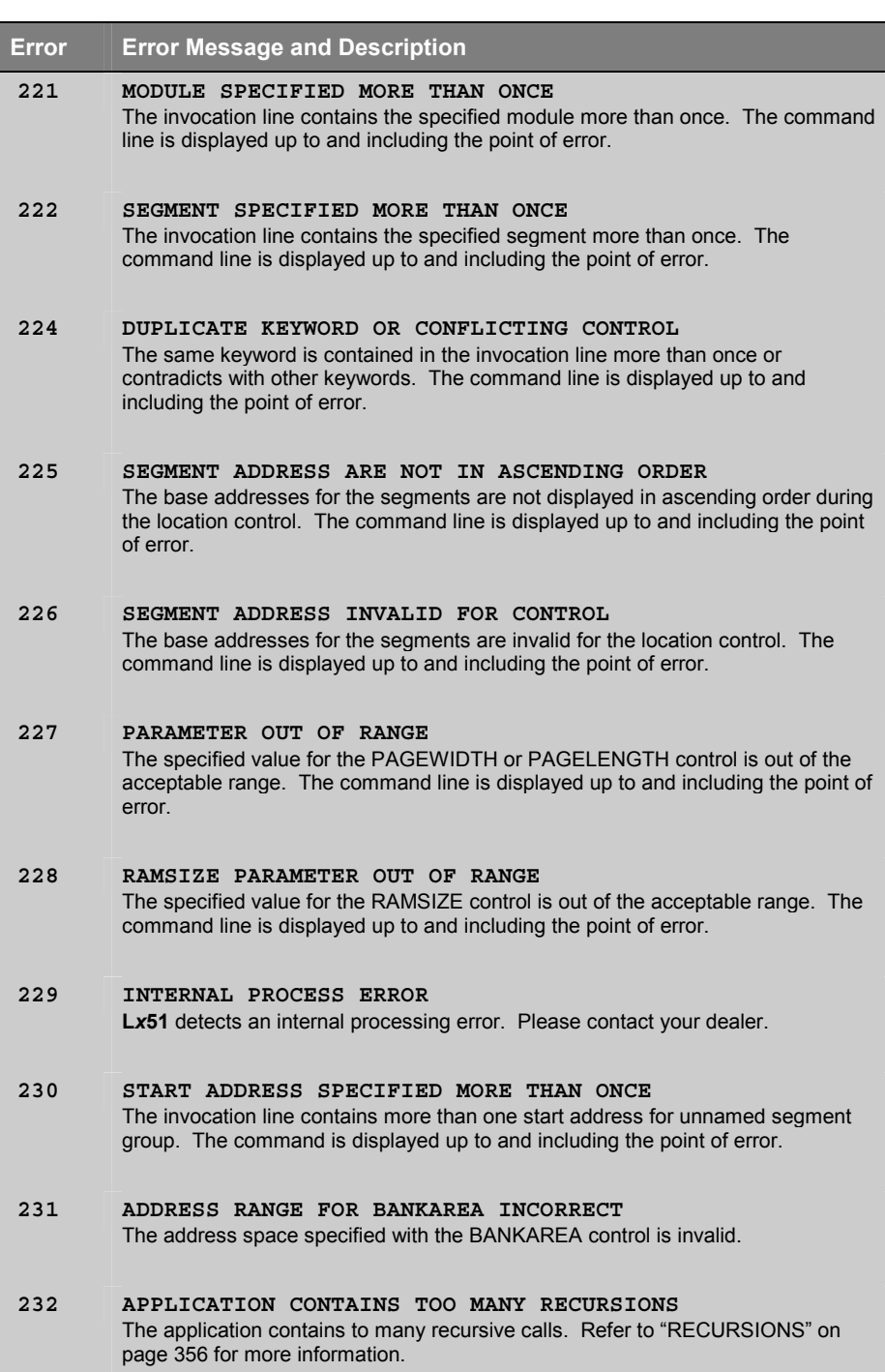

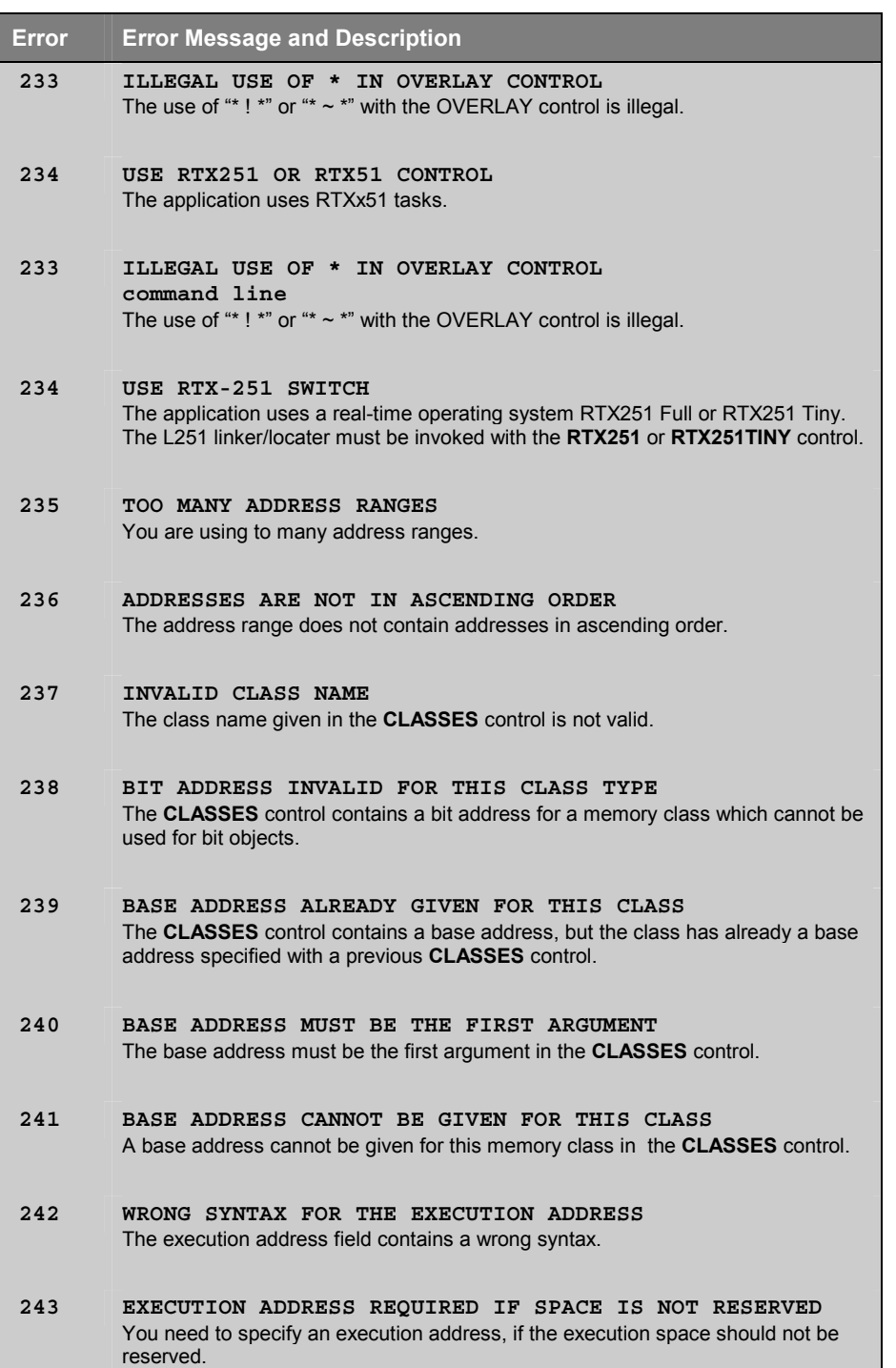

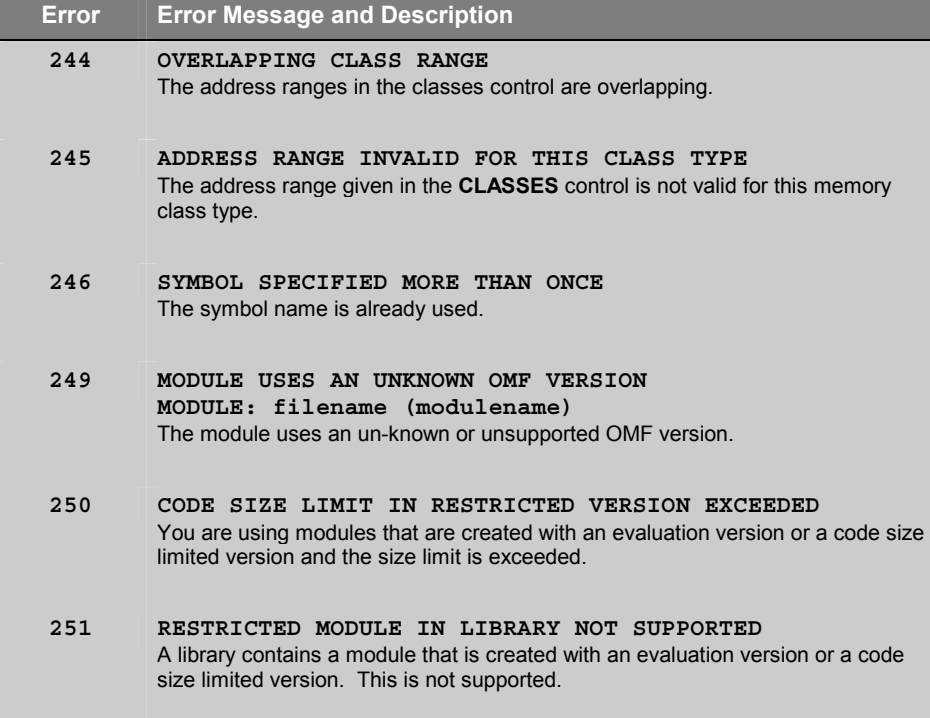

# **Exceptions**

Exception messages are displayed with some error messages. The **BL51** linker/locator exception messages that are possible are listed below:

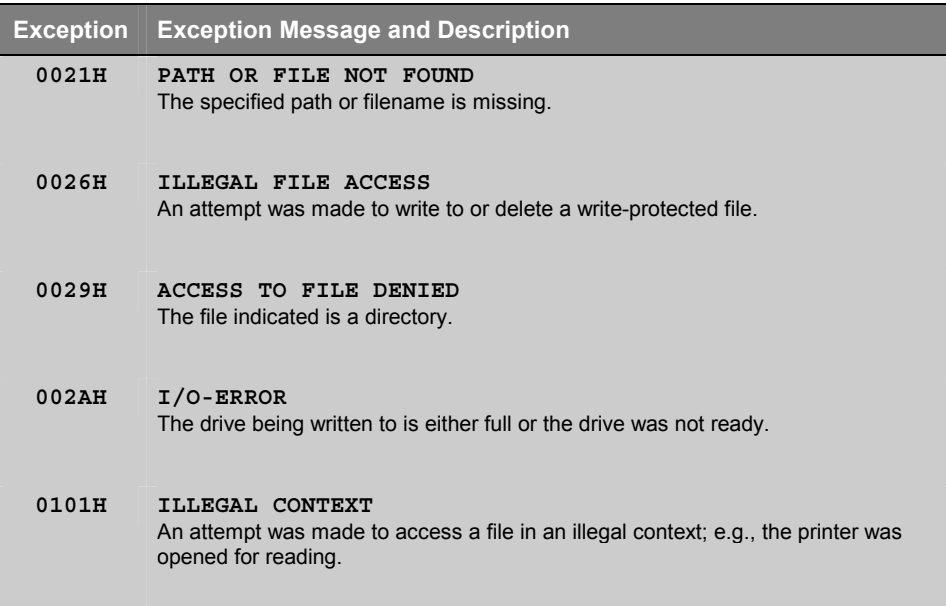

# **Chapter 10. Library Manager**

The **LIB***x***51** library manager allows you to create and maintain library files. A library file is a formatted collection of one or more object files. Library files provide a convenient method of referencing a large number of object files and can be used by the **L***x***51** linker/locator. The **LIB***x***51** library manager can be controlled interactively or from the command line.

The following table gives you an overview of the **LIB***x***51** library manager variants along with the translators that are supported.

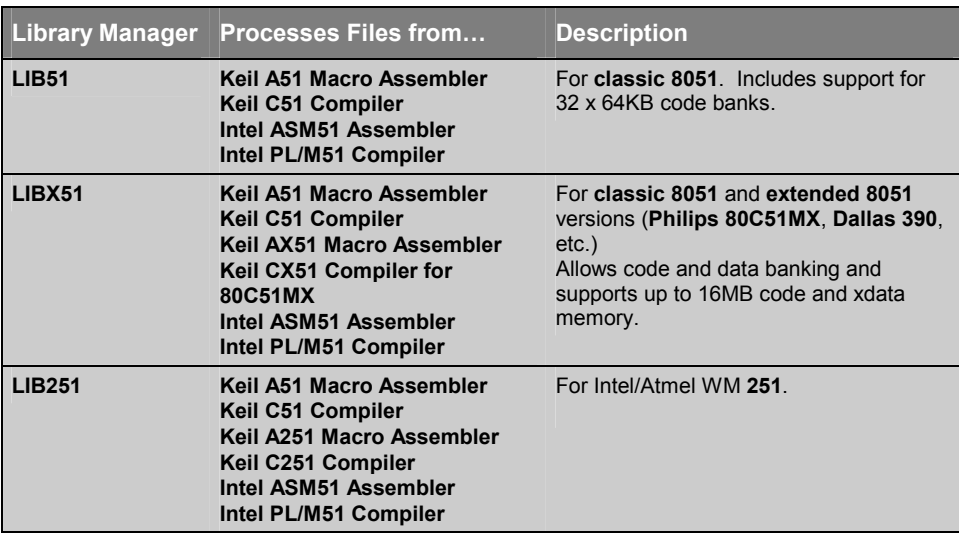

# **Using LIB***x***51**

To invoke the **LIB***x***51** library manager from the command prompt, type the program name along with an optional command. The format for the **LIB***x***51** command line is:

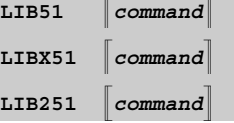

*or* 

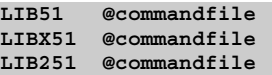

*where* 

*command* may be a single library manager command.

*commandfile* is the name of a command input file that may contain a very long library manager *command*.

### **Interactive Mode**

If no *command* is entered on the command line, or if the ampersand character is included at the end of the line, the LIB51 library manager enters interactive mode. The **LIB***x***51** library manager displays an asterisk character (**\***) to signal that it is in interactive mode and is waiting for input.

Any of the **LIB***x***51** library manager commands may be entered on the command line or after the **\*** prompt when in interactive mode.

Type **EXIT** to leave the **LIB***x***51** library manager interactive mode.

## **Create Library within µVision2**

You can directly create a library file from your µVision2 project. Select **Create Library** in the dialog **Options for Target – Output**. µVision2 will call the correct **LIB***x***51** Library Manager instead of the **L***x***51** Linker/Locater. Since the

code in the Library will be not linked and located, the entries in the **L51 Locate** and **L51 Misc** options page are ignored.

# **Command Summary**

The following table lists the commands that are available for the **LIB***x***51** library manager. The usage and the syntax of these commands are described in the sections that follow.

### *NOTE*

*Underlined characters denote the abbreviation for the particular command.* 

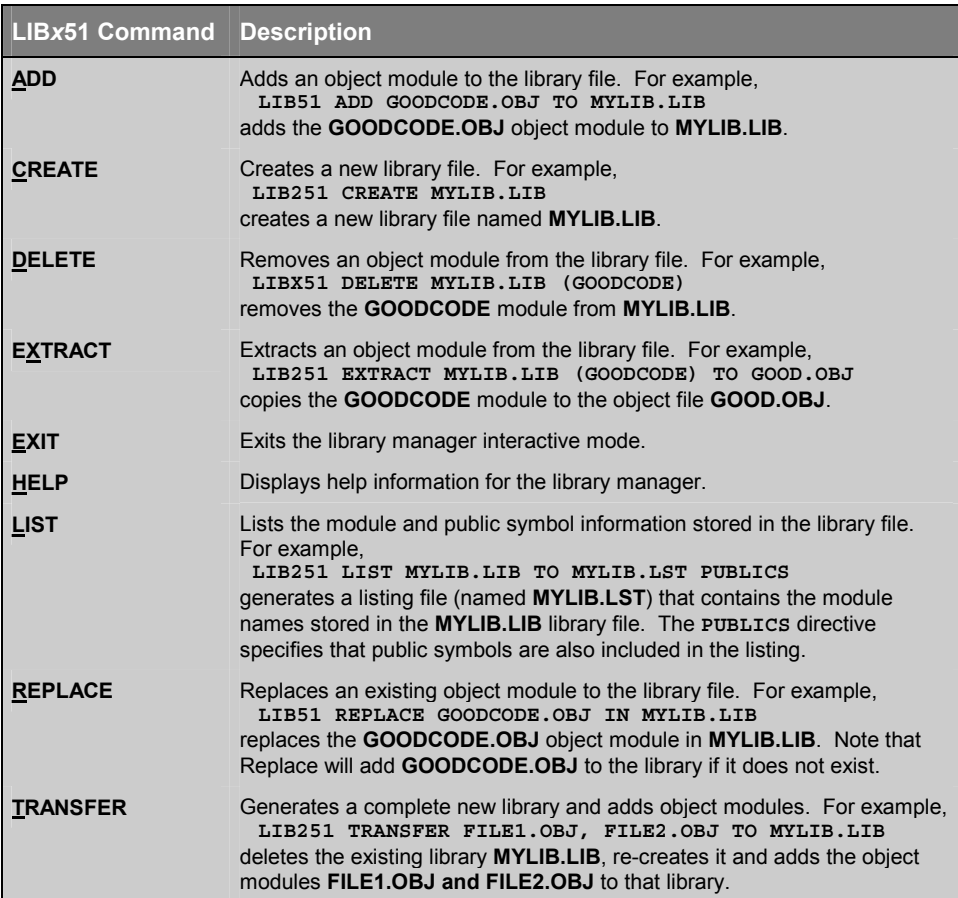

## **Creating a Library**

The **CREATE** command creates a new, empty library file and has the following format:

**CREATE** *libfile*

*libfile* is the name of the library file to create and should include a file extension. Usually, **.LIB** is the extension that is used for library files.

#### **Example:**

**LIBX51 CREATE MYFILE.LIB**

```
* CREATE FASTMATH.LIB
```
The **TRANSFER** command creates a new library file and adds object modules. The **TRANSFER** command must be entered in the following format:

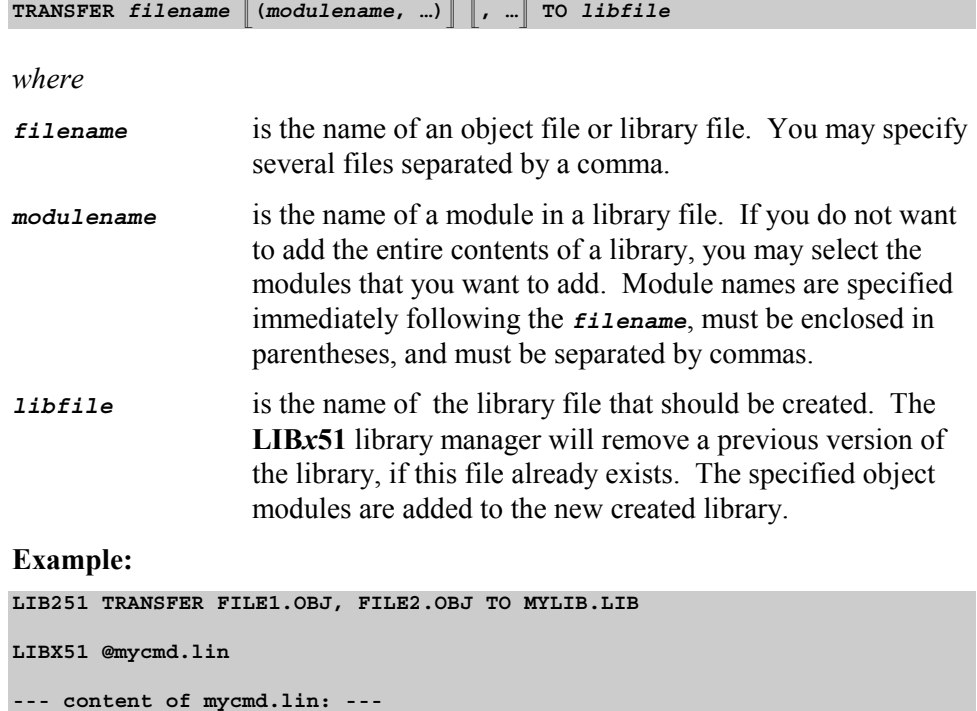

**TRANSFER FILE1.OBJ, FILE2.OBJ, FILE3.OBJ TO MYLIB.LIB**

### **Adding or Replacing Object Modules**

The **ADD** command is used to add one or more object modules to an existing library file. The **ADD** command must be entered in the following format:

**ADD** *filename* **(***modulename***, …)**-**, …**- **TO** *libfile*

*where* 

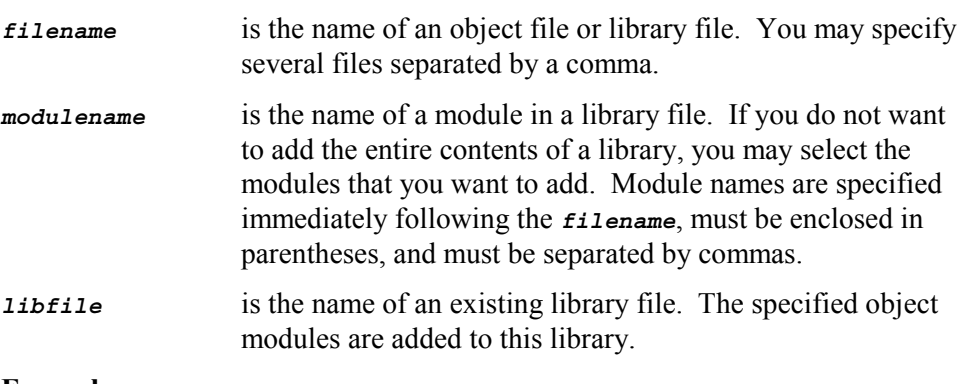

### **Example:**

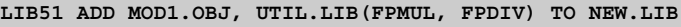

**\* ADD FPMOD.OBJ TO NEW.LIB**

With the **REPLACE** command you can update an existing object module in a library file. The **REPLACE** command will the object module to the library if it does not exist. The format is:

**REPLACE** *filename* **IN** *libfile*

*where* 

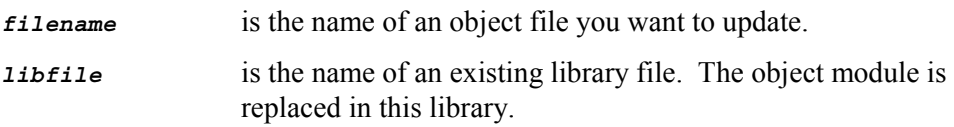

### **Example:**

**LIBX51 REPLACE MOD1.OBJ IN MYLIB.LIB**

**\* REPLACE FPMOD.OBJ TO FLOAT.LIB**

# **Removing Object Modules**

The **DELETE** command removes object modules from a library file. This command must be entered in the following format:

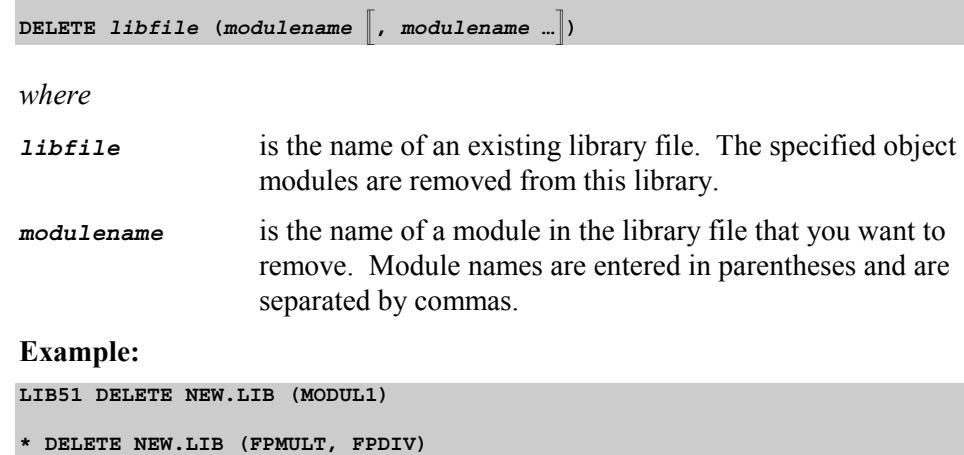

# **Extracting Object Modules**

The **EXTRACT** command creates a standard object module for a specified module in a library file. This command must be entered in the following format:

**EXTRACT** *libfile* **(***modulename***) TO** *filename*

*where* 

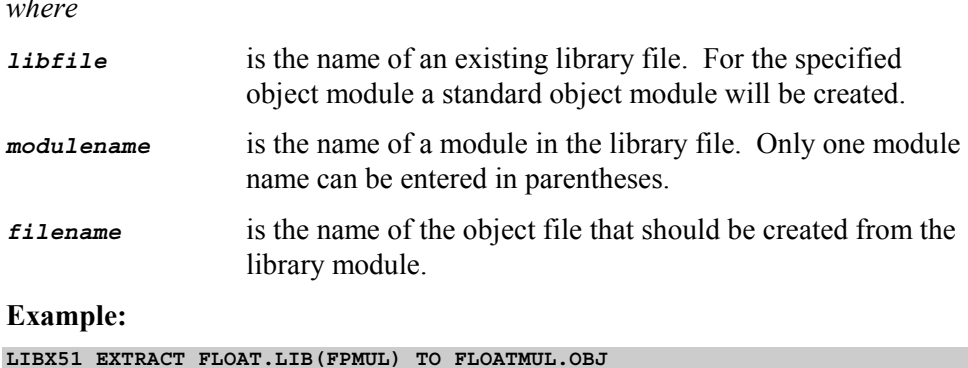

## **Listing Library Contents**

Use the **LIST** command to direct the **LIB***x***51** library manager to generate a listing of the object modules that are stored in a library file. **LIST** may be specified on the command line or after the **\*** prompt in interactive mode. This command has the following format:

**LIST** *libfile* **TO** *listfile*-**PUBLICS**-

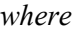

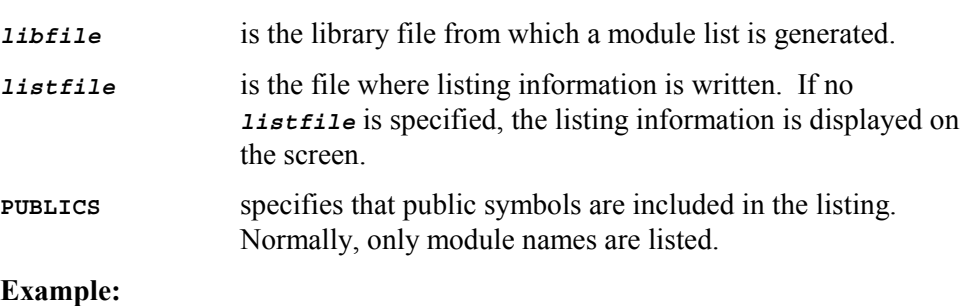

**LIB251 LIST NEW.LIB**

**\* LIST NEW.LIB TO NEW.LST PUBLICS**

The **LIB***x***51** library manager produces a module listing that appears as follows:

```
LIBRARY: NEW.LIB
   PUTCHAR
       _PUTCHAR
  PRINTF
      ?_PRINTF517?BYTE
      ?_SPRINTF517?BYTE
      ?_PRINTF?BYTE
      ?_SPRINTF?BYTE
       _PRINTF
      _SPRINTF
      _PRINTF517
       _SPRINTF517
   PUTS
       _PUTS
```
In this example, **PUTCHAR**, **PRINTF**, and **PUTS** are module names. The names listed below each of these module names are public symbols found in each of the modules.

# **Error Messages**

This chapter lists the fatal and non-fatal errors that may be generated by the LIB51 library manager during execution. Each section includes a brief description of the message, as well as corrective actions you can take to eliminate the error or warning condition.

## **Fatal Errors**

Fatal errors cause immediate termination of the LIB51 library manager. These errors normally occur as the result of a corrupt library or object file, or as a result of a specification problem involving library or object files.

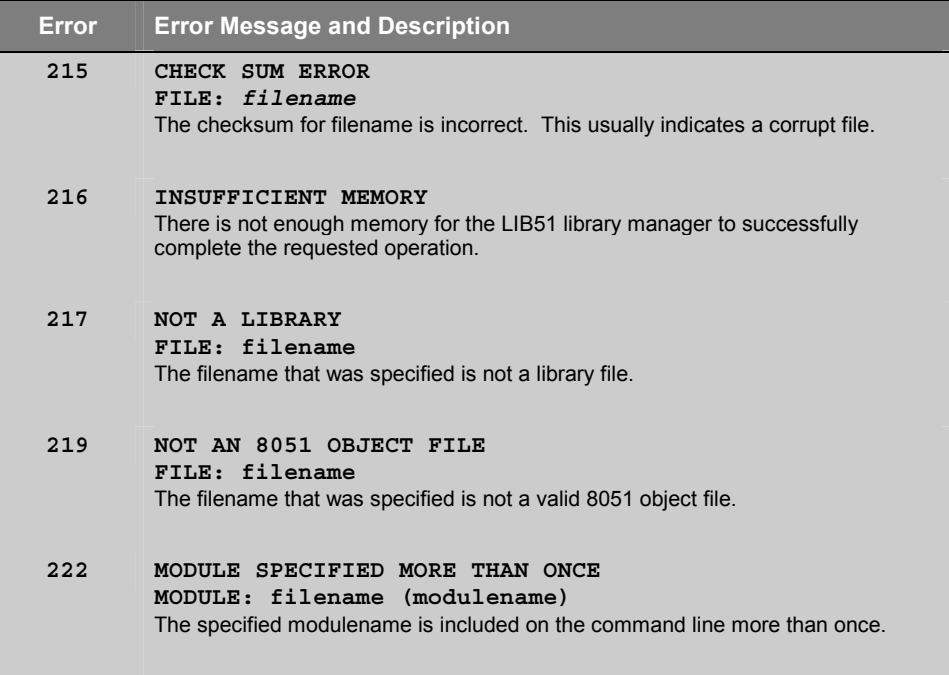

### **Errors**

The following errors cause immediate termination of the LIB51 library manager. These errors usually involve invalid command line syntax or I/O errors.

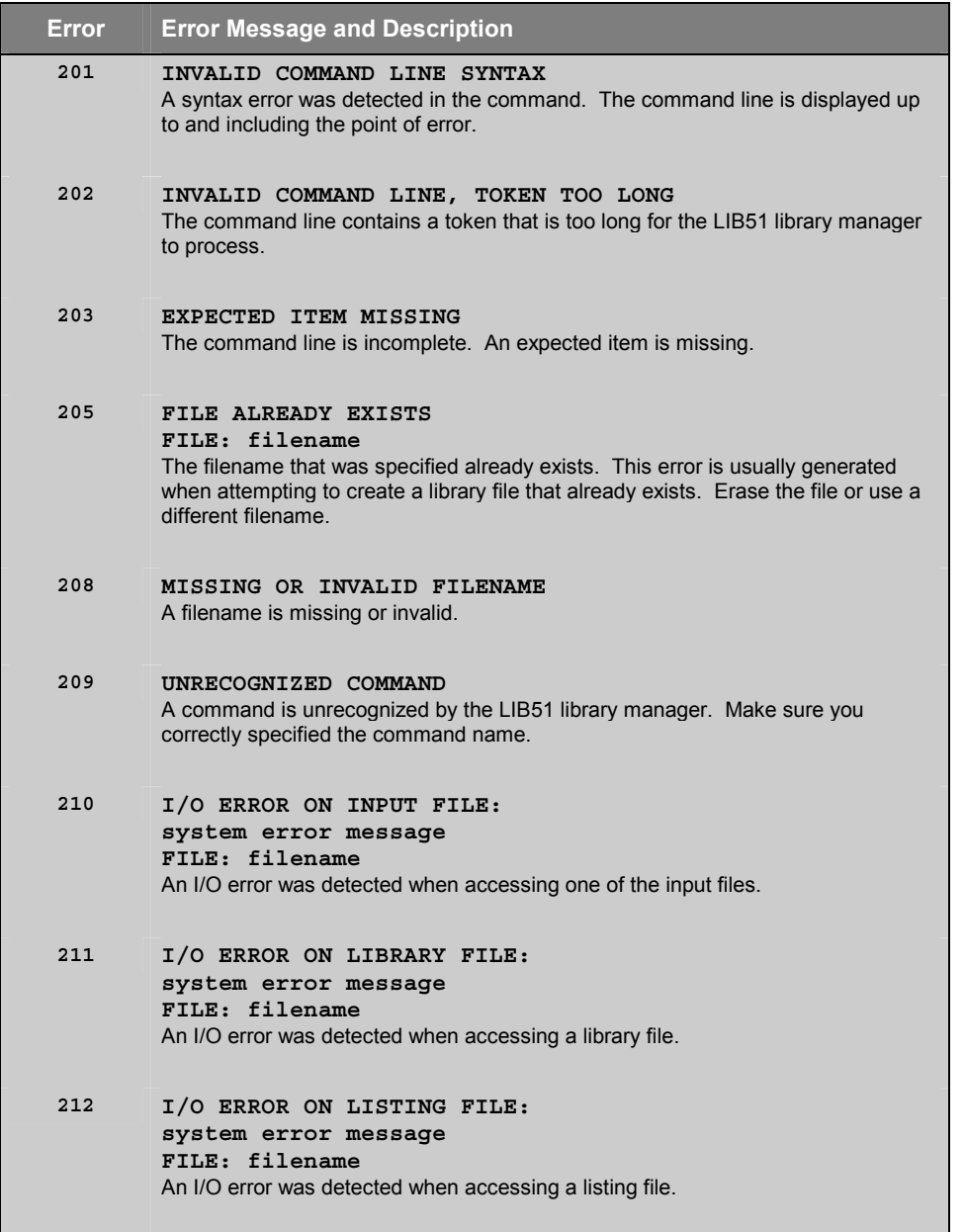

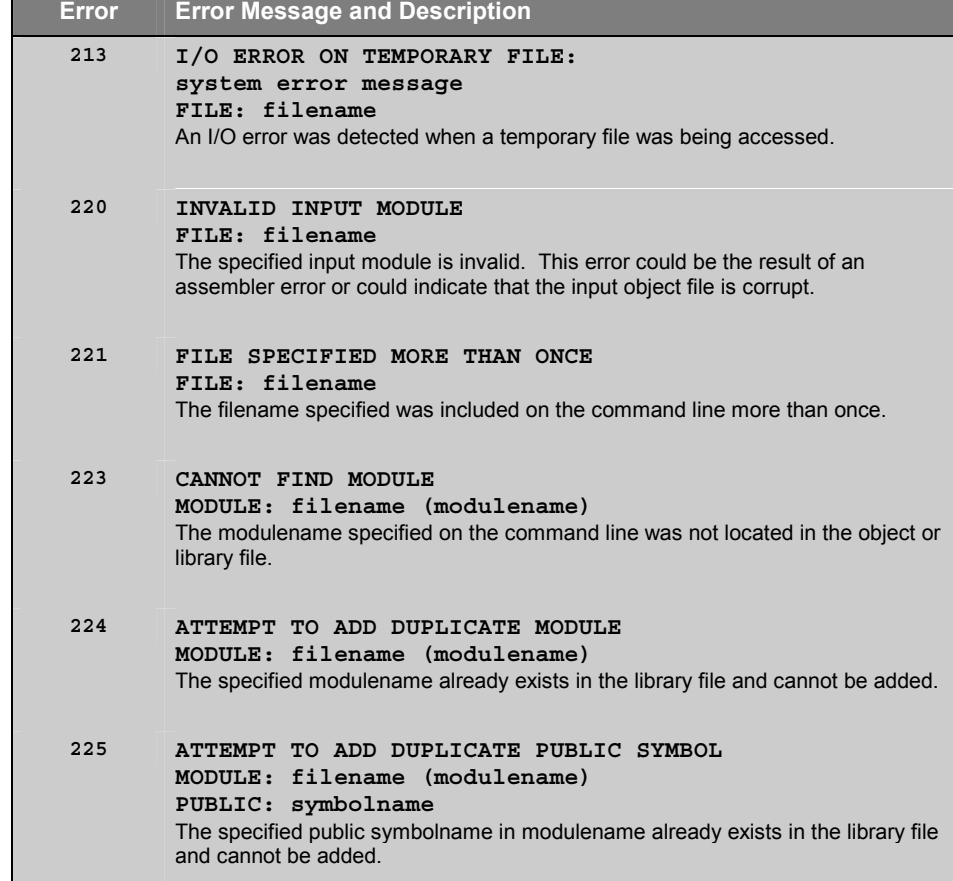

г

# **Chapter 11. Object-Hex Converter**

Program code stored in an absolute object file can be converted an Intel HEX file. Intel HEX files may be used as input files for EPROM programmers or emulators.

For the each **L***x***51** linker/locater variant a different **OH***x***51** object hex converter is required to create an Intel HEX file. For code banking applications generated with the **BL51** linker/locater, you need in addition the **OC51** Banked Object File Converter to create HEX files. The following table gives you an overview of the conversion tools required to create an Intel HEX file.

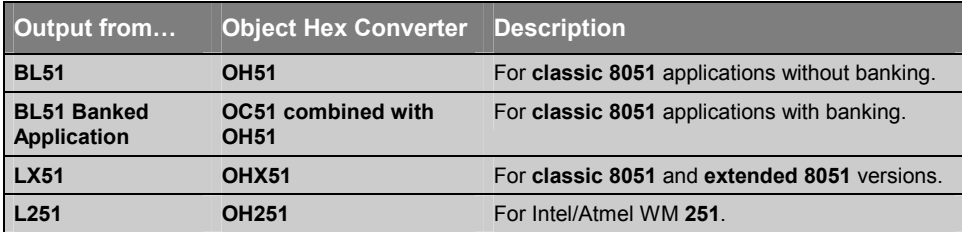

In µVision2 you enable the generation of an Intel Object file in the dialog **Options – Output** with **Create HEX File**. The  $\mu$ Vision2 project manager selects automatically the correct utility.

The following sections describe how to use the **OHx51** and **OC51** utilities, the command-line options that are available, and any errors that may be encountered during execution.

# **Using OH***x***51**

To invoke **OH***x***51** from the command prompt, type the program name along with the name of the absolute object file. The command line format for the **OH***x***51** utilities is:

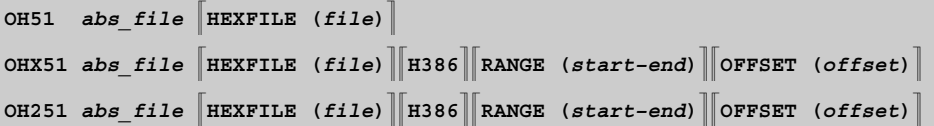

*where* 

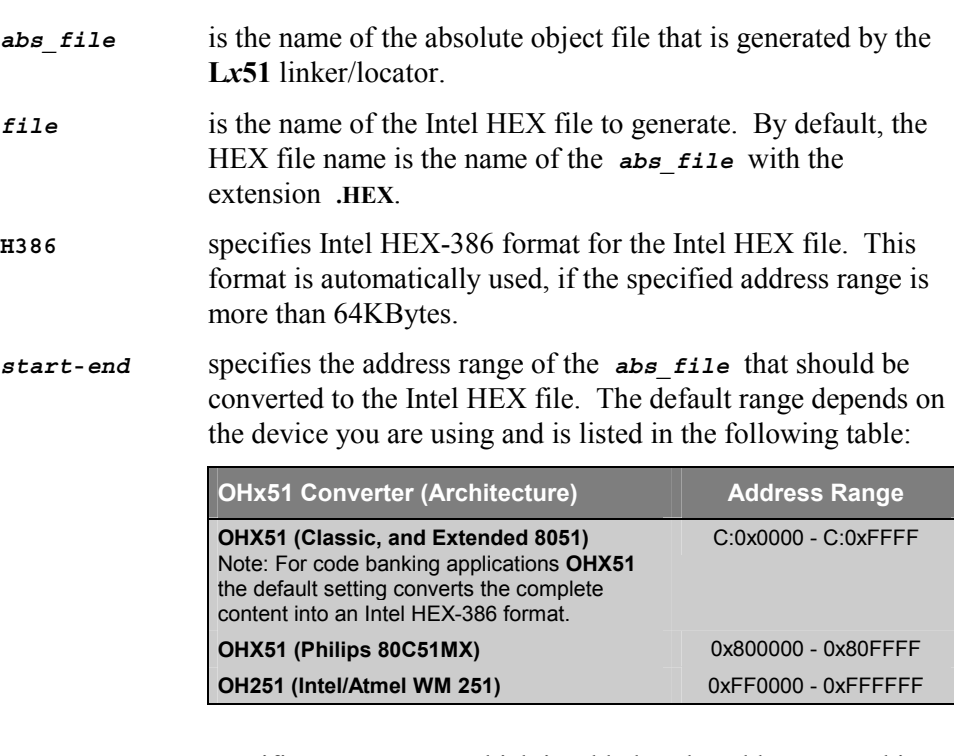

*offset* specifies an *offset* which is added to the address stored in the *abs\_file.*

# **OH***x***51 Command Line Examples**

The following command generates an Intel HEX-386 file for a 251 device. The address range 0xFE0000 - 0xFFFFFF should be converted. The offset 0xFE0000 is subtracted to get an Intel HEX file that can be directly programmed into an EPROM that is mapped to the address space 0xFE0000 - 0xFFFFFF in the 251 address space.

```
OH251 MYPROG RANGE (0xFE0000-0xFFFFFF) OFFSET (-0xFE0000)
```
The next example generates an Intel HEX file for a banked application with a classic 8051 device. Only the code bank 0 should be converted. The file format used will be the standard Intel HEX format.

```
OHX51 PROG RANGE (B:0-B:0xFFFF)
```
The command below generates an Intel HEX-386 file for a Philips 80C51MX device. The **OFFSET** control is used to create an output file that can be directly programmed into an EPROM.

```
OHX51 MYAPP RANGE (0x800000-0x81FFFF) OFFSET (-0x800000)
```
With the next command line, the constants stored in the XDATA space are converted into an Intel HEX file.

**OHX51 MYPROG RANGE (X:0-X:FFFF)**

# **Creating HEX Files for Banked Applications**

For the **BL51** linker/locater the **OC51** Banked Object File Converter described on page 392 is used to split banked object files into standard object files that contain a 64KB code bank. These files can be converted with OH51 into HEX files that store the content of a 64KB bank. These files are programmed separately into the corresponding physical address space of the EPROM.

For the extended **LX51** linker/locater the **OHX51** object hex converter generates in the default setting and Intel HEX-386 file that contains the common area and all the code banks. If code bank 0 does not exist in your application, **OHX51** will skip this memory area.

### **Examples:**

The figure below shows the HEX The following figure shows the

file content for the example "**Banking With Four 64 KByte Banks**" on page 299.

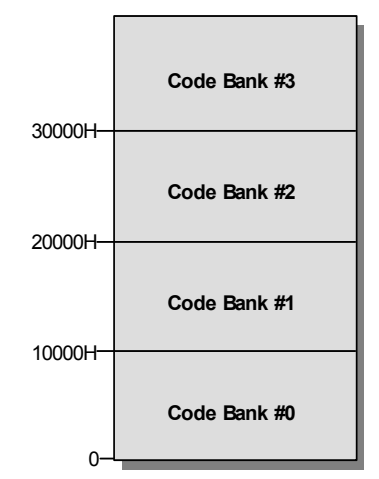

HEX file content for the example "**Banking With Common Area**" on page 303.

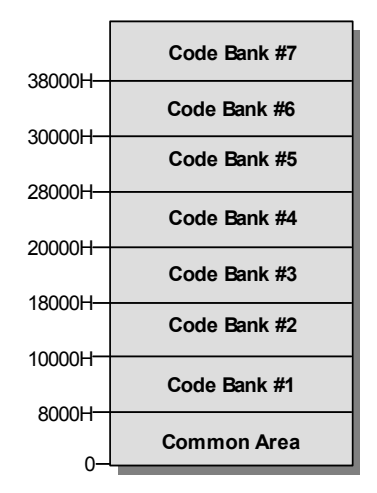

### **OH***x***51 Error Messages**

The following tables list error and warning messages of **OH***x***51**. Each message includes a brief description of the reason for the error or warning condition.

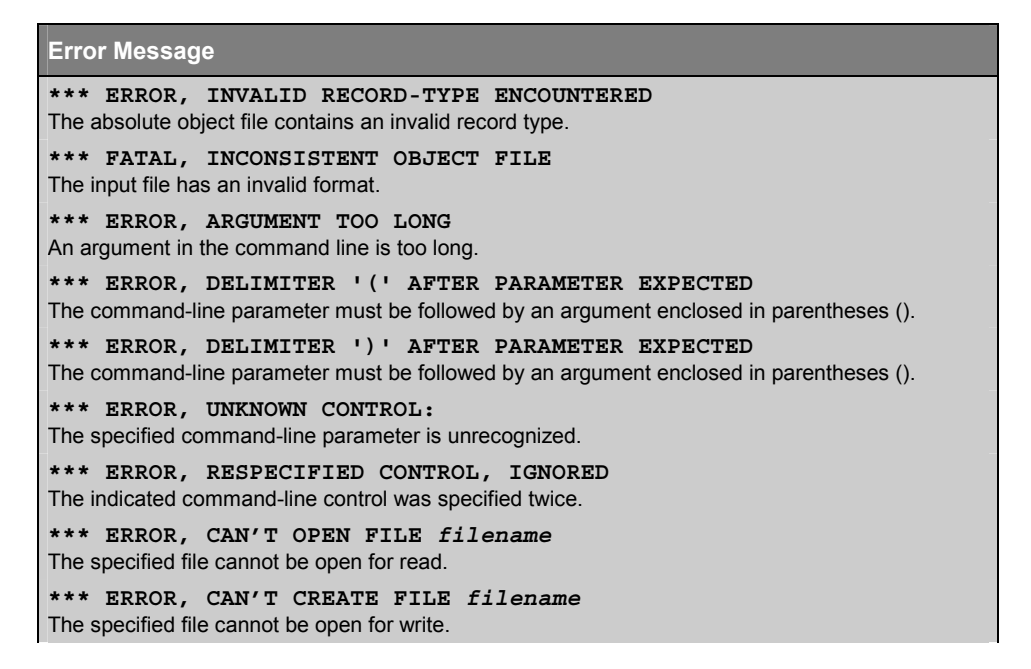

**\*\*\* I/O-ERROR ON FILE** *filename*

A read/write error occurred during access of the specified file.

**\*\*\* ERROR: PREMATURE END OF FILE ON** *filename* The input file does not end correctly. This is usually a result of a previous fatal error of an translator or linker/locater.

**\*\*\* ERROR: MORE THAN 512 CLASSES ON** *filename*

The input file contains more than 512 memory classes. This is the limit of **OH***x***51**.

**\*\*\* ERROR, NON-NULL ARGUMENT EXPECTED** An argument is missing.

#### **Warning Message**

#### **WARNING: <PUBDEF> HEX-FILE WILL BE INVALID**

The absolute object file still contains public definitions. This warning usually indicates that the object file has not been processed by the **L***x***51** linker/locator. The hex file that is produced may be invalid.

#### **WARNING: <EXTDEF> UNDEFINED EXTERNAL**

The absolute object file still contains external definitions. This warning usually indicates that the object file has not been processed by the **L***x***51** linker/locator. The hex file that is produced may be invalid.

#### **WARNING: <FIXUPP> HEX-FILE WILL BE INVALID**

The absolute object file still contains fix-ups. This warning usually indicates that the object file has not been processed by the L251 linker/locator. The hex file that is produced may be invalid.

# **Using OC51**

The **BL51** linker/locator generates a banked object file for programs that use bank switching. Banked object files contain several banks of code that reside at the same physical location. These object files can be converted into standard object files using the **OC51** Banked Object File Converter.

The **OC51** Banked Object File Converter will create an absolute object file for each code bank represented in the banked object file. Symbolic debugging information that was included in the banked object file will be copied to the absolute object modules that are generated. Once you have created absolute object files with OC51, you may use the OH51 Object-Hex Converter to create Intel HEX files for each absolute object file.

The OC51 Banked Object File Converter is invoked from the command prompt by typing **OC51** along with the name of the banked object file. The command line format is:

**OC51** *banked\_obj\_file*

*where* 

*banked obj file* is the name of the banked object file that is generated by the **BL51** linker/locator.

OC51 will create separate absolute object modules for each code bank represented in the banked object file. The absolute object modules will be created with a filename consisting of the *basename* of the banked object file combined with the file extension B*nn* where *nn* corresponds to the bank number 00 - 31. For example:

#### **OC51 MYPROG**

creates the absolute object files **MYPROG.B00** for code bank 0, **MYPROG.B01** for code bank 1, **MYPROG.B02** for code bank 2, etc.

### *NOTE*

*Use the OC51 Banked Object File Converter only if you used the BANKx control on the BL51 linker/locator command line. If your program does not use code banking, do not use OC51.* 

# **OC51 Error Messages**

The following table lists the errors that you may encounter when you use the OC51 Banked Object File Converter. Each message includes a brief description of the message as well as corrective actions you can take to eliminate the error condition.

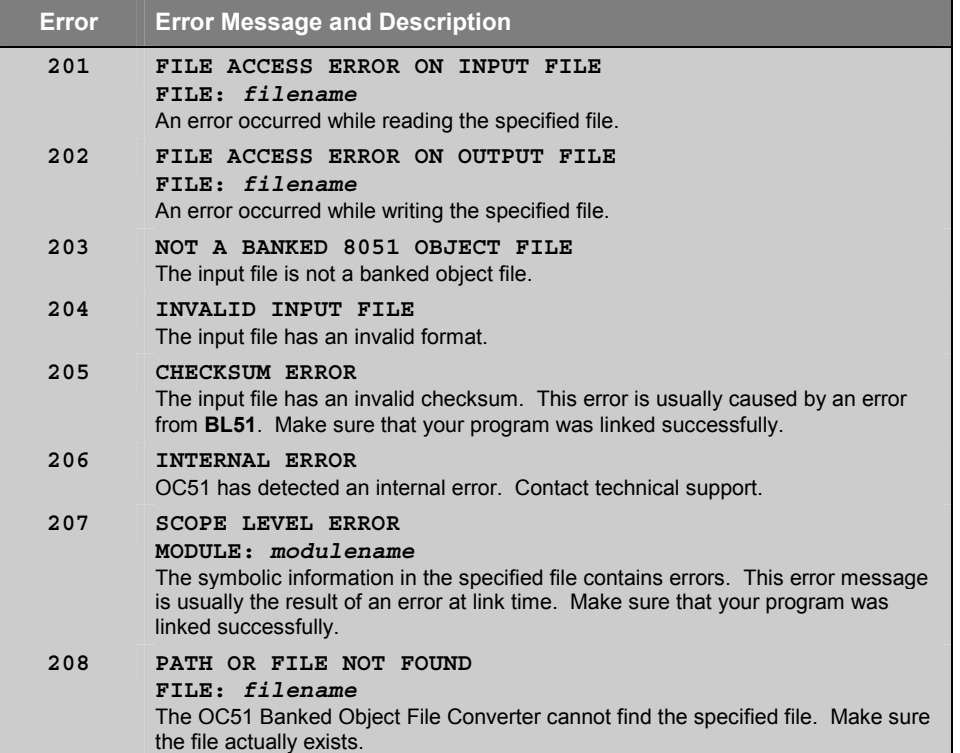

# **Intel HEX File Format**

The Intel HEX file is an ASCII text file with lines of text that follow the Intel HEX file format. Each line in an Intel HEX file contains one HEX record. These records are made up of hexadecimal numbers that represent machine language code and/or constant data. Intel HEX files are often used to transfer the program and data that would be stored in a ROM or EPROM. Most EPROM programmers or emulators can use Intel HEX files.

# **Record Format**

An Intel HEX file is composed of any number of HEX records. Each record is made up of five fields that are arranged in the following format:

```
:llaaaattdd...-
cc
```
Each group of letters corresponds to a different field, and each letter represents a single hexadecimal digit. Each field is composed of at least two hexadecimal digits—which make up a byte—as described below:

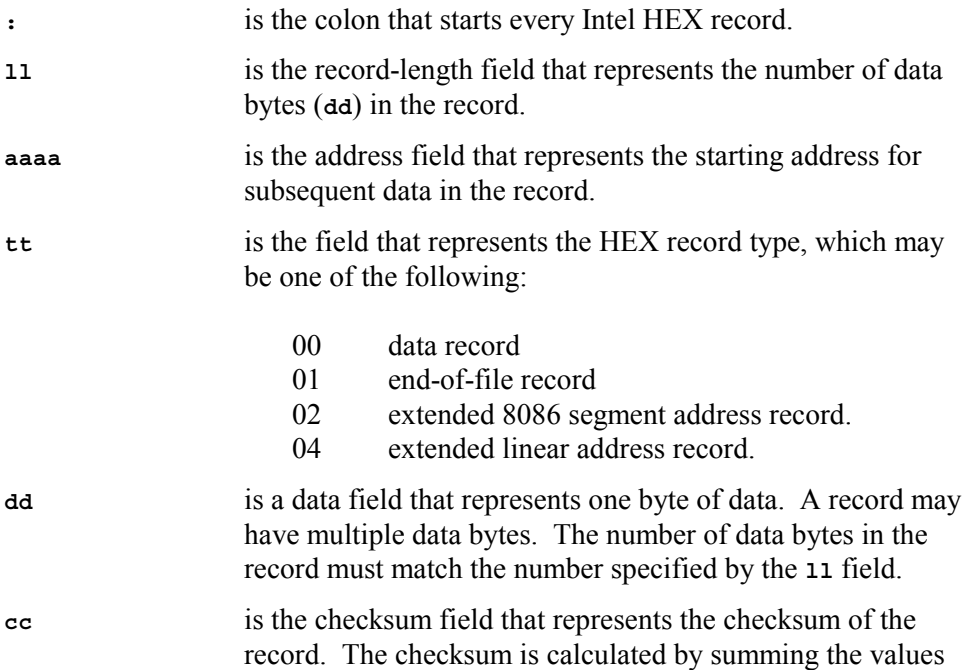

of all hexadecimal digit pairs in the record modulo 256 and taking the two's complement.

## **Data Record**

The Intel HEX file is made up of any number of data records that are terminated with a carriage return and a linefeed. Data records appear as follows:

```
:10246200464C5549442050524F46494C4500464C33
```
*where:* 

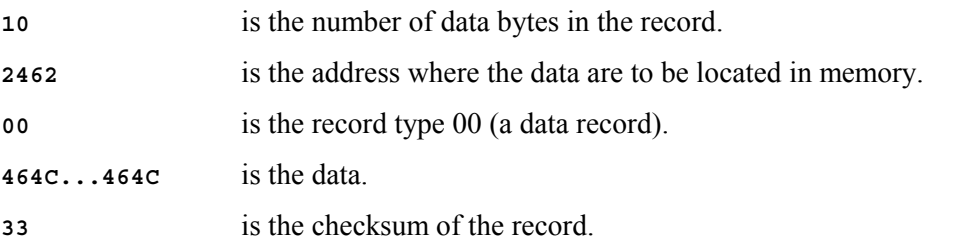

### **End-of-File (EOF) Record**

An Intel HEX file must end with an end-of-file (EOF) record. This record must have the value 01 in the record type field. An EOF record always appears as follows:

**:00000001FF**

*where:* 

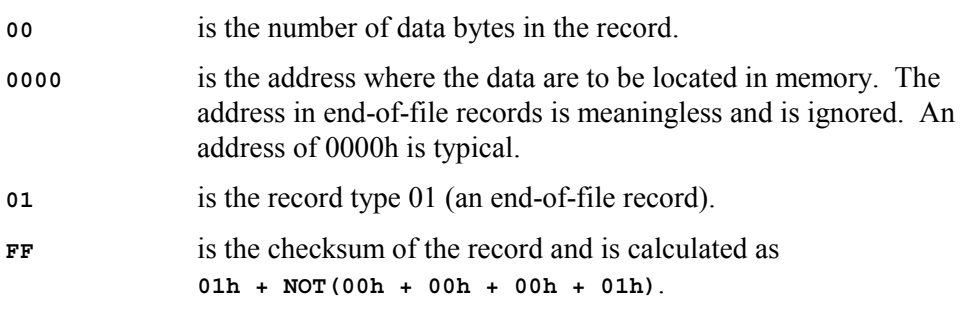

### **Extended 8086 Segment Record**

The Intel HEX contains extended 8086 segment records when the H86 directive is used. This record is used to specify an address offset (in 8086 paragraph form) for the following data records. Extended 8086 segment records appear as follows:

#### **:02000002F0000C**

*where:* 

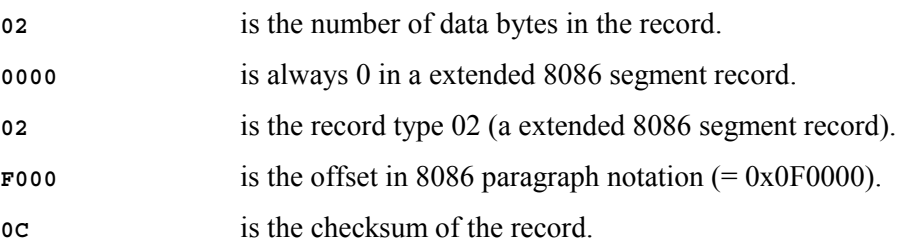

### **Extended Linear Address Record**

The Intel HEX contains extended linear address records when the H386 directive is used. This record is used to specify the two most significant bytes (bits 16 - 31) of the absolute address. This address offset is used for all following data records. Extended linear address records appear as follows:

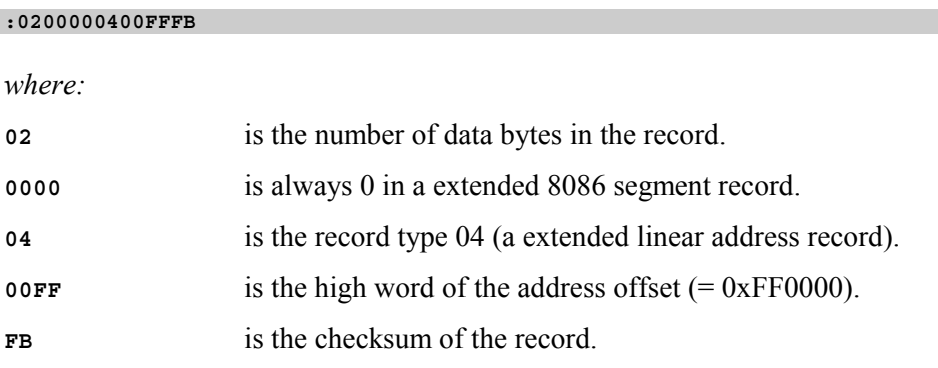
## **Example Intel HEX File**

Following is an example of a complete Intel HEX file:

```
:0200000400FFFB
:03000000020003F8
:10000300758107758920758DFDD28E759852C20052
:0B00130090001E12003612002B80F53A
:0D001E00544553542050524F4752414D005D
:10002B00740D120047740A12004722200004E49357
:0C003B008001E06006120047A380F02264
:080047003099FDC299F59922E0
:00000001FF
```
# **Appendix A. Application Examples**

This chapter illustrates project development for the *x***51** microcontroller family. The sample programs are found in the **C:\KEIL\C51\EXAMPLES\** or **C:\KEIL\C251\EXAMPLES\** folder. Each sample program is stored in a separate folder along with  $\mu$ Vision2 project files that help you quickly build each sample program.

The following table lists the sample programs that are discussed in the following section and their folder names.

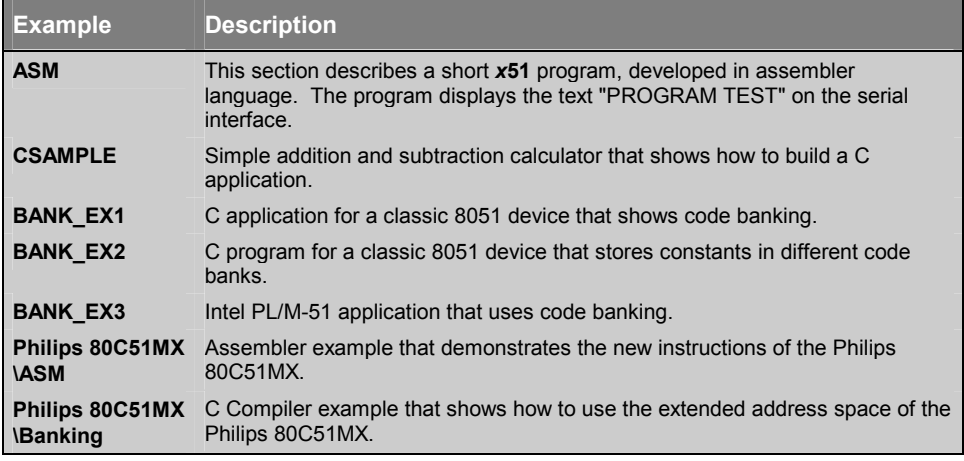

The folder **EXAMPLES** contains several other example programs that are described in the *µVision2 for the x51 Family* User's Guide.

# **ASM – Assembler Example**

This section shows you how to create a *x***51** program, developed in assembler language. The program outputs the text "PROGRAM TEST" on the serial interface. The program consists of three modules that can be translated using the various tool versions.

# **Using A51 and BL51**

The following commands are required to translate and link the ASM example with the A51 macro assembler and the BL51 linker/locater. The output file can be converted into an Intel HEX file with the OH51 hex file converter.

```
A51 ASAMPLE1.A51 DEBUG XREF
A51 ASAMPLE2.A51 DEBUG XREF
A51 ASAMPLE3.A51 DEBUG XREF
```
The **XREF** control causes the A51 assembler to include in the listing (LST) files a cross reference report of the symbols used in the module. The **DEBUG** control includes complete symbol information in the object file.

After assembly, the files are linked by the **BL51** linker/locator with:

**BL51 ASAMPLE1.OBJ, ASAMPLE2.OBJ, ASAMPLE3.OBJ PRECEDE (VAR1) IXREF**

In the above linker command line, the **PRECEDE** control locates the VAR1 segment before other internal data memory segments. The **IXREF** control includes a cross reference report of all public and external symbols in the linker listing (M51) file. The linker creates an absolute object module that is stored in the file **ASAMPLE1**. This file can be used as input for debuggers or may be used to create an Intel HEX file using the **OH51** object hex converter with the following command:

**OH51 ASAMPLE1**

## **Using AX51 and LX51**

The commands for translating the application with the AX51 macro assembler and the LX51 linker/locater are:

**AX51 ASAMPLE1.A51 DEBUG XREF AX51 ASAMPLE2.A51 DEBUG XREF AX51 ASAMPLE3.A51 DEBUG XREF**

After assembly, the files are linked by the **LX51** linker/locator with:

```
LX51 ASAMPLE1.OBJ, ASAMPLE2.OBJ, ASAMPLE3.OBJ SEGMENTS (VAR1) IXREF
```
The **SEGMENTS** control replaces the PRECEDE control used in the **BL51** command line to locate the VAR1 segment before other internal data memory segments. The **IXREF** control includes a cross reference in the linker listing (MAP) file. The file **ASAMPLE1** is the absolute object module created by the linker. This file can be used as input for debuggers or may be converted into an Intel HEX file using **OHX51** with the following command:

**OHX51 ASAMPLE1**

# **Using A251 and L251**

The Intel/Atmel WM 251 application is build with the following commands:

```
A251 ASAMPLE1.A51 DEBUG XREF
A251 ASAMPLE2.A51 DEBUG XREF
A251 ASAMPLE3.A51 DEBUG XREF
L251 ASAMPLE1.OBJ, ASAMPLE2.OBJ, ASAMPLE3.OBJ SEGMENTS (VAR1) IXREF
```
The **SEGMENTS** control locates the VAR1 segment before other internal data memory segments. The **IXREF** control includes a cross reference in the linker listing (MAP) file. The file **ASAMPLE1** is the absolute object module created by the linker. This file can be used as input for debuggers or may be converted into an Intel HEX file using **OH251** with the following command:

**OH251 ASAMPLE1**

# **CSAMPLE – C Compiler Example**

This section describes shows a *x***51** program, developed with the **C***x***51** compiler. This program demonstrates the concept of modular programming development and can be translated using the various tool versions.

The program calculates the sum of two input numbers and displays the result. Numbers are input with the **getchar** library function and results are output with the **printf** library function. The program consists of three source modules, which are translated using the following command lines.

# **Using C51 and BL51**

The following commands are required to translate and link the C example with the C51 compiler and the BL51 linker/locater. The output file can be converted into an Intel HEX file with the OH51 hex file converter.

**C51 CSAMPLE1.C DEBUG OBJECTEXTEND C51 CSAMPLE2.C DEBUG OBJECTEXTEND C51 CSAMPLE3.C DEBUG OBJECTEXTEND**

The **DEBUG** and **OBJECTEXTEND** control directs the compiler to include complete symbol information in the object file.

After compilation, the files are linked using the **BL51** linker/locator:

```
BL51 CSAMPLE1.OBJ, CSAMPLE2.OBJ, CSAMPLE3.OBJ PRECEDE (?DT?CSAMPLE3) IXREF
```
In the above linker command line, the **PRECEDE** control locates the **?DT?CSAMPLE3** segment before other internal data memory segments. The **IXREF** control includes a cross reference report in the linker listing (M51) file. The linker creates an absolute object module that is stored in the file **CSAMPLE1**. This file can be used as input for debuggers or may be used to create an Intel HEX file using the **OH51** object hex converter with the following command:

**OH51 CSAMPLE1**

## **Using C51 and LX51**

The commands for translating the application with the C51 compiler and the LX51 linker/locater are:

**C51 CSAMPLE1.C DEBUG OMF251 C51 CSAMPLE2.C DEBUG OMF251 C51 CSAMPLE3.C DEBUG OMF251**

The **DEBUG** control directs the compiler to include symbol information in the object file. The **OMF251** control generates extended object files that support the extensions of the **LX51** linker/locater. The files are linked with:

**LX51 CSAMPLE1.OBJ, CSAMPLE2.OBJ, CSAMPLE3.OBJ SEGMENTS (?DT?CSAMPLE3) IXREF**

The **SEGMENTS** control replaces the PRECEDE control used in the **BL51** command line to locate the **?DT?CSAMPLE3** segment before other internal data memory segments. The **IXREF** control includes a cross reference in the linker listing (MAP) file. The file **CSAMPLE1** is the absolute object module created by the linker. This file can be used as input for debuggers or may be converted into an Intel HEX file using **OHX51** with the following command:

**OHX51 CSAMPLE1**

## **Using C251 and L251**

The Intel/Atmel WM 251 application is build with the following commands:

```
C251 CSAMPLE1.C DEBUG
C251 CSAMPLE2.C DEBUG
C251 CSAMPLE3.C DEBUG
```
After assembly, the files are linked by the **L251** linker/locator with:

**L251 CSAMPLE1.OBJ, CSAMPLE2.OBJ, CSAMPLE3.OBJ SEGMENTS (?DT?CSAMPLE3) IXREF**

The **SEGMENTS** control locates the **?DT?CSAMPLE3** segment before other internal data memory segments. The **IXREF** control includes a cross reference in the linker listing (MAP) file. The file **CSAMPLE1** is the absolute object module created by the linker. This file can be used as input for debuggers or may be converted into an Intel HEX file using **OH251** with the following command:

**OH251 CSAMPLE1**

# **BANK\_EX1 – Code Banking with C51**

The following C51 example shows how to compile and link a program using multiple code banks.

The program begins with function **main** in **C\_ROOT.C**. The **main** function calls functions in other code banks. These functions, in turn, call functions in yet different code banks. The **printf** function outputs the number of the code bank in each function.

## **Using C51 and BL51**

The program can be translated using the following commands:

**C51 C\_ROOT.C DEBUG OBJECTEXTEND C51 C\_BANK0.C DEBUG OBJECTEXTEND C51 C\_BANK1.C DEBUG OBJECTEXTEND C51 C\_BANK2.C DEBUG OBJECTEXTEND**

**C\_ROOT.C** contains the **main** function and is located in the common area. **C\_BANK0.C**, **C\_BANK1.C**, and **C\_BANK2.C** contain the bank functions and are located in the bank area. The **BL51** linker/locator is invoked as follows:

```
BL51 COMMON{C_ROOT.OBJ}, BANK0{C_BANK0.OBJ},
     BANK1{C_BANK1.OBJ}, BANK2{C_BANK2.OBJ}
     BANKAREA(8000H,0FFFFH)
```
The **BANKAREA (8000H, 0FFFFH)** control defines the address space 80000H to 0FFFFH as the area for code banks. The **COMMON** control places the **C\_ROOT.OBJ** module in the common area. The **BANK0**, **BANK1**, and **BANK2** controls place modules in bank 0, 1, and 2 respectively.

The **BL51** linker/locator creates a listing file, **C\_ROOT.M51**, which contains information about memory allocation and about the intra-bank jump table that is generated. BL51 also creates the output file **C\_ROOT** that in banked object file format. You must use the OC51 banked object file converter to convert this file into standard object files:

```
OC51 C_ROOT
```
For this example program, the OC51 banked object file converter produces three standard object files from **C\_ROOT**. They are listed in the following table.

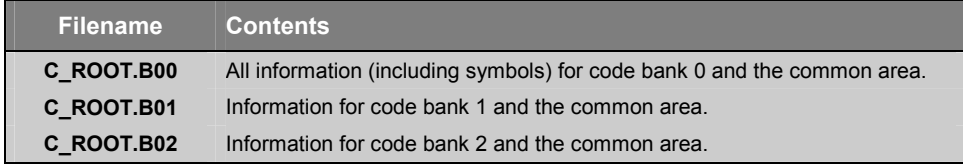

You can create Intel HEX files for each of these object files by using the OH51 object to hex converter. The Intel HEX files you create with OH51 contain complete information for each code bank including the common area:

**OH51 C\_ROOT.B00 HEXFILE (C\_ROOT.H00) OH51 C\_ROOT.B01 HEXFILE (C\_ROOT.H01) OH51 C\_ROOT.B02 HEXFILE (C\_ROOT.H02)**

# **Using C51 and LX51**

When you are using the extended LX51 linker/locater the program is generated as shown below:

```
C51 C_ROOT.C DEBUG OMF251
C51 C_BANK0.C DEBUG OMF251
C51 C_BANK1.C DEBUG OMF251
C51 C_BANK2.C DEBUG OMF251
LX51 COMMON{C ROOT.OBJ}, BANK0{C BANK0.OBJ},
     BANK1{C_BANK1.OBJ}, BANK2{C_BANK2.OBJ}
     BANKAREA(8000H,0FFFFH)
```
The **LX51** linker/locator creates a listing file, **C\_ROOT.MAP**, which contains information about memory allocation and about the intra-bank jump table that is generated. The linker output file **C\_ROOT** can be directly converted into an Intel HEX file with OHX51:

**OHX51 C\_ROOT**

# **BANK\_EX2 – Banking with Constants**

This example shows how to place constants in code banks. You can use this technique to place messages or large tables in code banks other than the one in which your program resides. This example uses three source files: **C\_PROG.C**, **C\_MESS0.C**, and **C\_MESS1.C**.

You use the **LX51** linker/locator to locate constant segments in particular code banks. Segment names for constant data have the general format ?CO?*modulename* where *modulename* is the name of the source file the constant data is declared.

In your C51 programs, when you access constant data that is in a different segment, you must manually ensure that the proper code bank is used when accessing that constant data. You so this with the **switchbank** function. This function is defined in the **L51\_BANK.A51** source module.

## **Using C51 and BL51**

These source files are compiled and linked using the following commands.

```
C51 C_PROG.C DEBUG OBJECTEXTEND
C51 C_MESS0.C DEBUG OBJECTEXTEND
C51 C_MESS1.C DEBUG OBJECTEXTEND
BL51 C_PROG.OBJ, C_MESS0.OBJ, C_MESS1.OBJ
  BANKAREA(8000H,0FFFFH) &
  BANK0(?CO?C_MESS0 (8000H)) BANK1(?CO?C_MESS1 (8000H))
OC51 C_PROG
OH51 C_PROG.B00 HEXFILE (C_PROG.H00)
OH51 C_PROG.B01 HEXFILE (C_PROG.H01)
```
## **Using C51 and LX51**

When you are using the extended LX51 linker/locater the program is generated as shown below:

```
C51 C_PROG.C DEBUG OMF251
C51 C_MESS0.C DEBUG OMF251
C51 C_MESS1.C DEBUG OMF251
LX51 C_PROG.OBJ, C_MESS0.OBJ, C_MESS1.OBJ
   BANKAREA(8000H,0FFFFH) &
   SEGMENTS (?CO?C_MESS0 (B0:8000H)) BANK1(?CO?C_MESS1 (B1:8000H))
```

```
OHX51 C_PROG
```
# **BANK\_EX3 – Code Banking with PL/M-51**

The following PL/M-51 example shows how to compile and link a PL/M-51 program using multiple code banks. The function of this example is similar to that shown in "BANK  $EX1 - Code$  Banking with C51" on page 404.

The program begins with the procedure in **P\_ROOT.P51**. This routine calls routines in other code banks, which, in turn, call routines in yet different code banks.

The PL/M-51 programs are compiled using the following commands.

```
PLM51 P_ROOT.P51 DEBUG
PLM51 P_BANK0.P51 DEBUG
PLM51 P_BANK1.P51 DEBUG
PLM51 P_BANK2.P51 DEBUG
```
In this example, **P\_ROOT.OBJ** is located in the common area and **P\_BANK0.OBJ**, **P\_BANK1.OBJ**, and **P\_BANK2.OBJ** are located in the bank area.

### *NOTE*

*The PL/M-51 runtime library, PLM51.LIB, must be included in the linkage. You must either specify a path to the directory in which this library is stored, or you must include it directly in the linker command line.* 

**A** 

## **Using BL51**

The **BL51** linker/locator is invoked as follows:

```
BL51 COMMON{P_ROOT.OBJ}, BANK0{P_BANK0.OBJ}, &
     BANK1{P_BANK1.OBJ}, BANK2{P_BANK2.OBJ} &
     BANKAREA(8000H,0FFFFH)
```
The **BANKAREA (8000H, 0FFFFH)** control defines the address space 8000H to 0FFFFH as the area for code banks. The **COMMON** control places the **P\_ROOT.OBJ** module in the common area. The **BANK0**, **BANK1**, and **BANK2** controls place modules in bank 0, 1, and 2 respectively.

The **BL51** linker/locator creates a listing file, **P\_ROOT.M51**, which contains information about memory allocation and about the intra-bank jump table that is generated. BL51 also creates the output module, **P\_ROOT**, which is stored in banked OMF format. You must use the OC51 banked object file converter to convert the banked OMF file into standard OMF files. OMF files may be loaded with the  $\mu$ Vision2 Debugger/Simulator or an in-circuit emulator. Invoke the OC51 banked object file converter as follows:

**OC51 P\_ROOT**

For this example program, the OC51 banked object file converter produces three standard OMF-51 files from **P\_ROOT**. They are listed in the following table.

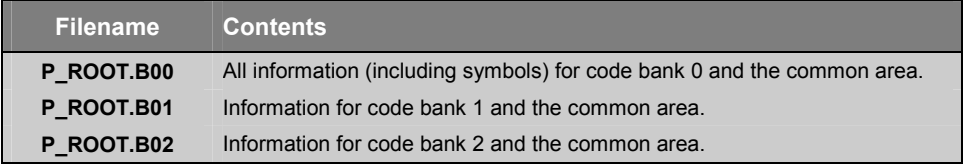

You can create Intel HEX files for each of these OMF-51 files by using the OH51 object to hex converter. The Intel HEX files you create with OH51 contain complete information for each code bank including the common area. Intel HEX files can be generated using the following OH51 object to hex converter command line.

```
OH51 P_ROOT.B00 HEXFILE (P_ROOT.H00)
OH51 P_ROOT.B01 HEXFILE (P_ROOT.H01)
OH51 P_ROOT.B02 HEXFILE (P_ROOT.H02)
```
## **Using C51 and LX51**

**A** 

When you are using the extended LX51 linker/locater the program is generated as shown below:

```
LX51 COMMON{P ROOT.OBJ}, BANK0{P BANK0.OBJ},
     BANK1{P_BANK1.OBJ}, BANK2{P_BANK2.OBJ}
     BANKAREA(8000H,0FFFFH)
```
**OHX51 P\_ROOT**

# **Philips 80C51MX – Assembler Example**

The example **Philips 80C51MX\ASM** shows how to use the new instructions of the Philips 80C51MX architecture in assembly language. Segments with the memory class **ECODE** are used to show the ECALL and ERET instructions. Segments with **HCONST** and **HDATA** are used to show how to access memory in the 16MB address space of this architecture.

The example program is build with the **AX51** macro assembler and the **LX51** linker/locater as shown below:

```
AX51 MX_INST.A51 DEBUG MOD_MX51
LX51 MX_INST.OBJ
OHX51 MX_INST
```
# **Philips 80C51MX – C Compiler Example**

The example **Philips 80C51MX\Banking** shows how to create large C programs for the Philips 80C51MX architecture. The program uses the code banking facilities of the **LX51** linker/locater to place program code into the code pages  $0x80:0000$  (bank 0) and  $0x81:0000$  (bank 1). The function of this example is similar to that shown in "BANK  $EX1 - Code$  Banking with C51" on page 404. In addition some variables are declared with the *far* memory type to show the usage of the HCONST and HDATA memory class.

The example program is build with the **AX51** macro assembler and the **LX51** linker/locater as shown below:

**CX51 C\_ROOT.C DEBUG CX51 C\_BANK0.C DEBUG CX51 C\_BANK1.C DEBUG AX51 START\_MX.A51 MOD\_MX51** LX51 COMMON {C ROOT.OBJ, START MX.OBJ}, **BANK0 {C\_BANK0.OBJ}, BANK1 {C\_BANK1.OBJ} CLASSES (HCONST (0x810000 - 0x81FFFF), HDATA (0x010000 - 0x01FFFF)) OHX51 C\_ROOT**

# **Appendix B. Reserved Symbols**

The **A***x***51** assembler uses predefined or reserved symbols that may not be redefined in your program. Reserved symbol names include instruction mnemonics, directives, operators, and register names. The following lists the reserved symbol names that are found in all **A***x***51** variants:

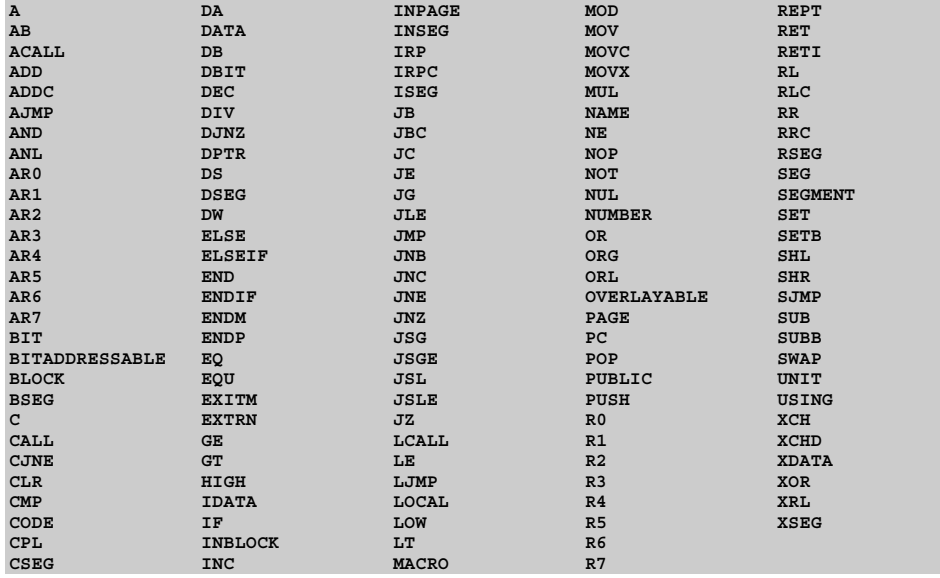

The **A51** assembler defines the following additional reserved symbols which are special function registers (SFR) of the classic 8051 CPU. These SFR definitions may be disabled using the **NOMOD51** control. The predefined SFR symbols are reserved symbols and may not be redefined in your program.

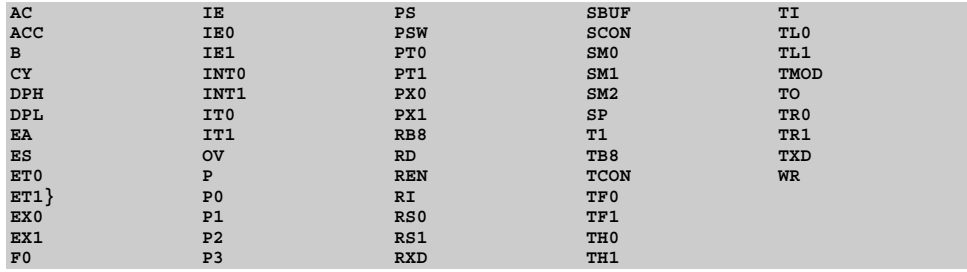

The **AX51** assembler defines the following additional reserved symbols which comprise the additional instructions and registers of the Philips 80C51MX architecture.

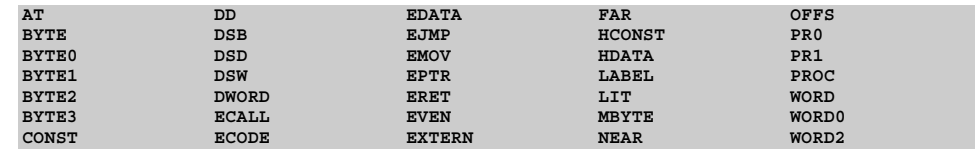

The **A251** assembler defines the following additional reserved symbols which comprise the additional instructions and registers of the Intel and Atmel WM 251 architectures.

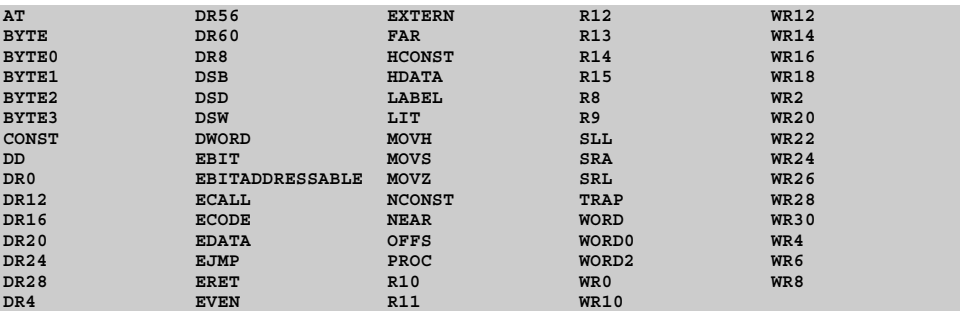

# **Appendix C. Listing File Format**

This appendix describes the format of the listing file generated by the assembler.

## **Assembler Listing File Format**

The **A***x***51** assembler, unless overridden by controls, outputs two files: an object file and a listing file. The object file contains the machine code. The listing file contains a formatted copy of your source code with page headers and, if requested through controls (**SYMBOL** or **XREF**), a symbol table.

#### **Sample A***x***51 Listing**

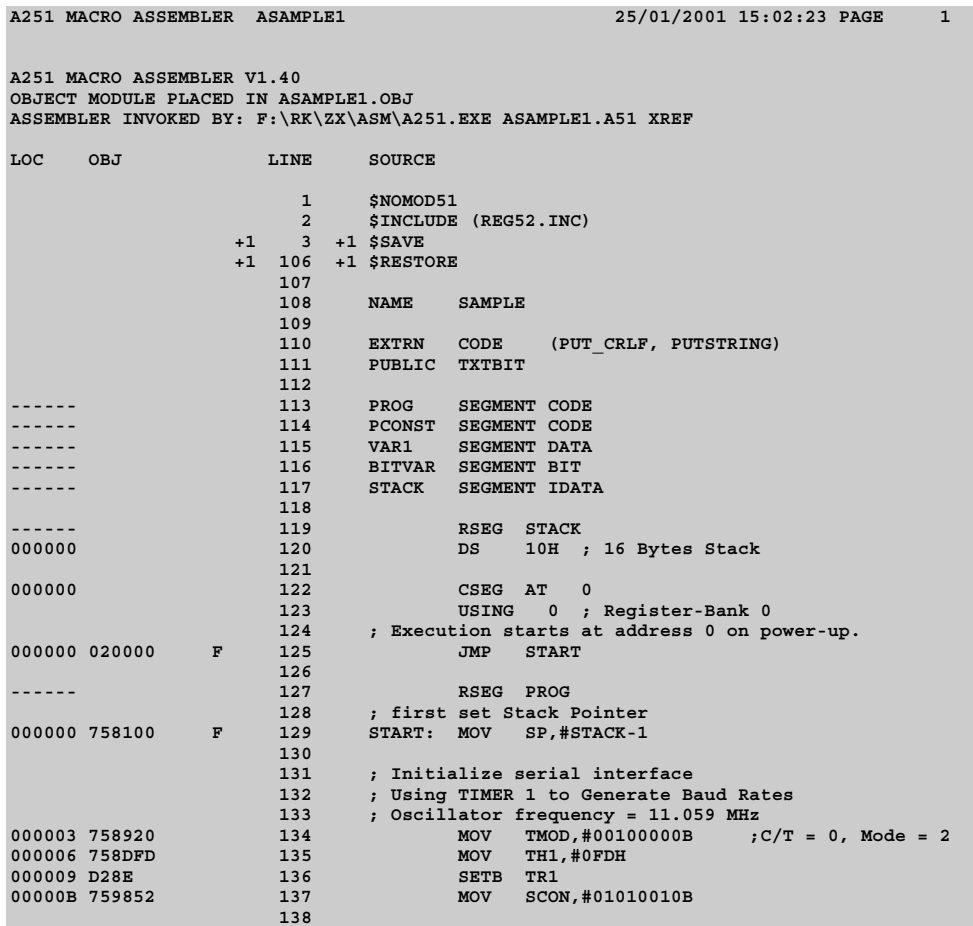

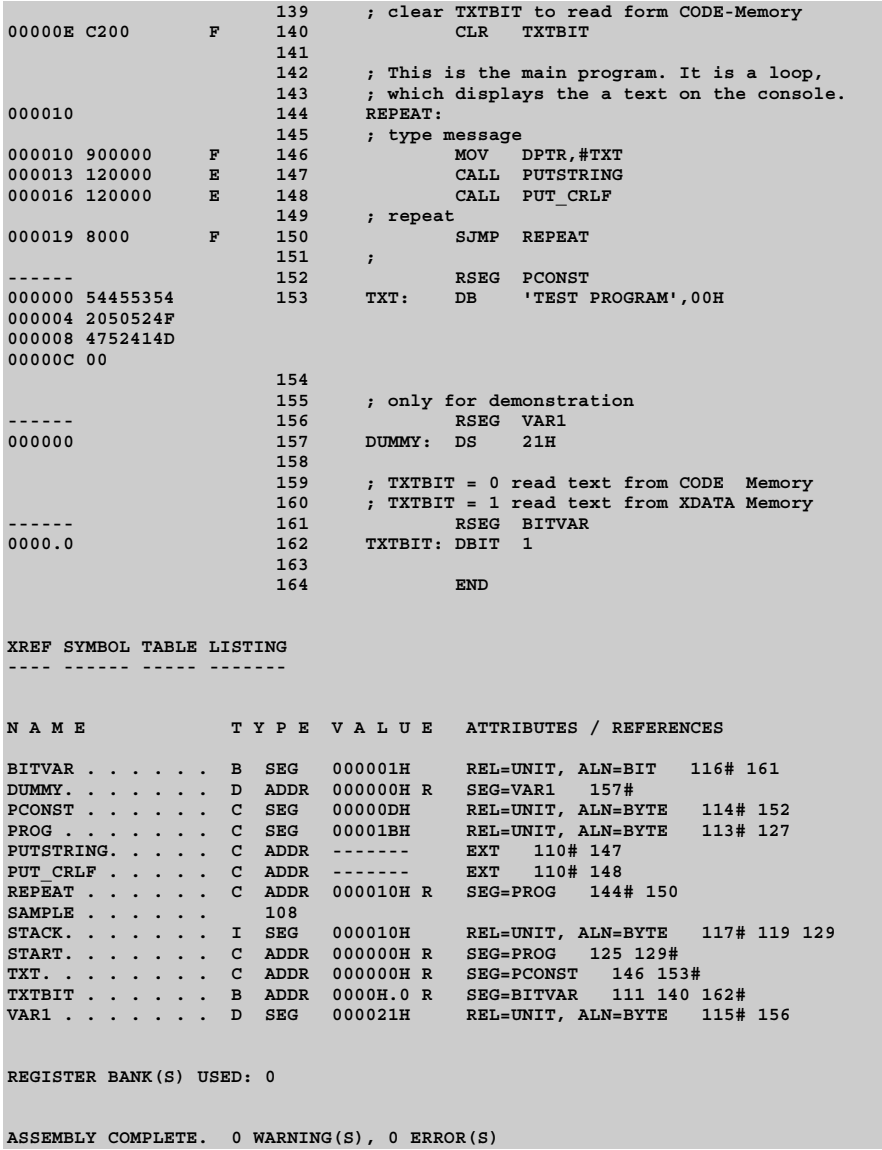

# **Listing File Heading**

Every page has a header on the first line. It contains the words A*x*51 MACRO ASSEMBLER followed by the title, if specified. If the title is not specified, then the module name is used. It is derived from the **NAME** directive (if specified), or from the root of the source filename. On the extreme right side of the header, the date (if specified) and the page number are printed.

In addition to the normal header, the first page of listing includes the **A***x***51** listing file header. This header shows the assembler version number, the file name of the object file, if any, and the entire invocation line.

# **Source Listing**

The main body of the listing file is the formatted source listing. A section of formatted source is shown in the following.

### **Sample Source Listing**

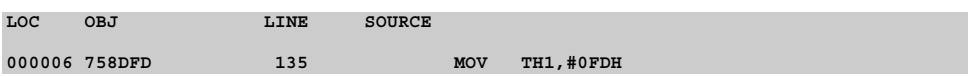

The format for each line in the listing file depends on the source line that appears on it. Instruction lines contain 4 fields. The name of each field and its meanings is shown in the list below:

- **LOC** shows the location relative or absolute (code address) of the first byte of the instruction. The value is displayed in hexadecimal.
- **OBJ** shows the actual machine code produced by the instruction, displayed in hexadecimal. If the object that corresponds to the printed line is to be fixed up (it contains external references or is relocatable), an **F** or **E** is printed after the **OBJ** field. The object fields to be fixed up contain zeros.
- **LINE** shows the **INCLUDE** nesting level, if any, the number of source lines from the top of the program, and the macro nesting level, if any. All values in this field are displayed in decimal numbers.
- **SOURCE** shows the source line as it appears in the file. This line may be extended onto the subsequent lines in the listing file.

**DB**, **DW**, and **DD** directives are formatted similarly to instruction lines, except the OBJ field shows the data values placed in memory. All data values are shown. If the expression list is long, then it may take several lines in the listing file to display all of the values placed in memory. The extra lines will only contain the LOC and OBJ fields.

The directives that affect the location counter without initializing memory (e.g. **ORG**, **DBIT**, or **DS**) do not use the OBJ field, but the new value of the location counter is shown in the LOC field.

The **SET** and **EQU** directives do not have a LOC or OBJ field. In their place the assembler lists the value that the symbol is set to. If the symbol is defined to equal one of the registers, then REG is placed in this field. The remainder of the directive line is formatted in the same way as the other directives.

## **Macro / Include File / Save Stack Format**

In the listing file, the assembler displays the macro nesting level, the include file level, and the level of the **SAVE**/**RESTORE** stack. These nesting levels are shown before and after the LINE number as shown in the following listing.

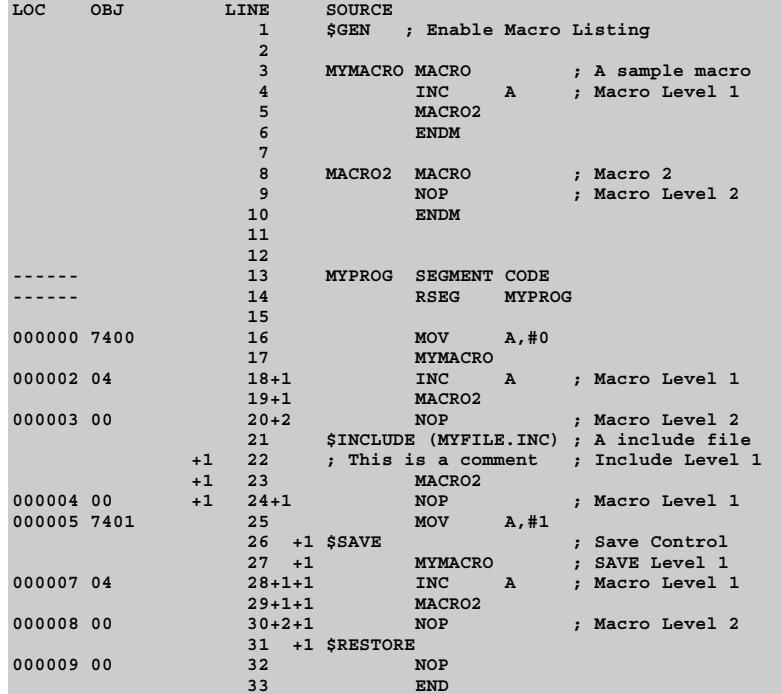

# **Symbol Table**

The symbol table is a list of all symbols defined in the program along with the status information about the symbol. Any predefined symbols used will also be listed in the symbol table. If the XREF control is used, the symbol table will contain information about where the symbol was used in the program.

The status information includes a **NAME** field, a **TYPE** field, a **VALUE** field, and an **ATTRIBUTES** field.

The **TYPE** field specifies the type of the symbol: ADDR if it is a memory address, NUMB if it is a pure number (e.g., as defined by EQU), SEG if it is a relocatable segment, and REG if a register. For ADDR and SEG symbols, the segment type is added.

The **VALUE** field shows the value of the symbol when the assembly was completed. For REG symbols, the name of the register is given. For NUMB and ADDR symbols, their absolute value (or if relocatable, their offset) is given, followed by A (absolute) or R (relocatable). For SEG symbols, the segment size is given here. Bit address and size are given by the byte part, a period (.), followed by the bit part. The scope attribute, if any, is PUB (public) or EXT (external). These are given after the VALUE field.

The **ATTRIBUTES** field contains an additional piece of information for some symbols: relocation type for segments, segment name for relocatable symbols.

#### **Example Symbol Table Listing**

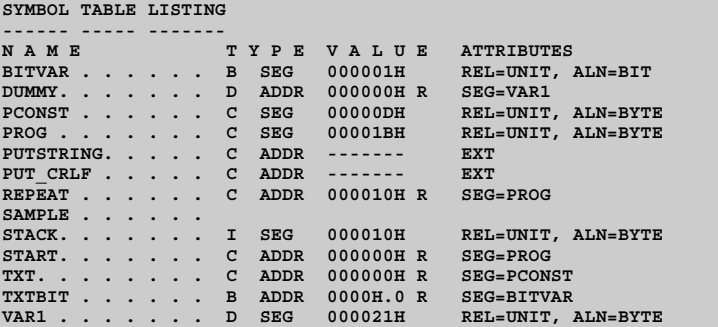

If the **XREF** control is used, then the symbol table listing will also contain all of the line numbers of each line of code that the symbol was used. If the value of the symbol was changed or defined on a line, then that line will have a hash mark (#) following it. The line numbers are displayed in decimal.

# **Listing File Trailer**

At the end of the listing, the assembler prints a message in the following format:

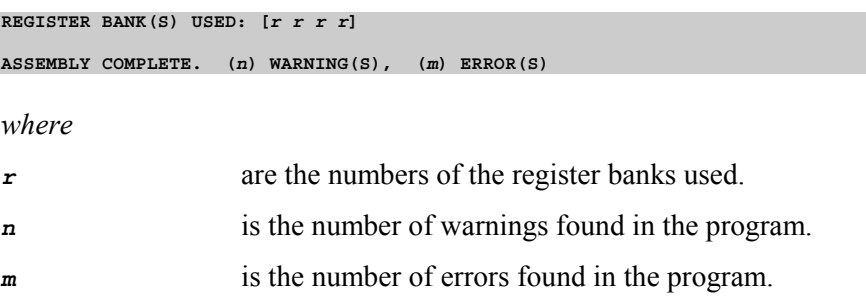

# **Appendix D. Assembler Differences**

This appendix lists the differences between the Intel ASM-51 assembler, the Keil A51 assembler, and the Keil A251/AX51 assembler.

# **Differences Between A51 and A251/AX51**

Assembly modules written for the A51 assembler may be assembled using the A251/AX51 macro assembler. However, since the A251 macro assembler supports the Intel/Atmel WM 251 architecture and the AX51 macro assembler supports extended 8051 variants like the Philips 80C51MX, the following incompatibilities may arise when A51 assembly modules are assembled with the A251/AX51 assembler.

#### **32-Bit Values in Numeric Evaluations**

The A51 assembler uses 16-bit values for all numerical expressions. The A251/AX51 macro assembler uses 32-bit values. This may cause problems when overflows occur in numerical expressions. For example:

**Value EQU (8000H + 9000H) / 2**

generates the result 800h in A51 since the result of the addition is only a 16-bit value (1000h). However, the A251/AX51 assembler calculates a value of 8800h.

#### **8051 Pre-defined Special Function Register Symbol Set**

The default setting of the A51 assembler pre-defines the Special Function Register (SFR) set of 8051 CPU. This default SFR set can be disabled with the A51 control **NOMOD51**. Both A251 and AX51 do not pre-define the 8051 SFR set. The control **NOMOD51** is accepted by A251/AX51 but does not influence any SFR definitions.

#### **More Reserved Symbols**

The A251/AX51 macro assembler has more reserved symbols as A51. Therefore it might be necessary to change user-defined symbol names. For example the symbol ECALL cannot be used as label name in A251/AX51, since it is a mnemonic for a new instruction.

### **Object File Differences**

Ax51 uses the OMF-251/51MX file format for object files. A51 uses an extended version of the Intel OMF-51 file format. The OMF-51 file format limits the numbers of external symbols and segments to 256 per module. The OMF-251 file format does not have such a limit on the segment and external declarations.

# **Differences between A51 and ASM51**

Assembly modules written for the Intel ASM51 macro assembler can be re-translated with the A51 macro assembler. However you have to take care about the following differences:

### **Enable the MPL Macro Language**

If your assembly module contains Intel ASM51 macros, the A51 MPL macros need to be enable with the **MPL** control.

### **8051 Pre-defined Interrupt Vectors**

The Intel ASM51 pre-defines the following symbol names if **MOD51** is active: RESET, EXTI0, EXTI1, SINT, TIMER0, TIMER1. A51 does not pre-define this symbol names.

### **More Reserved Symbols**

Since the A51 macro assembler supports also conditional assembly and standard macros, A51 has more reserved symbols then Intel ASM51. Therefore it might be necessary to change user-defined symbol names. For example the symbol IF cannot be used as label name in A51, since it is a control for conditional assembly.

## **Object File Differences**

The A51 assembler generates line number information for source level debugging and file dependencies. For compatibility to previous A51 versions and to ASM51, the line number information can be disabled with the A51 control **NOLINES**.

### **C Preprocessor Side Effects**

The integrated C preprocessor in **A***x***51** has two side effects that are incompatible to the Intel ASM51 macro assembler. If you are using the backslash character at the end of a comment line, the next line will be comment out too. If you are using \$INCLUDE in conditional assembly blocks, the file must exist even when the block will not be assembled.

**D** 

## **Differences between A251/AX51 & ASM51**

Assembly modules written for Intel ASM51 can be re-translated with the A251 macro assembler. However, since the A251 macro assembler supports additional 251 features, the following incompatibilities can arise when ASM51 modules are re-translated with A251.

#### **32-Bit Values in Numeric Evaluations**

The ASM51 assembler uses 16-bit numbers for all numerical expressions. The A251 macro assembler uses 32-bit values. This can cause problems when overflows occur in numerical expressions. For example:

**Value EQU (8000H + 9000H) / 2**

has the result 800H in ASM51 since the result of the addition is only a 16-bit value (1000H), whereas the A251 calculates Value as 8800H.

#### **8051 Pre-defined Symbols**

The default setting of Intel ASM51 pre-defines the Special Function Register (SFR) set and symbol names for reset and interrupt vectors of 8051 CPU. This default symbol set can be disabled with the ASM51 control **NOMOD51**. A251 does not pre-define any of the 8051 SFR or interrupt vector symbols. The control **NOMOD51** is accepted by A251 but does not influence any symbol definitions.

#### **More Reserved Symbols**

The A251 macro assembler has more reserved symbols as ASM51. Therefore it might be necessary to change user-defined symbol names. For example the symbol ECALL cannot be used as label name in A251, since the Intel/Atmel WM 251 has a new instruction with that mnemonic.

#### **Enable the MPL Macro Language**

If your assembly module contains Intel ASM51 macros, the A251 MPL macros need to be enabled with the **MPL** control.

#### **Object File Differences**

The A251 assembler uses the Intel OMF-251 file format for object files. The ASM51 assembler uses the Intel OMF-51 file format. The OMF-51 file format limits the numbers of external symbols and segments to 256 per module. The OMF-251 file format does not have such a limit on the segment and external declarations. The ASM51 assembler generates line number information for source level debugging. For compatibility with ASM51, line number information can be disabled with the A251 control **NOLINES**.

## **C Preprocessor Side Effects**

The integrated C preprocessor in **A***x***51** has two side effects that are incompatible to the Intel ASM51 macro assembler. If you are using the backslash character at the end of a comment line, the next line will be comment out too. If you are using \$INCLUDE in conditional assembly blocks, the file must exist even when the block will not be assembled.

# **Glossary**

### **A51**

The standard 8051 Macro Assembler.

### **AX51**

The extended 8051 Macro Assembler.

### **A251**

The 251 Macro Assembler.

#### **ANSI**

American National Standards Institute. The organization responsible for defining the C language standard.

#### **argument**

The value that is passed to a macro or function.

#### **arithmetic types**

Data types that are integral, floating-point, or enumerations.

#### **array**

A set of elements, all of the same data type.

#### **ASCII**

American Standard Code for Information Interchange. This is a set of 256 codes used by computers to represent digits, characters, punctuation, and other special symbols. The first 128 characters are standardized. The remaining 128 are defined by the implementation.

#### **batch file**

An ASCII text file containing commands and programs that can be invoked from the command line.

#### **Binary-Coded Decimal (BCD)**

A BCD (Binary-Coded Decimal) is a system used to encode decimal numbers in binary form. Each decimal digit of a number is encoded as a binary value 4 bits long. A byte can hold 2 BCD digits – one in the upper 4 bits (or nibble) and one in the lower 4 bits (or nibble).

#### **BL51**

The standard 8051 linker/locator.

#### **block**

A sequence of C statements, including definitions and declarations, enclosed within braces  $({\{\})$ .

### **C51**

The Optimizing C Compiler for classic 8051 and extended 8051 devices.

### **CX51**

The Optimizing C Compiler for Philips 80C51MX architecture.

#### **C251**

The Optimizing C Compiler for Intel/Atmel WM 251.

#### **constant expression**

Any expression that evaluates to a constant non-variable value. Constants may include character and integer constant values.

#### **control**

Command line control switch to the compiler, assembler or linker.

#### **declaration**

A C construct that associates the attributes of a variable, type, or function with a name.

#### **definition**

A C construct that specifies the name, formal parameters, body, and return type of a function or that initializes and allocates storage for a variable.

#### **directive**

Instruction or control switch to the compiler, assembler or linker.

#### **escape sequence**

A backslash  $(\'')$  character followed by a single letter or a combination of digits that specifies a particular character value in strings and character constants.

#### **expression**

A combination of any number of operators and operands that produces a constant value.

#### **formal parameters**

The variables that receive the value of arguments passed to a function.

#### **function**

A combination of declarations and statements that can be called by name to perform an operation and/or return a value.

#### **function body**

A block containing the declarations and statements that make up a function.

#### **function call**

An expression that invokes and possibly passes arguments to a function.

#### **function declaration**

A declaration providing the name and return type of a function that is explicitly defined elsewhere in the program.

#### **function definition**

A definition providing the name, formal parameters, return type, declarations, and statements describing what a function does.

#### **function prototype**

A function declaration that includes a list of formal parameters in parentheses following the function name.

#### **in-circuit emulator (ICE)**

A hardware device that aids in debugging embedded software by providing hardware-level single-stepping, tracing, and break-pointing. Some ICEs provide a trace buffer that stores the most recent CPU events.

#### **include file**

A text file that is incorporated into a source file.

#### **keyword**

A reserved word with a predefined meaning for the compiler or assembler.

#### **L51**

The **old** version of the 8051 linker/locator. L51 is replaced with the **BL51** linker/locater.

#### **LX51**

The extended 8051 linker/locator.

#### **L251**

The 251 linker/locator.

#### **LIB51, LIBX51, LIB251**

The commands to manipulate library files using the Library Manager.

#### **library**

A file that stores a number of possibly related object modules. The linker can extract modules from the library to use in building a target object file.

#### **LSB**

Least significant bit or byte.

#### **macro**

An identifier that represents a series of keystrokes.

### **manifest constant**

A macro that is defined to have a constant value.

### **MCS® 51**

The general name applied to the Intel family of 8051 compatible microprocessors.

### **MCS® 251**

The general name applied to the Intel family of 251 compatible microprocessors.

#### **memory model**

Any of the models that specifies which memory areas are used for function arguments and local variables.

#### **mnemonic**

An ASCII string that represents a machine language opcode in an assembly language instruction.

#### **MON51**

An 8051 program that can be loaded into your target CPU to aid in debugging and rapid product development through rapid software downloading.

#### **MON251**

A 251 program that can be loaded into your target CPU to aid in debugging and rapid product development through rapid software downloading.

#### **MSB**

Most significant bit or byte.

#### **newline character**

A character used to mark the end of a line in a text file or the escape sequence (**'\n'**) to represent the newline character.

#### **null character**

ASCII character with the value 0 represented as the escape sequence (**'\0'**).

#### **null pointer**

A pointer that references nothing. A null pointer has the integer value 0.

#### **object**

An area of memory that can be examined. Usually used when referring to the memory area associated with a variable or function.

#### **object file**

A file, created by the compiler, that contains the program segment information and relocatable machine code.

#### **OH51, OHX51, OH251**

The commands to convert absolute object files into Intel HEX file format.

#### **opcode**

Also referred to as operation code. An opcode is the first byte of a machine code instruction and is usually represented as a 2–digit hexadecimal number. The opcode indicates the type of machine language instruction and the type of operation to perform.

#### **operand**

A variable or constant that is used in an expression.

#### **operator**

A symbol (e.g.,  $+$ ,  $-$ ,  $*$ ,  $\land$ ) that specifies how to manipulate the operands of an expression.

#### **parameter**

The value that is passed to a macro or function.

#### **PL/M-51**

A high-level programming language introduced by Intel at the beginning of the 1980's.

#### **pointer**

A variable containing the address of another variable, function, or memory area.

#### **pragma**

A statement that passes an instruction to the compiler at compile time.

#### **preprocessor**

The compiler's first pass text processor that manipulates the contents of a C file. The preprocessor defines and expands macros, reads include files, and passes control directives to the compiler.

#### **relocatable**

Object code that can be relocated and is not at a fixed address.

#### **RTX51 Full**

An 8051 Real-time Executive that provides a multitasking operating system kernel and library of routines for its use.

#### **RTX51 Tiny**

A limited version of RTX51.

#### **RTX251 Full**

An 251 Real-Time Executive that provides a multitasking operating system kernel and library of routines for its use.

#### **scalar types**

In C, integer, enumerated, floating-point, and pointer types.

#### **scope**

Sections of a program where an item (function or variable) can be referenced by name. The scope of an item may be limited to file, function, or block.

#### **Special Function Register (SFR)**

An SFR or Special Function Register is a register in the 8051 internal data memory space that is used to read an write to the hardware components of the 8051. This includes the serial port, timers, counters, I/O ports, and other hardware control registers.

#### **source file**

A text file containing C program or assembly program code.

#### **stack**

An area of memory, indirectly accessed by a stack pointer, that shrinks and expands dynamically as items are pushed onto and popped off of the stack. Items in the stack are removed on a LIFO (last-in first-out) basis.

#### **static**

A storage class that, when used with a variable declaration in a function, causes variables to retain their value after exiting the block or function in which they are declared.
### **stream functions**

Routines in the library that read and write characters using the input and output streams.

### **string**

An array of characters that is terminated with a null character (**'\0'**).

#### **string literal**

A string of characters enclosed within double quotes (**" "**).

### **structure**

A set of elements of possibly different types grouped together under one name.

### **structure member**

One element of a structure.

### **token**

A fundamental symbol that represents a name or entity in a programming language.

#### **two's complement**

A binary notation that is used to represent both positive and negative numbers. Negative values are created by complementing all bits of a positive value and adding 1.

#### **type**

A description of the range of values associated with a variable. For example, an **int** type can have any value within its specified range (-32768 to 32767).

### **type cast**

An operation in which an operand of one type is converted to another type by specifying the desired type, enclosed within parentheses, immediately preceding the operand.

### µ**Vision2**

An integrated software development platform that supports the Keil Software development tools. µVision2 combines Project Management, Source Code Editing, and Program Debugging in one environment.

### **whitespace character**

Characters used as delimiters in C programs such as space, tab, and newline.

### **wild card**

One of the characters (? or \*) that can be used in place of characters in a filename.

# Index

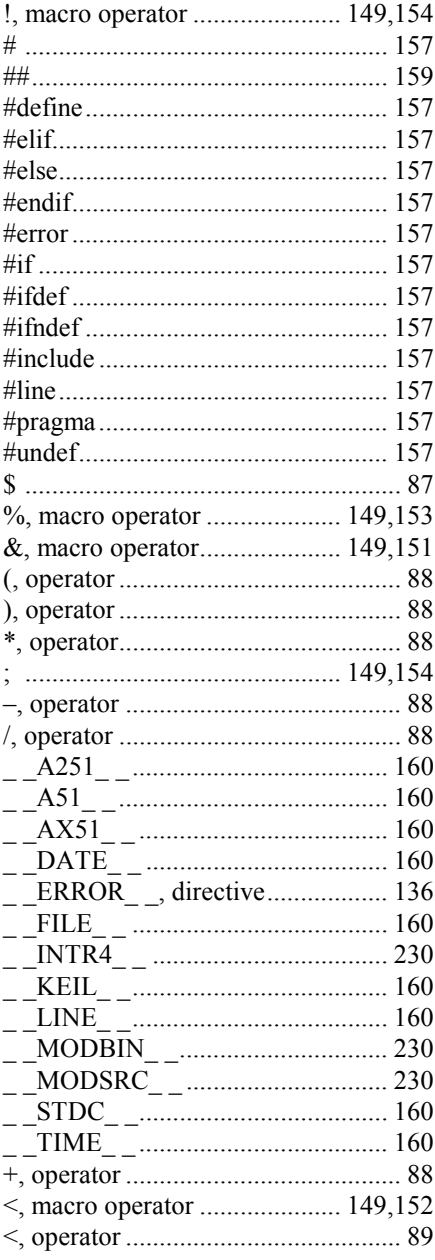

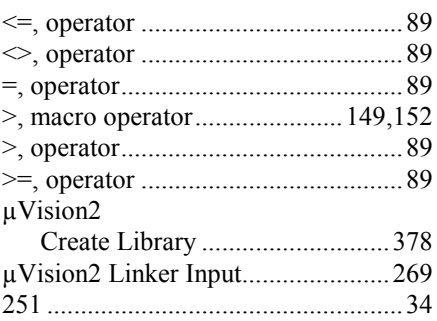

### $\mathbf{A}$

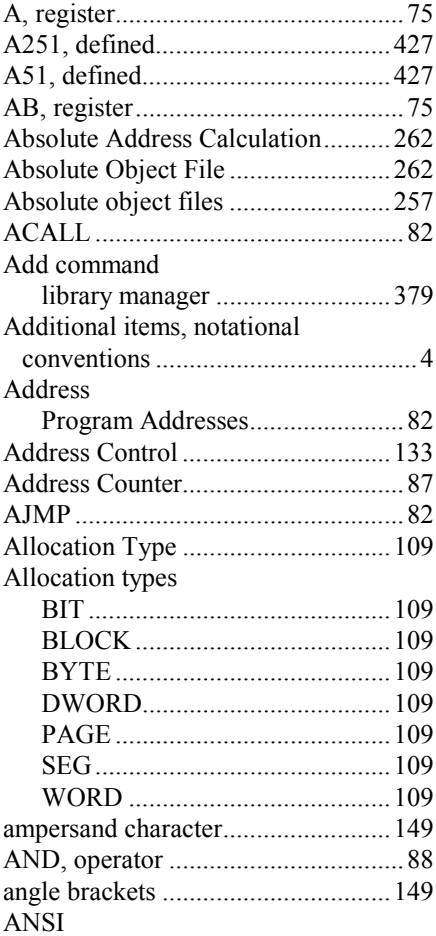

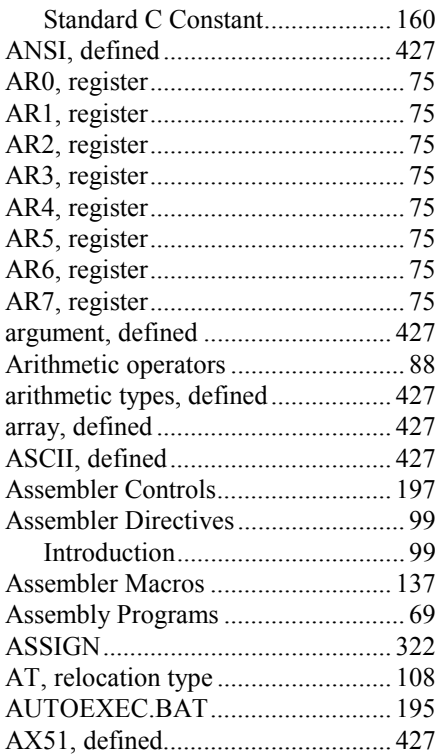

# **B**

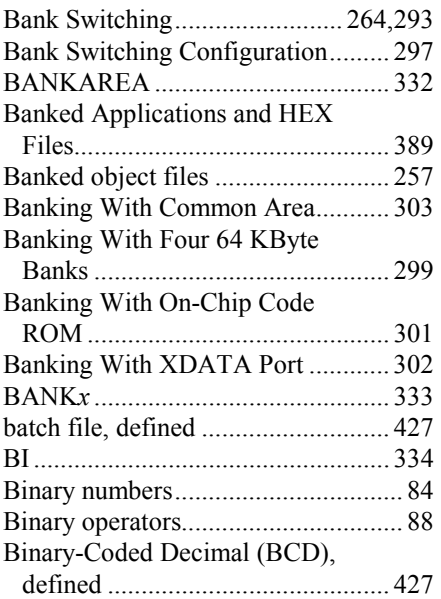

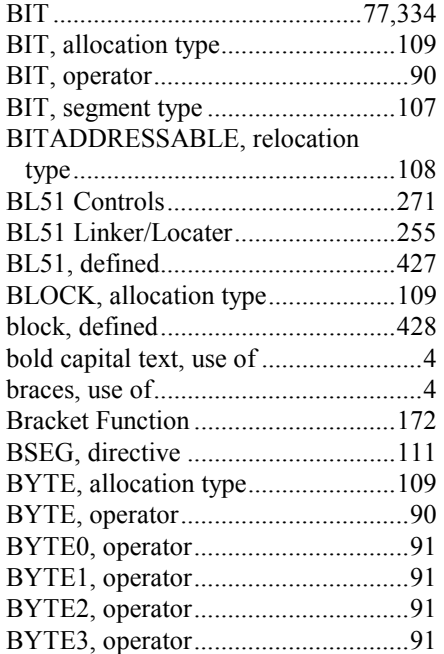

# **C**

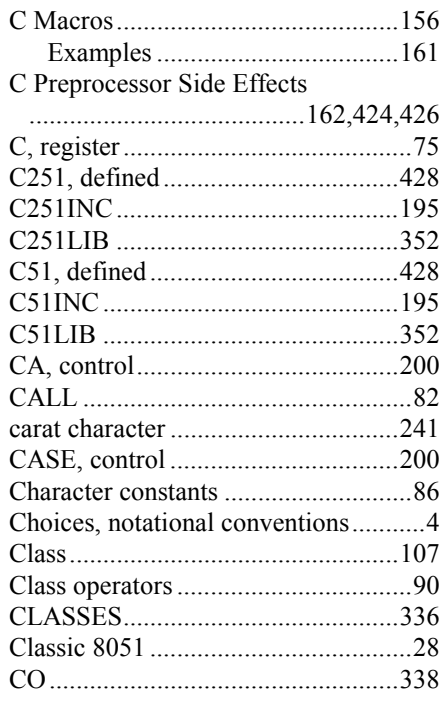

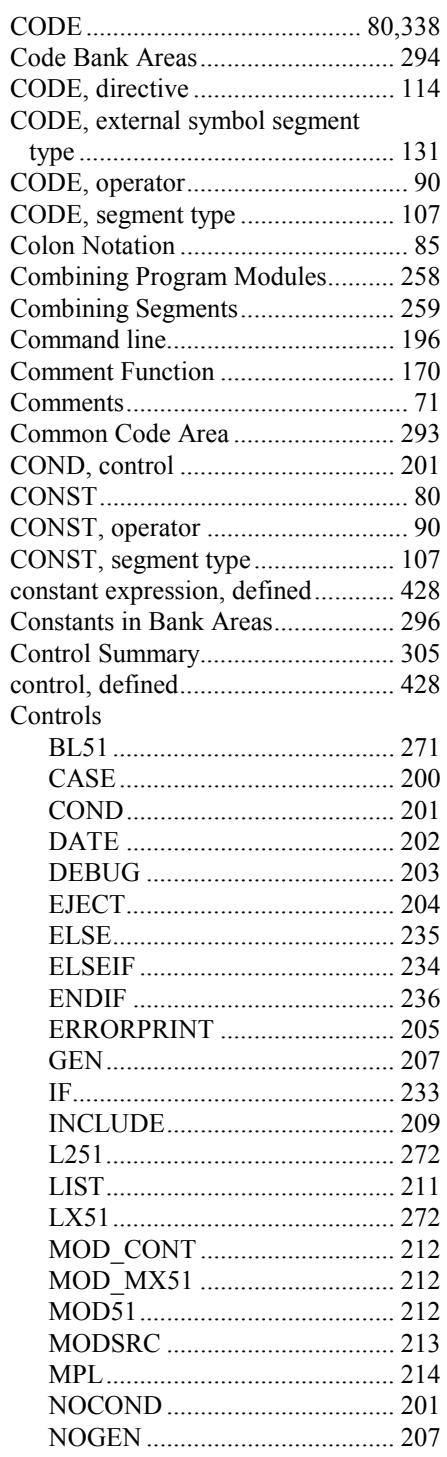

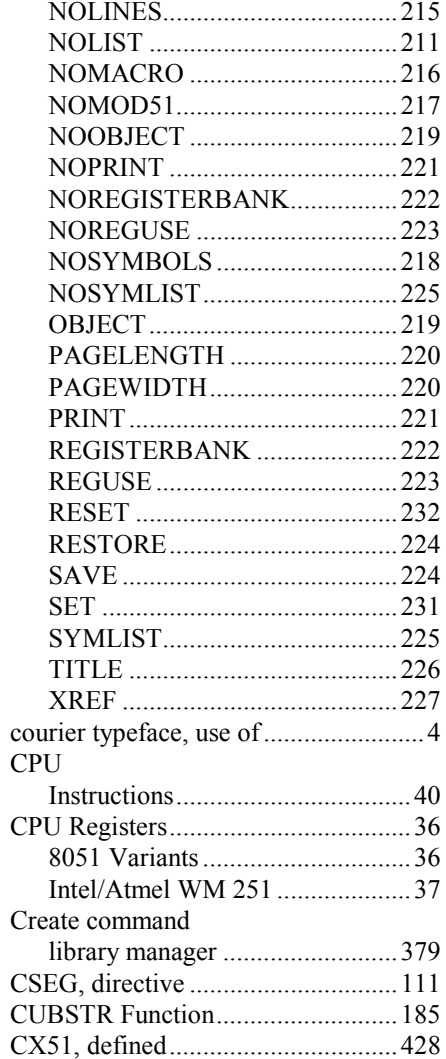

### $\mathbf D$

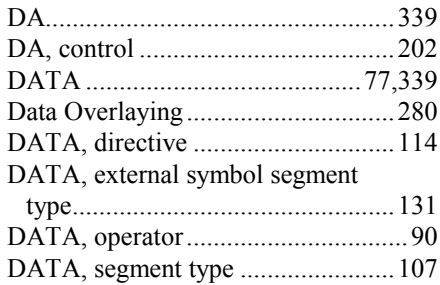

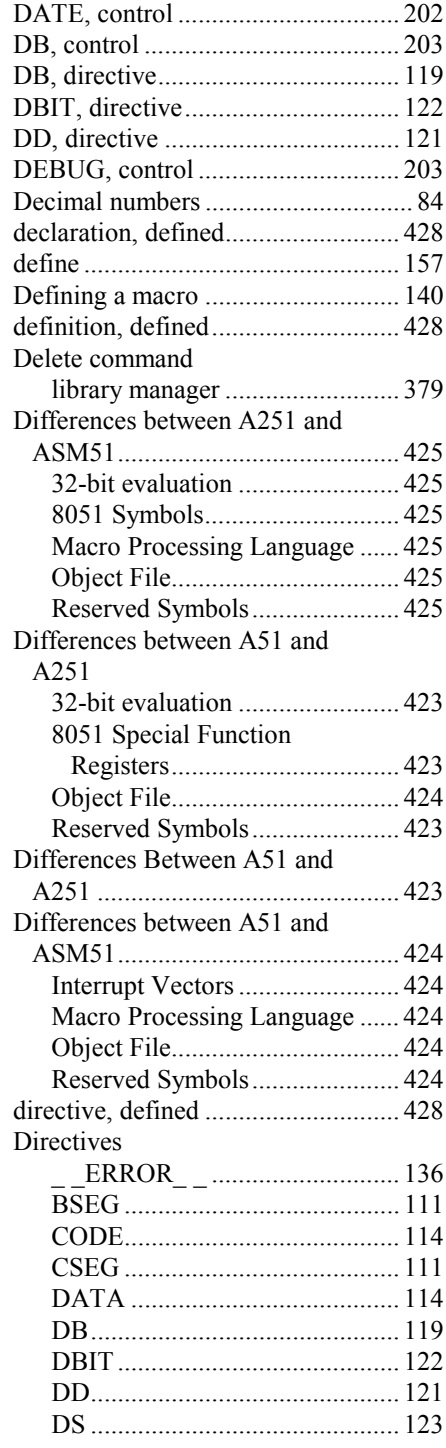

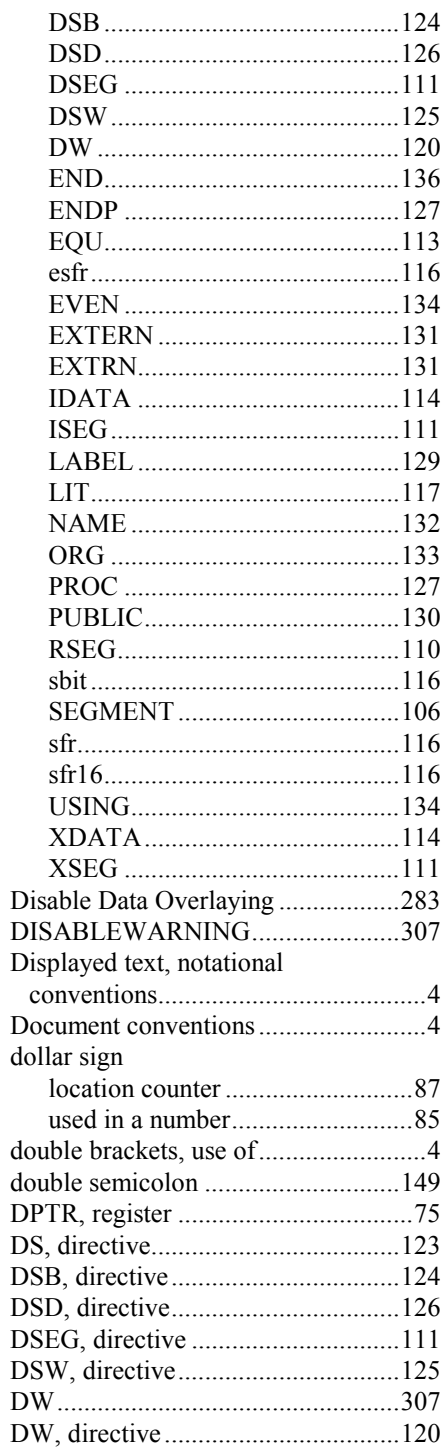

DWORD, operator............................. 90

<u> 1989 - Johann Barbara, martxa eta i</u>

### **E**

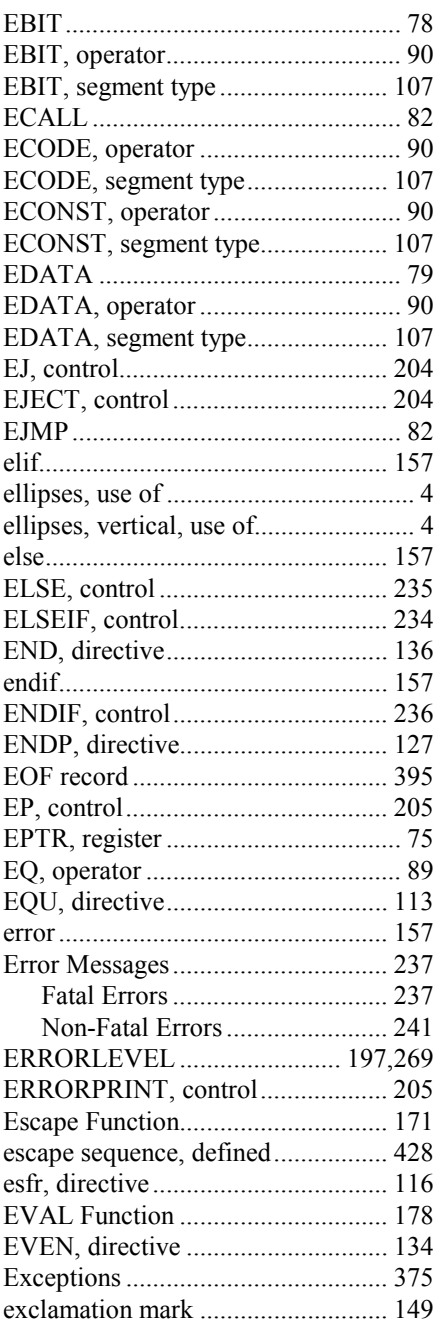

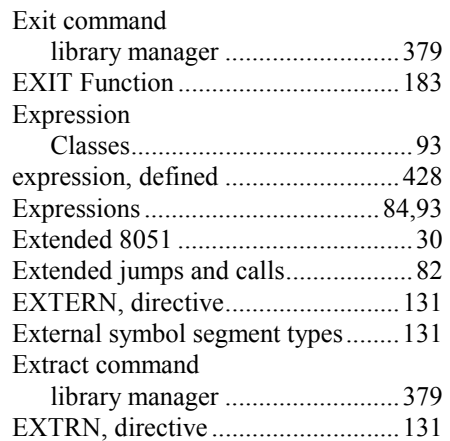

### **F**

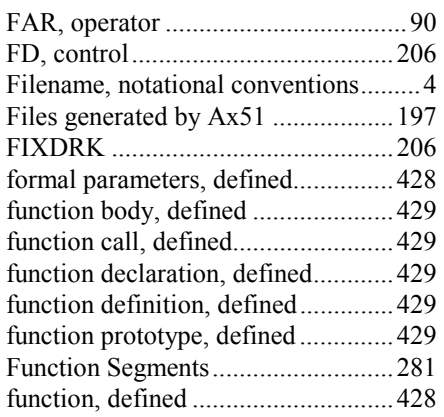

<u> 1980 - Johann Barbara, martx</u>

# **G**

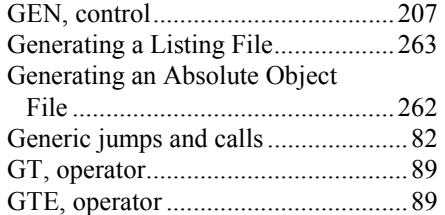

### **H**

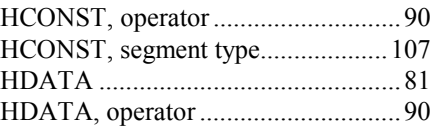

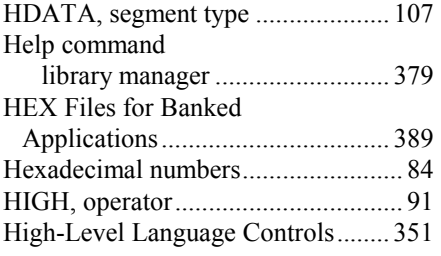

# **I**

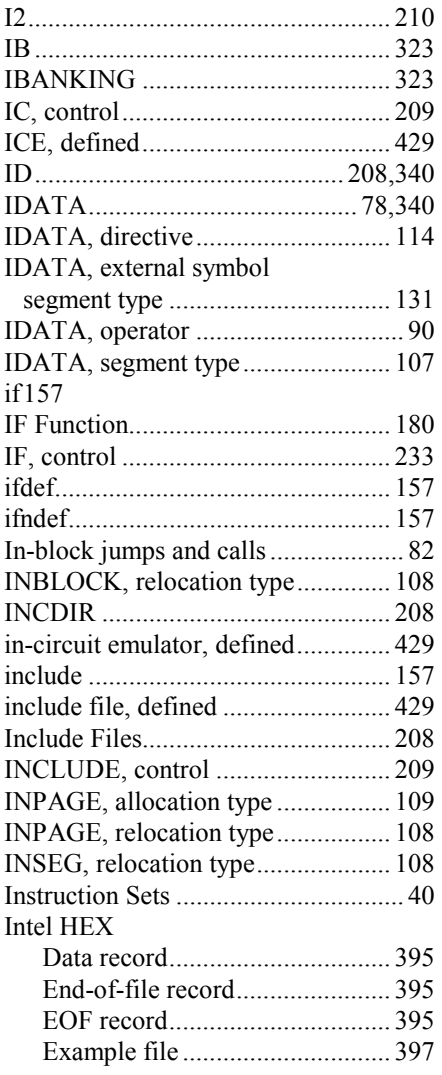

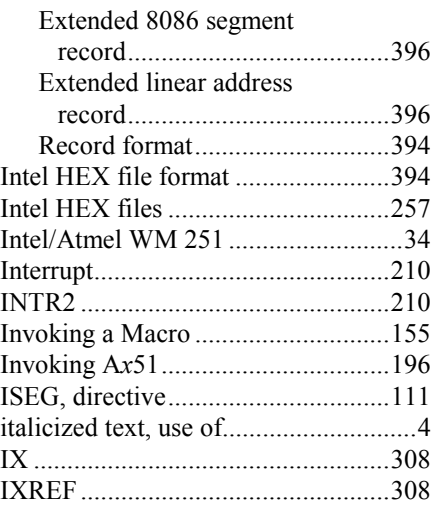

### **J**

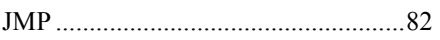

# **K**

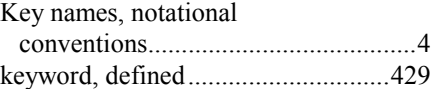

### **L**

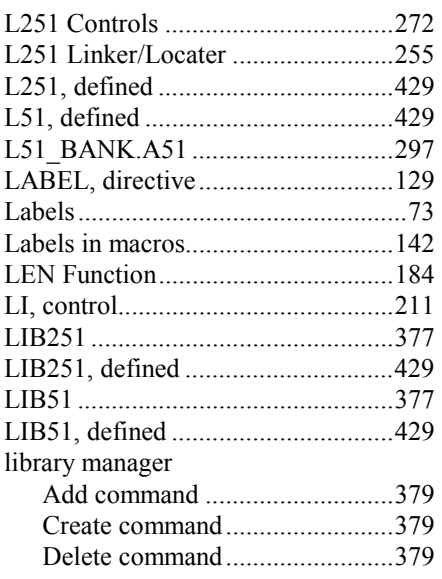

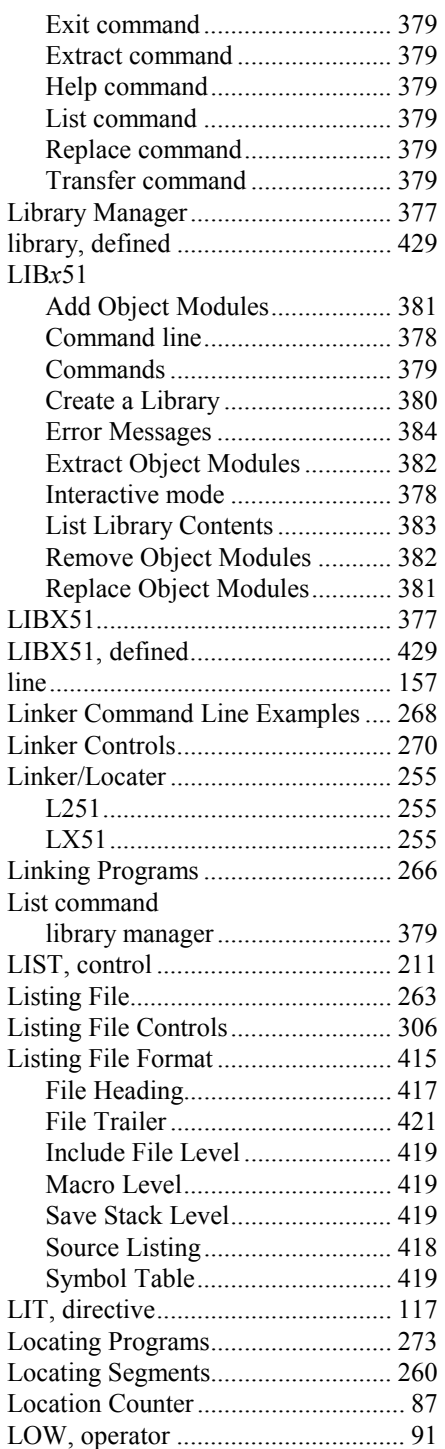

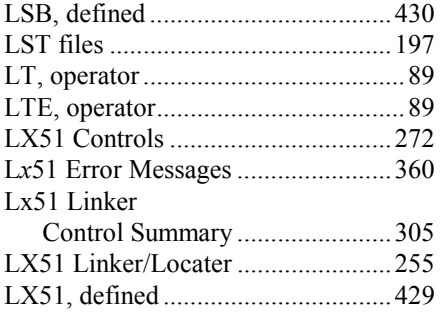

# **M**

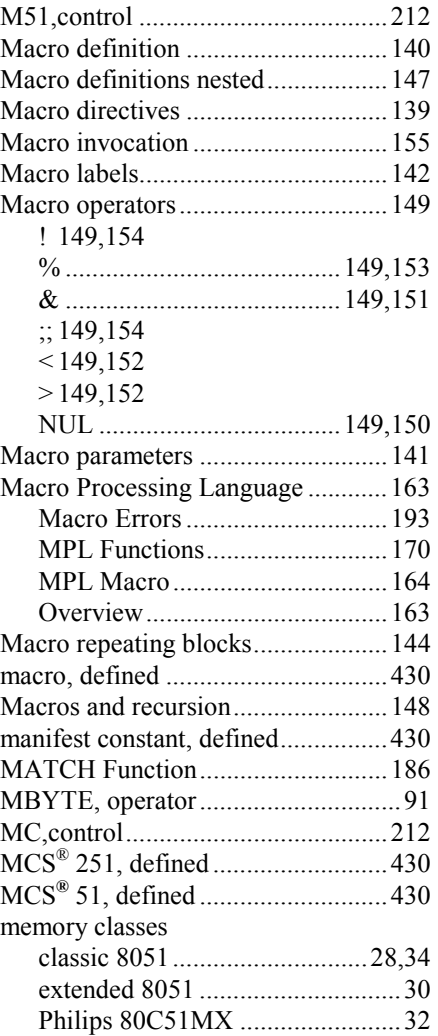

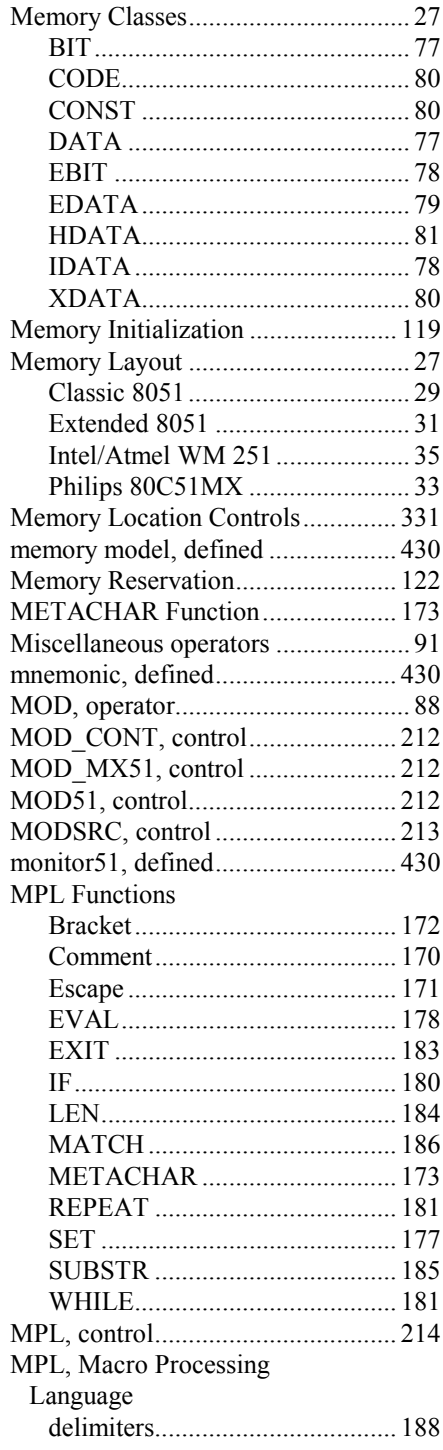

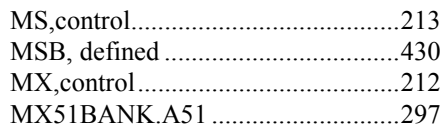

# $\mathbf N$

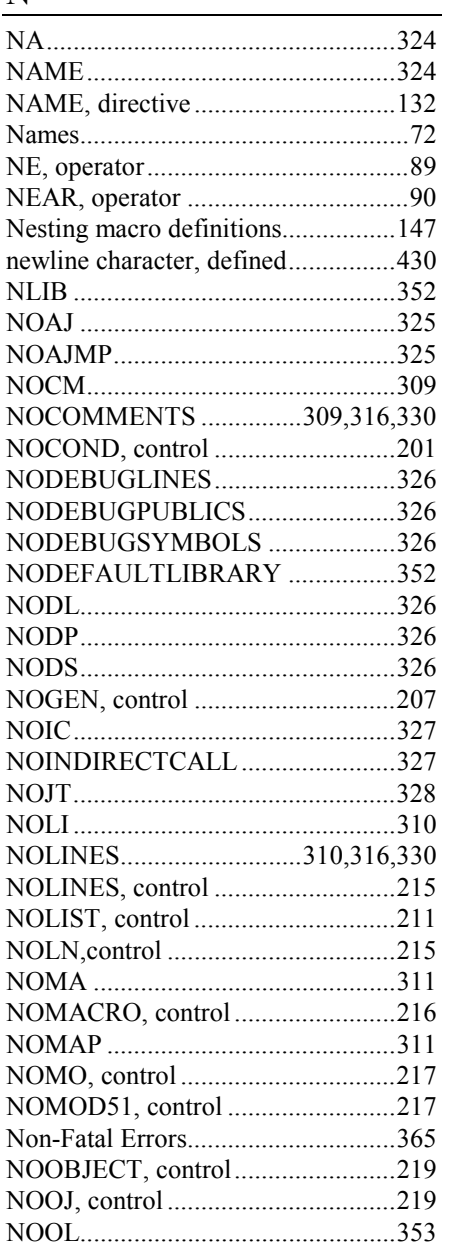

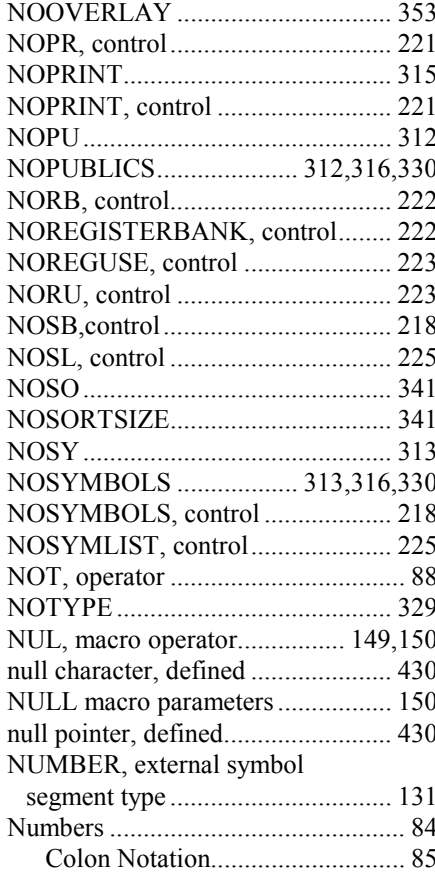

### $\mathbf 0$

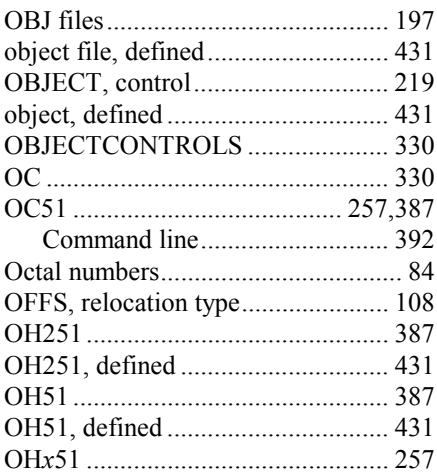

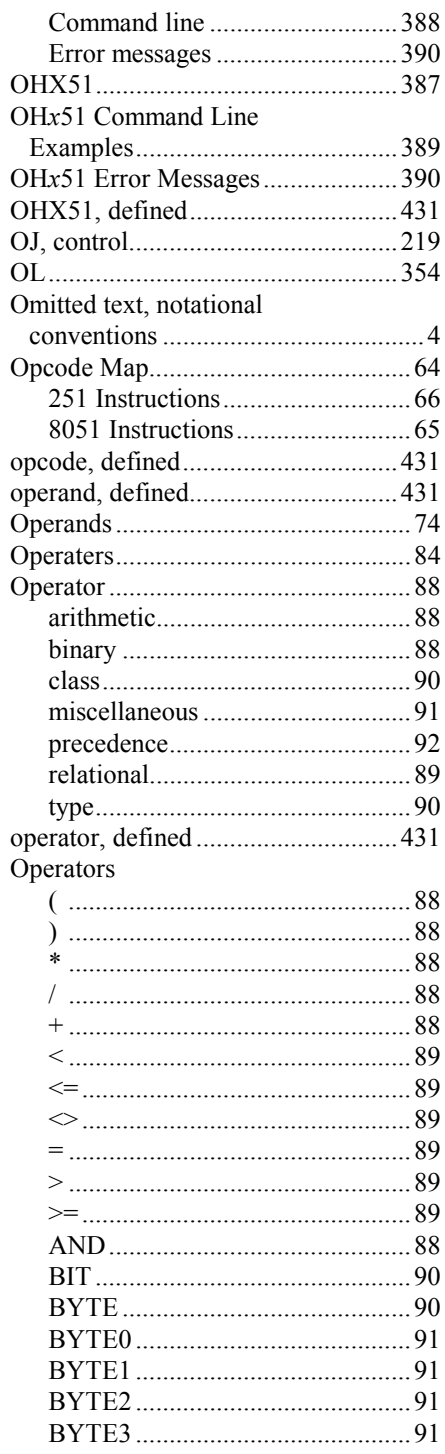

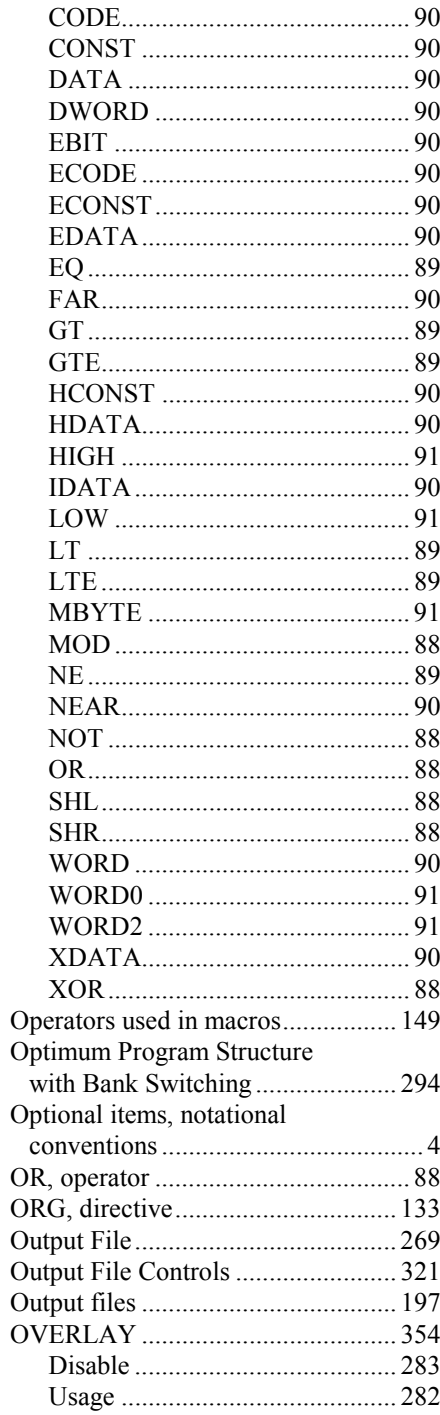

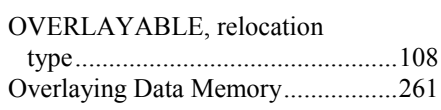

### $\mathbf{P}$

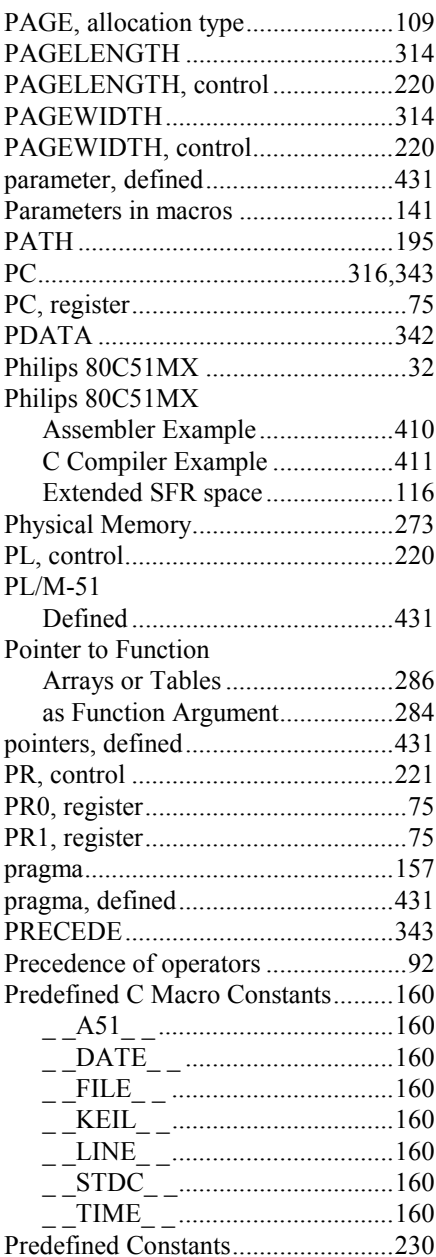

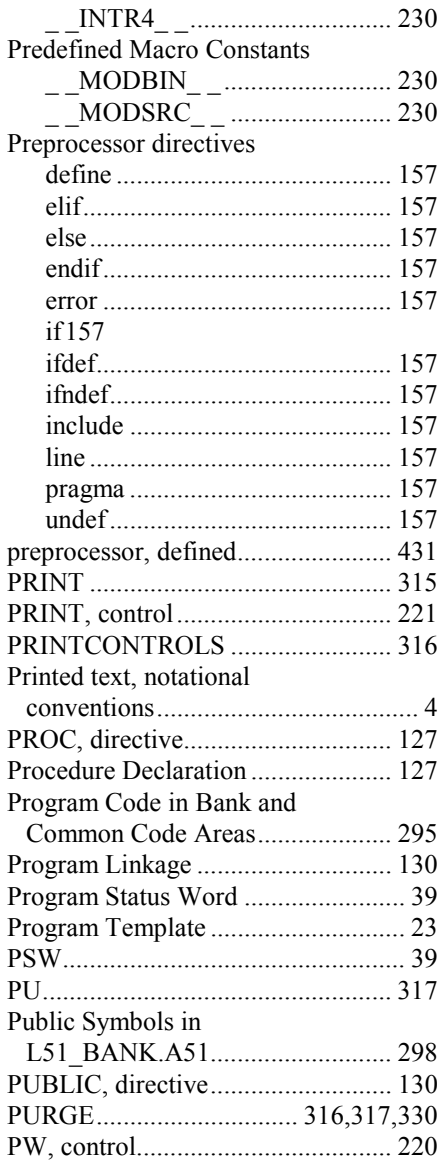

# **R**

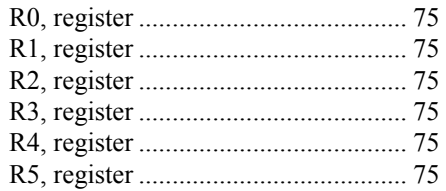

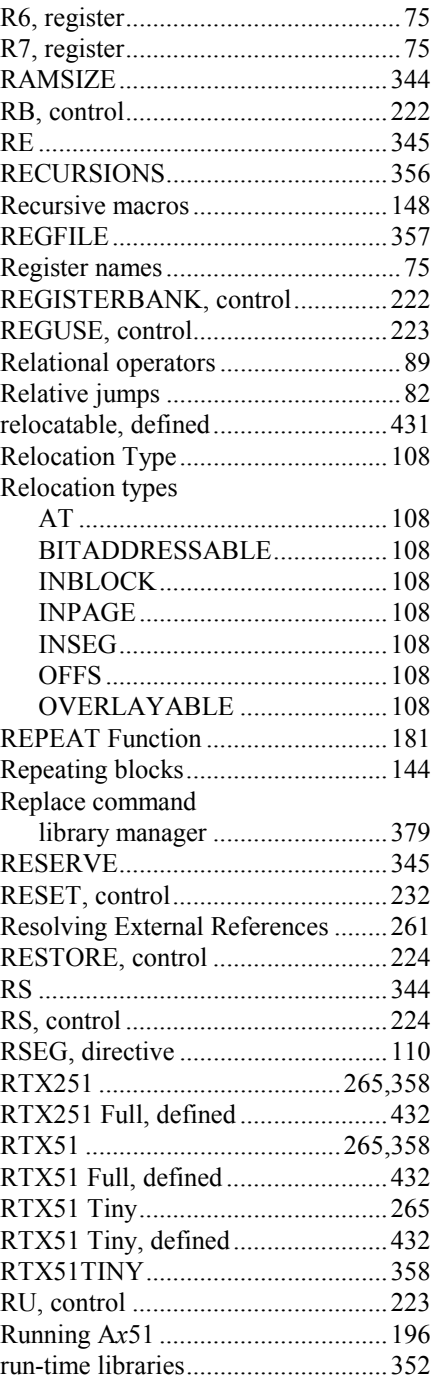

# **S**

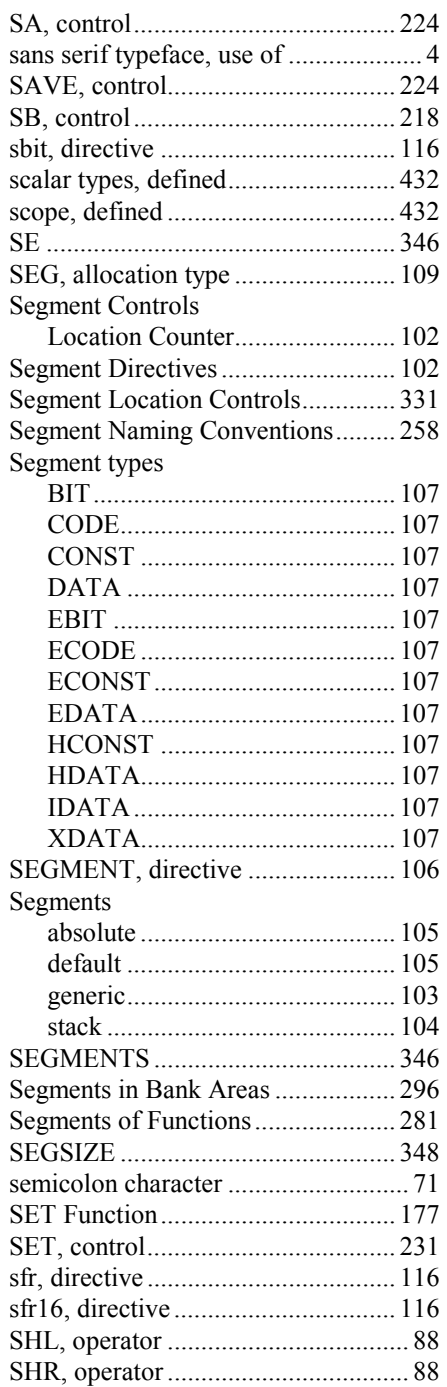

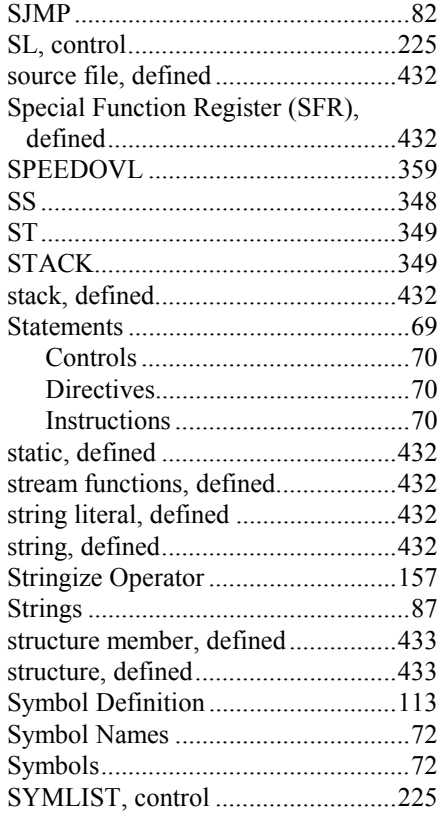

# **T**

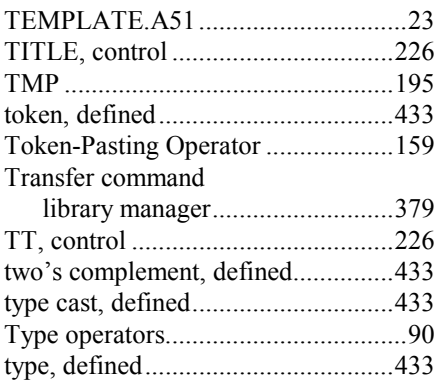

### **U**

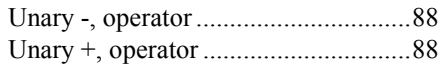

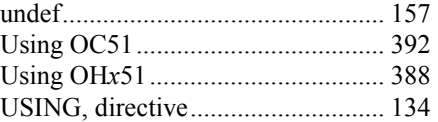

### **V**

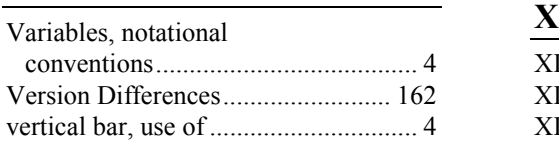

# **W**

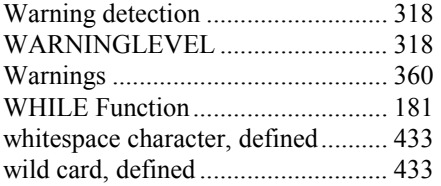

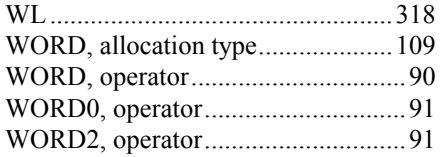

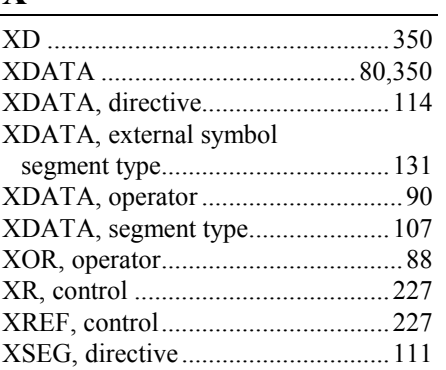